# SIEMENS

# SINUMERIK

# SINUMERIK 840D sl / 828D Podstawy

Podręcznik programowania

# [\\_\\_\\_\\_\\_\\_\\_\\_\\_\\_\\_\\_\\_\\_\\_\\_\\_\\_\\_](#page-2-0) Słowo wstępne

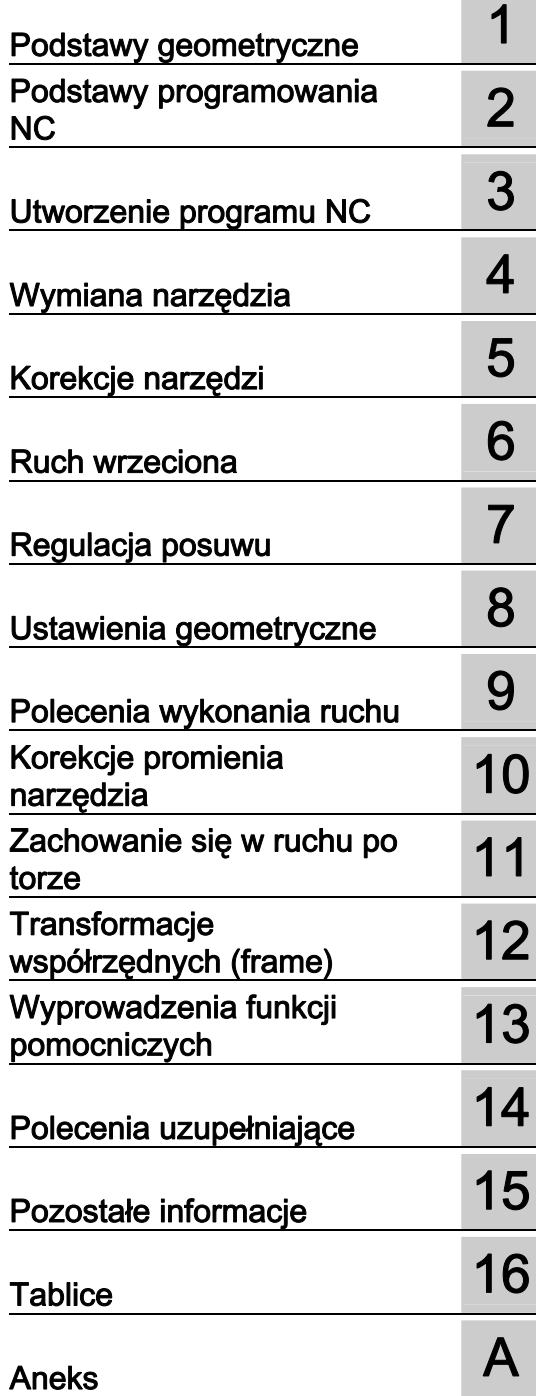

## Obowiązuje dla

**Sterowanie** SINUMERIK 840D sl / 840DE sl SINUMERIK 828D

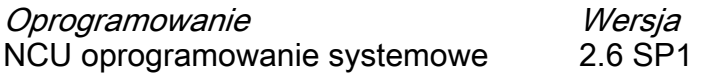

#### Wskazówki prawne

#### Koncepcja wskazówek ostrzeżeń

Podręcznik zawiera wskazówki, które należy bezwzględnie przestrzegać dla zachowania bezpieczeństwa oraz w celu uniknięcia szkód materialnych. Wskazówki dot. bezpieczeństwa oznaczono trójkątnym symbolem, ostrzeżenia o możliwości wystąpienia szkód materialnych nie posiadają trójkątnego symbolu ostrzegawczego. W zależności od opisywanego stopnia zagrożenia, wskazówki ostrzegawcze podzielono w następujący sposób.

#### NIEBEZPIECZEŃSTWO

oznacza, że nieprzestrzeganie tego typu wskazówek ostrzegawczych grozi śmiercią lub odniesieniem ciężkich obrażeń ciała.

#### OSTRZEŻENIE

oznacza, że nieprzestrzeganie tego typu wskazówek ostrzegawczych **może** grozić śmiercia lub odniesieniem ciężkich obrażeń ciała.

## $\land$ OSTROŻNIE

z symbolem ostrzegawczym w postaci trójkąta oznacza, że nieprzestrzeganie tego typu wskazówek ostrzegawczych może spowodować lekkie obrażenia ciała.

#### **OSTROŻNIE**

bez symbolu ostrzegawczego w postaci trójkąta oznacza, że nieprzestrzeganie tego typu wskazówek ostrzegawczych może spowodować szkody materialne.

#### UWAGA

oznacza, że nieprzestrzeganie tego typu wskazówek ostrzegawczych może spowodować niezamierzone efekty lub nieprawidłowe funkcjonowanie.

W wypadku możliwości wystąpienia kilku stopni zagrożenia, wskazówkę ostrzegawczą oznaczono symbolem najwyższego z możliwych stopnia zagrożenia. Wskazówka oznaczona symbolem ostrzegawczym w postaci trójkąta, informująca o istniejącym zagrożeniu dla osób, może być również wykorzystana do ostrzeżenia przed możliwością wystąpienia szkód materialnych.

#### Wykwalifikowany personel

Produkt /system przynależny do niniejszej dokumentacji może być obsługiwany wyłącznie przez personel wykwalifikowany do wykonywania danych zadań z uwzględnieniem stosownej dokumentacji, a zwłaszcza zawartych w niej wskazówek dotyczących bezpieczeństwa i ostrzegawczych. Z uwagi na swoje wykształcenie i doświadczenie wykwalifikowany personel potrafi podczas pracy z tymi produktami / systemami rozpoznać ryzyka i unikać możliwych zagrożeń.

#### Zgodne z przeznaczeniem używanie produktów firmy Siemens

Przestrzegać następujących wskazówek:

## **OSTRZEŻENIE**

Produkty firmy Siemens mogą być stosowane wyłącznie w celach, które zostały opisane w katalogu oraz w załączonej dokumentacji technicznej. Polecenie lub zalecenie firmy Siemens jest warunkiem użycia produktów bądź komponentów innych producentów. Warunkiem niezawodnego i bezpiecznego działania tych produktów są prawidłowe transport, przechowywanie, ustawienie, montaż, instalacja, uruchomienie, obsługa i konserwacja. Należy przestrzegać dopuszczalnych warunków otoczenia. Należy przestrzegać wskazówek zawartych w przynależnej dokumentacji.

#### Znaki towarowe

Wszystkie produkty oznaczone symbolem ® są zarejestrowanymi znakami towarowymi firmy Siemens AG. Pozostałe produkty posiadające również ten symbol mogą być znakami towarowymi, których wykorzystywanie przez osoby trzecie dla własnych celów może naruszać prawa autorskie właściciela danego znaku towarowego.

#### Wykluczenie od odpowiedzialności

Treść drukowanej dokumentacji została sprawdzona pod kątem zgodności z opisywanym w niej sprzętem i oprogramowaniem. Nie można jednak wykluczyć pewnych rozbieżności i dlatego producent nie jest w stanie zagwarantować całkowitej zgodności. Informacje i dane w niniejszej dokumentacji poddawane są ciągłej kontroli. Poprawki i aktualizacje ukazują się zawsze w kolejnych wydaniach.

> Nr katalogowy dokumentu: 6FC5398-1BP20-1NA0 Ⓟ 09/2010

Copyright © Siemens AG 2010. Prawa do dokonywania zmian technicznych zastrzeżone.

Siemens AG **Industry Sector** Postfach 48 48 90026 NÜRNBERG DEUTSCHLAND

## <span id="page-2-1"></span><span id="page-2-0"></span>Słowo wstępne

## Dokumentacja SINUMERIK

Dokumentacja SINUMERIK jest podzielona na 3 kategorie:

- Dokumentacja ogólna
- Dokumentacja użytkownika
- Dokumentacja producenta/serwisowa

Pod linkiem [http://www.siemens.com/motioncontrol/docu są](http://www.siemens.com/motioncontrol/docu) informacje na następujące tematy:

- Zamówienie dokumentacji Tutaj można znaleźć aktualny przegląd druków.
- Ściągnięcie dokumentacji Dalej idące linki do ściągania plików z Service & Support.
- Poszukiwanie dokumentacji online Informacje dot. DOConCD i bezpośredniego dostępu do druków w DOConWEB.
- Indywidualne zestawianie dokumentacji na bazie treści Siemensa przy użyciu My Documentation Manager (MDM), patrz <http://www.siemens.com/mdm>

My Documentation Manager udostępnia szereg możliwości tworzenia własnej dokumentacji maszyny.

● Szkolenia i FAQ

Informacje dot. oferty szkoleniowej i dot. FAQ (frequently asked questions) można znaleźć przez nawigację po stronach.

## Adresaci

Niniejszy druk jest przeznaczony dla:

- programistów
- projektantów

#### Korzyści

Podręcznik programowania umożliwia adresatom projektowanie, pisanie i testowanie programów i softwareowych interfejsów graficznych oraz usuwanie błędów.

## Zakres standardowy

W niniejszej instrukcji programowania opisano funkcje zakresu standardowego. Uzupełnienia albo zmiany, które zostały dokonane przez producenta maszyny, są przez niego dokumentowane.

W sterowaniu mogą być możliwe do realizacji dalsze funkcje, nie opisane w niniejszej dokumentacji. Nie ma jednak roszczenia do tych funkcji w przypadku dostawy nowego sterowania albo wykonania usługi serwisowej.

Ze względu na przejrzystość, dokumentacja ta zawiera również nie wszystkie informacje szczegółowe dot. wszystkich typów produktu i nie może uwzględniać każdego możliwego przypadku ustawienia, pracy i utrzymania.

#### Wsparcie techniczne

W przypadku pytań proszę zwrócić się do następującej hotline:

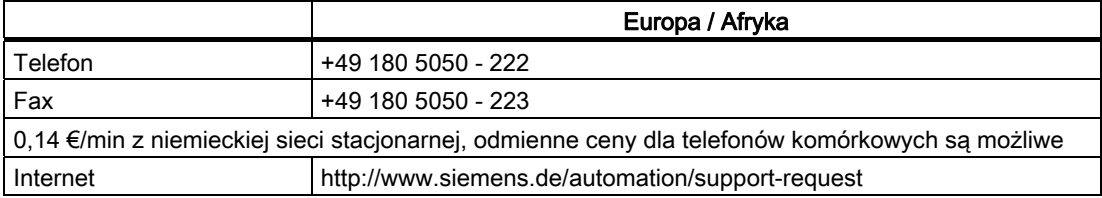

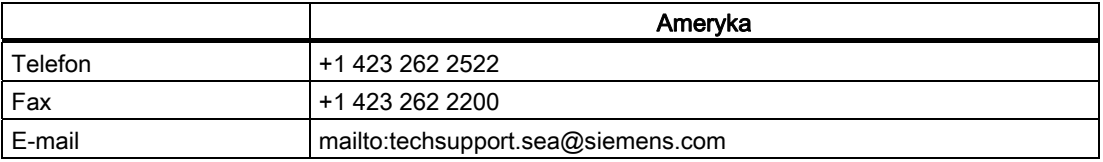

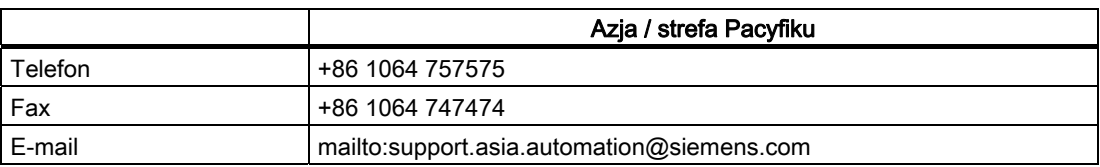

#### Wskazówka

Specyficzne dla krajów numery telefonów doradztwa technicznego można znaleźć w Internecie:

<http://www.automation.siemens.com/partner>

## Pytania dotyczące dokumentacji

W przypadkach pytań dotyczących dokumentacji (propozycje, korekty) prosimy wysłać telefaks albo e-mail na następujący adres:

Fax: +49 9131- 98 2176

E-mail: <mailto:docu.motioncontrol@siemens.com>

Szablon telefaksu można znaleźć w aneksie niniejszego dokumentu.

#### Adres internetowy dla SINUMERIK

<http://www.siemens.com/sinumerik>

## Podręcznik programowania "Podstawy" i "Przygotowanie pracy"

Opisy do programowania NC są podzielone na dwa podręczniki:

1. Podstawy

Podręcznik programowania "Podstawy" służy fachowemu robotnikowi przy maszynie i zakłada posiadanie odpowiedniej wiedzy w zakresie obróbki wiertarskiej, frezarskiej i tokarskiej. Na prostych przykładach programowania zostaną objaśnione polecenia i instrukcje znane również z DIN66025.

#### 2. Przygotowanie do pracy

Podręcznik programowania "Przygotowanie do pracy" służy technologowi znającemu wszystkie możliwości programowania. Sterowanie SINUMERIK umożliwia przy pomocy specjalnego języka programowania sporządzenie skomplikowanego programu obróbki (np. powierzchnie swobodne, koordynacja kanałów, ...) i ułatwia technologom pracochłonne programowanie.

## Dostępność opisanych elementów językowych NC

Wszystkie elementy językowe opisane w niniejszym podręczniku są dostępne dla SINUMERIK 840D sl. Dostępność odnośnie SINUMERIK 828D należy przeczytać z kolumny "828D" w ["Lista instrukcji](#page-450-1) (Strona [451\)](#page-450-1)".

Słowo wstępne

# Spis treści

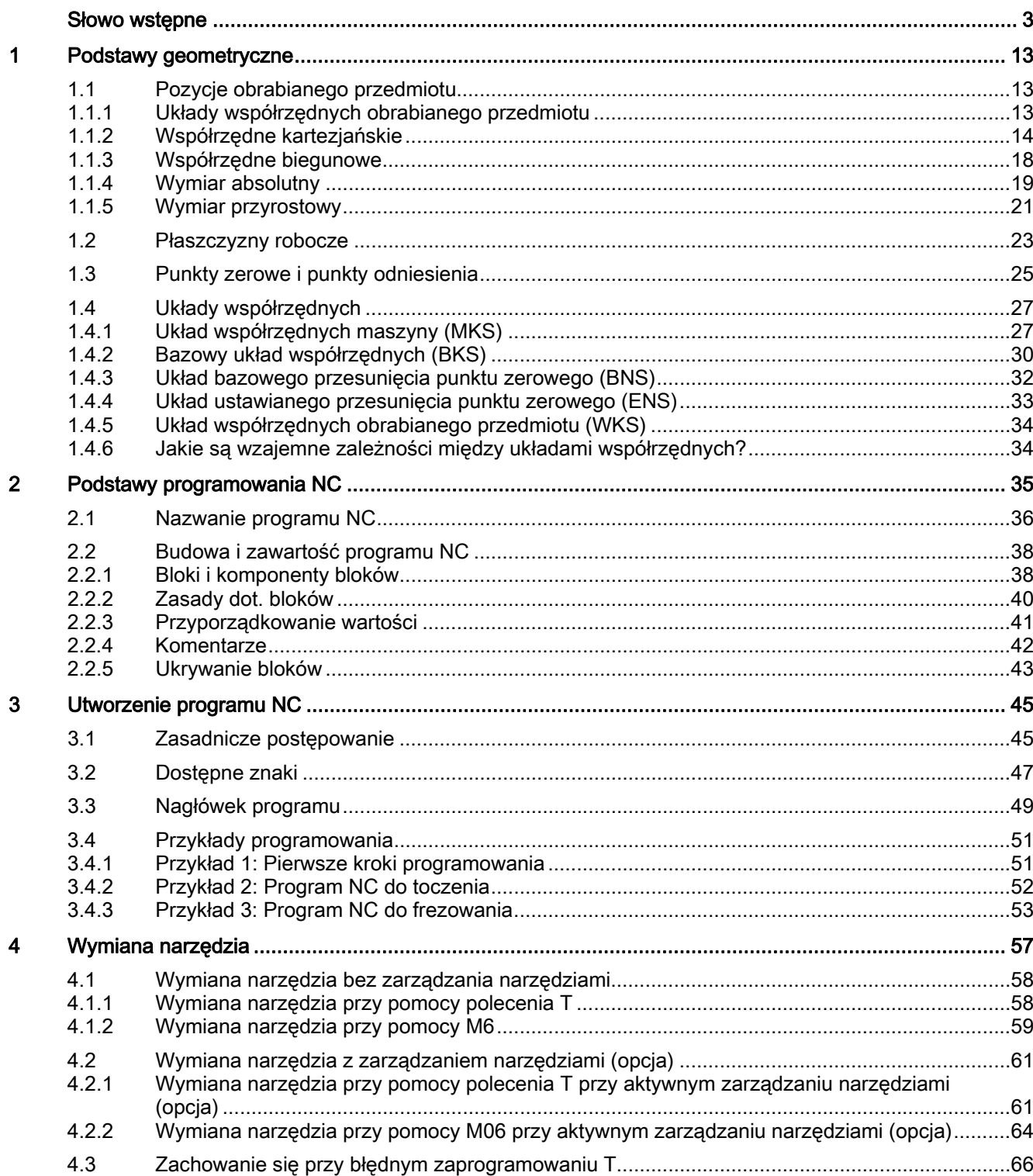

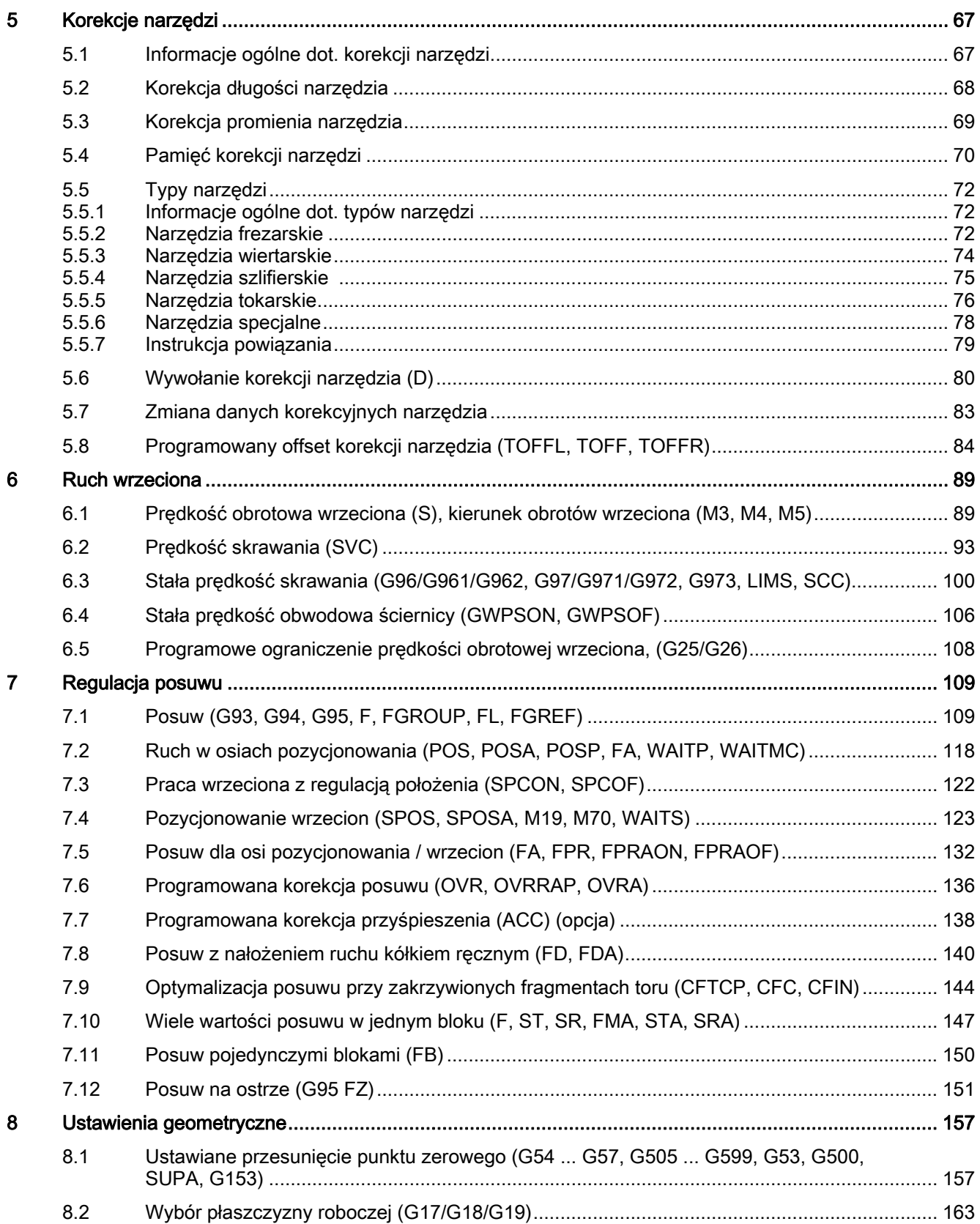

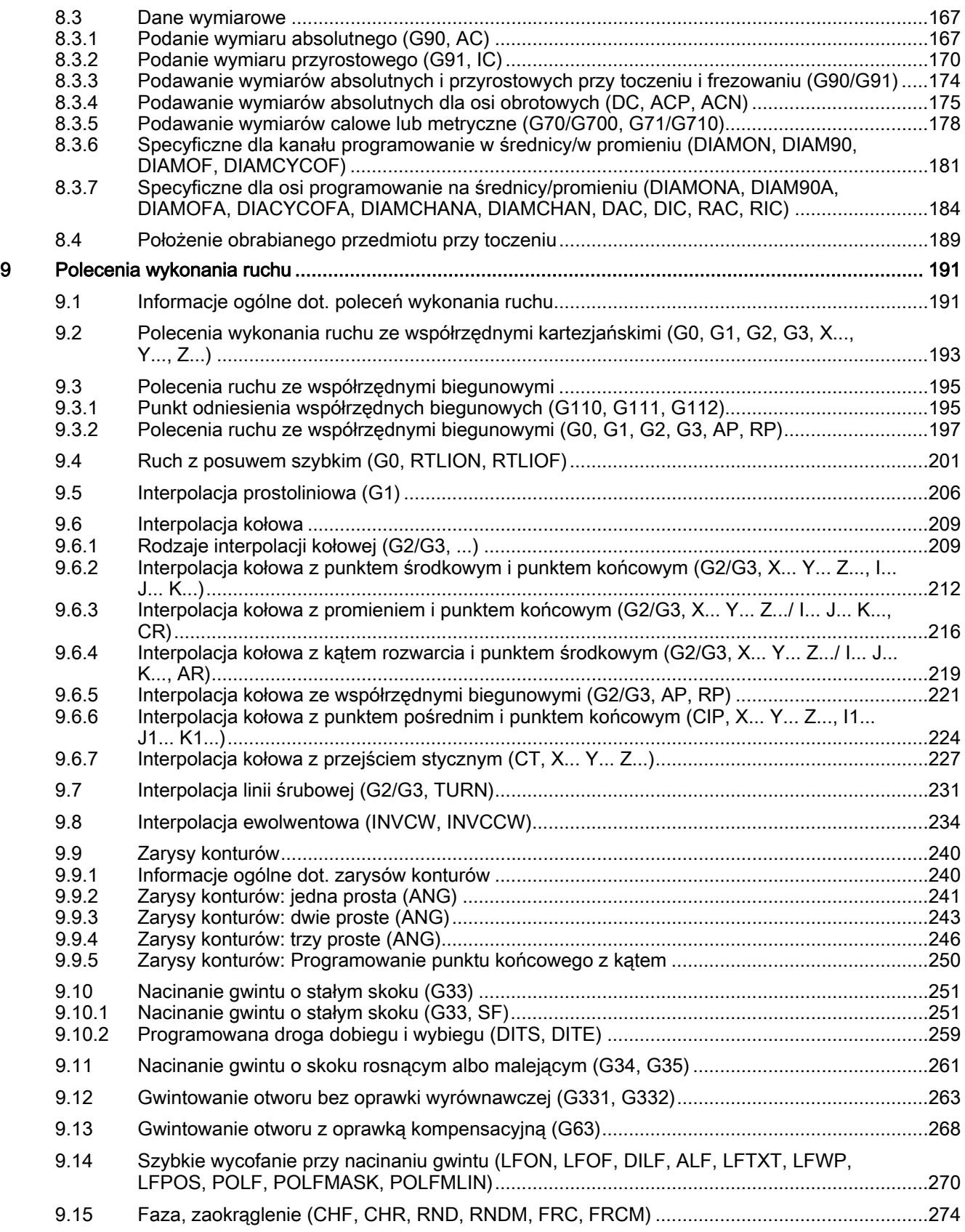

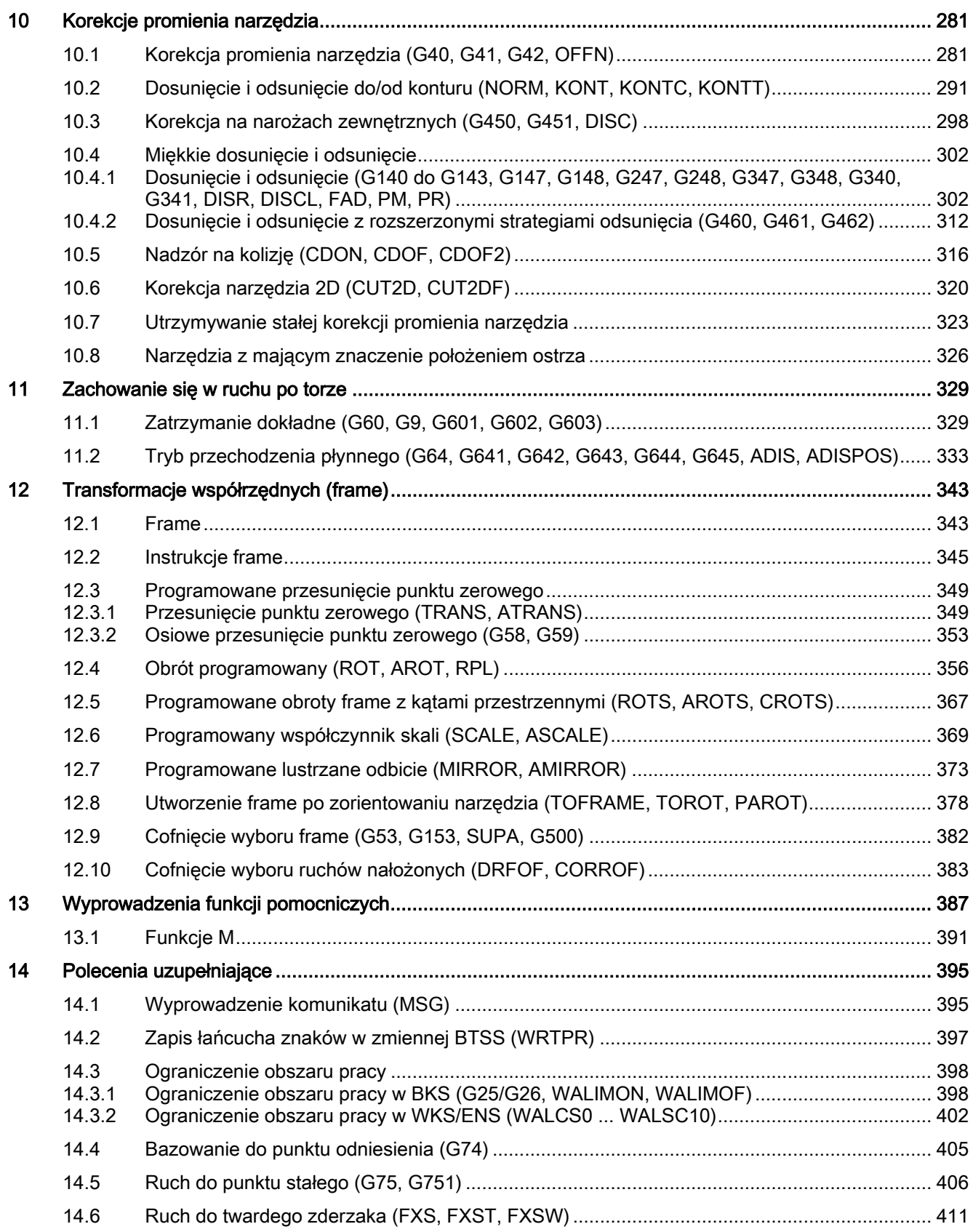

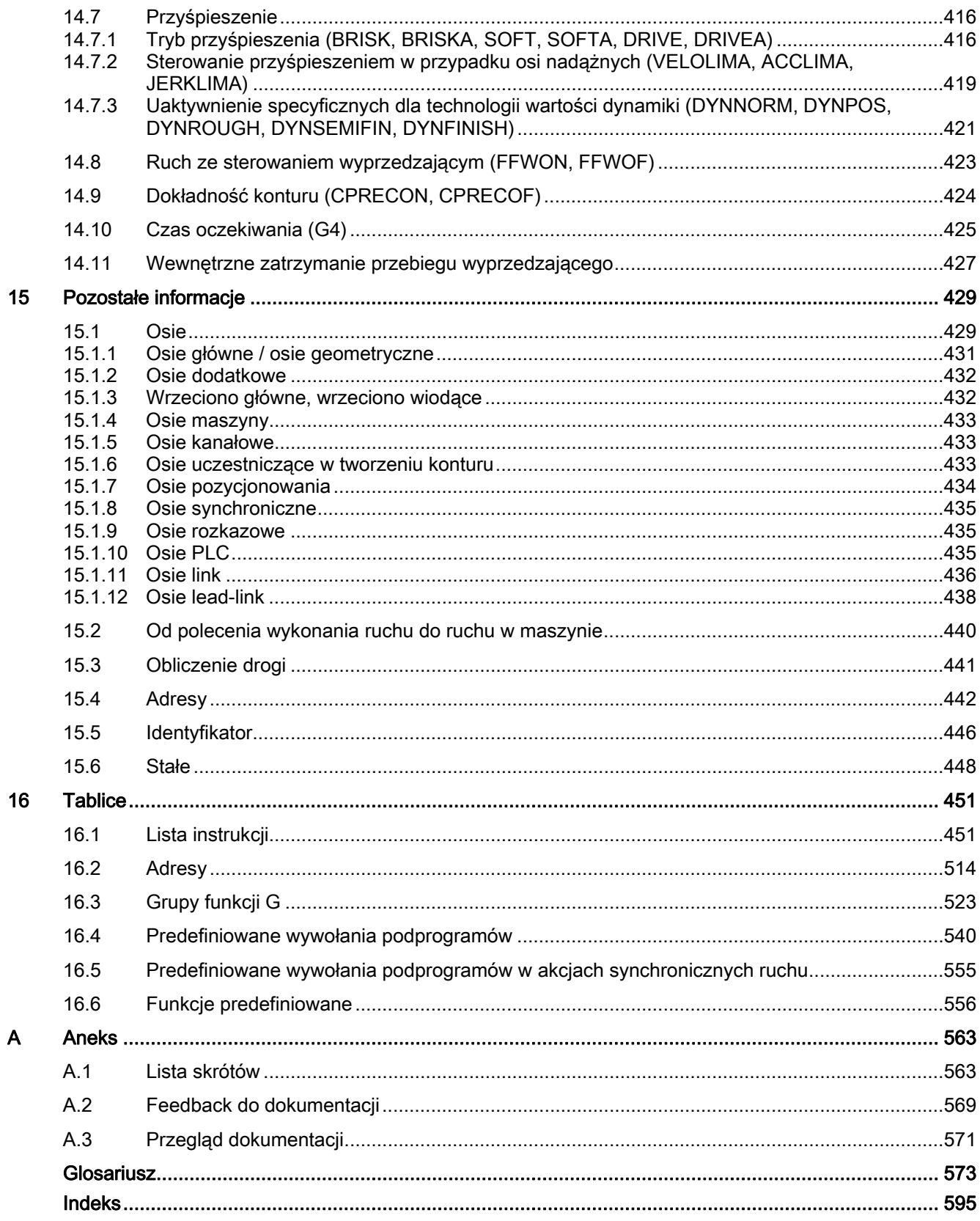

Spis treści

# <span id="page-12-1"></span><span id="page-12-0"></span>Podstawy geometryczne

## <span id="page-12-2"></span>1.1 Pozycje obrabianego przedmiotu

## <span id="page-12-3"></span>1.1.1 Układy współrzędnych obrabianego przedmiotu

Aby maszyna wzgl. sterowanie mogło pracować z pozycjami podanymi w programie NC, dane te muszą być podawane w układzie odniesienia, który może być przenoszony na kierunki ruchu w osiach maszyny. W tym celu jest używany układ współrzędnych o osiach X, Y i Z.

Zgodnie z DIN 66217 dla obrabiarek są używane prawoskrętne, prostokątne (kartezjańskie) układy współrzędnych.

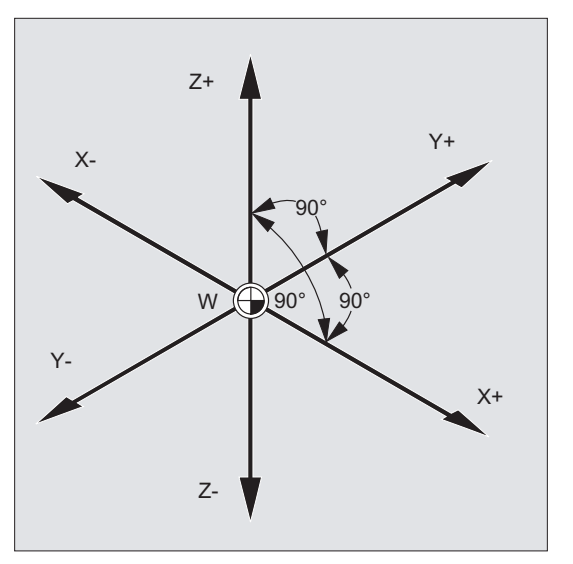

Rysunek 1-1 Układ współrzędnych obrabianego przedmiotu dla frezowania

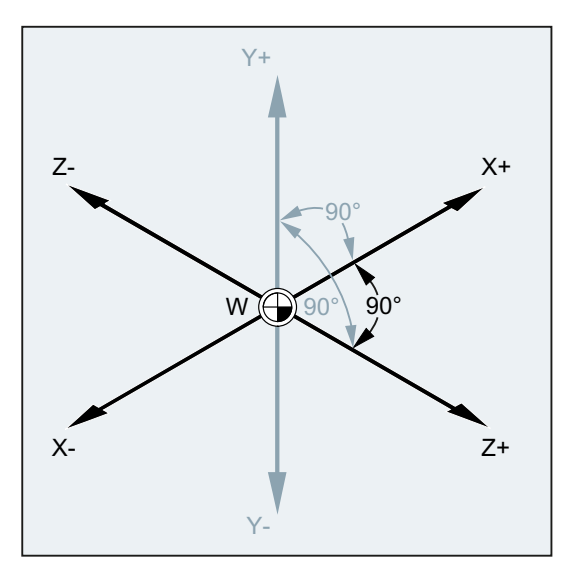

Rysunek 1-2 Układ współrzędnych obrabianego przedmiotu dla toczenia

Punkt zerowy obrabianego przedmiotu (W) jest środkiem układu współrzędnych obrabianego przedmiotu.

Czasami ma sens, a nawet jest konieczne pracowanie z ujemnymi danymi dotyczącymi pozycji. Dlatego pozycje, które znajdują się na lewo od punktu zerowego, otrzymują znak ujemny ("-").

## <span id="page-13-0"></span>1.1.2 Współrzędne kartezjańskie

Osie w układzie współrzędnych są zwymiarowane. Przez to jest możliwe jednoznaczne opisanie każdego punktu w układzie współrzędnych, a zatem każdej pozycji obrabianego przedmiotu przez kierunek (X, Y i Z) i trzy wartości liczbowe. Punkt zerowy obrabianego przedmiotu ma zawsze współrzędne X0, Y0 i Z0.

#### Podstawy geometryczne

1.1 Pozycje obrabianego przedmiotu

## Podawanie pozycji w formie współrzędnych kartezjańskich

 $X \begin{bmatrix} 1 & 1 & 1 \end{bmatrix}$   $X+$  $Y^+$ Y-100 P3 <sub>105</sub> 70 50  $\mathsf{D}$ 1 P<sub>2</sub>  $P4$  $115$  $100$  $\frac{1}{50}$  $\frac{5}{15}$ 

Dla prostoty rozważymy w poniższym przykładzie tylko jedną płaszczyznę układu współrzędnych, płaszczyznę X/Y:

Punkty P1 do P4 mają następujące współrzędne:

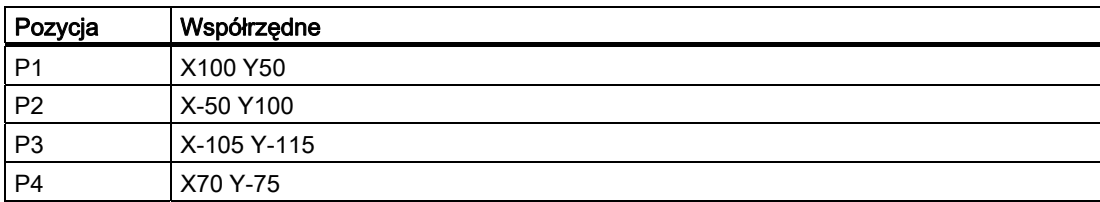

## Przykład: Pozycje obrabianego przedmiotu przy toczeniu

W przypadku tokarek wystarczy jedna płaszczyzna, aby opisać kontur:

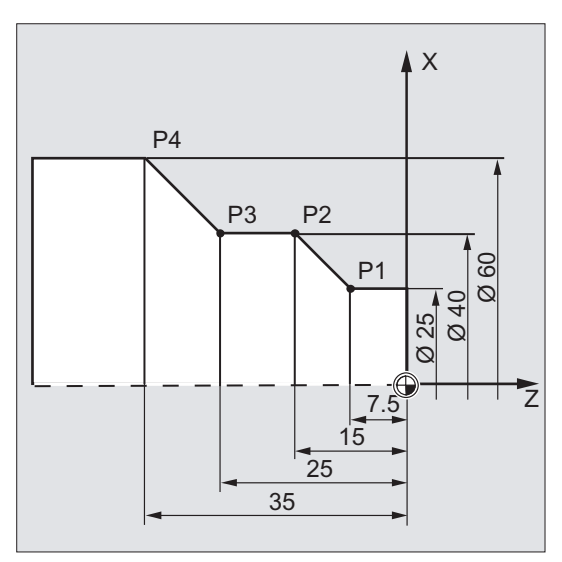

Punkty P1 do P4 mają następujące współrzędne:

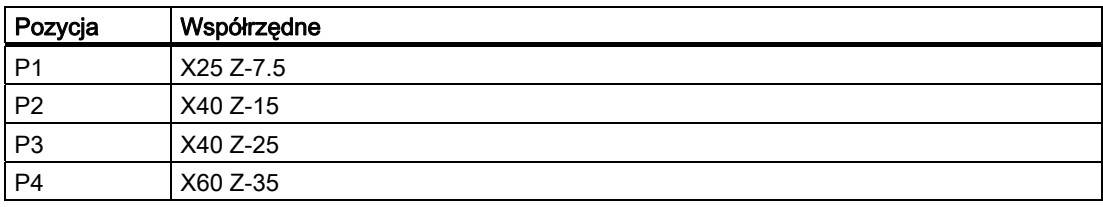

#### Podstawy geometryczne

1.1 Pozycje obrabianego przedmiotu

## Przykład: Pozycje obrabianego przedmiotu przy frezowaniu

W przypadku obróbki frezarskiej musi zostać również opisana głębokość dosuwu, tzn. również trzeciej współrzędnej musi zostać przyporządkowana wartość liczbowa (w tym przypadku Z).

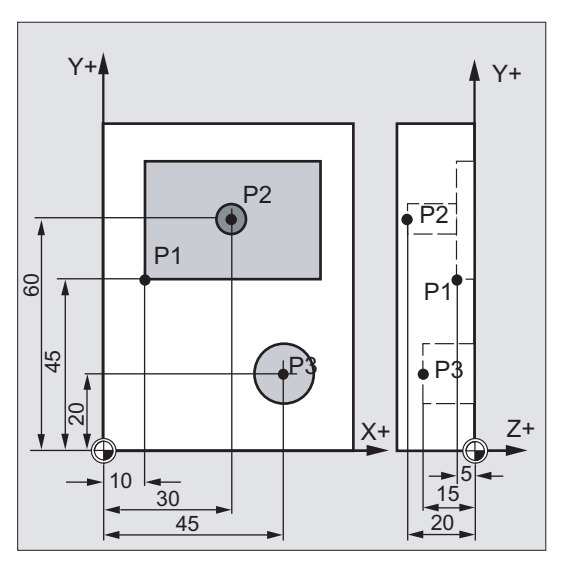

Punkty P1 do P3 mają następujące współrzędne:

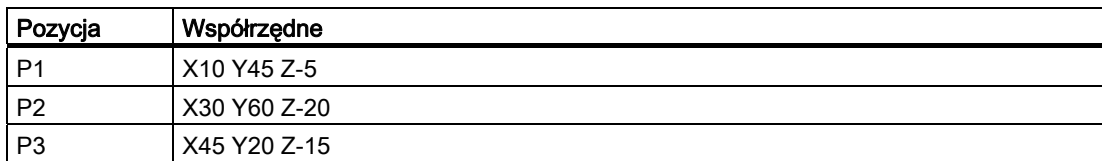

## <span id="page-17-0"></span>1.1.3 Współrzędne biegunowe

Zamiast współrzędnych kartezjańskich mogą do opisu pozycji obrabianego przedmiotu być stosowane również współrzędne biegunowe. Ma to sens wtedy, gdy obrabiany przedmiot albo jego część jest zwymiarowany poprzez podanie promienia i kąta. Punkt, od którego wychodzi wymiarowanie, nazywa się "biegunem".

## Podawanie pozycji w formie współrzędnych biegunowych

Współrzędne biegunowe składają się ze współrzędnej promieniowej i współrzędnej kątowej.

Współrzędną promieniową jest odstęp między biegunem i pozycją.

Współrzędną kątową jest kąt między współrzędną promieniową i poziomą osią płaszczyzny roboczej. Ujemne współrzędne kątowe przebiegają w kierunku ruchu wskazówek zegara, dodatnie w kierunku przeciwnym.

## Przykład

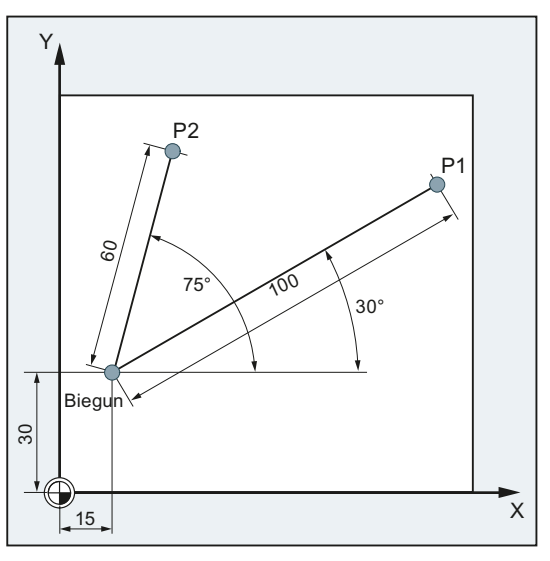

Punkty P1 i P2 mogą, w odniesieniu do bieguna, zostać opisane następująco:

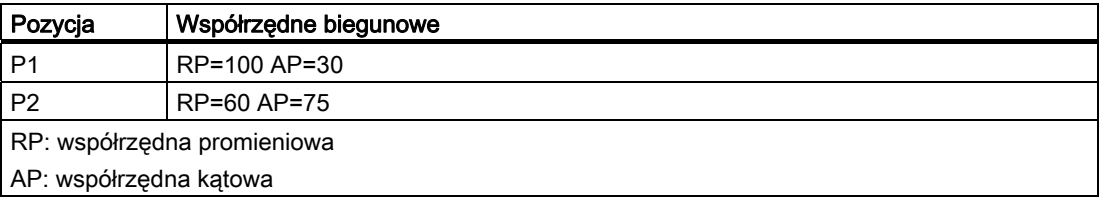

## <span id="page-18-0"></span>1.1.4 Wymiar absolutny

## Dane pozycji w wymiarze absolutnym

W przypadku wymiaru absolutnego wszystkie dane dotyczące pozycji odnoszą się do aktualnie obowiązującego punktu zerowego.

W odniesieniu do ruchu narzędzia oznacza to:

Podanie wymiaru absolutnego opisuje pozycję, do której narzędzie powinno wykonać ruch.

## Przykład: Toczenie

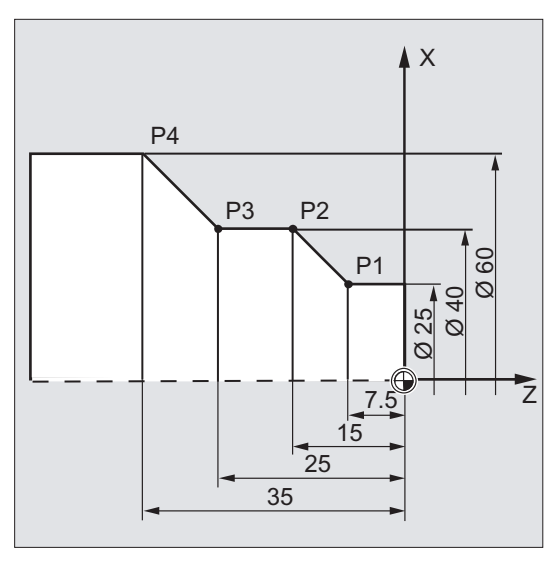

W wymiarze absolutnym wynikają dla punktów P1 do P4 następujące dane pozycji:

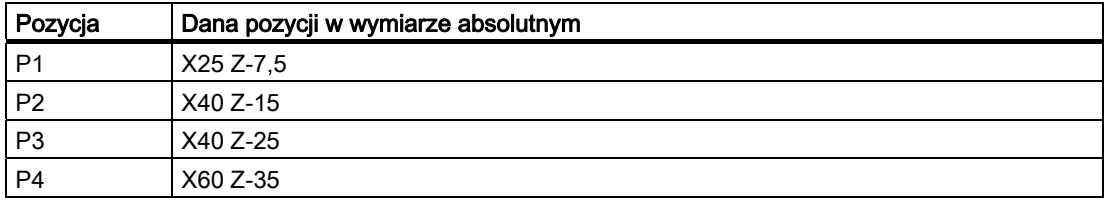

## Przykład: Frezowanie

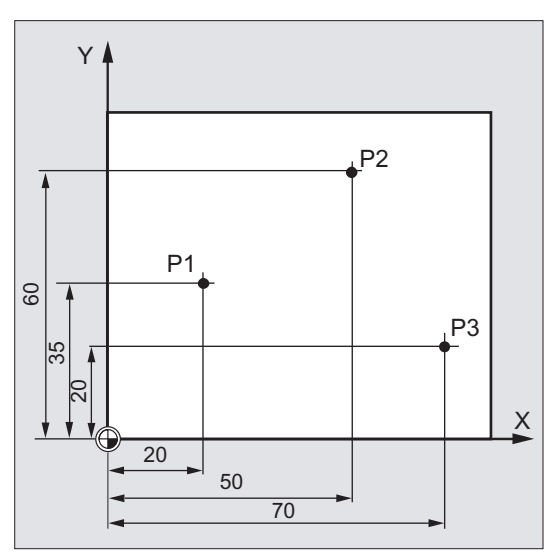

W wymiarze absolutnym wynikają dla punktów P1 do P3 następujące dane pozycji:

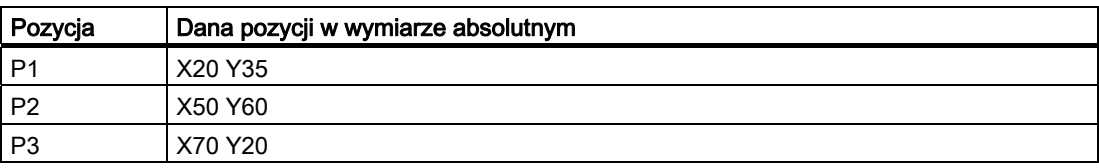

## <span id="page-20-0"></span>1.1.5 Wymiar przyrostowy

## Dane pozycji w wymiarze przyrostowym

Na rysunkach wykonawczych wymiary często odnoszą się nie do punktu zerowego, lecz do innego punktu obrabianego przedmiotu. Aby nie musieć przeliczać takich wymiarów, jest możliwość przyrostowego podawania wymiarów. W przypadku tego rodzaju podawania wymiarów podawanie pozycji odnosi się do każdorazowo poprzedniego punktu.

W odniesieniu do ruchu narzędzia oznacza to:

## Podanie wymiaru przyrostowego opisuje, o ile narzędzie ma wykonać ruch.

## Przykład: Toczenie

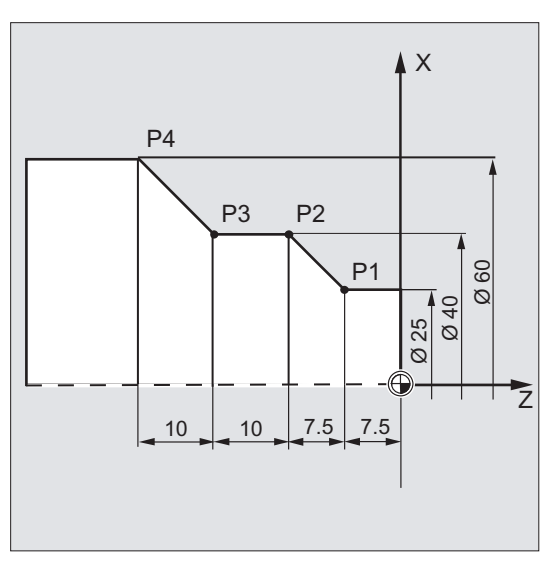

W wymiarze przyrostowym wynikają dla punktów P2 do P4 następujące dane pozycji:

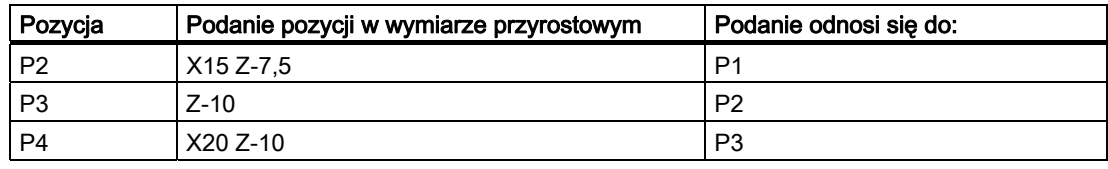

#### Wskazówka

Przy aktywnym DIAMOF lub DIAM90 droga zadana przy przyrostowym podaniu wymiaru (G91) jest programowana, jako wymiar w promieniu.

## Przykład: Frezowanie

Dane pozycji dla punktów P1 do P3 w wymiarze przyrostowym brzmią:

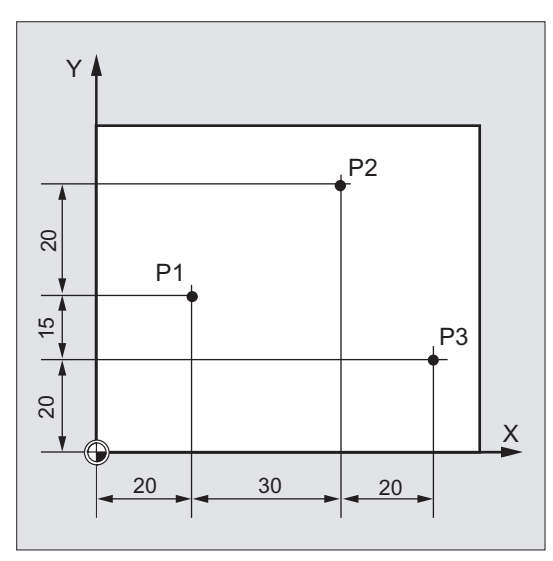

W wymiarze przyrostowym wynikają dla punktów P1 do P3 następujące dane pozycji:

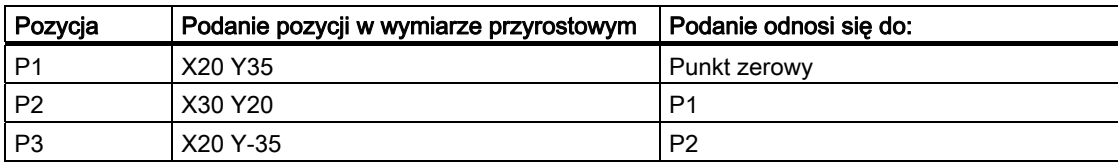

## <span id="page-22-0"></span>1.2 Płaszczyzny robocze

Program NC musi zawierać informację, w której płaszczyźnie praca ma być wykonywana. Tylko wówczas przy wykonywaniu programu NC sterowanie może prawidłowo brać do obliczeń wartości korekcji narzędzi. Dodatkowo podanie płaszczyzny roboczej ma znaczenie dla określonych rodzajów programowania okręgu i w przypadku współrzędnych biegunowych.

Każdorazowo dwie osie współrzędnych ustalają płaszczyznę roboczą. Trzecia oś współrzędnych jest każdorazowo prostopadła do tej płaszczyzny i określa kierunek dosuwu narzędzia (np. dla obróbki 2 D).

## Płaszczyzny robocze przy toczeniu / frezowaniu

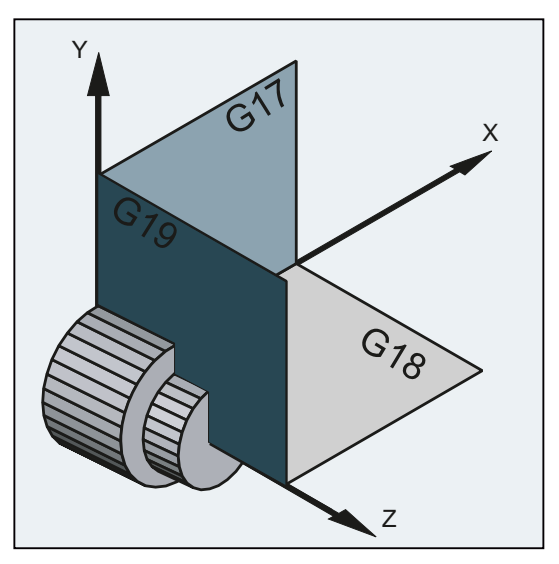

Rysunek 1-3 Płaszczyzny robocze przy toczeniu

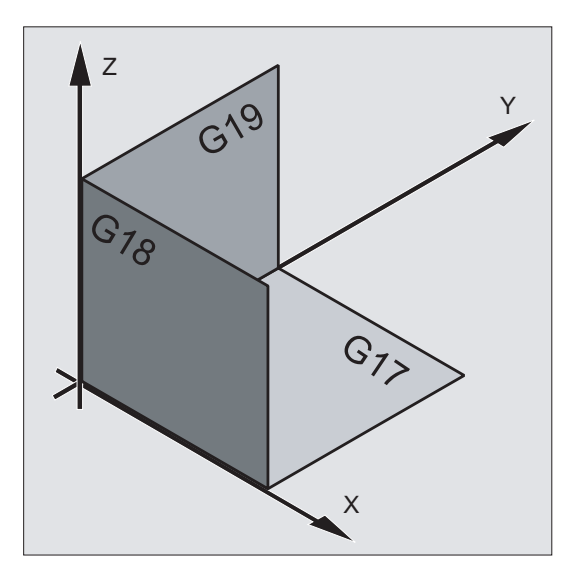

Rysunek 1-4 Płaszczyzny robocze przy frezowaniu

1.2 Płaszczyzny robocze

## Programowanie płaszczyzn roboczych

Płaszczyzny robocze są w programie NC definiowane przy pomocy poleceń G17, G18 i G19, jak następuje:

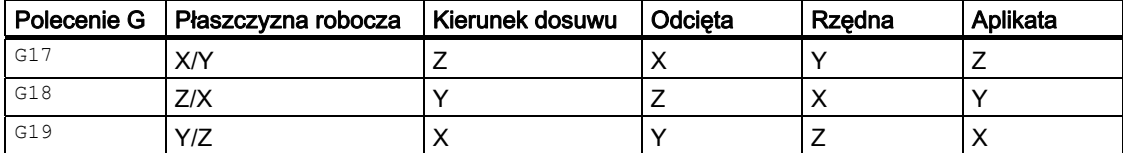

1.3 Punkty zerowe i punkty odniesienia

# <span id="page-24-0"></span>1.3 Punkty zerowe i punkty odniesienia

Na maszynie NC są zdefiniowane różne punkty zerowe i punkty odniesienia:

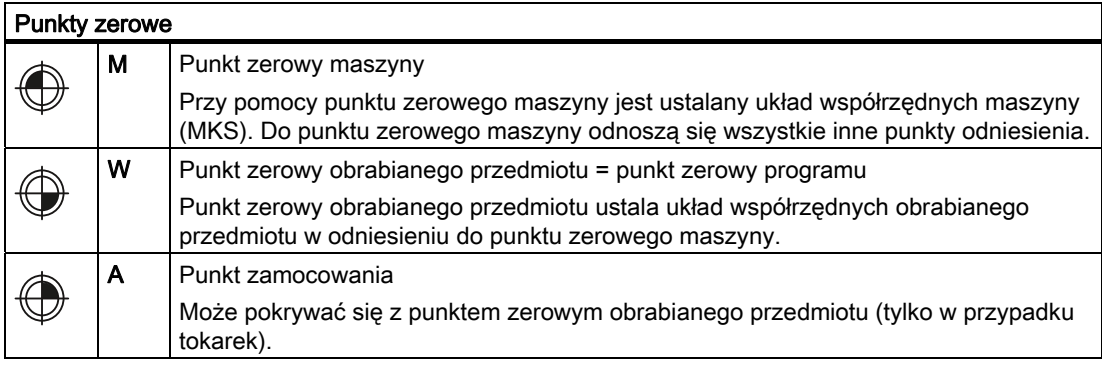

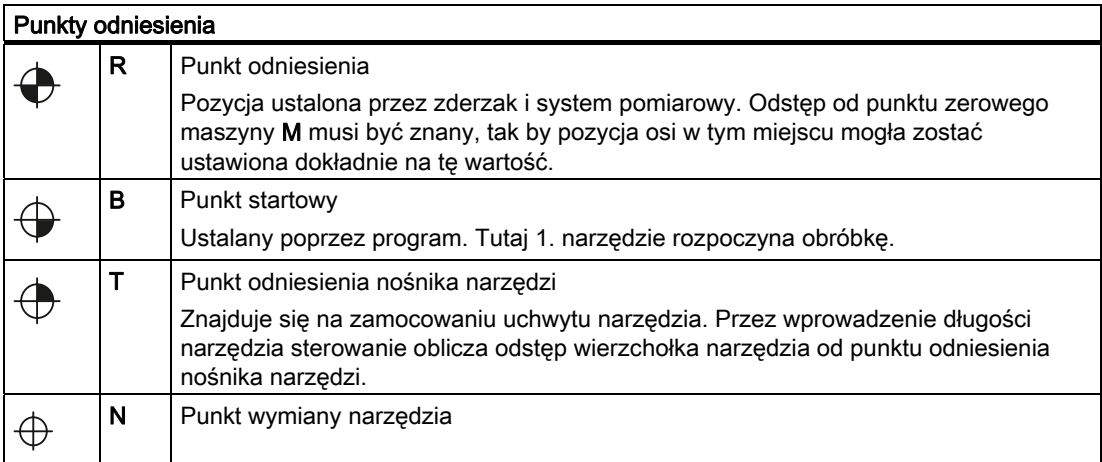

1.3 Punkty zerowe i punkty odniesienia

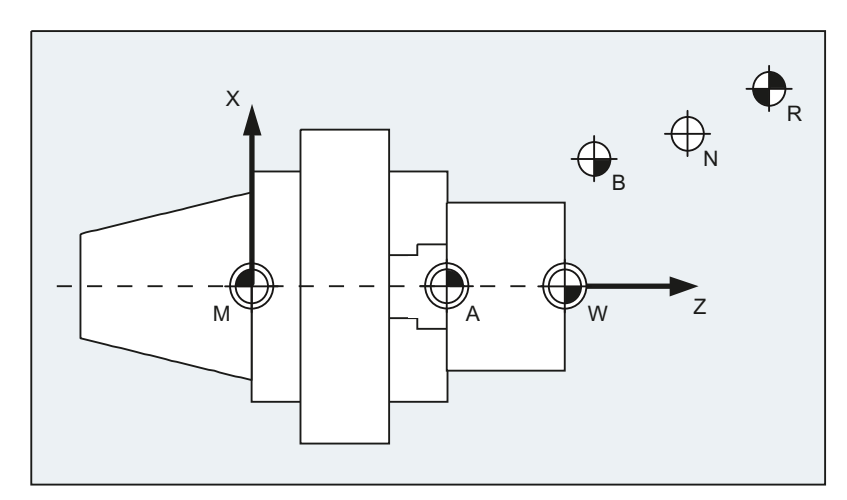

## Punkty zerowe i punktu odniesienia przy toczeniu

## Punkty zerowe przy frezowaniu

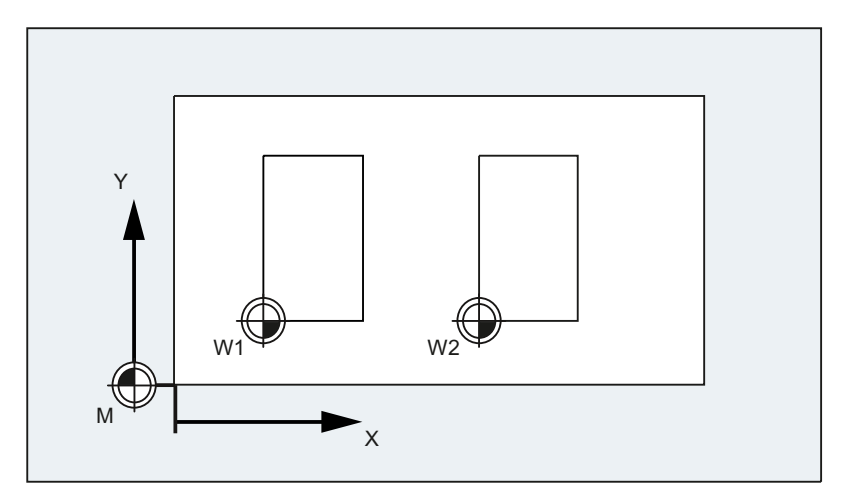

## <span id="page-26-0"></span>1.4 Układy współrzędnych

Rozróżnia się następujące układy współrzędnych:

- [Układ współrzędnych maszyny \(MKS\)](#page-26-1) (Strona [27](#page-26-1)) z punktem zerowym maszyny M
- [Bazowy układ współrzędnych \(BKS\)](#page-29-0) (Strona [30](#page-29-0))
- [Układ bazowego przesunięcia punktu zerowego \(BNS\)](#page-31-0) (Strona [32](#page-31-0))
- [Układ nastawnego przesunięcia punktu zerowego \(ENS\)](#page-32-0) (Strona [33\)](#page-32-0)
- [Układ współrzędnych obrabianego przedmiotu \(WKS\)](#page-33-0) (Strona [34\)](#page-33-0) z punktem zerowym obrabianego przedmiotu W

## <span id="page-26-1"></span>1.4.1 Układ współrzędnych maszyny (MKS)

Układ współrzędnych maszyny jest tworzony ze wszystkich fizycznie istniejących osi maszyny.

W układzie współrzędnych maszyny są zdefiniowane punkty odniesienia, punkty zmiany narzędzia i palety (stałe punkty maszyny).

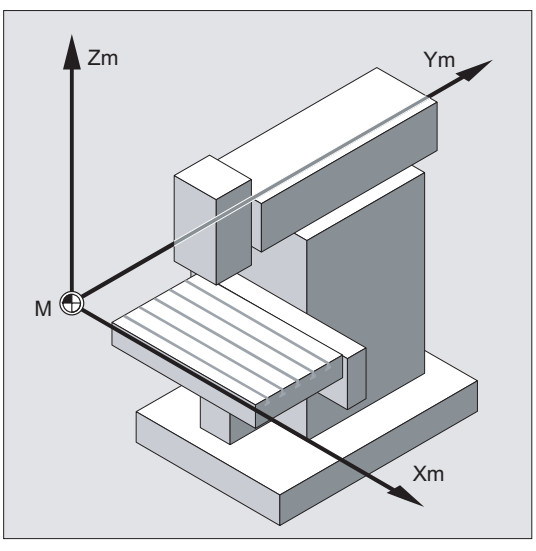

Gdy programowanie następuje bezpośrednio w układzie współrzędnych maszyny (możliwe w przypadku niektórych funkcji G), wówczas następuje sterowanie bezpośrednio osiami fizycznymi maszyny. Ewentualne mocowanie obrabianego przedmiotu nie jest przy tym uwzględniane.

## Wskazówka

Jeżeli są różne układy współrzędnych maszyny (np. transformacja 5-osiowa), wówczas poprzez transformację wewnętrzną kinematyka maszyny jest odwzorowywana na układ współrzędnych, w którym następuje programowanie.

## 1.4 Układy współrzędnych

## Reguła trzech palców

To jak układ współrzędnych jest położony w stosunku do maszyny, zależy od typu maszyny. Kierunki osi są określane przez tak zwaną "regułę trzech palców" prawej dłoni (według DIN 66217).

Gdy stoimy przed maszyną, a palec środkowy prawej dłoni wskazuje w kierunku przeciwnym do kierunku dosuwu wrzeciona głównego. Wówczas określa:

- kciuk kierunek +X
- palec wskazujący kierunek +Y
- palec środkowy kierunek +Z

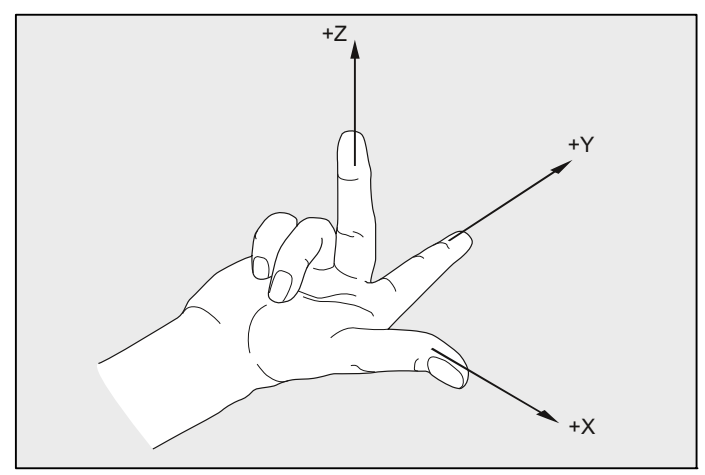

Rysunek 1-5 "Reguła trzech palców"

Ruchy obrotowe wokół osi współrzędnych X, Y i Z są określane przez A, B i C. Kierunek obrotu jest dodatni, gdy patrząc w dodatnim kierunku osi współrzędnych obrót następuje w kierunku ruchu wskazówek zegara.

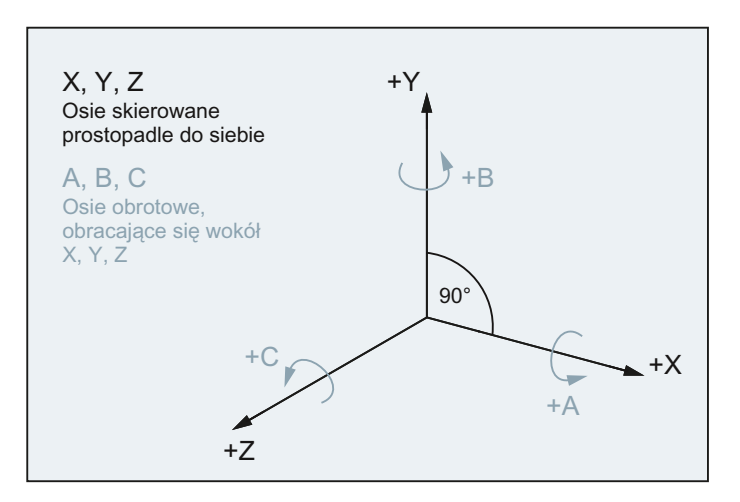

## Położenie układu współrzędnych w przypadku różnych typów maszyn

Położenie układu współrzędnych, które wynika z "reguły trzech palców", może być różne w przypadkach różnych typów maszyn. Oto kilka przykładów:

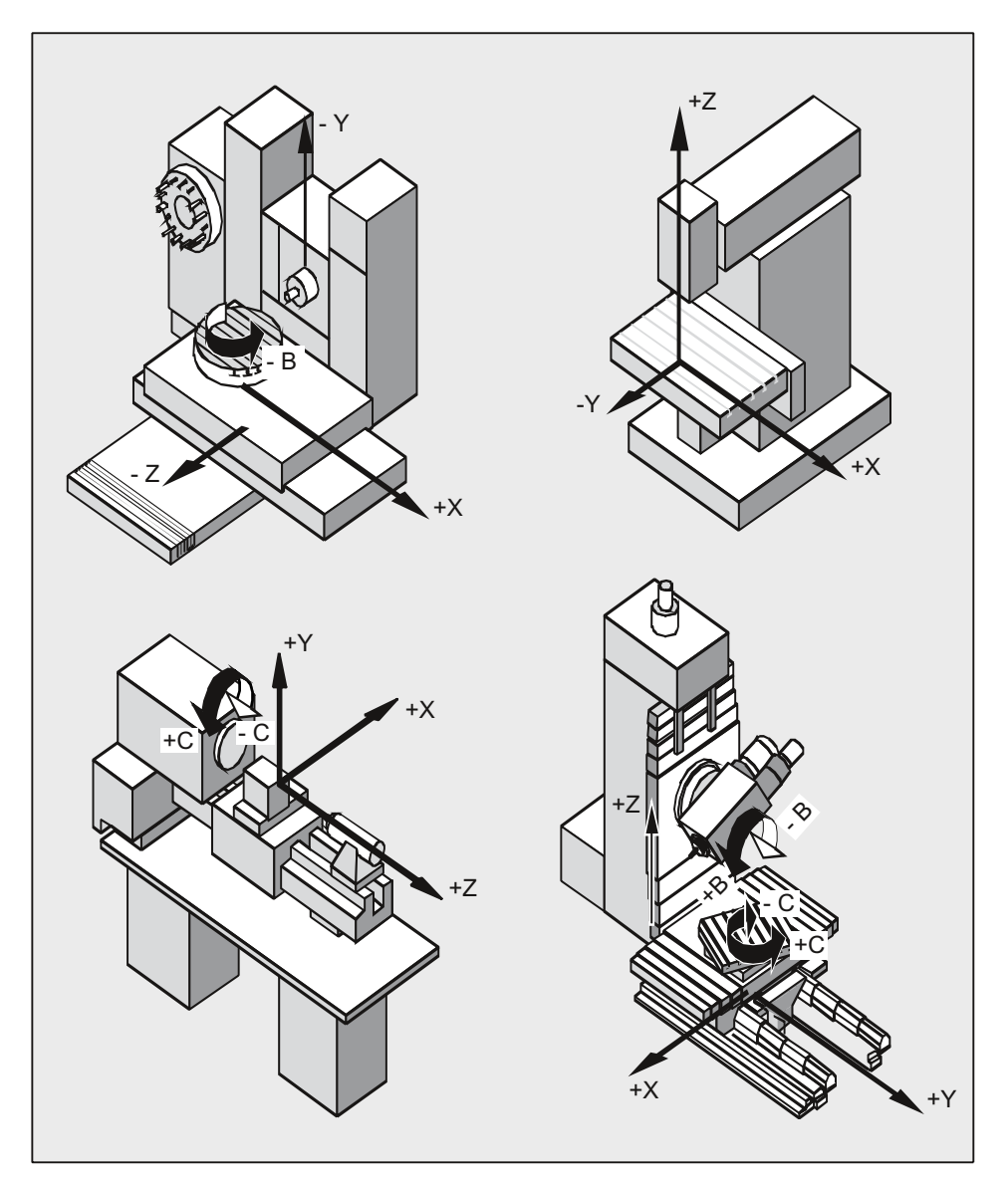

1.4 Układy współrzędnych

## <span id="page-29-0"></span>1.4.2 Bazowy układ współrzędnych (BKS)

Bazowy układ współrzędnych (BKS) składa się z trzech prostopadle usytuowanych osi (osie geometryczne), jak też z dalszych osi (osie dodatkowe) bez zależności geometrycznej.

## Obrabiarki bez transformacji kinematycznej

BKS i MKS pokrywają się zawsze wtedy, gdy BKS może bez transformacji kinematycznej (np. transformacji 5-osiowej, TRANSMIT / TRACYL / TRAANG) zostać odwzorowany na MKS.

W przypadku tych maszyn osie maszyny i osie geometryczne mogą mieć tą samą nazwę.

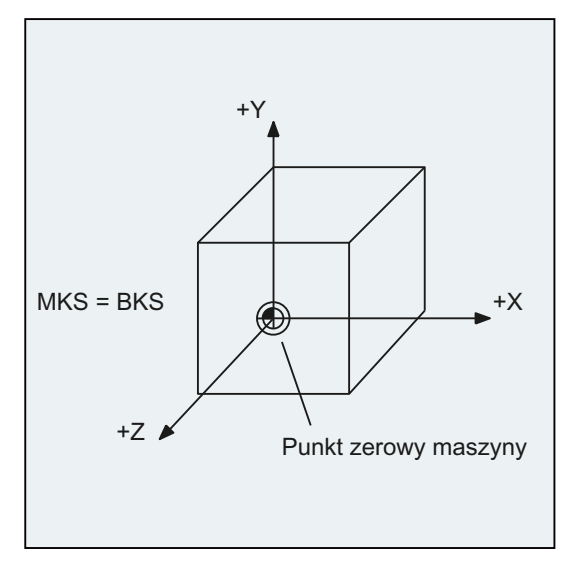

Rysunek 1-6 MKS = BKS bez transformacji kinematycznej

## Obrabiarki z transformacją kinematyczną

BKS i MKS nie pokrywają się, gdy BKS jest odwzorowywany na MKS z transformacją kinematyczną (np. transformacja 5-osiowa, TRANSMIT / TRACYL / TRAANG).

W przypadku tych maszyn osie maszyny i osie geometryczne muszą mieć różne nazwy.

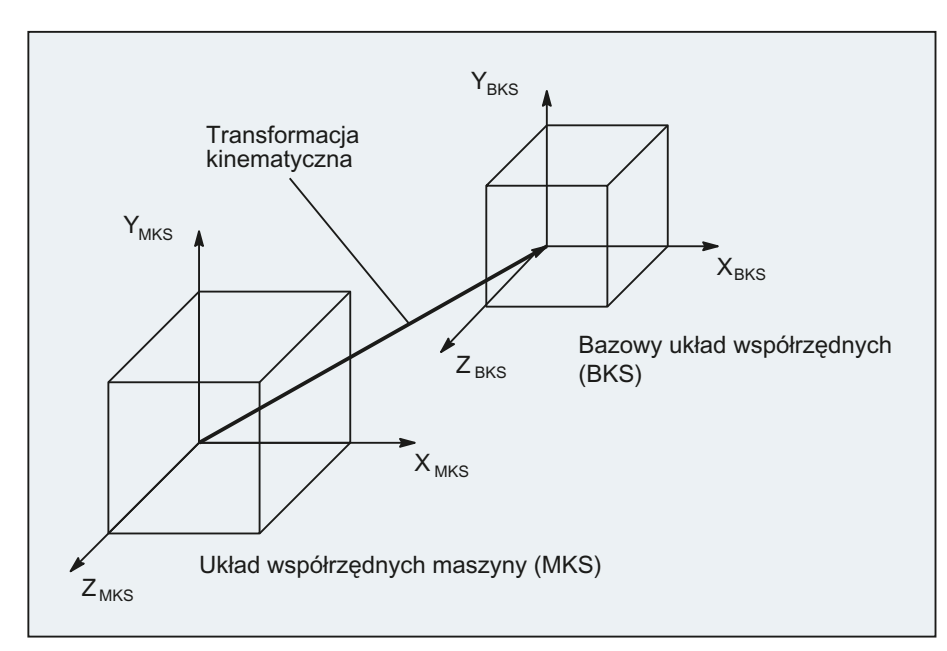

Rysunek 1-7 Transformacja kinematyczna między MKS i BKS

## Kinematyka maszyny

Obrabiany przedmiot jest zawsze programowany w dwu- albo trójwymiarowym układzie współrzędnych (WKS). Do wykonywania tych przedmiotów są jednak coraz częściej stosowane obrabiarki z osiami obrotowymi albo osiami liniowymi nie umieszczonymi prostokątnie. Do odwzorowania współrzędnych (prostokątnych) zaprogramowanych w WKS na realne ruchy maszyny służy transformacja kinematyczna.

## Literatura

Podręcznik działania Funkcje rozszerzające; Transformacja kinematyczna (M1) Podręcznik działania Funkcje specjalne; Transformacja 3- do 5-osiowej (F2)

## 1.4 Układy współrzędnych

## <span id="page-31-0"></span>1.4.3 Układ bazowego przesunięcia punktu zerowego (BNS)

Układ bazowego przesunięcia punktu zerowego (BNS) wynika z bazowego układu współrzędnych poddanego przesunięciu bazowemu.

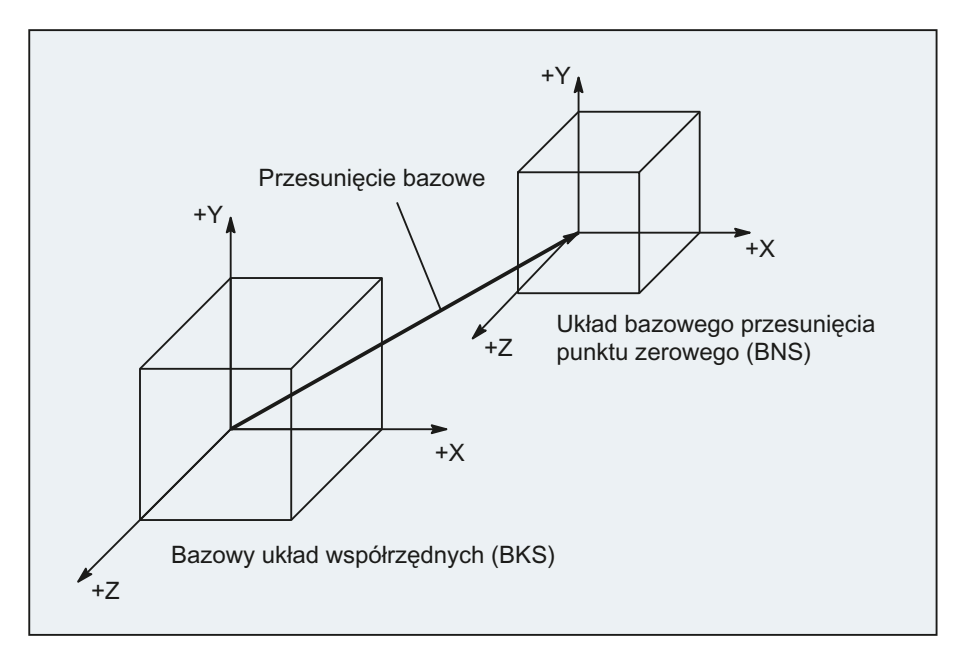

#### Przesunięcie bazowe

Przesunięcie bazowe opisuje transformację współrzędnych między BKS i BNS. Przy jego pomocy można np. ustalić punkt zerowy palety.

Przesunięcie bazowe składa się z:

- Zewnętrzne przesunięcie punktu zerowego
- Przesunięcie DRF
- Ruchu nałożonego
- Powiązanego frame systemowego
- Powiązanego frame bazowego

## Literatura

Podręcznik działania Funkcje podstawowe; Osie, układy współrzędnych, frame (K2)

## <span id="page-32-0"></span>1.4.4 Układ ustawianego przesunięcia punktu zerowego (ENS)

## Ustawiane przesunięcie punktu zerowego

Przez ustawiane przesunięcie punktu zerowego jest z układu bazowego przesunięcia punktu zerowego (BNS) uzyskiwany "Układ ustawianego przesunięcia punktu zerowego" (ENS).

Ustawiane przesunięcia punktu zerowego są w programie NC uaktywniane przy pomocy poleceń G54 ... G57 i G505 ... G599.

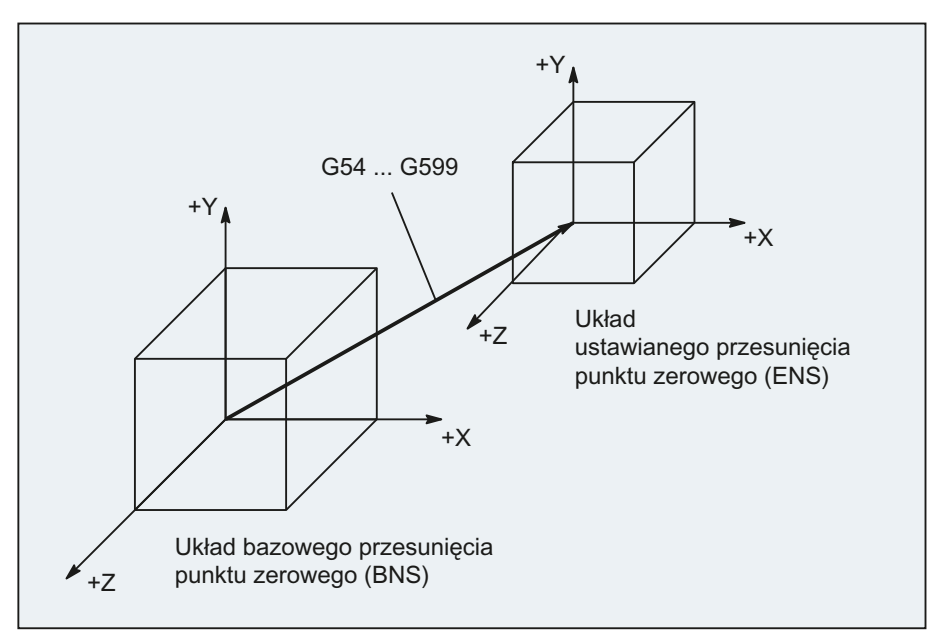

Gdy nie są aktywne żadne programowane transformacje współrzędnych (frame), wówczas "układ ustawianego przesunięcia punktu zerowego" jest układem współrzędnych obrabianego przedmiotu (WKS).

## Programowane transformacje współrzędnych (frame)

Czasem okazuje się sensownym lub koniecznym, by w ramach jednego programu NC pierwotnie wybrany układ współrzędnych obrabianego przedmiotu (lub "ustawiany układ punktu zerowego") przesunąć w inne miejsce i ew. obrócić, poddać lustrzanemu odbiciu i/albo skalować. Następuje to poprzez programowane transformacje współrzędnych (frame).

Patrz punkt: "Transformacje współrzędnych (frame)"

#### Wskazówka

Programowane transformacje współrzędnych (frame) odnoszą się zawsze do "układu ustawianego przesunięcia punktu zerowego".

## <span id="page-33-0"></span>1.4.5 Układ współrzędnych obrabianego przedmiotu (WKS)

W układzie współrzędnych obrabianego przedmiotu (WKS) jest opisywana geometria obrabianego przedmiotu. Albo mówiąc inaczej: Dane w programie NC odnoszą się do układu współrzędnych obrabianego przedmiotu.

Układ współrzędnych obrabianego przedmiotu jest zawsze kartezjańskim układem współrzędnych i jest przyporządkowany do określonego obrabianego przedmiotu.

## <span id="page-33-1"></span>1.4.6 Jakie są wzajemne zależności między układami współrzędnych?

 $(1)$ G 3)  $\left(3\right)$ 4 **ENS** wks **BNS** ÉNS  $MKS =$ **BKS** Przesuniecie bazowe Obrabiany przedmiot 2 Ohrahiany nrzedmint 1 Paleta Programowana transformacja współrzednych Programowana transformacja współrzędnych Ustawiane przesunięcie punktu zerowego Ustawiane przesunięcie punktu zerowego G<sub>54</sub> X z z  $\overline{z}$  $\mathsf{y}$  $\mathsf{y}$  $x$   $\sim$   $\sim$   $x$  $\mathsf{\widetilde{G}55}$  $\mathsf{x}$ y Z  $\mathbf{\vec{x}}$ y z z  $\mathsf{y}$  $\overline{\mathbf{x}}$ 

Przykład na poniższym rysunku ma za zadanie jeszcze raz unaocznić zależności między różnymi układami współrzędnych:

- ① Transformacja kinematyczna jest nieaktywna, tzn. układ współrzędnych maszyny i bazowy układ współrzędnych pokrywają się.
- ② Dzięki przesunięciu bazowemu uzyskuje się układ bazowego przesunięcia punktu zerowego (BNS) z punktem zerowym palety.
- ③ Przez ustawiane przesunięcie punktu zerowego G54 wzgl. G55 jest ustalany "układ ustawianego przesunięcia punktu zerowego" (ENS) dla obrabianego przedmiotu 1 lub obrabianego przedmiotu 2.
- ④ Przez programowaną transformację współrzędnych uzyskuje się układ współrzędnych obrabianego przedmiotu (WKS).

# <span id="page-34-1"></span><span id="page-34-0"></span>Podstawy programowania NC 2

## Wskazówka

Wytyczną dla programowania NC jest DIN 66025.

2.1 Nazwanie programu NC

## <span id="page-35-0"></span>2.1 Nazwanie programu NC

#### Zasady nadawania nazw programom

Każdy program NC ma własną nazwę (identyfikator), który przy sporządzaniu programu można dowolnie wybrać przy zachowaniu następujących zasad:

- Długość nazwy nie powinna przekraczać 24 znaków, ponieważ tylko 24 pierwsze znaki nazwy programu są wyświetlane na NC.
- Dopuszczalnymi znakami są:
	- Litery: A...Z, a...z
	- Cyfry: 0...9
	- Podkreślenia: \_
- Pierwszymi dwoma znakami powinny być:
	- dwie litery

lub

– jedno podkreślenie i jedna litera

Gdy ten warunek jest spełniony, wówczas program NC można wywołać z innego programu, jako podprogram przez podanie tylko jego nazwy. Jeżeli natomiast nazwa programu rozpoczyna się od cyfr, wówczas wywołanie podprogramu jest możliwe tylko przez instrukcję CALL.

## Przykłady:

\_MPF100

WALEK

WAEK<sub>2</sub>
#### Pliki w formacie taśmy dziutrkowanej

Pliki sporządzone na nośniku zewnętrznym, które mają zostać wczytane do NC przez interfejs V24, muszą być w formacie taśmy dziurkowanej.

Dla nazwy pliku w formacie w formacie taśmy dziurkowanej obowiązują dodatkowe zasady:

- Nazwa programu musi zaczynać się od znaku "%": %<Nazwa>
- Nazwa programu musi mieć rozszerzenie o długości 3 znaków: %<nazwa>\_xxx

Przykłady:

- %\_N\_WALEK123\_MPF
- %kolnierz3\_MPF

#### Wskazówka

Nazwa pliku, który wewnętrznie jest zapisany w pamięci NC, rozpoczyna się od "\_N\_".

#### Literatura

Dalsze informacje dot. przesyłania, sporządzania i zapisania programów obróbki można znaleźć w podręczniku obsługi interfejsu graficznego.

## 2.2 Budowa i zawartość programu NC

### 2.2.1 Bloki i komponenty bloków

### Bloki

Program NC składa się z sekwencji bloków NC. Każdy blok zawiera dane dot. wykonania jednego kroku roboczego przy obróbce obrabianego przedmiotu.

#### Komponenty bloków

Bloki NC składają się z następujących komponentów:

- Polecenia (instrukcje) według DIN 66025
- Elementy języka NC wysokiego poziomu

#### Polecenia według DIN 66025

Polecenia według DIN 66025 składają się ze znaku adresowego i cyfry lub ciągu cyfr, który przedstawia wartość arytmetyczną.

#### Znak adresowy (adres)

Znak adresowy (powszechnie litera) definiuje znaczenie polecenia.

Przykłady:

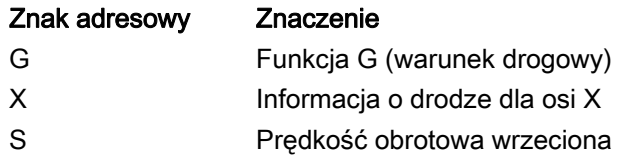

#### Sekwencja cyfr

Sekwencja cyfr jest wartością przyporządkowaną do znaku adresowego. Sekwencja cyfr może zawierać znak liczby i kropkę dziesiętną, przy czym znak liczby znajduje się zawsze między literą adresową i ciągiem cyfr. Znak dodatni (+) i zera na początku (0) nie muszą być pisane.

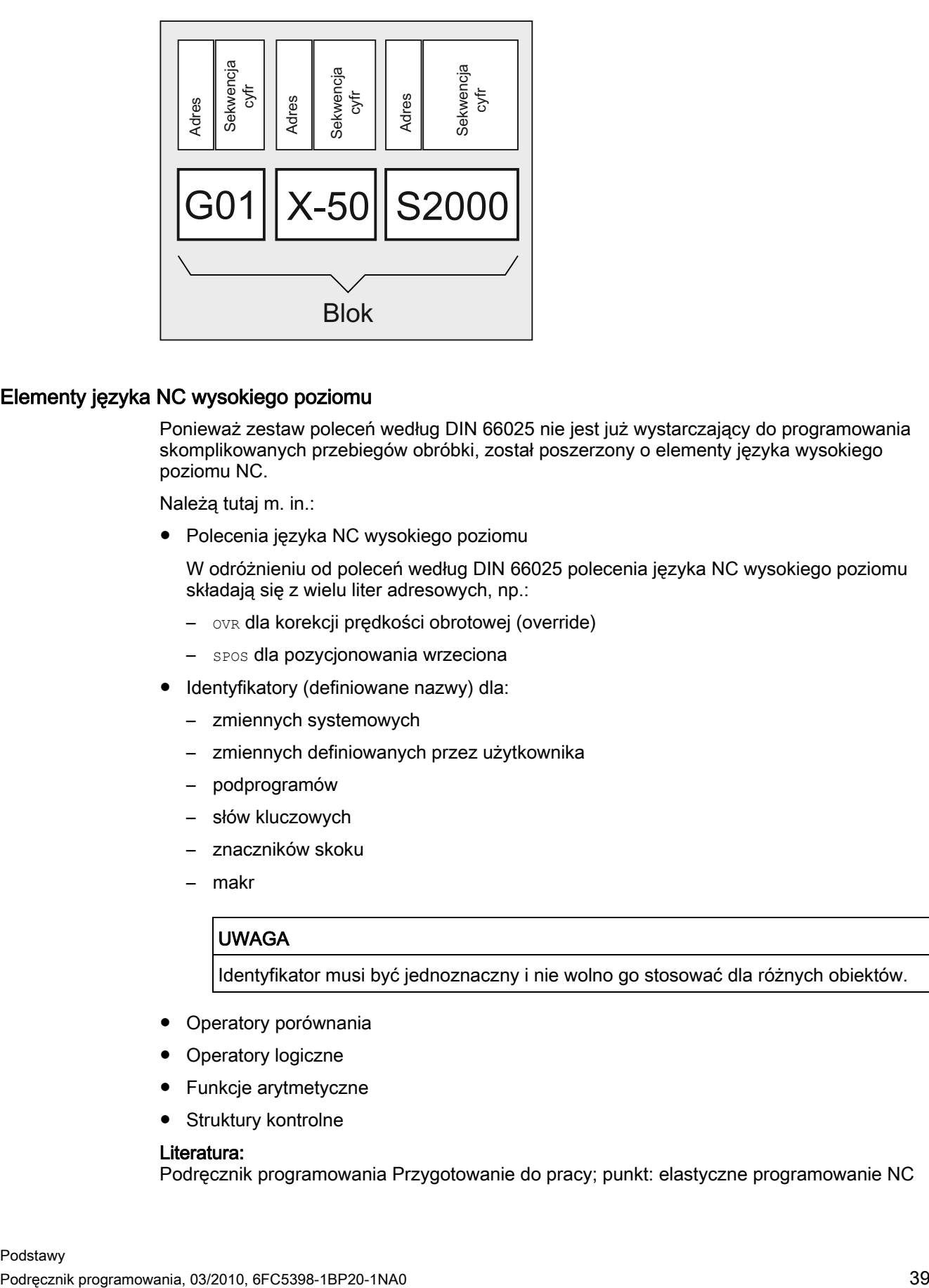

#### Elementy języka NC wysokiego poziomu

Ponieważ zestaw poleceń według DIN 66025 nie jest już wystarczający do programowania skomplikowanych przebiegów obróbki, został poszerzony o elementy języka wysokiego poziomu NC.

Należą tutaj m. in.:

● Polecenia języka NC wysokiego poziomu

W odróżnieniu od poleceń według DIN 66025 polecenia języka NC wysokiego poziomu składają się z wielu liter adresowych, np.:

- OVR dla korekcji prędkości obrotowej (override)
- SPOS dla pozycjonowania wrzeciona
- Identyfikatory (definiowane nazwy) dla:
	- zmiennych systemowych
	- zmiennych definiowanych przez użytkownika
	- podprogramów
	- słów kluczowych
	- znaczników skoku
	- makr

#### UWAGA

Identyfikator musi być jednoznaczny i nie wolno go stosować dla różnych obiektów.

- Operatory porównania
- Operatory logiczne
- Funkcje arytmetyczne
- Struktury kontrolne

#### Literatura:

Podręcznik programowania Przygotowanie do pracy; punkt: elastyczne programowanie NC

### Działanie poleceń

Polecenia działają albo modalnie albo pojedynczymi blokami:

● Modalnie

Polecenia działające modalnie obowiązują z zaprogramowaną wartością tak długo (we wszystkich kolejnych blokach), aż:

- pod tym samym poleceniem zostanie zaprogramowana nowa wartość.
- zostanie zaprogramowane polecenie, które znosi działanie polecenia dotychczasowego.
- Pojedynczymi blokami

Polecenia działające pojedynczymi blokami obowiązują tylko dla tego bloku, w którym zostały zaprogramowane.

### Koniec programu

Ostatni blok w ciągu obróbkowym zawiera specjalne słowo oznaczające koniec programu: M2, M17 lub M30.

## 2.2.2 Zasady dot. bloków

### Początek bloku

Bloki NC mogą być oznaczane numerami na początku. Numery te składają się ze znaku "N" i dodatniej liczby całkowitej, np.:

N40 ...

Kolejność numerów bloków jest dowolna, są zalecane numery rosnące.

### Wskazówka

Numery bloków muszą w ramach programu być jednoznaczne, aby przy szukaniu uzyskać jednoznaczny wynik.

### Koniec bloku

Blok kończy się znakiem "L $_F$ " (LINE FEED = nowy wiersz).

### Wskazówka

Znak "LF" nie musi być pisany. Jest on wytwarzany automatycznie przez przełączenie wiersza.

#### Długość bloku

Blok może zawierać maksymalnie 512 znaków (łącznie z komentarzem i znakiem końca bloku "LF").

#### Wskazówka

Powszechnie na aktualnym wyświetlaniu bloków na ekranie są pokazywane trzy bloki po maksymalnie 66 znaków. Komentarze są również wyświetlane. Komunikaty są wyświetlane we własnym oknie komunikatów.

#### Kolejność instrukcji

Aby budowa bloku była przejrzysta, instrukcje w bloku powinny być umieszczone w następującej kolejności:

N… G… X… Y… Z… F… S… T… D… M… H…

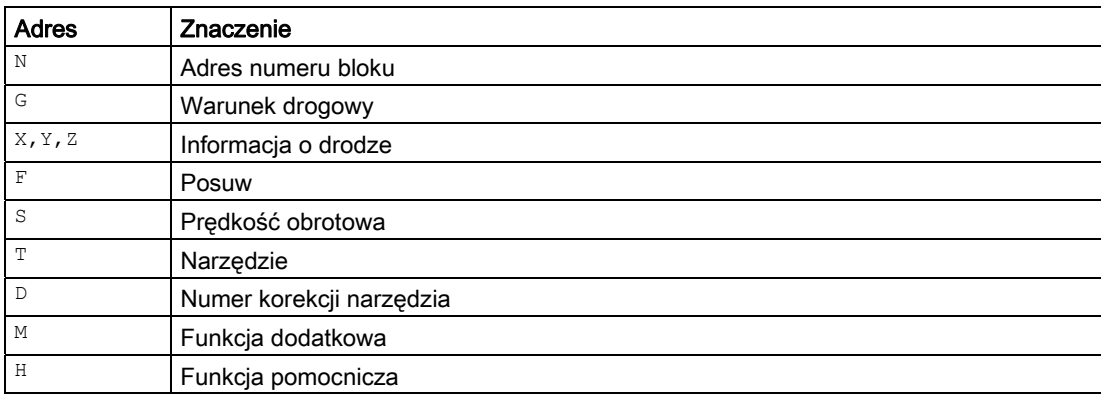

#### Wskazówka

Niektóre adresy mogą w ramach jednego bloku być stosowane również wielokrotnie

G…, M…, H…

#### 2.2.3 Przyporządkowanie wartości

Adresom mogą być przyporządkowywane wartości. Obowiązują przy tym następujące zasady:

- Znak "=" między adresem i wartością musi być pisany, gdy:
	- adres składa się z więcej, niż jednej litery.
	- wartość składa się z więcej, niż jednej stałej.

Znak "=" można pominąć, gdy adres składa się z jednej litery, a wartość tylko z jednej stałej.

- Znaki liczby są dozwolone.
- Znaki rozdzielające po literze adresowej są dopuszczalne.

#### Przykłady:

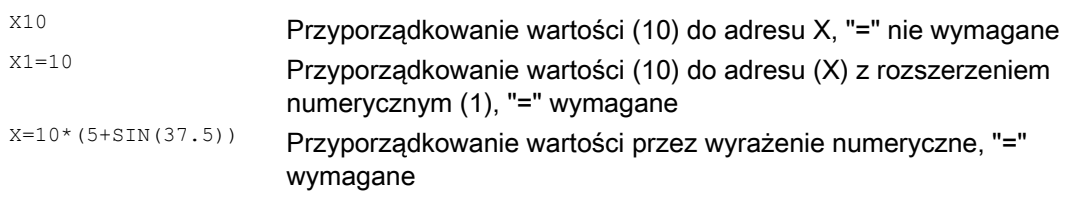

#### Wskazówka

Po rozszerzeniu numerycznym musi zawsze następować znak specjalny "=", "(", "[", ")", "]", "," albo operator, aby odróżnić adres z rozszerzeniem numerycznym od litery adresowej z wartością.

#### 2.2.4 Komentarze

Aby zwiększyć zrozumiałość programu NC, bloki NC mogą być wyposażane w komentarze.

Komentarz znajduje się na końcu bloku i jest oddzielony średnikiem (";") od części programowej bloku NC.

Przykład 1:

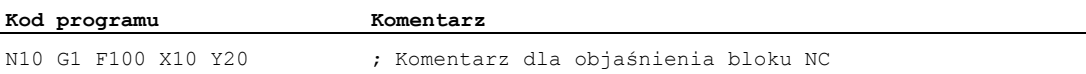

Przykład 2:

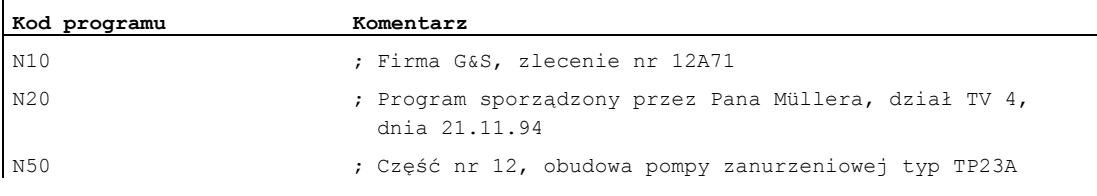

#### Wskazówka

Komentarze są zapisywane w pamięci i w czasie przebiegu programu ukazują się w aktualnym wyświetlaniu bloku.

### 2.2.5 Ukrywanie bloków

Bloki, które nie przy każdym przebiegu programu mają być wykonywane (np. wdrażanie programu), mogą być ukrywane.

#### Programowanie

Bloki, które mają być ukrywane, są oznaczane znakiem "/" (ukośnik) przed numerem bloku. Można też ukrywać wiele kolejnych bloków. Instrukcje zawarte w blokach ukrywanych nie są wykonywane, program jest kontynuowany od każdorazowo najbliższego nie ukrywanego bloku.

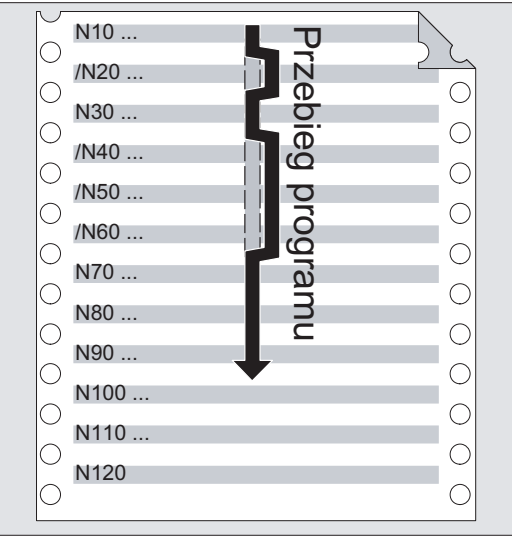

#### Przykład:

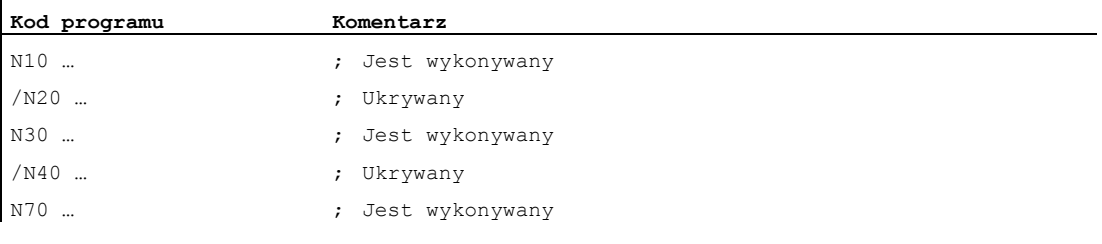

#### Poziomy ukrywania

Bloki mogą być przyporządkowywane do płaszczyzn ukrywania (max 10), które można uaktywniać poprzez interfejs graficzny.

Programowanie następuje za pomocą poprzedzenia bloku ukośnikiem, po którym następuje numer poziomu ukrywania. W jednym bloku można podać tylko jeden poziom ukrywania. Przykład:

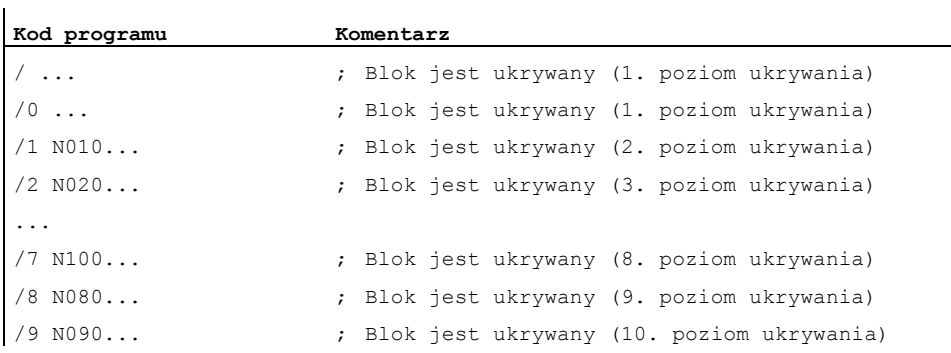

#### Wskazówka

Z ilu poziomów ukrywania można skorzystać, zleży od ustawienia danej maszynowej wyświetlania.

#### Wskazówka

Zmienne przebiegi programów mogą być wytwarzane również poprzez zastosowanie zmiennych systemowych i zmiennych użytkownika dla skoków warunkowych.

# Utworzenie programu NC 3

## 3.1 Zasadnicze postępowanie

Przy sporządzaniu programu NC programowanie, a więc przełożenie kroków roboczych na język NC, jest najczęściej tylko małą częścią pracy programisty.

Przed właściwym programowaniem powinno nastąpić zaplanowanie i przygotowanie kroków obróbki. Im dokładniej sobie z góry przemyślimy, jak program NC ma zostać podzielony i zbudowany, tym szybciej i prościej będzie przebiegać właściwe programowanie i tym bardziej przejrzysty i mniej podatny na błędy będzie gotowy program NC. Przejrzyste programy okazują się poza tym bardzo korzystne wtedy, gdy później mają być dokonywane zmiany.

Ponieważ nie każda część wygląda identycznie, nie ma sensu sporządzania każdego programu tą samą metodą. Dla większości przypadków celowe okaże się jednak następujący sposób postępowania.

#### Sposób postępowania

#### 1. Przygotowanie rysunku obrabianego przedmiotu

- Ustalenie punktu zerowego obrabianego przedmiotu
- Wrysowanie układu współrzędnych
- Obliczenie ewentualnie brakujących współrzędnych
- 2. Ustalenie przebiegu obróbki
	- Jakie narzędzia i kiedy będą używane do obróbki danego konturu?
	- W jakiej kolejności będą wykonywane poszczególne elementy obrabianego przedmiotu?
	- Które elementy powtarzają się (ewent. również w obróceniu) i powinny zostać zapisane w podprogramie?
	- Czy w innych programach obróbki lub podprogramach są kontury częściowe, które można zastosować dla aktualnego obrabianego przedmiotu?
	- Gdzie jest celowe albo konieczne przesunięcie punktu zerowego, obrót, lustrzane odbicie, skalowanie (koncepcja frame)?

#### 3.1 Zasadnicze postępowanie

#### 3. Zestawienie planu pracy

Stopniowe ustalenie wszystkich procesów obróbkowych w maszynie, np.:

- Posuwy szybkie do pozycjonowania
- Wymiana narzędzia
- Ustalenie płaszczyzny obróbki
- Odsunięcie w celu pomiaru kontrolnego
- Załączenie/wyłączenie wrzeciona, chłodziwa
- Wywołanie danych narzędzia
- Dosuw
- Korekcja toru
- Dosunięcie do konturu
- Odsunięcie od konturu
- itd.
- 4. Przetłumaczenie kroków roboczych na język programowania
	- Zapisanie każdego kroku, jako blok (wzgl. bloki) NC.
- 5. Wszystkie pojedyncze kroki połączyć w jeden program

## 3.2 Dostępne znaki

W celu sporządzania programów NC są do dyspozycji następujące znaki:

- Duże litery:
	- A, B, C, D, E, F, G, H, I, J, K, L, M, N,(O),P, Q, R, S, T, U, V, W, X, Y, Z
- Małe litery:

a, b, c, d, e, f, g, h, i, j, k, l, m, n, o, p, q, r, s, t, u, v, w, x, y, z

- Cyfry:
	- 0, 1, 2, 3, 4, 5, 6, 7, 8, 9
- Znaki specjalne: Patrz poniższa tablica!

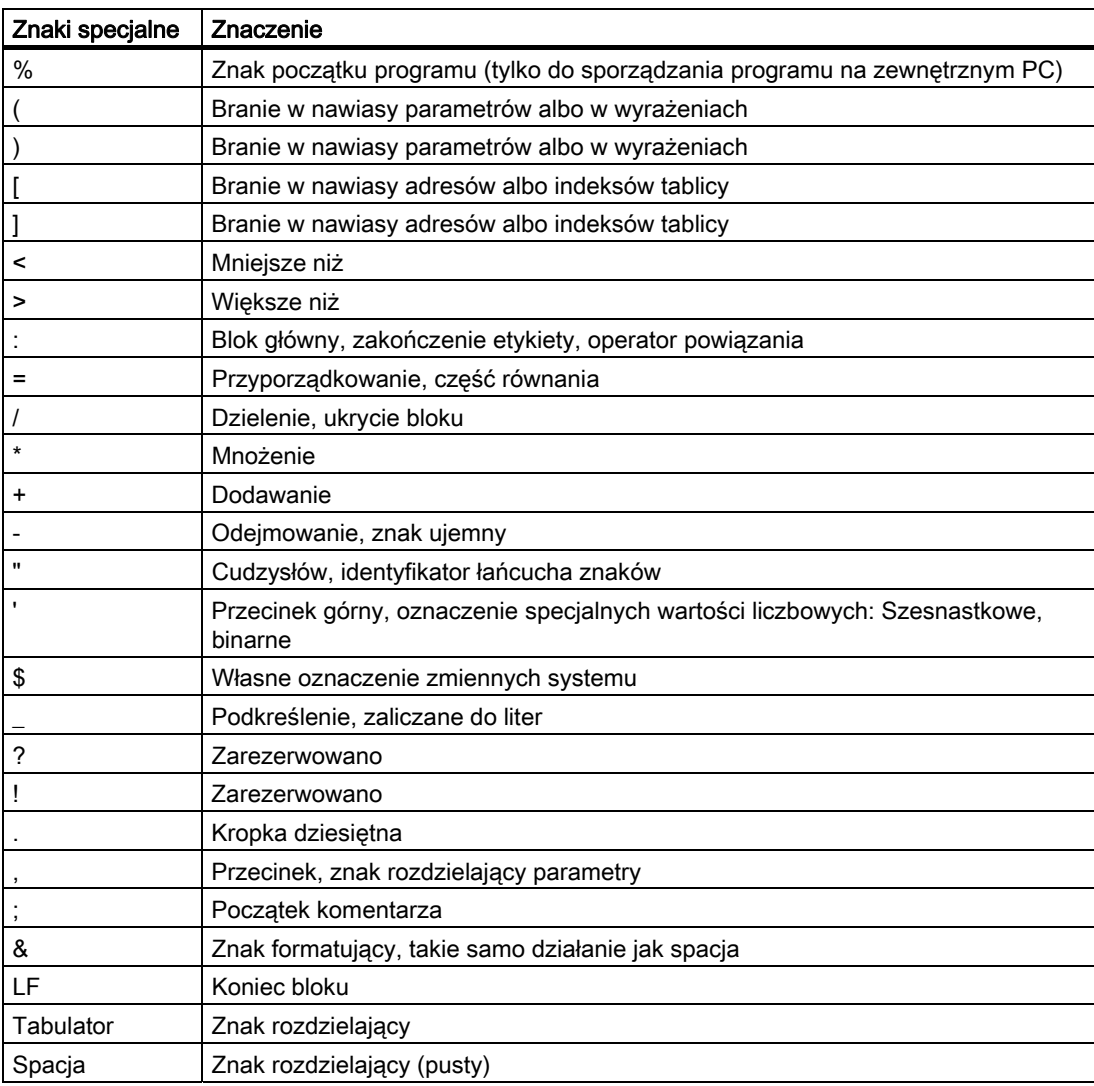

### 3.2 Dostępne znaki

### UWAGA

Litery "O" nie mylić z liczbą "0"!

#### Wskazówka

Małe i duże litery nie są rozróżniane (wyjątek: wywołanie narzędzia).

#### Wskazówka

Nie dające się przedstawić znaki specjalne są traktowane, jak spacje.

## 3.3 Nagłówek programu

Bloki NC, które poprzedzają właściwe bloki ruchu do wykonywania konturu obrabianego przedmiotu, są określane jako nagłówek programu.

Nagłówek programu zawiera informacje / instrukcje odnośnie:

- Wymiana narzędzia
- Korekcje narzędzi
- Ruch wrzeciona
- Regulacja posuwu
- Ustawienia geometryczne (przesunięcie punktu zerowego, wybór płaszczyzny roboczej)

#### Nagłówek programu przy toczeniu

l,

Poniższy przykład pokazuje, jaka jest typowa budowa nagłówka programu NC służącego do toczenia.

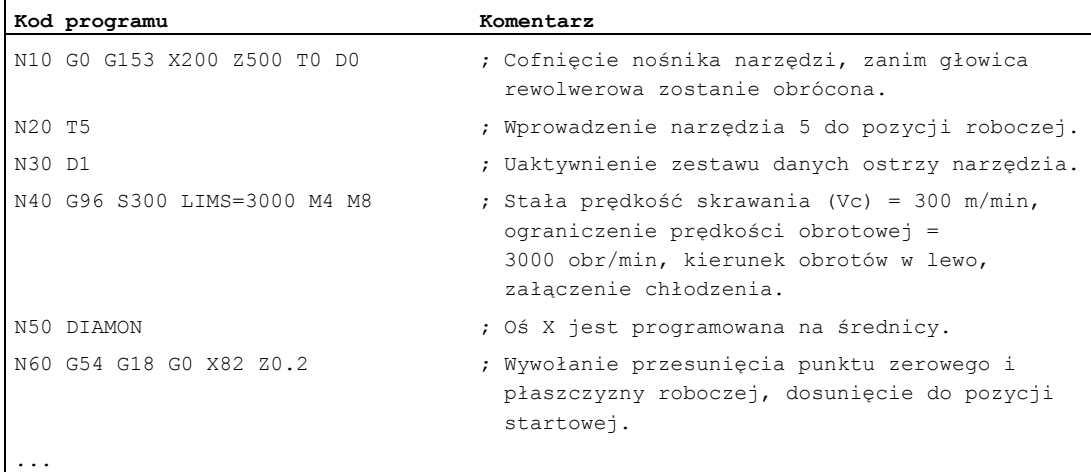

3.3 Nagłówek programu

#### Nagłówek programu przy frezowaniu

Poniższy przykład pokazuje, jaka jest typowa budowa nagłówka programu NC służącego do frezowania.

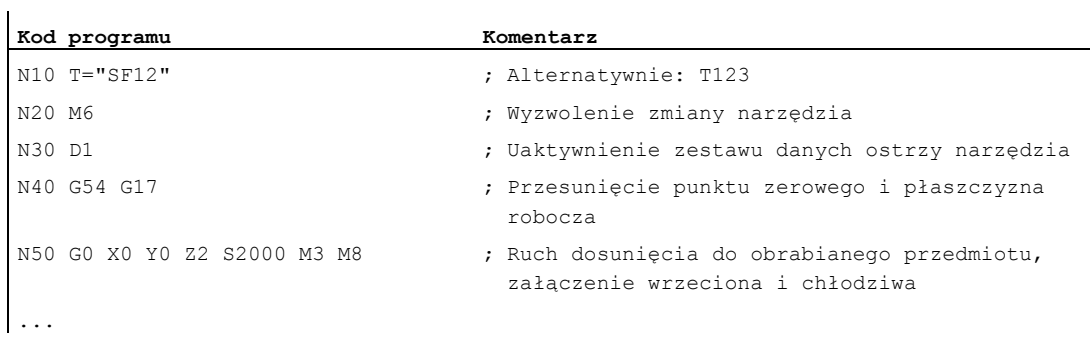

Gdy pracuje się z orientacją narzędzia / transformacjami współrzędnych, na początku programu powinny zostać skasowane ew. jeszcze aktywne transformacje:

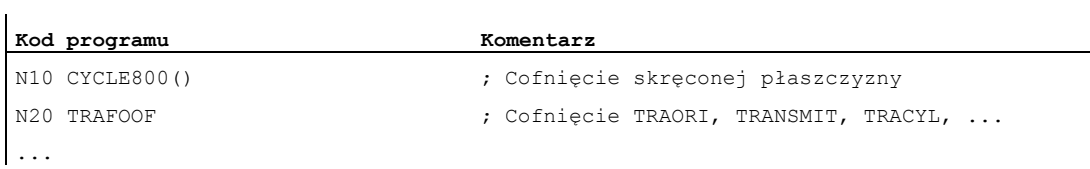

## 3.4 Przykłady programowania

### 3.4.1 Przykład 1: Pierwsze kroki programowania

Przykład programu 1 ma za zadanie służyć do wykonania pierwszych kroków w programowaniu na NC i testowaniu.

#### Sposób postępowania

- 1. Utworzenie nowego programu obróbki (nazwa)
- 2. Edycja programu obróbki
- 3. Wybór programu obróbki
- 4. Uaktywnienie wykonywania pojedynczymi blokami
- 5. Uruchomienie programu obróbki

#### Literatura:

Podręcznik obsługi posiadanego interfejsu graficznego

#### Wskazówka

Aby był możliwy przebieg programu na maszynie, muszą być odpowiednio ustawione dane maszynowe (→ Producent maszyny!).

#### Wskazówka

Przy testowaniu programu mogą wystąpić alarmy. Alarmy te muszą być najpierw cofnięte.

### Przykład programowania 1

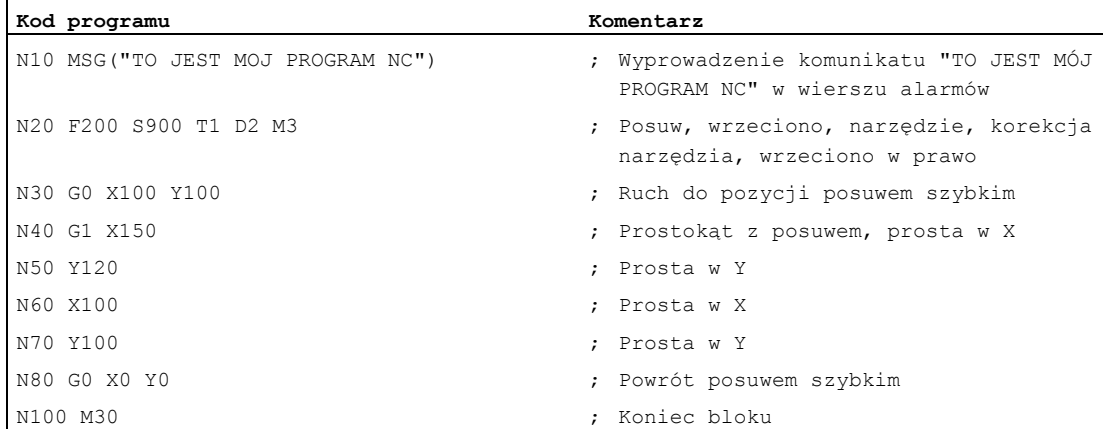

3.4 Przykłady programowania

### 3.4.2 Przykład 2: Program NC do toczenia

Przykład programu 2 jest przewidziany do obróbki przedmiotu na tokarce. Obejmuje on programowanie na promieniu i korekcję promienia narzędzia.

#### Wskazówka

Aby był możliwy przebieg programu na maszynie, muszą być odpowiednio ustawione dane maszynowe (→ Producent maszyny!).

Rysunek wymiarowy obrabianego przedmiotu

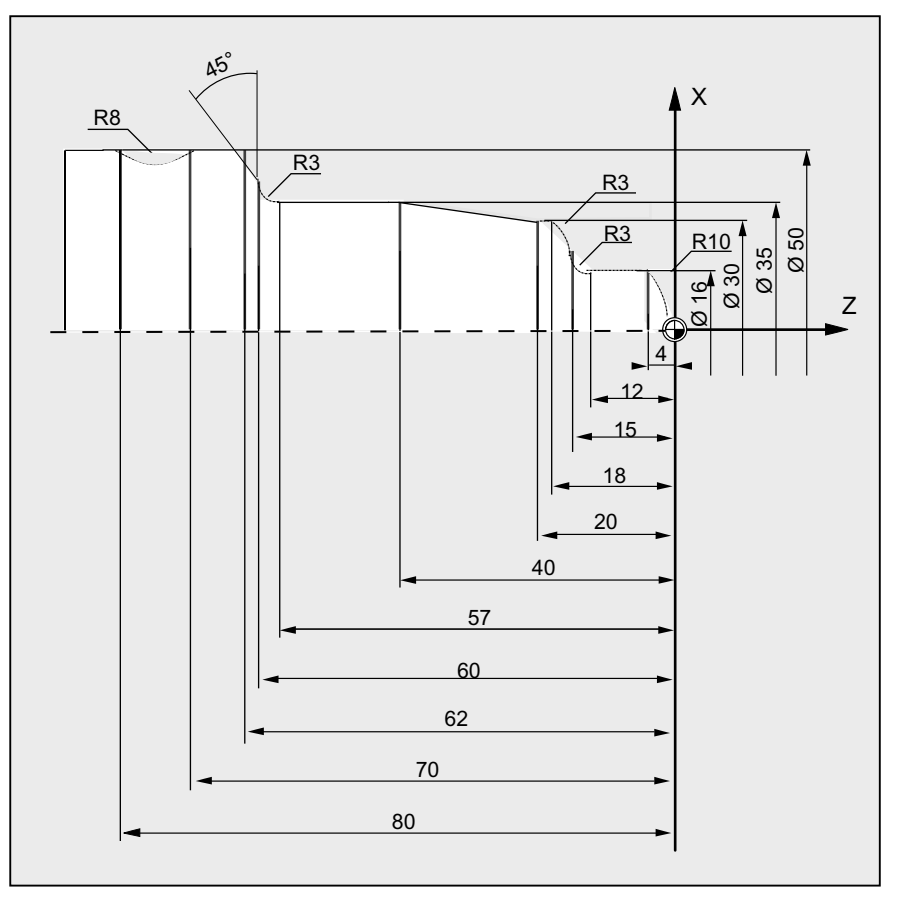

Rysunek 3-1 Widok z góry

Utworzenie programu NC

3.4 Przykłady programowania

#### Przykład programowania 2

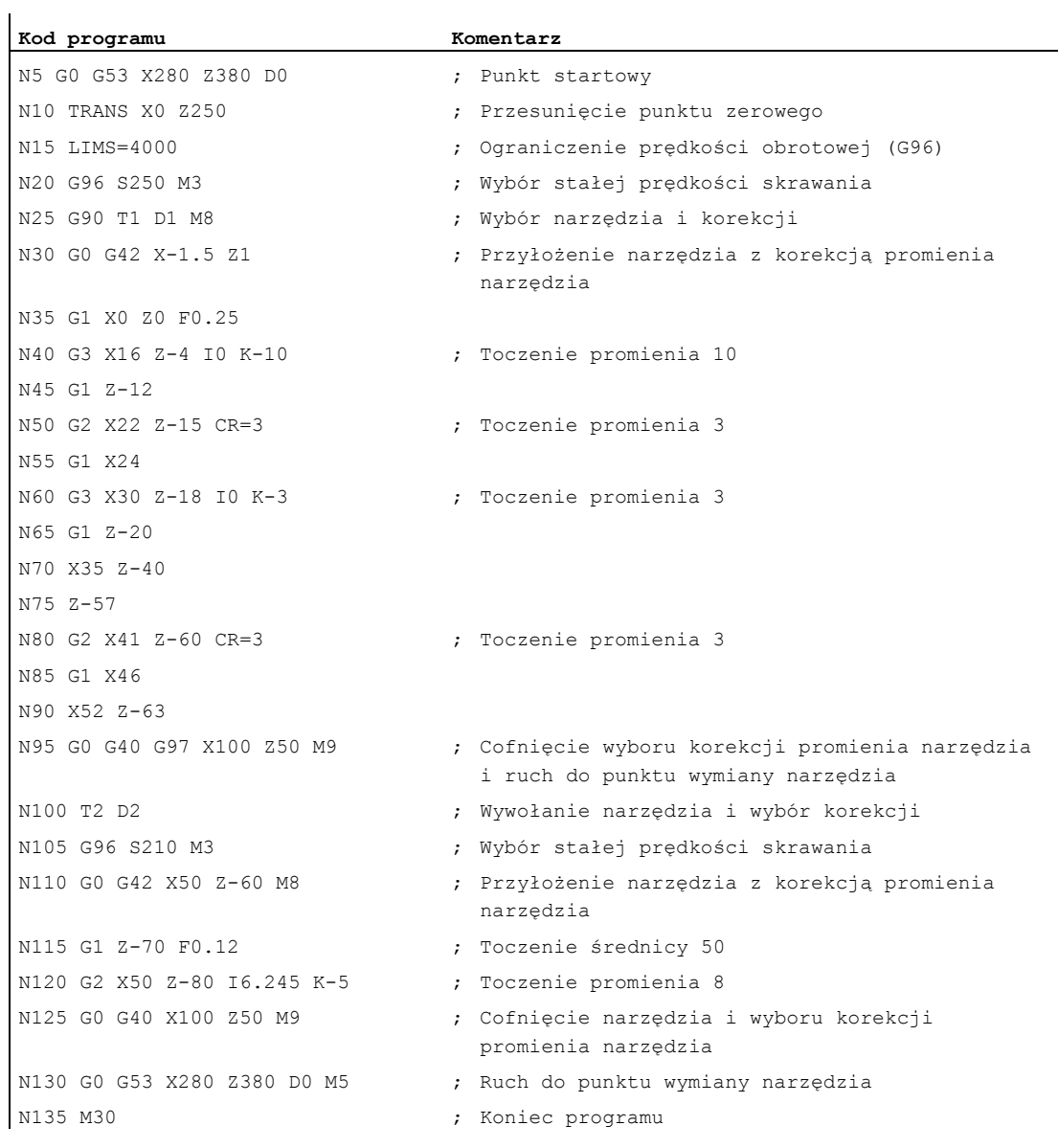

### 3.4.3 Przykład 3: Program NC do frezowania

Przykład programowania 3 jest przewidziany dla obróbki przedmiotu na frezarce pionowej. Obejmuje on frezowanie powierzchni górnej i boków, jak też wiercenie.

#### Wskazówka

Aby był możliwy przebieg programu na maszynie, muszą być odpowiednio ustawione dane maszynowe (→ Producent maszyny!).

3.4 Przykłady programowania

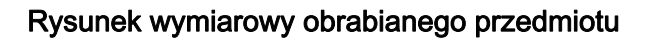

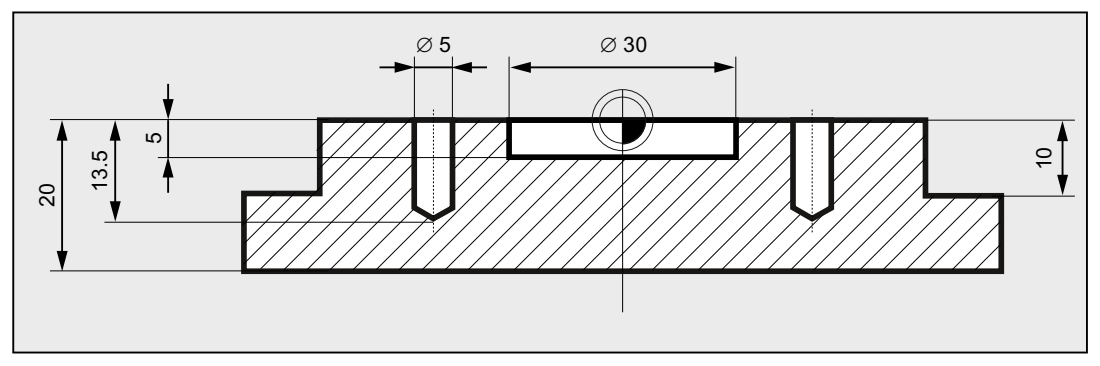

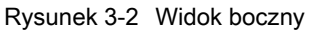

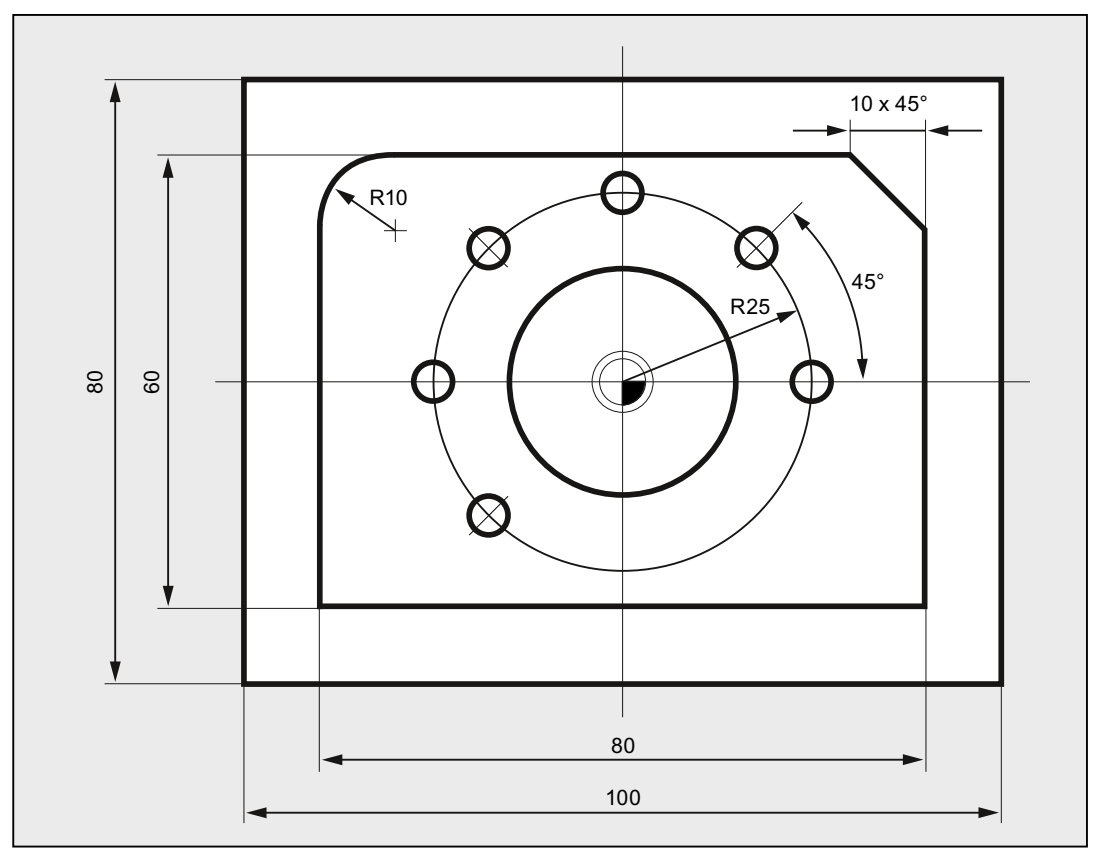

Rysunek 3-3 Widok z góry

Utworzenie programu NC

3.4 Przykłady programowania

#### Przykład programowania 3

**Kod programu Komentarz**  N10 T="PF60" ; Wstępny wybór narzędzia o nazwie PF60. N20 M6  $\blacksquare$  założenie narzędzia do wrzeciona. N30 S2000 M3 M8 ; Prędkość obrotowa, kierunek obrotów, chłodzenie wł. N40 G90 G64 G54 G17 G0 X-72 Y-72 ; Ruch do położenia podstawowego geometrii i punktu startowego. N50 G0 Z2 **interval in the contract of the contract of the contract of the contract of the contract of the contract of the contract of the contract of the contract of the contract of the contract of the contract of the con** N60 G450 CFTCP **b** in the control of the control of the control of the control of the control of the control of the control of the control of the control of the control of the control of the control of the control of the c N70 G1 Z-10 F3000 **120 CH** in the state of the state of the state of the state of the state of the state of the state of the state of the state of the state of the state of the state of the state of the state of the state posuwem=3000mm/min. N80 G1 G41 X-40 **;** Włączenie korekcji promienia frezu. N90 G1 X-40 Y30 RND=10 F1200 ; Ruch po konturze z osuwem=1200mm/min. N100 G1 X40 Y30 CHR=10 N110 G1 X40 Y-30 N120 G1 X-41 Y-30 N130 G1 G40 Y-72 F3000 ; Cofnięcie wyboru korekcji promienia frezu. N140 G0 Z200 M5 M9 ; Wyjęcie frezu, wrzeciono + chłodzenie wył. N150 T="SF10" ; Wstępny wybór narzędzia o nazwie SF10. N160 M6  $\blacksquare$  założenie narzędzia do wrzeciona. N170 S2800 M3 M8 ; Prędkość obrotowa, kierunek obrotów, chłodzenie wł. N180 G90 G64 G54 G17 G0 X0 Y0 ; Ustawienia podstawowe geometrii i ruch do punktu startowego. N190 G0 Z2 N200 POCKET4(2,0,1,-5,15,0,0,0,0,0,800,1300,0,21,5,,,2,0.5) ; Wywołanie cyklu frezowania wnęki. N210 G0 Z200 M5 M9 ; Wyjęcie frezu, wrzeciono + chłodzenie wył. N220 T="ZB6" ; Wywołanie nawiertaka 6mm. N230 M6 N240 S5000 M3 M8 N250 G90 G60 G54 G17 X25 Y0 ; Zatrzymanie dokładne G60 z powodu dokładnego pozycjonowania. N260 G0 Z2 N270 MCALL CYCLE82(2,0,1,-2.6,,0) ; Modalne wywołanie cyklu wiercenia. N280 POZYCJA: ; Znacznik skoku do powtórzenia. N290 HOLES2(0,0,25,0,45,6) ; Szablon pozycji dla układu wierconych otworów. N300 ETYKIETA KONCOWA: ; Znacznik końcowy dla powtórzenia. N310 MCALL ; Cofnięcie wywołania modalnego. N320 G0 Z200 M5 M9

Podręcznik programowania, 03/2010, 6FC5398-1BP20-1NA0 55

### Utworzenie programu NC

### 3.4 Przykłady programowania

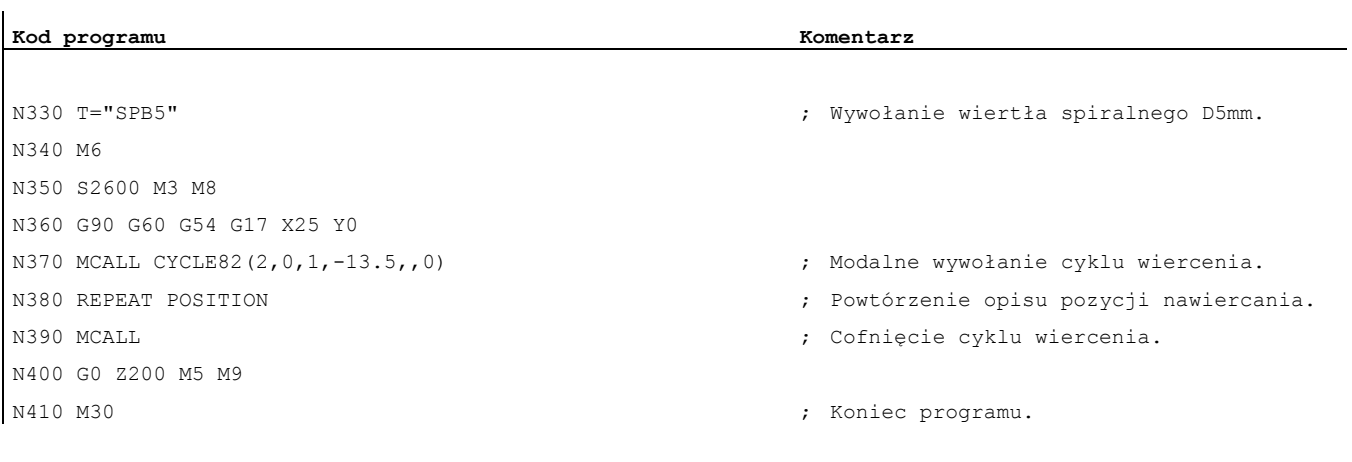

# Wymiana narzędzia

#### Rodzaj wymiany narzędzia

W przypadku magazynów łańcuchowych, tarczowych i skrzyniowych proces wymiany narzędzia odbywa się zazwyczaj w dwóch krokach:

- 1. Przy pomocy polecenia T narzędzie jest szukane w magazynie.
- 2. Następnie przy pomocy polecenia M następuje założenie narzędzia do wrzeciona.

W przypadku magazynów rewolwerowych w tokarkach zmiana narzędzia, a więc szukanie i wymiana, następuje tylko przy pomocy polecenia T.

#### Wskazówka

Rodzaj wymiany narzędzia jest ustawiany poprzez daną maszynową (→ producent maszyny).

#### Warunki

Ze zmianą narzędzia muszą:

- zostać uaktywnione wartości korekcji narzędzia zapisane pod numerem D.
- zostać zaprogramowana odpowiednia płaszczyzna robocza (położenie podstawowe: G18). Gwarantuje to przyporządkowanie korekcji długości narzędzia do prawidłowej osi.

#### Zarządzanie narzędziami (opcja)

Programowanie wymiany narzędzia następuje w przypadku maszyn z aktywnym zarządzaniem narzędziami (opcja!) inaczej, niż w przypadku maszyn bez aktywnego zarządzania narzędziami. Obydwie możliwości zostaną dlatego opisane oddzielnie.

4.1 Wymiana narzędzia bez zarządzania narzędziami

## 4.1 Wymiana narzędzia bez zarządzania narzędziami

### 4.1.1 Wymiana narzędzia przy pomocy polecenia T

#### Funkcja

Przez zaprogramowanie polecenia T następuje bezpośrednia wymiana narzędzia.

#### Zastosowanie

W przypadku tokarek z magazynem rewolwerowym.

#### **Składnia**

Wybór narzędzia: T<numer> T=<numer> T<n>=<numer> Cofnięcie wyboru narzędzia: T0

T0=<numer>

### Znaczenie

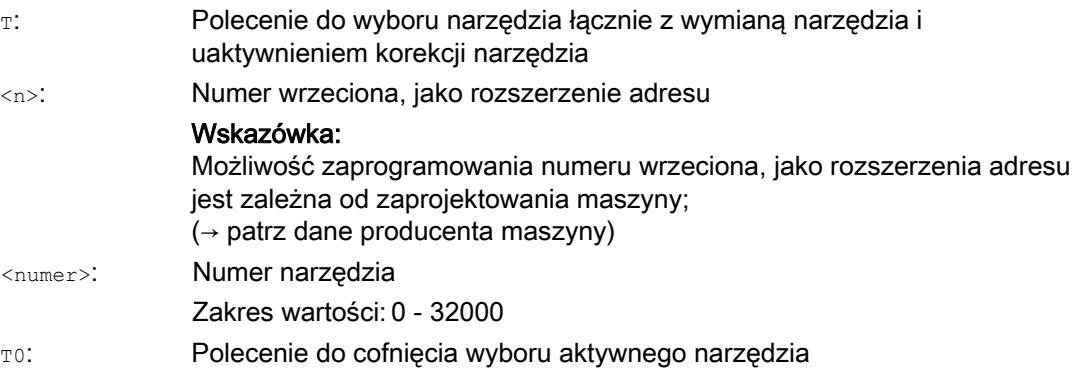

### Przykład

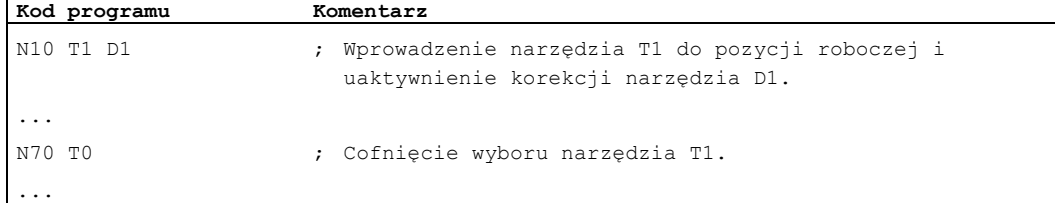

4.1 Wymiana narzędzia bez zarządzania narzędziami

### 4.1.2 Wymiana narzędzia przy pomocy M6

#### Funkcja

Przez zaprogramowanie polecenia  $\texttt{\tiny T}$  jest wybierane narzędzie. Narzędzie staje się aktywne dopiero z M6 (łącznie z korekcją narzędzia).

#### Zastosowanie

W przypadku frezarek z magazynami łańcuchowymi, tarczowymi lub skrzyniowymi.

#### **Składnia**

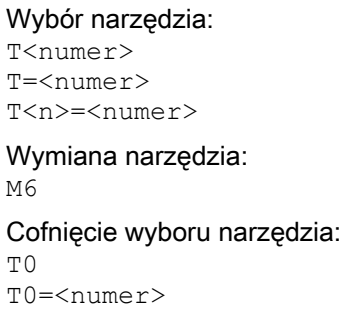

#### Znaczenie

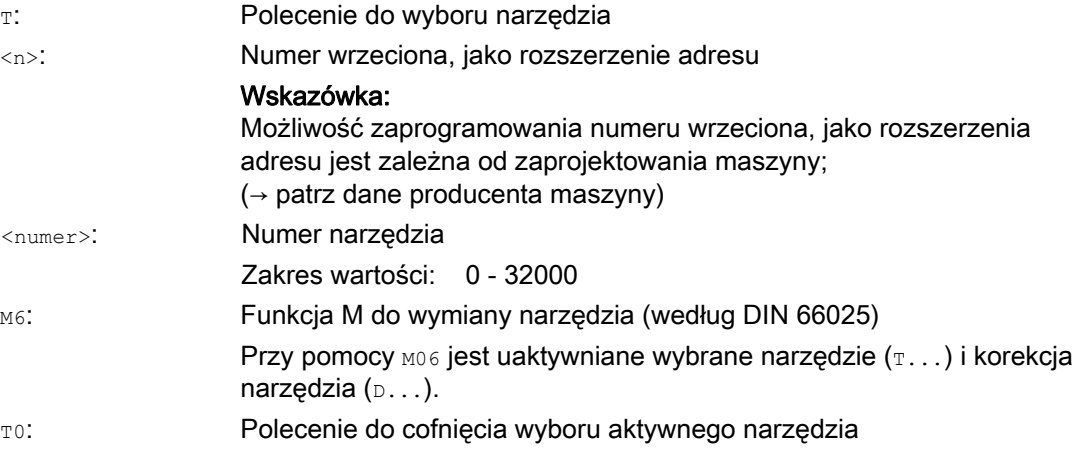

### Wymiana narzędzia

4.1 Wymiana narzędzia bez zarządzania narzędziami

### Przykład

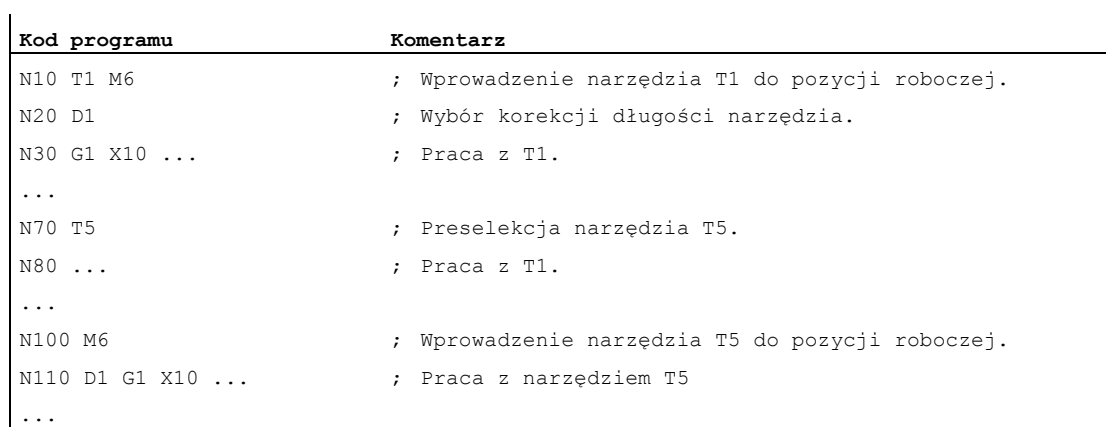

## 4.2 Wymiana narzędzia z zarządzaniem narzędziami (opcja)

#### Zarządzanie narzędziami

Opcjonalna funkcja "zarządzanie narzędziami" zapewnia, że w maszynie jest w każdym czasie prawidłowe narzędzie na prawidłowym miejscu, a dane przyporządkowane do narzędzia odpowiadają aktualnemu stanowi. Poza tym umożliwia ona szybkie wprowadzenie narzędzia do pozycji roboczej, pozwala na uniknięcie braków produkcyjnych dzięki nadzorowi czasu żywotności narzędzia, jak też czasów postoju maszyny dzięki uwzględnieniu narzędzi zamiennych.

#### Nazwy narzędzi

Na obrabiarce z aktywnym zarządzaniem narzędziami narzędzia muszą w celu jednoznacznej identyfikacji zostać wyposażone w nazwy i numery (np. "wiertło", "3").

Wywołanie narzędzia może wówczas nastąpić poprzez jego nazwę, np.: T="wiertło"

#### UWAGA

Nazwa narzędzia nie może zawierać żadnych znaków specjalnych.

### 4.2.1 Wymiana narzędzia przy pomocy polecenia T przy aktywnym zarządzaniu narzędziami (opcja)

#### Funkcja

Przez zaprogramowanie polecenia T następuje bezpośrednia wymiana narzędzia.

#### Zastosowanie

W przypadku tokarek z magazynem rewolwerowym.

#### Składnia

Wybór narzędzia: T=<miejsce> T=<nazwa> T<n>=<miejsce> T<n>=<nazwa>

Cofnięcie wyboru narzędzia: T0

#### Wymiana narzędzia

4.2 Wymiana narzędzia z zarządzaniem narzędziami (opcja)

### Znaczenie

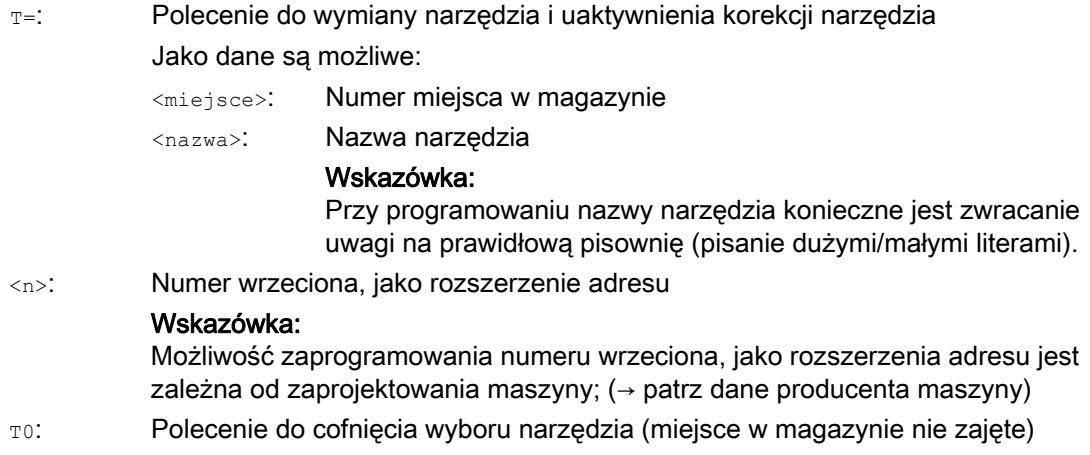

#### Wskazówka

Jeżeli w magazynie narzędzi wybrane miejsce nie jest zajęte, polecenie narzędziowe działa jak T0. Wybór nie zajętego miejsca w magazynie może zostać użyty do pozycjonowania pustego miejsca

#### Przykład

Magazyn rewolwerowy ma miejsca 1 do 20 następująco zajęte przez narzędzia:

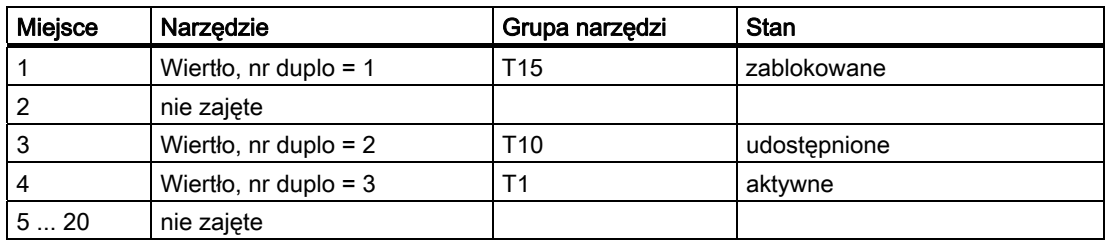

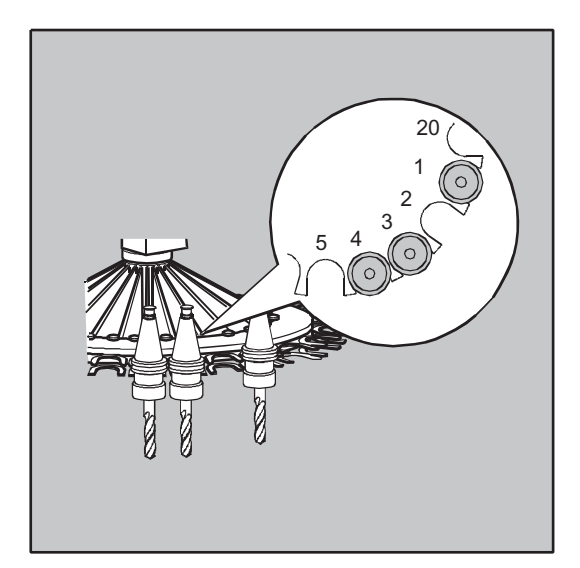

W programie NC jest zaprogramowane następujące wywołanie narzędzia: N10 T=1

Wywołanie jest realizowane następująco:

- 1. Jest rozważane miejsce 1 magazynu i przy tym jest określany identyfikator narzędzia.
- 2. Zarządzanie narzędziami rozpoznaje, że to narzędzie jest zablokowane i przez to niezdatne do użycia.
- 3. Szukanie narzędzia po "T=wiertło" jest uruchamiane odpowiednio do ustawionej strategii szukania:

"Znajdź aktywne narzędzie, w przeciwnym przypadku weź następny większy nr duplo"

4. Jako narzędzie zdatne do użycia jest znajdowane:

"wiertło" nr duplo 3 (na miejscu 4 w magazynie)

#### Przez to wybór narzędzia jest zakończony i jest inicjalizowana wymiana narzędzia.

#### Wskazówka

W przypadku strategii szukania "weź pierwsze dostępne narzędzie z grupy" musi być zdefiniowana kolejność w ramach grupy narzędzi do wprowadzenia do pozycji roboczej. W tym przypadku jest wprowadzana do pozycji roboczej grupa T10, ponieważ T15 jest zablokowana.

Przy pomocy strategii szukania "weź z grupy pierwsze narzędzie o statusie 'aktywne'" następuje wprowadzenie T1 do pozycji roboczej.

### 4.2.2 Wymiana narzędzia przy pomocy M06 przy aktywnym zarządzaniu narzędziami (opcja)

#### Funkcja

Przez zaprogramowanie polecenia  $\tau$  jest wybierane narzędzie. Narzędzie staje się aktywne dopiero z M6 (łącznie z korekcją narzędzia).

#### Zastosowanie

W przypadku frezarek z magazynami łańcuchowymi, tarczowymi lub skrzyniowymi.

#### Składnia

```
Wybór narzędzia: 
T=<miejsce> 
T=<nazwa> 
T<n>=<miejsce> 
T<n>=<nazwa> 
Wymiana narzędzia: 
M6 
Cofnięcie wyboru narzędzia: 
T0
```
#### Znaczenie

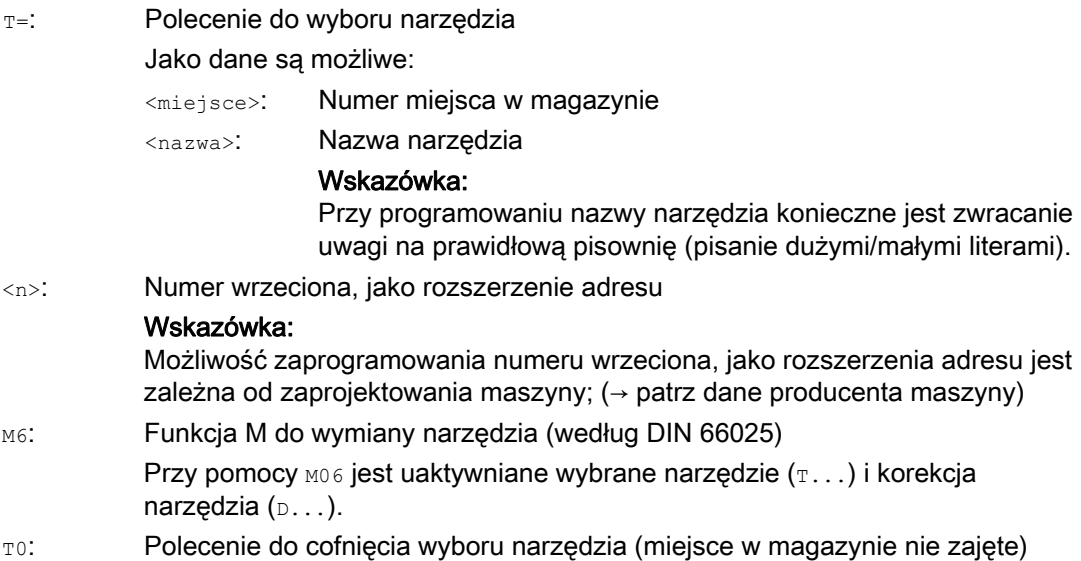

#### Wskazówka

Jeżeli w magazynie narzędzi wybrane miejsce nie jest zajęte, polecenie narzędziowe działa jak TO. Wybór nie zajętego miejsca w magazynie może zostać użyty do pozycjonowania pustego miejsca

### Przykład

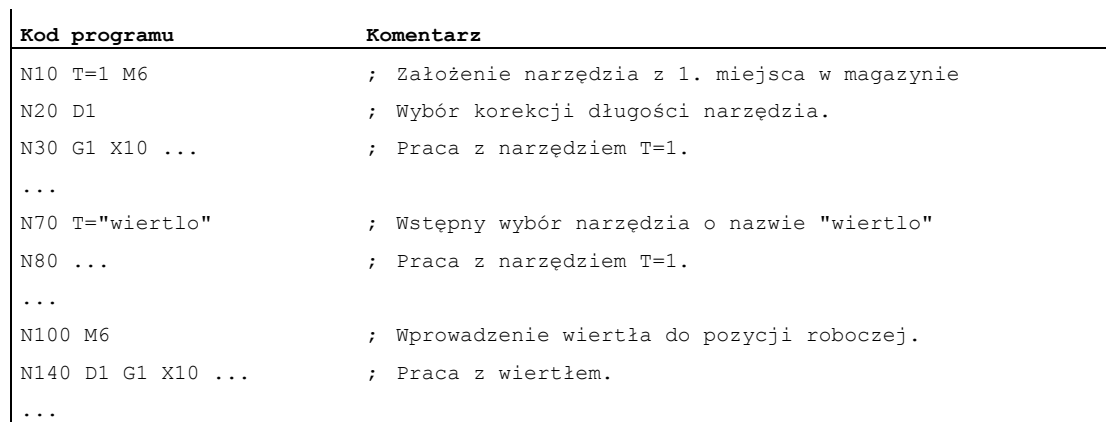

4.3 Zachowanie się przy błędnym zaprogramowaniu T

# 4.3 Zachowanie się przy błędnym zaprogramowaniu T

Zachowanie się przy błędnym zaprogramowaniu T jest zależne od zaprojektowania maszyny:

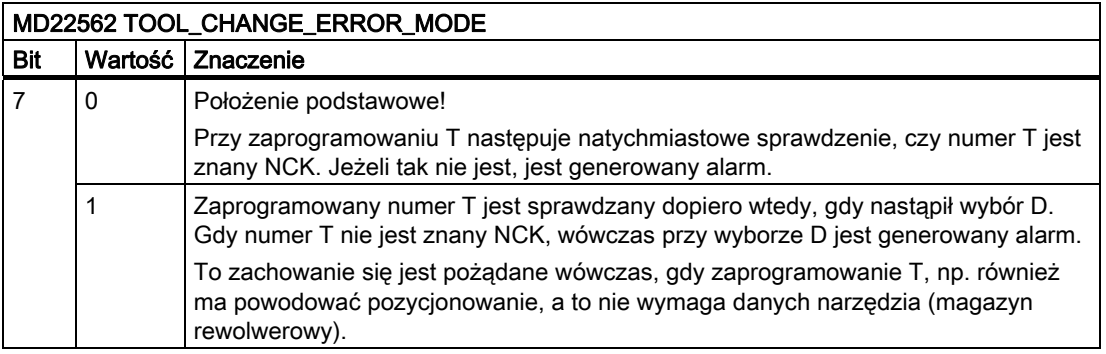

## 5.1 Informacje ogólne dot. korekcji narzędzi

Wymiary obrabianego przedmiotu są programowane bezpośrednio (np. według rysunku wykonawczego). Dane narzędzia, jak średnica frezu, położenie ostrza noża tokarskiego (nóż lewy / prawy) i długości narzędzia nie muszą być dlatego uwzględniane przy sporządzaniu programu.

#### Sterowanie koryguje drogę ruchu

Przy prowadzeniu obróbki drogi narzędzia są zależnie od każdorazowej geometrii narzędzia tak wyznaczane, że zaprogramowany kontur można wykonywać przy użyciu każdego zastosowanego narzędzia.

Aby sterowanie mogło obliczyć drogi narzędzia, dane narzędzia muszą być wpisane do pamięci korekcji narzędzia. Poprzez program NC jest wywoływane tylko potrzebne narzędzie  $(T...)$  i potrzebny zestaw danych korekcyjnych  $(D...)$ .

Podczas wykonywania programu sterowanie pobiera z pamięci korekcji narzędzi potrzebne dane korekcyjne i dla różnych narzędzi indywidualnie koryguje tor ruchu narzędzia:

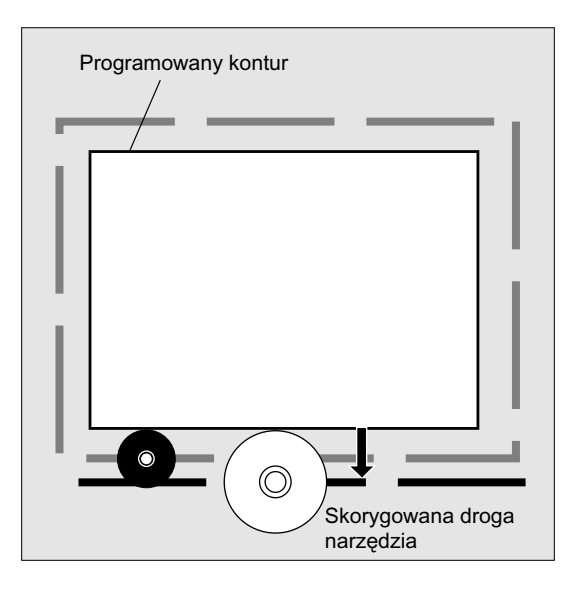

## 5.2 Korekcja długości narzędzia

Przy pomocy korekcji długości narzędzia są wyrównywane różnice długości między zastosowanymi narzędziami.

Długością narzędzia jest odstęp między punktem odniesienia nośnika narzędzi i wierzchołkiem narzędzia:

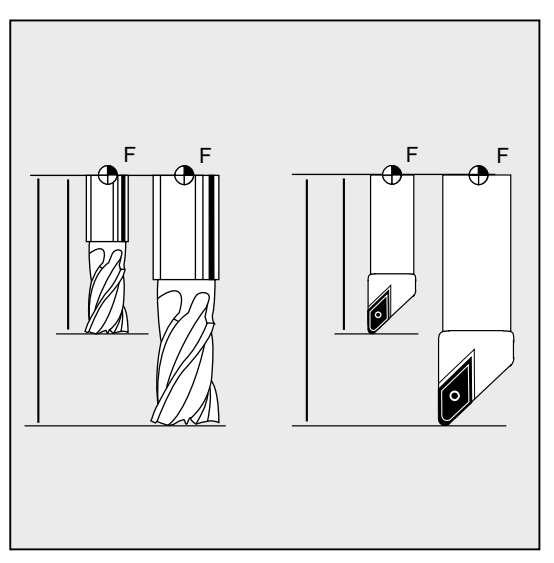

Ta długość jest mierzona i razem z zadawanymi wartościami zużycia wprowadzana do pamięci korekcji narzędzi w sterowaniu. Sterowanie oblicza z tego ruchy postępowe w kierunku dosuwu

### Wskazówka

Wartość korekcji długości narzędzia jest zależna od przestrzennego zorientowania narzędzia

## 5.3 Korekcja promienia narzędzia

Kontur i droga narzędzia nie są identyczne. Punkt środkowy frezu lub ostrza musi wykonywać ruch po równoległej do konturu. W tym celu sterowanie potrzebuje danych z pamięci korekcji narzędzi dot. kształtu narzędzia (promień).

Zależnie od promienia i kierunku obróbki zaprogramowany tor punktu środkowego narzędzia jest tak przesuwany podczas wykonywania programu, że ostrze narzędzia wykonuje ruch dokładnie po pożądanym konturze:

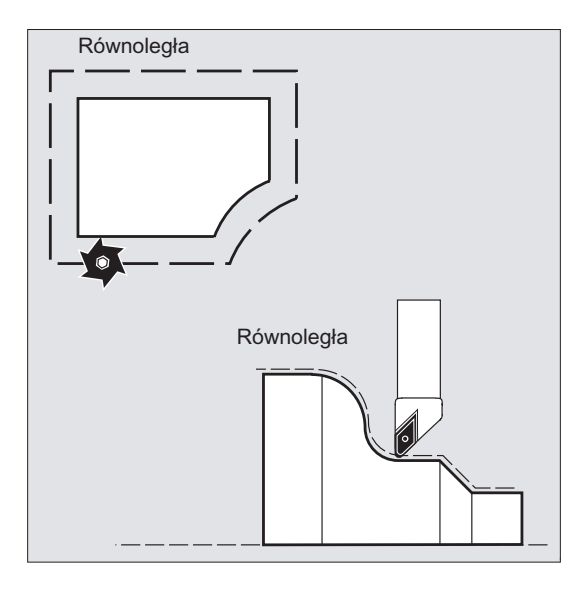

#### UWAGA

Korekcja promienia narzędzia działa odpowiednio do ustawienia domyślnego CUT2D albo CUT2DF (patrz "[Korekcja narzędzia 2D \(CUT2D, CUT2DF\)](#page-319-0) (Strona [320](#page-319-0)) ".

#### Literatura

Różne możliwości korekcji promienia narzędzia są szczegółowo opisane w punkcie "Korekcje promienia narzędzia".

## 5.4 Pamięć korekcji narzędzi

W pamięci korekcji narzędzi muszą dla każdego ostrza narzędzia znajdować się następujące dane:

- Typ narzędzia
- Położenie ostrza
- Geometryczne wielkości narzędzia (długość, promień)

Te dane są wpisywane, jako parametry narzędzi (max 25). To, jakie parametry są potrzebne dla narzędzia, zależy od jego typu. Niepotrzebne parametry narzędzi należy wyposażyć w wartość "zero" (odpowiada ustawieniu domyślnemu przez system".

### UWAGA

Wartości raz wpisane do pamięci korekcji są brane do obliczeń przy każdym wywołaniu narzędzia

#### Typ narzędzia

Typ narzędzia (wiertło, frez albo narzędzia tokarskie) określa, które dane geometryczne są wymagane i jak są one brane do obliczeń.

#### Położenie ostrza

Położenie ostrza opisuje położenie wierzchołka narzędzia P w stosunku do punktu środkowego S ostrza.

Położenie ostrza jest potrzebne razem z promieniem ostrza do obliczenia korekcji promienia narzędzia w przypadku narzędzi tokarskich (typ narzędzia 5xx).

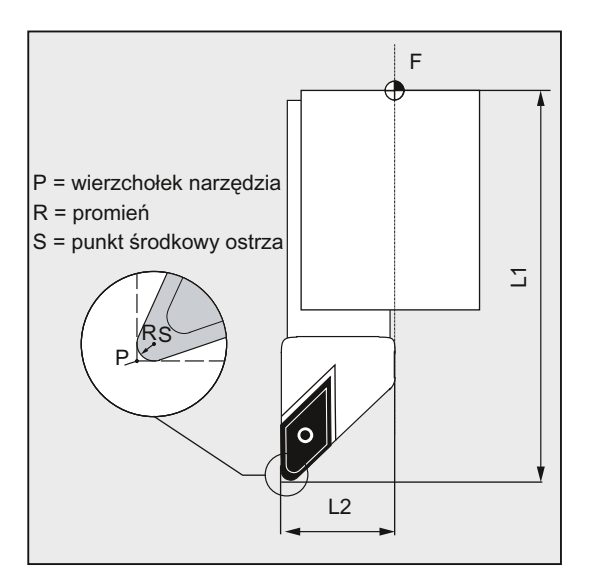

### Geometryczne wielkości narzędzia (długość, promień)

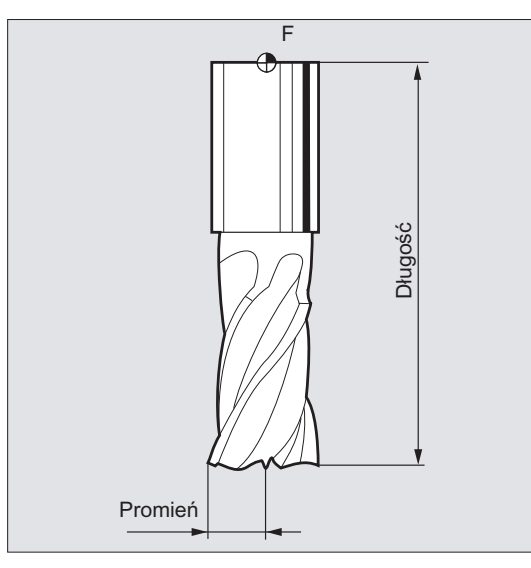

Geometryczne wielkości narzędzia składają się z wielu komponentów (geometria, zużycie). Z komponentów tych sterowanie oblicza wielkość wynikową (np. długość całkowita 1, promień całkowity). Każdorazowy wymiar całkowity działa przy uaktywnieniu pamięci korekcji.

Jak te wartości są brane do obliczeń w osiach, określa typ narzędzia i aktualna płaszczyzna (G17 / G18 / G19).

#### **Literatura**

Podręcznik działania Funkcje podstawowe; Korekcje narzędzia (W1); punkt: "Ostrze narzędzia"

## 5.5 Typy narzędzi

### 5.5.1 Informacje ogólne dot. typów narzędzi

Narzędzia są podzielone na typy. Do każdego typu narzędzia jest przyporządkowany 3 cyfrowy numer. Pierwsza cyfra przyporządkowuje typ narzędzia odpowiednio do zastosowanej technologii, do jednej z następujących grup:

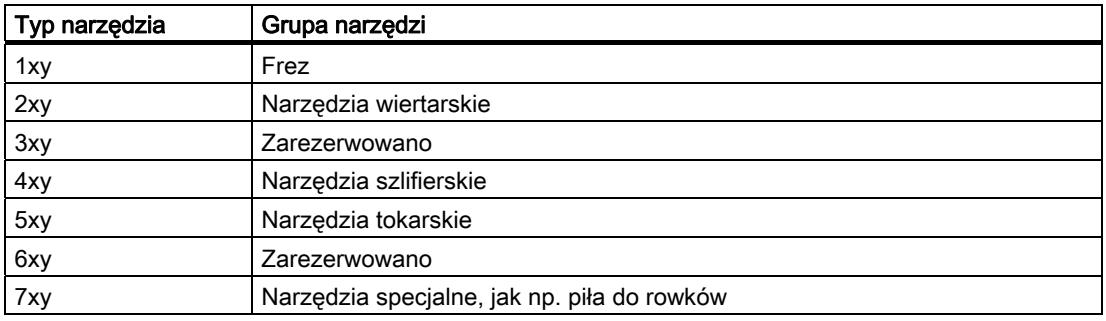

### 5.5.2 Narzędzia frezarskie

W ramach grupy narzędzi "narzędzia frezarskie" są następujące typy narzędzi:

- 100 Narzędzie frezarskie według CLDATA (Cutter Location Data)
- 110 Frez z głowicą kulistą (frez walcowy do matryc)
- 111 Frez z głowicą kulistą (frez stożkowy do matryc)
- 120 Frez trzpieniowy (bez zaokrąglenia naroża)
- 121 Frez trzpieniowy (z zaokrągleniem naroża)
- 130 Frez z głowica katowa (bez zaokraglenia naroża)
- 131 Frez z głowicą kątową (z zaokrągleniem naroża)
- 140 Frez do płaszczyzn
- 145 Frez do gwintów
- 150 Frez tarczowy
- 151 Piła
- 155 Frez w kształcie ściętego stożka (bez zaokrąglenia naroża)
- 156 Frez w kształcie ściętego stożka (z zaokrągleniem naroża)
- 157 Frez stożkowy do matryc
- 160 Frez do wiercenia otworu z frezowaniem gwintu
## Parametry narzędzia

Poniższe rysunki dają przegląd, jakie parametry narzędzia (DP...) w przypadku narzędzi frezarskich są wpisywane do pamięci korekcji:

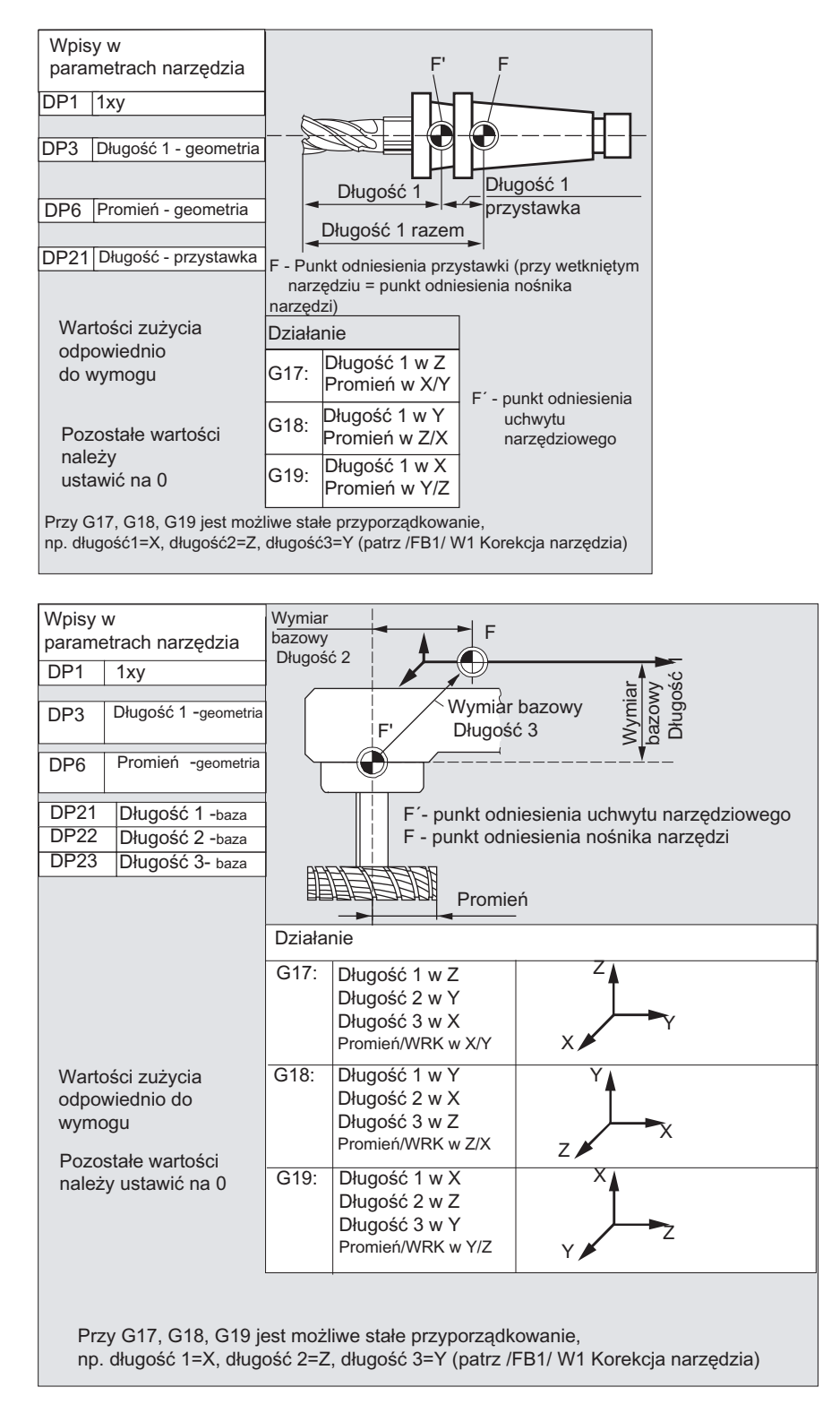

#### Wskazówka

Krótkie opisy dot. parametrów narzędzi można znaleźć w interfejsie graficznym.

Dalsze informacje patrz: Literatura: Podręcznik działania Funkcje podstawowe; Korekcja narzędzia (W1)

## 5.5.3 Narzędzia wiertarskie

W ramach grupy narzędzi "narzędzia wiertarskie" są następujące typy narzędzi:

- 200 Wiertło spiralne
- 205 Wiertło do wiercenia z pełnego
- 210 Wytaczadło
- 220 Nawiertak
- 230 Pogłębiacz stożkowy
- 231 Pogłębiacz czołowy
- 240 Gwintownik do gwintu zwykłego
- 241 Gwintownik do gwintu drobnozwojnego
- 242 Gwintownik do gwintu Withwortha
- 250 Rozwiertak

## Parametry narzędzia

Poniższy rysunek daje przegląd, jakie parametry narzędzia (DP...) w przypadku wierteł są wpisywane do pamięci korekcji:

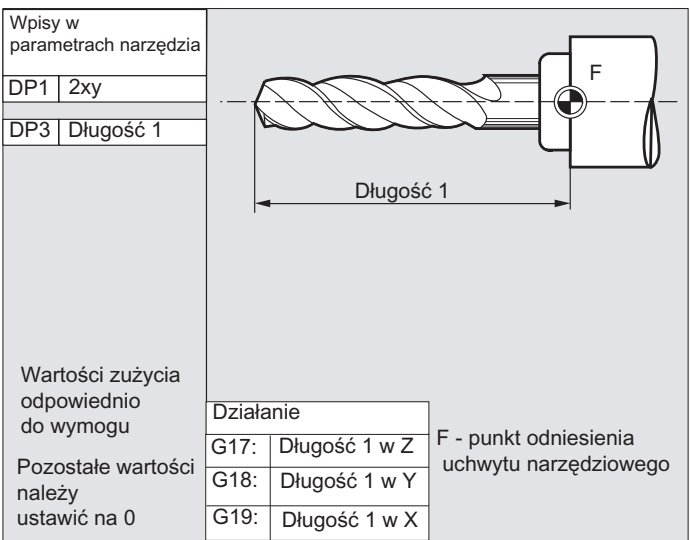

#### Wskazówka

Krótkie opisy dot. parametrów narzędzi można znaleźć w interfejsie graficznym.

Dalsze informacje patrz: Literatura: Podręcznik działania Funkcje podstawowe; Korekcja narzędzia (W1)

## 5.5.4 Narzędzia szlifierskie

W ramach grupy narzędzi "narzędzia szlifierskie" są następujące typy narzędzi:

- 400 Ściernica obwodowa
- 401 Ściernica obwodowa z nadzorem
- 402 Ściernica obwodowa bez nadzoru bez wymiaru bazowego (zarz. narz.)
- 403 Ściernica obwodowa z nadzorem bez wymiaru bazowego dla prędkości obwodowej ściernicy SUG
- 410 Ściernica do płaszczyzn
- 411 Ściernica do płaszczyzn (zarz. narz.) z nadzorem
- 412 Ściernica do płaszczyzn (zarz. narz.) bez nadzoru
- 413 Ściernica do płaszczyzn z nadzorem bez wymiaru bazowego dla prędkości obwodowej ściernicy SUG
- 490 Obciągacz

5.5 Typy narzędzi

## Parametry narzędzia

Poniższy rysunek daje przegląd, jakie parametry narzędzia (DP...) w przypadku narzędzi szlifierskich są wpisywane do pamięci korekcji:

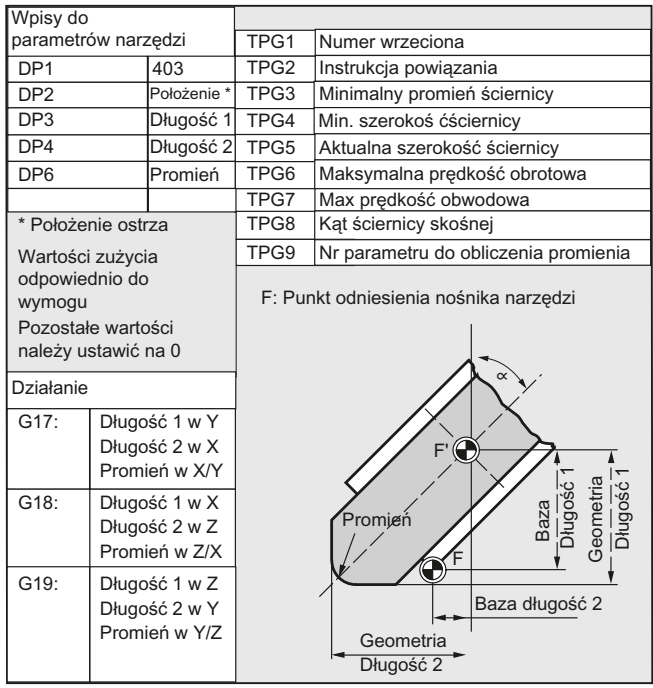

#### Wskazówka

Krótkie opisy dot. parametrów narzędzi można znaleźć w interfejsie graficznym.

Dalsze informacje patrz: Literatura: Podręcznik działania Funkcje podstawowe; Korekcja narzędzia (W1)

## 5.5.5 Narzędzia tokarskie

W ramach grupy narzędzi "narzędzia tokarskie" są następujące typy narzędzi:

- 500 Nóż zdzierak
- 510 Nóż wykańczak
- 520 Nóż do toczenia poprzecznego
- 530 Przecinak
- 540 Nóż do gwintowania
- 550 Nóż kształtowy (zarz. narz.)
- 560 Wiertło obrotowe (ECONUT)
- 580 Sonda pomiarowa z parametrem położenia ostrza

## Parametry narzędzia

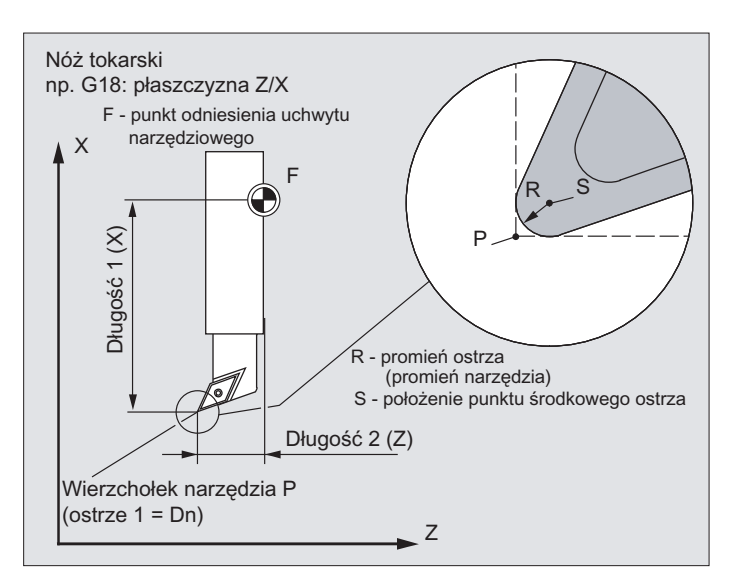

Poniższe rysunki dają przegląd, jakie parametry narzędzia (DP...) w przypadku narzędzi tokarskich są wpisywane do pamięci korekcji:

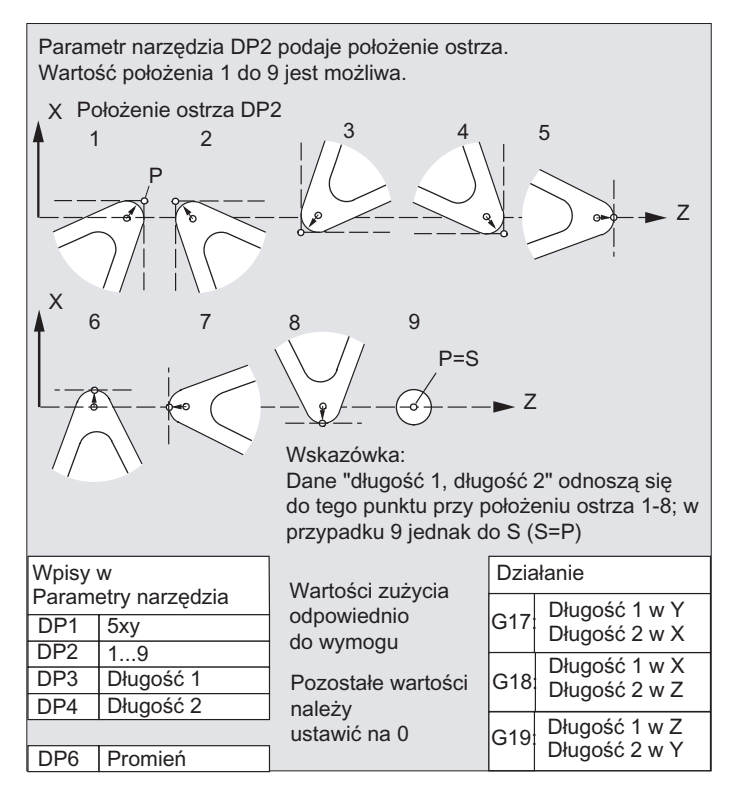

#### Wskazówka

Krótkie opisy dot. parametrów narzędzi można znaleźć w interfejsie graficznym.

Dalsze informacje patrz: Literatura: Podręcznik działania Funkcje podstawowe; Korekcja narzędzia (W1)

## 5.5.6 Narzędzia specjalne

W ramach grupy narzędzi "narzędzia specjalne" są następujące typy narzędzi:

- 700 Piła do rowków
- 710 Sonda pomiarowa 3D
- 711 Sonda krawędziowa
- 730 Zderzak

#### Parametry narzędzia

Poniższy rysunek daje pogląd, które parametry narzędzia (DP...) w przypadku typu narzędzia "piła do rowków" są wpisywane do pamięci korekcji:

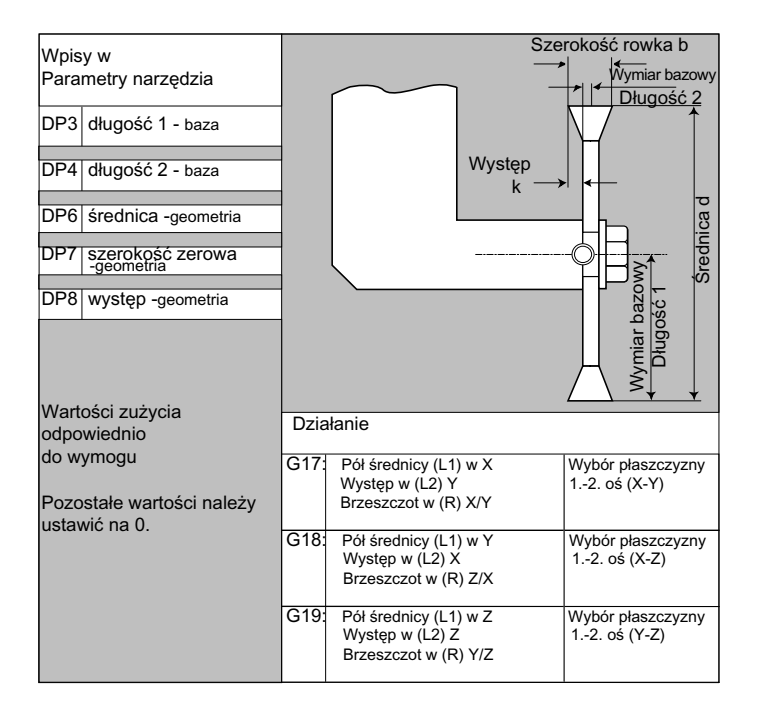

#### Wskazówka

Krótkie opisy dot. parametrów narzędzi można znaleźć w interfejsie graficznym.

Dalsze informacje patrz: Literatura: Podręcznik działania Funkcje podstawowe; Korekcja narzędzia (W1)

## 5.5.7 Instrukcja powiązania

Korekcje długości "geometria, zużycie i wymiar bazowy" mogą każdorazowo zostać powiązane dla lewej i prawej korekcji ściernicy, tzn. gdy korekcje długości zostaną zmienione dla lewego ostrza, wówczas wartości są automatycznie wpisywane również dla prawego ostrza i na odwrót.

## Literatura

Podręcznik działania Funkcje rozszerzające; Szlifowanie (W4)

5.6 Wywołanie korekcji narzędzia (D)

## Funkcja

Od 1 do 8 ostrzom narzędzia (przy aktywnym zarządzaniu narzędziami do 12) można przyporządkować różne zestawy danych korekcyjnych (np. różne wartości korekcji dla lewego i prawego ostrza w przypadku noża do toczenia poprzecznego).

Uaktywnienie danych korekcyjnych (m. in. danych korekcji długości narzędzia) specjalnego ostrza następuje poprzez wywołanie numeru D. Przy zaprogramowaniu D0 korekcje narzędzia nie działają.

Korekcja promienia narzędzia musi zostać dodatkowo włączona przez G41 / G42.

#### Wskazówka

Korekcje długości narzędzia działają, gdy numer D jest zaprogramowany. Gdy numer D nie zostanie zaprogramowany, jest przy zmianie narzędzia aktywne ustawienie standardowe zdefiniowane poprzez daną maszynową (→ patrz dane producenta maszyny).

## **Składnia**

Uaktywnienie zestawu danych korekcyjnych narzędzia: D<numer> Uaktywnienie korekcji promienia narzędzia: G41 ... G42 ... Wyłączenie aktywności korekcji narzędzia:  $D<sub>0</sub>$  $G40$ 

## Znaczenie

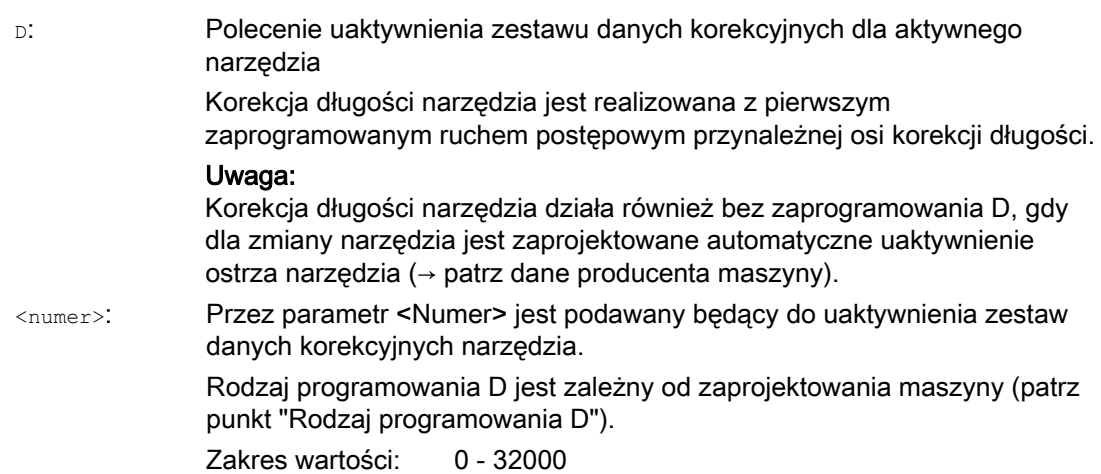

5.6 Wywołanie korekcji narzędzia (D)

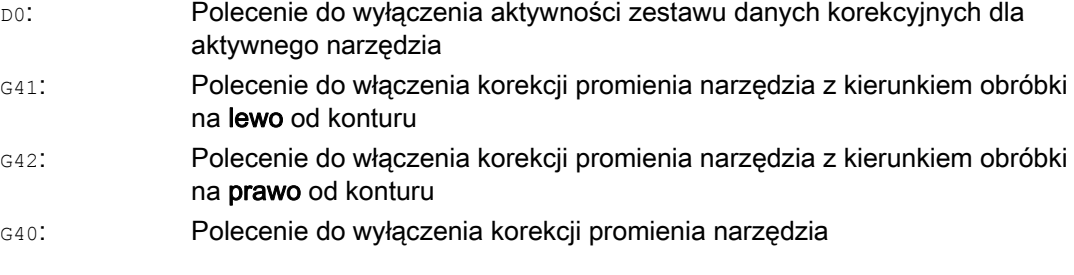

## Wskazówka

Korekcja promienia narzędzia jest szczegółowo opisana w punkcie "Korekcje promienia narzędzia".

#### Rodzaj programowania D

Rodzaj programowania D jest ustalany przez daną maszynową.

Są następujące możliwości:

● Numer D = numer ostrza

Do każdego narzędzia T<numer> (bez zarz. narz.) wzgl. T="nazwa" (z zarz. narz.) istnieją numery D od 1 do max 12. Te numery D są bezpośrednio przyporządkowane do ostrzy narzędzi. Do każdego numeru D (= numeru ostrza) należy zestaw danych korekcyjnych (\$TC\_DPx[t,d]).

● Dowolny wybór numerów D

Numery D mogą być dowolnie przyporządkowywane do numerów ostrzy narzędzia. Górna granica możliwych do zastosowania numerów D jest ustalona przez daną maszynową.

Absolutny numer D bez odniesienia do numeru T

W przypadku systemów bez zarządzania narzędziami można wybrać niezależność numerów D od numerów T. Odniesienie numeru T, ostrza i korekcji przez numer D ustala użytkownik. Zakres numerów D leży między 1 i 32000.

#### Literatura:

Podręcznik działania Funkcje podstawowe; Korekcja narzędzia (W1) Podręcznik działania Zarządzanie narzędziami; punkt: "Warianty przyporządkowań numerów D"

5.6 Wywołanie korekcji narzędzia (D)

## Przykłady

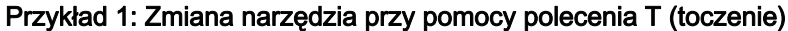

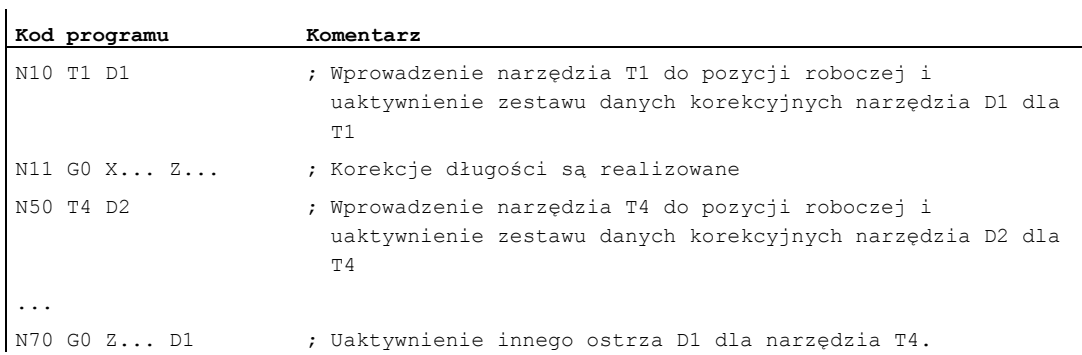

#### Przykład 2: Różne wartości korekcji dla lewego i prawego ostrza w przypadku noża do toczenia poprzecznego

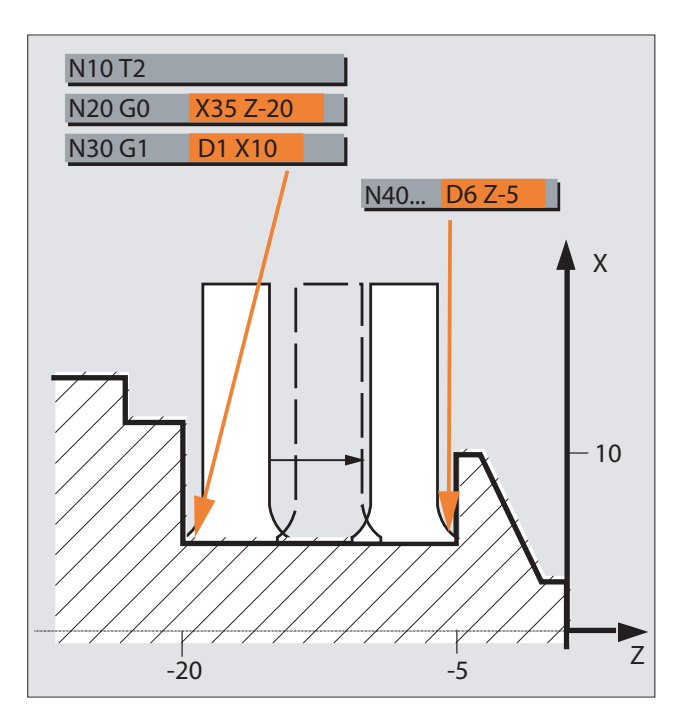

5.7 Zmiana danych korekcyjnych narzędzia

# 5.7 Zmiana danych korekcyjnych narzędzia

#### **Działanie**

Zmiana danych korekcyjnych narzędzia działa po ponownym zaprogramowaniu T albo D.

#### Ustawienie natychmiastowego działania danych korekcyjnych narzędzia

Przez następującą daną maszynową można ustawić natychmiastowe działanie wprowadzonych danych maszynowych:

MD9440 \$MM\_ACTIVATE\_SEL\_USER

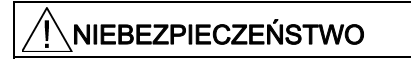

Gdy jest ustawiona MD9440, wówczas korekcje narzędzi, które wynikają ze zmian danych korekcyjnych narzędzi podczas zatrzymań programu, są realizowane z kontynuacją programu obróbki.

5.8 Programowany offset korekcji narzędzia (TOFFL, TOFF, TOFFR)

## 5.8 Programowany offset korekcji narzędzia (TOFFL, TOFF, TOFFR)

#### Funkcja

Przy pomocy poleceń TOFFL/TOFF i TOFFR użytkownik ma możliwość modyfikowania efektywnej długości narzędzia lub promienia narzędzia w programie NC, bez zmiany danych korekcyjnych zapisanych w pamięci korekcji.

Z końcem programu te programowane offsety są kasowane.

#### Offset długości narzędzia

Programowane offsety długości narzędzia są w zależności od rodzaju zaprogramowania przyporządkowywane albo do komponentów długości narzędzia L1, L2 i L3 (TOFFL), zapisanych w pamięci korekcji, albo do osi geometrycznych (TOFF). Odpowiednio są traktowane programowane offsety przy zmianie płaszczyzny (G17/G18/G19 ↔ G17/G18/G19):

- Gdy wartości offsetu są przyporządkowane komponentom długości narzędzia, kierunku, w których działają programowane offsety, są odpowiednio zamieniane.
- Gdy wartości offsetu są przyporządkowane do osi geometrycznych, zmiana płaszczyzny nie wpływa na przyporządkowanie w odniesieniu do osi współrzędnych.

#### Offset promienia narzędzia

Do programowania offsetu promienia narzędzia jest do dyspozycji polecenie TOFFR.

#### Składnia

#### Offset długości narzędzia:

```
TOFFL=<wartość> 
TOFFL[1]=<wartość> 
TOFFL[2]=<wartość> 
TOFFL[3]=<wartość> 
TOFF[<oś geometryczna>]=<wartość>
```
#### Offset promienia narzędzia:

TOFFR=<wartość>

5.8 Programowany offset korekcji narzędzia (TOFFL, TOFF, TOFFR)

## Znaczenie

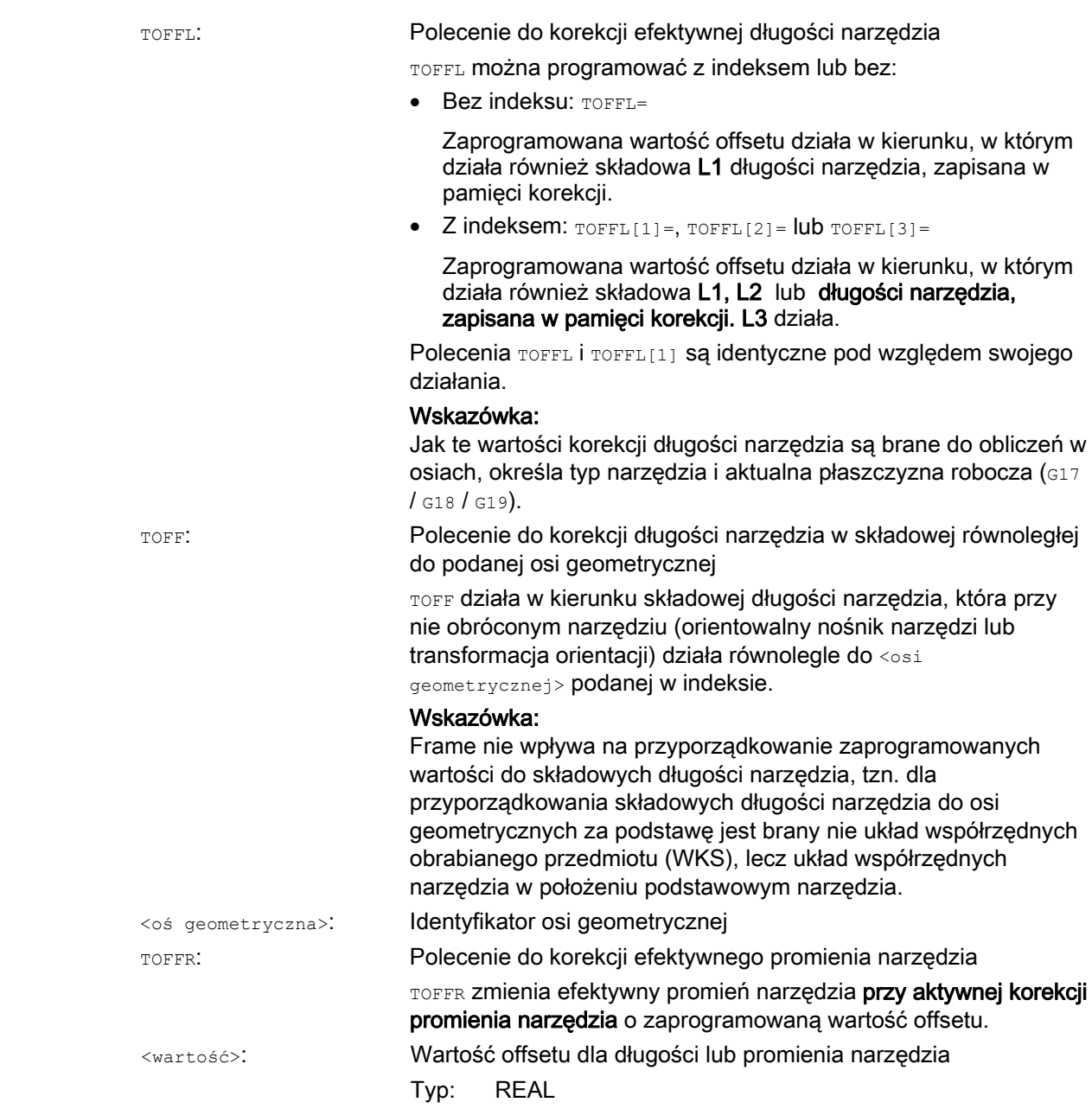

#### Wskazówka

Polecenie TOFFR ma prawie takie samo działanie jak polecenie OFFN (patrz " Korekcja [promienia narzędzia](#page-280-0) (Strona [281\)](#page-280-0) "). Różnica wynika tylko przy aktywnej transformacji krzywej na pobocznicy (TRACYL) i aktywnej korekcji ścianki rowka. W tym przypadku OFFN działa na promień narzędzia ze znakiem ujemnym, TOFFR natomiast ze znakiem dodatnim.

OFFN i TOFFR mogą działać równocześnie. Działają one wówczas z reguły addytywnie (oprócz korekcji ścianki rowka).

5.8 Programowany offset korekcji narzędzia (TOFFL, TOFF, TOFFR)

#### Dalsze zasady składni

● Długość narzędzia można zmienić równocześnie we wszystkich trzech składowych. Nie wolno jednak w jednym bloku stosować równocześnie poleceń grupy TOFFL/TOFFL[1..3] z jednej strony i grupy TOFF[<oś geometryczna>] z drugiej.

Tak samo nie wolno w jednym bloku pisać równocześnie TOFFL i TOFFL[1].

● Jeżeli w bloku zostaną zaprogramowane nie wszystkie trzy składowe długości narzędzia, wówczas nie zaprogramowane składowe pozostają bez zmian. Przez to jest możliwe budowanie pojedynczymi blokami korekcji dla wielu składowych. Obowiązuje to jednak tylko tak długo, jak długo składowe narzędzia są zmodyfikowane albo tylko przy pomocy TOFFL albo tylko przy pomocy TOFF. Zmiana rodzaju programowania z TOFFL na TOFF albo na odwrót kasuje najpierw wszystkie przedtem zaprogramowane offsety długości narzędzia (patrz przykład 3).

#### Warunki brzegowe

#### Ewaluacja danych ustawczych

Przy przyporządkowywaniu programowanych wartości offsetu do składowych długości narzędzia są poddawane ewaluacji następujące dane ustawcze:

SD42940 \$SC\_TOOL\_LENGTH\_CONST (zmiana składowej długości narzędzia przy zmianie płaszczyzny)

SD42950 \$SC\_TOOL\_LENGTH\_TYPE (przyporządkowanie kompensacji długości narzędzia niezależnie od typu narzędzia)

Gdy te dane ustawcze maja obowiązujące wartości różne od 0, wówczas mają one pierwszeństwo przed treścią grupy 6 G-Code (wybór płaszczyzny G17 - G19) lub zawartym w danych narzędzi typie narzędzia (\$TC\_DP1[<Nr T>, <Nr D>]), tzn. te dane ustawcze wpływają na ocenę offsetu w taki sam sposób, jak składowe długości narzędzia L1 do L3.

#### ● Wymiana narzędzia

Wszystkie wartości offsetu pozostają zachowane przy zmianie narzędzia (zmianie ostrza), tzn. będą one również działać w przypadku nowego narzędzia (nowego ostrza).

## **Przykłady**

#### Przykład 1: Dodatni offset długości narzędzia

Niech aktywnym narzędziem będzie wiertło o długości L1 = 100 mm.

Niech aktywną płaszczyzną będzie G17, tzn. wiertło wskazuje w kierunku Z.

Efektywna długość wiertła ma zostać wydłużona o 1 mm. Dla zaprogramowania tego offsetu długości narzędzia są do dyspozycji następujące warianty: TOFFL=1

lub  $TOFFL[1]=1$ lub  $TOFF[Z]=1$ 

5.8 Programowany offset korekcji narzędzia (TOFFL, TOFF, TOFFR)

#### Przykład 2: Ujemny offset długości narzędzia

Niech aktywnym narzędziem będzie wiertło o długości L1 = 100 mm.

Niech aktywną płaszczyzną będzie G18, tzn. wiertło wskazuje w kierunku Y.

Efektywna długość wiertła ma zostać skrócona o 1 mm. Dla zaprogramowania tego offsetu długości narzędzia są do dyspozycji następujące warianty: TOFFL=-1

```
lub 
TOFFL[1]=-1lub 
TOFF[Y]=1
```
#### Przykład 3: Zmiana rodzaju programowania z TOFFL na TOFF

Niech aktywnym narzędziem będzie narzędzie frezarskie. Niech aktywną płaszczyzną będzie G17.

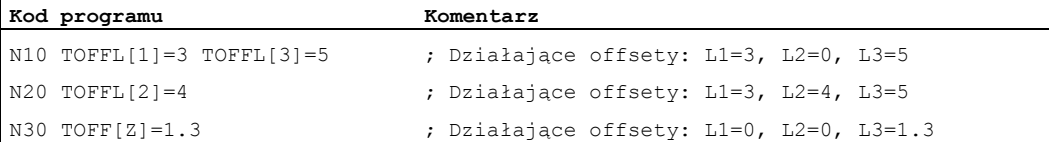

#### Przykład 4: Zmiana płaszczyzny

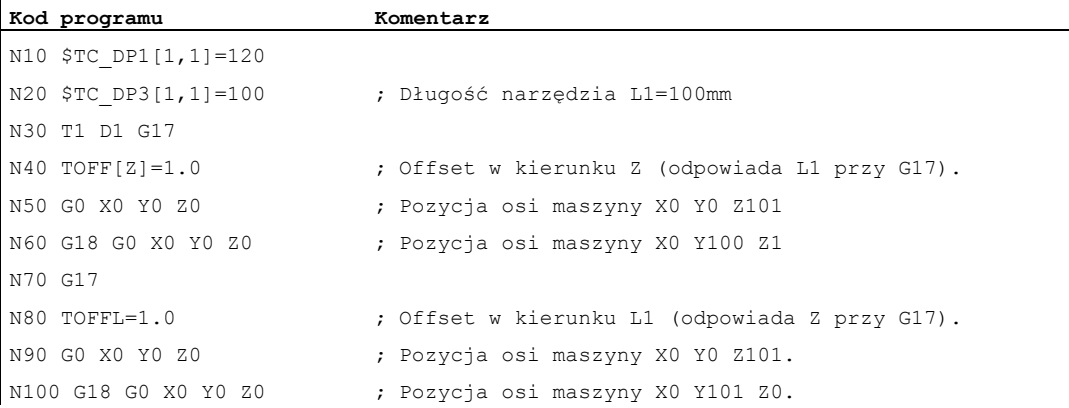

W tym przykładzie przy zmianie na G18G w bloku N60 pozostaje zachowany offset 1 mm w osi Z, efektywną długością narzędzia w osi Y jest nie zmieniona długość narzędzia 100mm.

W bloku N100 przy zmianie na G18 offset działa natomiast w osi Y, ponieważ przy programowaniu został on przyporządkowany do długości narzędzia L1, a ta składowa długości w przypadku G18 działa w osi Y.

5.8 Programowany offset korekcji narzędzia (TOFFL, TOFF, TOFFR)

## Dalsze informacje

#### Zastosowania

Funkcja "programowany offset korekcyjny narzędzia" jest szczególnie interesująca dla frezu kulistego i frezu z zaokrąglonym narożem, ponieważ w systemie CAM frezy te są często obliczane na środek kuli, a nie na jej wierzchołek. Przy mierzeniu narzędzia jest jednak z reguły mierzony wierzchołek narzędzia i zapisywany w pamięci korekcji, jako długość narzędzia.

## Zmienne systemowe do odczytu aktualnych wartości offsetu

Aktualnie działające offsety mogą być czytane przy pomocy następujących zmiennych systemowych:

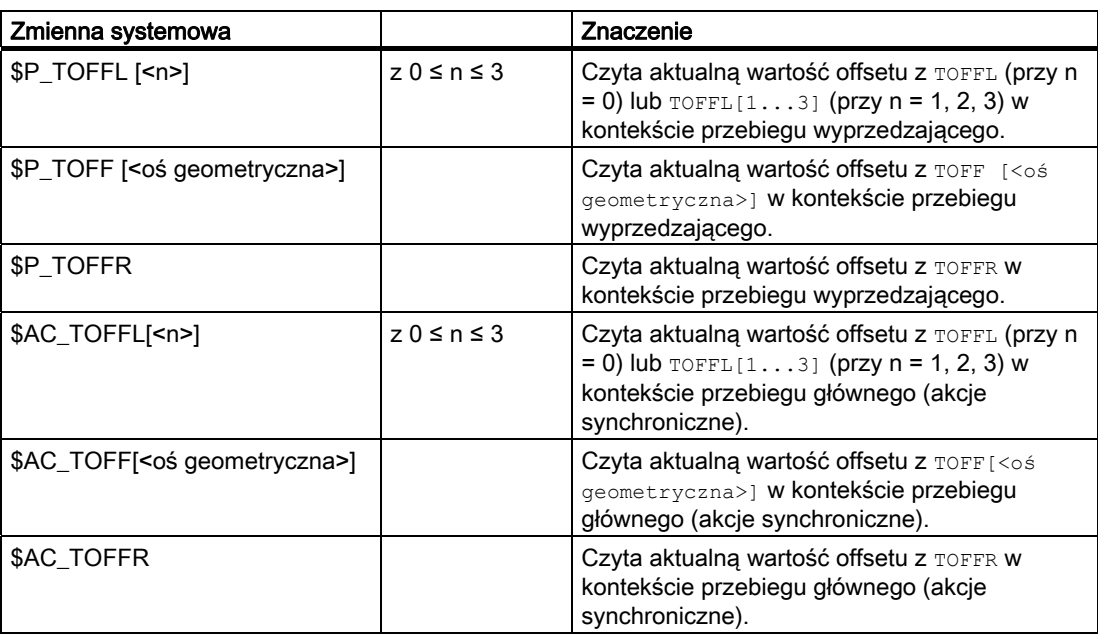

## Wskazówka

Zmienne systemowe \$AC\_TOFFL, \$AC\_TOFF i AC\_TOFFR wyzwalają przy odczycie z kontekstu przebiegu wyprzedzającego (program NC) automatyczne zatrzymanie tego przebiegu.

# Ruch wrzeciona  $6$

# 6.1 Prędkość obrotowa wrzeciona (S), kierunek obrotów wrzeciona (M3, M4, M5)

## Funkcja

Dane dot. prędkości i kierunku obrotów wrzeciona wprawiają wrzeciono w ruch obrotowy i stwarzają warunki dla obróbki skrawaniem.

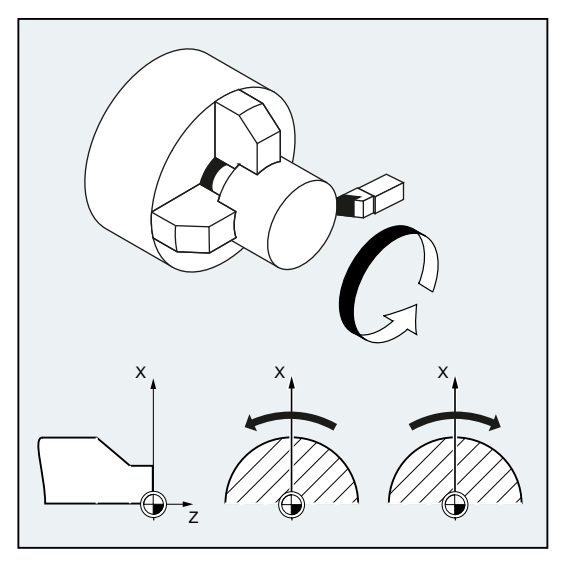

Rysunek 6-1 Ruch wrzeciona przy toczeniu

Oprócz wrzeciona głównego mogą występować dalsze wrzeciona (np. w przypadku tokarek wrzeciono przechwytujące lub narzędzie napędzane). Z reguły wrzeciono główne jest deklarowane za pomocą danej maszynowej, jako wrzeciono wiodące. To przyporządkowanie można zmienić poleceniem NC.

#### Składnia

```
s... / s <n > = . . .
M3 / M < n > = 3MA / M < n > = 4M5 / M<n>=5
 SETMS(<n>) 
 ... 
SETMS
```
6.1 Prędkość obrotowa wrzeciona (S), kierunek obrotów wrzeciona (M3, M4, M5)

## Znaczenie

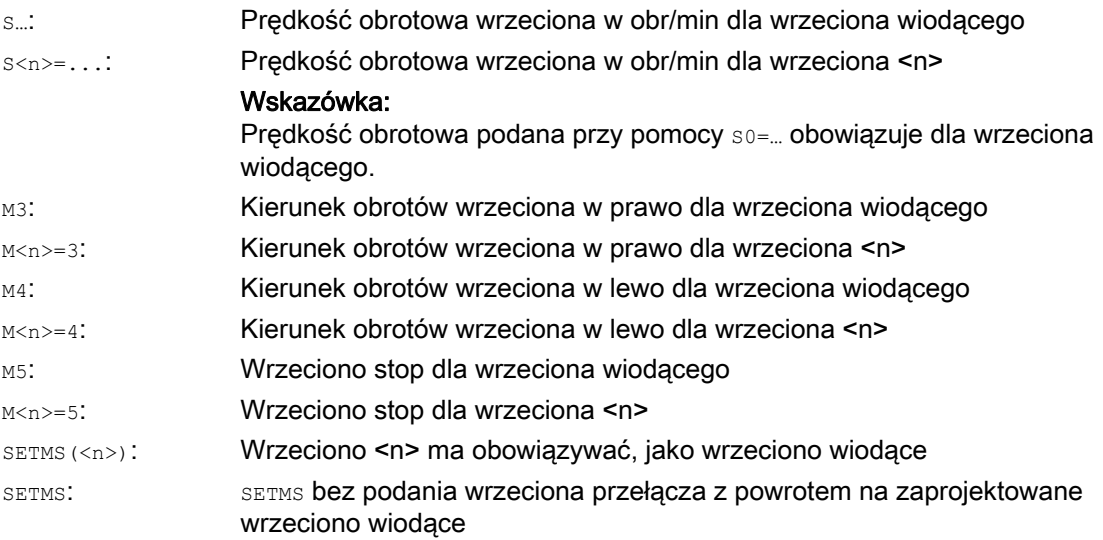

## Wskazówka

Na jeden blok NC wolno jest zaprogramować maksymalnie 3 wartości S, np.: S... S2=... S3=...

#### Wskazówka

SETMS musi znajdować się w oddzielnym bloku.

## 6.1 Prędkość obrotowa wrzeciona (S), kierunek obrotów wrzeciona (M3, M4, M5)

#### Przykład

S1 jest wrzecionem wiodącym, S2 drugim wrzecionem roboczym. Część toczona ma być obrabiana z 2 stron. W tym celu jest konieczny podział kroków roboczych. Po odcięciu urządzenie synchroniczne (S2) przejmuje obrabiany przedmiot w celu obróbki po stronie odcięcia. W tym celu wrzeciono S2 jest definiowane jako wrzeciono wiodące, dla tego wrzeciona obowiązuje wówczas G95.

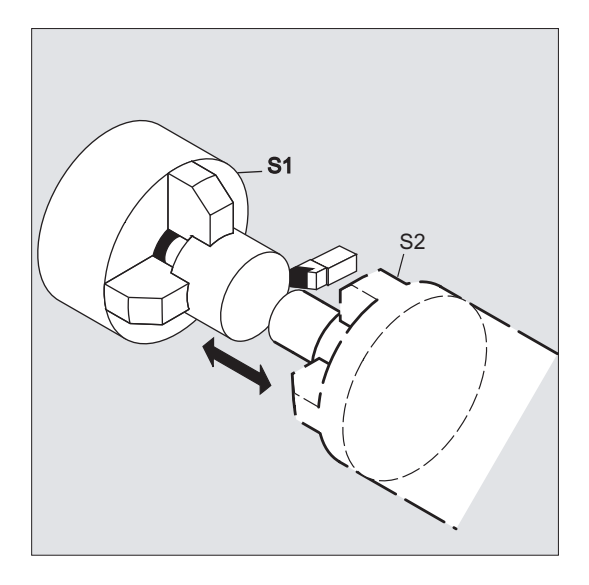

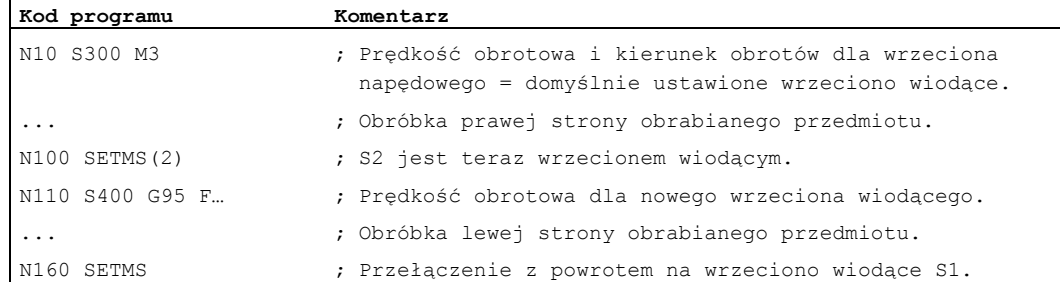

#### Dalsze informacje

#### Interpretacja wartości S w przypadku wrzeciona wiodącego

Jeżeli w grupie funkcji G 1 (modalnie działające polecenia ruchu) jest aktywna funkcja G331 lub G332, zaprogramowana wartość S jest zawsze interpretowana jako prędkość obrotowa w obrotach/min. W innym przypadku interpretacja wartości S jest zależna od grupy funkcji G 15 (typ posuwu): Przy aktywnym G96, G961 lub G962 wartość S jest interpretowana, jako stała prędkość skrawania w m/min, we wszystkich innych przypadkach, jako prędkość obrotowa w obrotach/min.

Przy zmianie z G96/G961/G962 na G331/G332 wartość stałej prędkości skrawania jest ustawiana na zero, przy zmianie z G331/G332 na funkcję w ramach grupy funkcji G 1 nierówną G331/G332 wartość prędkości obrotowej jest ustawiana na zero. Wymagane wartości S muszą w razie potrzeby zostać zaprogramowane na nowo.

6.1 Prędkość obrotowa wrzeciona (S), kierunek obrotów wrzeciona (M3, M4, M5)

#### Wstępnie ustawione polecenia M3, M4, M5

W bloku z poleceniami dla osi funkcje M3, M4, M5 są włączane zanim rozpoczną się ruchy w osi (podstawowe ustawienie sterowania).

Przykład:

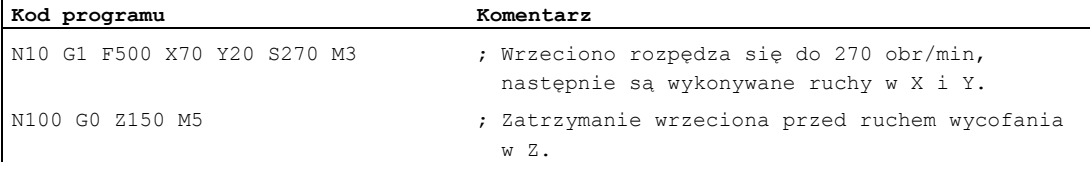

#### Wskazówka

Poprzez daną maszynową można ustawić, czy ruchy w osiach są wykonywane dopiero po rozbiegu wrzeciona do zadanej prędkości obrotowej czy natychmiast po zaprogramowanych procesach łączeniowych.

#### Praca z wieloma wrzecionami

W jednym kanale może być równocześnie 5 wrzecion (wrzeciono wiodące plus 4 dodatkowe wrzeciona).

Jedno wrzeciono jest definiowane poprzez daną maszynową, jako wrzeciono wiodące. Dla tego wrzeciona obowiązują specjalne funkcje, jak np. nacinanie gwintu, gwintowanie otworu, posuw na obrót, czas oczekiwania. Dla pozostałych wrzecion (np. drugie wrzeciono robocze i narzędzie napędzane) muszą w przypadku prędkości obrotowej i kierunku obrotów/zatrzymania wrzeciona zostać podane odpowiednie numery.

Przykład:

ĭ.

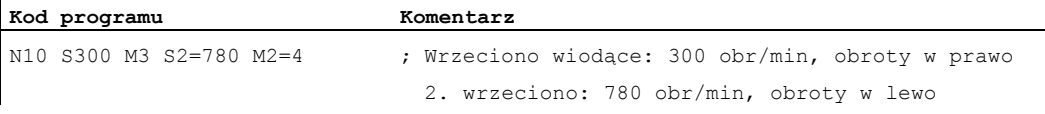

## Programowane przełączenie wrzeciona wiodącego

Przez polecenie SETMS(<n>) można w programie NC zdefiniować każde wrzeciono, jako wrzeciono wiodące. SETMS musi znajdować się w oddzielnym bloku.

Przykład:

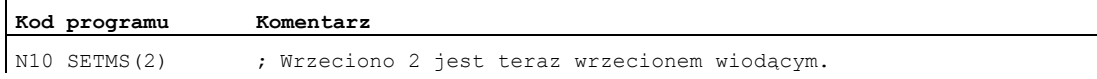

#### Wskazówka

Dla nowo zadeklarowanego wrzeciona wiodącego obowiązuje teraz prędkość obrotowa podana przy pomocy s..., jak też funkcje zaprogramowane przy pomocy M3, M4, M5.

Przy pomocy SETMS bez podania wrzeciona następuje przełączenie z powrotem na ustalone w danej maszynowej wrzeciono wiodące.

# 6.2 Prędkość skrawania (SVC)

## Funkcja

Alternatywnie do prędkości obrotów wrzeciona można przy obróbce frezarskiej programować również używaną w praktyce prędkość skrawania.

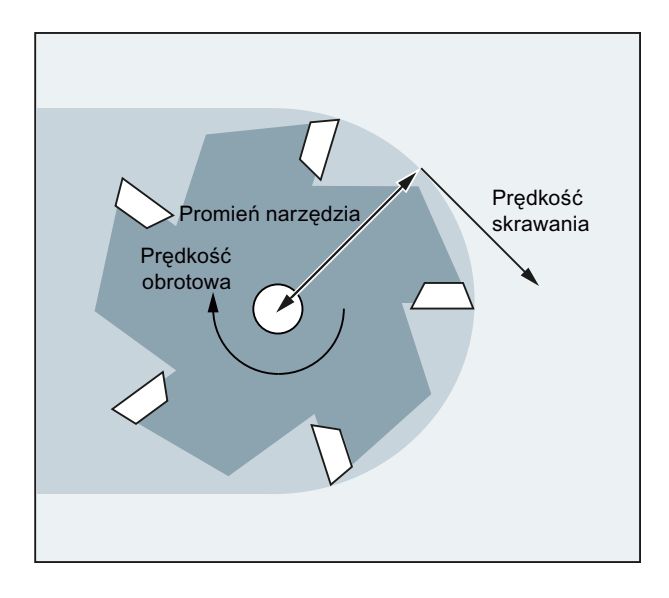

Przez promień aktywnego narzędzia sterowanie oblicza z zaprogramowanej prędkości skrawania wymaganą prędkość obrotową wrzeciona:

 $S = (SVC * 1000) / (R<sub>WKZ</sub> * 2π)$ 

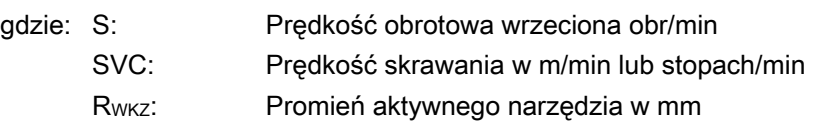

Typ (\$TC\_DP1) aktywnego narzędzia nie jest uwzględniany.

Programowana prędkość skrawania jest niezależna od posuwu po torze  $\overline{F}$ , jak też grupy funkcji G15. Kierunek obrotów i start wrzeciona następuje za pomocą  $M_3$  lub  $M_4$ , stop wrzeciona za pomocą<sub>M5</sub>.

Zmiana danych promienia narzędzia w pamięci korekcji działa z następnym wybraniem korekcji narzędzia wzgl. następną aktualizacją aktywnych danych korekcyjnych.

Zmiana narzędzia i wybór/cofnięcie zestawu danych korekcyjnych narzędzia prowadzi do ponownego obliczenia działającej prędkości obrotowej wrzeciona.

## Warunki

Programowanie prędkości skrawania wymaga:

- geometrycznych warunków narzędzia wirującego (narzędzie frezarskie lub wiertarskie)
- aktywnego zestawu danych korekcyjnych narzędzia

#### Ruch wrzeciona

6.2 Prędkość skrawania (SVC)

## Składnia

SVC[<n>]=<wartość>

#### Wskazówka

W bloku zawierającym syc musi być znany promień narzędzia, tzn. odpowiednie narzędzie łącznie z zestawem danych korekcyjnych musi być aktywne lub wybrane w bloku. Kolejność wyboru svc i T/D przy programowaniu w tym samym bloku jest dowolna.

#### Znaczenie

Prędkość skrawania SVC:

[<n>]: **Numer wrzeciona** 

Przy pomocy tego rozszerzenia adresu następuje podanie, dla którego wrzeciona ma działać zaprogramowana prędkość skrawania. Bez rozszerzenia adresu dana odnosi się zawsze do aktualnego wrzeciona wiodącego.

#### Wskazówka:

Dla każdego wrzeciona można zadać oddzielną prędkość skrawania.

#### Wskazówka:

Zaprogramowanie svc bez rozszerzenia adresu zakłada, że wrzeciono wiodące posiada aktywne wrzeciono. Przy zmianie wrzeciona wiodącego użytkownik musi wybrać odpowiednie narzędzie.

Jednostka miary: m/min lub stóp/min (zależnie od G700/G710)

#### Wskazówka

#### Zmiana między SVC i S

Zmiana między programowaniem syc i s jest dowolnie możliwa, również przy obracającym się wrzecionie. Każdorazowo nieaktywna wartość jest kasowana.

#### Wskazówka

#### Maksymalna prędkość obrotowa narzędzia

Przez zmienną systemową \$TC\_TP\_MAX\_VELO[<numer T>] można zadać maksymalną prędkość obrotową narzędzia (wrzeciona). Gdy granica prędkości obrotowej nie jest zdefiniowana, nadzór nie następuje.

## 6.2 Prędkość skrawania (SVC)

## Wskazówka

Programowanie svc jest niemożliwe:

- $-$ G96/G961/G962
- $\bullet$  SUG
- $\bullet$  SPOS/SPOSA/M19
- $\bullet$  M70

Na odwrót, zaprogramowanie jednego z tych poleceń prowadzi do cofnięcia wyboru svc.

## Wskazówka

Np. generowane przez systemy CAD tory "narzędzi znormalizowanych", które już uwzględniają promień narzędzia i zawierają tylko różnicę względem narzędzia znormalizowanego w promieniu ostrza, nie są obsługiwane w związku z svc.

#### Przykłady

Niech obowiązuje dla wszystkich przykładów: uchwyt narzędzia = wrzeciono (dla frezowania standardowego)

## Przykład 1: Frez o promieniu 6 mm

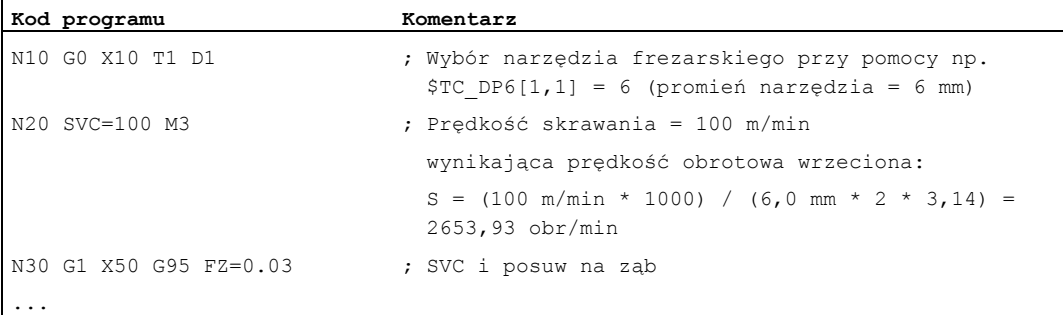

#### Przykład 2: wybór narzędzia i SVC w tym samym bloku

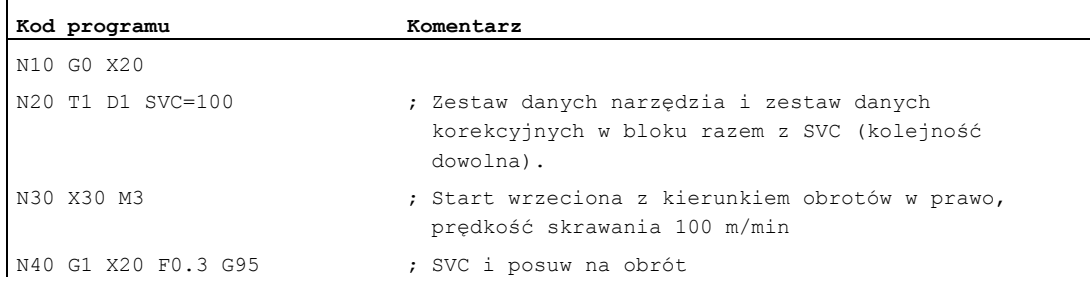

#### Przykład 3: Zadanie prędkości skrawania dla dwóch wrzecion

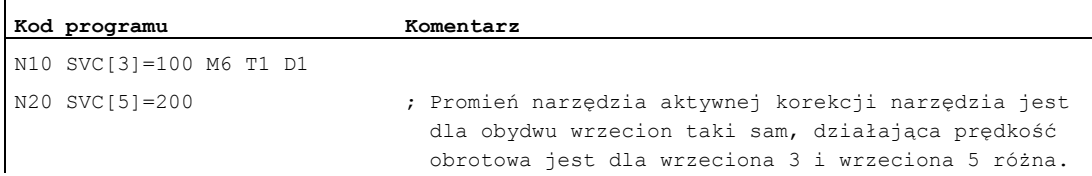

## Przykład 4:

Założenia:

Master wzgl. wrzeciono narzędziowe jest określane przez Toolholder:

MD20124 \$MC\_TOOL\_MANAGEMENT\_TOOLHOLDER > 1

Przy zmianie narzędzia stara korekcja narzędzia jest zachowywana i dopiero z zaprogramowaniem D staje się aktywna korekcja nowego narzędzia:

## MD20270 \$MC\_CUTTING\_EDGE\_DEFAULT = - 2

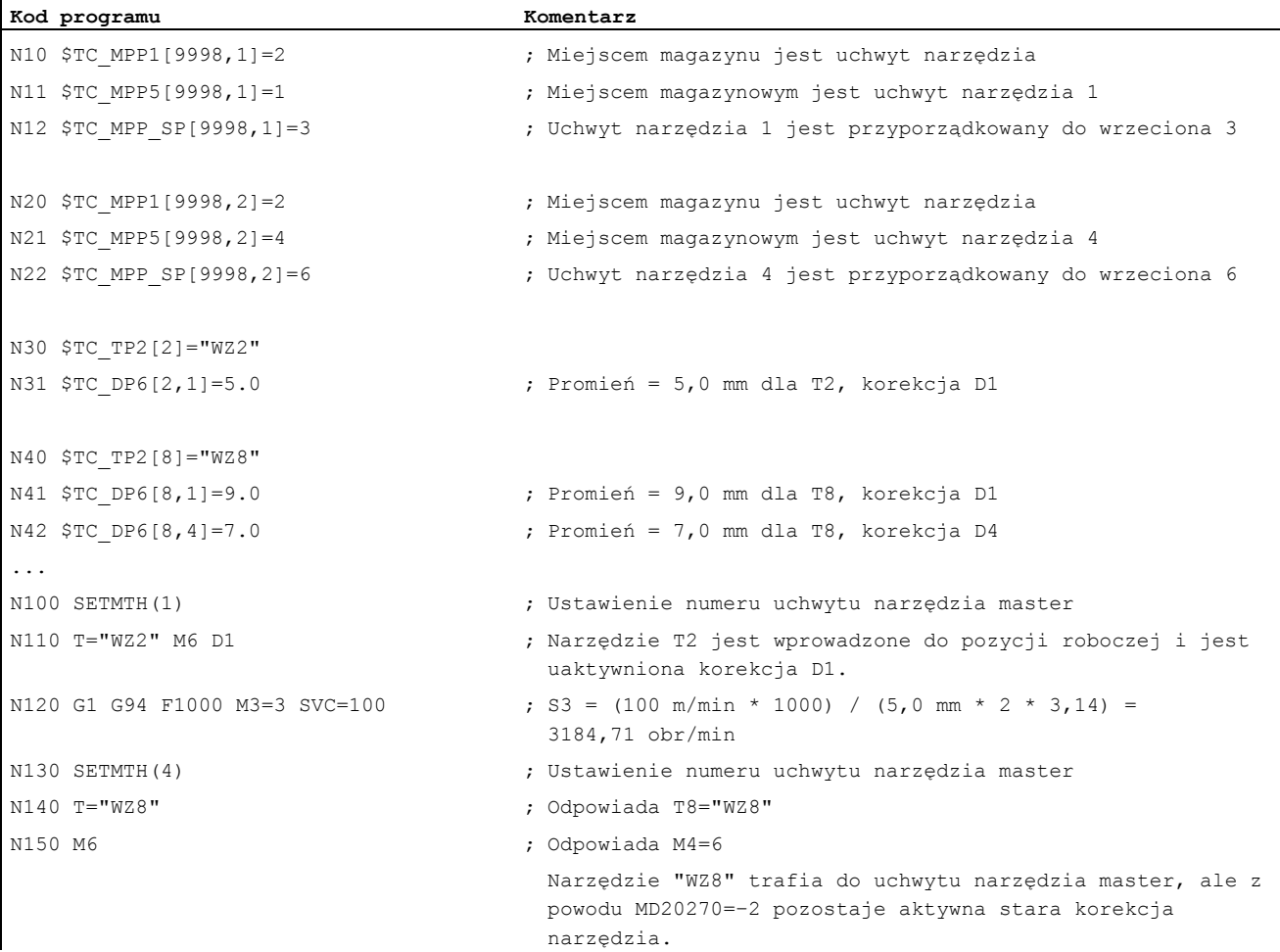

ï

#### Ruch wrzeciona

## 6.2 Prędkość skrawania (SVC)

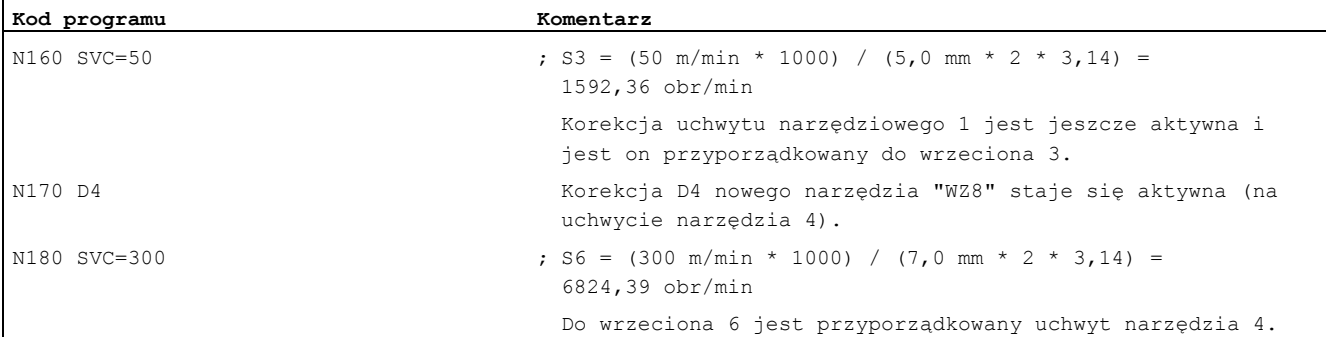

## Przykład 5:

Założenia:

 $\mathbf{r}$ 

Wrzeciona są jednocześnie uchwytami narzędzia: MD20124 \$MC\_TOOL\_MANAGEMENT\_TOOLHOLDER = 0 Przy zmianie narzędzia jest automatycznie wybierany zestaw danych korekcyjnych narzędzia D4: MD20270 \$MC\_CUTTING\_EDGE\_DEFAULT = 4

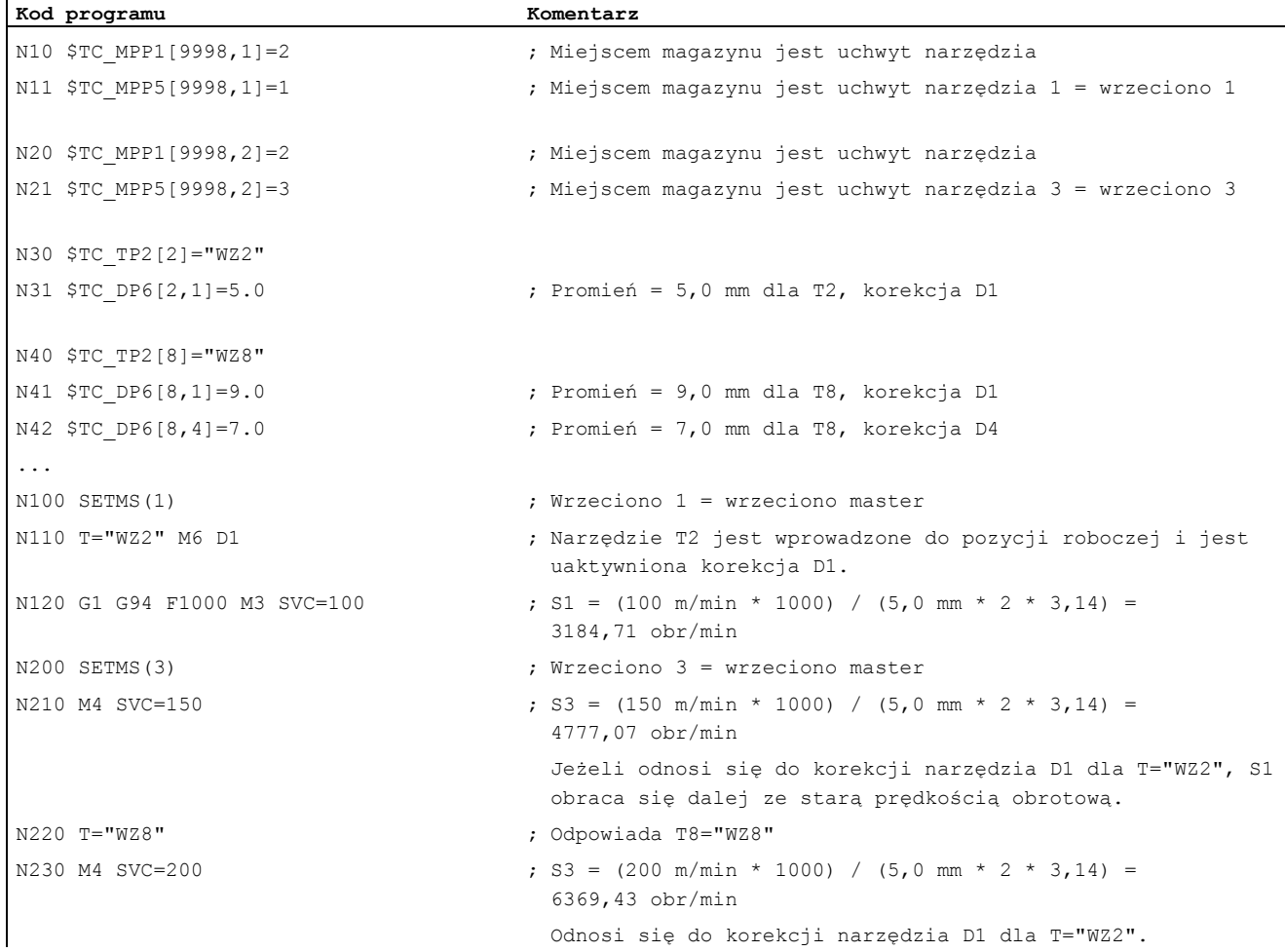

## Ruch wrzeciona

## 6.2 Prędkość skrawania (SVC)

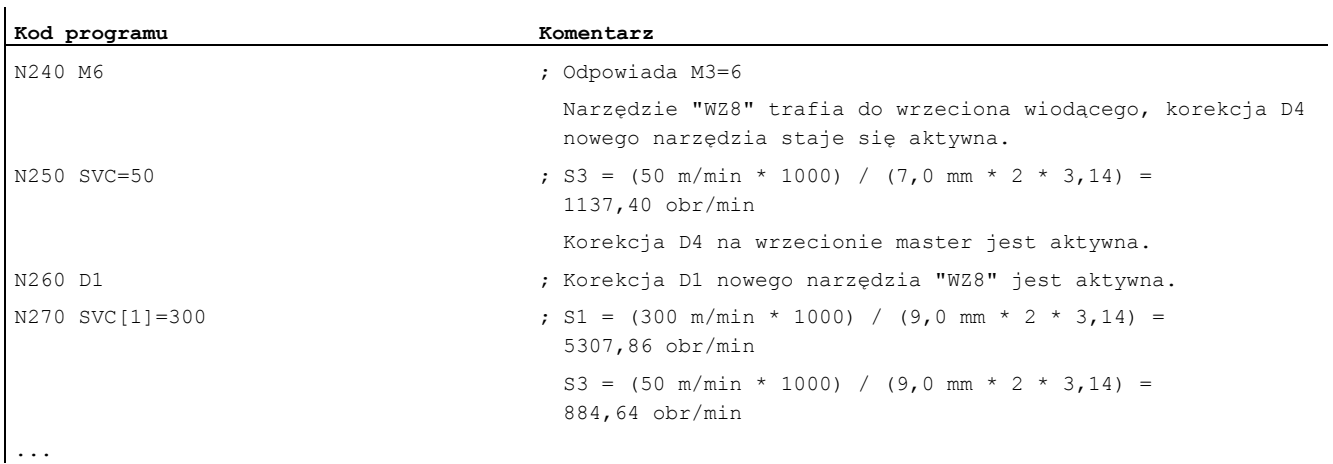

## Dalsze informacje

## Promień narzędzia

Następujące dane korekcyjne narzędzia (aktywnego) mają wpływ na jego promień:

- \$TC\_DP6 (promień geometria)
- \$TC\_DP15 (promień zużycie)
- \$TC\_SCPx6 (korekcja do \$TC\_DP6)
- \$TC\_ECPx6 (korekcja do \$TC\_DP6)

Nie są uwzględniane:

- Korekcje promienia online
- Naddatek do zaprogramowanego konturu (OFFN)

#### Korekcja promienia narzędzia (np. G41/G42)

Obydwie korekcje promienia narzędzia (G41/G42) i SVC odnoszą się do promienia narzędzia, są jednak funkcjonalnie rozłączone i niezależne od siebie.

#### Gwintowanie otworu bez oprawki wyrównawczej (G331, G332)

Programowanie svc jest również możliwe w połączeniu z G331 z G332.

#### Akcje synchroniczne

Zadanie svc z akcji synchronicznych jest niemożliwe.

## Odczyt prędkości skrawania i wariantu programowania prędkości obrotowej wrzeciona

Prędkość skrawania wrzeciona i wariant programowania prędkości obrotowej (prędkość obrotowa wrzeciona s lub prędkość skrawania svc) można oczytać poprzez zmienne systemowe:

● Z zatrzymaniem przebiegu wyprzedzającego w programie obróbki przez zmienne systemowe:

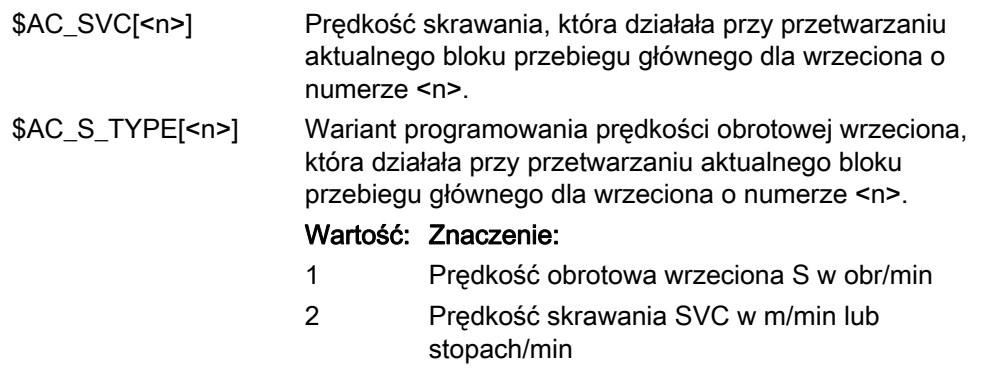

● Bez zatrzymania przebiegu wyprzedzającego w programie obróbki przez zmienne systemowe:

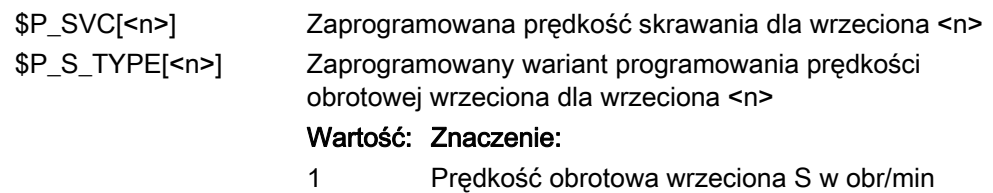

2 Prędkość skrawania SVC w m/min lub stopach/min

# 6.3 Stała prędkość skrawania (G96/G961/G962, G97/G971/G972, G973, LIMS, SCC)

#### Funkcja

Przy włączonej funkcji "stała prędkość skrawania" prędkość obrotowa wrzeciona, w zależności od średnicy obrabianego przedmiotu, jest automatycznie tak zmieniana, że prędkość skrawania S w m/min lub stopach/min na ostrzu narzędzia pozostaje stała.

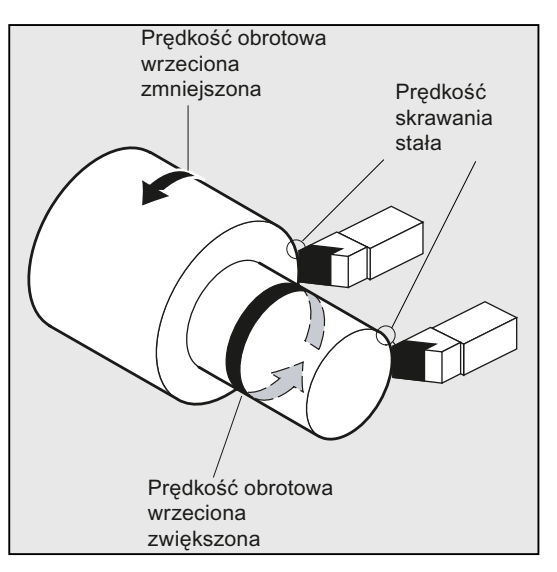

Wynikają z tego następujące zalety:

- równomierny wygląd toczonej powierzchni, a przez to jej wysoka jakość
- obróbka oszczędzająca narzędzie

### **Składnia**

Włączenie/wyłączenie stałej prędkości skrawania dla wrzeciona wiodącego:

```
G96/G961/G962 S... 
... 
G97/G971/G972/G973
```
Ograniczenie prędkości obrotowej dla wrzeciona wiodącego: LIMS=<wartość> LIMS[<wrzeciono>]=<wartość>

Inna oś odniesienia dla G96/G961/G962: SCC[<oś>]

#### Wskazówka

scc[<oś>] można programować oddzielnie lub razem z G96/G961/G962.

## Znaczenie

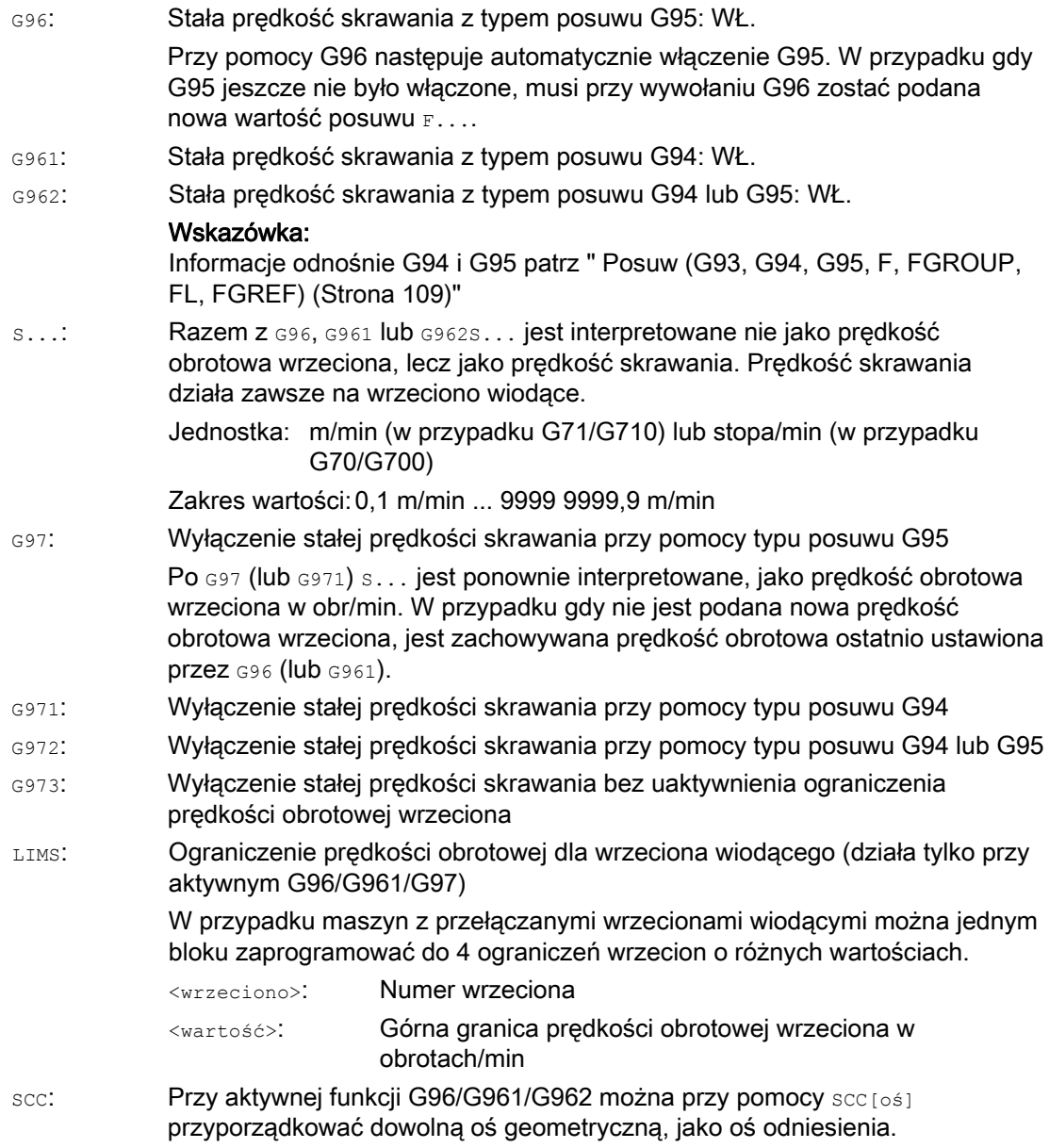

#### Wskazówka

Przy pierwszym wybraniu G96/G961/G962 musi zostać wprowadzona stała prędkość skrawania s..., przy ponownym wybraniu G96/G961/G962 podanie jest opcjonalne.

## Wskazówka

Ograniczenie prędkości obrotowej zaprogramowane przy pomocy LIMS nie może przekraczać granicznej prędkości obrotowej zaprogramowanej przy pomocy c26 albo ustalonej przez dane ustawcze.

#### Wskazówka

 $\mathbf{I}$ 

Oś odniesienia dla G96/G961/G962 musi w chwili programowania scc[<oś>] być znaną w kanale osią geometryczną. Programowanie scc [<oś>] jest możliwe również przy aktywnym G96/G961/G962.

#### Przykłady

## Przykład 1: Włączenie stałej prędkości skrawania z ograniczeniem prędkości obrotowej

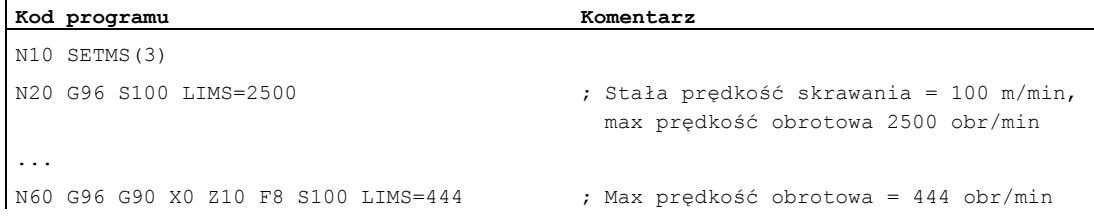

#### Przykład 2: Zadanie ograniczenia prędkości obrotowej dla 4 wrzecion

Ograniczenia prędkości obrotowej są ustalane dla wrzeciona 1 (wrzeciono wiodące) i wrzecion 2, 3 i 4:

```
Kod programu 
N10 LIMS=300 LIMS[2]=450 LIMS[3]=800 LIMS[4]=1500 
...
```
#### Przykład 3: Przyporządkowanie osi Y przy obróbce poprzecznej z osią X

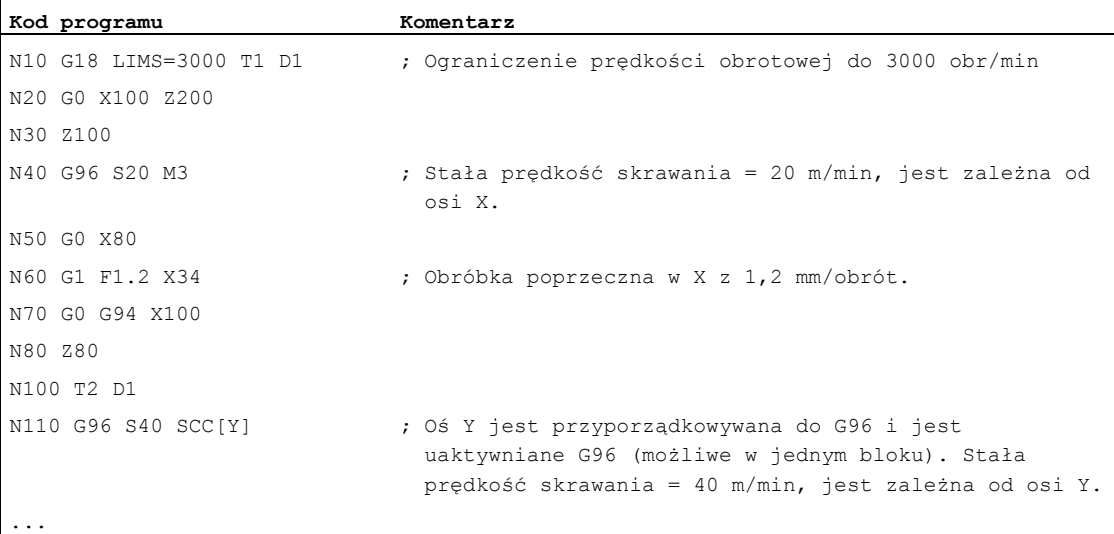

#### Ruch wrzeciona

6.3 Stała prędkość skrawania (G96/G961/G962, G97/G971/G972, G973, LIMS, SCC)

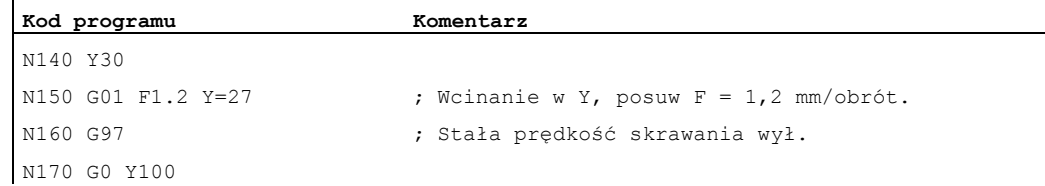

#### Dalsze informacje

#### Obliczenie prędkości obrotowej wrzeciona

Bazą dla obliczenia prędkości obrotowej wrzeciona z zaprogramowanej prędkości skrawania jest pozycja ENS osi poprzecznej (promień).

#### Wskazówka

Frame między WKS i ENS (np. frame programowane, jak SCALE, TRANS lub ROT) są uwzględniane przy obliczaniu prędkości obrotowej wrzeciona i mogą powodować zmianę tej prędkości (np. gdy przy SCALE zmienia się efektywna średnica).

#### Ograniczenie prędkości obrotowej LIMS

Jeżeli ma być obrabiany przedmiot o większych różnicach średnicy, zaleca się podanie ograniczenia prędkości obrotowej wrzeciona przy pomocy LIMS (maksymalna prędkość obrotowa wrzeciona). Można przez to wykluczyć niedopuszczalnie wysokie prędkości obrotowe przy małych średnicach. LIMS działa tylko przy aktywnym G96, G961 i G97. Przy G971LIMS nie działa.

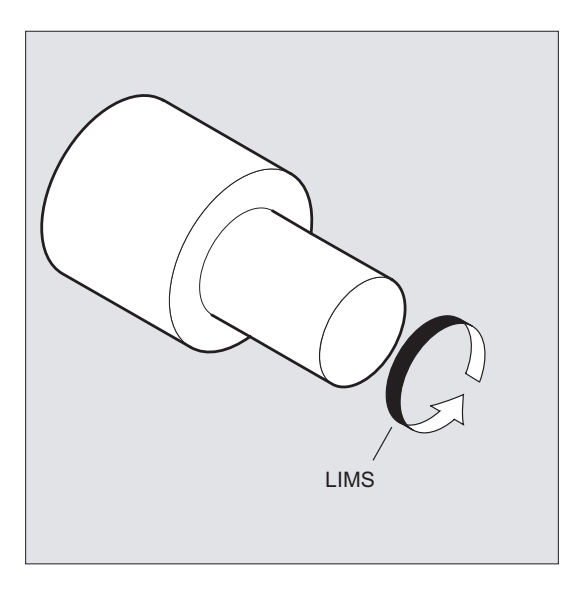

#### Wskazówka

Przy przełączeniu bloku na przebieg główny wszystkie zaprogramowane wartości są przejmowane do danych nastawczych.

#### Wyłączenie stałej prędkości skrawania (G97/G971/G973)

Po G97/G971 sterowanie interpretuje wartość S ponownie, jako predkość obrotową wrzeciona w obr/min. Jeżeli nie zostanie podana nowa prędkość obrotowa wrzeciona, zachowa ono prędkość ostatnio nastawioną przy G96/G961.

Funkcja G96/G961 może zostać również wyłączona przy pomocy G94 lub G95. W tym przypadku dla dalszego przebiegu obróbki obowiązuje ostatnio zaprogramowana prędkość obrotowa S.

G97 może być programowane bez uprzedniego G96. Funkcja działa wówczas, jak G95, dodatkowo można zaprogramować LIMS.

Przy pomocy G973 można wyłączyć stałą prędkość skrawania bez uaktywnienia ograniczenia prędkości obrotowej wrzeciona.

#### Wskazówka

Oś poprzeczna musi być zdefiniowana poprzez daną maszynową.

#### Ruch posuwem szybkim G0

Przy ruchu posuwem szybkim G0 nie są dokonywane żadne zmiany predkości obrotowej.

Wyjątek:

Gdy dosunięcie do konturu następuje posuwem szybkim, a następny blok NC zawiera polecenie ruchu po torze G1/G2//G3/…, wówczas już w bloku dosuwu G0 prędkość obrotowa jest ustawiana dla tego polecenia.

#### Inna oś odniesienia dla G96/G961/G962

Przy aktywnej funkcji G96/G961/G962 można przy pomocy sccosi przyporządkować dowolną oś geometryczną, jako oś odniesienia. Jeżeli zmieni się oś odniesienia, a przez to pozycja odniesienia wierzchołka narzędzia (TCP - Tool Center Point) dla stałej prędkości skrawania, wynikająca prędkość obrotowa wrzeciona jest uzyskiwana na podstawie ustawionej charakterystyki hamowania lub przyspieszania.

#### Zamiana przynależnej osi kanału

Właściwość osi odniesienia dla G96/G961/G962 jest zawsze przyporządkowana do osi geometrycznej. Przy zamianie przyporządkowanej osi kanału właściwość osi odniesienia dla G96/G961/G962 pozostaje w starym kanale.

Zamiana osi geometrycznych nie wpływa na przyporządkowanie osi geometrycznej do stałej prędkości skrawania. Gdy zamiana osi geometrycznych zmieni pozycję odniesienia TCP dla G96/G961/G962, wówczas wrzeciono wchodzi po charakterystyce na nową prędkość obrotową.

Jeżeli przez zamianę osi geometrycznych nie jest przyporządkowywana żadna nowa oś kanału (np. GEOAX(0,X), wówczas prędkość obrotowa wrzeciona ulega zamrożeniu odpowiednio do G97.

## Przykłady zamiany osi geometrycznych z przyporządkowaniem osi odniesienia:

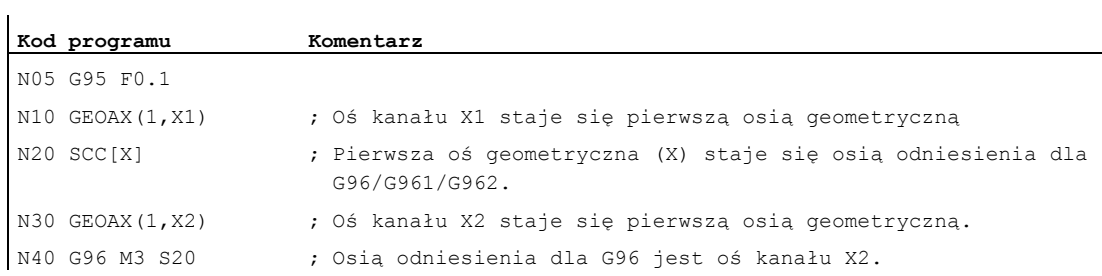

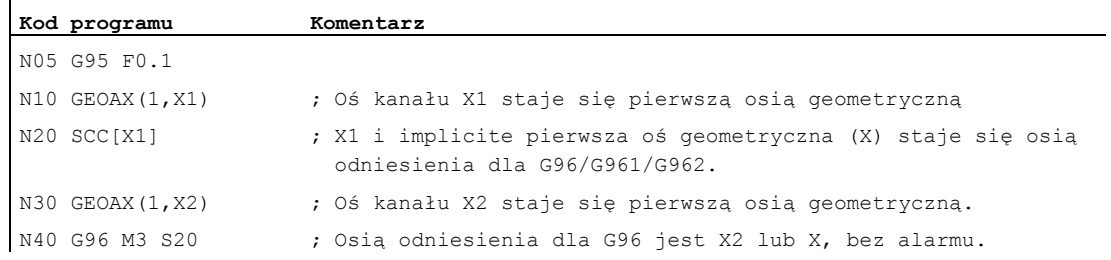

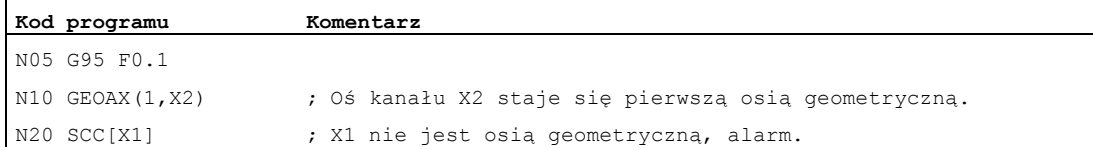

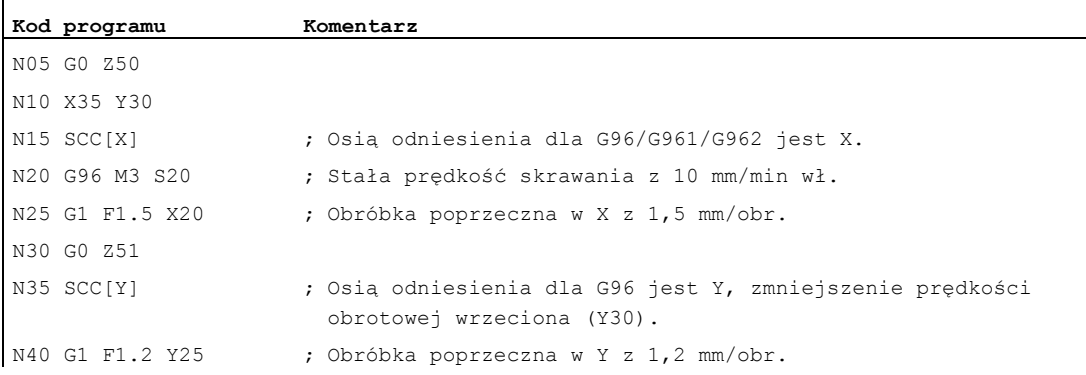

#### Literatura:

Podręcznik działania Funkcje podstawowe; Osie poprzeczne (P1) i posuwy (V1)

6.4 Stała prędkość obwodowa ściernicy (GWPSON, GWPSOF)

# 6.4 Stała prędkość obwodowa ściernicy (GWPSON, GWPSOF)

#### Funkcja

Przez funkcję "stała prędkość obwodowa ściernicy (SUG)" prędkość obrotowa ściernicy jest tak ustawiana, że przy uwzględnieniu aktualnego promienia wynika jej niezmienna prędkość obwodowa.

#### **Składnia**

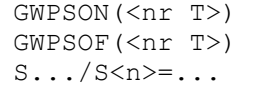

#### Znaczenie

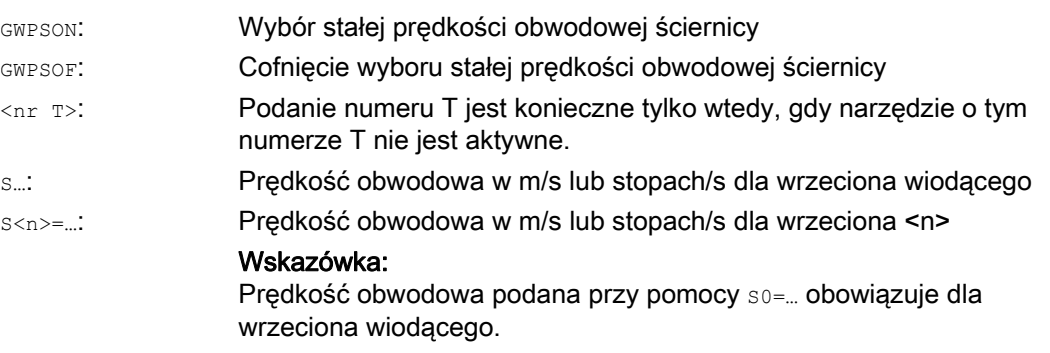

#### Wskazówka

Prędkość obwodową ściernicy można programować tylko dla narzędzi szlifierskich (typ 400 - 499).

#### Przykład

Dla narzędzi szlifierskich T1 i T5 ma obowiązywać stała prędkość obwodowa ściernicy. T1 jest aktywnym narzędziem.

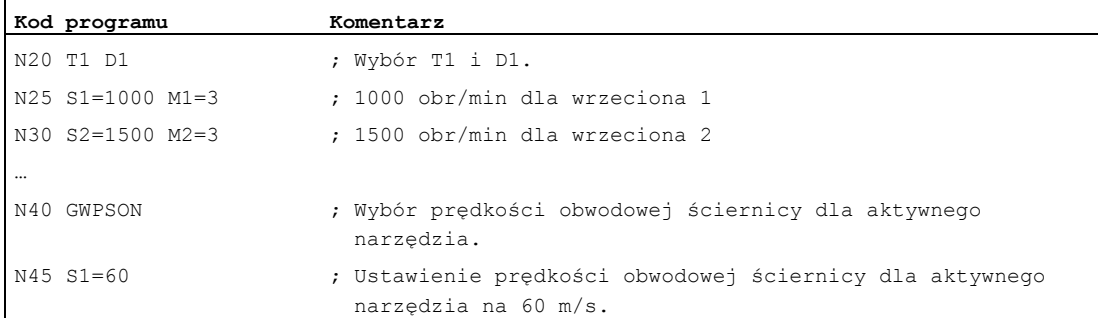

#### Ruch wrzeciona

#### 6.4 Stała prędkość obwodowa ściernicy (GWPSON, GWPSOF)

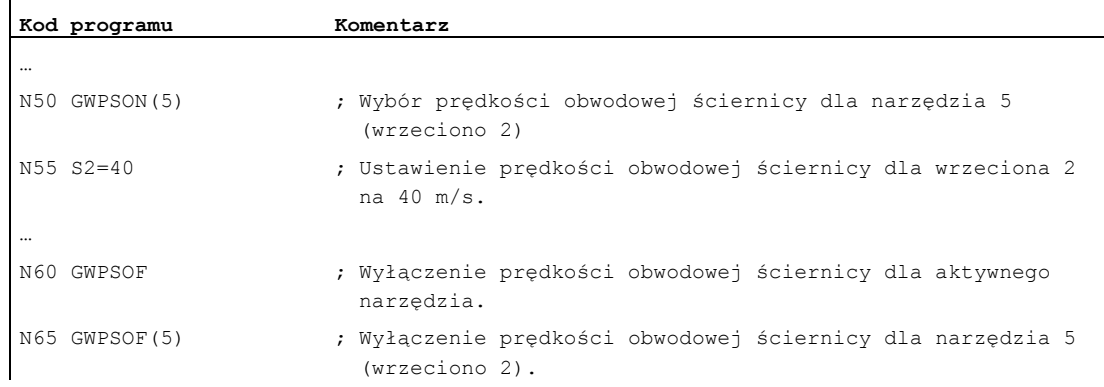

#### Dalsze informacje

#### Parametry specyficzne dla narzędzia

Aby móc uaktywnić funkcję "stała prędkość obwodowa", muszą zostać odpowiednio ustawione specyficzne dla narzędzia dane szlifowania \$TC\_TPG1, \$TC\_TPG8 i \$TC\_TPG9. Przy włączonej prędkości obwodowej ściernicy są przy zmianie prędkości obrotowej uwzględniane również korekcje online (= parametry zużycia; por. specyficzny dla szlifowania nadzór narzędzia w programie obróbki TMON, TMOF" lub PUTFTOC, PUTFTOCF)!

#### Wybór SUG: programowanie GWPSON, SUG

Po wybraniu SUG przy pomocy GWPSON każda następna wartość S dla tego wrzeciona jest interpretowana, jako prędkość obwodowa ściernicy.

Wybór prędkości obrotowej ściernicy przy pomocy GWPSON nie prowadzi do automatycznego uaktywnienia korekcji długości narzędzia albo nadzoru narzędzia.

Prędkość obwodowa ściernicy może być równocześnie aktywna dla wielu wrzecion kanału z każdorazowo różnym numerem narzędzia.

Jeżeli dla wrzeciona, dla którego prędkość obwodowa ściernicy jest już aktywna, musi zostać wybrana prędkość obwodowa ściernicy z nowym narzędziem, wówczas należy cofnąć wybór aktywnej SUG przy pomocy GWPSOF.

#### Wyłączenie SUG: GWPSOF

Przy cofnięciu wyboru SUG przy pomocy GWPSOF jest jako wartość zadana zachowywana ostatnio obliczona prędkość obrotowa.

Na końcu programu obróbki albo przy zresetowaniu zaprogramowane SUG są cofane.

#### Odczytanie aktywnej prędkości obwodowej ściernicy: \$P\_GWPS[<nr wrzeciona>]

Przy pomocy tej zmiennej systemowej można odczytać z programu obróbki, czy jest aktywna SUG dla określonego wrzeciona.

TRUE: prędkość obwodowa ściernicy jest włączona.

FALSE: prędkość obwodowa ściernicy jest wyłączona.

6.5 Programowe ograniczenie prędkości obrotowej wrzeciona, (G25/G26)

# 6.5 Programowe ograniczenie prędkości obrotowej wrzeciona, (G25/G26)

#### Funkcja

Ustalone w danych maszynowych i ustawczych minimalne i maksymalne prędkości obrotowe wrzeciona można zmienić przez polecenie programu obróbki.

Programowe ograniczenie prędkości obrotowej wrzeciona są możliwe dla wszystkich wrzecion kanału.

## **OSTROŻNIE**

Zaprogramowane przy pomocy G25 lub G26 ograniczenie prędkości obrotowej wrzeciona zastępuje graniczne prędkości obrotowe w danych ustawczych i pozostaje przez to zapisane w pamięci również po zakończeniu programu.

## **Składnia**

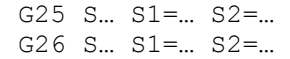

## Znaczenie

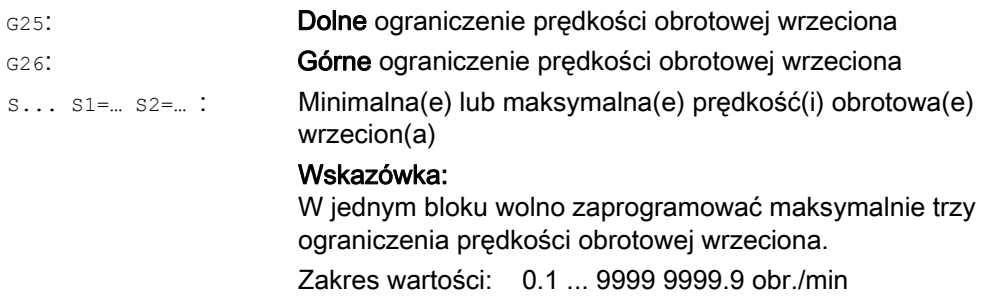

## Przykład

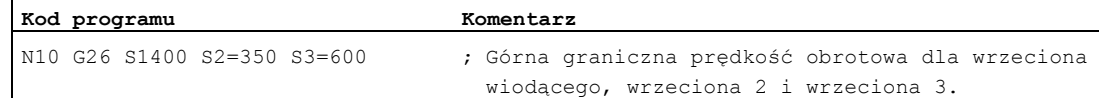
# 7.1 Posuw (G93, G94, G95, F, FGROUP, FL, FGREF)

# Funkcja

Przy pomocy tych poleceń są w programie NC ustawiane prędkości posuwu dla wszystkich osi uczestniczących w obróbce.

# **Składnia**

```
G93/G94/G95 
F... 
FGROUP(<oś1>,<oś2>,…) 
FGREF[<oś obrotowa>]=<promień odniesienia> 
FL[<oś>]=<wartość>
```
# Znaczenie

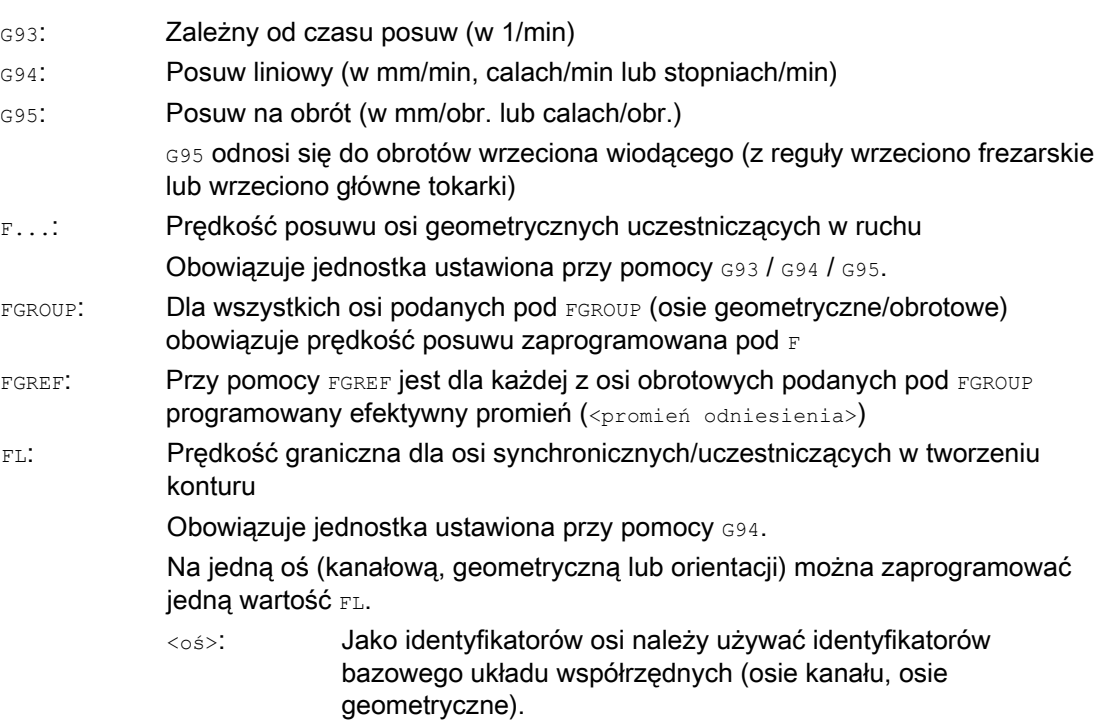

7.1 Posuw (G93, G94, G95, F, FGROUP, FL, FGREF)

# Przykłady

#### Przykład 1: Sposób działania FGROUP

Poniższy przykład powinien unaocznić sposób działania FGROUP na drogę i posuw po torze ruchu. Zmienna \$AC\_TIME zawiera czas od początku bloku w sekundach. Może być ona stosowana tylko w akcjach synchronicznych.

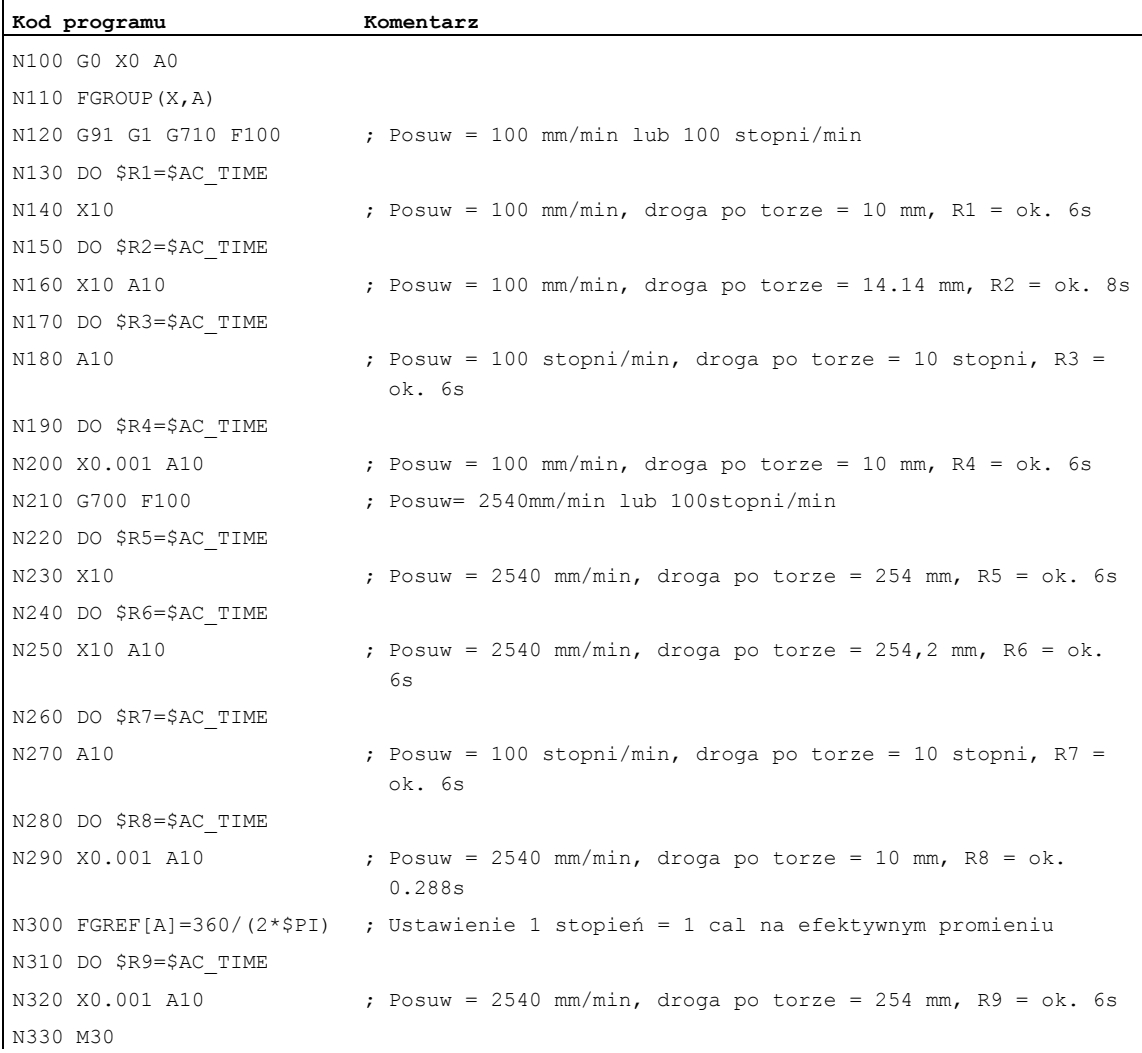

#### Przykład 2: Ruch osi synchronicznych z prędkością graniczną FL

Prędkość ruchu po torze dla osi uczestniczących w tworzeniu konturu jest zmniejszana, w przypadku gdy oś synchroniczna Z osiągnie swoją prędkość graniczną.

**Kod programu** 

```
N10 G0 X0 Y0 
N20 FGROUP(X) 
N30 G1 X1000 Y1000 G94 F1000 FL[Y]=500 
N40 Z-50
```
7.1 Posuw (G93, G94, G95, F, FGROUP, FL, FGREF)

# Przykład 3: Interpolacja linii śrubowej

Osie uczestniczące w tworzeniu konturu X i Y wykonują ruch z zaprogramowanym posuwem, oś dosuwu Z jest osią synchroniczną.

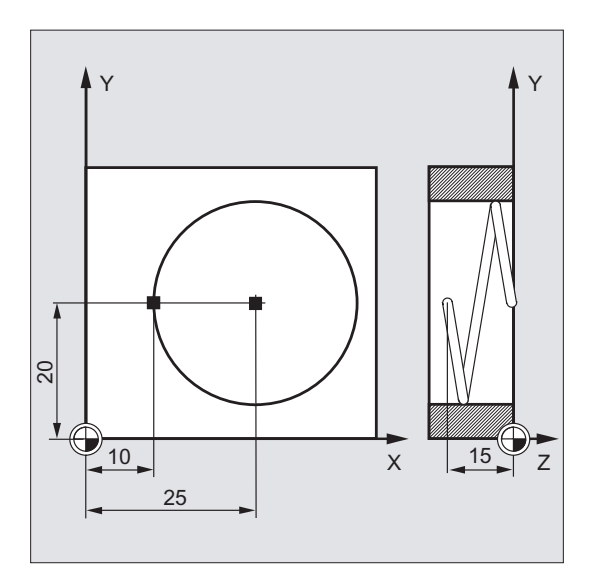

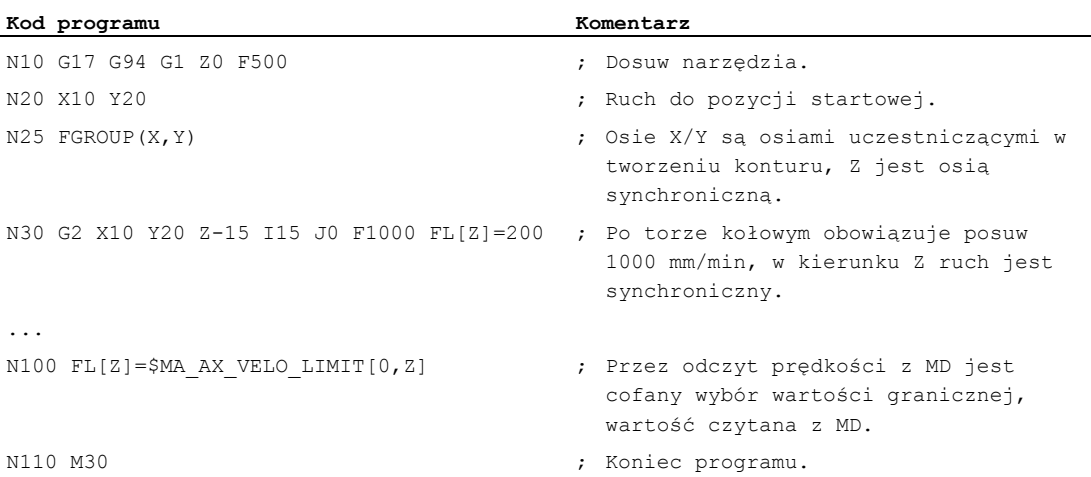

# Dalsze informacje

# Prędkość posuwu dla osi uczestniczących w tworzeniu konturu (F)

Z reguły posuw po torze ruchu składa się z poszczególnych składowych prędkości wszystkich uczestniczących w ruchu osi geometrycznych i odnosi się do punktu środkowego frezu lub do wierzchołka noża tokarskiego.

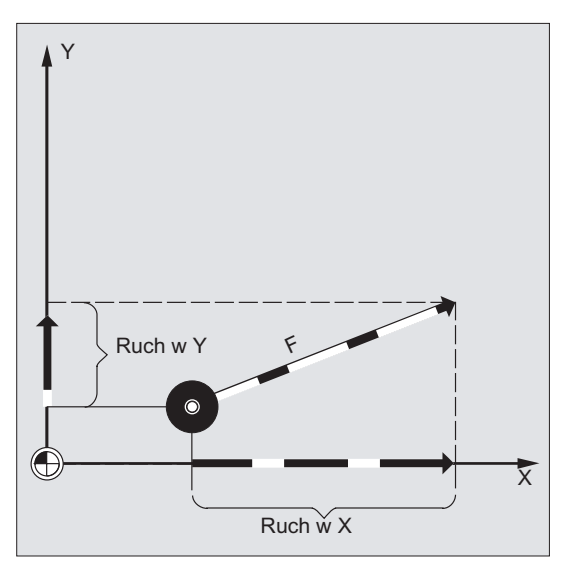

Prędkość posuwu jest podawana pod adresem F. Zależnie od domyślnego ustawienia w danych maszynowych obowiązują ustalone przy pomocy poleceń G jednostki miary w mm albo calach.

W jednym bloku NC wolno jest zaprogramować jedną wartość F. Jednostka prędkości posuwu jest ustalana przez jedno z poleceń G G93/G94/G95. Posuw F działa tylko na osie uczestniczące w tworzeniu konturu i obowiązuje tak długo, aż zostanie zaprogramowana jego nowa wartość. Po adresie F są dopuszczalne znaki rozdzielające.

#### Przykłady:

 $F100$   $l$ ub  $F100$ F.5 F=2\*FEED

### Rodzaj posuwu (G93/G94/G95)

Polecenia G G93, G94 i G95 działają modalnie. Jeżeli nastąpi przełączenie między G93, G94 i G95 , wówczas wartość posuwu po torze należy zaprogramować ponownie. Dla obróbki z osiami obrotowymi posuw może być podawany również w stopniach/min.

### Posuw zależny od czasu (G93)

Posuw zależny od czasu podaje czas trwania wykonania jednego bloku.

Jednostka: 1/min.

Przykład:

N10 G93 G01 X100 F2

Oznacza: przejście po zaprogramowanym torze nastąpi w ciągu 0,5 min.

7.1 Posuw (G93, G94, G95, F, FGROUP, FL, FGREF)

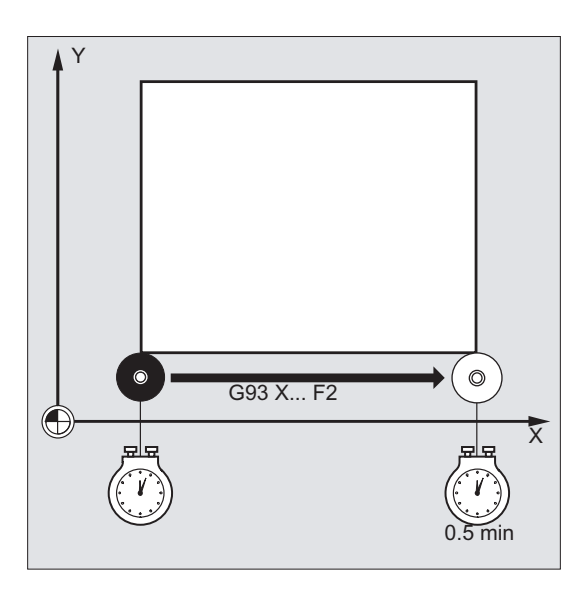

#### Wskazówka

W przypadku gdy długości toru ruchu są z bloku na blok bardzo różne, należałoby w przypadku G93 określić w każdym bloku nową wartość F. Dla obróbki z osiami obrotowymi posuw może być podawany również w stopniach/min.

#### Posuw dla osi synchronicznych

Posuw zaprogramowany pod adresem  $_F$  obowiązuje dla wszystkich zaprogramowanych w bloku osi uczestniczących w tworzeniu konturu, ale nie dla osi synchronicznych. Osie synchroniczne są tak sterowane, że do przebycia swojej drogi potrzebują takiego samego czasu co osie uczestniczące w tworzeniu konturu i wszystkie osie osiągają swój punkt końcowy w tym samym czasie.

#### Prędkość graniczna dla osi synchronicznych (FL)

Przy pomocy polecenia FL można dla osi synchronicznych zaprogramować prędkość graniczną. W przypadku gdy FL nie zostanie zaprogramowane, obowiązuje prędkość posuwu szybkiego. Wybór FL jest cofany poprzez przyporządkowanie do MD (MD36200 \$MA\_AX\_VELO\_LIMIT).

#### Ruch w osi uczestniczącej w tworzeniu konturu, jako osi synchronicznej (FGROUP)

Przy pomocy FGROUP ustala się, czy oś uczestnicząca w tworzeniu konturu ma wykonywać ruch z posuwem po torze, czy jako oś synchroniczna. Przy interpolacji po linii śrubowej można np. ustalić, że tylko dwie osie geometryczne X i Y mają wykonywać ruch z zaprogramowanym posuwem. Oś dosuwu Z byłaby wówczas osią synchroniczną.

Przykład: FGROUP(X, Y)

7.1 Posuw (G93, G94, G95, F, FGROUP, FL, FGREF)

#### Zmiana FGROUP

Zmiana ustawienia dokonanego przy pomocy FGROUP jest możliwa:

- 1. przez ponowne zaprogramowanie FGROUP: np. FGROUP(X, Y, Z)
- 2. poprzez zaprogramowanie FGROUP bez podania osi: FGROUP()

Po FGROUP() obowiązuje stan podstawowy ustawiony w danej maszynowej. Osie geometryczne wykonują teraz ruch ponownie w zespole osi uczestniczących w tworzeniu konturu.

#### Wskazówka

Identyfikatorami osi w przypadku FGROUP muszą być nazwy osi kanału.

#### Jednostki miar dla posuwu F

Przy pomocy poleceń G G700 i G710 jest dodatkowo oprócz danych geometrycznych definiowany również system miar dla posuwów F, tzn.:

- w przypadku G700: [cali/min]
- w przypadku G710: [mm/min]

#### Wskazówka

G70/G71 nie wpływa na dane dot. posuwu.

#### Jednostka miary dla osi synchronicznych o prędkości granicznej FL

Nastawiona dla F przez polecenie G G700/G710 jednostka miary obowiązuje również dla FL.

#### Jednostka miary dla osi obrotowych i liniowych

Dla osi liniowych i obrotowych, które są ze sobą powiązane przy pomocy FGROUP i razem realizują jeden tor ruchu, obowiązuje posuw w jednostce miary osi liniowych. W zależności od ustawienia domyślnego przy pomocy G94/G95 w mm/min albo calach/min lub mm/obrót albo calach/obrót.

Prędkość styczna osi obrotowej w mm/min albo calach/min jest obliczana według wzoru:

F[mm/min] = F'[stopni/min]  $*$   $\pi$   $*$  D[mm] / 360[stopni]

#### Prędkość styczna gdzie: F:

- F': Prędkość kątowa
- π: Stała π
- D: Średnica

7.1 Posuw (G93, G94, G95, F, FGROUP, FL, FGREF)

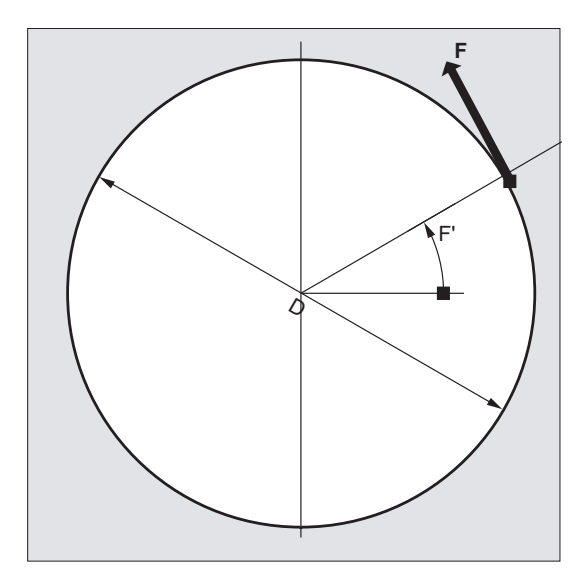

Ruch osi obrotowych z prędkością po torze F (FGREF)

Dla procesów obróbkowych, w przypadku których narzędzie i/albo obrabiany przedmiot jest poruszane przez oś obrotową, skuteczny posuw obróbkowy po torze ruchu powinien być możliwy do programowania poprzez wartość F, w zwykły sposób, jako posuw w punkcie. W tym celu dla każdej z uczestniczących osi obrotowych musi zostać podany efektywny promień (promień odniesienia).

Jednostka promienia odniesienia jest zależna od ustawienia G70/G71/G700/G710.

Aby je uwzględnić w obliczeniu posuwu po torze, muszą w poleceniu FGROUP zostać, jak dotychczas uwzględnione wszystkie współdziałające osie.

Aby pozostała kompatybilność z zachowaniem się bez programowania FGREF, po rozruchu systemu i po zresetowaniu działa wartość 1 stopień = 1 mm. Odpowiada to promieniowi odniesienia FGREF = 360 mm/(2π) = 57.296 mm.

#### Wskazówka

To ustawienie domyślne jest niezależne od aktywnego systemu podstawowego (MD10240 \$MN\_SCALING\_SYSTEM\_IS\_METRIC) i od aktualnie działającego ustawienia G70/G71/G700/G710.

#### Cechy szczególne:

#### **Kod programu**

N100 FGROUP(X,Y,Z,A) N110 G1 G91 A10 F100 N120 G1 G91 A10 X0.0001 F100 7.1 Posuw (G93, G94, G95, F, FGROUP, FL, FGREF)

Przy tym programowaniu zaprogramowana wartość F w N110 jest interpretowana, jako posuw osi obrotowej w stopniach/min, podczas gdy interpretacja posuwu w N120 zależnie od aktualnie działającego ustawienia G70/G71/G700/G710 wynosi albo 100 cali/min albo 100 mm/min.

# **OSTROŻNIE**

Przetwarzanie FGREF działa również, gdy w bloku są zaprogramowane tylko osie obrotowe. Zwykła interpretacja wartości  $\bar{F}$  jako stopni/min obowiązuje w tym przypadku tylko wtedy, gdy odniesienie promienia jest ustawione domyślnie FGREF:

- przy G71/G710: FGREF[A]=57.296
- przy G70/G700: FGREF[A]=57.296/25.4

#### Odczyt promienia odniesienia

Wartość promienia odniesienia osi obrotowej można odczytać poprzez zmienne systemowe:

● W akcjach synchronicznych lub z zatrzymaniem przebiegu wyprzedzającego w programie obróbki przez zmienną systemową:

\$AA\_FGREF[<oś>] Aktualna wartość przebiegu głównego

● Bez zatrzymania przebiegu wyprzedzającego w programie obróbki przez zmienną systemową:

\$PA\_FGREF[<oś>] Zaprogramowana wartość

Jeżeli nie są zaprogramowane żadne wartości, odczytuje się w obydwu zmiennych osi obrotowych ustawienie domyślne 360 mm / (2π) = 57.296 mm (odpowiada to 1 mm na stopień).

Dla osi liniowych czyta się w obydwu zmiennych zawsze wartość 1 mm.

#### Odczyt określających prędkość osi uczestniczących w tworzeniu konturu

Osie uczestniczące w interpolacji ruchu po torze można odczytać poprzez zmienne systemowe:

W akcjach synchronicznych lub z zatrzymaniem przebiegu wyprzedzającego w programie obróbki przez zmienne systemowe:

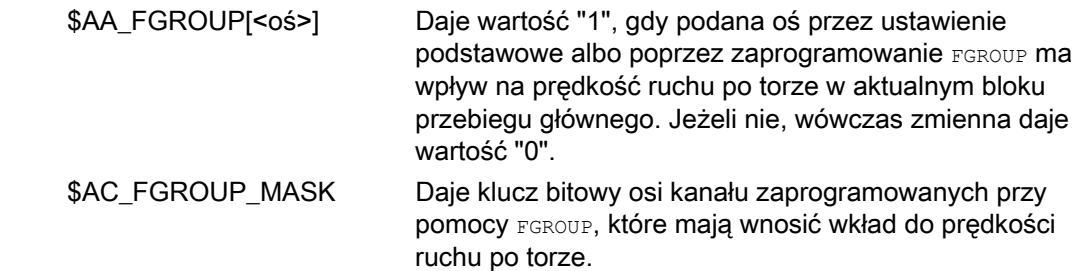

7.1 Posuw (G93, G94, G95, F, FGROUP, FL, FGREF)

Bez zatrzymania przebiegu wyprzedzającego w programie obróbki przez zmienne systemowe:

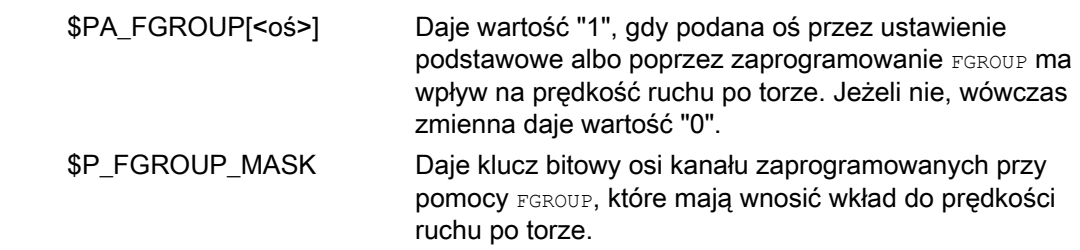

# Czynniki odniesienia toru dla osi orientacji z FGREE

W przypadku osi orientacji sposób działania czynników FGREF[] jest zależny od tego, czy zmiana orientacji narzędzia następuje przez interpolację osi obrotowej czy wektorową.

W przypadku interpolacji osi obrotowej poszczególne czynniki FGREF osi orientacji są wliczane do drogi osi, jak w przypadku osi obrotowych pojedynczo, jako promień odniesienia.

W przypadku interpolacji wektorowej działa efektywny czynnik FGREF, który jest określany, jako geometryczna wartość średnia z poszczególnych czynników FGREF:

FGREF[efektywny] = pierwiastek n-tego stopnia z [(FGREF[A] \* FGREF[B]...)]

- identyfikator 1. osi orientacji gdzie: A:
	- B: identyfikator 2. osi orientacji
	- C: identyfikator 3. osi orientacji
	- n: liczba osi orientacji

Przykład:

Dla standardowej transformacji 5-osiowej są dwie osie orientacji, a przez to efektywny czynnik, jako pierwiastek iloczynu obydwu czynników osiowych:

FGREF[efektywny] = pierwiastek kwadratowy z [(FGREF[A] \* FGREF[B]...)]

#### Wskazówka

Przy pomocy efektywnego czynnika dla osi orientacji FGREF można przez to ustalić punkt odniesienia na narzędziu, do którego odnosi się programowany posuw po torze.

# 7.2 Ruch w osiach pozycjonowania (POS, POSA, POSP, FA, WAITP, WAITMC)

### Funkcja

Osie pozycjonowania wykonują ruch z własnym specyficznym dla osi posuwem, niezależnie od osi uczestniczących w tworzeniu konturu. Nie obowiązują żadne polecenia interpolacji. Przy pomocy poleceń POS/POSA/POSP są wykonywane ruchy w osiach pozycjonowania i równocześnie przebiegi ruchów są koordynowane.

Typowymi przykładami osi pozycjonowania są:

- Urządzenia doprowadzające palety
- Stanowiska pomiarowe

Przy pomocy warre można w programie NC zaznaczyć miejsce, w którym ma nastąpić czekanie tak długo, aż oś zaprogramowana we wcześniejszym bloku NC przy pomocy  $_{\text{POSA}}$ uzyska swój punkt końcowy.

Przy pomocy WAITMC następuje przy przybyciu znacznika Wait natychmiastowe przełączenie na następny blok NC.

#### **Składnia**

```
POS[<oś>]=<pozycja>
POSA[<oś>]=<pozycja>
POSP[<oś>]=(<pozycja końcowa>,<długość częściowa>,<tryb>)
FA[<oś>]=<wartość>
WAITP(<oś>) ; Programowanie w oddzielnym bloku NC! 
WAITMC(<znacznik czekania>)
```
# Znaczenie

Wykonanie ruchu w osi pozycjonowania do podanej pozycji POS i POSA spełniają tę samą funkcję, różnią się jednak zachowaniem pod względem zmiany bloku: Przy pomocy Pos blok NC jest przełączany dopiero wtedy, gdy pozycja jest osiągnięta. Przy pomocy POSA blok NC jest przełączany również wtedy, gdy pozycja nie jest osiągnięta. POS / POSA:

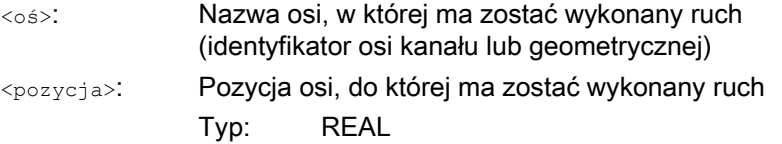

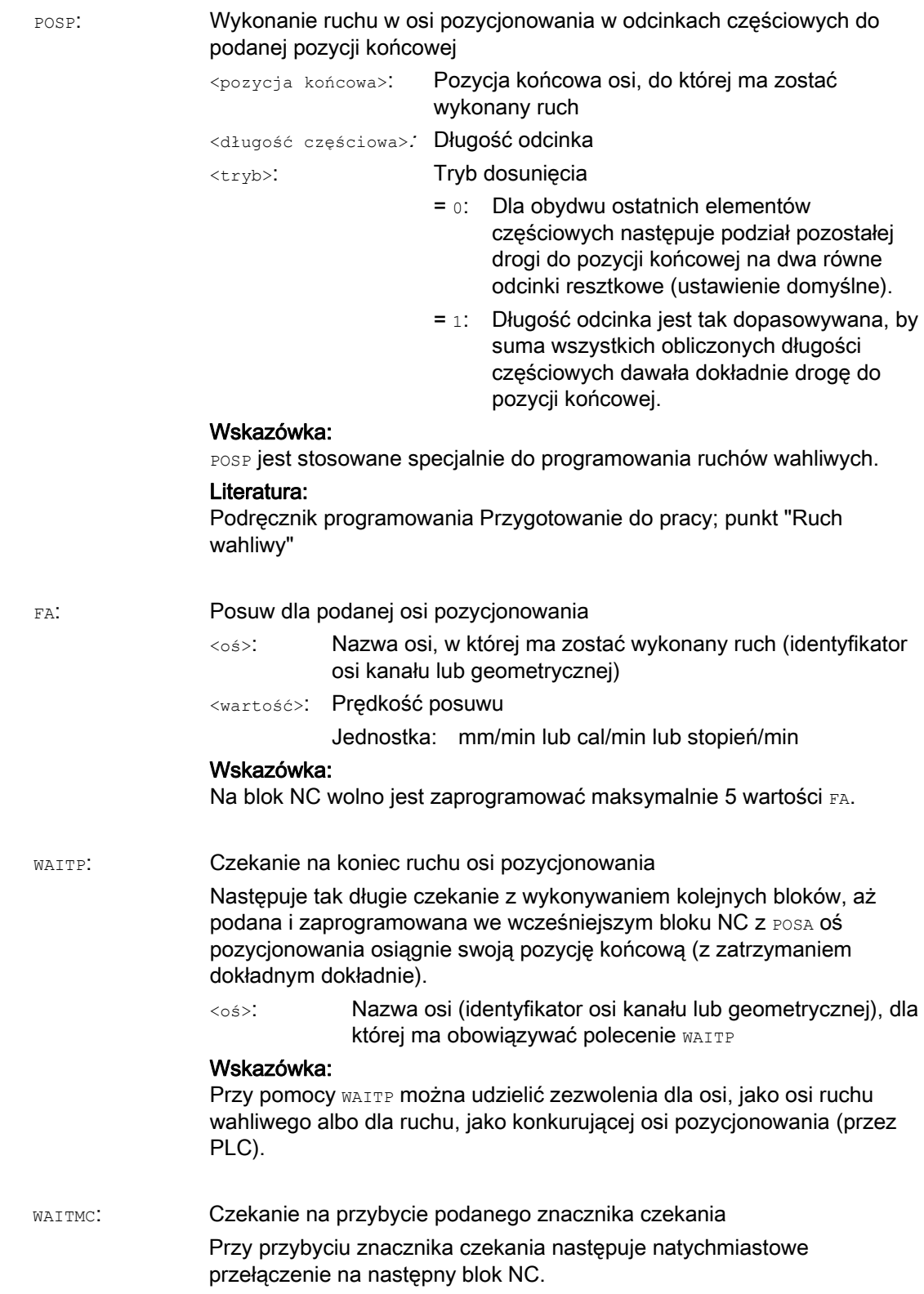

<znacznik czekania>: Numer znacznika czekania

# **OSTROŻNIE**

#### Ruch z POSA

Gdy w jednym z kolejnych bloków zostanie przeczytane polecenie, które implicite wytwarza koniec przebiegu wyprzedzającego, kolejny blok jest wykonywany dopiero wtedy, gdy wszystkie przedtem przygotowane i zapisane bloki będą całkowicie wykonane. Poprzedni blok jest zatrzymywany w zatrzymaniu dokładnym (jak w przypadku G9).

# Przykłady

#### Przykład 1: Ruch z POSA i dostęp do danych stanu maszyny

Przy dostępie do danych o stanie maszyny (\$A…) sterowanie wytwarza wewnętrzne zatrzymanie przebiegu wyprzedzającego. Przetwarzanie jest zatrzymywane, aż wszystkie przedtem przygotowane i zapisane bloki będą całkowicie wykonane.

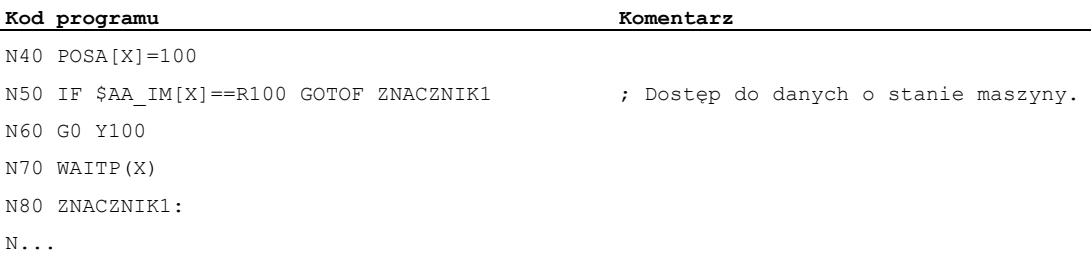

### Przykład 2: Czekanie na koniec ruchu z WAITP

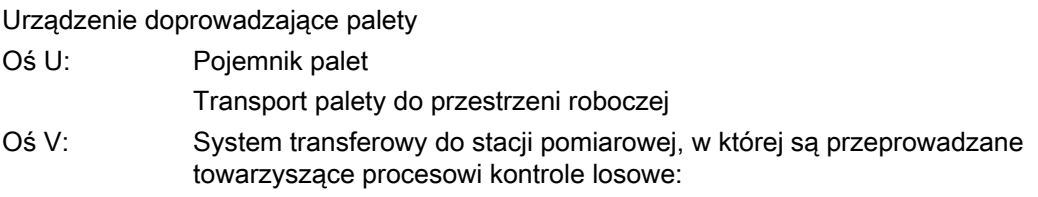

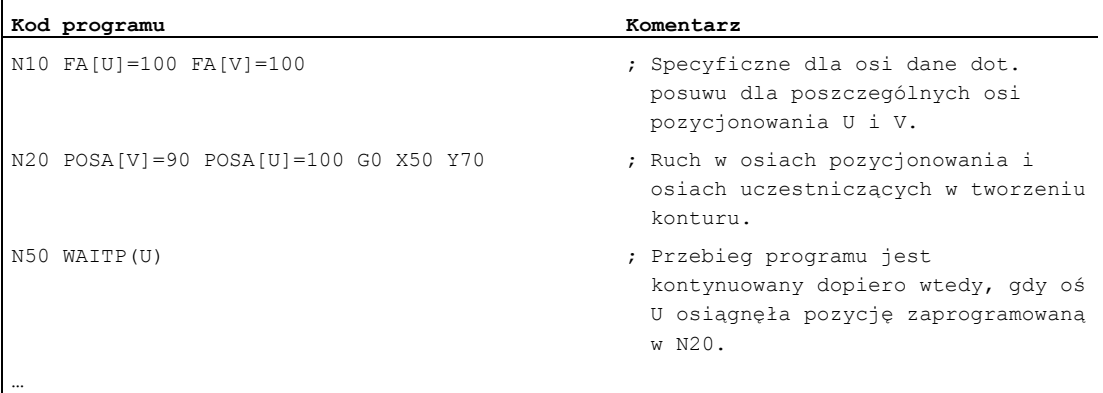

# Dalsze informacje

# Ruch z POSA

SPOSA nie wpływa na przełączenie na kolejny blok lub na przebieg programu. Ruch do punktu końcowego może zostać przeprowadzony równolegle do wykonywania następnych bloków NC.

#### Ruch z POSA

Przełączenie na następny blok jest wykonywane dopiero wtedy, gdy wszystkie osie zaprogramowane pod POS osiągnęły swoje pozycje końcowe.

#### Czekanie na koniec ruchu z WAITP

Po WAITP oś jest uważana tak długo przez program za wolną, aż zostanie ponownie zaprogramowana. Ta oś może następnie być używana przez PLC, jako oś pozycjonowania albo przez program NC/PLC albo HMI, jako oś ruchu wahliwego.

#### Zmiana bloku w charakterystyce hamowania przy pomocy IPOBRKA i WAITMC

Oś jest hamowana tylko wtedy, gdy nie nastąpiło jeszcze dojście do znacznika czekania albo inne kryterium końca bloku uniemożliwia przełączenie bloku. Po WAITMC osie natychmiast startują, o ile inne kryterium końca bloku nie uniemożliwia zmiany bloku.

7.3 Praca wrzeciona z regulacją położenia (SPCON, SPCOF)

# 7.3 Praca wrzeciona z regulacją położenia (SPCON, SPCOF)

# Funkcja

W niektórych przypadkach może mieć sens praca wrzeciona z regulacją położenia, np. przy nacinaniu gwintu z G33 i dużym jego skoku można uzyskać lepszą jakość. Przełączenie na pracę wrzeciona z regulacją położenia następuje przez polecenie NC SPCON.

#### Wskazówka

SPCON wymaga max 3 taktów interpolacji.

#### Składnia

SPCON / SPCON $(\langle n \rangle)$  / SPCON $(\langle n \rangle, \langle m \rangle, \ldots)$ ... SPCOF / SPCOF( $\langle n \rangle$ ) / SPCOF( $\langle n \rangle$ , $\langle m \rangle$ ,...)

# Znaczenie

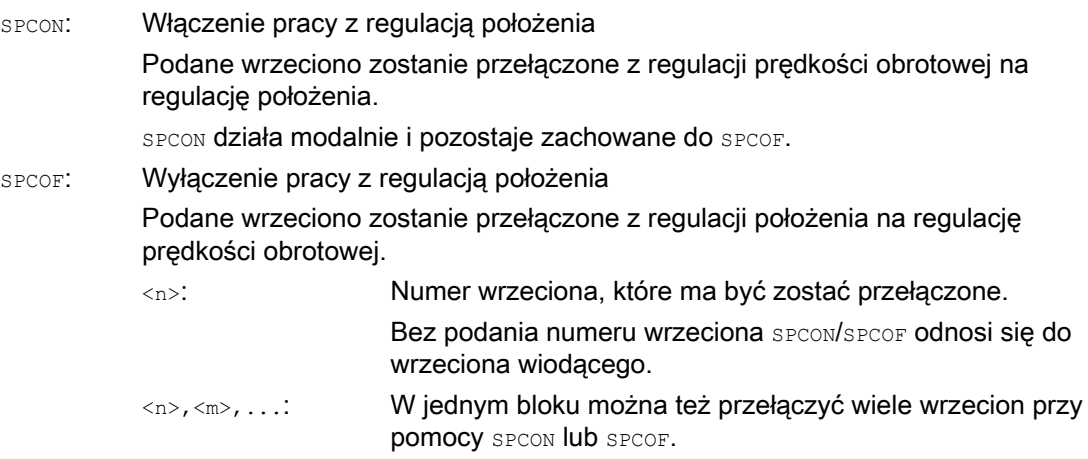

#### Wskazówka

Prędkość obrotowa jest podawana przy pomocy s....

Dla kierunków obrotów i zatrzymania wrzeciona obowiązują M3, M4 i M5.

#### Wskazówka

W przypadku sprzężenia wartości zadanej wrzeciona synchronicznego wrzeciono wiodące musi mieć regulację położenia.

7.4 Pozycjonowanie wrzecion (SPOS, SPOSA, M19, M70, WAITS)

# 7.4 Pozycjonowanie wrzecion (SPOS, SPOSA, M19, M70, WAITS)

# Funkcja

Przy pomocy SPOS, SPOSA lub M19 wrzeciona mogą być pozycjonowane w określonych pozycjach kątowych, np. przy wymianie narzędzia.

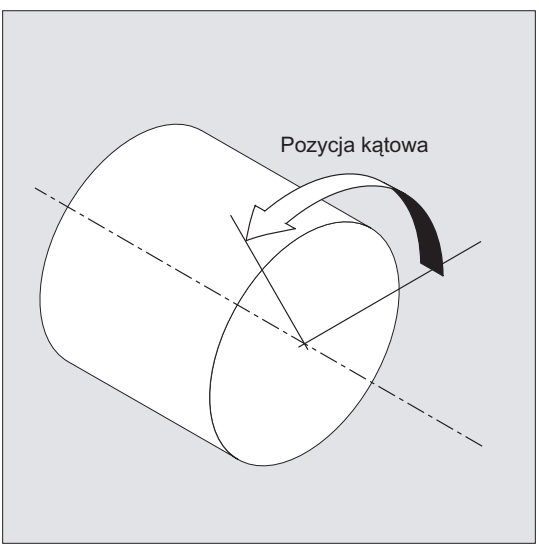

SPOS, SPOSA i M19 powodują tymczasowe przełączenie na tryb regulacji położenia, aż do następnego M3/M4/M5/M41 ... M45.

# Pozycjonowanie w trybie pracy jako oś

Wrzeciono może również wykonywać ruch pod adresem określonym w jego danej maszynowej, jako oś uczestnicząca w tworzeniu konturu, oś synchroniczna albo oś pozycjonowania. Z podaniem identyfikatora osi wrzeciono znajduje się w trybie pracy, jako oś. Przy pomocy M70 wrzeciono jest przełączane bezpośrednio na pracę, jako oś.

# Koniec pozycjonowania

Kryterium końca ruchu przy pozycionowaniu wrzeciona można programować przez FINEA. CORSEA, IPOENDA lub IPOBRKA.

Gdy są spełnione kryteria końca ruchu dla wszystkich wrzecion i osi pracujących w bloku i poza tym jest spełnione kryterium zmiany bloku dla interpolacji ruchu po torze, wówczas następuje zmiana bloku.

# **Synchronizacja**

Aby zsynchronizować ruchy wrzecion, można przy pomocy WAITS czekać, aż do osiągnięcia pozycji wrzeciona.

# Warunki

Pozycjonowane wrzeciono musi być w stanie pracować w trybie regulacji położenia.

7.4 Pozycjonowanie wrzecion (SPOS, SPOSA, M19, M70, WAITS)

# **Składnia**

#### Pozycjonowanie wrzeciona:

SPOS=<wartość> / SPOS[<n>]=<wartość>

SPOSA=<wartość> / SPOSA[<n>]=<wartość>

M19 / M<n>=19

Przełączenie wrzeciona na tryb pracy, jako oś:

M70 / M<n>=70

Ustalenie kryterium końca ruchu:

FINEA / FINEA[S<n>]

COARSEA / COARSEA[S<n>]

IPOENDA / IPOENDA[S<n>]

IPOBRKA / IPOBRKA(<oś>[,<chwila>]) ; Programowanie w oddzielnym bloku NC!

#### Synchronizacja ruchów wrzeciona:

WAITS / WAITS (<n>,<m>) ; Programowanie w oddzielnym bloku NC!

# Znaczenie

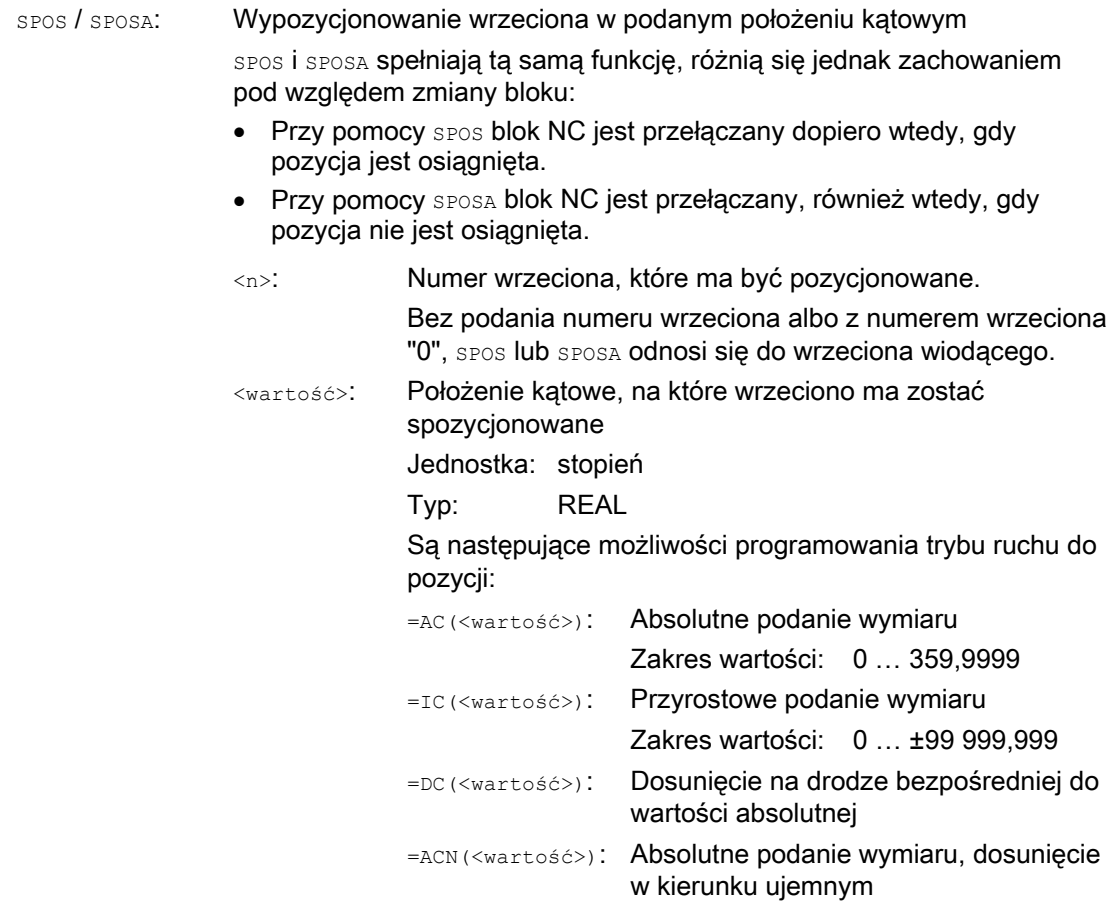

7.4 Pozycjonowanie wrzecion (SPOS, SPOSA, M19, M70, WAITS)

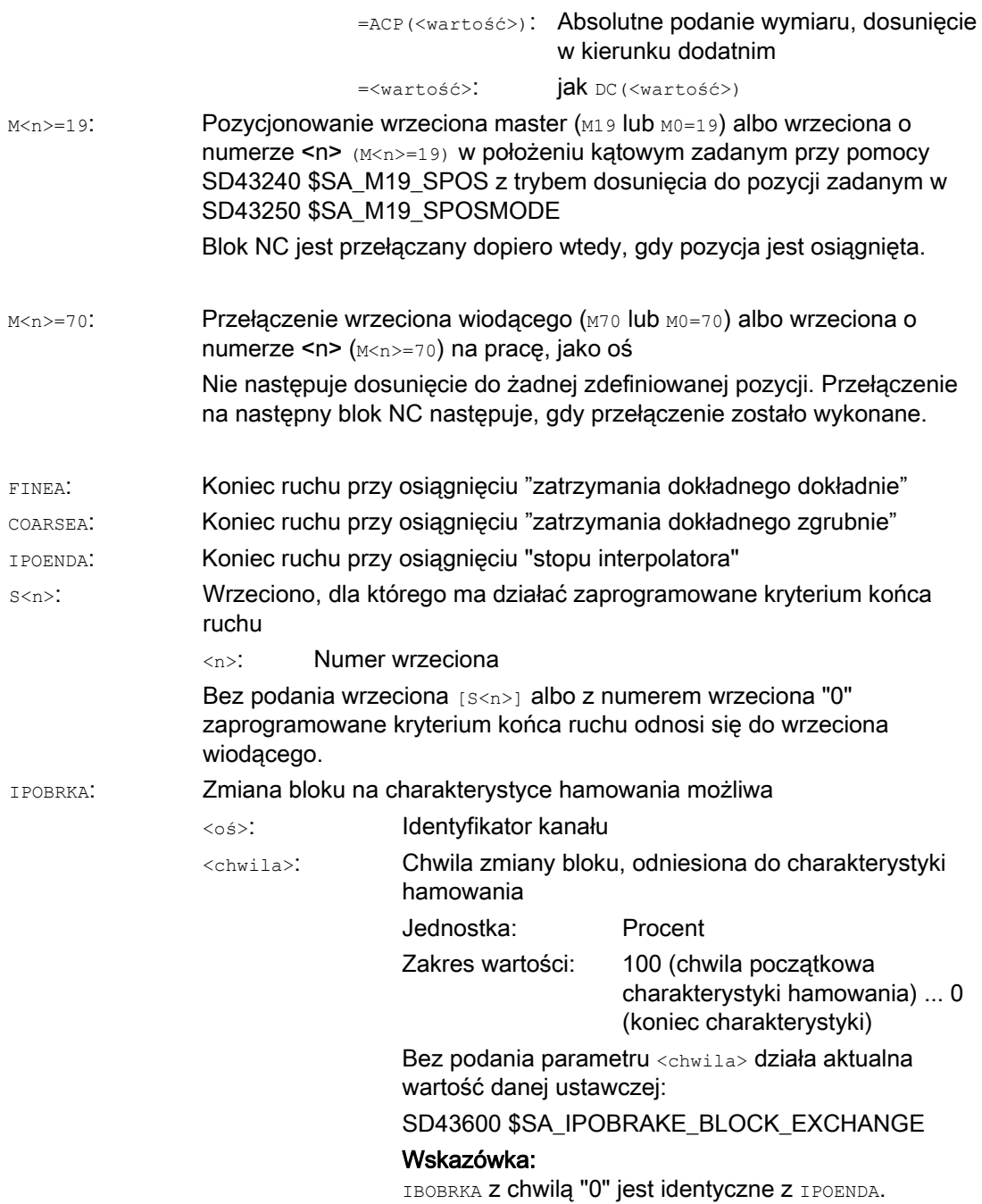

7.4 Pozycjonowanie wrzecion (SPOS, SPOSA, M19, M70, WAITS)

Polecenie synchronizacji dla podanego(ych) wrzecion(a) Następuje tak długie czekanie z wykonywaniem kolejnych bloków, aż podane i zaprogramowane we wcześniejszym bloku NC ze SPOSA, wrzeciono(a) osiągnie(ą) swoją pozycję (z zatrzymaniem dokładnym dokładnie). WATTS DO M5: Czekanie, aż podane wrzeciono(a) zatrzyma (ia)

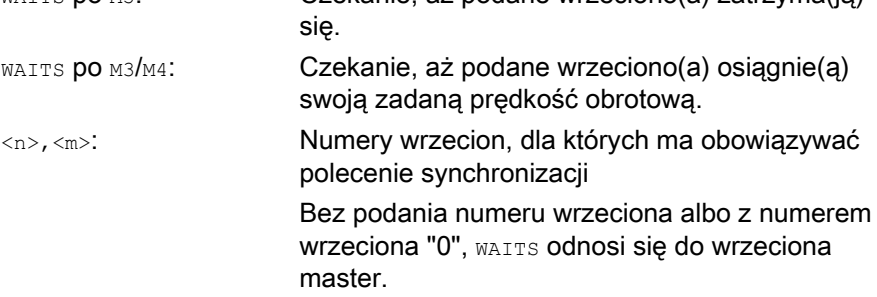

#### Wskazówka

WAITS:

W jednym bloku NC są możliwe 3 dane pozycji wrzeciona.

#### Wskazówka

Przy przyrostowym podawaniu wymiarów IC (<wartość>) jest możliwe pozycjonowanie wrzeciona przez wiele obrotów.

#### Wskazówka

Jeżeli przed spos włączono regulację położenia przy pomocy SPCON, pozostaje ona zachowana do SPCOF.

#### Wskazówka

Na podstawie sekwencji programowej sterowanie samodzielnie rozpoznaje przejście na pracę, jako oś. Programowanie explicite M70 w programie obróbki w zasadzie nie jest już konieczne. M70 można jednak nadal programować, aby np. polepszyć czytelność programu obróbki.

7.4 Pozycjonowanie wrzecion (SPOS, SPOSA, M19, M70, WAITS)

# Przykłady

# Przykład 1: Pozycjonowanie wrzeciona z ujemnym kierunkiem obrotów

Wrzeciono 2 ma być pozycjonowane na 250° w ujemnym kierunku obrotu:

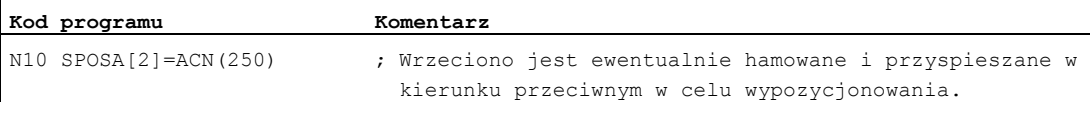

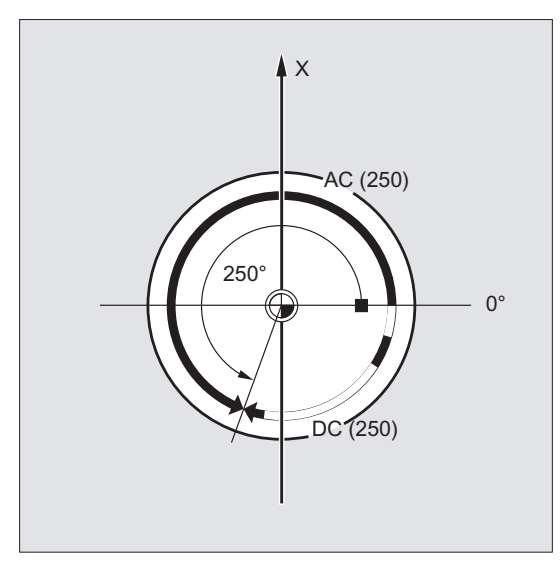

Przykład 2: Pozycjonowanie wrzeciona w trybie pracy, jako oś

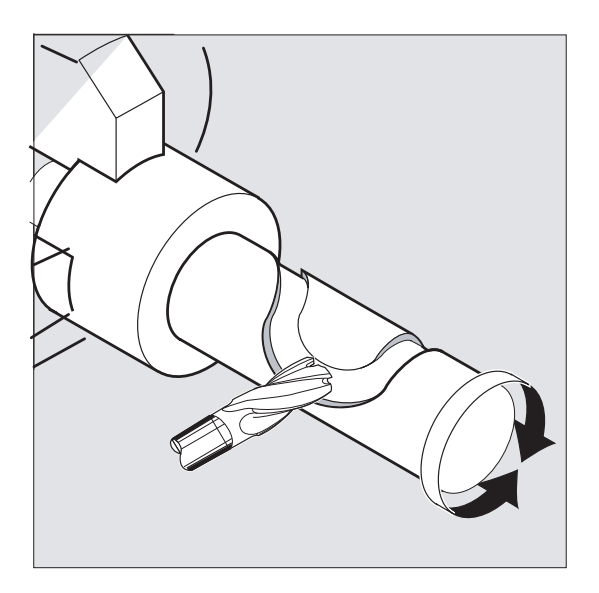

7.4 Pozycjonowanie wrzecion (SPOS, SPOSA, M19, M70, WAITS)

# Wariant programu 1:

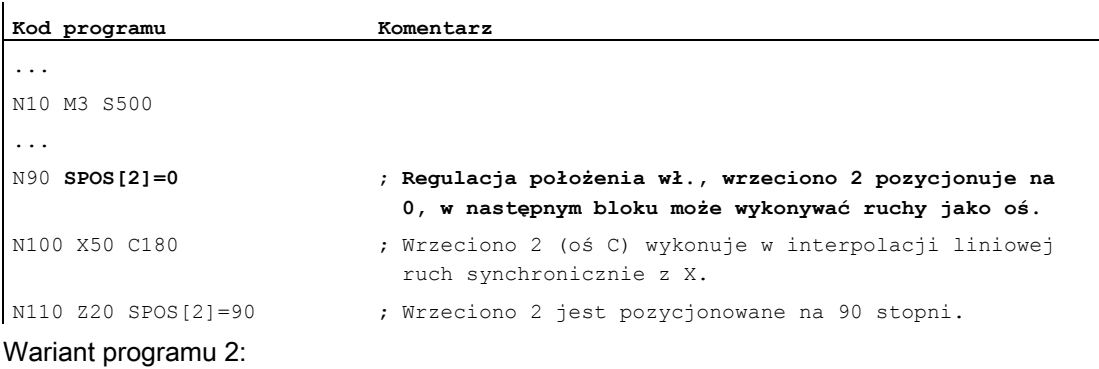

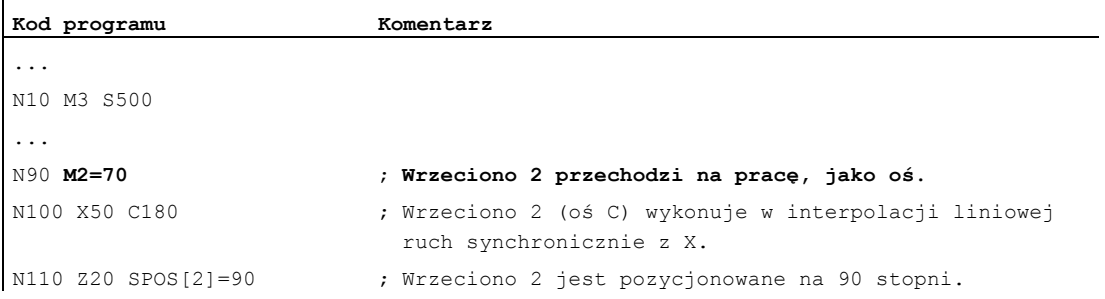

#### Przykład 3: Ustawienie części toczonej z otworami poprzecznymi

W tej części toczonej mają być wykonane otwory poprzeczne. Bieżące wrzeciono napędowe (wrzeciono wiodące) jest zatrzymywane na zero stopni i następnie każdorazowo obracane o 90°, zatrzymywane itd.

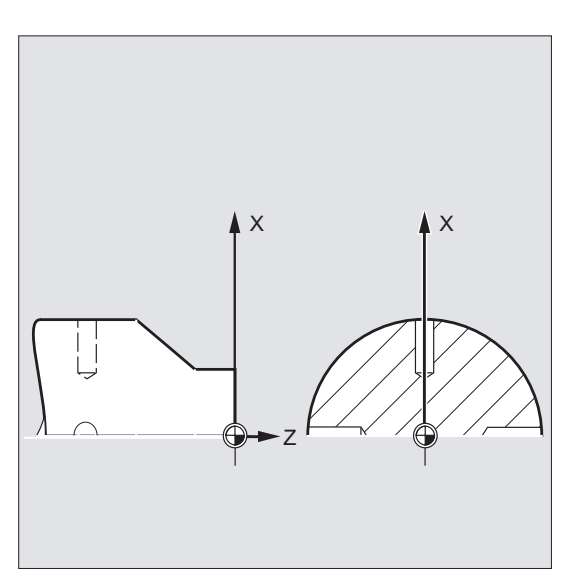

7.4 Pozycjonowanie wrzecion (SPOS, SPOSA, M19, M70, WAITS)

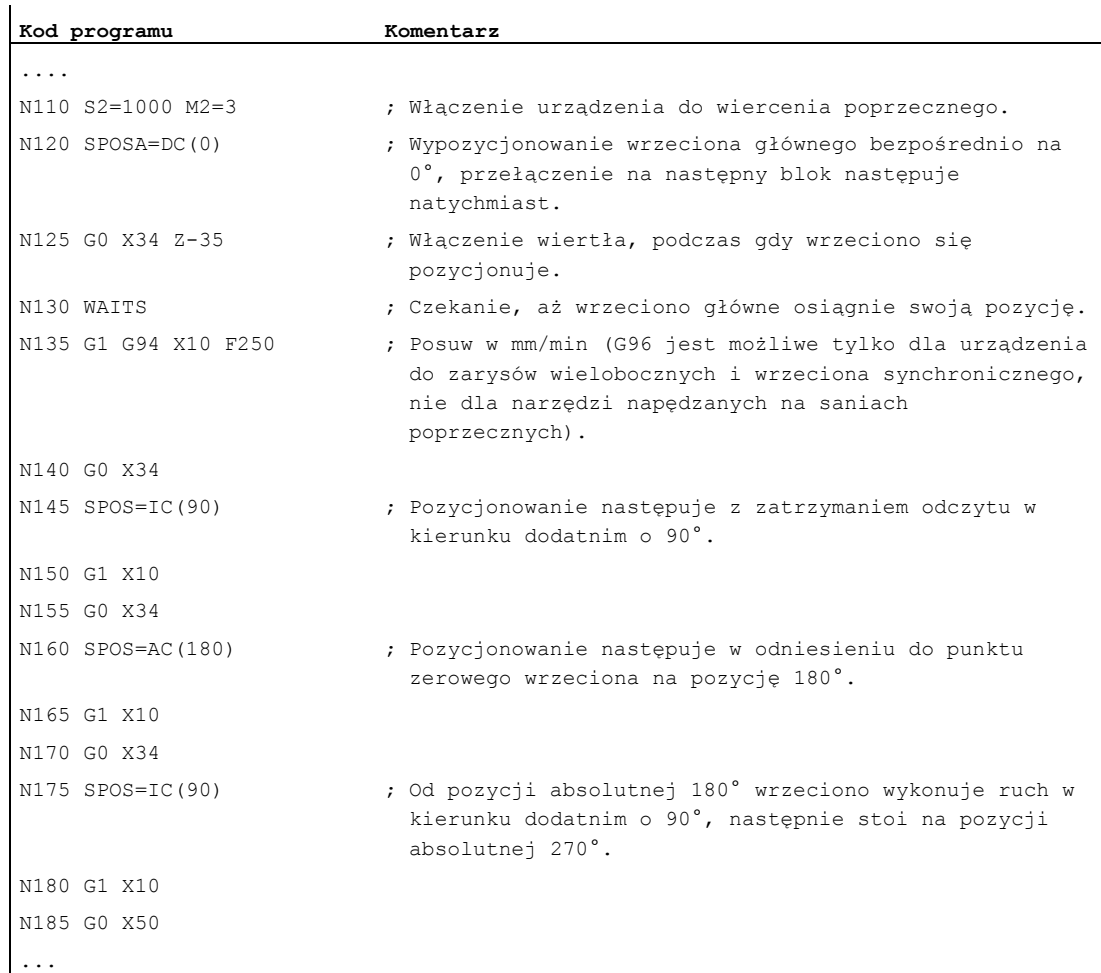

### Dalsze informacje

#### Pozycjonowanie z SPOSA

SPOSA nie wpływa na przełączenie na kolejny blok lub na przebieg programu. Pozycjonowanie wrzeciona może być przeprowadzane równolegle do wykonywania kolejnych bloków NC. Zmiana bloku następuje, gdy wszystkie funkcje zaprogramowane w bloku (poza funkcjami wrzeciona) osiągnęły swoje kryterium końca bloku. Pozycjonowanie wrzeciona może przy tym rozciągać się na wiele bloków (patrz WAITS).

#### UWAGA

Jeżeli w następnym bloku zostanie przeczytane polecenie, które implicite wytwarza zatrzymanie przebiegu, wówczas wykonywanie zostaje w tym bloku zatrzymane na tak długo, aż wszystkie pozycjonujące wrzeciona będą zatrzymane.

# Pozycjonowanie z SPOS / M19

Przełączenie na następny blok jest wykonywane dopiero wtedy, gdy wszystkie funkcje zaprogramowane w bloku osiągnęły swoje kryterium zmiany bloku (np. wszystkie funkcje pomocnicze pokwitowane przez PLC, wszystkie osie doszły do swojego punktu końcowego) i wrzeciono osiągnęło zaprogramowaną pozycję.

Prędkość ruchów:

Prędkość i zwłoka pozycjonowania są zapisane w danych maszynowych. Zaprojektowane wartości można zmienić przez programowanie albo przez akcje synchroniczne, patrz:

- [Posuw dla osi pozycjonowania / wrzecion \(FA, FPR, FPRAON, FPRAOF\)](#page-131-0) (Strona [132](#page-131-0))
- [Programowana korekcja przyśpieszenia \(ACC\) \(opcja\)](#page-137-0) (Strona [138](#page-137-0))

Podanie pozycji wrzeciona:

Ponieważ polecenia G90/G91 tutaj nie działają, obowiązują explicite odpowiednie dane wymiarowe, jak np. AC, IC, DC, ACN, ACP. W przypadku braku danych ruch następuje automatycznie, jak w przypadku podania DC.

#### Synchronizacja ruchów wrzeciona przy pomocy WAITS

Przy pomocy WAITS można w programie NC zaznaczyć miejsce, w którym następuje czekanie tak długo, aż jedno albo wiele wrzecion zaprogramowanych we wcześniejszym bloku NC pod SPOSA osiągnie swoją pozycję.

Przykład:

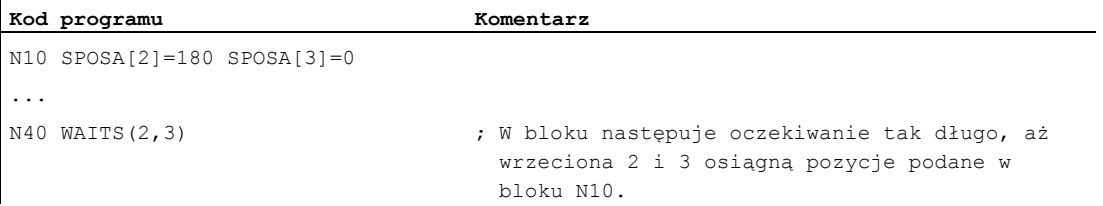

Po M5 można przy pomocy WAITS poczekać, aż wrzeciono(a) zatrzyma (ja) się. Po M3/M4 można przy pomocy WAITS poczekać, aż wrzeciono(a) uzyska(ją) zadaną prędkość obrotową / kierunek obrotów.

#### Wskazówka

Jeżeli wrzeciono nie jest jeszcze zsynchronizowane ze znacznikami synchronizacyjnymi, wówczas jest z danej maszynowej pobierany dodatni kierunek obrotów (stan przy wysyłce).

7.4 Pozycjonowanie wrzecion (SPOS, SPOSA, M19, M70, WAITS)

#### Pozycjonowanie wrzeciona z obrotu (M3/M4)

Przy włączonym M3 albo M4 wrzeciono zatrzymuje się na zaprogramowanej wartości.

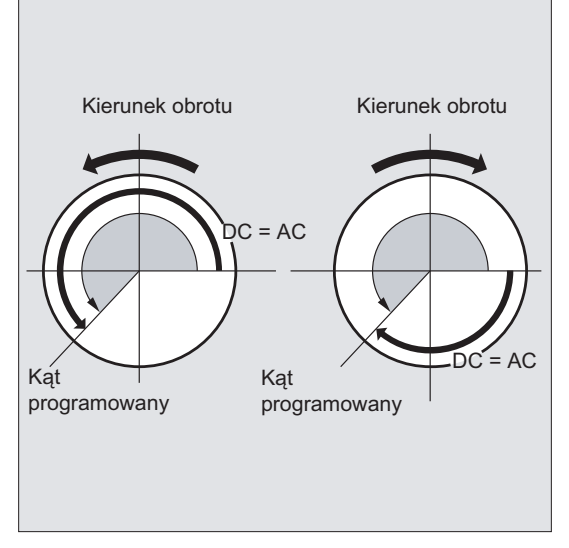

Między podaniem DC i AC nie ma różnicy. W obydwu przypadkach następuje dalszy obrót w kierunku wybranym przez M3/M4, aż do absolutnej pozycji końcowej. W przypadku ACN i ACP następuje ew. hamowanie i dotrzymanie odpowiedniego kierunku dosunięcia. W przypadku podania IC następuje, wychodząc od aktualnej pozycji wrzeciona, obrót dalej o podaną wartość.

#### Pozycjonowanie wrzeciona ze stanu zatrzymanego (M5)

Zaprogramowana droga jest dokładnie przebywana ze stanu zatrzymanego (M5) odpowiednio do zadanych danych.

7.5 Posuw dla osi pozycjonowania / wrzecion (FA, FPR, FPRAON, FPRAOF)

# <span id="page-131-0"></span>7.5 Posuw dla osi pozycjonowania / wrzecion (FA, FPR, FPRAON, FPRAOF)

#### Funkcja

Osie pozycjonowania, jak np. systemy transportu obrabianych przedmiotów, głowice rewolwerowe, podtrzymki, wykonują ruch niezależnie od osi uczestniczących w tworzeniu konturu i osi synchronicznych. Dlatego dla każdej osi pozycjonowania jest definiowany własny posuw.

Również dla wrzecion można programować własny posuw osiowy.

Ponadto istnieje możliwość wyprowadzenia posuwu na obrót dla osi uczestniczących w tworzeniu konturu i osi synchronicznych albo dla pojedynczych osi pozycjonowania/wrzecion od innej osi obrotowej lub wrzeciona.

#### **Składnia**

Posuw dla osi pozycjonowania:  $FA[<\circ$ ś>] =...

#### Posuw osiowy dla wrzeciona:

 $FA[SPI(**n**)] = ...$  $FA[S=...$ 

#### Wyprowadzenie posuwu na obrót dla osi uczestniczących w tworzeniu konturu/synchronicznych:

FPR(<oś obrotowa>) FPR(SPI(<n>)) FPR(S<n>)

#### Wyprowadzenie posuwu na obrót dla osi pozycjonowania/wrzecion:

```
FPRAON(<oś>,<oś obrotowa>)
FPRAON(\leq o's>, SPI(\leq n>))
FPRAON(<oś>,S<n>)
FPRAON(SPI(<n>),<oś obrotowa>)
FPRAON(S<n>,<oś obrotowa>)
FPRAON(SPI(<n>),SPI(<n>))
FPRAON(S<n>,S<n>)
FPRAOF(<oś>,SPI(<n>),…)
FPRAOF(<oś>,S<n>,…)
```
7.5 Posuw dla osi pozycjonowania / wrzecion (FA, FPR, FPRAON, FPRAOF)

# Znaczenie

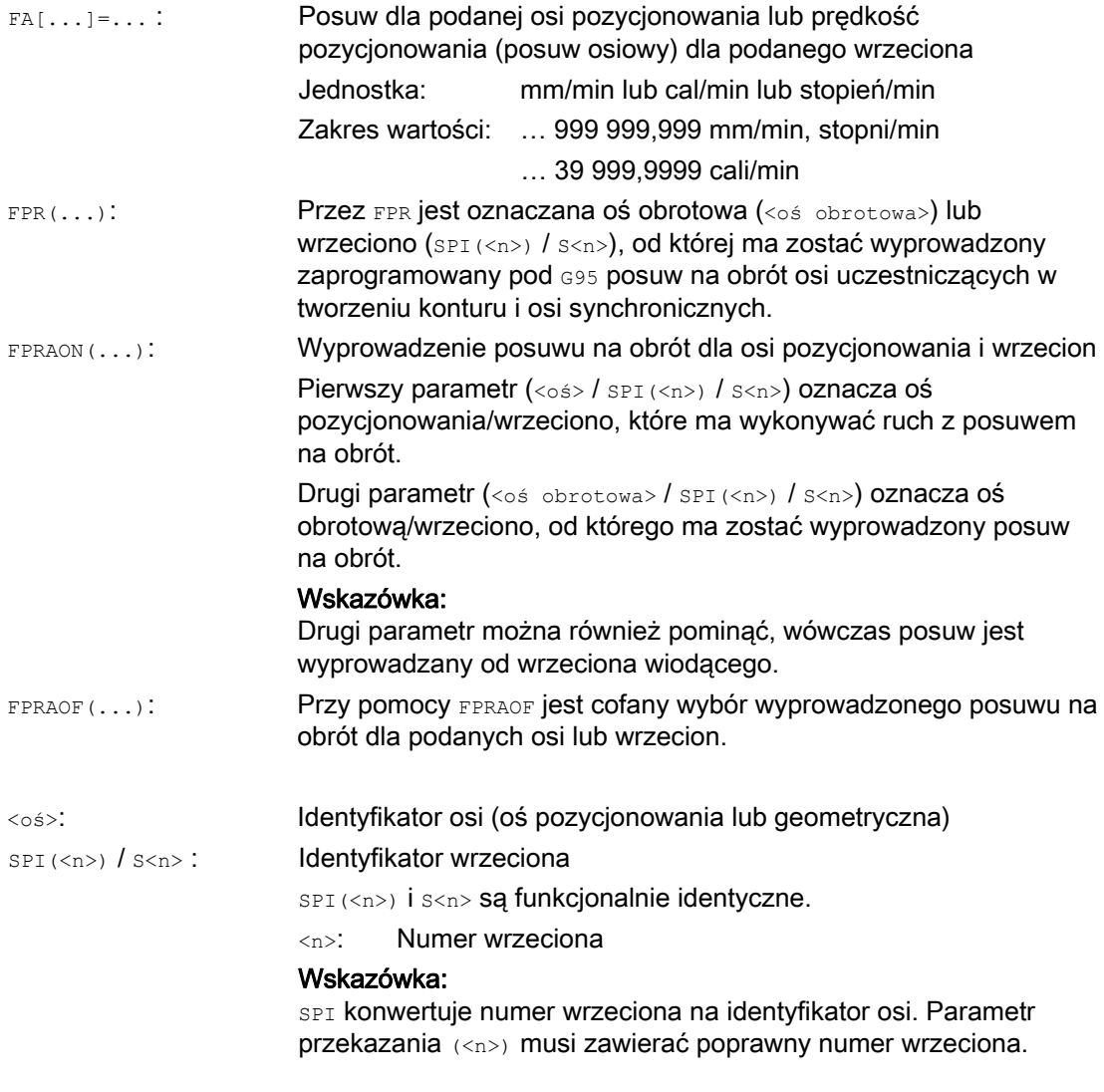

# Wskazówka

Zaprogramowany posuw FA[...] działa modalnie.

W jednym bloku NC można zaprogramować max 5 posuwów dla osi pozycjonowania / wrzecion.

7.5 Posuw dla osi pozycjonowania / wrzecion (FA, FPR, FPRAON, FPRAOF)

#### Wskazówka

Wyprowadzony posuw jest obliczany z następującego wzoru:

```
Wyprowadzony posuw = posuw zaprogramowany * wartość bezwzględna posuwu 
prowadzącego
```
#### Przykłady

#### Przykład 1: Sprzężenie wrzeciona synchronicznego

Przy sprzężeniu wrzeciona synchronicznego prędkość pozycjonowania wrzeciona nadążnego może być programowana niezależnie od wrzeciona wiodącego, np. w celu pozycjonowania.

```
Kod programu Komentarz 
... 
FA[S2]=100 ; Prędkość pozycjonowania wrzeciona nadążnego (wrzeciono 2) = 
                    100 stopni/min 
...
```
# Przykład 2: Wyprowadzony posuw na obrót dla osi uczestniczących w tworzeniu konturu

Osie uczestniczące w tworzeniu konturu X, Y mają pracować z posuwem na obrót, wyprowadzonym z osi obrotowej A:

```
Kod programu 
... 
N40 FPR(A) 
N50 G95 X50 Y50 F500
```
#### Przykład 3: Wyprowadzenie posuwu na obrót dla wrzeciona wiodącego

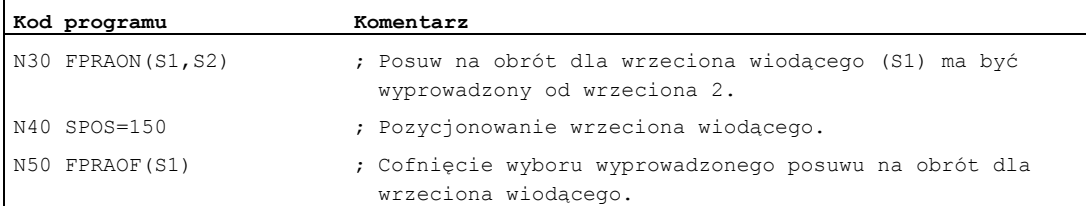

#### Przykład 4: Wyprowadzenie posuwu na obrót dla osi pozycjonowania

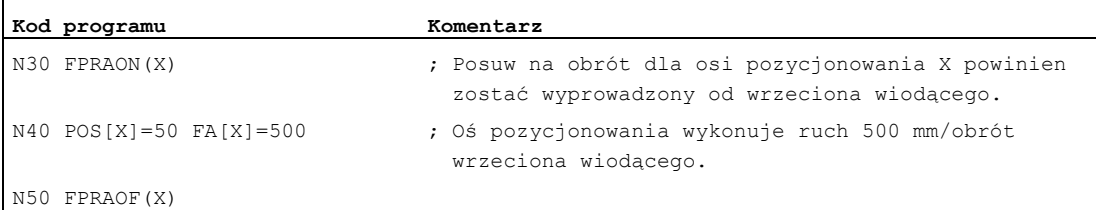

7.5 Posuw dla osi pozycjonowania / wrzecion (FA, FPR, FPRAON, FPRAOF)

# Dalsze informacje

# FA[…]

Obowiązuje zawsze rodzaj posuwu G94. Jeżeli jest aktywne G70/G71, wówczas ustawienie jednostki miary metryczne/calowe zależy od ustawienia domyślnego w danej maszynowej. Przy pomocy G700/G710 można jednostkę miary zmienić w programie.

# UWAGA

Jeżeli FA nie zostanie zaprogramowany, wówczas obowiązuje wartość ustawiona w danej maszynowej.

# FPR(…)

Przy pomocy FPR można jako rozszerzenie polecenia G95 (posuw na obrót odniesiony do wrzeciona wiodącego) wyprowadzić posuw na obrót również od dowolnego wrzeciona albo osi obrotowej. G95 FPR(...) obowiązuje dla osi uczestniczących w tworzeniu konturu i osi synchronicznych.

W przypadku gdy oznaczona przez FPR oś obrotowa / wrzeciono pracuje z regulacją położenia, obowiązuje sprzężenie wartości zadanej, w przeciwnym wypadku sprzężenie wartości rzeczywistej.

### FPRAON(…)

Przy pomocy FPRAON można osiami dla osi pozycjonowania i wrzecion wyprowadzić posuw na obrót od chwilowego posuwu innej osi obrotowej albo wrzeciona.

### FPRAOF(…)

Przy pomocy FPRAOF można wyłączyć posuw na obrót dla jednego albo równocześnie wielu osi/wrzecion.

7.6 Programowana korekcja posuwu (OVR, OVRRAP, OVRA)

# 7.6 Programowana korekcja posuwu (OVR, OVRRAP, OVRA)

# Funkcja

Prędkość osi uczestniczących w tworzeniu konturu / osi pozycjonowania i wrzecion można modyfikować w programie NC.

# **Składnia**

```
OVR=<wartość> 
OVRRAP=<wartość> 
OVRA[<oś>]=<wartość> 
OVRA[SPI(<n>)]=<wartość> 
OVRA[S<n>]=<wartość>
```
# Znaczenie

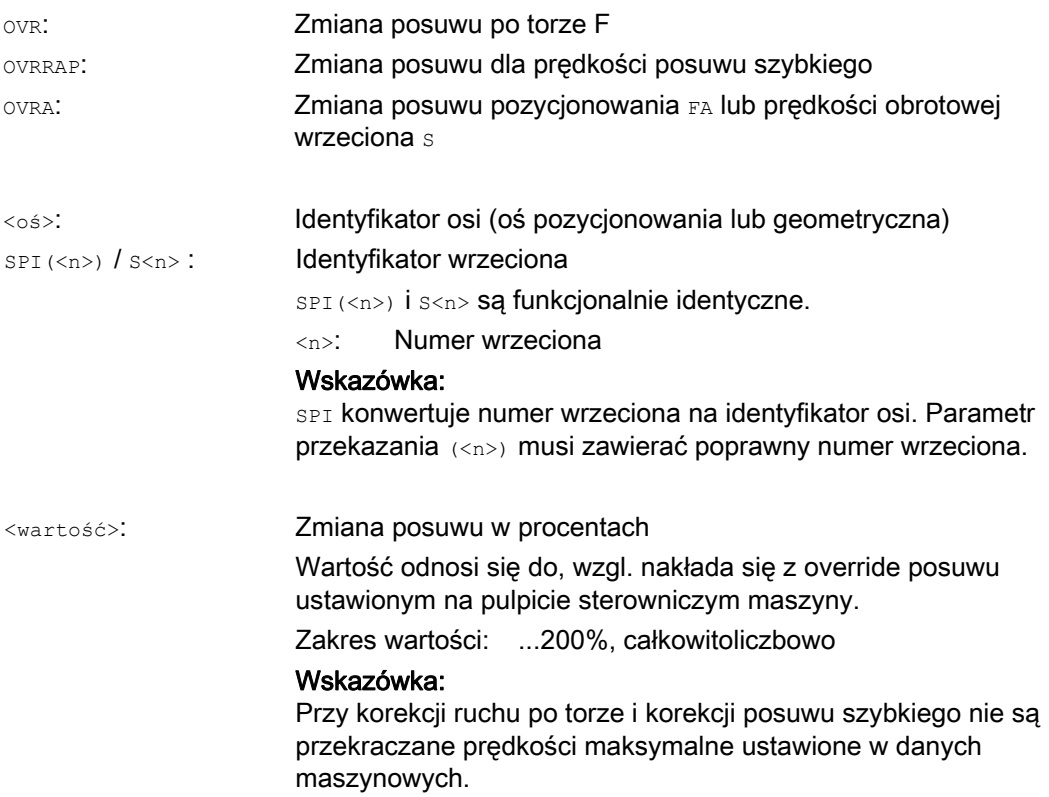

7.6 Programowana korekcja posuwu (OVR, OVRRAP, OVRA)

# Przykłady

# Przykład 1:

Ustawiony override posuwu: 80%

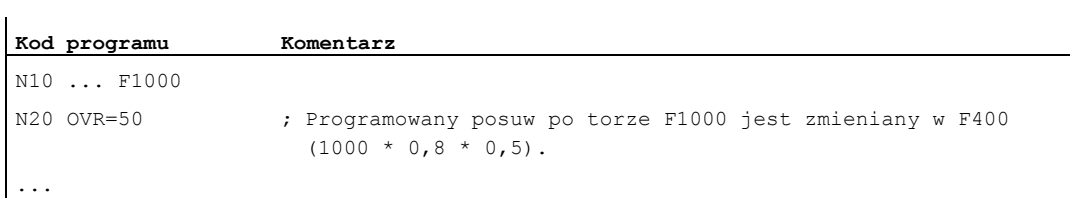

# Przykład 2:

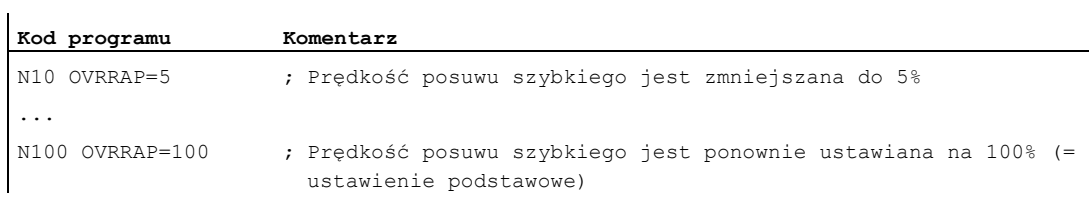

# Przykład 3:

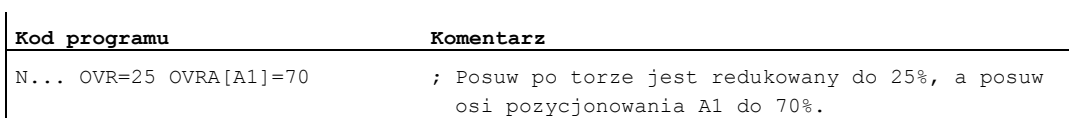

# Przykład 4:

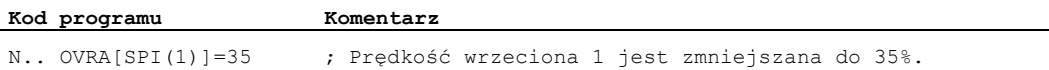

#### lub

 $\mathbf{r}$ 

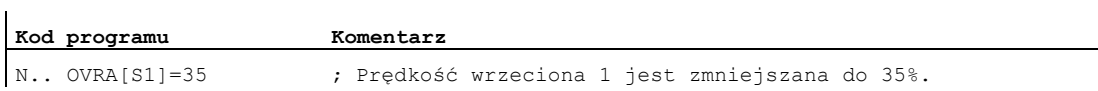

7.7 Programowana korekcja przyśpieszenia (ACC) (opcja)

# <span id="page-137-0"></span>7.7 Programowana korekcja przyśpieszenia (ACC) (opcja)

# Funkcja

W krytycznych fragmentach programu może być konieczne ograniczenie przyspieszenia do maksymalnie możliwej wartości, aby np. uniknąć drgań mechanicznych.

Przy pomocy programowanej korekcji przyśpieszenia można dla każdej osi uczestniczącej w tworzeniu konturu albo dla wrzeciona zmienić przyśpieszenie rozkazem w programie NC. Ograniczenie to działa we wszystkich rodzajach interpolacji. Jako przyśpieszenie 100% obowiązują wartości ustalone w danych maszynowych.

# **Składnia**

```
ACC[<oś>]=<wartość> 
ACC[SPI(<n>)]=<wartość> 
ACC(S<n>)=<wartość>
```
Wyłączenie: ACC[...]=100

# **Składnia**

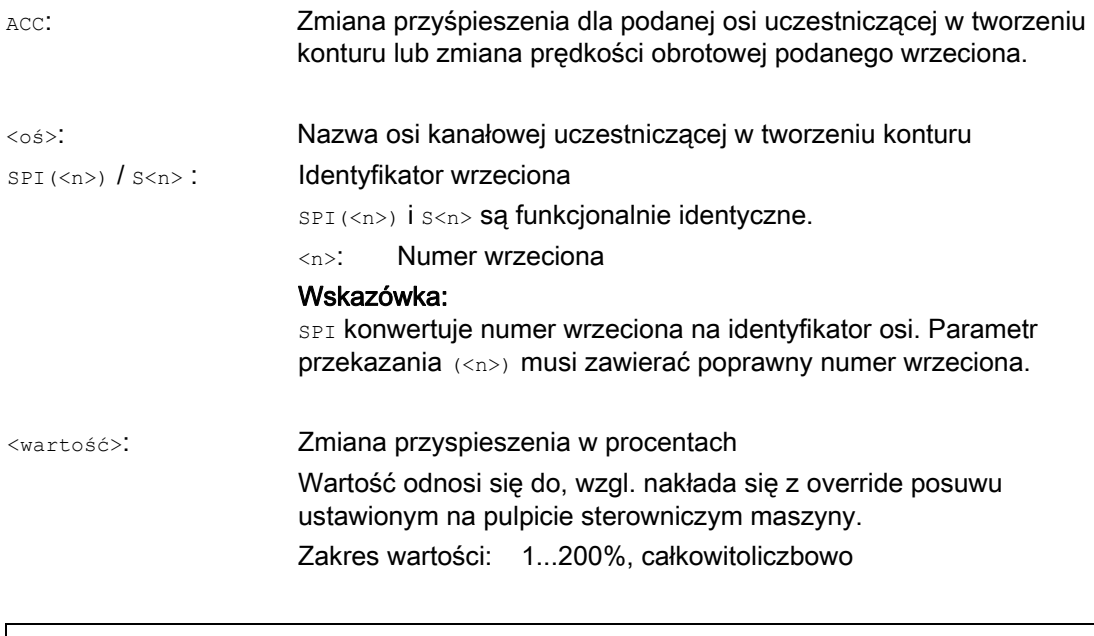

# UWAGA

Przy większym przyśpieszeniu mogą zostać przekroczone wartości dopuszczone przez producenta maszyny.

7.7 Programowana korekcja przyśpieszenia (ACC) (opcja)

# Przykład

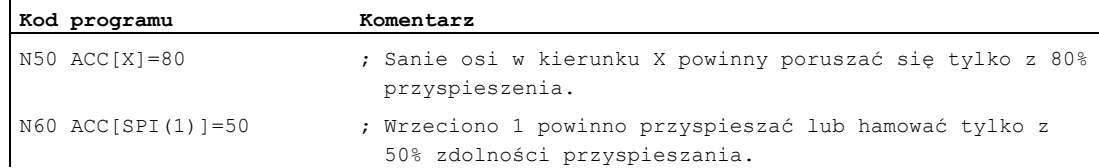

#### Dalsze informacje

#### Korekcja przyśpieszenia programowana przy pomocy ACC

Korekcja przyśpieszenia programowana przy pomocy ACC[ ] jest przy wyprowadzaniu uwzględniana zawsze, jak w zmiennej systemowej \$AA\_ACC. Wyprowadzenie w programie obróbki i w akcjach synchronicznych odbywa się w różnych momentach czasu.

#### W programie obróbki

Wartość napisana w programie obróbki jest tylko wtedy uwzględniana w zmiennej systemowej \$AA\_ACC, jak zaprogramowano, gdy w międzyczasie nie nastąpiła zmiana ACC z akcji synchronicznej.

#### W akcjach synchronicznych

Odpowiednio obowiązuje: Wartość napisana w akcji synchronicznej jest tylko wtedy uwzględniana w zmiennej systemowej \$AA\_ACC, jak zaprogramowano w akcji synchronicznej, gdy w międzyczasie nie nastąpiła zmiana Acc z programu obróbki.

Zadane przyśpieszenie można zmienić również przez akcje synchroniczne (patrz podręcznik działania Akcje synchroniczne).

Przykład:

**Kod programu** 

...

N100 EVERY \$A\_IN[1] DO POS[X]=50 FA[X]=2000 ACC[X]=140

Aktualną wartość przyspieszenia można odczytać przy pomocy zmiennej systemowej \$AA\_ACC[<oś>]. Poprzez daną maszynową można ustawić, czy po RESET/końcu programu obróbki ma obowiązywać ostatnio ustawiona wartość ACC czy 100%.

7.8 Posuw z nałożeniem ruchu kółkiem ręcznym (FD, FDA)

# 7.8 Posuw z nałożeniem ruchu kółkiem ręcznym (FD, FDA)

# Funkcja

Przy pomocy poleceń FD i FDA można podczas wykonywania programu obróbki wykonywać ruchy w osiach przy pomocy kółek ręcznych. Na zaprogramowane ruchy postępowe w osiach są przy tym nakładane impulsy kółka ręcznego interpretowane, jako dane drogi lub prędkości.

#### Osie uczestniczące w tworzeniu konturu

W przypadku osi uczestniczących w tworzeniu konturu można nałożyć zaprogramowany posuw po torze. Reakcja następuje przy tym na kółko ręczne 1. osi geometrycznej kanału. Zależnie od kierunku obrotu ewaluowane impulsy kółka ręcznego na takt IPO odpowiadają nakładanej prędkości po torze. Wartościami granicznymi prędkości ruchu po torze, uzyskiwanymi przez nałożenie ruchu kółkiem ręcznym, są:

- Minimum: 0
- Maksimum: wartości graniczne danych maszynowych wykonujących ruch osi uczestniczących w tworzeniu konturu

#### Wskazówka

#### Posuw po torze

Posuwu po torze F i posuwu kółkiem ręcznym FD nie wolno programować w jednym bloku NC.

#### Osie pozycjonowania

W przypadku osi pozycjonowania można pojedynczymi osiami nałożyć drogę ruchu lub prędkość. Reakcja następuje przy tym na kółko ręczne przyporządkowane do osi.

- Nałożenie drogi Zależnie od kierunku obrotu poddawane ewaluacji impulsy kółka ręcznego odpowiadają będącej do przebycia drodze w osi. Są przy tym uwzględniane tylko impulsy kółka ręcznego w kierunku do zaprogramowanej pozycji.
	- Nałożenie prędkości

Zależnie od kierunku obrotu ewaluowane impulsy kółka ręcznego na takt IPO odpowiadają nakładanej prędkości w osi. Wartościami granicznymi prędkości ruchu po torze, uzyskiwanymi przez nałożenie ruchu kółkiem ręcznym, są:

- Minimum: 0
- Maksimum: wartości graniczne z danych maszynowych osi pozycjonowania

Szczegółowy opis parametryzacji kółek ręcznych znajduje się w:

#### Literatura:

/FB2/ Podręcznik działania Funkcje rozszerzające, Ruch ręczny i ruch kółkiem ręcznym (H1)

### Składnia

FD=<prędkość> FDA[<oś>]=<prędkość> 7.8 Posuw z nałożeniem ruchu kółkiem ręcznym (FD, FDA)

# Znaczenie

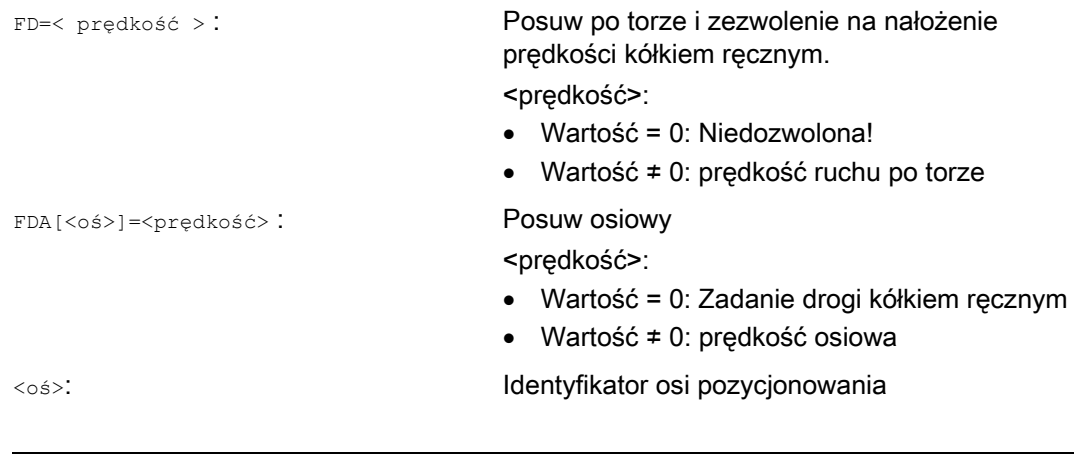

# Wskazówka

FD i FDA działają pojedynczymi blokami.

# Przykład

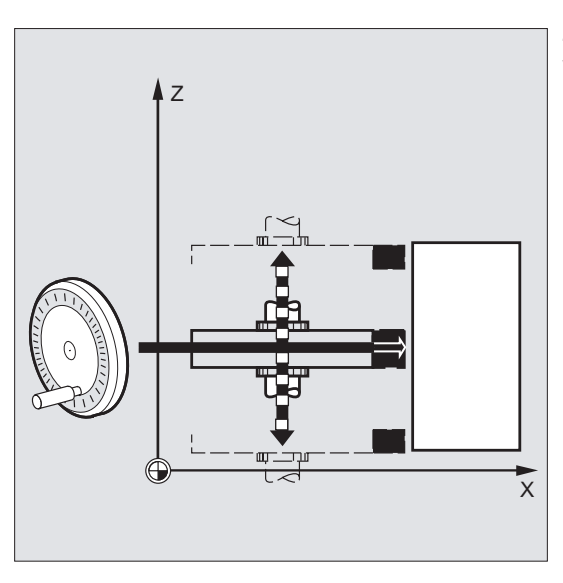

Zadanie drogi: Ściernica wykonująca ruch wahliwy w kierunku Z jest przy pomocy kółka ręcznego przesuwana w kierunku X do obrabianego przedmiotu.

Operator może przy tym dokonywać ręcznego dosunięcia, aż do uzyskania równomiernego powstawania iskier. Przez uaktywnienie "skasowania pozostałej drogi" następuje przełączenie na następny blok NC i dalsza praca w AUTOMACIE.

7.8 Posuw z nałożeniem ruchu kółkiem ręcznym (FD, FDA)

# Dalsze informacje

#### Wykonywanie ruchów w osiach uczestniczących w tworzeniu konturu z nałożeniem prędkości (FD=<prędkość>)

Dla bloku programu obróbki, w którym jest zaprogramowane nałożenie prędkości ruchu po torze, muszą być spełnione następujące warunki:

- Polecenie wykonania ruchu G1, G2 lub G3 jest aktywne
- Zatrzymanie dokładne G60 jest aktywne
- Posuw liniowy G94 jest aktywny

#### Override posuwu

Korektor posuwu działa tylko na zaprogramowaną prędkość ruchu po torze, a nie na składową prędkości wytwarzaną kółkiem ręcznym (wyjątek: override posuwu = 0). Przykład:

**Kod programu Opis**  N10 X… Y… F500 ; Posuw po torze 500 mm/min N20 X… Y… FD=700 ; ; kółkiem ręcznym. ; W N20 następuje przyśpieszenie z 500 na 700 mm/min. Kółkiem ręcznym ; można zależnie od kierunku obrotu zmieniać prędkość ruchu po torze między 0 ; i wartością maksymalną (dane maszynowe). Posuw po torze = 700 mm/min i nałożenie prędkości

#### Ruch w osiach pozycjonowania z zadaniem drogi ( FDA[<oś>]=0 )

W bloku NC z zaprogramowanym FDA[<oś>]=0 posuw jest ustawiany na zero, tak że ze strony programu nie następuje żaden ruch postępowy. Zaprogramowany ruch do pozycji docelowej jest teraz wyłącznie sterowany przez operatora poprzez pokręcanie kółka ręcznego.

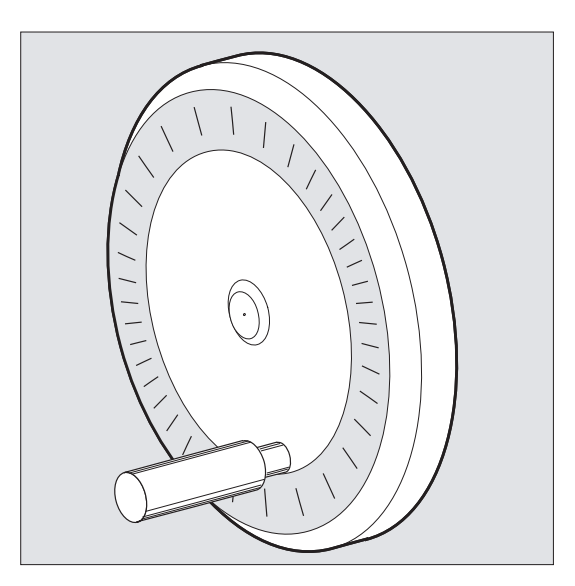

7.8 Posuw z nałożeniem ruchu kółkiem ręcznym (FD, FDA)

#### Przykład:

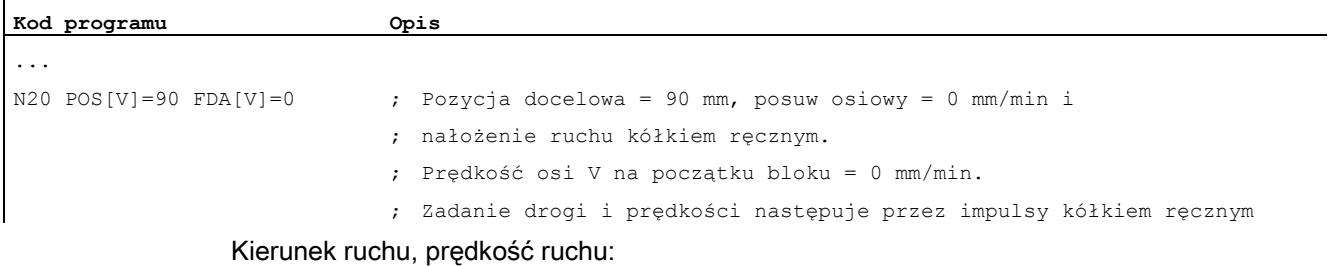

Osie wykonują ruch odpowiednio do znaku na drodze zadanej kółkiem ręcznym. Zależnie od kierunku obrotu ruch może być wykonywany do przodu i do tyłu. Im szybciej następuje pokręcanie kółkiem ręcznym, tym wyższa jest prędkość ruchu postępowego.

Zakres ruchu:

Droga ruchu jest ograniczana przez pozycję startową i zaprogramowany punkt końcowy.

#### Ruch w osiach pozycjonowania z nałożeniem prędkości (FDA[<oś>]=<prędkość>)

W bloku NC z zaprogramowanym FDA[...]=... posuw jest przyspieszany lub spowalniany z ostatnio zaprogramowanej wartości FA do wartości zaprogramowanej pod FDA. Wychodząc od aktualnego posuwu FDA można zaprogramowany ruch do pozycji docelowej przez pokręcanie kółkiem ręcznym przyśpieszyć albo zwolnić do zera. Jako prędkość maksymalna obowiązują wartości sparametryzowane w danych maszynowych.

Przykład:

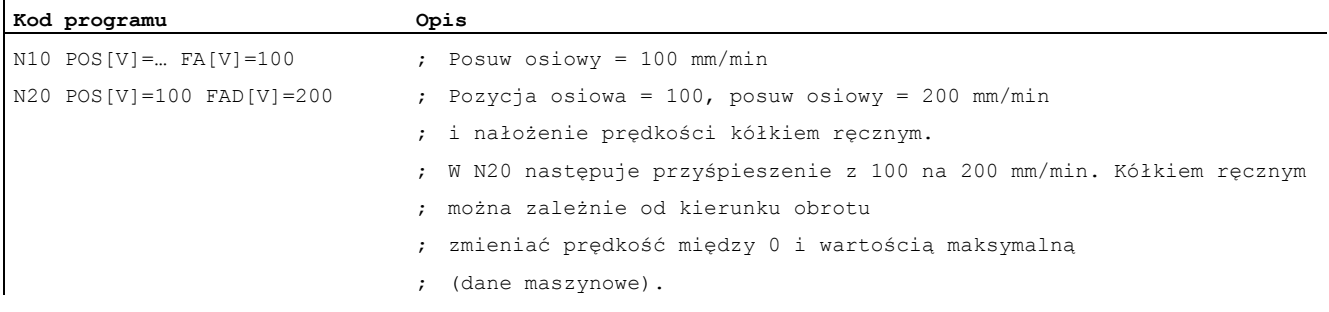

Zakres ruchu:

Droga ruchu jest ograniczana przez pozycję startową i zaprogramowany punkt końcowy.

7.9 Optymalizacja posuwu przy zakrzywionych fragmentach toru (CFTCP, CFC, CFIN)

# 7.9 Optymalizacja posuwu przy zakrzywionych fragmentach toru (CFTCP, CFC, CFIN)

# Funkcja

Zaprogramowany posuw odnosi się przy włączonej pracy z korekcją G41/G42 promienia frezu najpierw do toru punktu środkowego frezu (por. punkt "Transformacje współrzędnych (frame)").

Przy frezowaniu okręgu (to samo dotyczy interpolacji wielomianowej i interpolacji spline) posuw na obrzeżu frezu zmienia się ewentualnie tak bardzo, że cierpi na tym wynik obróbki.

Przykład: Jest frezowany mały promień zewnętrzny przy użyciu większego narzędzia. Droga, którą musi przebyć zewnętrzna strona frezu, jest o wiele większa, niż droga wzdłuż konturu.

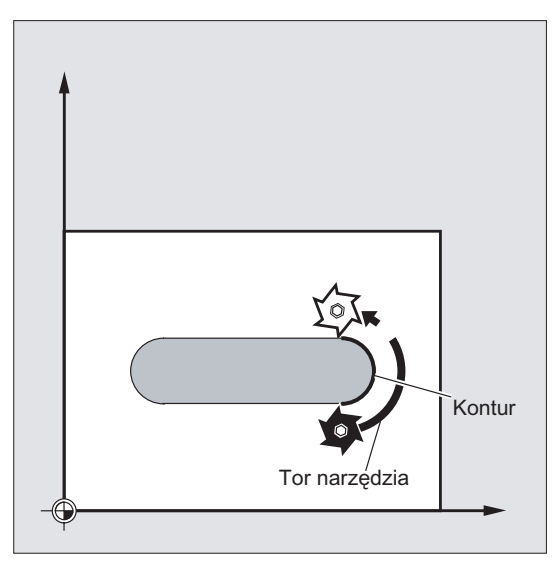

Przez to kontur jest wykonywany z bardzo małym posuwem. Aby zapobiec takim zjawiskom, należy w przypadku konturów zakrzywionych odpowiednio regulować posuw.

# **Składnia**

CFTCP CFC CFIN
#### Regulacja posuwu

7.9 Optymalizacja posuwu przy zakrzywionych fragmentach toru (CFTCP, CFC, CFIN)

# Znaczenie

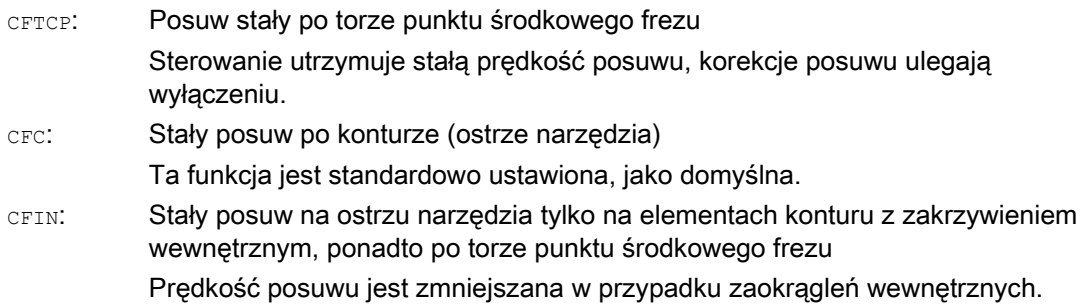

# Przykład

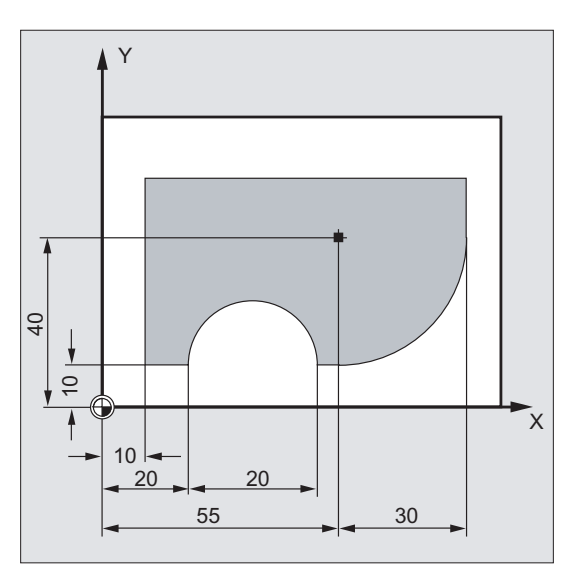

W tym przykładzie jest najpierw wykonywany kontur z posuwem korygowanym przy pomocy CFC. Przy obróbce wykańczającej dno frezowanego elementu jest dodatkowo obrabiane przy pomocy CFIN. Przez to można zapobiec uszkodzeniu podstawy frezowania na zaokrągleniach zewnętrznych w wyniku zbyt dużej prędkości posuwu.

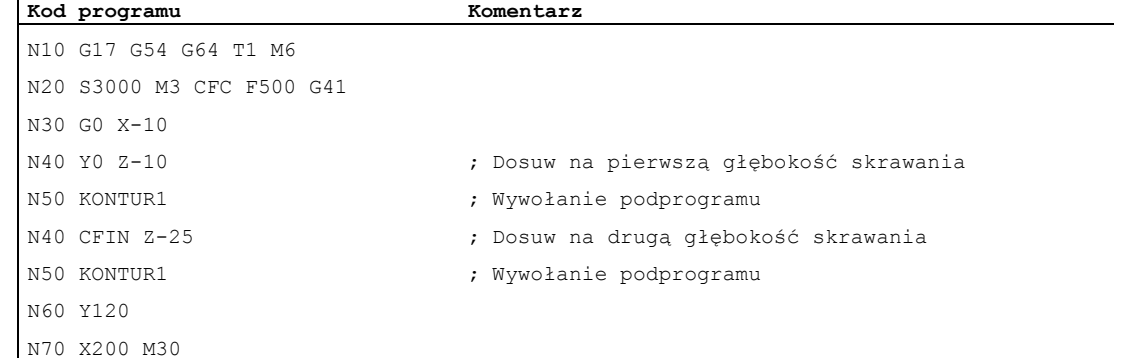

 $\mathbf{I}$ 

#### Regulacja posuwu

7.9 Optymalizacja posuwu przy zakrzywionych fragmentach toru (CFTCP, CFC, CFIN)

# Dalsze informacje

## Stały posuw po konturze z CFC

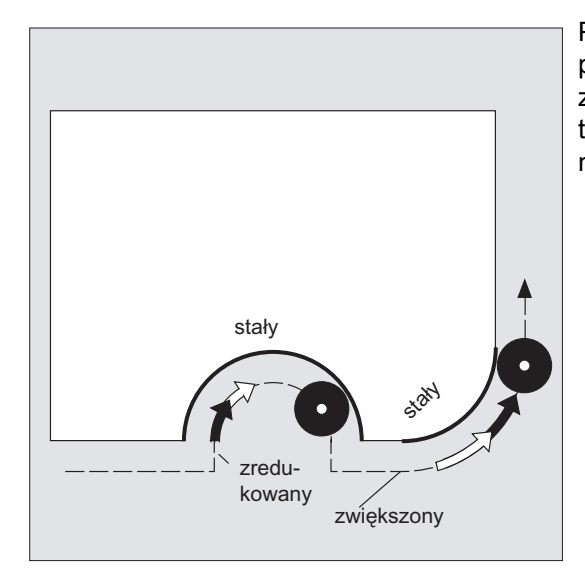

Prędkość posuwu jest zmniejszana w przypadku promieni wewnętrznych, a zwiększana przy zewnętrznych. W wyniku tego prędkość na ostrzu narzędzia, a przez to na konturze pozostaje stała.

7.10 Wiele wartości posuwu w jednym bloku (F, ST, SR, FMA, STA, SRA)

# 7.10 Wiele wartości posuwu w jednym bloku (F, ST, SR, FMA, STA, SRA)

#### Funkcja

Przy pomocy funkcji "Wiele wartości posuwu w jednym bloku" można zależnie od zewnętrznych cyfrowych i/albo analogowych wejść uaktywniać synchronicznie z ruchem różne wartości posuwu w jednym bloku NC, czas oczekiwania jak też wycofanie.

Sprzętowe sygnały wejściowe są zebrane w jednym bajcie wejściowym.

## **Składnia**

```
F2=... do F7=...
ST = . . .SR = . . .FMA[2, < \circ \circ >] = \ldots do FMA[7, < \circ \circ >] = \ldotsSTA[\langle o\acute{s}\rangle] = . . .SRA[\langle o\acute{s}\rangle] = . . .
```
#### Znaczenie

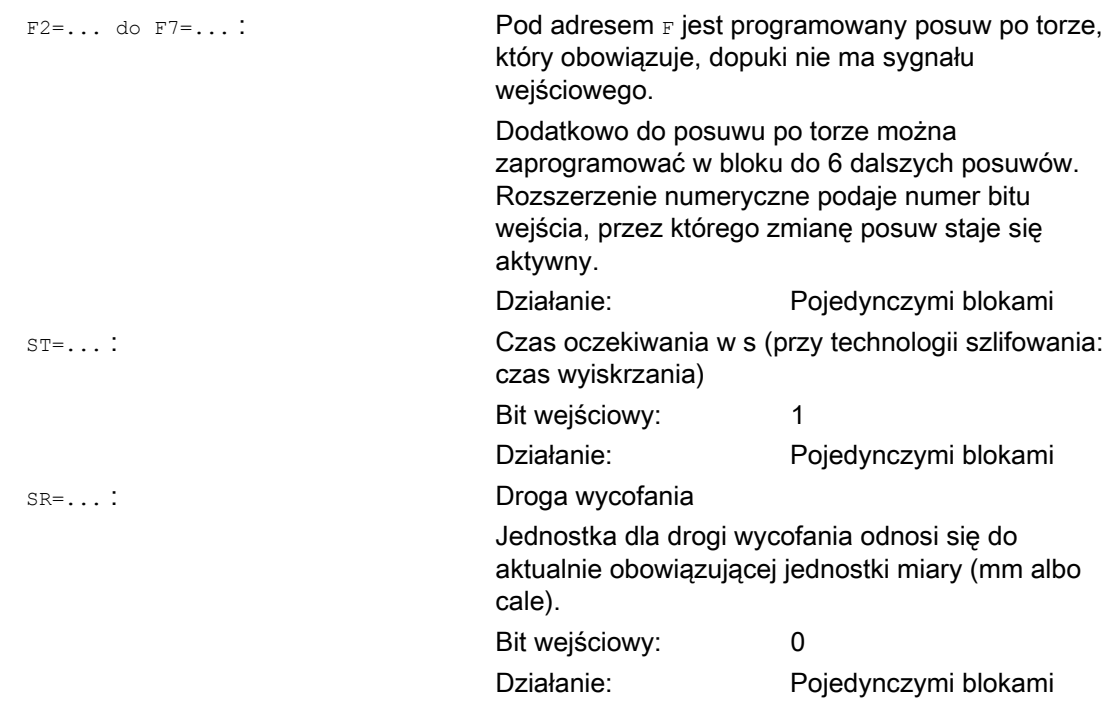

7.10 Wiele wartości posuwu w jednym bloku (F, ST, SR, FMA, STA, SRA)

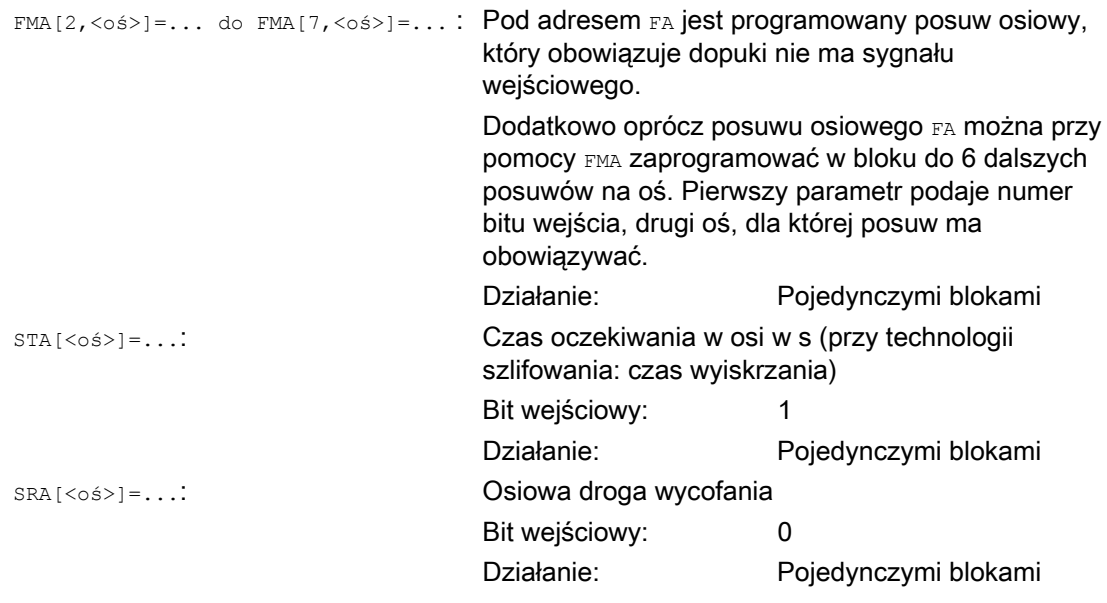

#### Wskazówka

Gdy zostanie uaktywnione wejście bit 1 dla czasu oczekiwania lub droga wycofania bit 0, jest kasowana pozostała droga dla osi uczestniczących w tworzeniu konturu albo odnośnych pojedynczych osi i jest uruchamiany czas oczekiwania lub wycofanie.

#### Wskazówka

Posuw w osi (wartość FA lub FMA) lub posuw po torze (wartość F) odpowiada posuwowi 100%. Przy pomocy funkcji "Wiele wartości posuwów w jednym bloku" mogą być realizowane posuwy, które są mniejsze lub równe posuwowi osiowemu lub posuwowi po torze.

#### Wskazówka

Gdy dla osi są zaprogramowane posuwy, czas oczekiwania albo droga wycofania na podstawie zewnętrznego wejścia, osi tej nie wolno w tym bloku programować, jako osi POSA (oś pozycjonowania poza granice bloku).

#### Wskazówka

Look-Ahead działa również w przypadku wielu posuwów w jednym bloku. Przez to aktualny posuw może zostać ograniczony przez Look-Ahead.

#### Regulacja posuwu

7.10 Wiele wartości posuwu w jednym bloku (F, ST, SR, FMA, STA, SRA)

# Przykłady

# Przykład 1: Ruch po torze

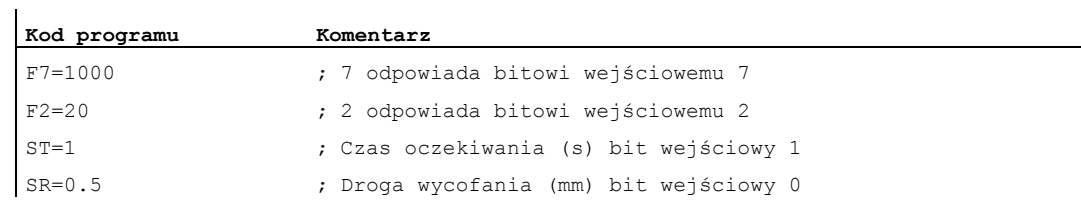

## Przykład 2: Ruch osiowy

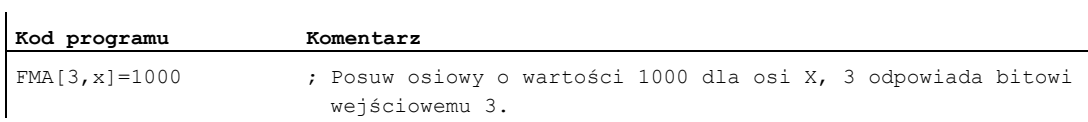

#### Przykład 3: Wiele operacji technologicznych w jednym bloku

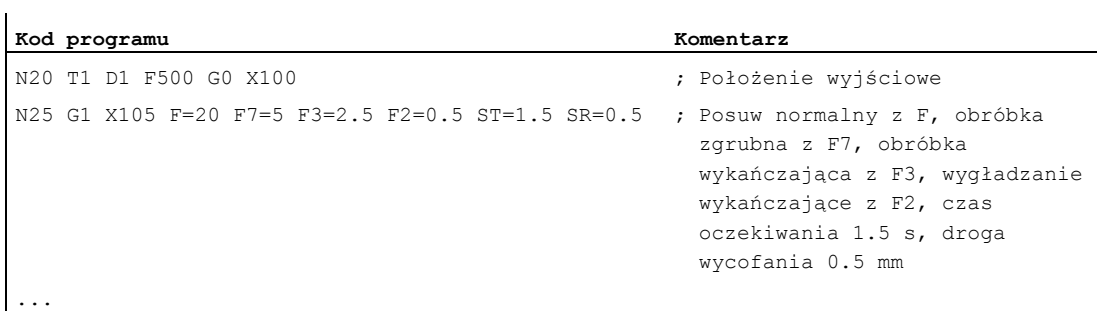

7.11 Posuw pojedynczymi blokami (FB)

# 7.11 Posuw pojedynczymi blokami (FB)

### Funkcja

Przy pomocy funkcji "Posuw pojedynczymi blokami" można dla pojedynczego bloku zadać oddzielny posuw. Po tym bloku ponownie jest aktywny przedtem działający posuw modalny.

#### Składnia

FB=<wartość>

## Znaczenie

FB: Posuw tylko dla aktualnego bloku <WARTOŚĆ>: Zaprogramowana wartość F powinna być większa od zera.

Interpretacja następuje odpowiednio do aktywnego typu posuwu:

- G94: Posuw w mm/min lub stopniach/min
- G95: Posuw w mm/obr. lub calach/obr
- G96: Stała prędkość skrawania

#### Wskazówka

 $\mathbf{I}$ 

Jeżeli w bloku nie jest zaprogramowany ruch postępowy (np. blok obliczeniowy), FB pozostaje bez działania.

Jeżeli zaprogramowano explicite posuw dla fazy / zaokrąglenia, wartość FB obowiązuje również dla znajdującego się w tym bloku elementu konturu faza / zaokrąglenie.

Interpolacje posuwu FLIN, FCUB, ... są bez ograniczenia możliwe.

Równoczesne programowanie  $FB$  i  $FD$  (ruch kółkiem ręcznym ze zmianą posuwu) albo  $F$ (modalny posuw po torze) jest niemożliwe.

# Przykład

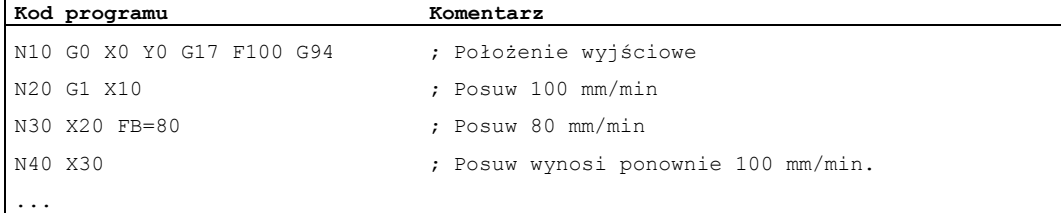

# 7.12 Posuw na ostrze (G95 FZ)

## Funkcja

W szczególności dla obróbek frezarskich można zamiast posuwu na obrót programować również częściej stosowany w praktyce posuw na ostrze:

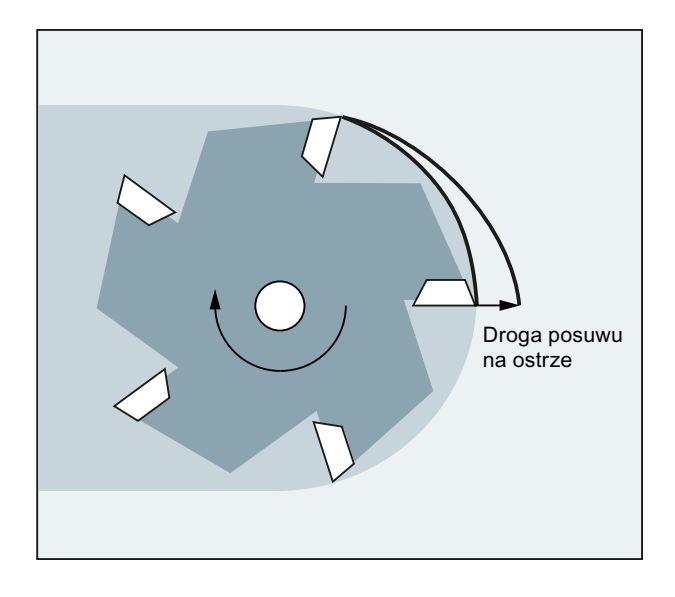

Przez parametr narzędzia \$TC\_DPNT (liczba zębów) aktywnego zestawu danych korekcyjnych narzędzia sterowanie oblicza z zaprogramowanego posuwu na ostrze aktywny posuw na obrót dla każdego bloku ruchu postępowego:

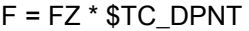

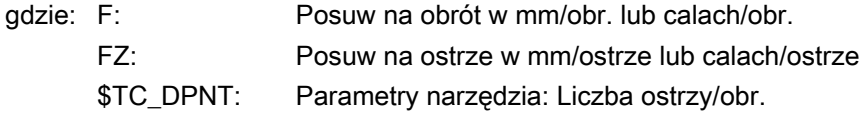

Typ (\$TC\_DP1) aktywnego narzędzia nie jest uwzględniany.

Zaprogramowany posuw na ostrze jest niezależny od wymiany narzędzia i wybrania/cofnięcia zestawu danych korekcyjnych narzędzia i pozostaje zachowany modalnie.

Zmiana parametru narzędzia \$TC\_DPNT aktywnego ostrza będzie działać z następnym wybraniem korekcji narzędzia lub następną aktualizacją aktywnych danych korekcyjnych.

Wymiana narzędzia i wybór/cofnięcie zestawu danych korekcyjnych narzędzia prowadzi do ponownego obliczenia działającego posuwu na obrót.

#### Wskazówka

Posuw na ostrze odnosi się tylko do toru, programowanie specyficzne dla osi jest niemożliwe.

7.12 Posuw na ostrze (G95 FZ)

## Składnia

G95 FZ...

#### Wskazówka

G95 i FZ można programować w bloku razem lub oddzielnie. Kolejność programowania jest dowolna.

### Znaczenie

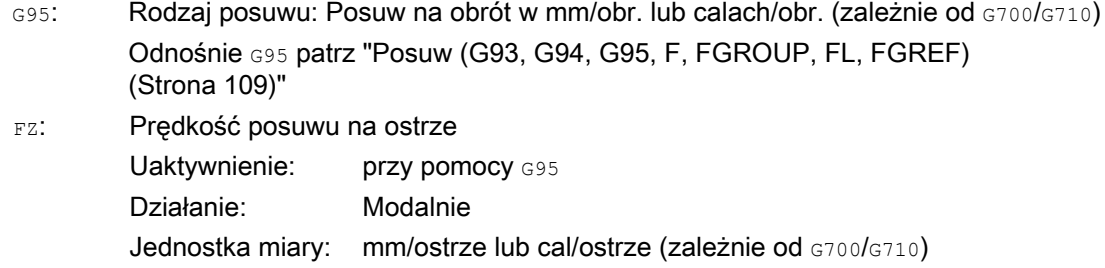

#### Wskazówka

#### Przełączanie między G95 F... i G95 FZ...

Z przełączeniem między G95 F... (posuw na obrót) i G95 Fz... (posuw na ostrze) jest kasowana każdorazowo nieaktywna wartość posuwu.

#### Wskazówka

#### Wyprowadzenie posuwu przy pomocy FPR

Przy pomocy FPR można analogicznie do posuwu na obrót wyprowadzić posuw na ostrze również z dowolnej osi obrotowej lub wrzeciona (patrz ["Posuw dla osi pozycjonowania /](#page-131-0)  [wrzecion \(FA, FPR, FPRAON, FPRAOF\)](#page-131-0) (Strona [132](#page-131-0))").

#### **OSTROŻNIE**

#### Wymiana narzędzia / zmiana wrzeciona wiodącego

Następna wymiana narzędzia lub zmiana wrzeciona wiodącego musi zostać uwzględniona przez użytkownika przez odpowiednie zaprogramowanie, np. ponowne zaprogramowanie FZ.

#### **OSTROŻNIE**

Aspekty technologiczne, jak np. frezowanie współbieżne lub przeciwbieżne, czołowe lub obwodowe itd., jak też geometria toru (prosta, okrąg, ...) nie są automatycznie uwzględniane. Te czynniki muszą dlatego zostać uwzględnione przy programowaniu posuwu na ostrze.

Regulacja posuwu 7.12 Posuw na ostrze (G95 FZ)

# Przykłady

 $\mathbf{r}$ 

## Przykład 1: Frez o 5 ostrzach (\$TC\_DPNE = 5)

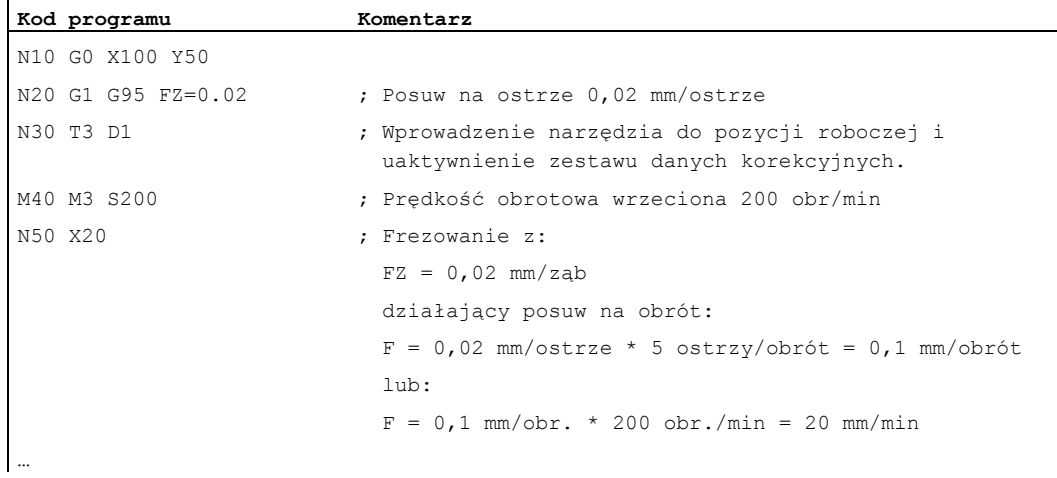

# Przykład 2: Przełączanie między G95 F... i G95 FZ...

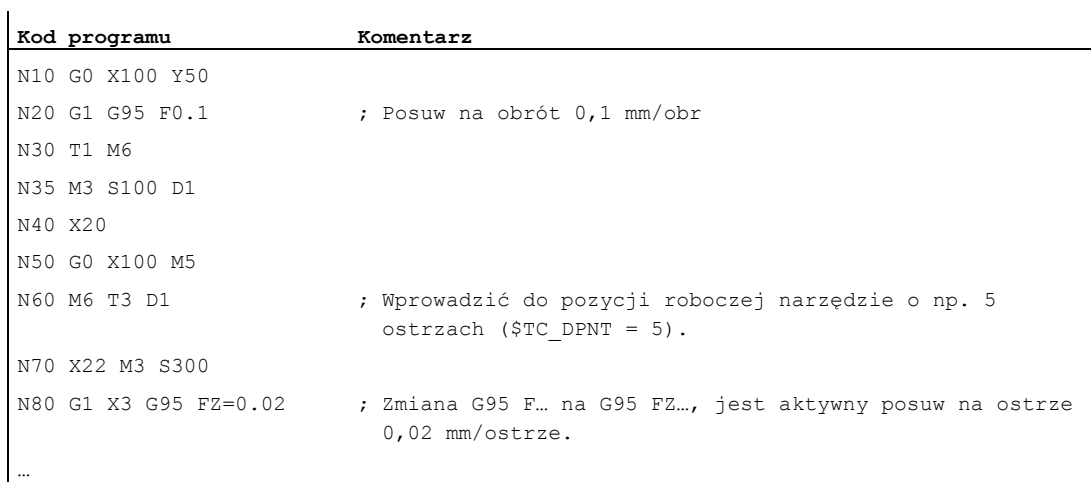

# Przykład 3: Wyprowadzenie posuwu na ostrze od wrzeciona (FBR)

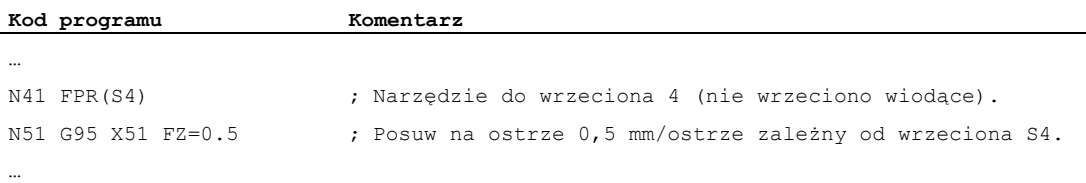

 $\mathbf{r}$ 

7.12 Posuw na ostrze (G95 FZ)

### Przykład 4: Następna wymiana narzędzia

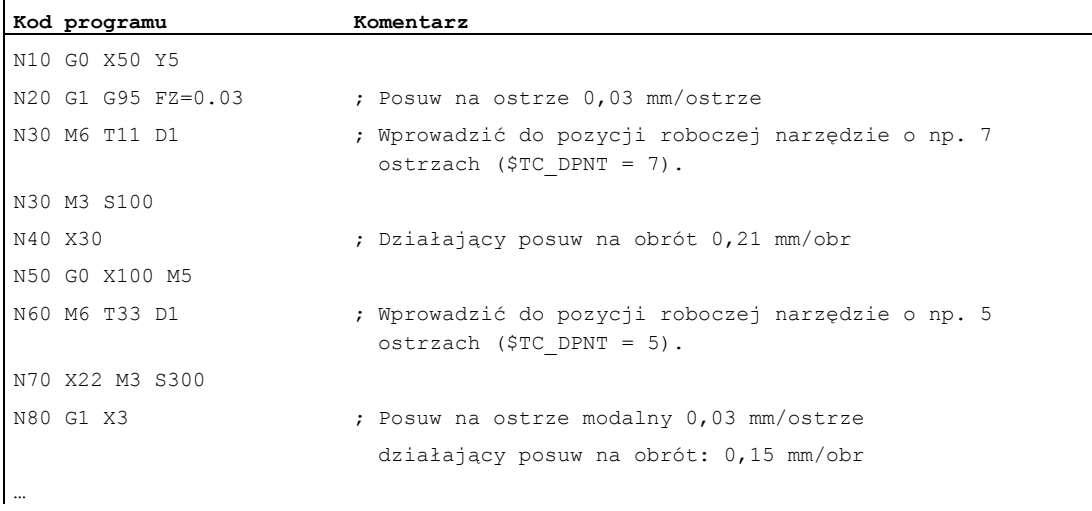

## Przykład 5: Zmiana wrzeciona wiodącego

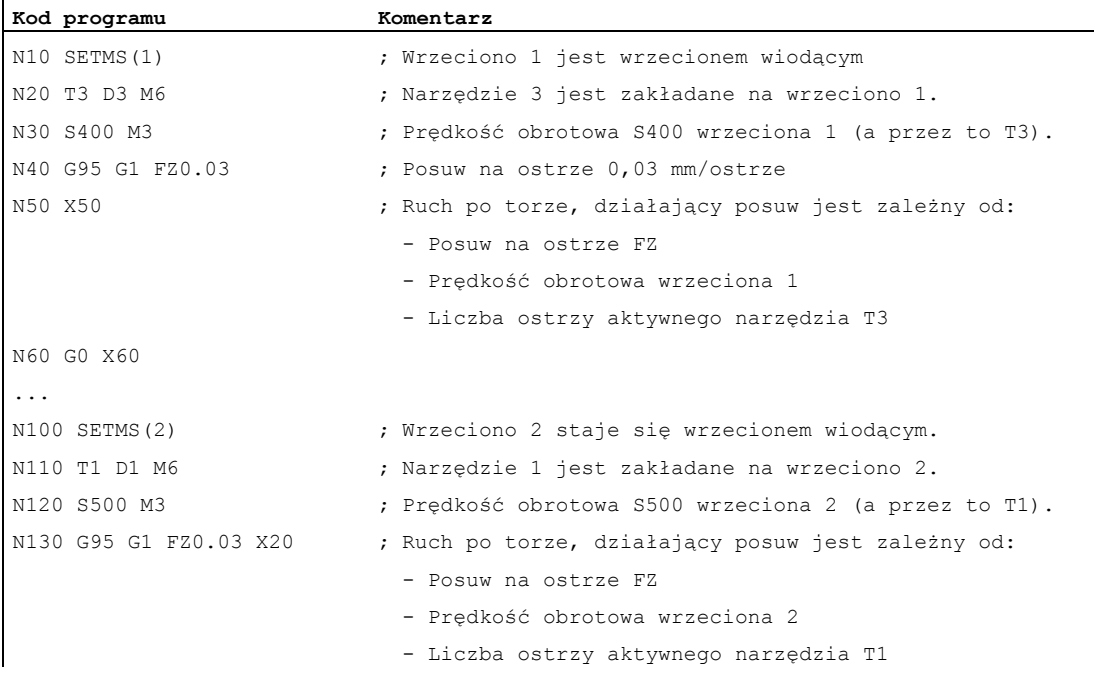

#### Wskazówka

Po zmianie wrzeciona wiodącego (N100) użytkownik musi również wybrać korekcję tego narzędzia, które jest napędzane przez wrzeciono 2.

#### Dalsze informacje

#### Zmiana między G93, G94 i G95

FZ można programować również przy nie aktywnym G95, nie ma jednak żadnego wpływu i jest kasowane z wybraniem G95, tzn. ze zmianą między G93, G94 i G95 jest analogicznie do F kasowana również wartość FZ.

#### Ponowny wybór G95

Ponowne wybranie G95 przy już aktywnym G95 nie ma żadnego działania (w przypadku gdy przy tym nie jest zaprogramowana zmiana między  $F$  i  $FZ$ ).

#### Posuw działający pojedynczymi blokami (FB)

Posuw działający pojedynczymi blokami FB... jest przy aktywnym G95 FZ... (modalnie) interpretowany, jako posuw na ostrze.

#### Mechanizm SAVE

W przypadku podprogramów z atrybutem SAVE następuje zapisanie FZ analogicznie do F na wartość przed startem podprogramu.

#### Wiele wartości posuwu w jednym bloku

Funkcja "Wiele wartości posuwu w jednym bloku" jest przy posuwie na ostrze niemożliwa.

#### Akcje synchroniczne

Zadanie Fz z akcji synchronicznych jest niemożliwe.

#### Odczyt prędkości posuwu na ostrze i typu posuwu po torze

Prędkość posuwu na ostrze i typu posuwu po torze można przeczytać przez zmienne systemowe:

● Z zatrzymaniem przebiegu wyprzedzającego w programie obróbki przez zmienne systemowe:

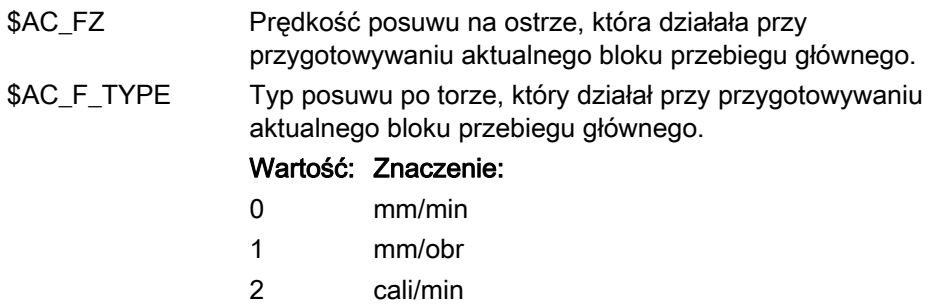

- 3 cali/obr
- 11 mm/ostrze
- 31 cali/ząb

### Regulacja posuwu

7.12 Posuw na ostrze (G95 FZ)

● Bez zatrzymania przebiegu wyprzedzającego w programie obróbki przez zmienne systemowe:

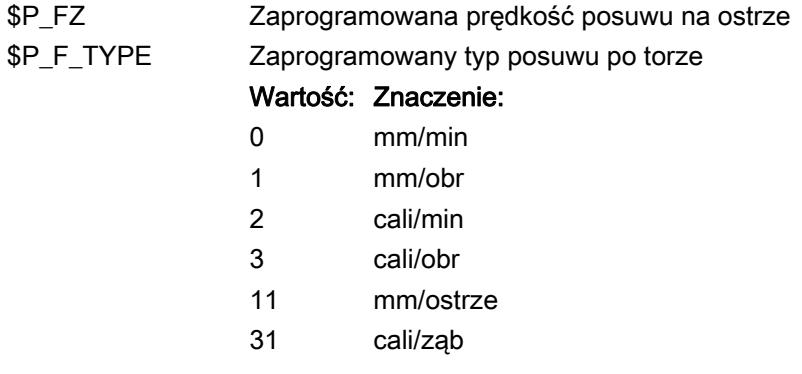

### Wskazówka

Jeżeli G95 nie jest aktywne, zmienne \$P\_FZ i \$AC\_FZ dają zawsze wartość zero.

# Ustawienia geometryczne

# 8.1 Ustawiane przesunięcie punktu zerowego (G54 ... G57, G505 ... G599, G53, G500, SUPA, G153)

## Funkcja

Przez ustawiane przesunięcie punktu zerowego (G54 do G57 i G505 do G599) punkt zerowy obrabianego przedmiotu jest we wszystkich osiach ustawiany w odniesieniu do punktu zerowego bazowego układu współrzędnych.

Przez to jest możliwe w sposób wykraczający poza granice programów wywoływanie punktów zerowych przez polecenie G (np. dla różnych przyrządów).

Frezowanie:

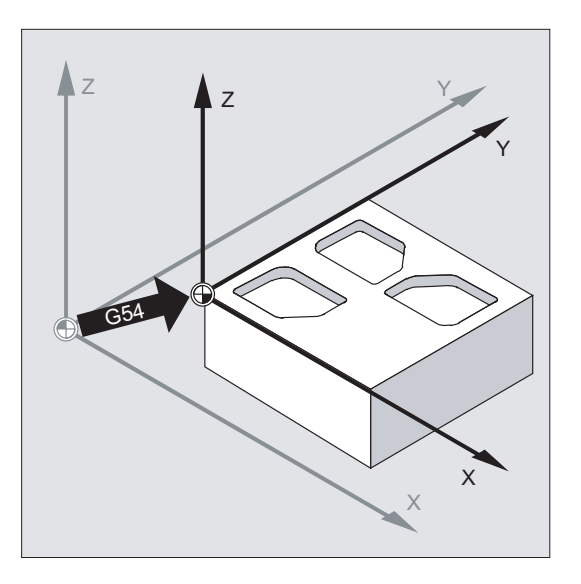

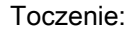

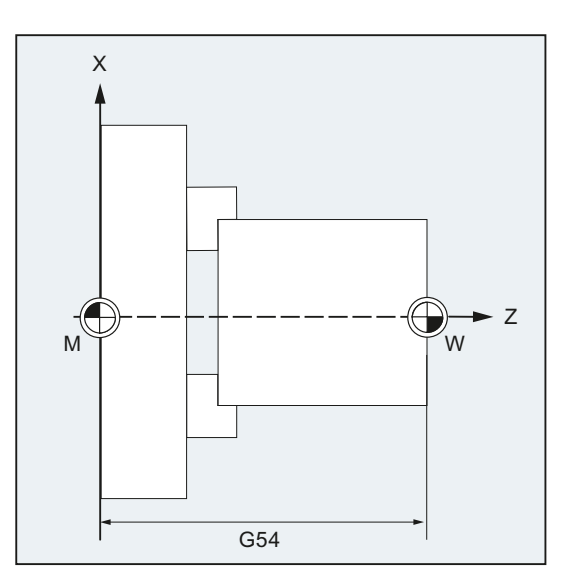

## Wskazówka

Przy toczeniu jest w G54 np. wpisywana wartość korekcji dla przetoczenia uchwytu.

## **Składnia**

Włączenie ustawianego przesunięcia punktu zerowego: G54 ... G57 G505 ... G599 Wyłączenie ustawianego przesunięcia punktu zerowego: G500 G53 G153 SUPA

# Znaczenie

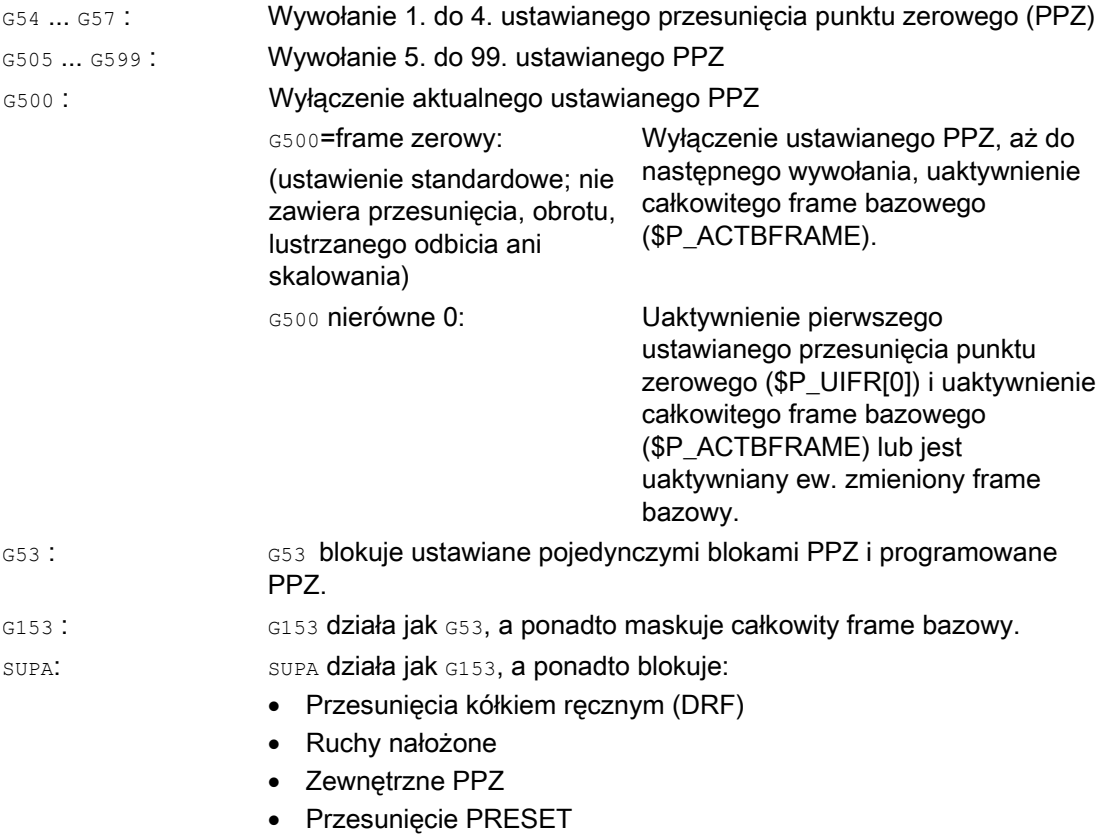

#### Literatura:

Odnośnie programowanego przesunięcia punktu zerowego patrz punkt "Transformacje współrzędnych (Frame)".

#### Wskazówka

Ustawienie podstawowe na początku programu, np. G54 lub G500, można ustawić przez daną maszynową.

# Przykład

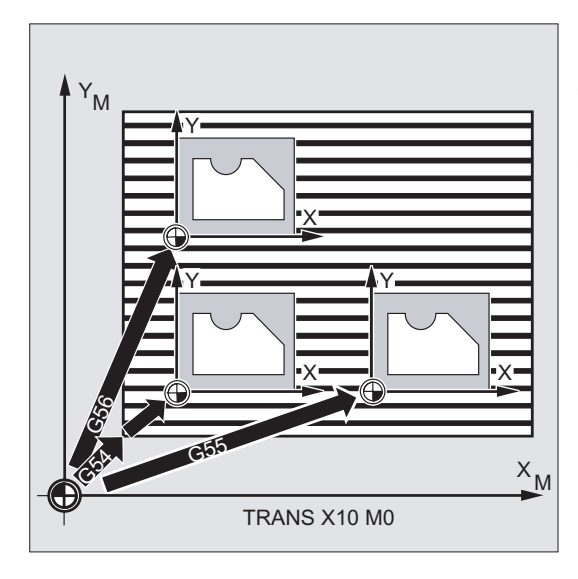

Mają być kolejno obrabiane 3 przedmioty, umieszczone na palecie odpowiednio do wartości przesunięć punktu zerowego G54 do G56. Ciąg czynności obróbkowych jest zapisany w podprogramie L47.

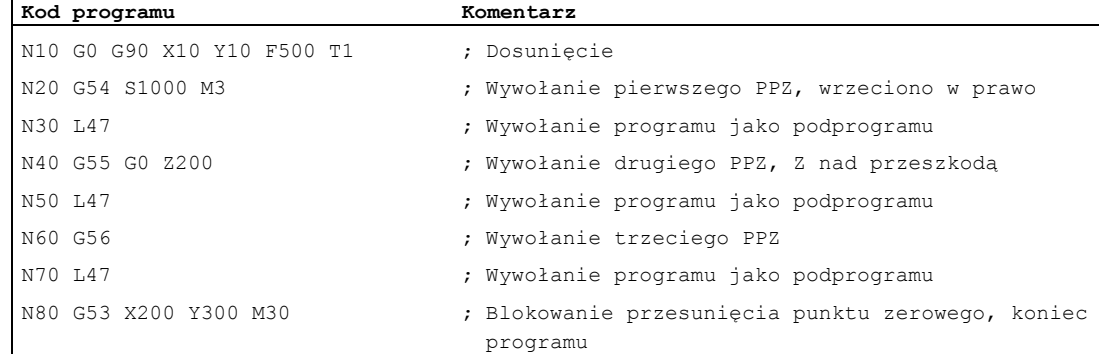

#### Dalsze informacje

#### Ustawienie wartości przesunięcia

Poprzez pulpit obsługi albo interfejs uniwersalny wprowadza się następujące wartości do wewnętrznej w sterowaniu tablicy przesunięć punktu zerowego:

- Współrzędne dla przesunięcia
- Kąt przy skręconym zamocowaniu
- Współczynniki skalowania (jeżeli to konieczne)

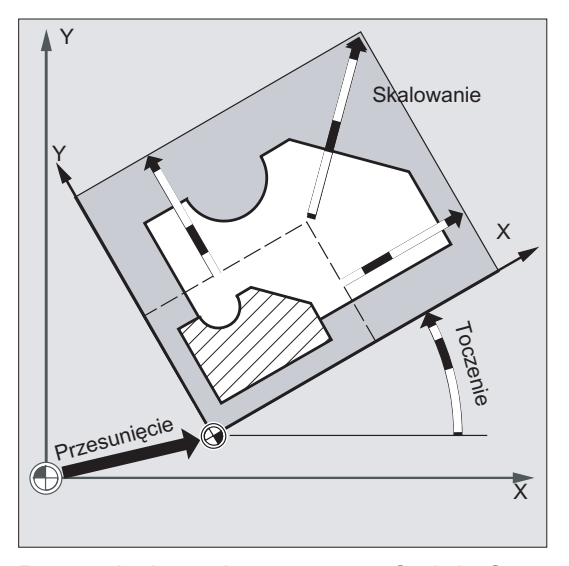

Przesunięcie punktu zerowego G54 do G57

W programie NC przez wywołanie jednego z poleceń G54 do G57 punkt zerowy jest przesuwany z bazowego układu współrzędnych do układu współrzędnych obrabianego przedmiotu.

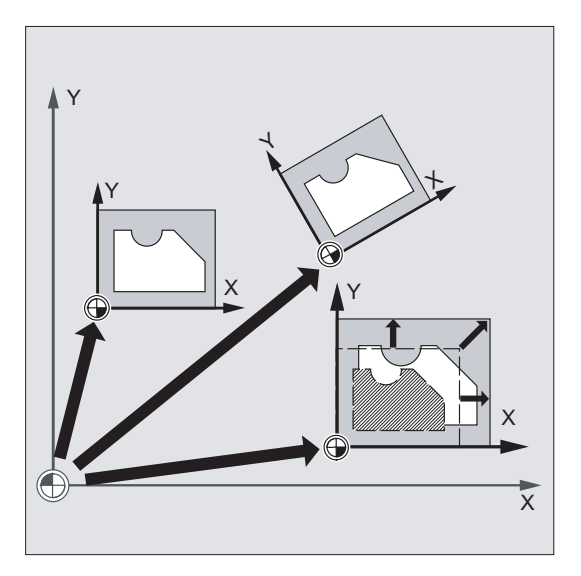

W najbliższym bloku z zaprogramowanym ruchem wszystkie dane dot. pozycji, a przez to ruchy narzędzia odnoszą się do teraz obowiązującego punktu zerowego obrabianego przedmiotu.

#### Wskazówka

Przy pomocy czterech będących do dyspozycji przesunięć punktu zerowego mogą (np. dla obróbek wielokrotnych) być równocześnie opisywane cztery zamocowania obrabianego przedmiotu i wywoływane w programie.

#### Dalsze ustawiane przesunięcia punktu zerowego: G505 do G599

Dla dalszych ustawianych przesunięć punktu zerowego są do dyspozycji numery poleceń G505 do G599. Dzięki temu to można ponad cztery wstępnie ustawione przesunięcia punktu zerowego G54 do G57 utworzyć w pamięci punktów zerowych poprzez daną maszynową łącznie 100 ustawianych przesunięć.

# 8.2 Wybór płaszczyzny roboczej (G17/G18/G19)

## Funkcja

Przez podanie płaszczyzny roboczej, w której ma być wykonywany pożądany kontur, są jednocześnie ustalane następujące funkcje:

- Płaszczyzna dla korekcji promienia narzędzia.
- Kierunek dosuwu dla korekcji długości narzędzia w zależności od typu narzędzia.
- Płaszczyzna dla interpolacji kołowej.

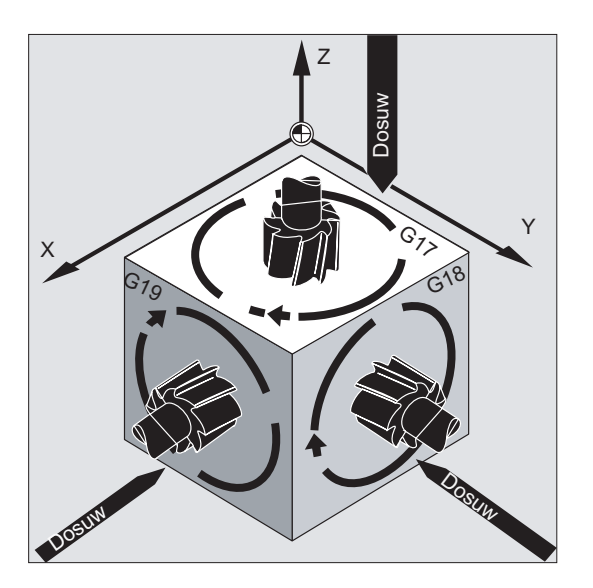

#### **Składnia**

G17 G18 G19

# Znaczenie

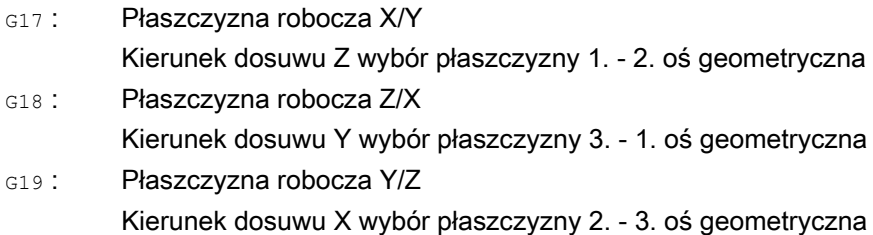

#### Wskazówka

W ustawieniu podstawowym jest dla frezowania ustawiona wstępnie G17 (płaszczyzna X/Y), a dla toczenia G18 (płaszczyzna Z/X).

Z wywołaniem korekcji toru narzędzia G41/G42 (patrz punkt ["Korekcje promienia narzędzia](#page-280-0)  (Strona [281\)](#page-280-1)") musi zostać podana płaszczyzna robocza, aby sterowanie mogło skorygować długość i promień narzędzia.

#### Przykład

"Klasyczny" sposób postępowania z narzędziem frezarskim:

- 1. Zdefiniowanie płaszczyzny roboczej (G17 położenie podstawowe dla frezowania).
- 2. Wywołanie typu narzędzia  $(T)$  i wartości korekcyjnych narzędzia  $(D)$ .
- 3. Włączenie korekcji toru (G41).
- 4. Programowanie ruchów.

 $\blacksquare$ 

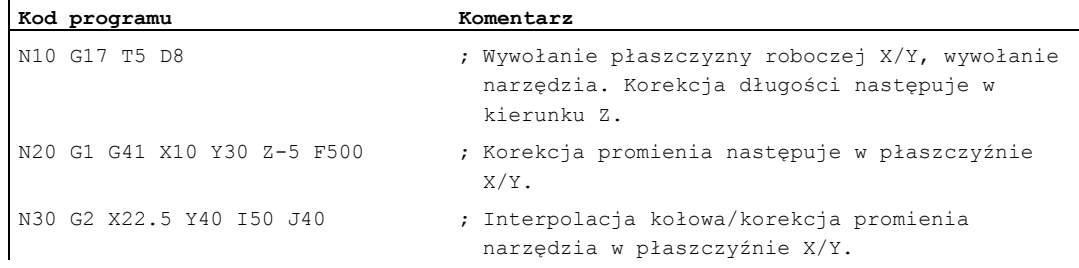

#### Dalsze informacje

#### Informacje ogólne

Jest zalecane, by płaszczyznę roboczą G17 do G19 ustalić już na początku programu. W ustawieniu podstawowym jest dla toczenia G18 domyślnie ustawiona płaszczyzna Z/X.

Toczenie:

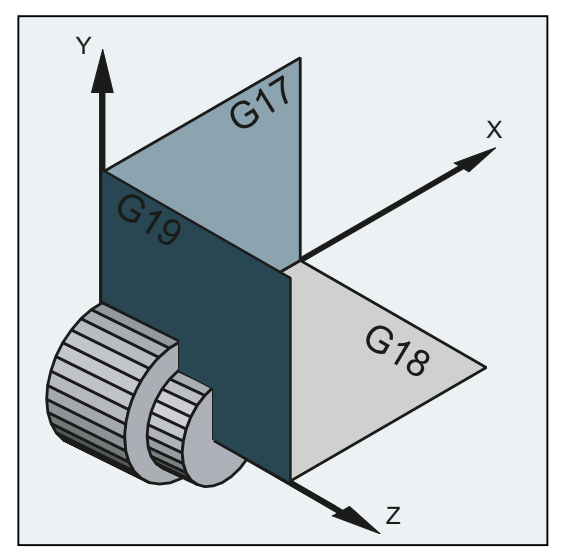

Do obliczenia kierunku obrotu sterowanie potrzebuje podania płaszczyzny roboczej (patrz do niniejszego interpolacja kołowa G2/G3).

#### Obróbka w płaszczyznach położonych skośnie

Przez obrót układu współrzędnych przy pomocy ROT (patrz punkt "Przesunięcie układu współrzędnych") ustalamy osie współrzędnych na skośnie położonej płaszczyźnie. Powierzchnie robocze ulegają równocześnie odpowiedniemu obróceniu.

#### Korekcja długości narzędzia na skośnie położonych płaszczyznach

Korekcja długości narzędzia jest generalnie obliczana zawsze w odniesieniu do stałej w przestrzeni, nie obróconej płaszczyzny roboczej.

Frezowanie:

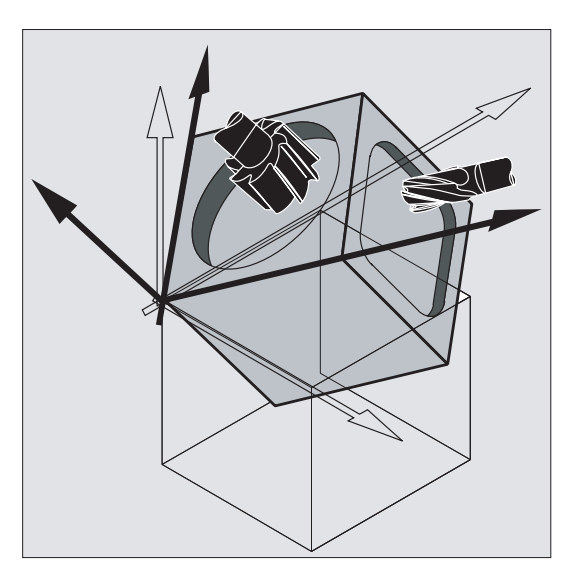

#### Wskazówka

Przy pomocy funkcji dla "korekcji długości narzędzia dla narzędzi orientowanych" można obliczyć komponenty długości narzędzia odpowiednio do obróconych płaszczyzn roboczych.

Wybór płaszczyzny korekcji następuje przy pomocy CUT2D, CUT2DF. Bliższe dane na ten temat i dot. opisu tej możliwości obliczania patrz punkt "[Korekcje promienia narzędzia](#page-280-0)  (Strona [281\)](#page-280-1)".

Dla przestrzennego ustalenia płaszczyzny roboczej sterowanie oferuje komfortowe możliwości transformacji współrzędnych. Więcej informacji na ten temat patrz w punkcie ["Transformacje współrzędnych \(frame\)](#page-342-0) (Strona [343\)](#page-342-1)".

Podstawą większości programów NC jest rysunek obrabianego przedmiotu z konkretnymi danymi wymiarowymi.

Te dane wymiarowe mogą być:

- w wymiarze absolutnym lub przyrostowym
- w milimetrach lub calach
- na promieniu lub na średnicy (przy toczeniu)

Aby dane z rysunku wymiarowego mogły bezpośrednio (bez przeliczania) być przejmowane do programu, użytkownik ma do dyspozycji polecenia specyficzne dla różnych możliwości podawania wymiarów.

# 8.3.1 Podanie wymiaru absolutnego (G90, AC)

#### **Funkcia**

Przy absolutnym podawaniu wymiarów dane pozycji odnoszą się zawsze do punktu zerowego aktualnie obowiązującego układu współrzędnych, tzn. jest programowana pozycja absolutna, do której narzędzie ma wykonać ruch.

#### Modalnie działające podawanie wymiarów absolutnych

Modalnie działające podawanie wymiarów absolutnych jest uaktywniane poleceniem G90. Działa ono dla wszystkich osi, które będą programowane w kolejnych blokach NC.

#### Podawanie wymiarów absolutnych działające pojedynczymi blokami

Przy wstępnie ustawionym wymiarze przyrostowym  $(\text{G91})$  można przy pomocy polecenia AC ustawić dla poszczególnych osi podawanie wymiarów absolutnych pojedynczymi blokami.

#### Wskazówka

Działające pojedynczymi blokami podawanie wymiarów absolutnych(AC) jest również możliwe dla pozycjonowań wrzeciona ( $SPOS$ ,  $SPOS$ ) i parametrów interpolacji ( $I, J, K$ ).

#### Składnia

 $G90$ <oś>=AC(<wartość>)

#### Znaczenie

G90 : Polecenie do uaktywnienia modalnie działającego podawania wymiarów absolutnych AC: Polecenie do uaktywnienia podawania wymiarów absolutnych działającego pojedynczymi blokami <oś>: Identyfikator osi, w której ma zostać wykonany ruch <wartość>: Pozycja zadania osi, w której ma zostać wykonany ruch, w wymiarze absolutnym

# Przykłady

## Przykład 1: Frezowanie

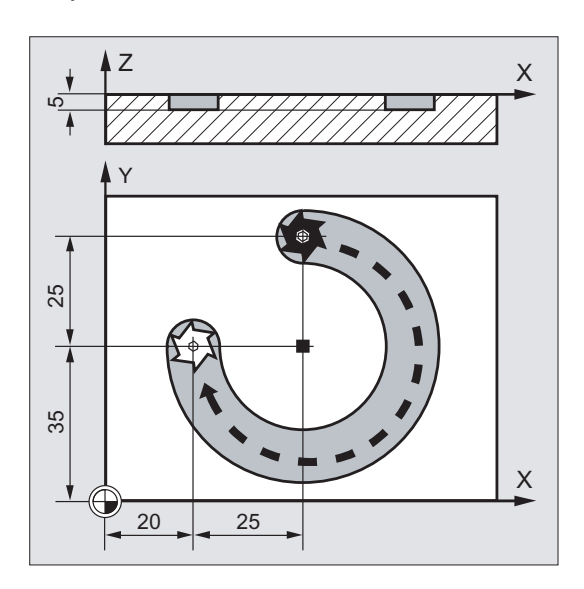

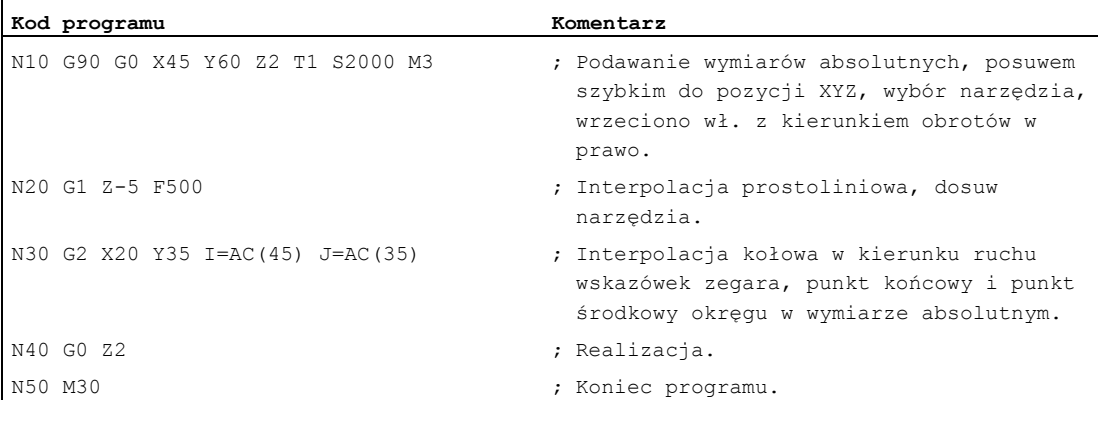

### Wskazówka

Odnośnie wprowadzenia współrzędnych punktu środkowego okręgu I i J patrz punkt "Interpolacja kołowa".

## Przykład 2: Toczenie

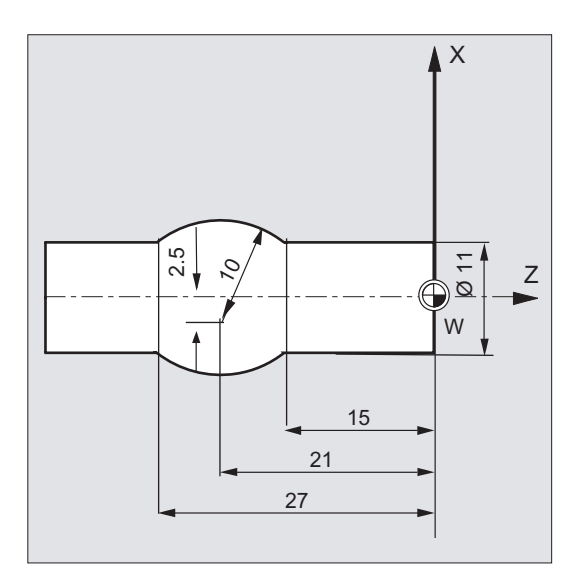

# **Kod programu Komentarz**

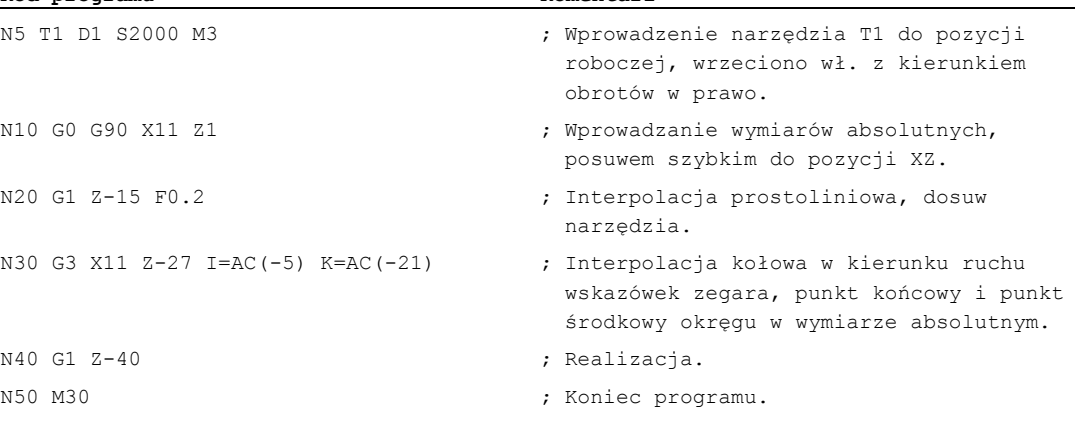

#### Wskazówka

Odnośnie wprowadzenia współrzędnych punktu środkowego okręgu I i J patrz punkt "Interpolacja kołowa".

# Patrz również

[Podawanie wymiarów absolutnych i przyrostowych przy toczeniu i frezowaniu \(G90/G91\)](#page-173-0) (Strona [174](#page-173-0))

# 8.3.2 Podanie wymiaru przyrostowego (G91, IC)

#### Funkcja

Przy podaniu wymiaru przyrostowego, podanie pozycji odnosi się do ostatnio osiągniętego punktu, tzn. programowanie w wymiarze przyrostowym opisuje, o ile narzędzie powinno wykonać ruch.

#### Modalnie działające podanie wymiaru przyrostowego

Podawanie wymiarów przyrostowych działające modalnie jest uaktywniane przy pomocy polecenia G91. Działa ono dla wszystkich osi, które będą programowane w kolejnych blokach NC.

#### Działające pojedynczymi blokami podawanie wymiaru przyrostowego

Przy wstępnie ustawionym wymiarze absolutnym (G90) można przy pomocy polecenia IC ustawiać dla poszczególnych osi podawanie wymiarów przyrostowych pojedynczymi blokami.

#### Wskazówka

Działające pojedynczymi blokami podawanie wymiarów przyrostowych $(\infty)$  jest również możliwe dla pozycjonowań wrzeciona ( $SPOS$ ,  $SPOS$ ) i parametrów interpolacji ( $I$ ,  $J$ , K).

#### Składnia

G91 <oś>=IC(<wartość>)

#### Znaczenie

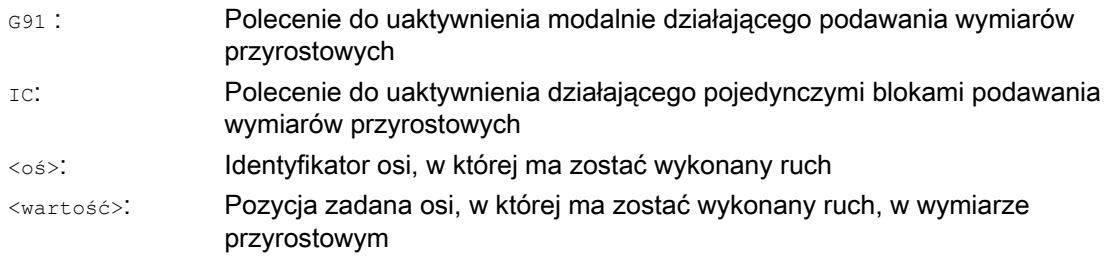

#### Rozszerzenie G91

Dla określonych zastosowań, jak np. draśnięcie jest konieczne przebycie w wymiarze przyrostowym tylko zaprogramowanej drogi. Nie następuje realizacja aktywnego przesunięcia punktu zerowego albo korekcji długości narzędzia.

To zachowanie się może zostać ustawione oddzielnie dla aktywnego przesunięcia punktu zerowego i korekcji długości narzędzia przez następujące dane ustawcze:

SD42440 \$SC\_FRAME\_OFFSET\_INCR\_PROG (przesunięcia punktu zerowego we frame)

SD42442 \$SC\_TOOL\_OFFSET\_INCR\_PROG (korekcje długości narzędzi)

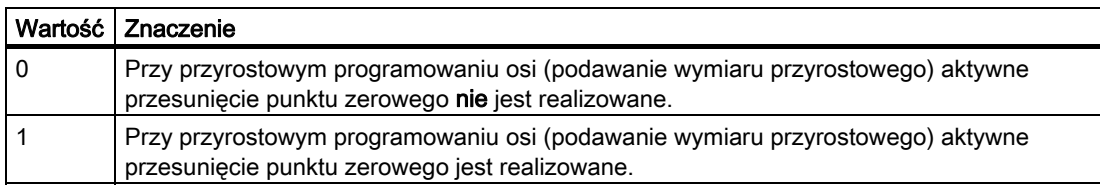

# Przykłady

# Przykład 1: Frezowanie

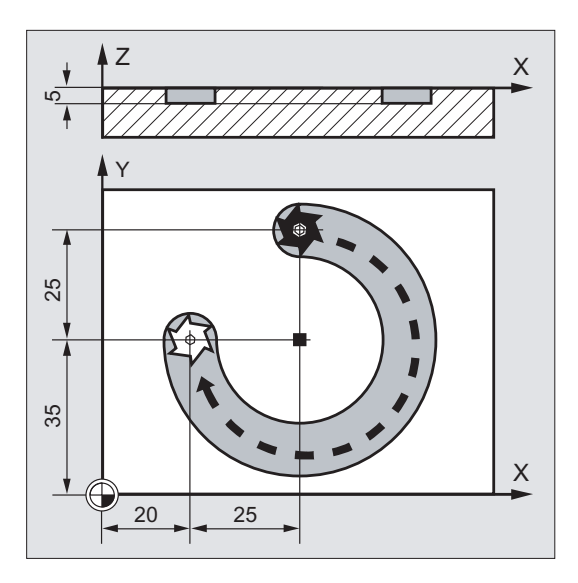

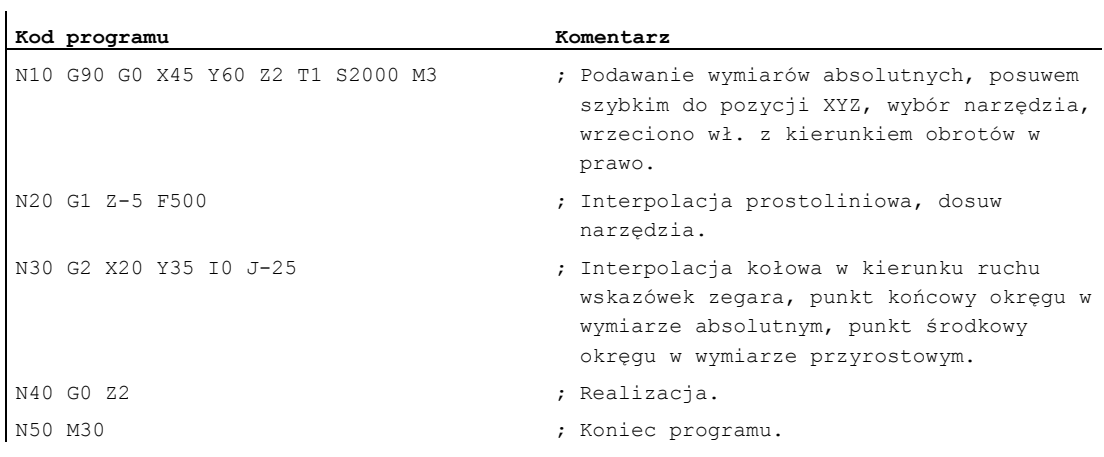

# Wskazówka

Odnośnie wprowadzenia współrzędnych punktu środkowego okręgu I i J patrz punkt "Interpolacja kołowa".

# Przykład 2: Toczenie

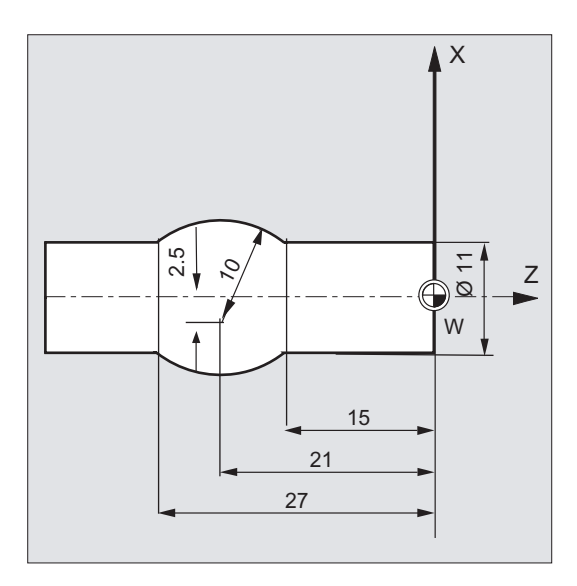

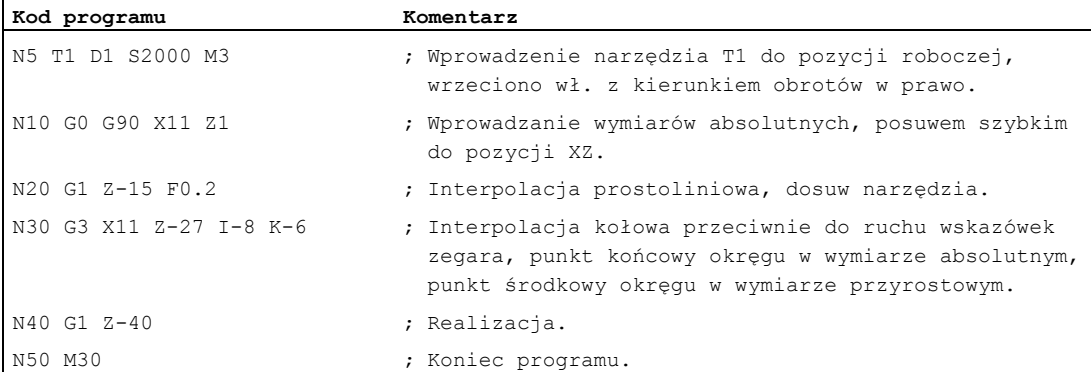

#### Wskazówka

Odnośnie wprowadzenia współrzędnych punktu środkowego okręgu I i J patrz punkt "Interpolacja kołowa".

## Przykład 3: Podanie wymiaru przyrostowego bez zrealizowania aktywnego przesunięcia punktu zerowego

Ustawienia:

- G54 zawiera przesunięcie w X o 25
- SD42440 \$SC\_FRAME\_OFFSET\_INCR\_PROG = 0

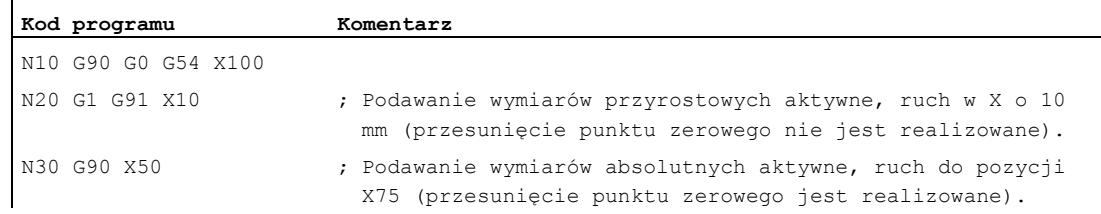

## Patrz również

[Podawanie wymiarów absolutnych i przyrostowych przy toczeniu i frezowaniu \(G90/G91\)](#page-173-0) (Strona [174](#page-173-0))

# <span id="page-173-0"></span>8.3.3 Podawanie wymiarów absolutnych i przyrostowych przy toczeniu i frezowaniu (G90/G91)

Obydwa poniższe rysunki unaoczniają programowanie z podawaniem wymiarów absolutnych (G90) lub przyrostowych (G91) na przykładzie technologii toczenia i frezowania.

## Frezowanie:

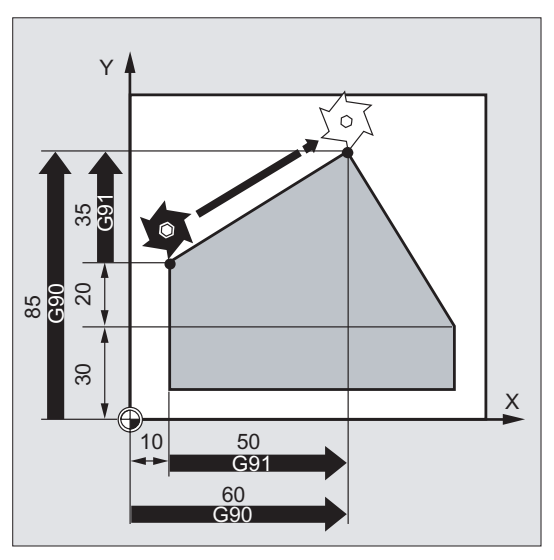

Toczenie:

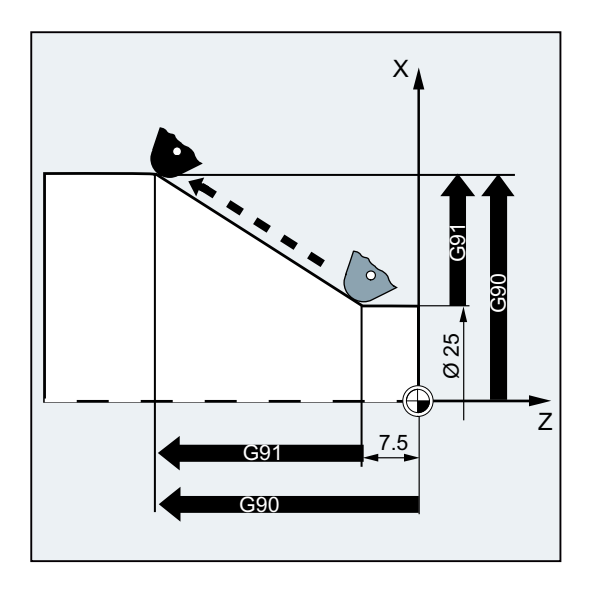

## Wskazówka

W tokarkach konwencjonalnych jest przyjęte traktowanie przyrostowych bloków ruchu, jako wartości na promieniu, podczas gdy dane na średnicy obowiązują dla wymiarów odniesienia. To przełączenie dla G90 następuje przy pomocy poleceń DIAMON, DIAMOF lub DIAM90.

# 8.3.4 Podawanie wymiarów absolutnych dla osi obrotowych (DC, ACP, ACN)

# Funkcja

Dla pozycjonowania osi obrotowych w wymiarze absolutnym są do dyspozycji działające pojedynczymi blokami i niezależne od G90/G91 polecenia DC, ACP i ACN.

DC, ACP i ACN różnią się strategią dosuwu:

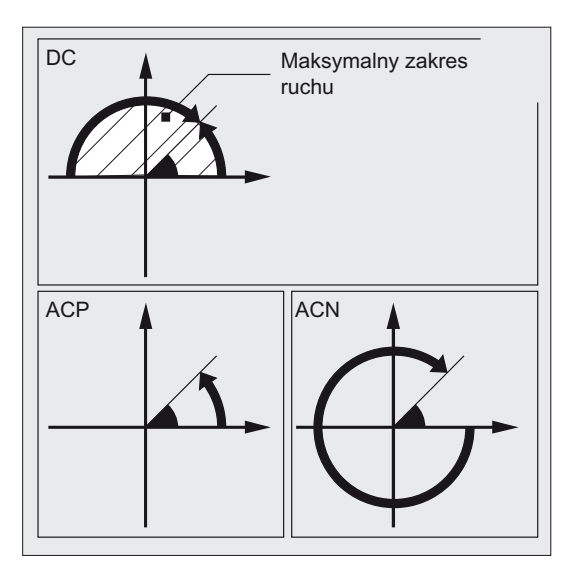

# **Składnia**

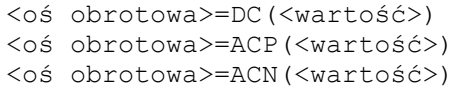

## Znaczenie

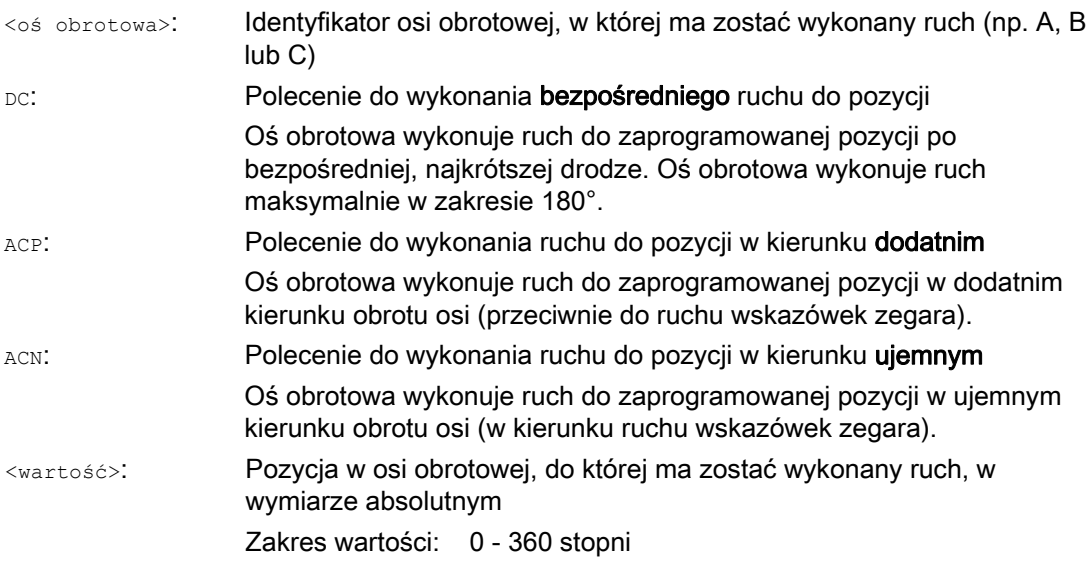

#### Wskazówka

Dodatni kierunek obrotów (zgodnie lub przeciwnie do ruchu wskazówek zegara) jest ustawiany w danej maszynowej.

#### Wskazówka

Do pozycjonowania z podaniem kierunku (ACP, ACN) musi w danej maszynowej być ustawiony zakres ruchu między 0° i 360° (zachowanie się modulo). Aby wykonywać ruch w osiach obrotowych modulo w jednym bloku o więcej, niż 360°, należy zaprogramować G91 lub IC.

#### Wskazówka

Polecenia DC, ACP i ACN mogą być również używane do pozycjonowania wrzeciona (SPOS, SPOSA) ze stanu zatrzymanego.

Przykład: SPOS=DC(45)

# Przykład

### Obróbka frezarska na stole obrotowym

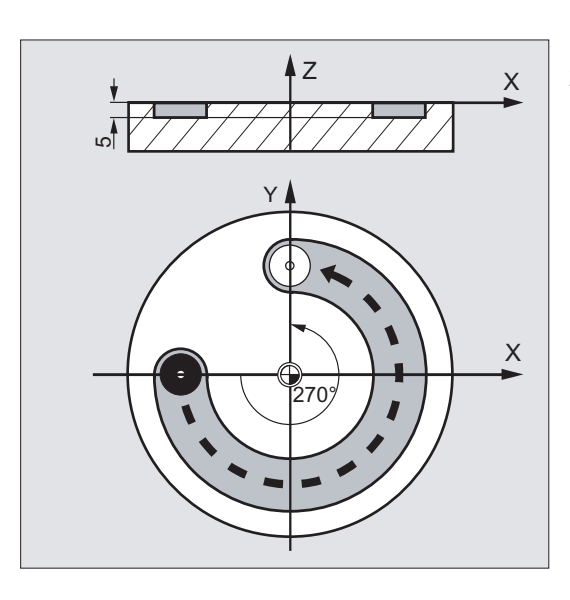

Narzędzie jest nieruchome, stół obraca się na 270° w kierunku ruchu wskazówek zegara. Powstaje przy tym rowek kołowy.

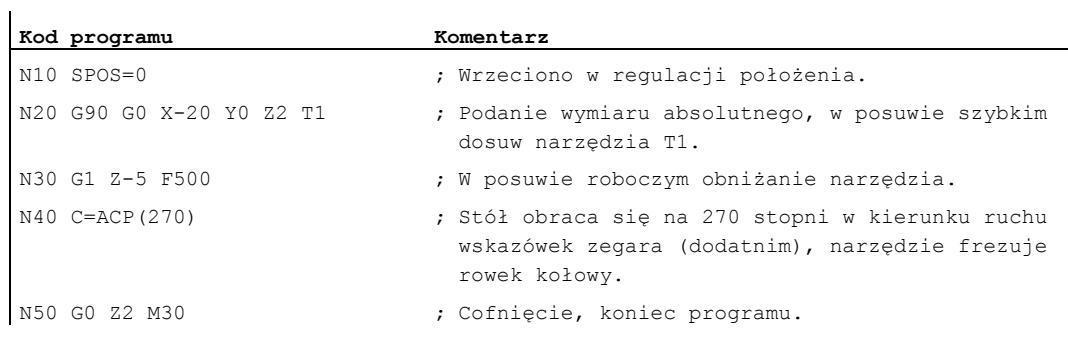

## Literatura

Podręcznik działania Funkcje rozszerzające; osie obrotowe (R2)

# 8.3.5 Podawanie wymiarów calowe lub metryczne (G70/G700, G71/G710)

## Funkcja

Przy pomocy następujących funkcji G można przełączać między metrycznym i calowym systemem miar.

### **Składnia**

G70 / G71 G700 / G710

# Znaczenie

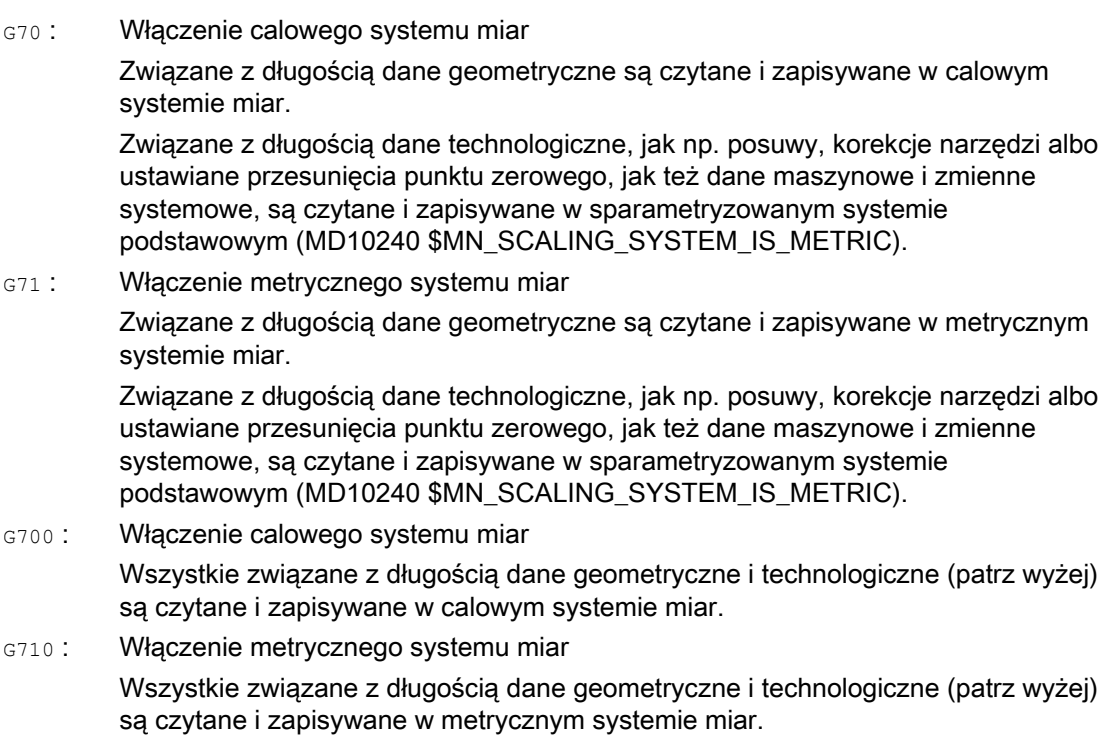

# Przykład

# Przełączanie między calowym i metrycznym podawaniem wymiarów

Sparametryzowanym systemem podstawowym jest metryczny:

MD10240 \$MN\_SCALING\_SYSTEM\_IS\_METRIC = TRUE

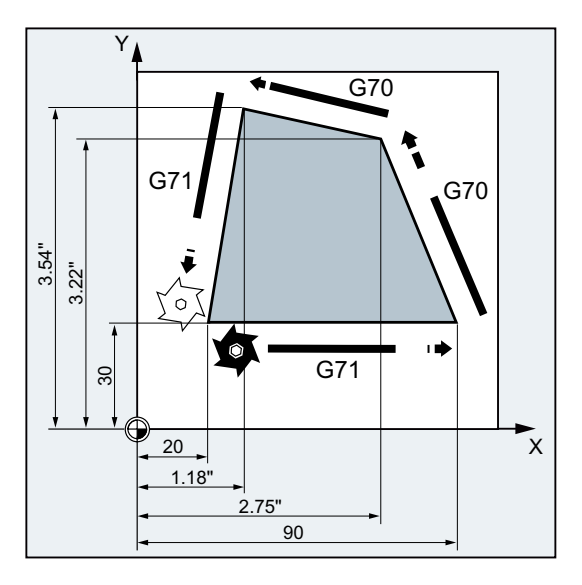

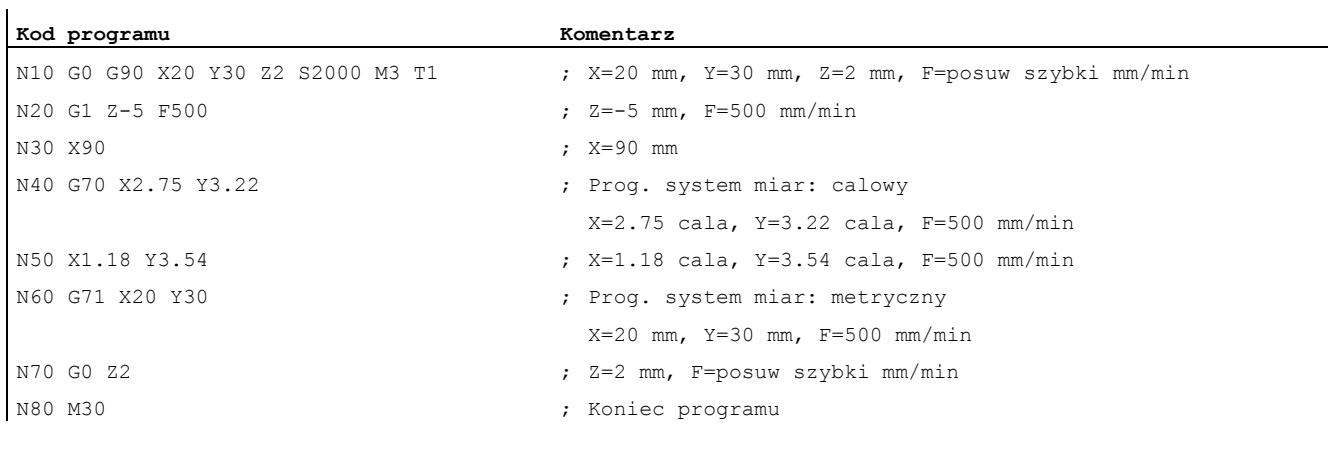

# Dalsze informacje

# G70/G71

Przy aktywnym G70/G71 tylko następujące dane geometryczne są interpretowane w każdorazowym systemie miar:

- Informacje dot. drogi  $(x, y, z, ...)$
- Programowanie okręgu:
	- Współrzedne punktu pośredniego  $(I_1, J_1, K_1)$
	- Parametry interpolacji  $(I, J, K)$
	- $-$  Promień okregu ( $CR$ )
- Skok gwintu (G34, G35)
- Programowane przesunięcie punktu zerowego (TRANS)
- $\bullet$  Promień biegunowy (RP)

## Akcje synchroniczne

Jeżeli w akcji synchronicznej (część warunkowa i/lub część akcji) nie zaprogramowano explicite systemu miar (G70/G71/G700/G710), w akcji synchronicznej (część warunkowa i/lub część akcji) działa system miar aktywny w kanale w chwili wykonywania.

## UWAGA

## Odczyt danych pozycji w akcjach synchronicznych

Bez zaprogramowania explicite systemu miar w akcji synchronicznej (część warunkowa i/lub część akcji wzgl. funkcja technologiczna) związane z długością dane pozycji w akcji synchronicznej są zawsze czytane w sparametryzowanym systemie podstawowym.

## Literatura

- Podręcznik działania Funkcje podstawowe: Prędkości, System wartości zadanej/rzeczywistej, Regulacja (G2), punkt "Metryczny/calowy system miar"
- Podręcznik programowania Przygotowanie do pracy; punkt "Akcje synchroniczne ruchu"
- Podręcznik działania Akcje synchroniczne
### 8.3.6 Specyficzne dla kanału programowanie w średnicy/w promieniu (DIAMON, DIAM90, DIAMOF, DIAMCYCOF)

#### Funkcja

Przy toczeniu wymiary dla osi poprzecznej mogą być podane na średnicy (①) lub na promieniu (②).

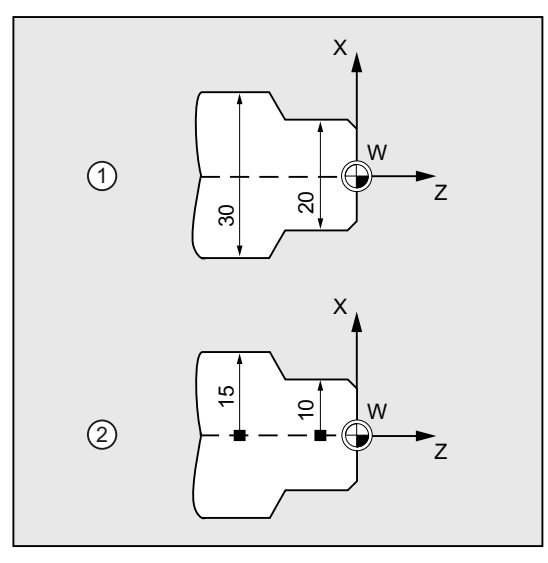

Aby dane wymiarowe mogły zostać bez przeliczania przejęte z rysunku technicznego do programu NC, jest poprzez modalnie działające polecenia DIAMON, DIAM90, DIAMOF i DIAMCYCOF włączane specyficzne dla kanału programowanie na średnicy lub na promieniu.

#### Wskazówka

Specyficzne dla kanału programowanie na średnicy/promieniu odnosi się do osi geometrycznej zdefiniowanej poprzez MD20100 \$MC\_DIAMETER\_AX\_DEF, jako oś poprzeczna (→ patrz dane producenta maszyny!).

Poprzez MD20100 może być zdefiniowana tylko jedna oś poprzeczna na kanał.

#### **Składnia**

DIAMON DIAM90 DIAMOF

### Znaczenie

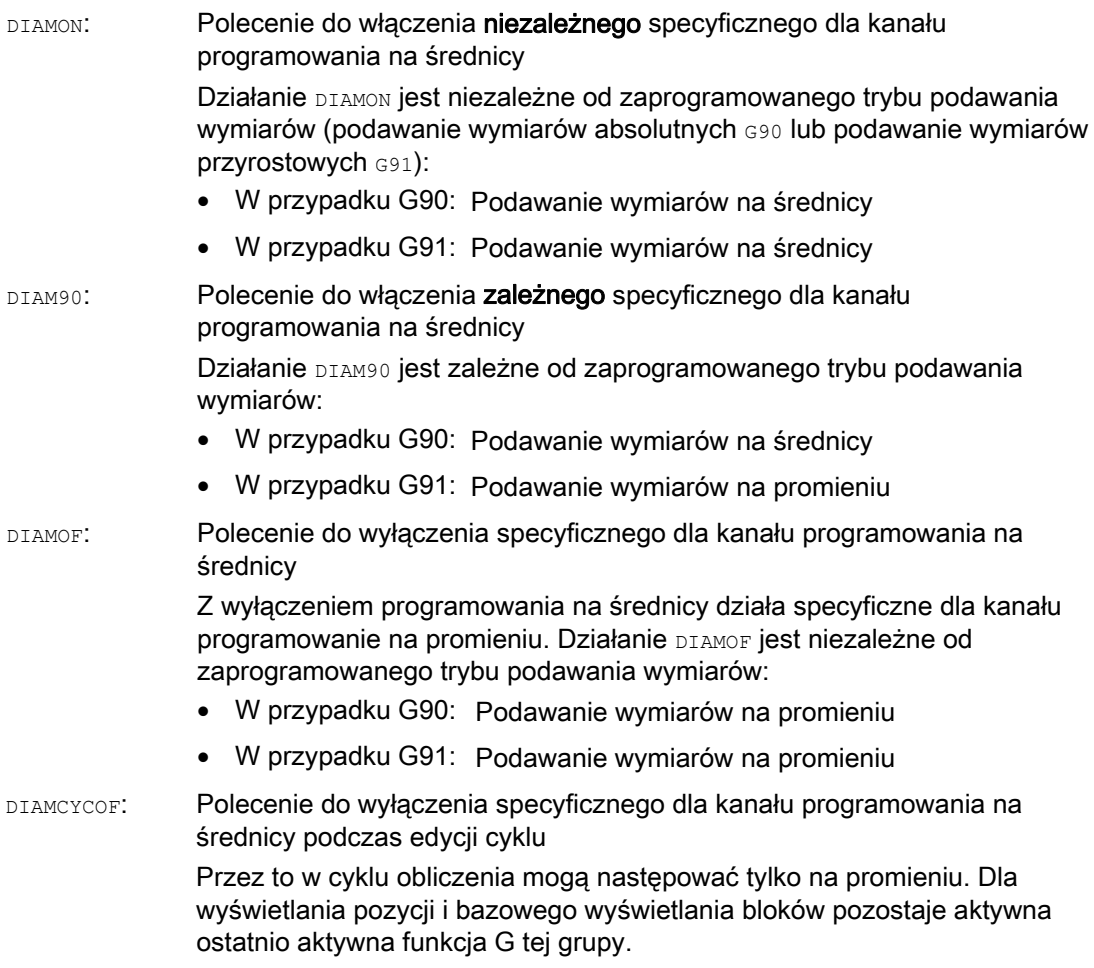

#### Wskazówka

Przy pomocy DIAMON albo DIAM90 wartości rzeczywiste w osi poprzecznej są zawsze wyświetlane, jako średnica. Dotyczy to również odczytu wartości rzeczywistych w układzie współrzędnych obrabianego przedmiotu w przypadku MEAS, MEAW, \$P\_EP[x] i \$AA\_IW[x].

### Przykład

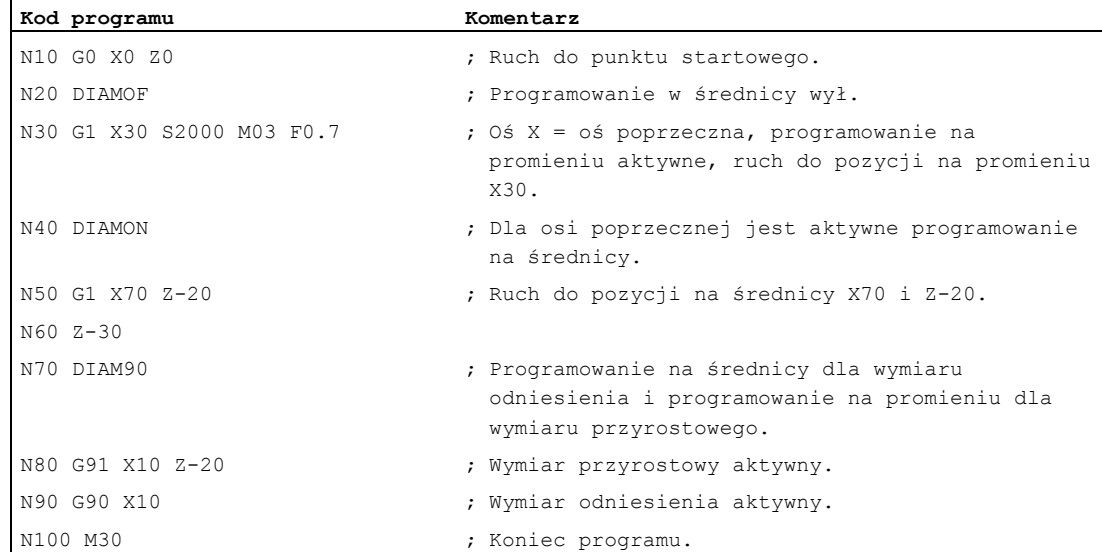

#### Dalsze informacje

#### Wartości na średnicy (DIAMON/DIAM90)

Wartości na średnicy obowiązują dla następujących danych:

- Wyświetlenie wartości rzeczywistej osi poprzecznej w układzie współrzędnych obrabianego przedmiotu
- Tryb JOG: przyrosty dla wymiaru przyrostowego i ruchu kółkiem ręcznym
- Programowanie pozycji końcowych:

Parametry interpolacji I, J, K przy G2/G3, w przypadku gdy są one programowane absolutnie z AC.

Przy programowaniu przyrostowym  $(\text{IC})$   $I, J, K$  zawsze jest brany do obliczeń promień.

● Odczyt wartości rzeczywistych w układzie współrzędnym obrabianego przedmiotu przy:

MEAS, MEAW, \$P\_EP[X], \$AA\_IW[X]

### 8.3.7 Specyficzne dla osi programowanie na średnicy/promieniu (DIAMONA, DIAM90A, DIAMOFA, DIACYCOFA, DIAMCHANA, DIAMCHAN, DAC, DIC, RAC, RIC)

#### Funkcja

Dodatkowo oprócz specyficznego dla kanału programowania na średnicy, specyficzne dla osi programowanie na średnicy dla jednej lub wielu osi umożliwia modalnie albo pojedynczymi blokami działające podawanie wymiarów i wyświetlanie.

#### Wskazówka

Specyficzne dla osi programowanie na średnicy jest możliwe tylko dla osi, które są dopuszczone przez MD30460 \$MA\_BASE\_FUNCTION\_MASK, jako dalsze osie poprzeczne dla specyficznego dla osi programowania na średnicy  $\rightarrow$  patrz dane producenta maszyny!).

#### **Składnia**

Modalnie działające specyficzne dla osi programowanie na średnicy dla wielu osi poprzecznych w kanale:

```
DIAMONA[<oś>] 
DIAM90A[<oś>] 
DIAMOFA[<oś>] 
DIACYCOFA[<oś>]
```
Przejęcie specyficznego dla kanału programowania na średnicy/promieniu:

DIAMCHANA[<oś>] DIAMCHAN

Działające pojedynczymi blokami specyficzne dla osi programowanie na średnicy/promieniu:

<oś>=DAC(<wartość>) <oś>=DIC(<wartość>) <oś>=RAC(<wartość>) <oś>=RIC(<wartość>)

### Znaczenie

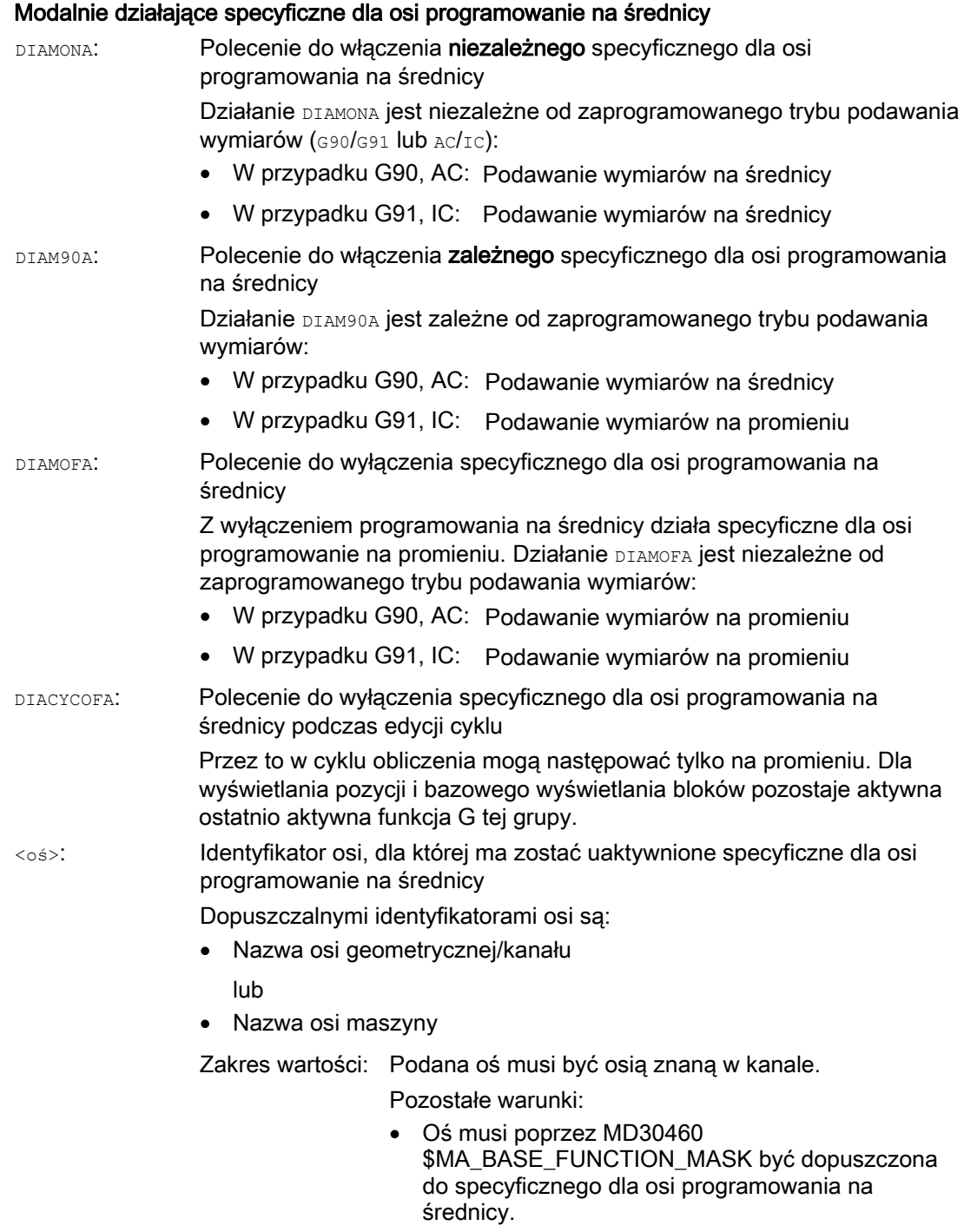

 Osie obrotowe nie są dopuszczone, jako osie poprzeczne.

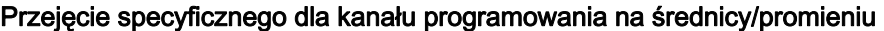

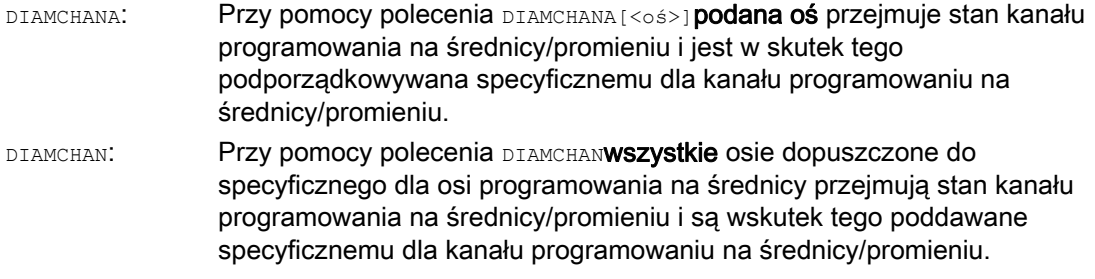

#### Działające pojedynczymi blokami specyficzne dla osi programowanie na średnicy/promieniu

Działające pojedynczymi blokami specyficzne dla osi programowanie na średnicy/promieniu ustala rodzaj podawania wymiarów, jako wartość średnicy albo promienia w programie obróbki i akcjach synchronicznych. Modalny stan programowania na średnicy/promieniu nie jest zmieniany.

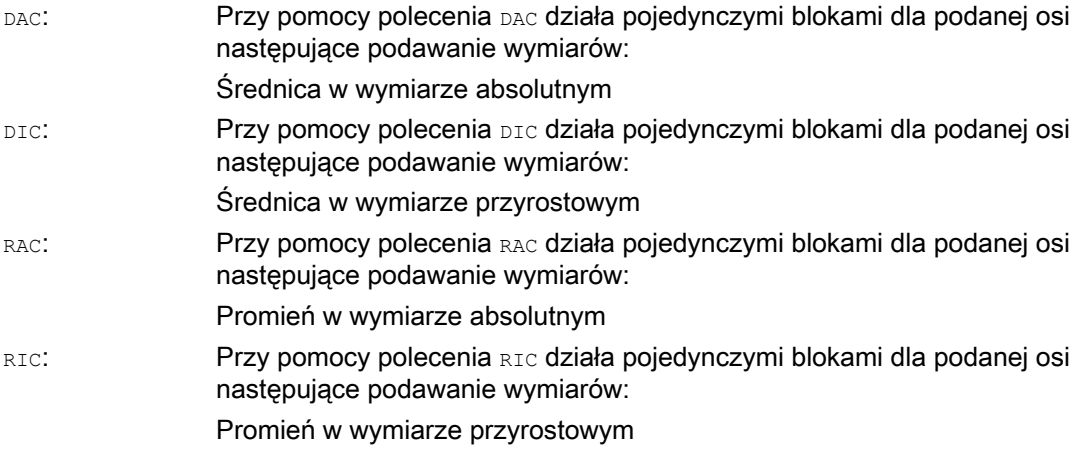

#### Wskazówka

Przy pomocy DIAMONA [<oś>] lub DIAM90A [<oś>] wartości rzeczywiste osi poprzecznej są zawsze wyświetlane, jako średnica. Dotyczy to również odczytu wartości rzeczywistych w układzie współrzędnych obrabianego przedmiotu w przypadku MEAS, MEAW, \$P\_EP[x] i \$AA\_IW[x].

#### Wskazówka

Przy zamianie dodatkowej osi poprzecznej na podstawie żądania GET jest przy pomocy RELEASE[<oś>] przejmowany stan programowania na średnicy/promieniu w innym kanale.

### Przykłady

 $\mathbf{r}$ 

#### Przykład 1: Działające modalnie specyficzne dla osi programowanie na średnicy/promieniu

X jest osią poprzeczną w kanale, dla Y jest dopuszczalne specyficzne dla osi programowanie na średnicy.

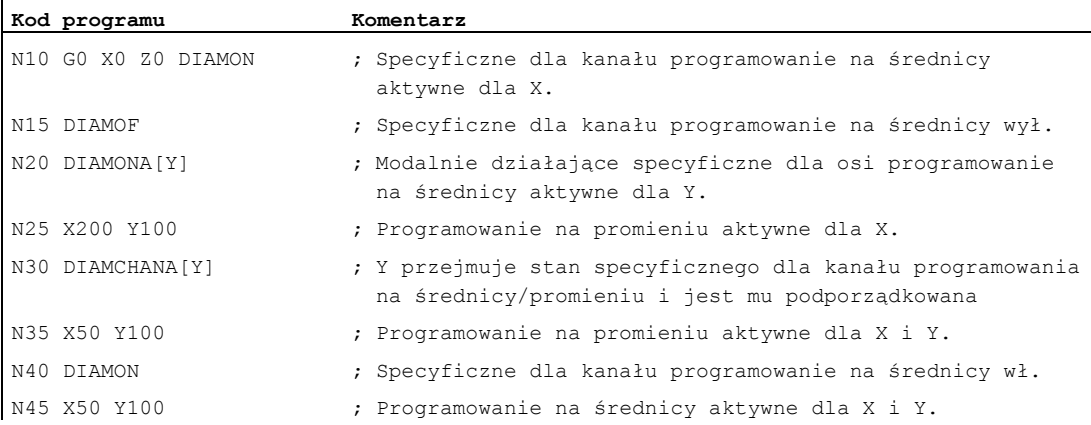

#### Przykład 2: Działające pojedynczymi blokami specyficzne dla osi programowanie na średnicy/promieniu

X jest osią poprzeczną w kanale, dla Y jest dopuszczalne specyficzne dla osi programowanie na średnicy.

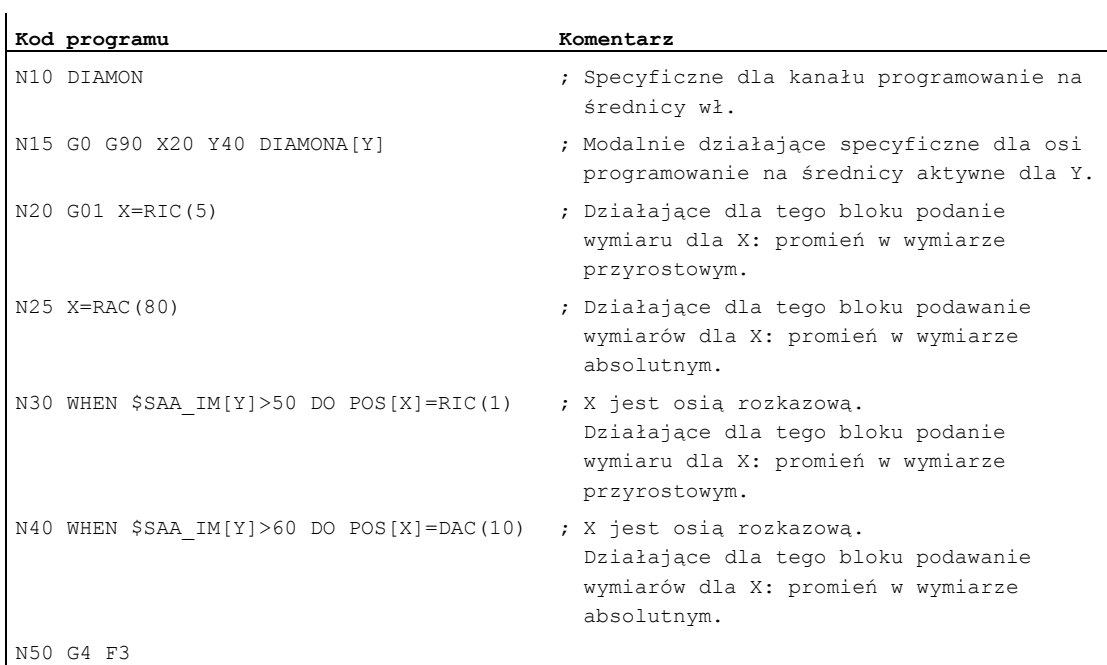

#### Dalsze informacje

#### Wartości na średnicy (DIAMONA/DIAM90A)

Wartości na średnicy obowiązują dla następujących danych:

- Wyświetlenie wartości rzeczywistej osi poprzecznej w układzie współrzędnych obrabianego przedmiotu
- Tryb JOG: przyrosty dla wymiaru przyrostowego i ruchu kółkiem ręcznym
- Programowanie pozycji końcowych:

Parametry interpolacji  $I, J, K$  przy  $G2/G3$ , w przypadku gdy są one programowane absolutnie z AC.

Przy programowaniu przyrostowym Ic wartości I, J, K zawsze jest brany do obliczeń promień.

● Odczyt wartości rzeczywistych w układzie współrzędnym obrabianego przedmiotu przy:

MEAS, MEAW, \$P\_EP[X], \$AA\_IW[X]

#### Działające pojedynczymi blokami, specyficzne dla osi programowanie na średnicy (DAC, DIC, RAC, RIC)

Instrukcje DAC, DIC, RAC, RIC są dopuszczalne dla wszystkich poleceń, dla których jest uwzględniane specyficzne dla kanału programowanie na średnicy:

- Pozycja w osi: x..., POS, POSA
- Ruch wahliwy: OSP1, OSP2, OSS, OSE, POSP
- Parametry interpolacji:  $I, J, K$
- Zarys konturu: prosta z podaniem kąta
- Szybkie cofnięcie: POLF[AX]
- Ruch w kierunku narzędzia: MOVT
- Miękkie dosunięcie i odsunięcie:

G140 do G143, G147, G148, G247, G248, G347, G348, G340, G341

8.4 Położenie obrabianego przedmiotu przy toczeniu

# 8.4 Położenie obrabianego przedmiotu przy toczeniu

#### Identyfikatory osi

Dwie prostopadłe do siebie osie geometryczne są zazwyczaj określane jako:

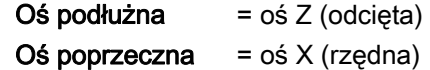

#### Punkt zerowy obrabianego przedmiotu

Podczas gdy punkt zerowy maszyny jest zadany na stałe, położenie punktu zerowego obrabianego przedmiotu na osi podłużnej można dowolnie ustalić. Z reguły punkt zerowy obrabianego przedmiotu leży na jego przedniej lub tylnej stronie.

Zarówno punkt zerowy maszyny, jak i punkt zerowy obrabianego przedmiotu leżą w osi toczenia. Dlatego ustawiane przesunięcie w osi X ma wartość zero.

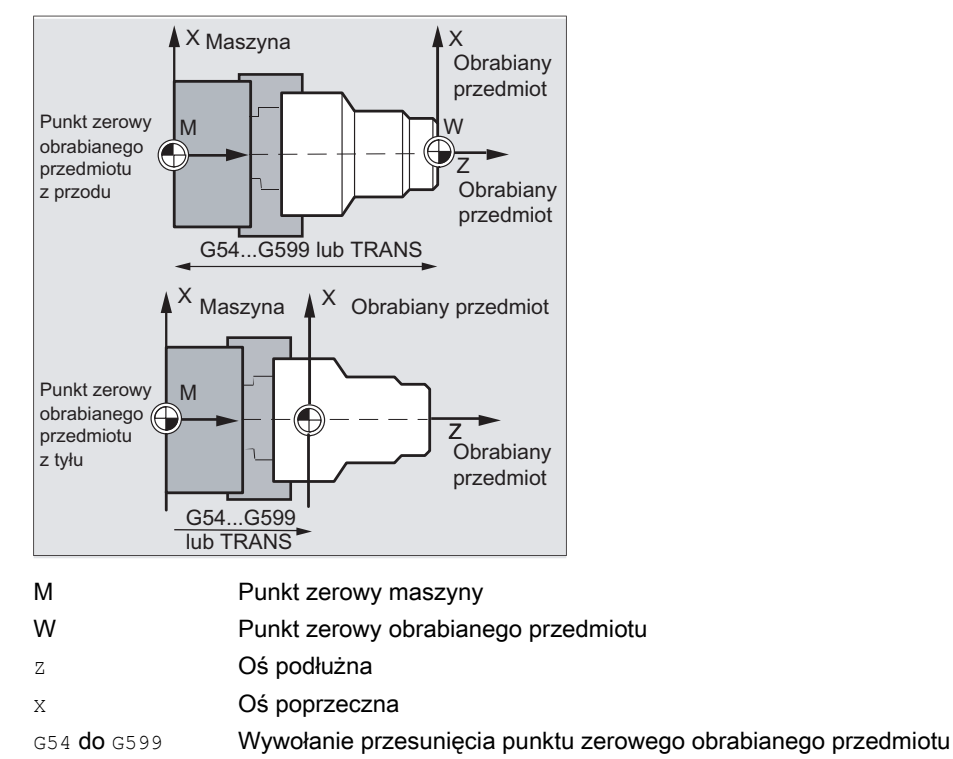

lub TRANS

8.4 Położenie obrabianego przedmiotu przy toczeniu

### Oś poprzeczna

Dla osi poprzecznej podanie wymiarów następuje powszechnie, jako podanie średnicy (podwójna droga w stosunku do innych osi):

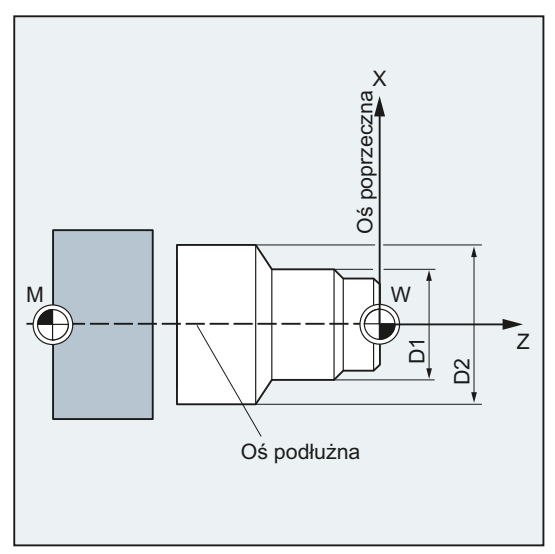

To, która oś geometryczna służy jako oś poprzeczna, należy ustalić w danej maszynowej (→ producent maszyny!).

# Polecenia wykonania ruchu

# 9.1 Informacje ogólne dot. poleceń wykonania ruchu

#### Elementy konturu

Programowany kontur obrabianego przedmiotu może składać się z następujących elementów:

- Proste
- Łuki koła
- Linie śrubowe (przez nałożenie prostych i łuków koła)

#### Polecenia wykonania ruchu

Do wykonania tych elementów konturu są do dyspozycji różne polecenia wykonania ruchu:

- Ruch posuwem szybkim  $(q_0)$
- $\bullet$  Interpolacja prostoliniowa ( $GL(1)$
- Interpolacja kołowa w kierunku ruchu wskazówek zegara (G2)
- Interpolacja kołowa przeciwnie do ruchu wskazówek zegara (G3)

Polecenia wykonania ruchu działają modalnie.

#### Pozycje docelowe

Blok ruchu zawiera pozycje docelowe dla osi wykonujących ruch (osie uczestniczące w tworzeniu konturu, osie synchroniczne, osie pozycjonowania).

Programowanie pozycji docelowych może następować we współrzędnych kartezjańskich albo we współrzędnych biegunowych.

#### **OSTROŻNIE**

Dany adres osi wolno w jednym bloku zaprogramować tylko raz.

#### Punkt startowy - punkt docelowy

Ruch przebiega zawsze od ostatnio osiągniętej pozycji do zaprogramowanej pozycji docelowej. Ta pozycja docelowa jest natomiast pozycją startową dla następnego polecenia ruchu

9.1 Informacje ogólne dot. poleceń wykonania ruchu

### Kontur obrabianego przedmiotu

Kolejno wykonywane bloki ruchu dają kontur obrabianego przedmiotu:

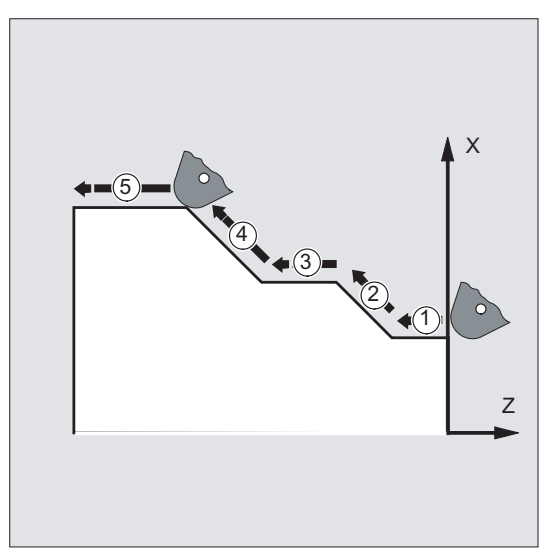

Rysunek 9-1 Bloki ruchu przy toczeniu

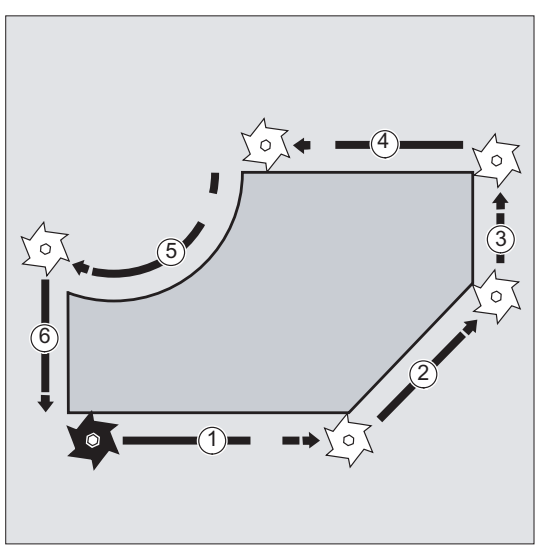

Rysunek 9-2 Bloki ruchu przy frezowaniu

### UWAGA

Przed rozpoczęciem przebiegu obróbki należy tak wstępnie wypozycjonować narzędzie, by uszkodzenie narzędzia i obrabianego przedmiotu było wykluczone.

9.2 Polecenia wykonania ruchu ze współrzędnymi kartezjańskimi (G0, G1, G2, G3, X..., Y..., Z...)

# 9.2 Polecenia wykonania ruchu ze współrzędnymi kartezjańskimi (G0, G1, G2, G3, X..., Y..., Z...)

#### Funkcja

Ruch do pozycji podanej w bloku NC przy pomocy współrzędnych kartezjańskich można wykonać posuwem szybkim G0, interpolacją prostoliniową G1 albo interpolacją kołową G2/G3.

#### **Składnia**

G0 X... Y... Z... G1 X... Y... Z... G2 X... Y... Z... ... G3 X... Y... Z... ...

#### Znaczenie

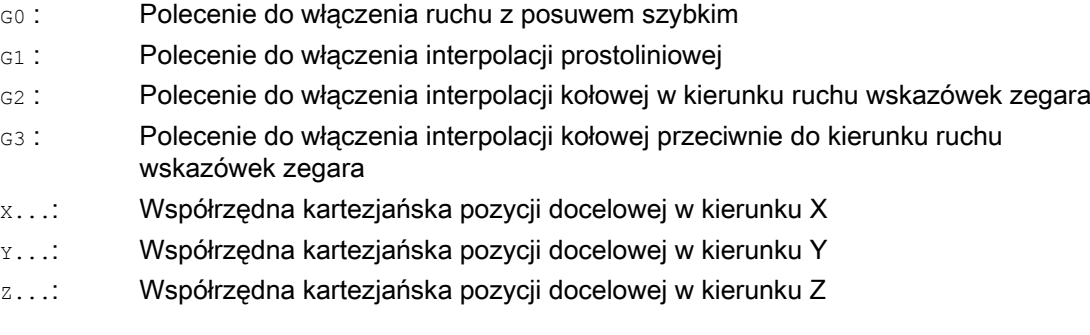

#### Wskazówka

Interpolacja kołowa G2 / G3 wymaga oprócz współrzędnych pozycji docelowej x..., x..., z... jeszcze dalszych danych (np. współrzędne punktu środkowego okręgu; patrz "[Rodzaje](#page-208-0)  [interpolacji kołowej](#page-208-0) (Strona [209\)](#page-208-0)").

 $\overline{a}$ 

9.2 Polecenia wykonania ruchu ze współrzędnymi kartezjańskimi (G0, G1, G2, G3, X..., Y..., Z...)

### Przykład

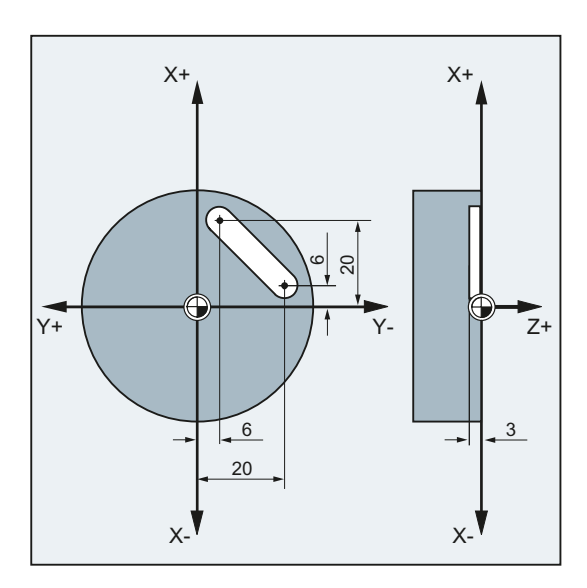

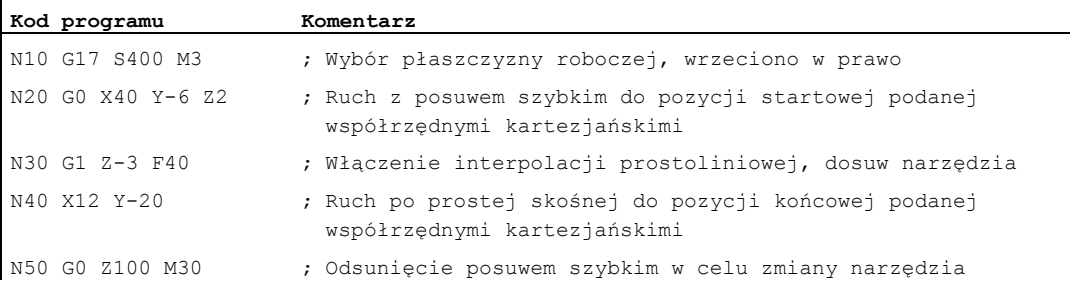

# 9.3 Polecenia ruchu ze współrzędnymi biegunowymi

### 9.3.1 Punkt odniesienia współrzędnych biegunowych (G110, G111, G112)

#### Funkcja

Punkt, od którego wychodzi wymiarowanie, nazywa się biegunem.

Podanie bieguna może nastąpić we współrzędnych kartezjańskich albo biegunowych.

Przy pomocy poleceń G110 do G112 jest ustalany punkt odniesienia (biegun) dla współrzędnych biegunowych. Wprowadzanie wymiarów absolutnych albo przyrostowych nie ma dlatego żadnego wpływu.

#### Składnia

G110/G111/G112 X… Y… Z… G110/G111/G112 AP=… RP=…

### Znaczenie

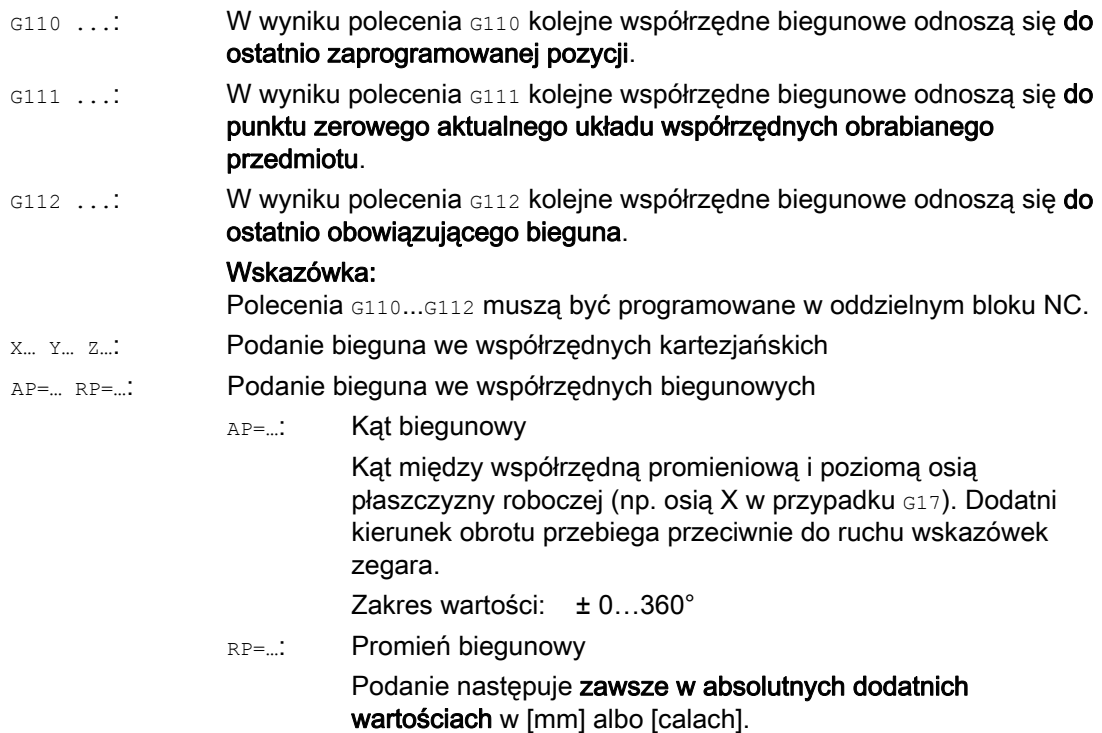

### Wskazówka

Jest możliwe przełączanie w programie NC pojedynczymi blokami między biegunowym i kartezjańskim podawaniem wymiarów. Przez zastosowanie kartezjańskich identyfikatorów współrzędnych (X..., Y..., Z...) powracamy bezpośrednio do układu kartezjańskiego. Zdefiniowany biegun pozostaje ponadto zachowany, aż do końca programu.

#### Wskazówka

Gdy biegun nie zostanie podany, obowiązuje punkt zerowy aktualnego układu współrzędnych obrabianego przedmiotu.

### Przykład

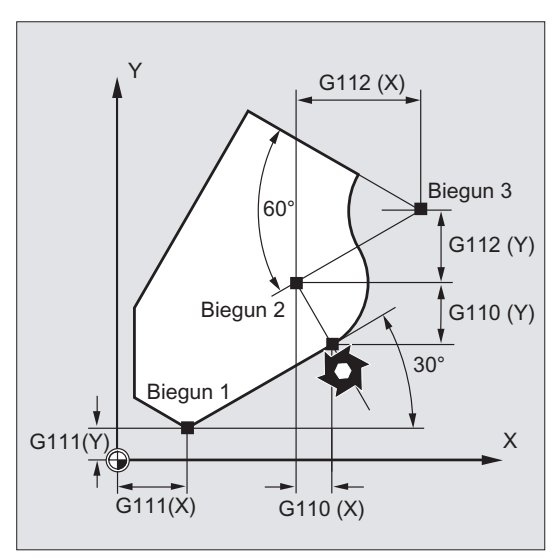

Bieguny 1 do 3 są w przykładzie definiowane następująco:

- $\bullet$  Biegun 1 z  $G111$  X<sub>ii</sub> Y<sub>ii</sub>.
- $\bullet$  Biegun 2 z  $G110$  X<sub>ii</sub> Y<sub>ii</sub>.
- $\bullet$  Biegun 3 z G112 X... Y...

### 9.3.2 Polecenia ruchu ze współrzędnymi biegunowymi (G0, G1, G2, G3, AP, RP)

#### Funkcja

Polecenia ruchu ze współrzędnymi biegunowymi mają sens wówczas, gdy wymiarowanie obrabianego przedmiotu albo jego części wychodzi od centralnego punktu, a wymiary są podawane przy pomocy kątów i promieni (np. w przypadku układów wierconych otworów).

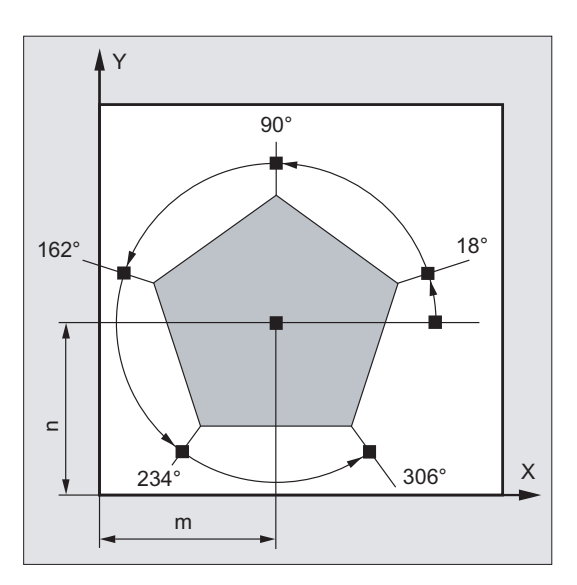

#### Składnia

G0/G1/G2/G3 AP=… RP=…

### Znaczenie

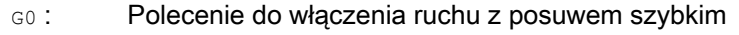

- G1 : Polecenie do włączenia interpolacji prostoliniowej
- G2 : Polecenie do włączenia interpolacji kołowej w kierunku ruchu wskazówek zegara
- G3 : Polecenie do włączenia interpolacji kołowej przeciwnie do kierunku ruchu wskazówek zegara

#### Kąt biegunowy AP:

Kąt między współrzędną promieniową i poziomą osią płaszczyzny roboczej (np. osią X w przypadku G17). Dodatni kierunek obrotu przebiega przeciwnie do ruchu wskazówek zegara.

#### Zakres wartości: ± 0…360°

Podanie kąta może nastąpić zarówno absolutnie, jak też przyrostowo:

- AP=AC(...): Wprowadzanie wymiarów absolutnych
- AP=IC(...): Przyrostowe podawanie wymiarów

Przy wprowadzaniu wymiarów przyrostowych za odniesienie służy ostatnio zaprogramowany kąt.

Współrzędna kątowa pozostaje tak długo zapisana w pamięci, aż zostanie zdefiniowany nowy biegun albo zmieniona płaszczyzna robocza.

RP: Promień biegunowy Podanie następuje zawsze w absolutnych dodatnich wartościach w [mm] albo [calach]. Współrzędna promieniowa pozostaje zapisana, aż do wprowadzenia nowej wartości.

#### Wskazówka

Współrzędne biegunowe odnoszą się do bieguna ustalonego przy pomocy G110...G112 i obowiązują w płaszczyźnie roboczej wybranej przy pomocy G17 do G19.

#### Wskazówka

3. oś geometryczna prostopadła do płaszczyzny roboczej może zostać dodatkowo podana, jako współrzędna kartezjańska.

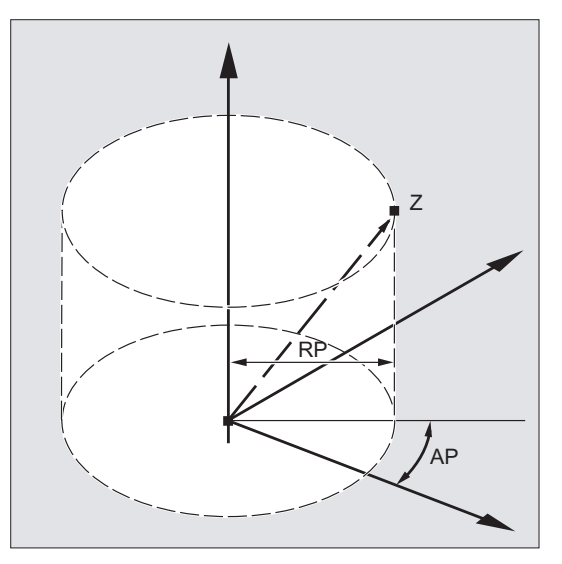

Dzięki temu można programować dane przestrzenne we współrzędnych walcowych.

Przykład: G17 G0 AP… RP… Z…

#### Warunki brzegowe

- W blokach NC z biegunowymi danymi punktu końcowego nie wolno dla wybranej płaszczyzny roboczej programować współrzędnych kartezjańskich, jak parametry interpolacji, adresy osi, itd.
- Gdy nie zostanie zdefiniowany biegun przy pomocy G110 ... G112, wówczas jako biegun jest automatycznie traktowany punkt zerowy aktualnego układu współrzędnych obrabianego przedmiotu:

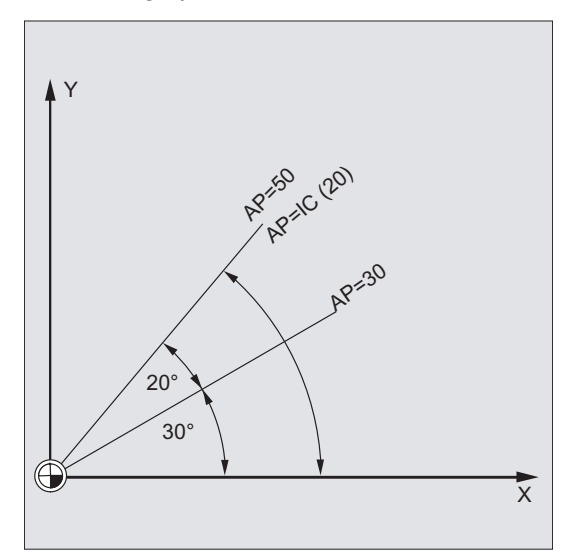

● Współrzędna promieniowa RP = 0

Współrzędna promieniowa jest obliczana z odstępu między wektorem punktu startowego w płaszczyźnie bieguna i aktywnym wektorem bieguna. Następnie obliczona współrzędna promieniowa jest zapisywana modalnie.

Obowiązuje to niezależnie od wybranej definicji bieguna (G110 ... G112). Jeżeli obydwa punkty są zaprogramowane identycznie, wówczas ten promień = 0 i jest generowany alarm 14095.

Jest zaprogramowana tylko współrzędna kątowa AP

Jeżeli w aktualnym bloku nie zaprogramowano współrzędnej promieniowej lecz współrzędną kątową, wówczas przy różnicy między aktualną pozycją i biegunem we współrzędnych obrabianego przedmiotu, różnica ta jest wykorzystywana jako współrzędna promieniowa i zapisywana modalnie. Jeżeli różnica = 0, są ponownie zadawane współrzędne bieguna, a modalna współrzędna promieniowa pozostaje równa zero.

### Przykład

### Wykonanie układu otworów

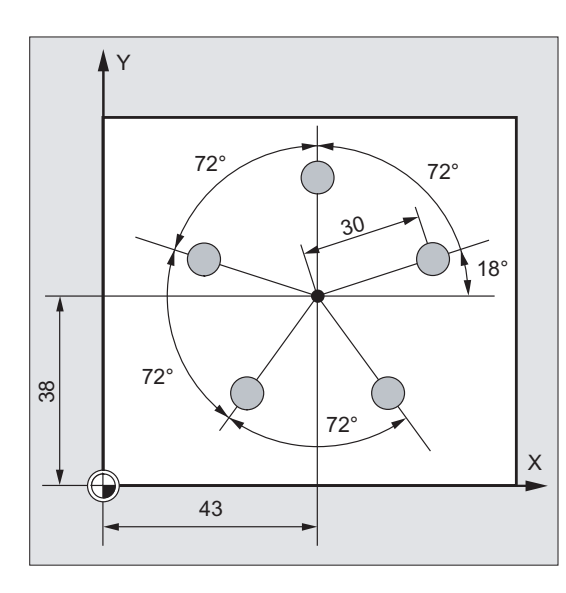

Pozycje otworów są podane we współrzędnych biegunowych.

Każdy otwór jest wykonywany z takim samym przebiegiem:

wiercenie wstępne, wiercenie na wymiar, rozwiercanie ...

Ciąg czynności obróbkowych jest zapisany w podprogramie.

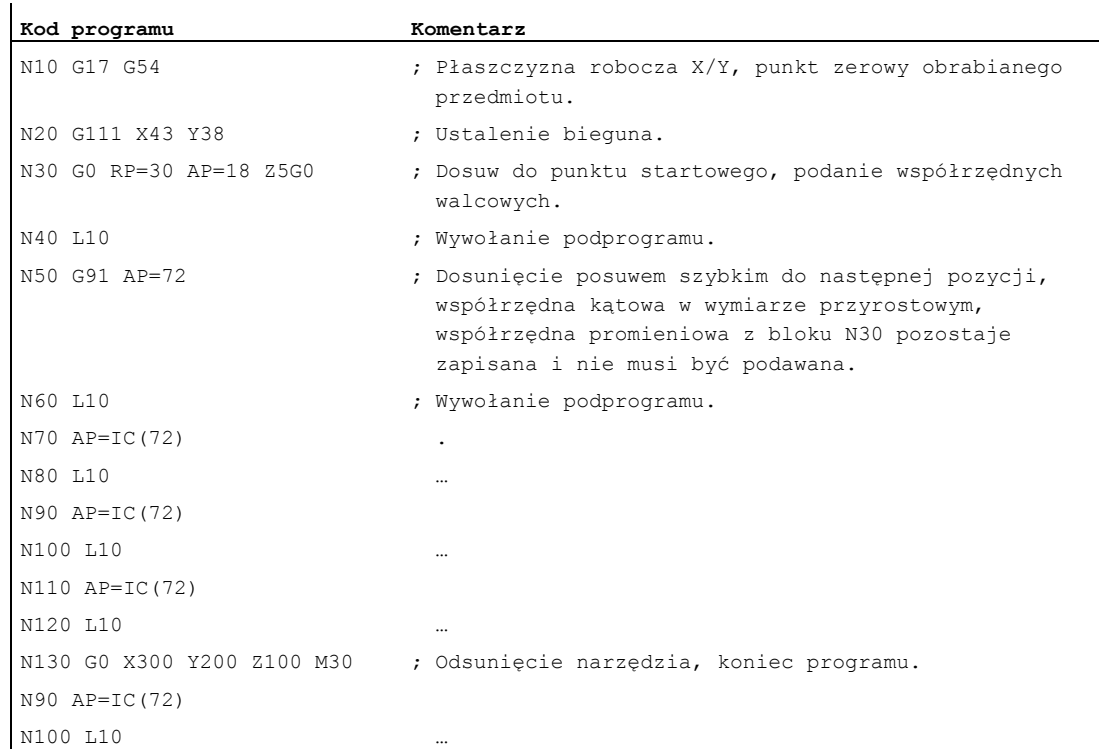

### Patrz również

[Rodzaje interpolacji kołowej \(G2/G3, ...\)](#page-208-0) (Strona [209\)](#page-208-0)

Polecenia wykonania ruchu

9.4 Ruch z posuwem szybkim (G0, RTLION, RTLIOF)

# 9.4 Ruch z posuwem szybkim (G0, RTLION, RTLIOF)

#### Funkcja

Ruchy z posuwem szybkim są stosowane:

- do szybkiego pozycjonowania narzędzia
- do obejścia obrabianego przedmiotu
- jako ruch do punktu wymiany narzędzia
- do odsunięcia narzędzia

Przy pomocy polecenia programu obróbki RTLIOF jest uaktywniana interpolacja nieliniowa, przy pomocy RTLION interpolacja liniowa.

#### Wskazówka

Ta funkcja nie nadaje się do obróbki obrabianych przedmiotów!

#### Składnia

G0 X… Y… Z… G0 AP=… G0 RP=… RTLIOF RTLION

#### Znaczenie

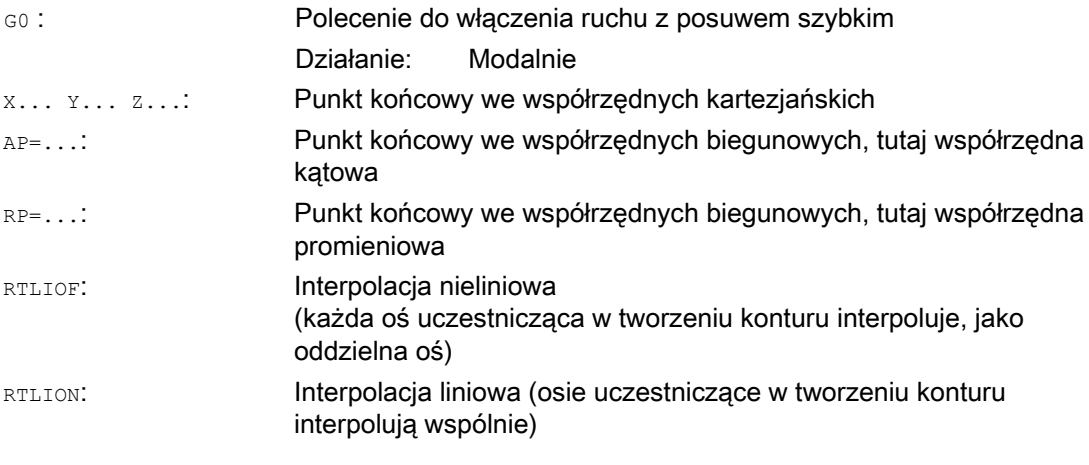

### Wskazówka

G0 nie daje się zastąpić przez G.

9.4 Ruch z posuwem szybkim (G0, RTLION, RTLIOF)

### Przykłady

### Przykład 1: Frezowanie

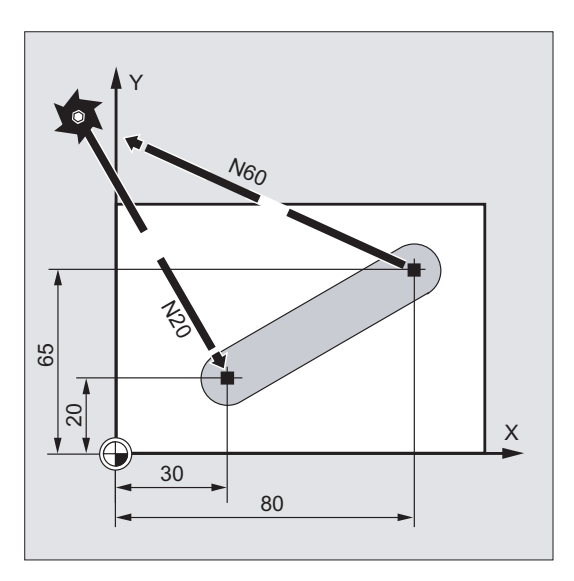

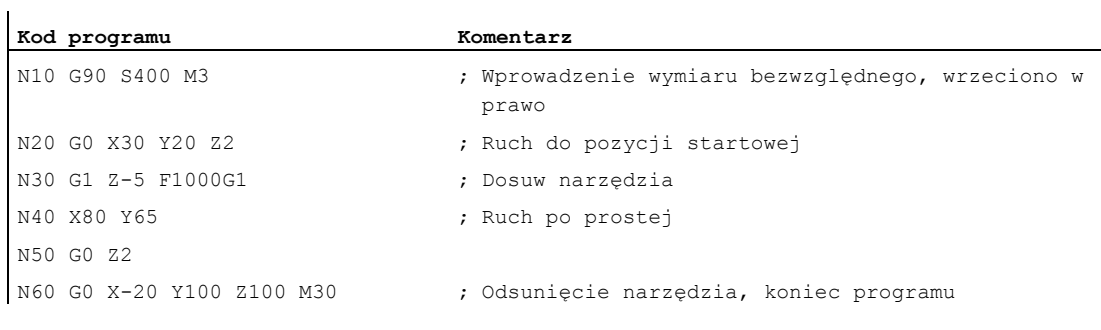

### Polecenia wykonania ruchu

9.4 Ruch z posuwem szybkim (G0, RTLION, RTLIOF)

### Przykład 2: Toczenie

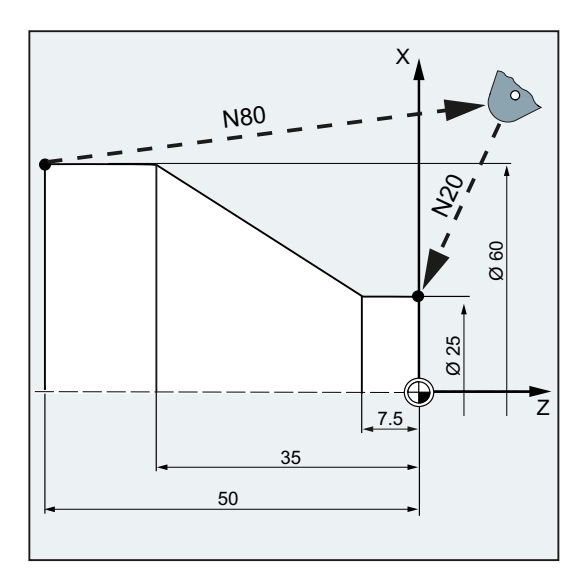

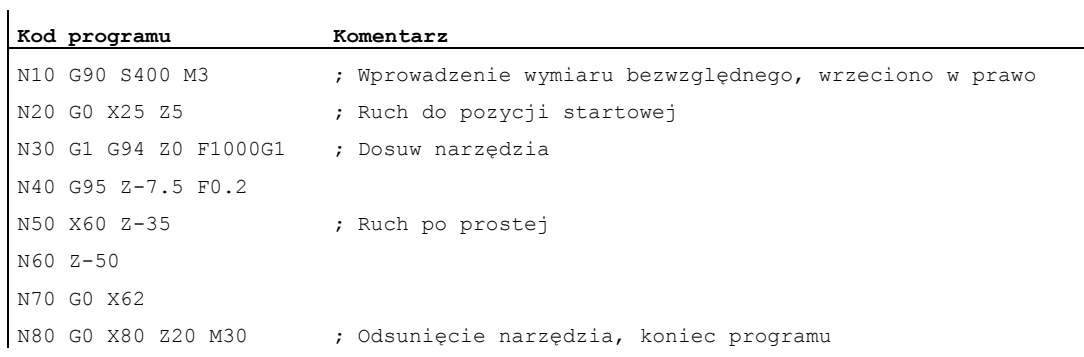

9.4 Ruch z posuwem szybkim (G0, RTLION, RTLIOF)

### Dalsze informacje

### Prędkość posuwu szybkiego

Zaprogramowany przy pomocy G0 ruch narzędzia jest wykonywany z maksymalnie możliwą prędkością (posuw szybki). Prędkość posuwu szybkiego jest ustalana w danej maszynowej oddzielnie dla każdej osi. Jeżeli posuw szybki jest wykonywany równocześnie w wielu osiach, wówczas jego prędkość jest określana przez tę oś, która dla przebycia swojego udziału w drodze potrzebuje najwięcej czasu.

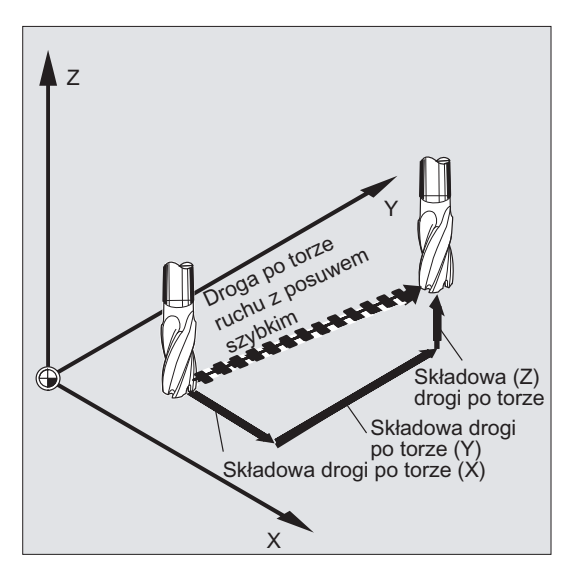

#### Osie uczestniczące w tworzeniu konturu wykonują w przypadku G0 ruch, jako osie pozycjonowania

Przy posuwie szybkim osie uczestniczące w tworzeniu konturu mogą do wyboru poruszać się w dwóch różnych trybach:

● Interpolacja liniowa (dotychczasowe zachowanie się):

Osie uczestniczące w tworzeniu konturu są interpolowane wspólnie.

● Interpolacja nieliniowa:

Każda oś uczestnicząca w tworzeniu konturu interpoluje, jako oddzielna oś (oś pozycjonowania) niezależnie od innych osi posuwu szybkiego.

W przypadku interpolacji nieliniowej obowiązuje odnośnie osiowego przyspieszenia drugiego stopnia ustawienie dla każdorazowej osi pozycjonowania BRISKA, SOFTA, DRIVEA.

#### UWAGA

Ponieważ przy interpolacji nieliniowej ruch może być wykonywany po innym konturze, akcje synchroniczne, które odnoszą się do współrzędnych pierwotnego toru ew. nie są aktywne!

Interpolacja zawsze liniowa działa w następujących przypadkach:

- $\bullet$  W przypadku kombinacji G-Code z  $\epsilon_0$ , której ruch pozycjonowania nie dopuszcza (np. G40/G41/G42).
- Przy kombinacji G0 z G64
- Przy aktywnym kompresorze
- Przy aktywnej transformacji

Przykład:

**Kod programu** 

```
G0 X0 Y10 
G0 G40 X20 Y20 
G0 G95 X100 Z100 M3 S100
```
Ruch następuje jako POS[X]=0 POS[Y]=10 w ruchu po torze. W przypadku ruchu POS[X]=100 POS[Z]=100, posuw na obrót nie jest aktywny.

### Kryterium zmiany bloku ustawiane przy G0

Dla interpolacji pojedynczych osi nowe kryterium końca ruchu FINEA, COARSEA lub IPOENDA W celu zmiany bloku może zostać ustawione już w ramach charakterystyki hamowania.

### Kolejne osie są w przypadku G0 traktowane, jak osie pozycjonowania

Z kombinacją

- "zmiana bloku ustawna w charakterystyce hamowania interpolacji pojedynczej osi" i
- "ruch osi uczestniczących w tworzeniu konturu, jako osi pozycjonowania przy posuwie szybkim G0"

wszystkie osie mogą niezależnie od siebie wykonywać ruch do swojego punktu końcowego. W ten sposób dwie kolejno zaprogramowane osie X i Z w przypadku G0 są traktowane, jak osie pozycjonowania.

Zmiana bloku po osi Z może zależnie od ustawionego momentu charakterystyki hamowania (100-0%) być inicjowana przez oś X. Podczas gdy oś X wykonuje jeszcze ruch, oś Z już zaczyna wykonywać ruch. Obydwie osie wykonują niezależnie od siebie ruch do swojego punktu końcowego.

Więcej informacji na ten temat patrz "Regulacja posuwu i ruch wrzeciona".

9.5 Interpolacja prostoliniowa (G1)

# 9.5 Interpolacja prostoliniowa (G1)

#### Funkcja

Przy pomocy G1 narzędzie porusza się po prostej równoległej do osi, skośnej albo dowolnie położonej w przestrzeni. Interpolacja prostoliniowa umożliwia wykonywanie powierzchni trójwymiarowych, rowków, i wiele innych.

### Frezowanie:

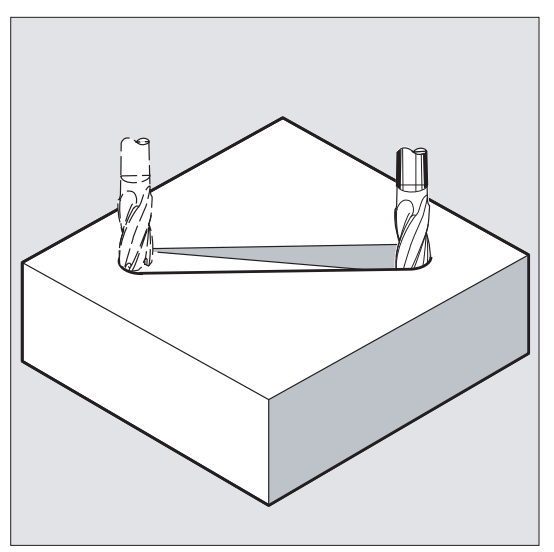

#### **Składnia**

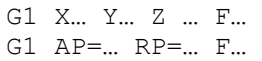

### Znaczenie

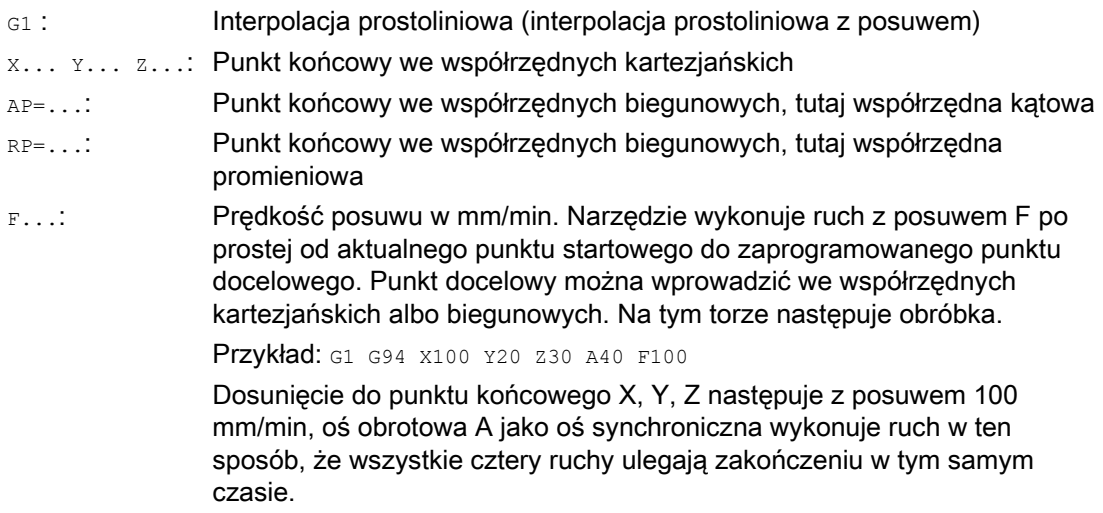

9.5 Interpolacja prostoliniowa (G1)

#### Wskazówka

G1 działa modalnie.

W celu prowadzenia obróbki musi być podana prędkość obrotowa wrzeciona s i kierunek jego obrotów M3/M4.

Przy pomocy FGROUP można ustalić grupy osi, dla których obowiązuje posuw F po torze. Więcej informacji na ten temat w punkcie "Zachowanie się przy ruchu po torze".

#### Przykłady

#### Przykład 1: Wykonanie rowka (frezowanie)

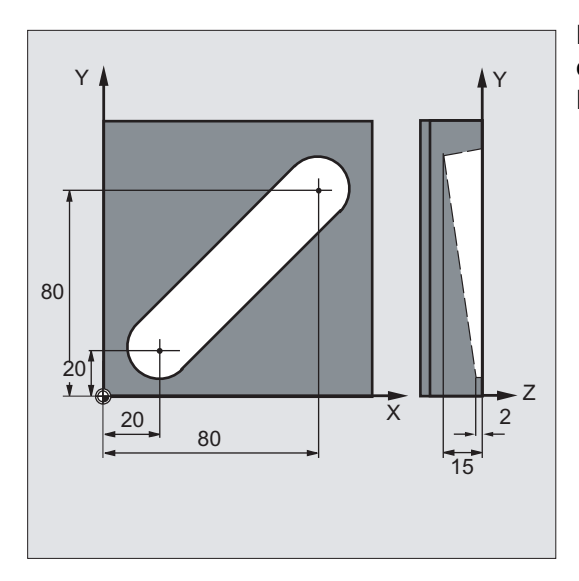

Narzędzie porusza się od punktu startowego do punktu końcowego w kierunku X/Y. Równocześnie następuje dosuw w kierunku Z.

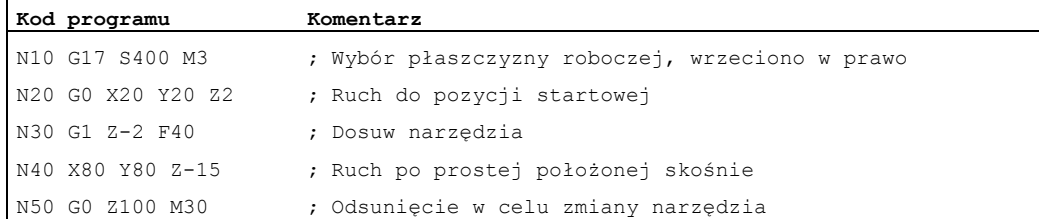

9.5 Interpolacja prostoliniowa (G1)

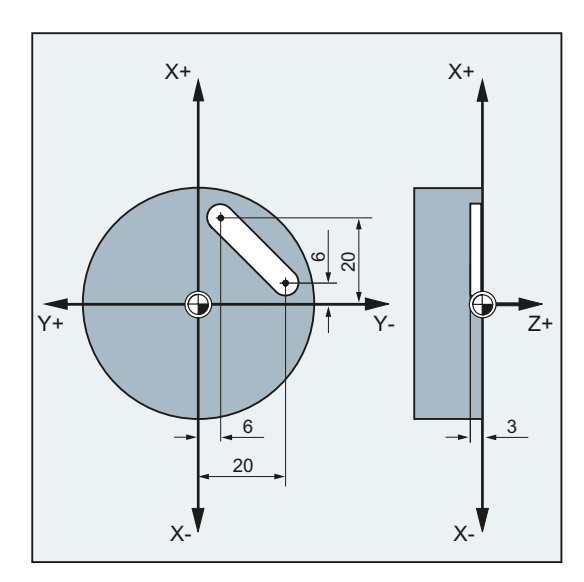

### Przykład 2: Wykonanie rowka (toczenie)

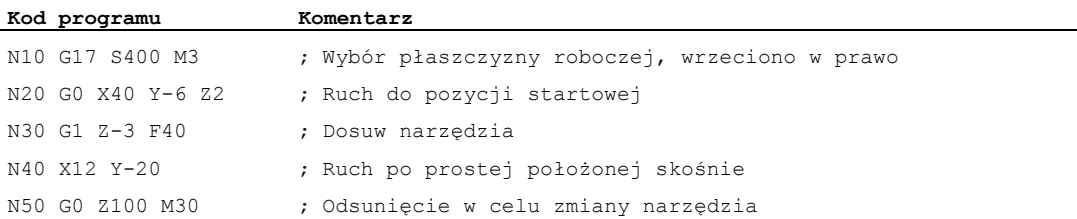

# 9.6 Interpolacja kołowa

### <span id="page-208-0"></span>9.6.1 Rodzaje interpolacji kołowej (G2/G3, ...)

#### Możliwości programowania ruchów kołowych

Sterowanie stwarza szereg różnych możliwości programowania ruchów kołowych. Dzięki temu można bezpośrednio programować na podstawie każdego rodzaju wymiarowania rysunku. Ruch kołowy jest opisywany przez:

- Punkt środkowy i punkt końcowy w wymiarze absolutnym albo przyrostowym (standardowo)
- Promień i punkt końcowy we współrzędnych kartezjańskich
- Kąt rozwarcia i punkt końcowy we współrzędnych kartezjańskich albo punkt środkowy pod adresami
- Współrzędne biegunowe ze współrzędną kątową AP= i współrzędną promieniową RP=
- Punkt pośredni i końcowy
- Punkt końcowy i kierunek stycznej w punkcie startowym

### **Składnia**

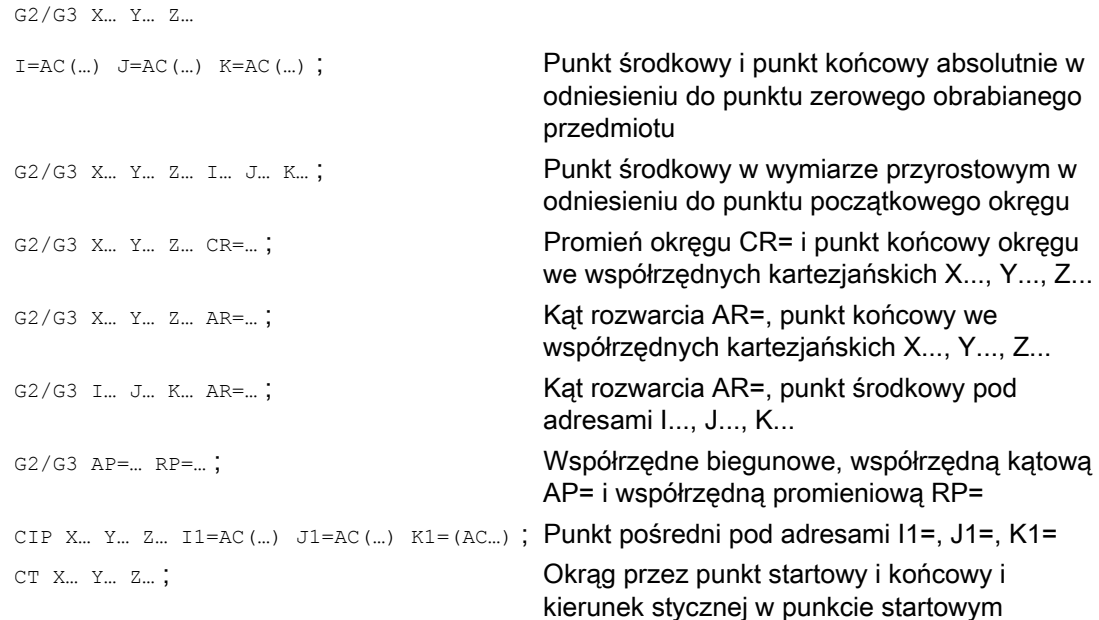

9.6 Interpolacja kołowa

### Znaczenie

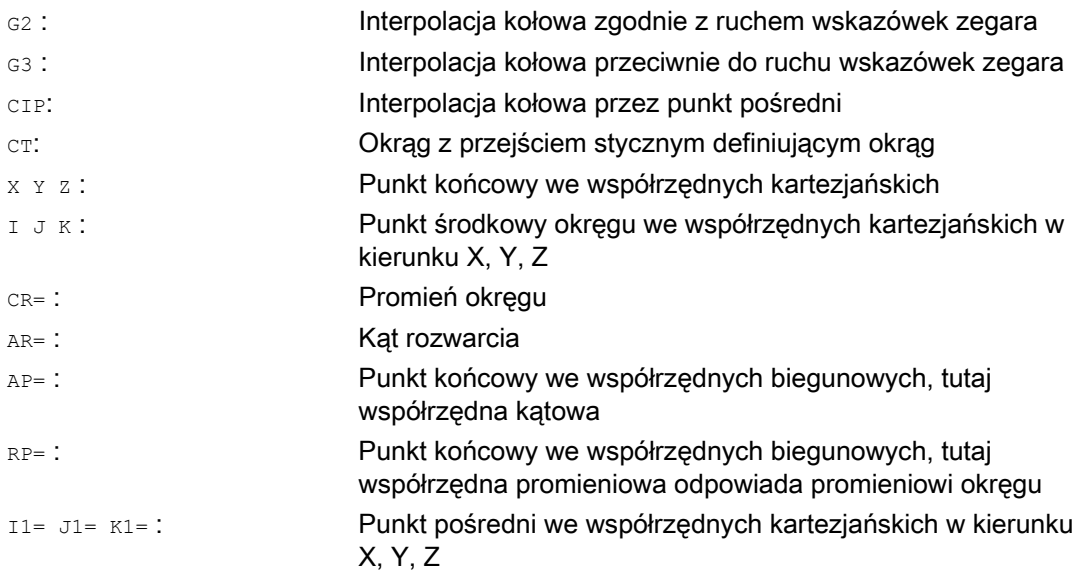

### Przykłady

### Przykład 1: Frezowanie

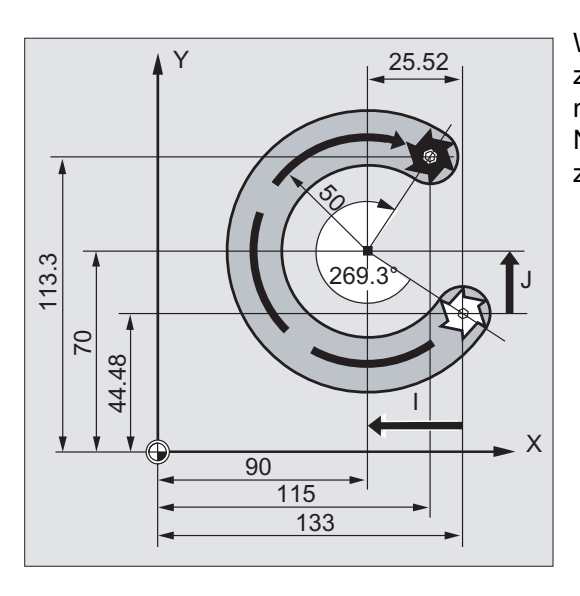

W poniższych blokach programu można znaleźć przykład wprowadzania dla każdej możliwości programowania okręgu. Niezbędne do tego dane wymiarowe można znaleźć na rysunku wykonawczym obok.

### Polecenia wykonania ruchu

### 9.6 Interpolacja kołowa

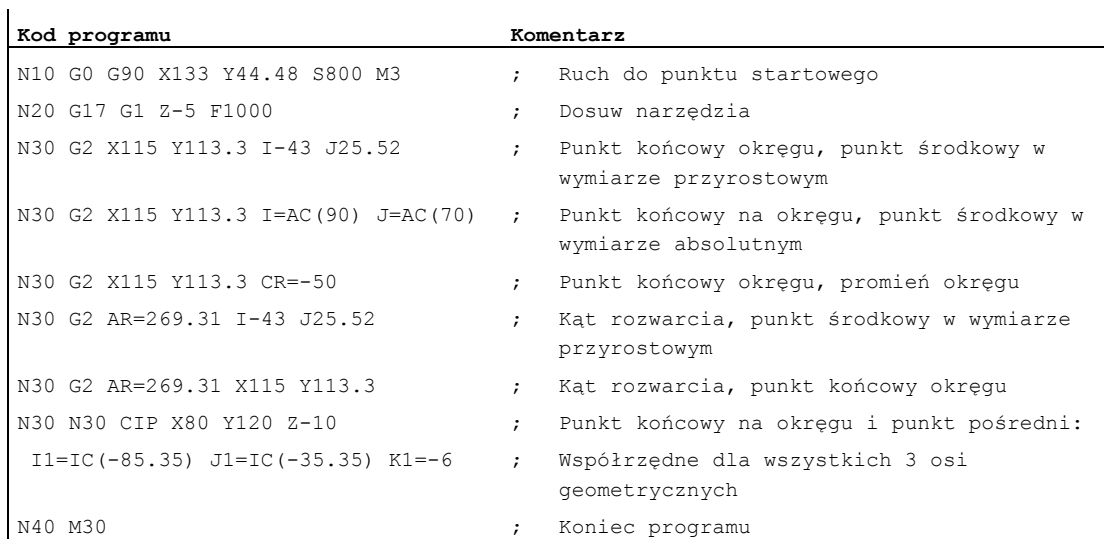

### Przykład 2: Toczenie

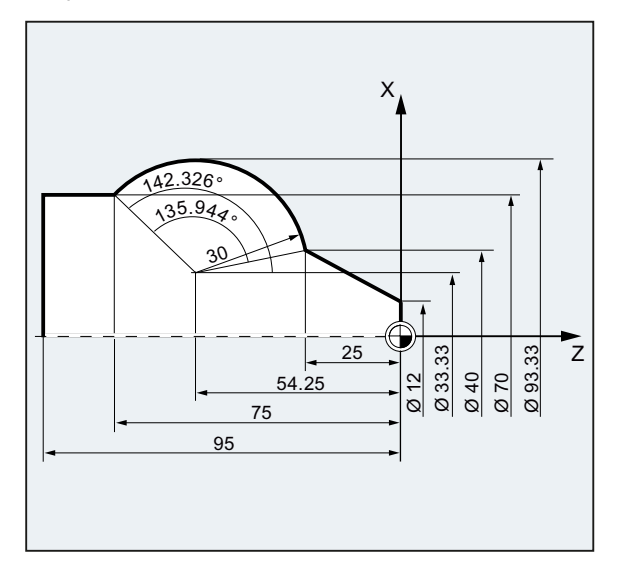

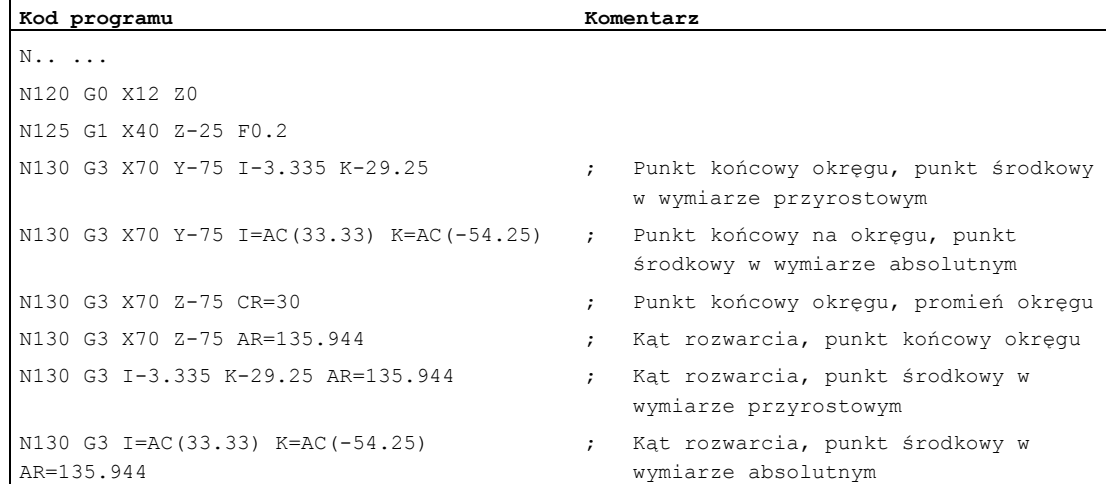

 $\overline{1}$ 

#### 9.6 Interpolacja kołowa

```
Kod programu Komentarz 
N130 G111 X33.33 Z-54.25 ; Współrzędne biegunowe 
N135 G3 RP=30 AP=142.326 ; Współrzędne biegunowe 
N130 CIP X70 Z-75 I1=93.33 K1=-54.25 ; Łuk koła z punktem pośrednim i 
                                 końcowym 
N140 G1 Z-95 
N.. ... 
N40 M30 ; Koniec programu
```
## 9.6.2 Interpolacja kołowa z punktem środkowym i punktem końcowym (G2/G3, X... Y... Z..., I... J... K...)

### Funkcja

Interpolacja kołowa umożliwia wykonywanie pełnych okręgów albo łuków koła.

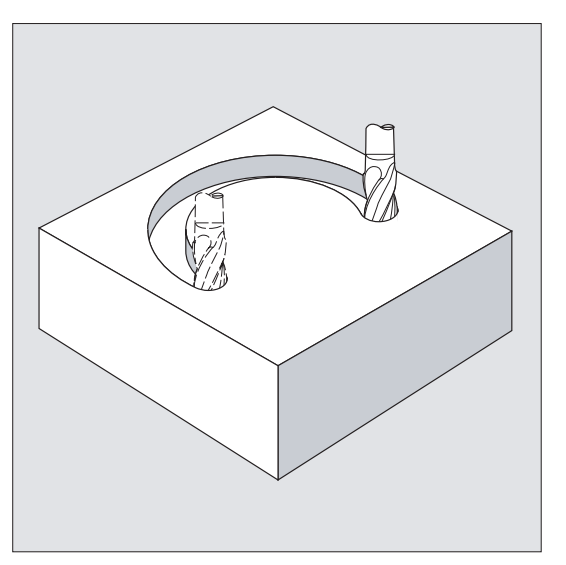

Ruch kołowy jest opisywany przez:

- punkt końcowy we współrzędnych kartezjańskich X, Y, Z i
- punkt środkowy okręgu pod adresami I, J, K.

Gdy jednak okrąg zostanie zaprogramowany z punktem środkowym, lecz bez punktu końcowego, powstaje pełny okrąg.

#### **Składnia**

G2/G3 X… Y… Z… I… J… K… G2/G3 X… Y… Z… I=AC(…) J=AC(…) K=(AC…)

### Znaczenie

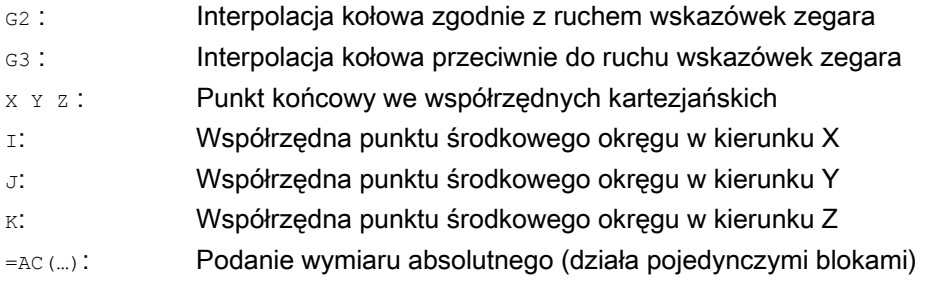

#### Wskazówka

G2 i G3 działają modalnie.

Ustawienia wstępne G90/G91 wymiaru bezwzględnego albo przyrostowego obowiązują tylko dla punktu końcowego okręgu.

Współrzędne punktu środkowego  $I, J, K$  są standardowo wprowadzane w wymiarze przyrostowym w odniesieniu do punktu początkowego okręgu.

Bezwzględne podanie punktu środkowego w odniesieniu do punktu zerowego obrabianego przedmiotu można programować pojedynczymi blokami przy pomocy:  $I = AC(m)$ ,  $J = AC(m)$ ,  $K=AC$ (...). Parametr interpolacji  $I, J, K$  o wartości 0 można pominąć, przynależny drugi parametr musi w każdym przypadku zostać podany.

### Przykłady

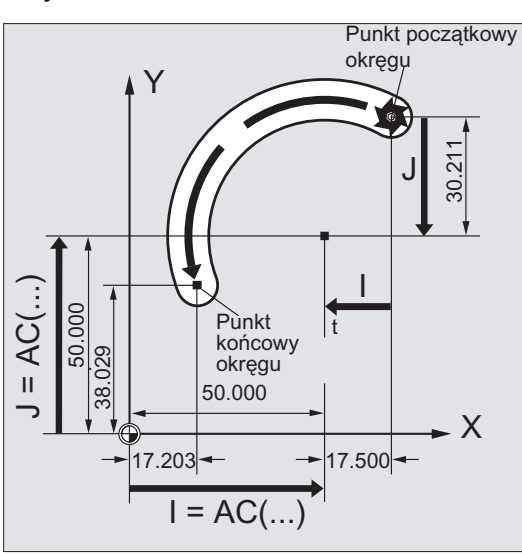

#### Przykład 1: Frezowanie

Podanie punktu środkowego w wymiarze przyrostowym

N10 G0 X67.5 Y80.211 N20 G3 X17.203 Y38.029 I–17.5 J–30.211 F500

#### Podanie punktu środkowego w wymiarze absolutnym

N10 G0 X67.5 Y80.211 N20 G3 X17.203 Y38.029 I=AC(50) J=AC(50) 9.6 Interpolacja kołowa

### Przykład 2: Toczenie

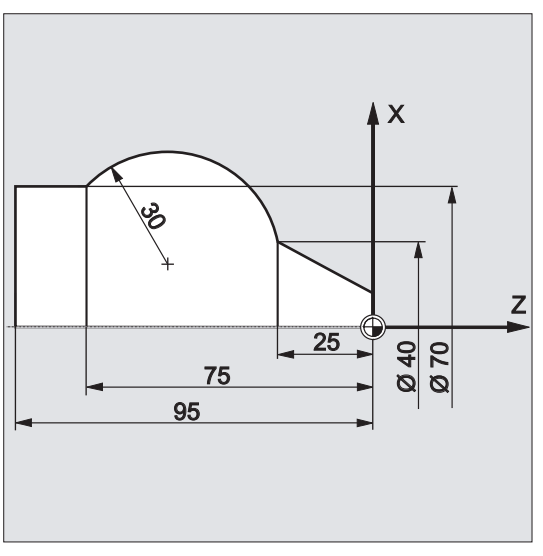

# Podanie punktu środkowego w wymiarze przyrostowym

N120 G0 X12 Z0 N125 G1 X40 Z-25 F0.2 N130 G3 X70 Z-75 I-3.335 K-29.25 N135 G1 Z-95

### Podanie punktu środkowego w wymiarze absolutnym

N120 G0 X12 Z0 N125 G1 X40 Z-25 F0.2 N130 G3 X70 Z-75 I=AC(33.33) K=AC(-54.25) N135 G1 Z-95

### Dalsze informacje

### Podanie płaszczyzny roboczej

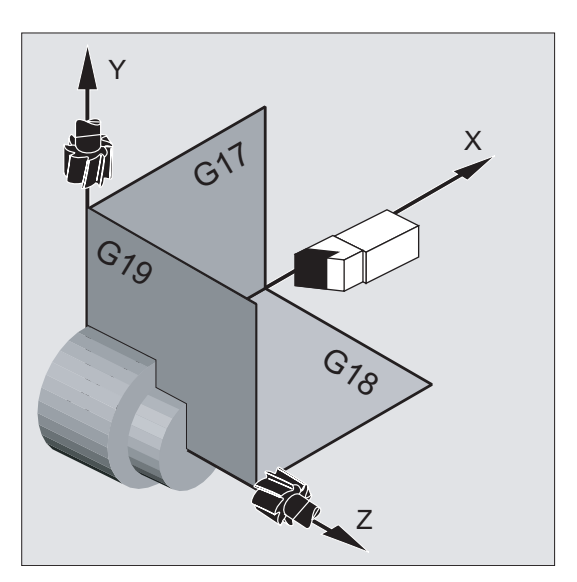

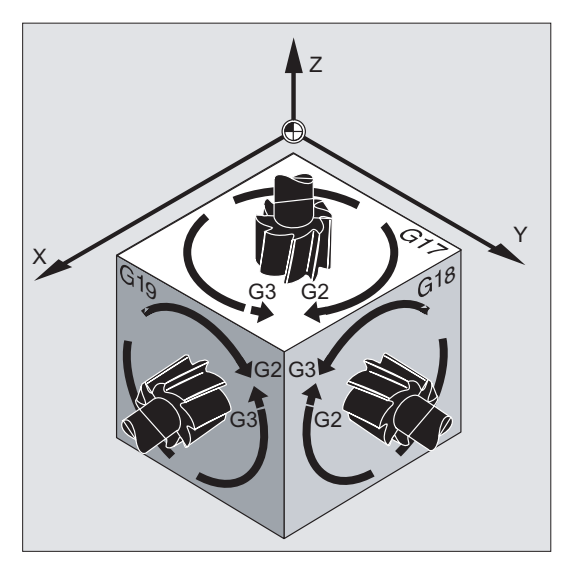

Do obliczenia kierunku obrotu okręgu z G2 w kierunku ruchu wskazówek zegara lub G3 w kierunku przeciwnym, sterowanie potrzebuje podania płaszczyzny roboczej (G17 do G19).

Zaleca się generalne podawanie płaszczyzny roboczej.

Wyjątek:

Można wykonywać okręgi również poza wybraną płaszczyzną roboczą (nie przy podaniu kąta rozwarcia i linii śrubowej). W tym przypadku adresy osi, które podajemy jako punkt końcowy okręgu, określają jego płaszczyznę.

#### Posuw programowany

Przy pomocy FGROUP można ustalić, jakie osie mają wykonywać ruch z zaprogramowanym posuwem. Więcej informacji patrz punkt "Zachowanie się w ruchu po torze".

## 9.6.3 Interpolacja kołowa z promieniem i punktem końcowym (G2/G3, X... Y... Z.../ I... J... K..., CR)

#### Funkcja

Ruch kołowy jest opisywany przez:

- Promień okręgu (CR=)i
- $\bullet$  Punkt końcowy we współrzędnych kartezjańskich x, x, z.

Oprócz promienia okręgu należy jeszcze podać przy pomocy znaku –/+, czy kąt rozwarcia łuku ma być większy czy mniejszy od 180° . Znak dodatni można pominąć.

#### Wskazówka

Nie ma praktycznego ograniczenia wielkości dającego się programować maksymalnego promienia.

### Składnia

G2/G3 X… Y… Z… CR= G2/G3 I… J… K… CR=

#### **Znaczenie**

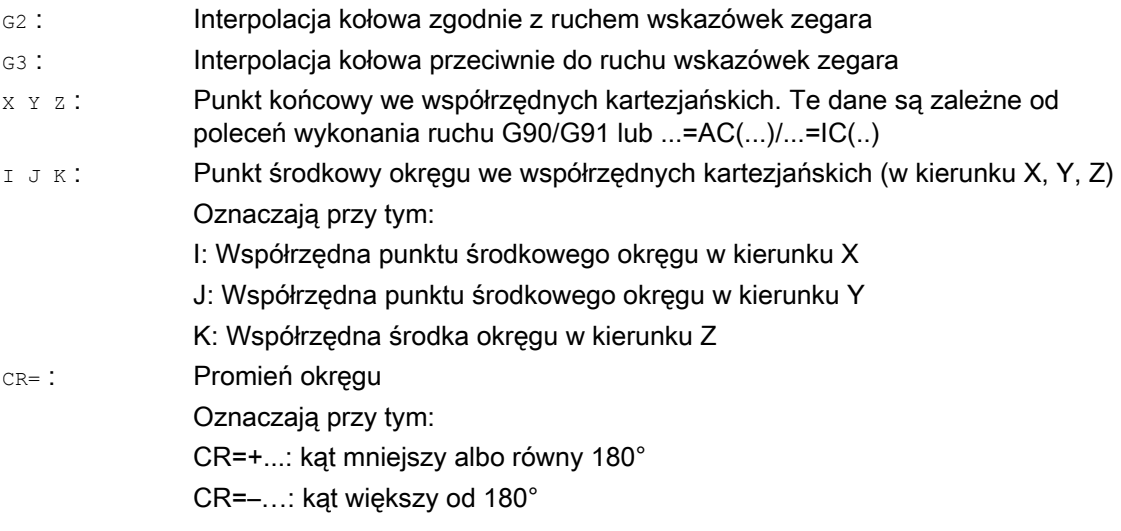

#### Wskazówka

Przy tym sposobie postępowania punkt środkowy nie musi zostać podany. Okręgi pełne (kąt ruchu 360°) należy programować nie przy pomocy CR= lecz przez punkt końcowy okręgu i parametry interpolacji.
## Przykłady

## Przykład 1: Frezowanie

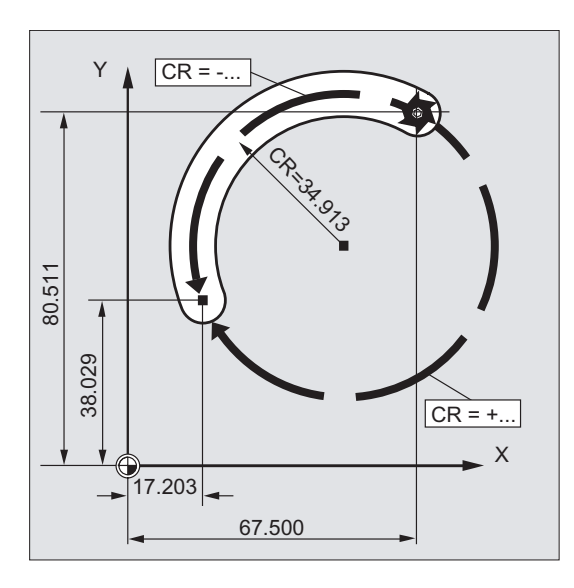

#### **Kod programu**

N10 G0 X67.5 Y80.511 N20 G3 X17.203 Y38.029 CR=34.913 F500 ...

9.6 Interpolacja kołowa

## Przykład 2: Toczenie

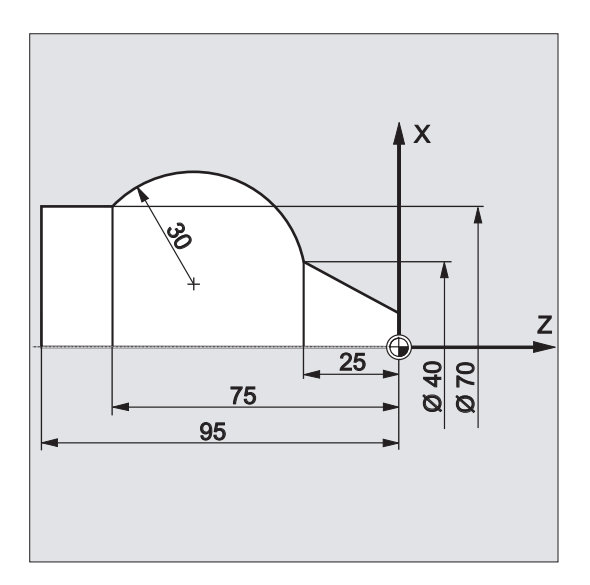

#### **Kod programu**

... N125 G1 X40 Z-25 F0.2 N130 G3 X70 Z-75 CR=30 N135 G1 Z-95 ...

## 9.6.4 Interpolacja kołowa z kątem rozwarcia i punktem środkowym (G2/G3, X... Y... Z.../ I... J... K..., AR)

## **Funkcia**

Ruch kołowy jest opisywany przez:

- kąt rozwarcia AR= i
- punkt końcowy we współrzędnych kartezjańskich X, Y, Z lub
- punkt środkowy okręgu pod adresami I, J, K

## Składnia

G2/G3 X… Y… Z… AR= G2/G3 I… J… K… AR=

## Znaczenie

- G2 : Interpolacja kołowa zgodnie z ruchem wskazówek zegara
- G3 : Interpolacja kołowa przeciwnie do ruchu wskazówek zegara
- x Y z : Punkt końcowy we współrzędnych kartezjańskich
- $I J K$ : Punkt środkowy okręgu we współrzędnych kartezjańskich (w kierunku X, Y, Z) Oznaczają przy tym:
	- I: Współrzędna punktu środkowego okręgu w kierunku X
	- J: Współrzędna punktu środkowego okręgu w kierunku Y
	- K: Współrzędna środka okręgu w kierunku Z
- AR= : Kat rozwarcia, zakres wartości 0° do 360°
- $=$ AC(...): Podanie wymiaru absolutnego (działa pojedynczymi blokami)

## Wskazówka

Okręgi pełne (kąt rozwarcia 360°) nie mogą być programowane przy pomocy AR=, lecz przez punkt końcowy okręgu i parametry interpolacji. Współrzędne punktu środkowego I, J, K są standardowo wprowadzane w wymiarze przyrostowym w odniesieniu do punktu początkowego okręgu.

Bezwzględne podanie punktu środkowego w odniesieniu do punktu zerowego obrabianego przedmiotu można programować pojedynczymi blokami przy pomocy: I=AC(…), J=AC(…), K=AC(…). Parametr interpolacji I, J, K o wartości 0 można pominąć, przynależny drugi parametr musi w każdym przypadku zostać podany.

9.6 Interpolacja kołowa

## Przykłady

## Przykład 1: Frezowanie

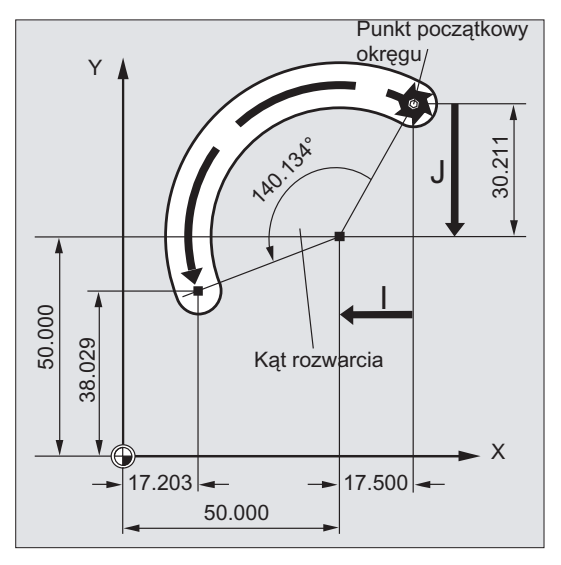

#### **Kod programu**

N10 G0 X67.5 Y80.211 N20 G3 X17.203 Y38.029 AR=140.134 F500 N20 G3 I–17.5 J–30.211 AR=140.134 F500

## Przykład 2: Toczenie

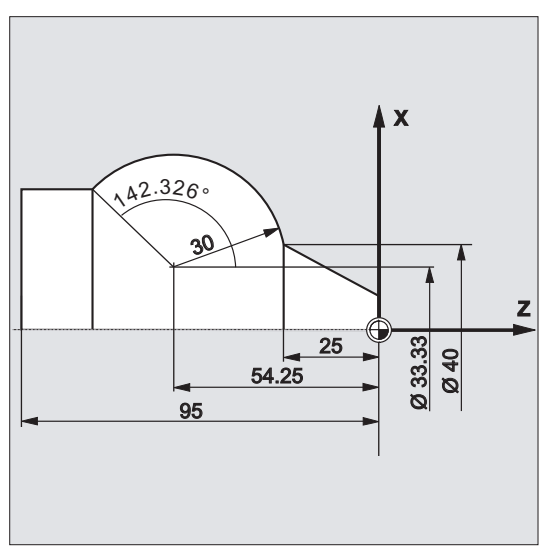

## **Kod programu**

N125 G1 X40 Z-25 F0.2 N130 G3 X70 Z-75 AR=135.944 N130 G3 I-3.335 K-29.25 AR=135.944 N130 G3 I=AC(33.33) K=AC(-54.25) AR=135.944 N135 G1 Z-95

## 9.6.5 Interpolacja kołowa ze współrzędnymi biegunowymi (G2/G3, AP, RP)

## Funkcja

Ruch kołowy jest opisywany przez:

- współrzędną kątową AP=
- i współrzędną promieniową RP=...

Obowiązuje przy tym następujące uzgodnienie:

- Biegun leży w punkcie środkowym okręgu.
- Współrzędna promieniowa odpowiada promieniowi okręgu.

## Składnia

G2/G3 AP= RP=

## Znaczenie

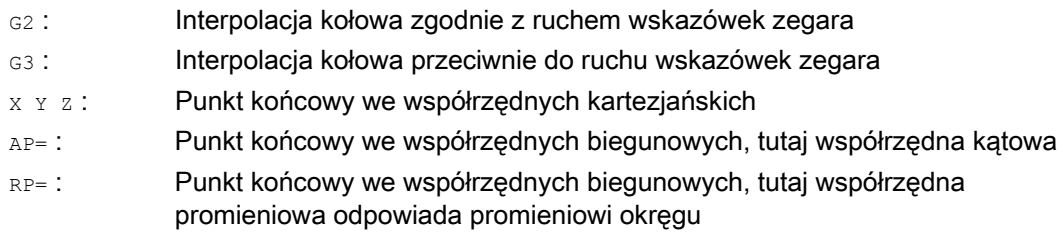

9.6 Interpolacja kołowa

## Przykłady

## Przykład 1: Frezowanie

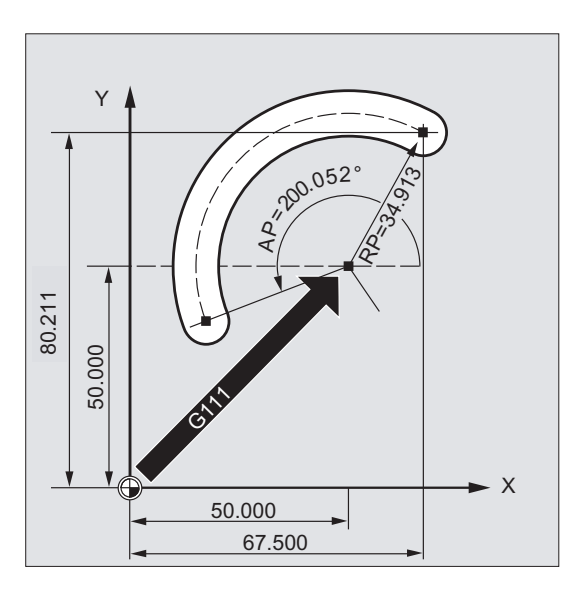

## **Kod programu**

N10 G0 X67.5 Y80.211 N20 G111 X50 Y50 N30 G3 RP=34.913 AP=200.052 F500

## Przykład 2: Toczenie

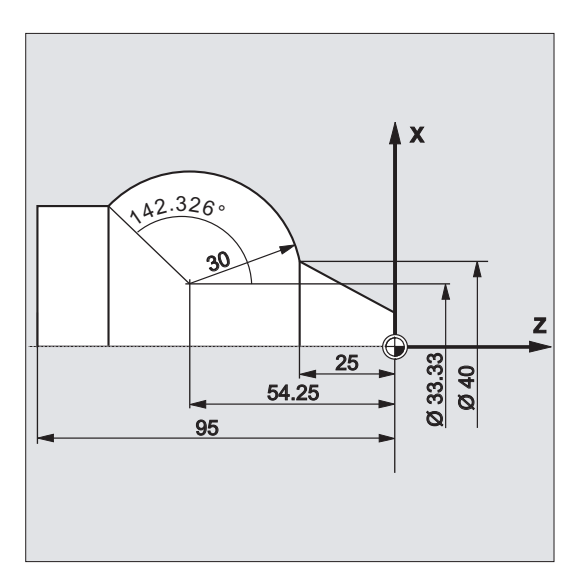

## **Kod programu**

N125 G1 X40 Z-25 F0.2 N130 G111 X33.33 Z-54.25

Polecenia wykonania ruchu 9.6 Interpolacja kołowa

#### **Kod programu**

N135 G3 RP=30 AP=142.326 N140 G1 Z-95

## 9.6.6 Interpolacja kołowa z punktem pośrednim i punktem końcowym (CIP, X... Y... Z..., I1... J1... K1...)

## Funkcja

Przy pomocy CIP można programować łuki koła, które mogą również być położone skośnie w przestrzeni. W tym przypadku opisujemy punkt pośredni i punkt końcowy przy pomocy trzech współrzędnych.

Ruch kołowy jest opisywany przez:

- punkt pośredni pod adresami I1=, J1=, K1= i
- punkt końcowy we współrzędnych kartezjańskich X, Y, Z.

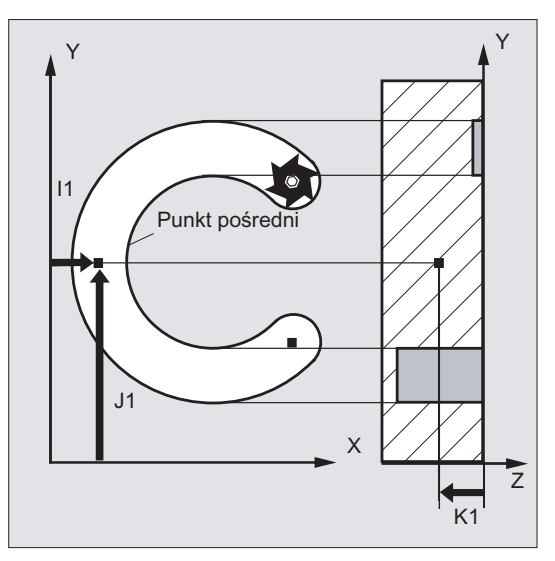

Kierunek ruchu wynika z kolejności: punkt początkowy, pośredni i końcowy.

## **Składnia**

CIP X… Y… Z… I1=AC(…) J1=AC(…) K1=(AC…)

## Znaczenie

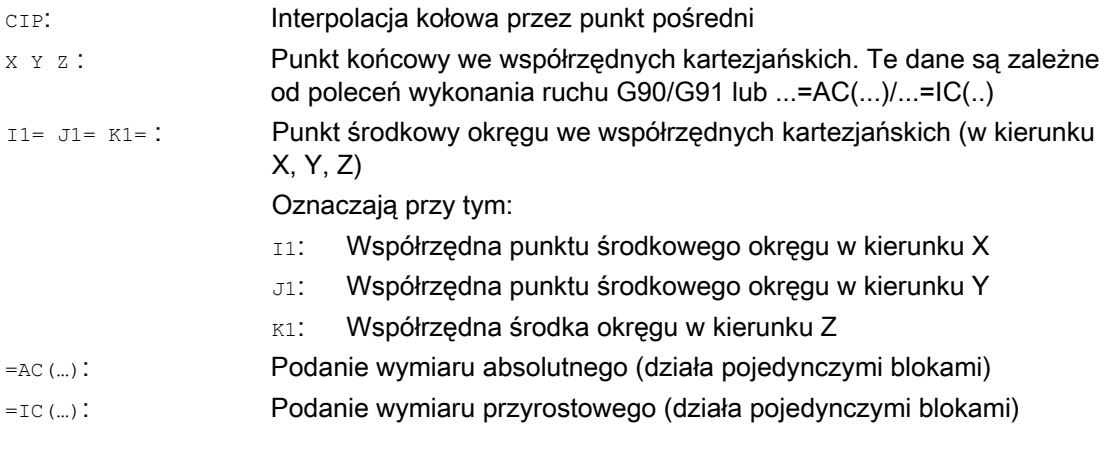

## Wskazówka

CIP działa modalnie.

#### Wprowadzenie w wymiarze absolutnym i przyrostowym

Ustawienia wstępne G90/G91 wymiar bezwzględny albo przyrostowy obowiązują dla punktu pośredniego i końcowego okręgu.

W przypadku G91 punkt początkowy okręgu jest odniesieniem dla punktu pośredniego i końcowego.

## Przykłady

## Przykład 1: Frezowanie

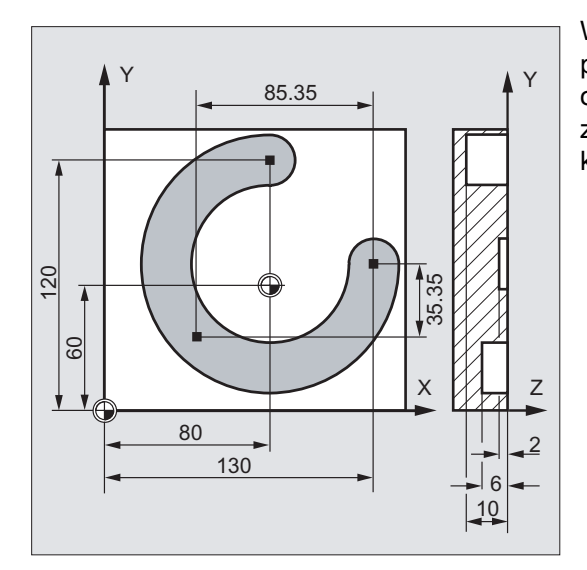

W celu wykonania rowka kołowego położonego skośnie w przestrzeni okrąg jest opisywany przez podanie punktu pośredniego z 3 parametrami interpolacji i punktu końcowego z również 3 współrzędnymi.

ù.

## 9.6 Interpolacja kołowa

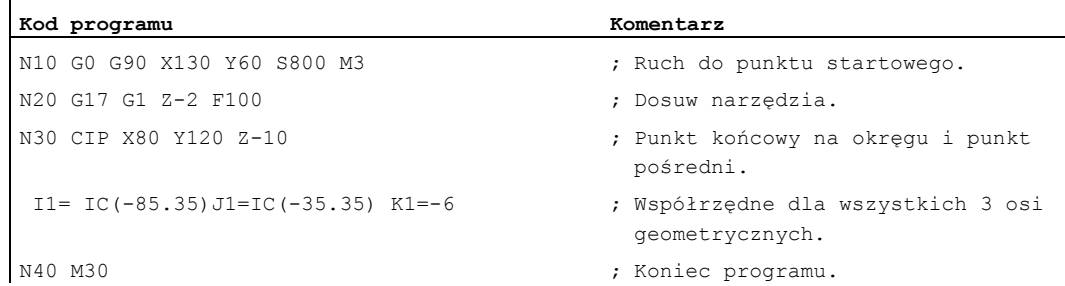

## Przykład 2: Toczenie

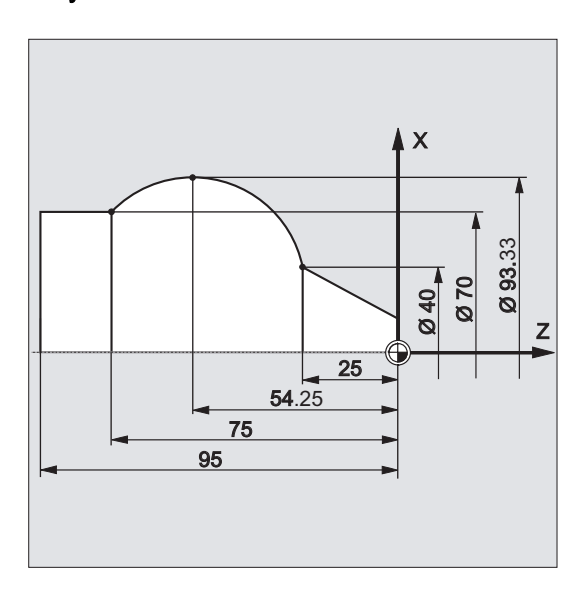

#### **Kod programu**

N125 G1 X40 Z-25 F0.2 N130 CIP X70 Z-75 I1=IC(26.665) K1=IC(-29.25) N130 CIP X70 Z-75 I1=93.33 K1=-54.25 N135 G1 Z-95

## 9.6.7 Interpolacja kołowa z przejściem stycznym (CT, X... Y... Z...)

## Funkcja

Funkcja "Okrąg styczny" jest rozszerzeniem programowania okręgu.

Okrąg jest przy tym definiowany przez:

- punkt początkowy i końcowy i
- kierunek stycznej w punkcie początkowym.

Przy pomocy G-Code CT jest wytwarzany łuk koła, który łączy się stycznie z poprzednim zaprogramowanym elementem konturu.

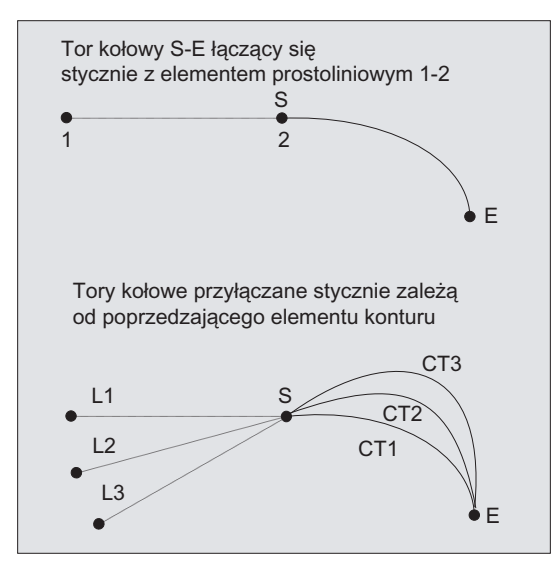

#### Określenie kierunku stycznej

Kierunek stycznej w punkcie startowym bloku CT jest określany ze stycznej końcowej programowanego konturu dla ostatniego poprzedzającego bloku zawierającego ruch postępowy.

Między tym blokiem i blokiem aktualnym może znajdować się dowolna liczba bloków bez informacji dot. ruchu postępowego.

## **Składnia**

CT X… Y… Z…

## Polecenia wykonania ruchu

## 9.6 Interpolacja kołowa

## Znaczenie

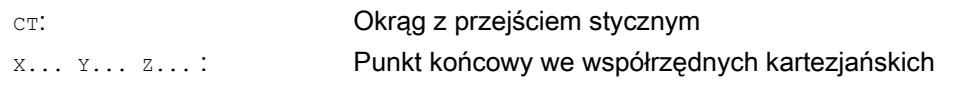

## Wskazówka

CT działa modalnie.

Z reguły kierunek stycznej, jak też punkt startowy i końcowy jednoznacznie określają okrąg.

## Przykłady

## Przykład 1: Frezowanie

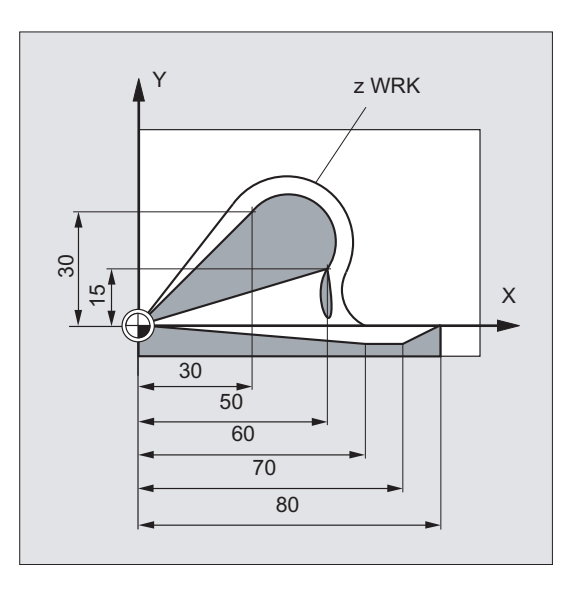

Frezowanie łuku koła z CT na przedłużeniu elementu prostoliniowego.

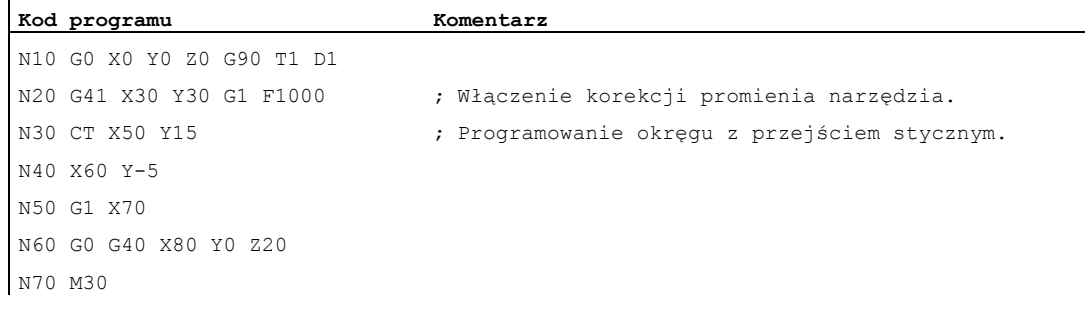

## Przykład 2: toczenie

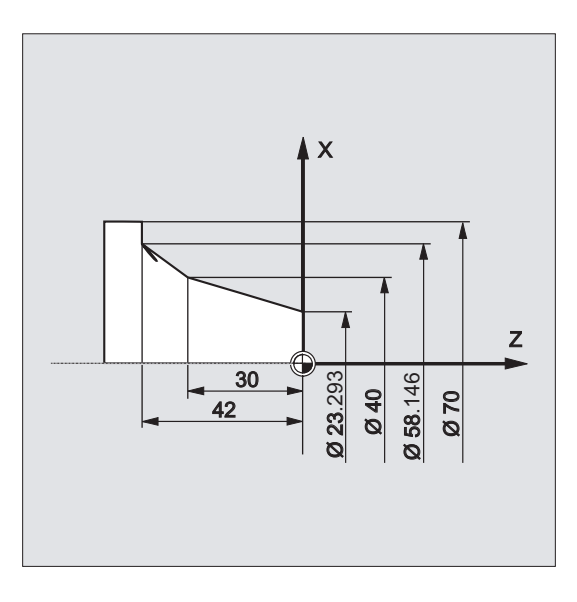

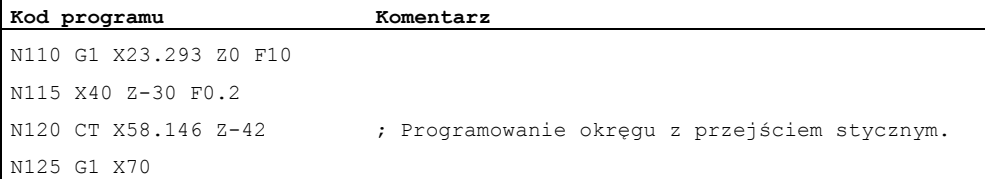

## Dalsze informacje

## Spline

 $\mathbf{I}$ 

W przypadku spline kierunek stycznej jest określany przez prostą przechodzącą przez dwa ostatnie punkty. Ten kierunek w przypadku spline A i C przy aktywnym ENAT albo EAUTO z reguły nie jest identyczny z kierunkiem w punkcie końcowym spline.

Przejście z B-spline jest zawsze styczne, przy czym kierunek stycznej jest definiowany, jak w przypadku A-spline albo C-spline i aktywnego ETAN.

#### Zmiana frame

Jeżeli między blokiem definiującym styczną i blokiem CT następuje zmiana frame, wówczas styczna podlega tej zmianie.

## Przypadek graniczny

Jeżeli przedłużenie stycznej początkowej przechodzi przez punkt końcowy, wówczas zamiast tego okręgu zostanie wytworzona prosta. W tym specjalnym przypadku TURN albo nie może być programowane albo musi być TURN=0.

## Wskazówka

Przy zbliżaniu się do tego przypadku granicznego powstają okręgi o dowolnie dużym promieniu, tak że przy TURN nierównym 0 obróbka jest z reguły przerywana z alarmem z powodu przekroczenia limitu programowego.

## Położenie płaszczyzny okręgu

Położenie płaszczyzny okręgu jest zależne od aktywnej płaszczyzny (G17-G19).

Jeżeli styczna z poprzedzającego bloku nie leży w aktywnej płaszczyźnie, wówczas jest stosowany jej rzut na płaszczyznę aktywną.

Jeżeli punkt startowy i końcowy nie mają takiej samej składowej pozycji prostopadle do aktywnej płaszczyzny, wówczas zamiast okręgu jest wytwarzana linia spiralna.

# 9.7 Interpolacja linii śrubowej (G2/G3, TURN)

## Funkcja

Interpolacja po linii śrubowej (Interpolacja po linii spiralnej) umożliwia na przykład wykonywanie gwintów albo rowków smarowych.

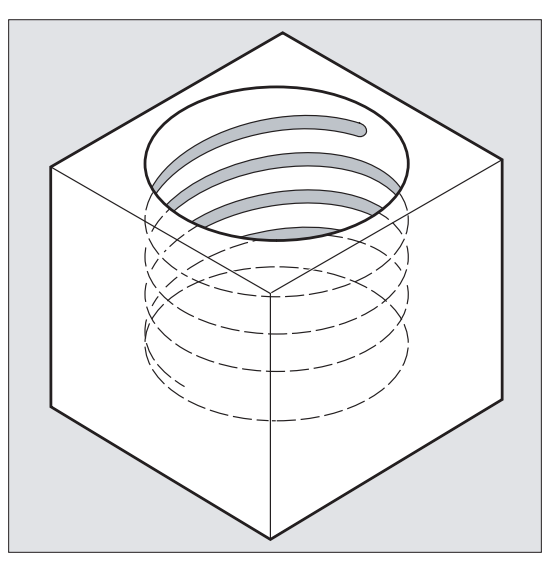

Przy interpolacji po linii śrubowej są nakładane na siebie i równolegle wykonywane dwa ruchy:

- ruch kołowy w płaszczyźnie, na który
- jest nakładany prostopadły ruch liniowy.

## **Składnia**

G2/G3 X… Y… Z… I… J… K… TURN= G2/G3 X… Y… Z… I… J… K… TURN= G2/G3 AR=… I… J… K… TURN= G2/G3 AR=… X… Y… Z… TURN= G2/G3 AP… RP=… TURN=

## Znaczenie

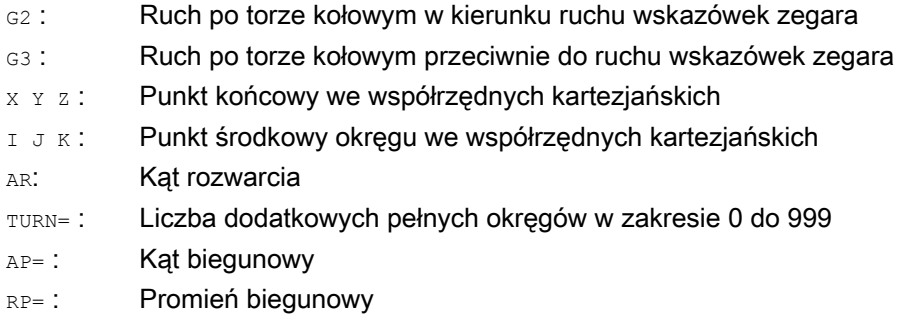

9.7 Interpolacja linii śrubowej (G2/G3, TURN)

## Wskazówka

G2 i G3 działają modalnie.

Ruch kołowy jest wykonywany w osiach, które są ustalone przez podanie płaszczyzny roboczej.

## Przykład

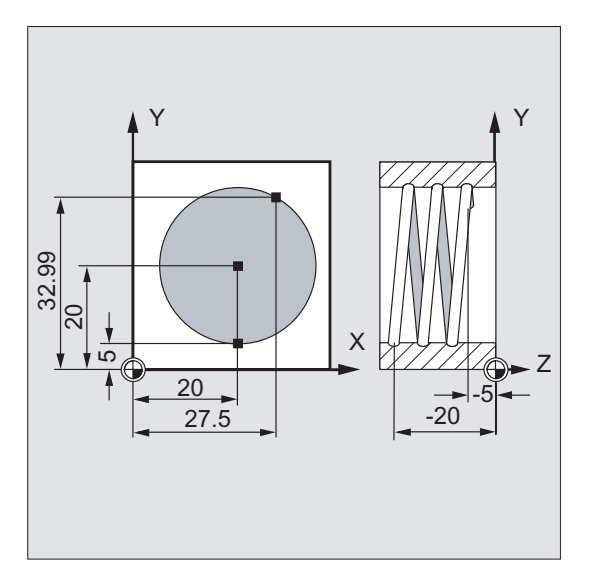

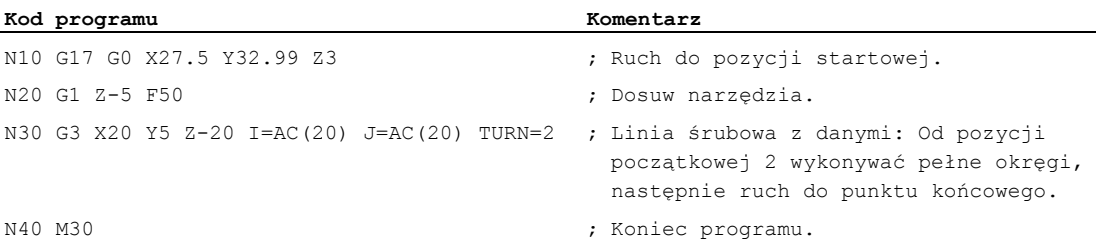

## Polecenia wykonania ruchu

9.7 Interpolacja linii śrubowej (G2/G3, TURN)

## Dalsze informacje

## Sekwencja ruchów

- 1. Ruch do punktu startowego
- 2. Wykonywanie okręgów pełnych zaprogramowanych przy pomocy TURN=.
- 3. Ruch do punktu końcowego okręgu, np. jako część okręgu.
- 4. Wykonanie punktu 2 i 3 na głębokość dosuwu.

Z liczby pełnych okręgów plus zaprogramowany punkt końcowy na okręgu (wykonywanych na głębokości dosuwu) wynika skok, z którym linia śrubowa ma być wykonywana.

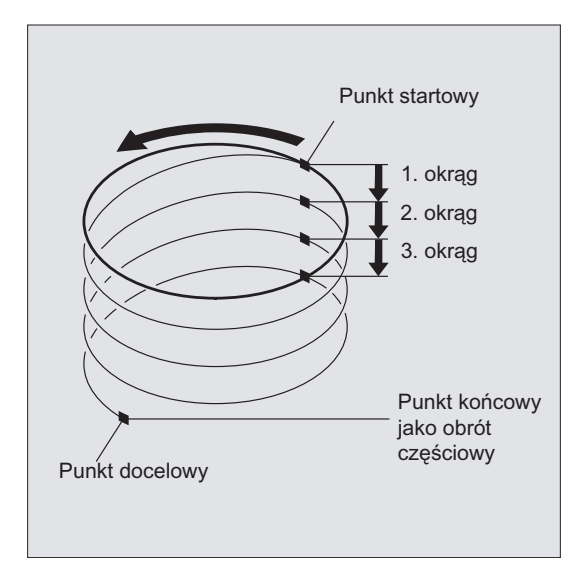

## Programowanie punktu końcowego interpolacji po linii śrubowej

Dla uzyskania szczegółowych objaśnień parametrów interpolacji patrz interpolacja kołowa.

## Posuw programowany

Przy interpolacji po linii śrubowej zaleca się podanie programowanej korekcji posuwu (CFC). Przy pomocy FGROUP można ustalić, jakie osie mają wykonywać ruch z zaprogramowanym posuwem. Więcej informacji patrz punkt "Zachowanie się w ruchu po torze".

# 9.8 Interpolacja ewolwentowa (INVCW, INVCCW)

## Funkcja

Ewolwenta okręgu jest krzywą, która jest opisywana przez punkt na prostej toczącej się po okręgu.

Interpolacja ewolwentowa umożliwia tor ruchu wzdłuż ewolwenty. Jest ona wykonywana w płaszczyźnie, w której jest zdefiniowany okrąg podstawowy i przebiega od zaprogramowanego punktu startowego do zaprogramowanego punktu końcowego.

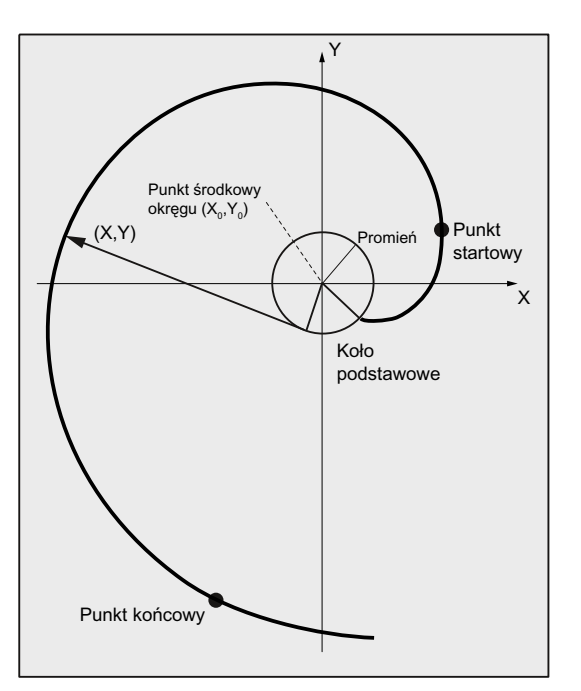

Programowanie punktu końcowego może następować na dwa sposoby:

- 1. Bezpośrednio przez współrzędne kartezjańskie
- 2. Pośrednio przez podanie kąta rozwarcia (porównaj do niniejszego programowanie kąta rozwarcia przy programowaniu okręgu)

Jeżeli punkt startowy i końcowy nie leżą w płaszczyźnie okręgu podstawowego, następuje analogicznie do interpolacji linii śrubowej w przypadku okręgów przełożenie na krzywą w przestrzeni.

Przy dodatkowym zadaniu dróg ruchu prostopadle do aktywnej płaszczyzny (porównywalnie z interpolacją linii śrubowej w przypadku okręgu) można wykonywać ewolwentę w przestrzeni.

## Składnia

INVCW X... Y... Z... I... J... K... CR=... INVCW X... Y... Z... I... J... K... CR=... INVCW I... J... K... CR=... AR=... INVCCW I... J... K... CR=... AR=...

## Polecenia wykonania ruchu

9.8 Interpolacja ewolwentowa (INVCW, INVCCW)

## Znaczenie

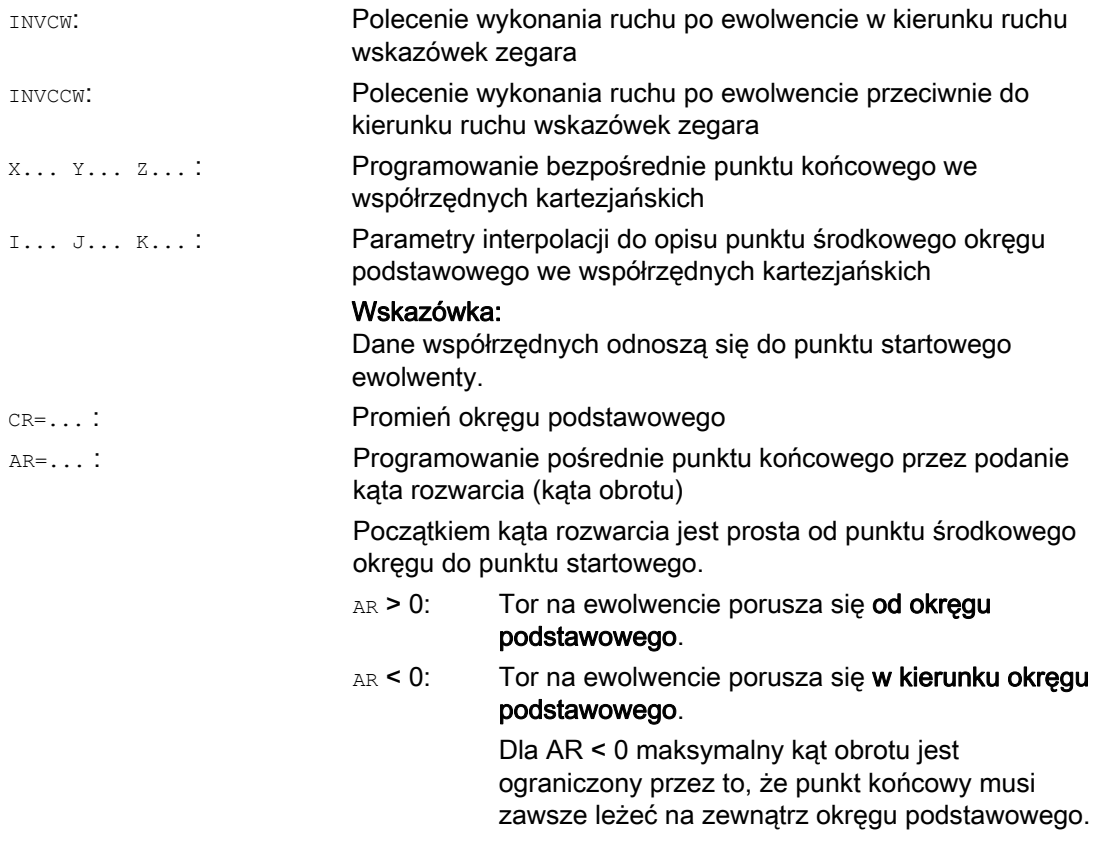

#### Programowanie pośrednie punktu końcowego przez podanie kąta rozwarcia

## UWAGA

Przy pośrednim programowaniu punktu końcowego przez podanie kąta rozwarcia AR należy uwzględnić znak kąta, ponieważ zmiana tego kąta miałaby za skutek inną ewolwentę, a przez to inny tor.

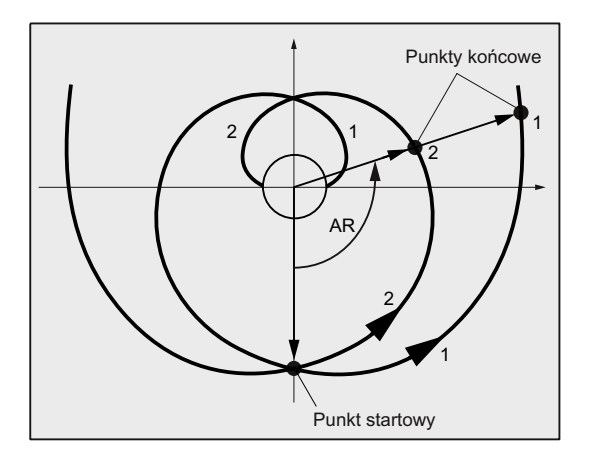

Można to unaocznić na podstawie następującego przykładu:

Dla ewolwenty 1 i 2 są zgodne dane dot. promienia i punktu środkowego okręgu podstawowego, jak też punktu startowego i kierunku obrotu (INVCW / INVCCW). Jedyna różnica polega na znaku kąta rozwarcia:

- Przy AR > 0 tor porusza się po ewolwencie 1 i następuje dojście do punktu końcowego 1.
- Przy AR < 0 tor porusza się po ewolwencie i następuje dojście do punktu końcowego 2.

#### Warunki brzegowe

- Zarówno punkt startowy, jak też punkt końcowy muszą leżeć na zewnatrz powierzchni okręgu podstawowego ewolwenty (okrąg o promieniu CR wokół punktu środkowego ustalonego przez I, J, K). Jeżeli ten warunek nie jest spełniony, jest generowany alarm i wykonywanie programu jest przerywane.
- Obydwie możliwości programowania punktu końcowego (bezpośrednio poprzez współrzędne kartezjańskie albo pośrednio przez podanie kąta rozwarcia) wykluczają się wzajemnie. W jednym bloku wolno zastosować tylko jedną z obydwu możliwości programowania.
- W przypadku gdy programowany punkt końcowy nie leży dokładnie na ewolwencie ustalonej przez punkt startowy i koło zasadnicze, interpolacja następuje między obydwoma ewolwentami, które są zdefiniowane przez punkt startowy wzgl. punkt końcowy (patrz poniższy rysunek).

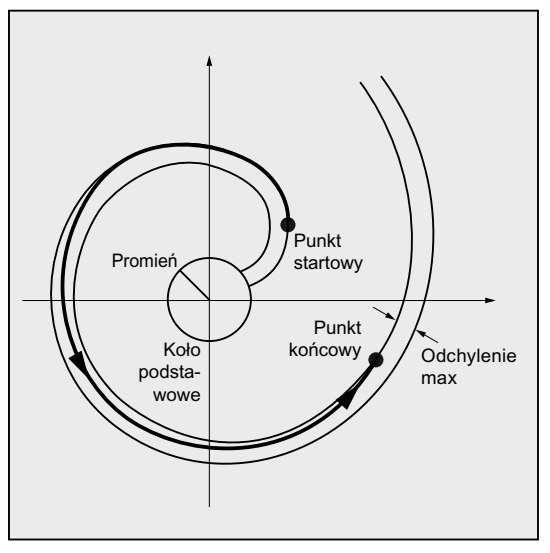

Maksymalne odchylenie punktu końcowego jest ustalane przez daną maszynową (→ producent maszyny!). Gdy odchylenie zaprogramowanego punktu końcowego w kierunku promieniowym jest większe, niż wartość ustalona przez tą MD, wówczas jest generowany alarm, a wykonywanie programu przerywane.

## Przykłady

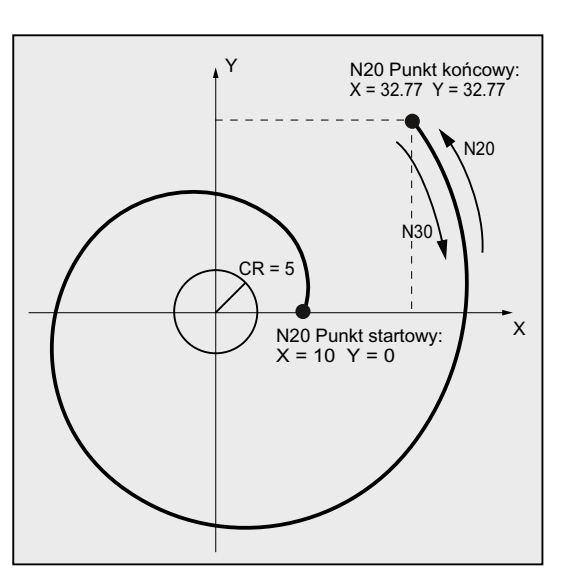

Przykład 1: Ewolwenta lewoskrętna od punktu startowego do zaprogramowanego punktu końcowego i z powrotem jako ewolwenta prawoskrętna

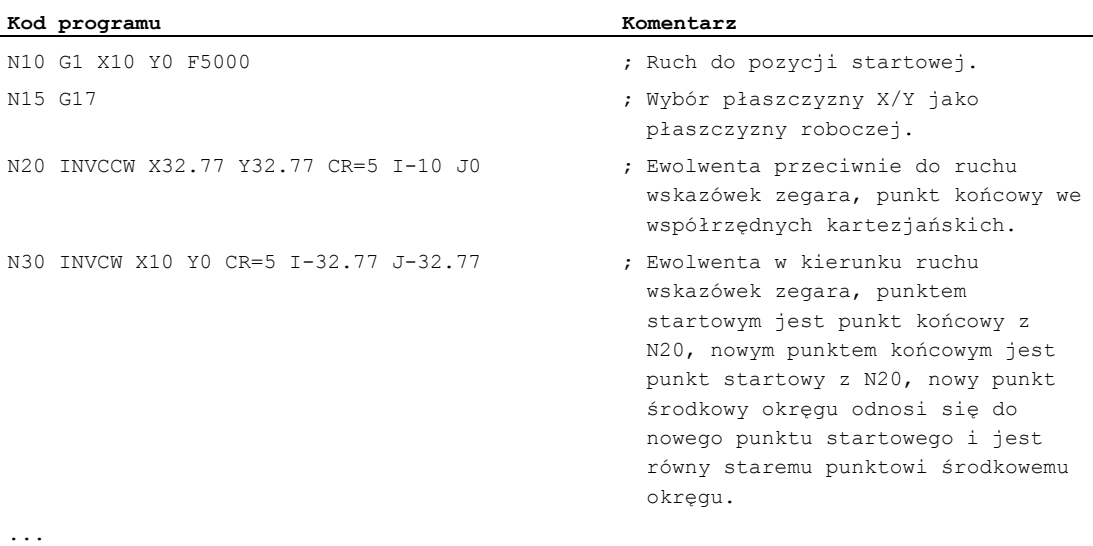

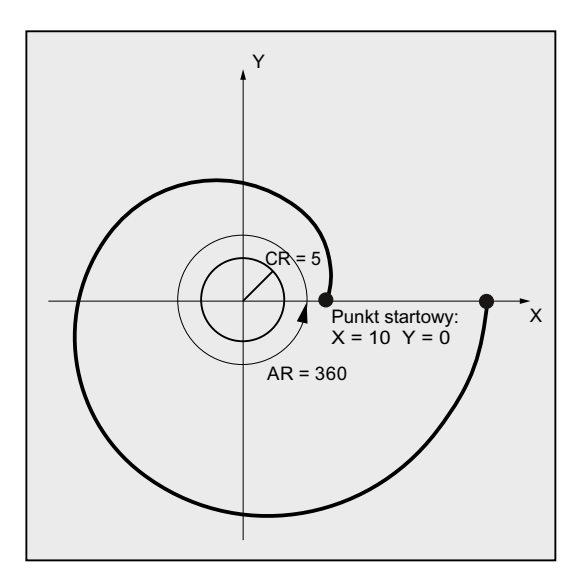

#### Przykład 2: Ewolwenta lewoskrętna z pośrednim programowaniem punktu końcowego przez podanie kąta rozwarcia

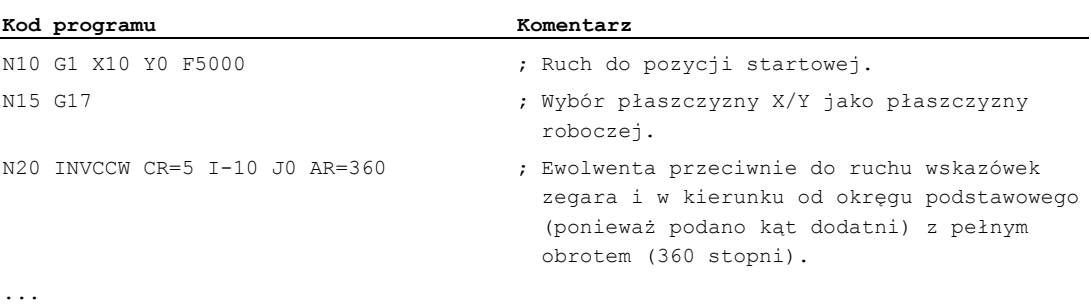

## Literatura

Dalsze informacje dotyczące danych maszynowych i warunków koniecznych w związku z interpolacją ewolwentową patrz:

Podręcznik działania Funkcje podstawowe; Różne sygnały interfejsowe NC/PLC i funkcje (A2), punkt: "Ustawienia dla interpolacji ewolwentowej"

9.9 Zarysy konturów

# 9.9 Zarysy konturów

## 9.9.1 Informacje ogólne dot. zarysów konturów

## Funkcja

Programowanie zarysu konturu służy do szybkiego wprowadzania konturów.

Programować można zarysy konturów z 1, 2, 3 albo większą liczbą punktów z elementami przejściowymi faza albo zaokrąglenie przez podanie współrzędnych kartezjańskich i/albo kątów.

W blokach, które opisują zarysy konturów, mogą być stosowane dowolne dalsze adresy NC, jak np. litery adresowe dla dalszych osi (pojedyncze osie albo osie prostopadłe do płaszczyzny obróbki), dane pomocnicze, G-Code, prędkości, itd.

## Wskazówka

## Procesor konturu

Programowanie zarysu konturu może w prosty sposób następować również przy pomocy procesora konturu. Chodzi tutaj o narzędzie interfejsu graficznego, które umożliwia programowanie i graficzną prezentację prostych i złożonych konturów obrabianego przedmiotu. Kontury programowane poprzez procesor konturu są przejmowane do programu obróbki.

## Literatura:

Podręcznik obsługi

## Parametryzacja

Identyfikatory kąta, promienia i fazy są definiowane poprzez dane maszynowe: MD10652 \$MN\_CONTOUR\_DEF\_ANGLE\_NAME (nazwa kąta dla zarysów konturów) MD10654 \$MN\_RADIUS\_NAME (nazwa promienia dla zarysów konturów) MD10656 \$MN\_CHAMFER\_NAME (nazwa fazy dla zarysów konturów)

## Wskazówka

Patrz dane producenta maszyny.

## 9.9.2 Zarysy konturów: jedna prosta (ANG)

#### Wskazówka

W poniższym opisie zakłada się że:

- Jest aktywna G18 (⇒ aktywną płaszczyzną roboczą jest płaszczyzna Z/X). (Programowanie zarysów konturów jest jednak bez ograniczeń możliwe również w G17 albo G19.)
- Dla kąta, promienia i fazy są zdefiniowane następujące identyfikatory:
	- ANG (kąt)
	- RND (promień)
	- CHR (faza)

## Funkcja

Punkt końcowy prostej jest definiowany przez następujące dane:

- Kąt ANG
- Jedna kartezjańska współrzędna punktu końcowego (X2 lub Z2)

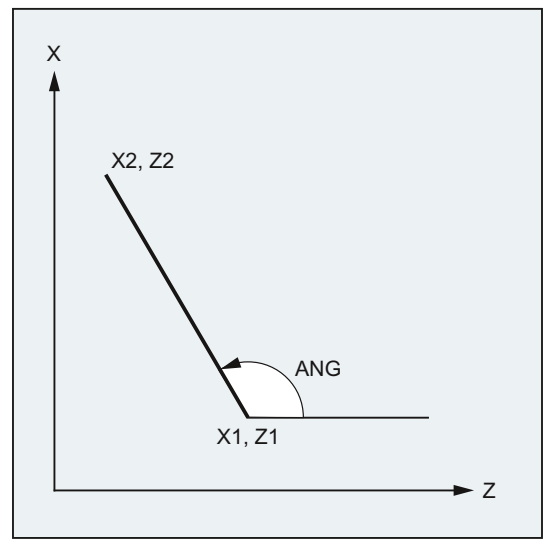

ANG: Kąt prostej

X1, Z1: Współrzędne początkowe

X2, Z2: Współrzędne punktu końcowego prostej

## **Składnia**

- X… ANG=…
- Z… ANG=…

9.9 Zarysy konturów

## Znaczenie

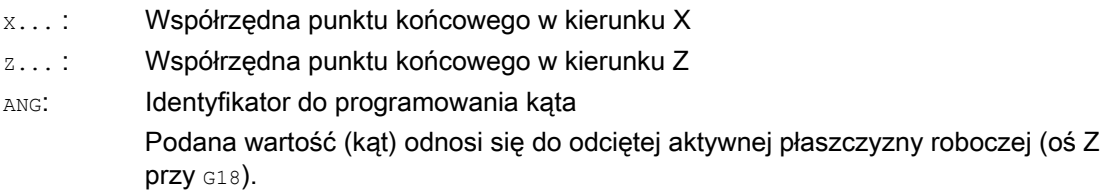

# Przykład

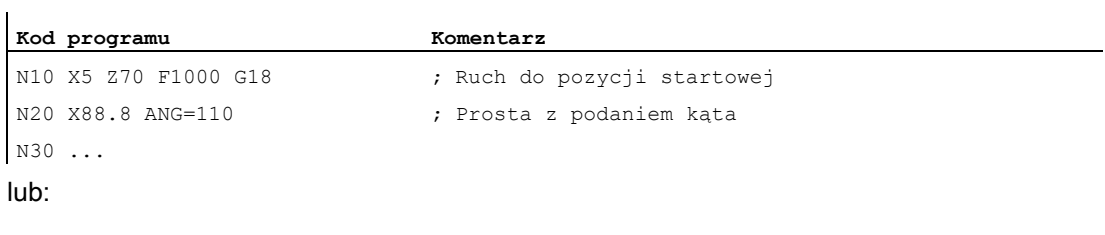

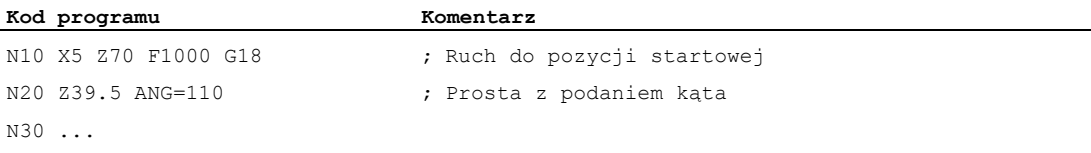

## 9.9.3 Zarysy konturów: dwie proste (ANG)

#### Wskazówka

W poniższym opisie zakłada się że:

- Jest aktywna G18 (⇒ aktywną płaszczyzną roboczą jest płaszczyzna Z/X). (Programowanie zarysów konturów jest jednak bez ograniczeń możliwe również w G17 albo G19.)
- Dla kąta, promienia i fazy są zdefiniowane następujące identyfikatory:
	- ANG (kąt)
	- RND (promień)
	- CHR (faza)

## Funkcja

Punkt końcowy pierwszej prostej może zostać zaprogramowany przez podanie współrzędnych kartezjańskich albo przez podanie kątów obydwu prostych. Punkt końcowy drugiej prostej musi zawsze zostać zaprogramowany w układzie kartezjańskim. Punkt przecięcia obydwu prostych można wykonać jako: naroże, zaokrąglenie albo jako fazę.

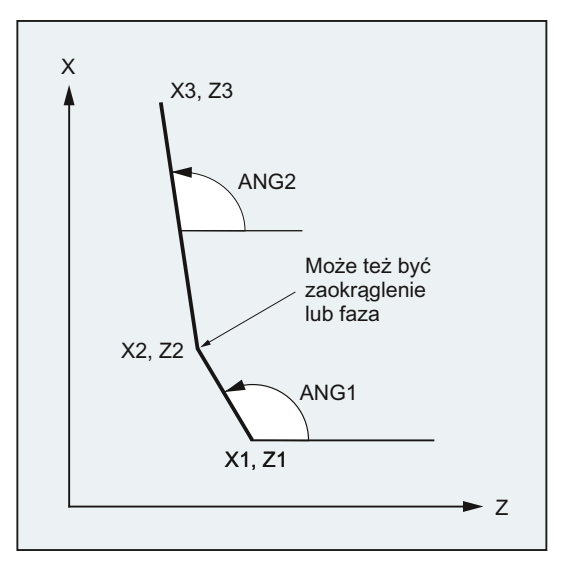

- ANG1: Kąt pierwszej prostej
- ANG2: Kąt drugiej prostej
- X1, Z1: Współrzędne początkowe pierwszej prostej
- X2, Z2: Współrzędne punktu końcowego pierwszej prostej lub współrzędne początkowe drugiej prostej
- X3, Z3: Współrzędne punktu końcowego drugiej prostej

## 9.9 Zarysy konturów

## **Składnia**

## 1. Programowanie punktu końcowego pierwszej prostej przez podanie kątów

● Naroże jako przejście między prostymi:

ANG=… X… Z… ANG=…

● Zaokrąglenie jako przejście między prostymi:

 $ANG=...$   $RND=...$ X… Z… ANG=…

● Faza jako przejście między prostymi:

 $ANG=...$   $CHR=...$ X… Z… ANG=…

## 2. Programowanie punktu końcowego pierwszej prostej przez podanie współrzędnych

● Naroże jako przejście między prostymi:

X… Z… X… Z…

● Zaokrąglenie jako przejście między prostymi:

```
X… Z… RND=... 
X… Z…
```
● Faza jako przejście między prostymi:

X… Z… CHR=... X… Z…

## Znaczenie

$$
\texttt{ANG=}\dots:
$$

Identyfikator do programowania kąta Podana wartość (kąt) odnosi się do odciętej aktywnej płaszczyzny roboczej (oś Z przy G18).

RND=...: Identyfikator do programowania zaokrąglenia Podana wartość odpowiada promieniowi zaokrąglenia:

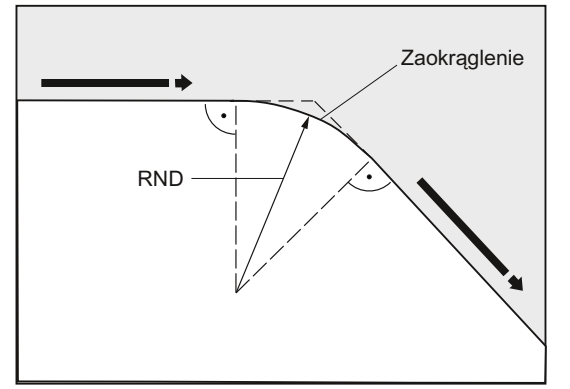

CHR=...: Identyfikator do programowania fazy Podana wartość odpowiada szerokości fazy w kierunku ruchu:

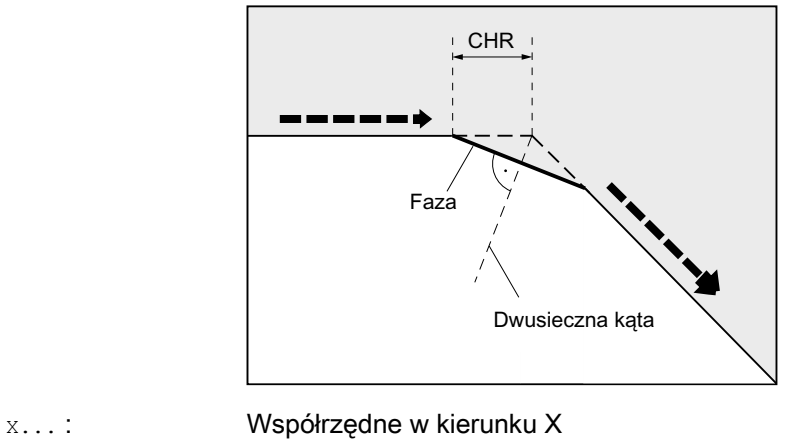

z...: Współrzędne w kierunku Z

## Wskazówka

Dalej idące informacje dot. programowania fazy lub zaokrąglenia patrz ["Faza, zaokrąglenie](#page-273-0)  [\(CHF, CHR, RND, RNDM, FRC, FRCM\)](#page-273-0) (Strona [274\)](#page-273-0) ".

9.9 Zarysy konturów

## Przykład

**Kod programu Komentarz**  N10 X10 Z80 F1000 G18 ; Ruch do pozycji startowej. N20 ANG=148.65 CHR=5.5 ; Prosta z podaniem kąta i fazy N30 X85 Z40 ANG=100 ; Prosta z podaniem kąta i punktu końcowego. N40 ...

## 9.9.4 Zarysy konturów: trzy proste (ANG)

#### Wskazówka

W poniższym opisie zakłada się że:

- Jest aktywna G18 (⇒ aktywną płaszczyzną roboczą jest płaszczyzna Z/X). (Programowanie zarysów konturów jest jednak bez ograniczeń możliwe również w G17 albo G19.)
- Dla kąta, promienia i fazy są zdefiniowane następujące identyfikatory:
	- ANG (kąt)
	- RND (promień)
	- CHR (faza)

## Funkcja

Punkt końcowy pierwszej prostej może zostać zaprogramowany przez podanie współrzędnych kartezjańskich albo przez podanie kątów obydwu prostych. Punkt końcowy drugiej i trzeciej prostej musi być zawsze programowany w układzie kartezjańskim. Punkt przecięcia prostych może zostać wykonany jako: naroże, zaokrąglenie albo jako faza.

#### Wskazówka

Programowanie objaśnione tutaj dla 3-punktowego zarysu konturu może być dowolnie kontynuowane dla zarysów konturów z więcej, niż trzema punktami.

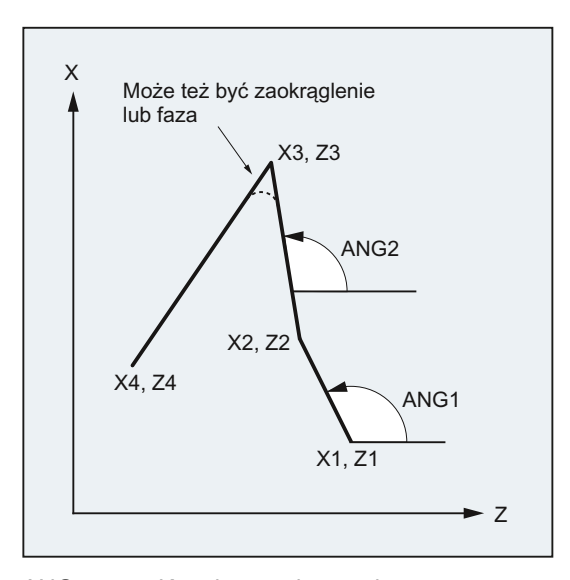

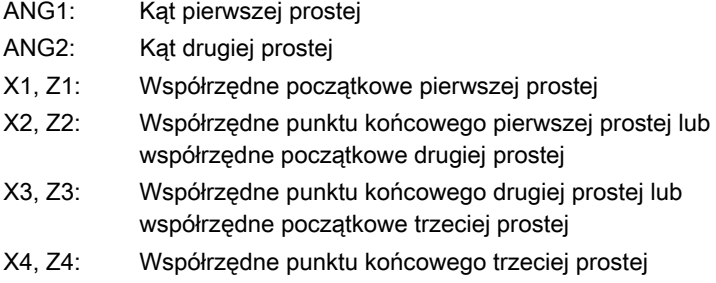

## **Składnia**

## 1. Programowanie punktu końcowego pierwszej prostej przez podanie kątów

● Naroże jako przejście między prostymi:

ANG=… X… Z… ANG=… X… Z…

● Zaokrąglenie jako przejście między prostymi:

```
ANG=… RND=... 
X… Z… ANG=… RND=... 
X… Z…
```
● Faza jako przejście między prostymi:

```
ANG=... CHR=...X… Z… ANG=… CHR=... 
X… Z…
```
2. Programowanie punktu końcowego pierwszej prostej przez podanie współrzędnych

● Naroże jako przejście między prostymi:

```
X… Z… 
X… Z… 
X… Z…
```
● Zaokrąglenie jako przejście między prostymi:

X… Z… RND=... X… Z… RND=... X… Z…

● Faza jako przejście między prostymi:

```
X… Z… CHR=... 
X… Z… CHR=... 
X… Z…
```
## Znaczenie

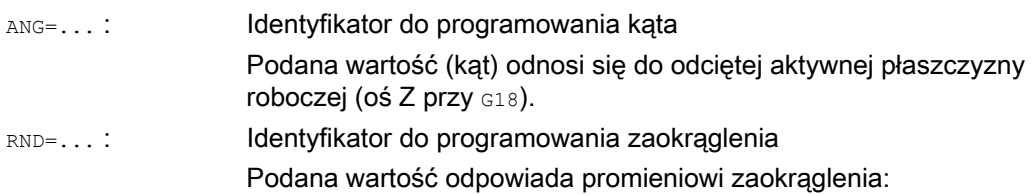

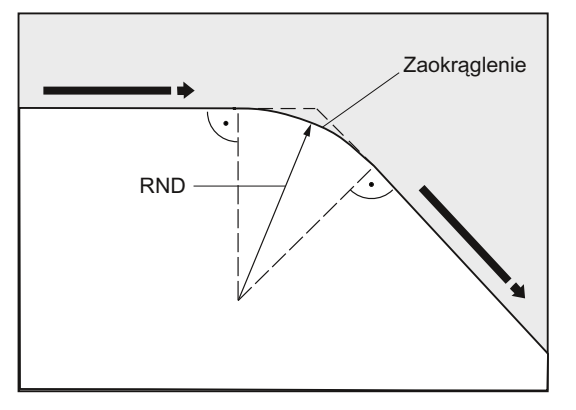

CHR=...: Identyfikator do programowania fazy Podana wartość odpowiada szerokości fazy w kierunku ruchu:

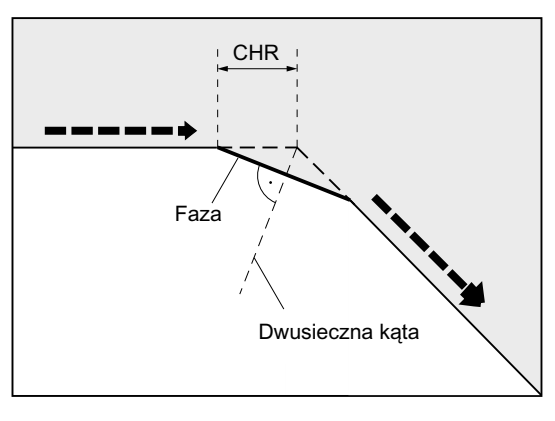

X... : Współrzędne w kierunku X z...: Współrzędne w kierunku Z

#### Wskazówka

Dalej idące informacje dot. programowania fazy lub zaokrąglenia patrz "Faza, zaokrąglenie (CHF, CHR, RND, RNDM, FRC, FRCM) ".

## Przykład

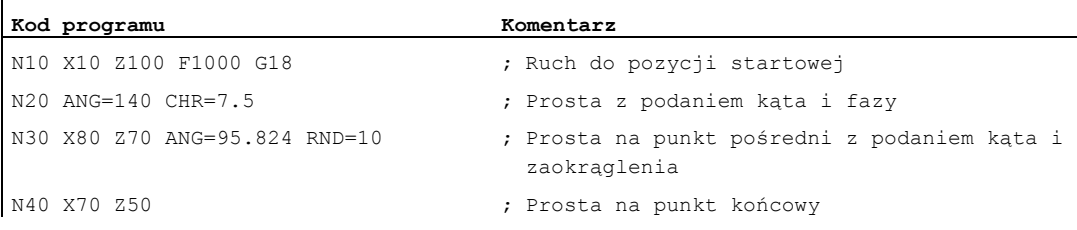

## 9.9.5 Zarysy konturów: Programowanie punktu końcowego z kątem

## Funkcja

Jeżeli w bloku NC ukaże się litera adresowa A, wówczas może być dodatkowo zaprogramowana żadna, jedna albo obydwie osie aktywnej płaszczyzny.

#### Liczba zaprogramowanych osi

● Jeżeli nie zaprogramowano **żadnej osi** w aktywnej płaszczyznie, wówczas chodzi o to aby pierwszy albo o drugi blok określał zarysu konturu, składającego się z dwóch bloków.

Jeżeli jest to drugi blok takiego zarysu konturu, oznacza to, że punkty startowy i końcowy w aktywnej płaszczyźnie są identyczne. Przebieg konturu składa się wówczas z ruchu prostopadłego do aktywnej płaszczyzny.

- Jeżeli zaprogramowano dokładnie jedną oś w aktywnej płaszczyznie, wówczas chodzi o: albo pojedynczą prostą, której punkt końcowy jest jednoznacznie określony z kąta i zaprogramowanej współrzędnej kartezjańskiej, albo drugi blok zarysu konturu składającego się z dwóch bloków. W drugim przypadku brakująca współrzędna jest ustawiana, jako równa ostatnio osiągniętej pozycji (modalnie).
- Jeżeli zaprogramowano dwie osie w aktywnej płaszczyznie, chodzi o drugi blok zarysu konturu, składającego się z dwóch bloków. Jeżeli aktualny blok nie był poprzedzony blokiem z zaprogramowaniem kąta bez zaprogramowania osi aktywnej płaszczyzny, wówczas taki blok jest niedopuszczalny.

Kat A wolno jest programować tylko w przypadku interpolacji liniowej albo interpolacji spline.

# 9.10 Nacinanie gwintu o stałym skoku (G33)

9.10.1 Nacinanie gwintu o stałym skoku (G33, SF)

## Funkcja

Przy pomocy G33 można wykonywać gwinty o stałym skoku:

- Gwint walcowy ③
- Spirala ②
- Gwint stożkowy ①

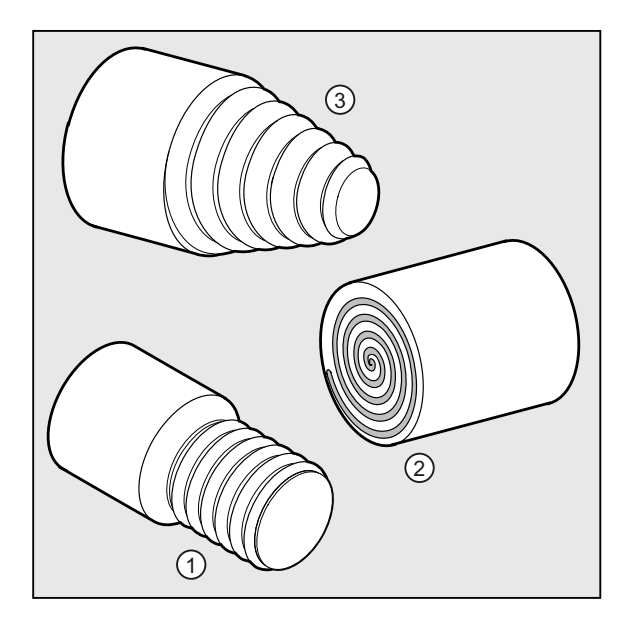

## Wskazówka

Technicznym warunkiem nacinania gwintu przy pomocy G33 jest wrzeciono o regulowanej prędkości obrotowej z systemem pomiaru drogi.

9.10 Nacinanie gwintu o stałym skoku (G33)

## Gwint wielozwojny

Gwinty wielozwojne (gwinty z przesuniętymi bruzdami) mogą być wykonywane przez podanie przesunięcia punktu startowego. Programowanie następuje w bloku z G33 pod adresem SF.

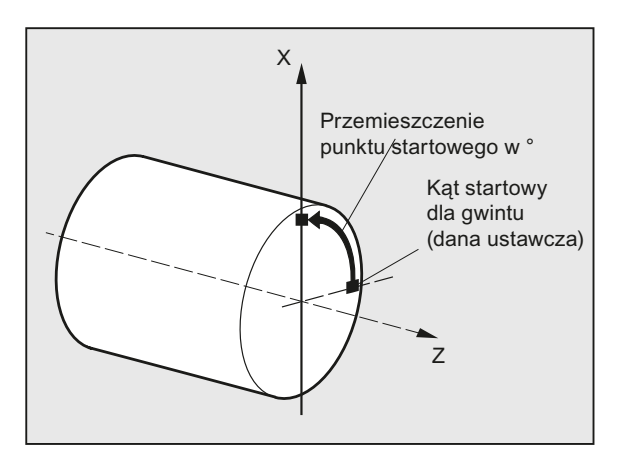

## Wskazówka

W przypadku gdy przesunięcie punktu startowego nie jest podane, jest stosowany ustalony w danych ustawczych "kąt startowy dla gwintu".

## Gwint złożony

Przez wiele kolejno zaprogramowanych bloków z G33 można wykonać gwint złożony:

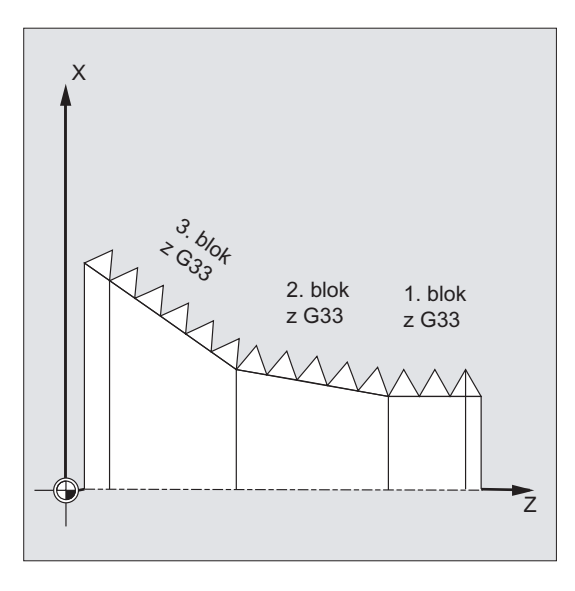

#### Wskazówka

Przy pomocy pracy z przechodzeniem płynnym G64 bloki są przez wyprzedzające sterowanie prędkością tak łączone ze sobą, że nie powstają skoki prędkości.
#### Polecenia wykonania ruchu

9.10 Nacinanie gwintu o stałym skoku (G33)

#### Kierunek gwintu

Kierunek gwintu jest określany przez kierunek obrotów wrzeciona:

- Obroty w prawo z M3 wytwarzają kwint prawy
- Obroty w lewo z M4 wytwarzają gwint lewy

#### **Składnia**

Gwint walcowy:

G33 Z… K… G33 Z… K… SF=… Spirala:

G33 X… I…

G33 X… I… SF=…

#### Gwint stożkowy:

G33 X… Z… K… G33 X… Z… K… SF=… G33 X… Z… I… G33 X… Z… I… SF=…

#### Znaczenie

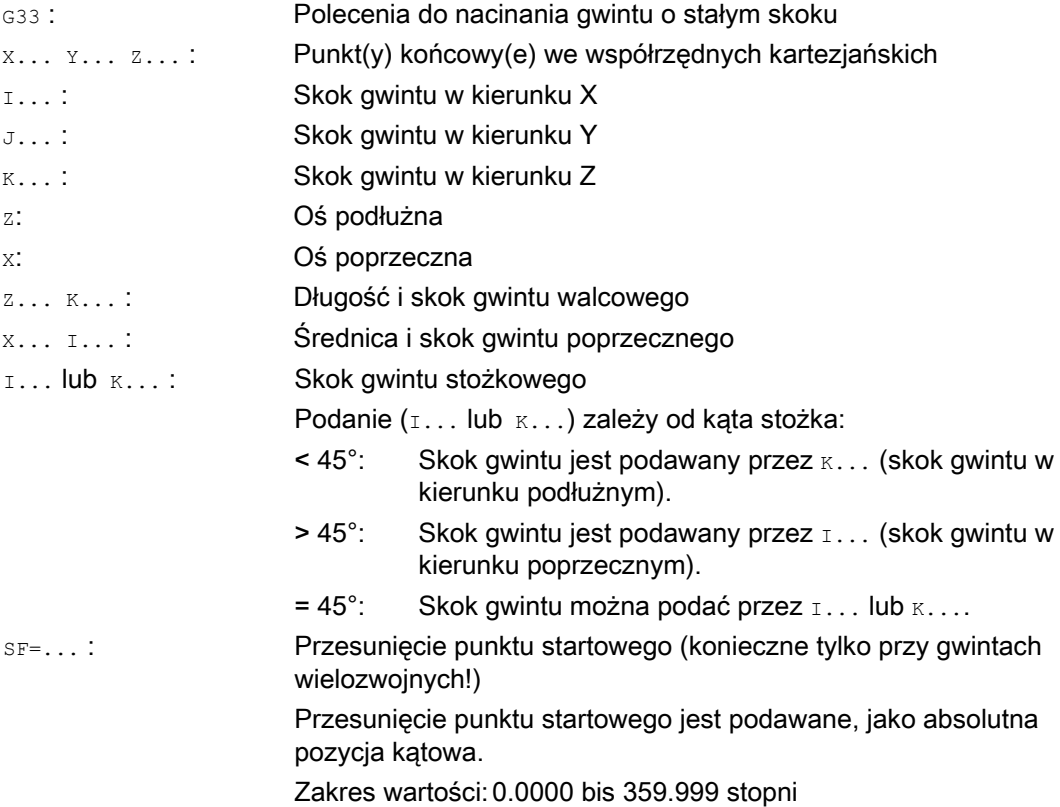

l,

## Przykłady

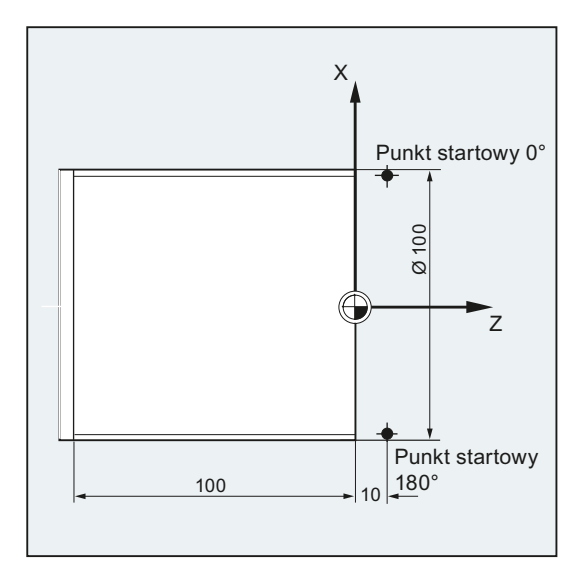

#### Przykład 1: Dwuzwojny gwint walcowy z przesunięciem punktu startowego 180°

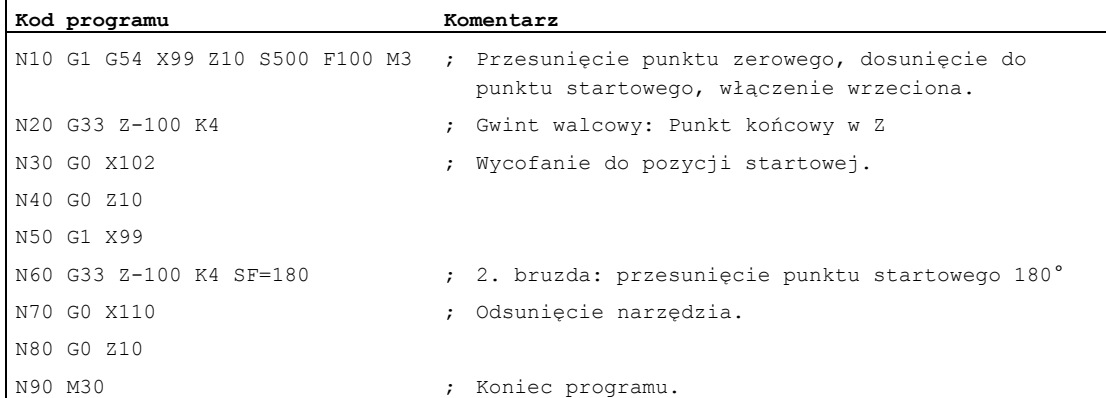

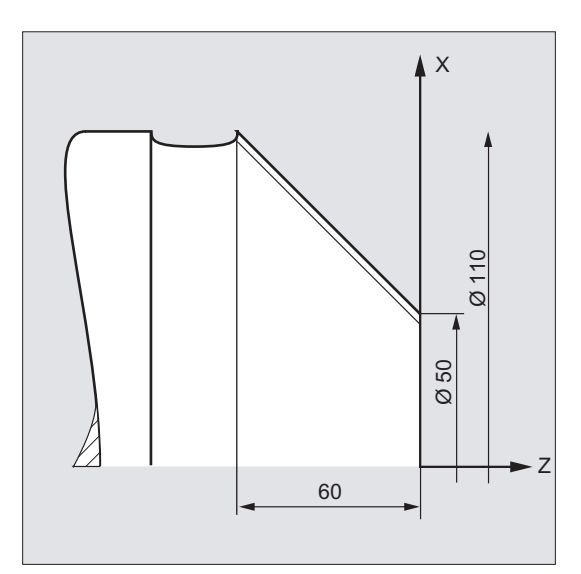

#### Przykład 2: gwint stożkowy z kątem mniejszym, niż 45°

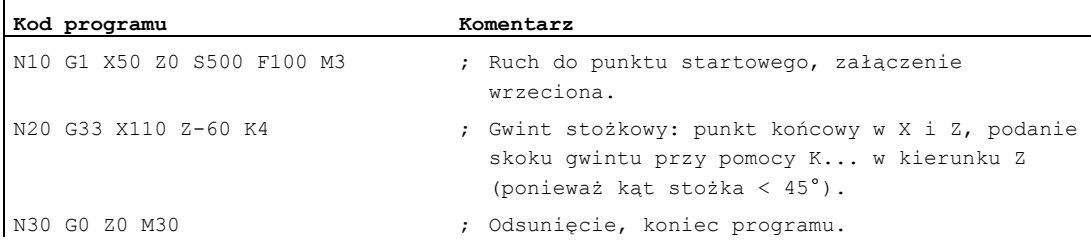

#### Dalsze informacje

#### Posuw przy nacinaniu gwintu przy pomocy G33

Z zaprogramowanej prędkości obrotowej wrzeciona i skoku gwintu sterowanie oblicza niezbędny posuw, z którym nóż tokarski jest przesuwany na długości gwintu w kierunku podłużnym i/albo poprzecznym. Posuw F nie jest w przypadku G33 uwzględniany, ograniczenie do maksymalnej prędkości osi (przesuw szybki) jest nadzorowane poprzez sterowanie.

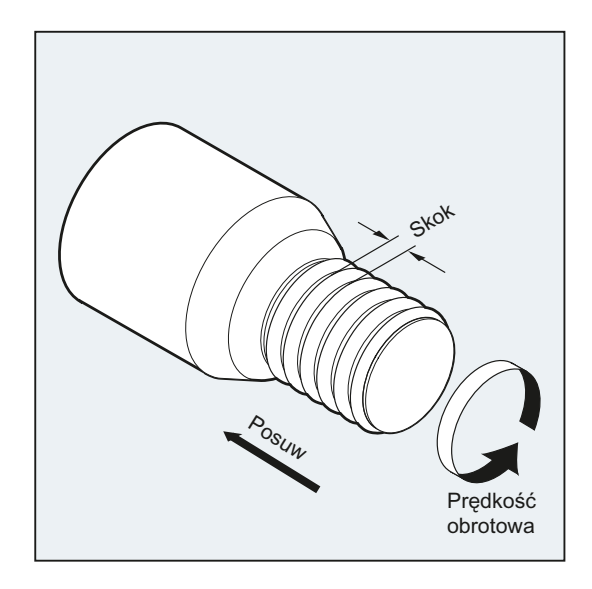

#### Gwint walcowy

Gwint walcowy jest opisywany przez:

- Długość gwintu
- Skok gwintu

Długość gwintu jest wprowadzana przy pomocy jednej ze współrzędnych kartezjańskich X, Y albo Z w wymiarze absolutnym albo przyrostowym (w przypadku tokarek najlepiej w kierunku Z). Dodatkowo należy uwzględnić drogi dobiegu i wybiegu, na których posuw przyśpiesza lub zwalnia.

Skok gwintu jest wprowadzany pod adresami  $I, J, K$ , w przypadku tokarek najlepiej pod  $K$ ).

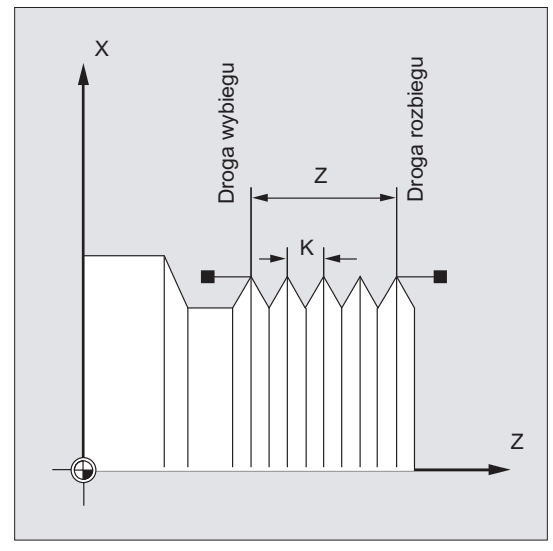

#### Spirala

Spirala jest opisywana przez:

- średnicę spirali (najlepiej w kierunku X)
- $\bullet$  skok spirali (najlepiej przy pomocy  $\text{I}$ )

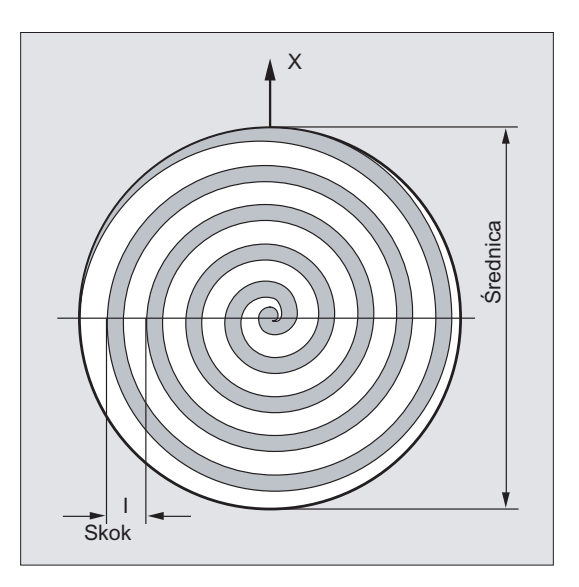

## Gwint stożkowy

Gwint stożkowy jest opisywany przez:

- punkt końcowy w kierunku podłużnym i poprzecznym (kontur stożka)
- Skok gwintu

Kontur stożka jest wprowadzany w współrzędnych kartezjańskich X, Y, Z w wymiarze odniesienia albo przyrostowym, przy obróbce na tokarkach najlepiej w kierunku X i Z. Dodatkowo należy uwzględnić drogi dobiegu i wybiegu, na których posuw przyśpiesza lub zwalnia.

Podanie skoku zależy od kąta stożka (kąt między osia podłużną i pobocznicą stożka):

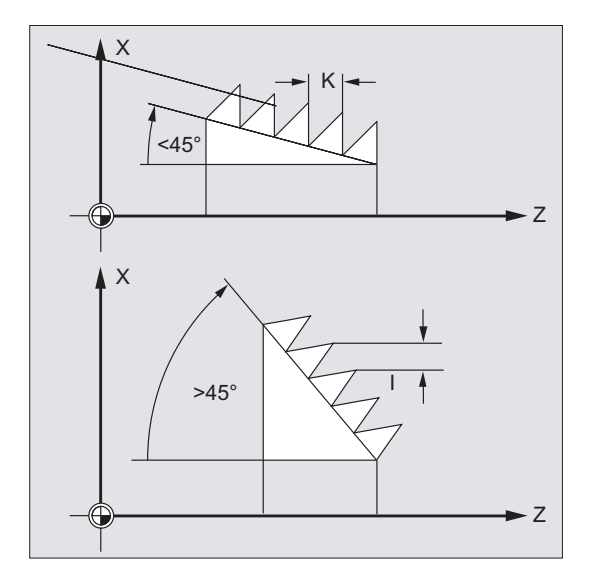

## 9.10.2 Programowana droga dobiegu i wybiegu (DITS, DITE)

#### Funkcja

Przy pomocy poleceń DITS i DITE można zadać charakterystykę ruchu po torze przy przyspieszaniu i hamowaniu, a przez to odpowiednio dopasować posuw przy zbyt krótkim dobiegu/wybiegu narzędzia:

● Za krótka droga dobiegu

W wyniku kołnierza na dobiegu gwintu jest mało miejsca dla charakterystyki startowej narzędzia - dlatego przez DITS musi ona zostać zadana krótsza.

● Za krótka droga wybiegu

W wyniku kołnierza na wyjściu gwintu jest mało miejsca dla charakterystyki hamowania narzędzia, przez co jest niebezpieczeństwo kolizji między obrabianym przedmiotem i ostrzem.

Przez DITE może zostać zadana krótsza charakterystyka hamowania narzędzia. Mimo to może dojść do kolizji.

Rozwiązanie: zaprogramować krótszy gwint, zmniejszyć prędkość obrotową wrzeciona.

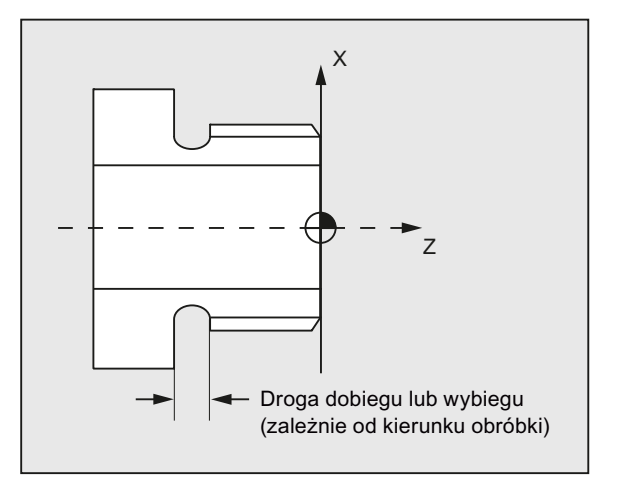

#### **Składnia**

DITS=<wartość> DITE=<wartość>

#### Znaczenie

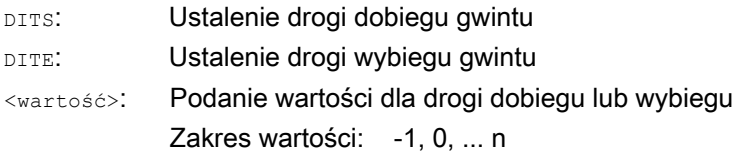

#### Wskazówka

Pod DITS i DITE są programowane wyłącznie drogi, a nie pozycje.

#### Wskazówka

Z poleceniami DITS i DITE koresponduje dana ustawcza SD42010 \$SC\_THREAD\_RAMP\_DISP[0,1], w którą są wpisywane programowane drogi. Jeżeli przed albo w pierwszym bloku gwintowania nie zostanie zaprogramowana droga dobiegu/hamowania, jest ona określana z aktualnej zawartości SD 42010.

#### Literatura:

Podręcznik działania Funkcje podstawowe; Posuwy (V1)

#### Przykład

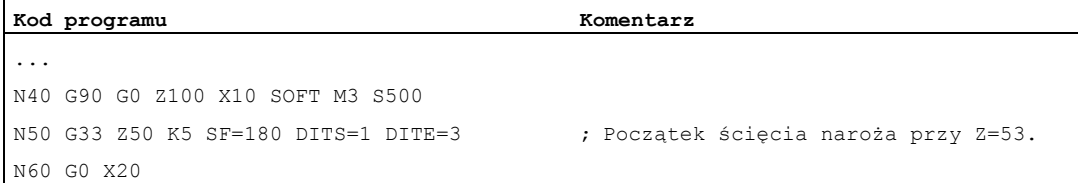

#### Dalsze informacje

Przy bardzo małej drodze dobiegu i/albo wybiegu oś gwintowania przyśpiesza szybciej, niż to przewiduje projekt. Oś jest wówczas przeciążana odpowiednio do przyśpieszenia.

Dla dobiegu gwintu jest wówczas sygnalizowany alarm 22280 "Zaprogramowane wejście jest za krótkie" (przy odpowiednim zaprojektowaniu w MD11411 \$MN\_ENABLE\_ALARM\_MASK). Alarm ma charakter czysto informacyjny i nie ma wpływu na wykonywanie programu obróbki.

Poprzez MD10710 \$MN\_PROG\_SD\_RESET\_SAVE\_TAB można ustawić, że wartość zapisana przez program obróbki zostanie przy RESET zapisana do korespondującej danej ustawczej. Wartości pozostają przez to zachowane po power on.

#### Wskazówka

DITE działa na końcu gwintu, jako droga wygładzania naroża. Uzyskuje się przez to wolną od szarpnięcia zmianę ruchu w osi.

Z włączeniem bloku poleceniem DITS i/albo DITE do interpolatora droga zaprogramowana pod DITS jest przejmowana do SD42010 \$SC\_THREAD\_RAMP\_DISP[0], a droga zaprogramowana pod DITE do SD42010 \$SC\_THREAD\_RAMP\_DISP[1].

Dla programowanej drogi dobiegu/wybiegu obowiązuje aktualne ustawienie podawania wymiarów (calowe/metryczne).

9.11 Nacinanie gwintu o skoku rosnącym albo malejącym (G34, G35)

## 9.11 Nacinanie gwintu o skoku rosnącym albo malejącym (G34, G35)

#### Funkcja

Przy pomocy poleceń G34 i G35 funkcja G33 została rozszerzona o możliwość dodatkowego zaprogramowania zmiany skoku gwintu pod adresem F. W przypadku G34 prowadzi to do liniowego wzrostu, w przypadku G35 do liniowego spadku skoku gwintu. Polecenia G34 i G35 mogą przez to być stosowane do wykonywania gwintów samonacinających.

#### **Składnia**

Gwint walcowy o skoku rosnącym: G34 Z… K… F...

Gwint walcowy o skoku malejącym: G35 Z… K… F...

Spirala o skoku rosnącym: G34 X… I… F...

Spirala o skoku malejącym: G35 X… I… F...

Gwint stożkowy o skoku rosnącym:

G34 X… Z… K… F... G34 X… Z… I… F...

Gwint stożkowy o skoku malejącym: G35 X… Z… K… F... G35 X… Z… I… F...

#### **Znaczenie**

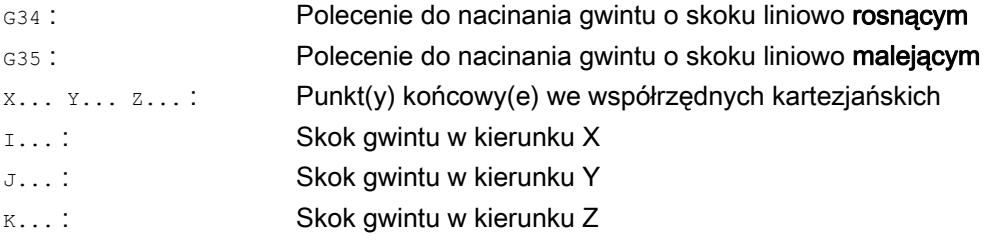

9.11 Nacinanie gwintu o skoku rosnącym albo malejącym (G34, G35)

F... :

#### Zmiana skoku gwintu

Jeżeli początkowy i końcowy skok gwintu jest znany, wówczas będącą do zaprogramowania zmianę skoku można obliczyć według następującego wzoru:

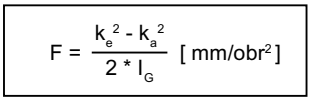

Oznaczają przy tym:

- ka: Skok końcowy gwintu (skok gwintu współrzędnej punktu docelowego w osi) [mm/obr]
- k<sub>G</sub>: Skok początkowy gwintu (zaprogramowany pod I, J lub K) [mm/obr]
- IG: Długość gwintu [mm]

#### Przykład

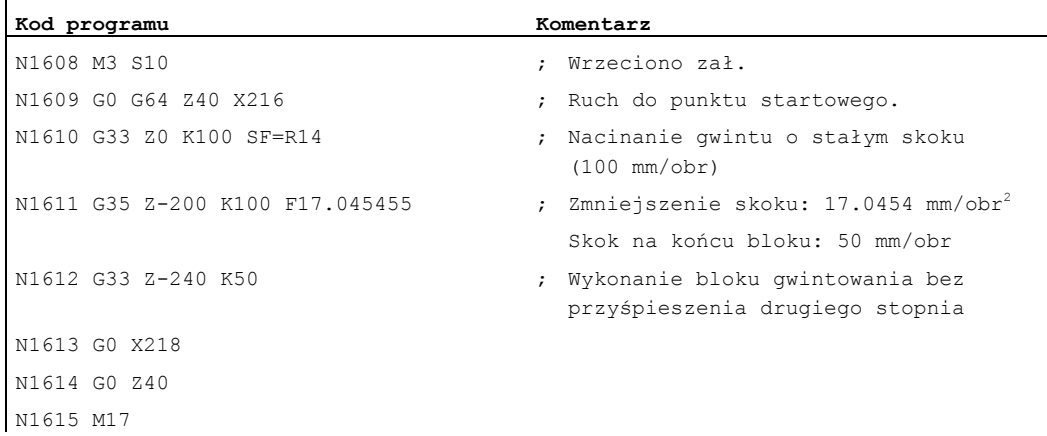

#### Literatura

Podręcznik działania Funkcje podstawowe; Posuwy (V1), punkt: "Liniowo progresywna/degresywna zmiana skoku gwintu przy G34 i G35"

9.12 Gwintowanie otworu bez oprawki wyrównawczej (G331, G332)

## 9.12 Gwintowanie otworu bez oprawki wyrównawczej (G331, G332)

#### Warunek

Warunkiem technicznym gwintowania otworu bez oprawki kompensacyjnej jest wrzeciono z regulacją położenia i systemem pomiaru drogi.

#### Funkcja

Gwintowanie otworu bez oprawki kompensacyjnej jest programowane przy pomocy poleceń G331 i G332. Dzięki nim wrzeciono przygotowane do gwintowania otworu w pracy z regulacją położenia z systemem pomiaru drogi może wykonywać następujące ruchy:

- G331 : Gwintowanie otworu ze skokiem gwintu w kierunku gwintowania, aż do punktu końcowego
- G332 : Ruch wycofania z tym samym skokiem co G331

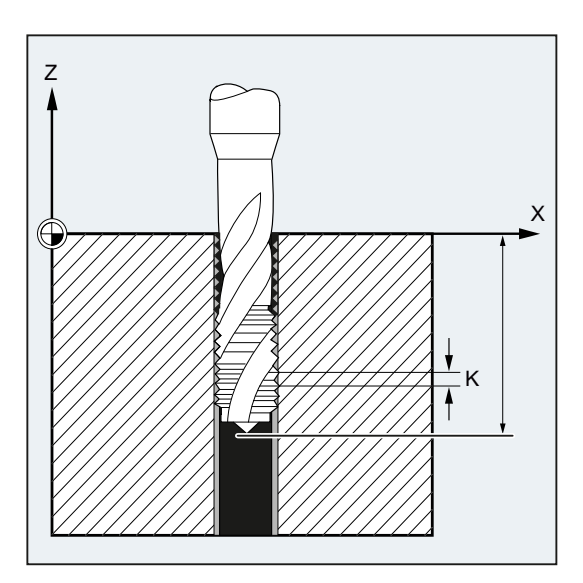

Gwint prawy albo lewy jest ustalany przez znak parametru skoku:

- $\bullet$  Skok dodatni → obroty w prawo (jak M3)
- Skok ujemny  $\rightarrow$  obroty w lewo (jak M4)

Dodatkowo jest pod adresem s programowana żądana prędkość obrotowa.

#### **Składnia**

```
SPOS=<wartość> 
G331 S... 
G331 X… Y… Z… I… J… K… 
G332 X… Y… Z… I… J… K…
```
9.12 Gwintowanie otworu bez oprawki wyrównawczej (G331, G332)

- Programowanie SPOS (lub M70) przed obróbką gwintu jest konieczne tylko:
	- w przypadku gwintów, które są wykonywane w drodze obróbki wielokrotnej.
	- w przypadku procesów produkcyjnych, w przypadku których jest niezbędna zdefiniowana pozycja startowa gwintu.

Przy obróbce wielu następujących po sobie gwintów może natomiast odpaść programowanie SPOS (lub M70) (zaleta: optymalizacja czasu).

● Predkość obrotowa wrzeciona musi być podana w oddzielnym bloku G331 bez ruchu w osi przed obróbką gwintu (G331 X… Y… Z… I… J… K…).

#### Znaczenie

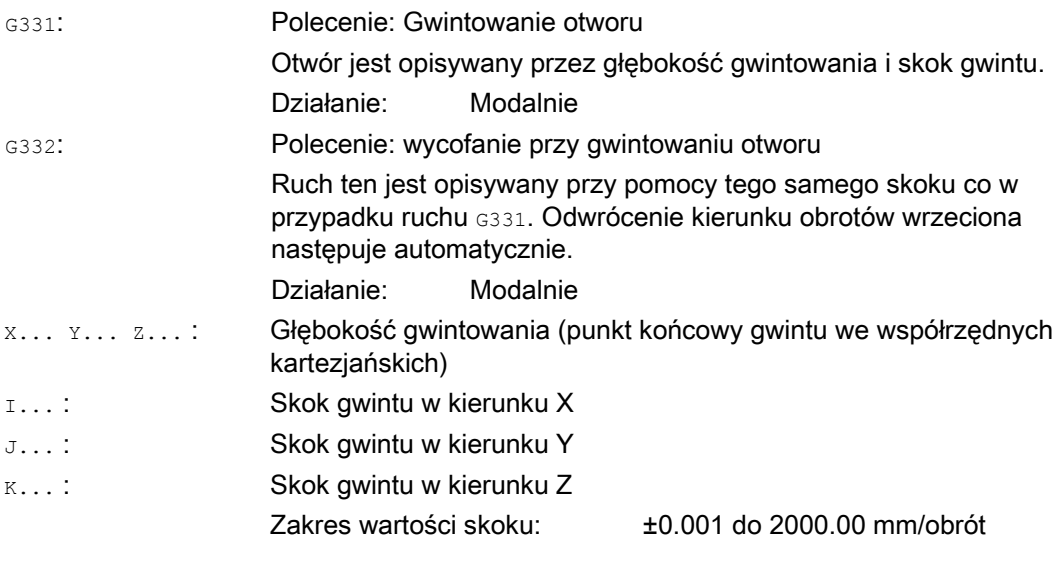

#### Wskazówka

Po G332 (wycofanie) można przy pomocy G331 wykonywać następny gwint.

#### Wskazówka

#### Drugi zestaw danych stopnia przekładni

Aby przy gwintowaniu otworu uzyskać efektywne dopasowanie prędkości obrotowej wrzeciona i momentu silnika i móc szybciej przyśpieszać, można w danych maszynowych specyficznych dla osi odmiennie od pierwszego zestawu danych stopnia przekładni, a również niezależnie od tych progów przełączania prędkości obrotowej, ustawić domyślnie drugi zestaw danych stopni przekładni dla dwóch dalszych projektowanych progów przełączania (maksymalna i minimalna prędkość obrotowa). Proszę odnośnie tego przestrzegać danych producenta maszyny.

#### Literatura:

Podręcznik działania Funkcje podstawowe; Wrzeciona (S1), "Projektowane dopasowania przekładni"

#### Polecenia wykonania ruchu

9.12 Gwintowanie otworu bez oprawki wyrównawczej (G331, G332)

#### Przykłady

#### Przykład 1: G331 i G332

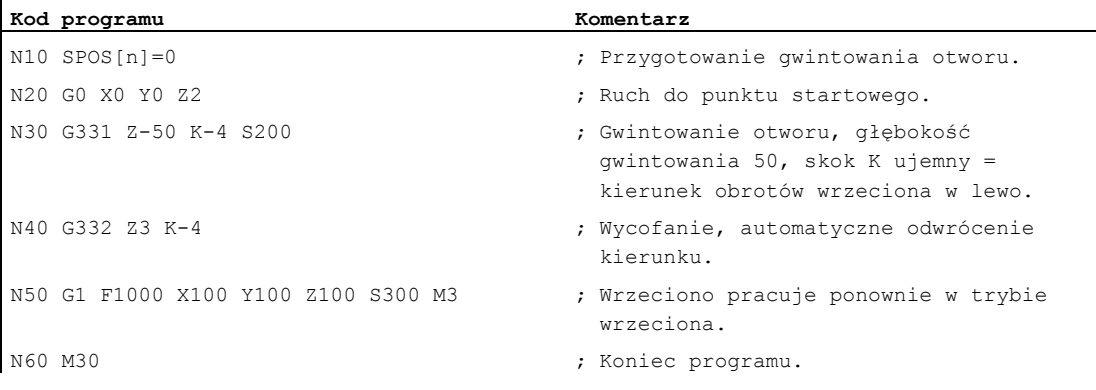

#### Przykład 2: Wyprowadzenie zaprogramowanej prędkości obrotowej gwintowania w aktualnym stopniu przekładni

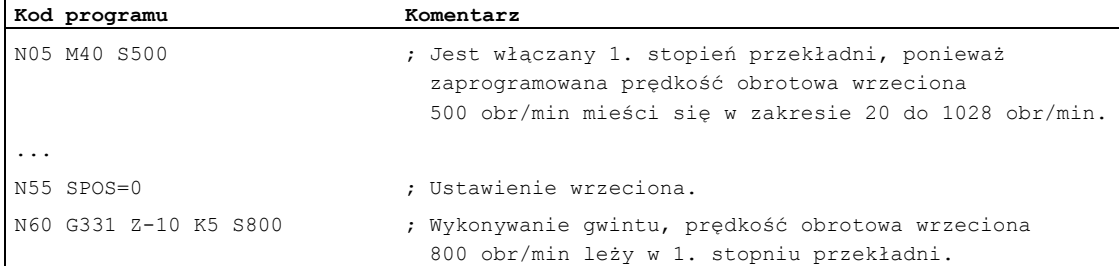

Stopień przekładni pasujący do zaprogramowanej prędkości obrotowej wrzeciona S500 przy M40 jest obliczany z pierwszego zestawu danych stopnia przekładni. Zaprogramowana prędkość obrotowa gwintowania S800 jest wyprowadzana w aktualnym stopniu przekładni i jest ewentualnie ograniczona do maksymalnej prędkości obrotowej stopnia przekładni. Automatyczna zmiana stopnia przekładni po dokonanym spos jest niemożliwa. Warunkiem automatycznej zmiany stopnia przekładni jest praca wrzeciona z regulacją prędkości obrotowej.

#### Wskazówka

ï

Jeżeli przy prędkości obrotowej wrzeciona 800 obr/min ma zostać wybrany 2. stopień przekładni, wówczas progi przełączania dla max i min prędkości obrotowej muszą w tym celu zostać zaprojektowane w odnośnych danych maszynowych drugiego zestawu danych stopnia przekładni (patrz poniższe przykłady).

#### Przykład 3: Zastosowanie drugiego zestawu danych stopnia przekładni

Reakcja na progi przełączania drugiego zestawu danych stopnia przekładni dla maksymalnej i minimalnej predkości obrotowej następuje przy G331/G332 i zaprogramowaniu wartości s dla aktywnego wrzeciona wiodącego. Automatyczna zmiana stopnia przekładni M40 musi być aktywna. Tak określony stopień przekładni jest porównywany ze stopniem aktywnym. Jeżeli między obydwoma jest różnica, jest wykonywana zmiana stopnia przekładni.

#### Polecenia wykonania ruchu

9.12 Gwintowanie otworu bez oprawki wyrównawczej (G331, G332)

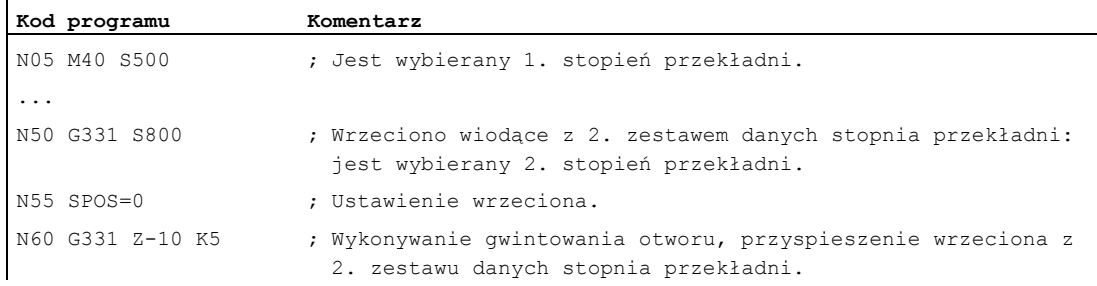

#### Przykład 4: Bez programowania prędkości obrotowej → nadzór stopnia przekładni

Jeżeli przy zastosowaniu drugiego zestawu danych stopnia przekładni z G331 nie zostanie zaprogramowana prędkość obrotowa, wówczas gwint będzie wykonywany z ostatnio zaprogramowaną prędkością obrotową. Zmiana stopnia przekładni nie nastąpi. W tym przypadku następuje jednak nadzór, czy ostatnio zaprogramowana prędkość obrotowa leży w zadanym zakresie obrotów (progi przełączania dla maksymalnej i minimalnej prędkości obrotowej) aktywnego stopnia przekładni. W przeciwnym przypadku jest sygnalizowany alarm 16748.

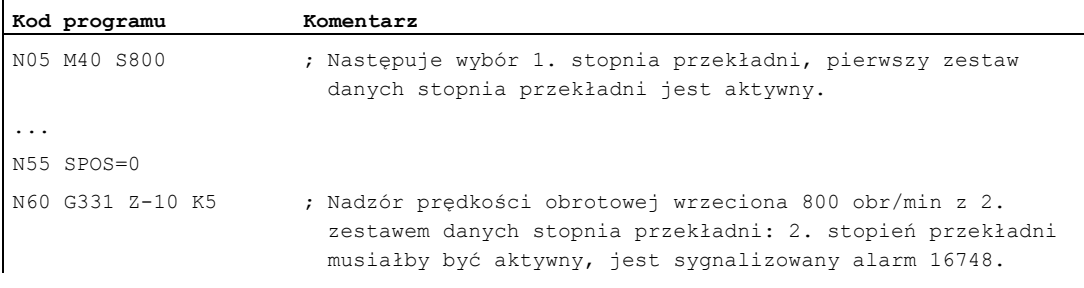

#### Przykład 5: Zmiana stopnia przekładni jest niemożliwa → nadzór stopnia przekładni

Jeżeli przy zastosowaniu drugiego zestawu danych stopnia przekładni w bloku z G331 zostanie oprócz geometrii zaprogramowana prędkość obrotowa wrzeciona, wówczas nie można, w przypadku gdy prędkość obrotowa nie leży z zadanym zakresie (progi przełączania dla maksymalnej i minimalnej prędkości obrotowej) aktywnego stopnia przekładni, dokonać zmiany stopnia przekładni, ponieważ wówczas ruch po torze wrzeciona i osi dosuwu nie zostałby dotrzymany.

Tak, jak w poprzednim przykładzie w bloku z G331 nie ma nadzoru prędkości obrotowej i stopnia przekładni i ewentualnie jest sygnalizowany alarm 16748.

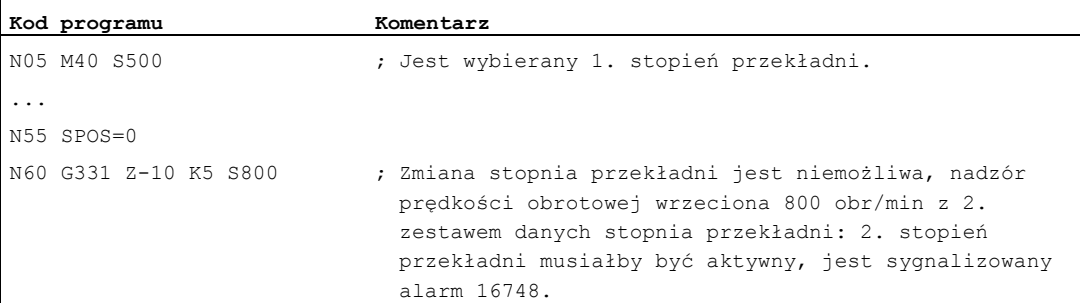

9.12 Gwintowanie otworu bez oprawki wyrównawczej (G331, G332)

#### Przykład 6: Programowanie bez SPOS

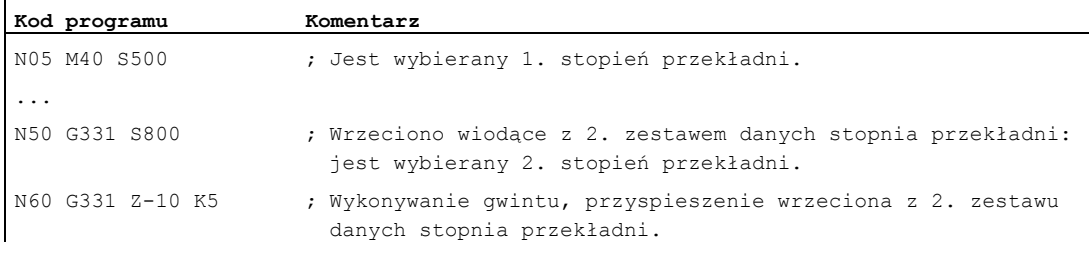

Interpolacja gwintu dla wrzeciona rozpoczyna się od aktualnej pozycji, która jest zależna od przedtem wykonanej części programu obróbki, np. gdy została wykonana zmiana stopnia przekładni. Dlatego obróbka poprawkowa gwintu jest ew. niemożliwa.

#### Wskazówka

Należy zwrócić uwagę, że przy obróbce z użyciem wielu wrzecion wrzeciono wykonujące gwintowanie musi być wrzecionem wiodącym. Przez zaprogramowanie SETMS (<numer wrzeciona>) wrzeciono gwintujące można uczynić wrzecionem wiodącym.

9.13 Gwintowanie otworu z oprawką kompensacyjną (G63)

## 9.13 Gwintowanie otworu z oprawką kompensacyjną (G63)

#### Funkcja

Przy pomocy G63 można gwintować otwór z użyciem oprawki wyrównawczej. Są programowane:

- Głębokość gwintowania we współrzędnych kartezjańskich
- Prędkość obrotowa i kierunek obrotów wrzeciona
- Posuw

Oprawka kompensacyjna wyrównuje występujące różnice drogi.

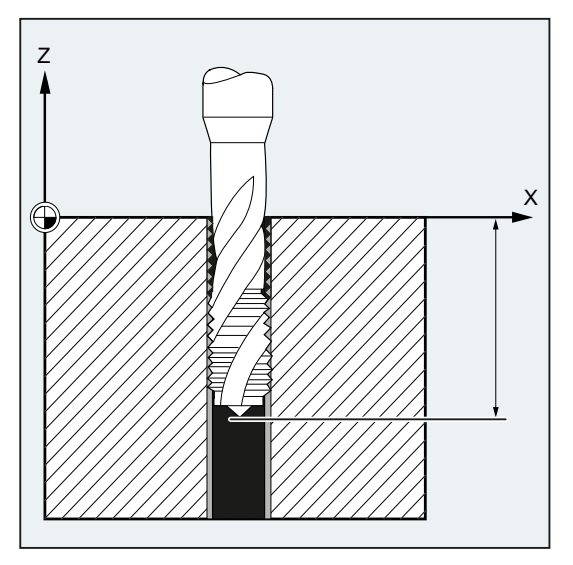

#### Ruch wycofania

Programowanie również przy pomocy G63, ale z odwrotnym kierunkiem obrotów wrzeciona.

#### Składnia

G63 X… Y… Z…

#### Znaczenie

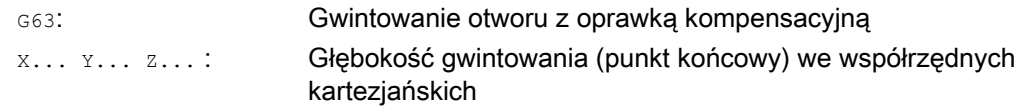

#### Wskazówka

G63 działa pojedynczymi blokami.

Po bloku z zaprogramowanym G63 jest ponownie aktywny ostatnio zaprogramowane polecenie interpolacji G0, G1, G2....

9.13 Gwintowanie otworu z oprawką kompensacyjną (G63)

#### Prędkość posuwu

#### Wskazówka

Zaprogramowany posuw musi pasować do stosunku prędkości obrotowej i skoku gwintu gwintownika.

Wzór przybliżony:

#### Posuw F w mm/min = prędkość obrotowa wrzeciona S w obr/min \* skok gwintu w mm/obr

Przełączniki korekcyjne zarówno posuwu, jak i prędkości obrotowej wrzeciona są przy pomocy G63 nastawiane na 100%.

#### Przykład

W tym przykładzie ma być wykonywany gwint otworu M5. Skok gwintu M5 wynosi 0,8 (według tablicy).

Przy wybranej prędkości obrotowej 200 obr/min posuw F = 160 mm/min.

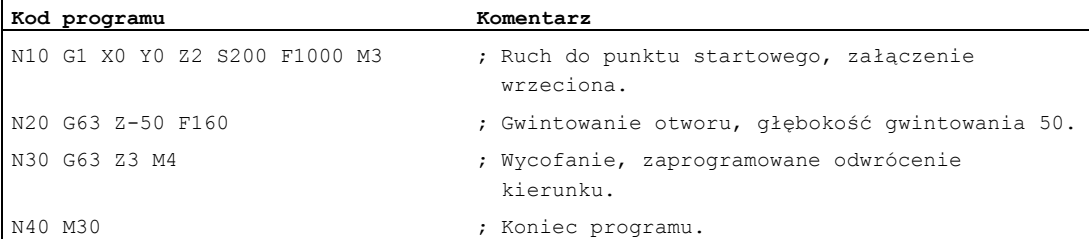

9.14 Szybkie wycofanie przy nacinaniu gwintu (LFON, LFOF, DILF, ALF, LFTXT, LFWP, LFPOS, POLF, POLFMASK, POLFMLIN)

## 9.14 Szybkie wycofanie przy nacinaniu gwintu (LFON, LFOF, DILF, ALF, LFTXT, LFWP, LFPOS, POLF, POLFMASK, POLFMLIN)

#### Funkcja

Funkcja "Szybkie wycofanie przy nacinaniu gwintu (G33)" umożliwia nie powodujące zniszczenia przerwanie nacinania gwintu przy:

- NC-Stop/NC-Reset
- Przełączenie szybkiego wejścia (patrz punkt "Szybkie cofnięcie od konturu" w podręczniku programowania "Przygotowanie do pracy")

Ruch wycofania do określonej pozycji wycofania jest programowany przez:

- Podanie długości drogi i kierunku wycofania lub
- Podanie absolutnej pozycji wycofania

Szybkie wycofanie nie daje się zastosować przy gwintowaniu otworu (G331/G332).

#### **Składnia**

Szybkie wycofanie przy nacinaniu gwintu z podaniem długości drogi i kierunku wycofania: G33 ... LFON DILF=<wartość> LFTXT/LFWP ALF=<wartość>

```
Szybkie wycofanie przy nacinaniu gwintu z podaniem absolutnej pozycji wycofania: 
POLF[<nazwa osi geometrycznej>/<nazwa osi maszyny>]=<wartość> LFPOS 
POLFMASK/POLFMLIN(<nazwa osi1>,<nazwa osi2>,...)
G33 ... LFON
```
Zablokowanie szybkiego wycofania przy nacinaniu gwintu: LFOF

#### Znaczenie

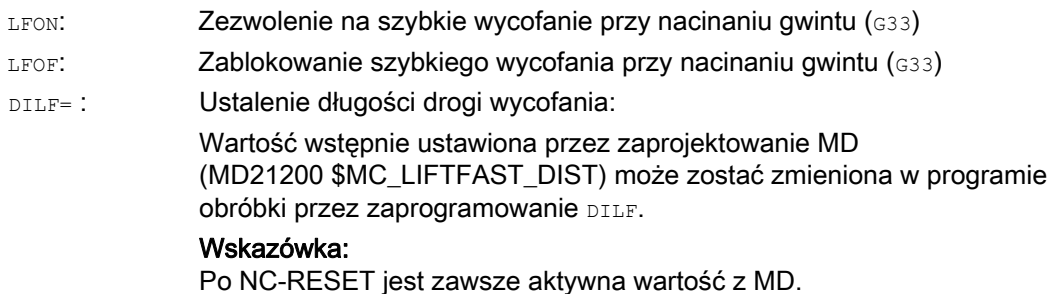

9.14 Szybkie wycofanie przy nacinaniu gwintu (LFON, LFOF, DILF, ALF, LFTXT, LFWP, LFPOS, POLF, POLFMASK, PO

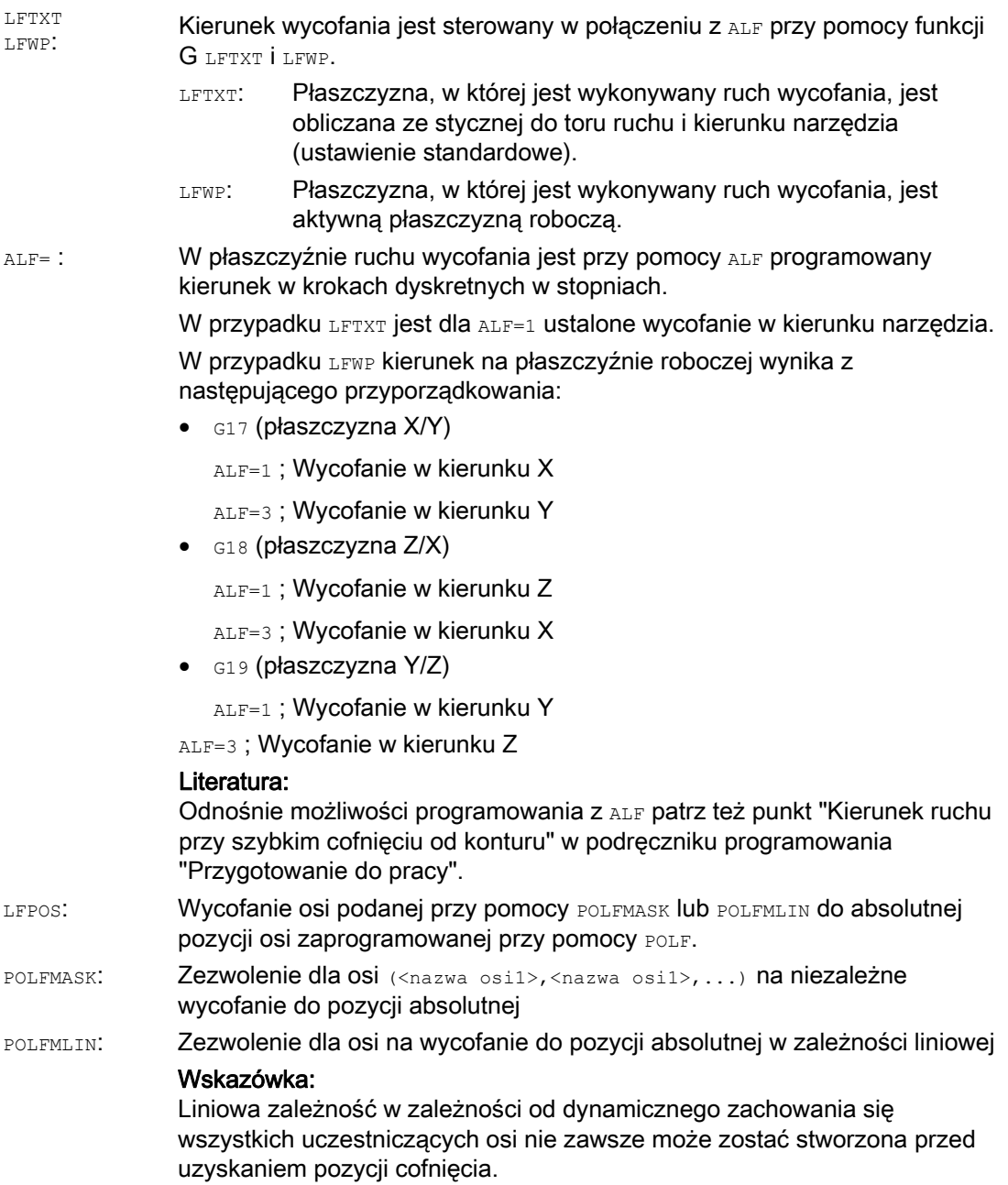

9.14 Szybkie wycofanie przy nacinaniu gwintu (LFON, LFOF, DILF, ALF, LFTXT, LFWP, LFPOS, POLF, POLFMASK, POLFMLIN)

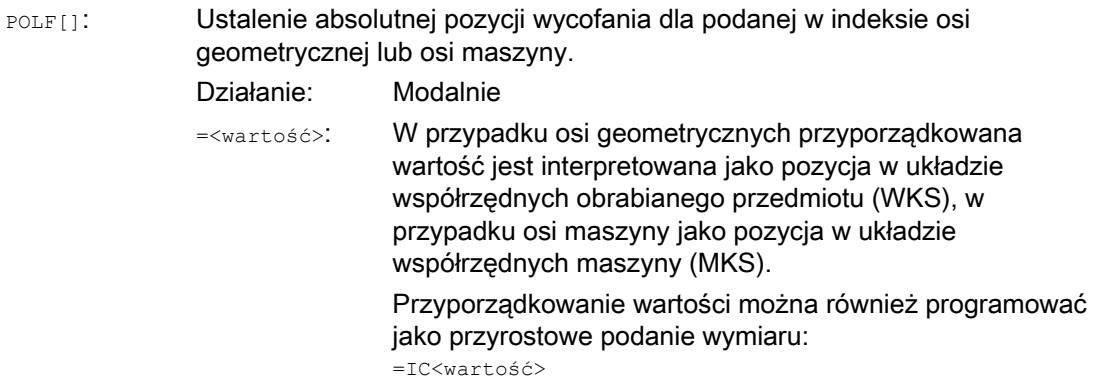

#### Wskazówka

LFON lub LFOF można zawsze zaprogramować, ewaluacja następuje wyłącznie przy nacinaniu gwintu (G33).

#### Wskazówka

l.

POLF Z POLFMASK/POLFMLIN nie są ograniczone do zastosowania przy nacinaniu gwintu.

#### Przykłady

#### Przykład 1: zezwolenie dla szybkiego wycofania przy nacinaniu gwintu

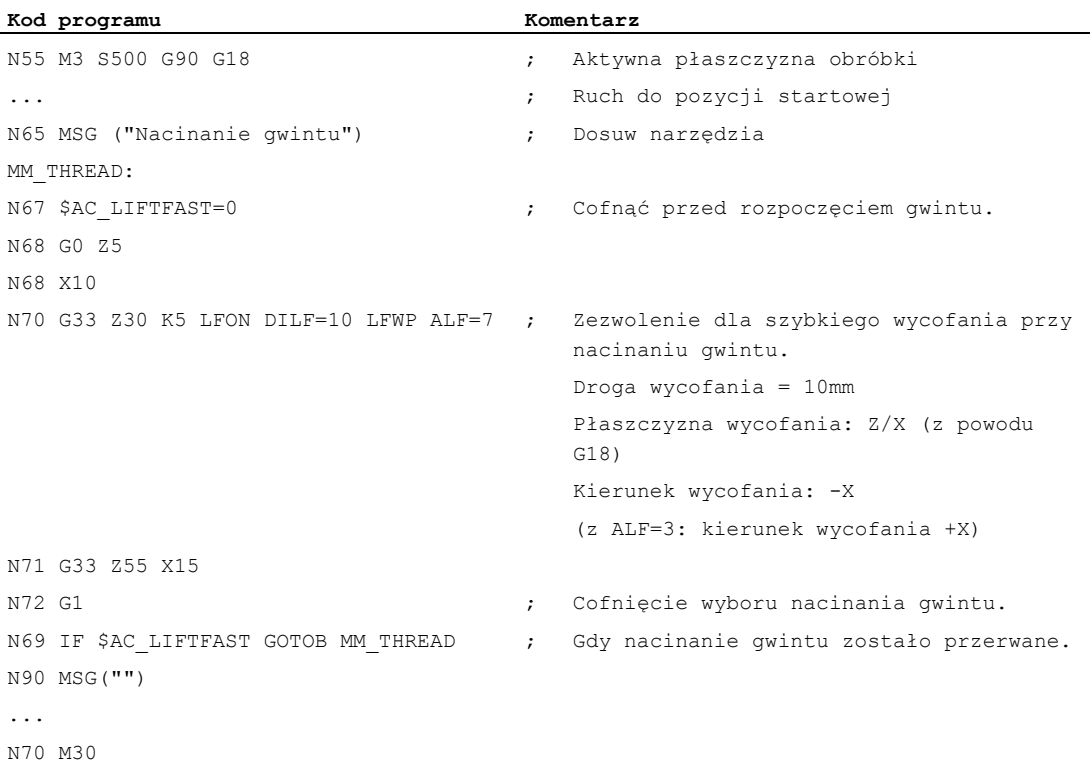

9.14 Szybkie wycofanie przy nacinaniu gwintu (LFON, LFOF, DILF, ALF, LFTXT, LFWP, LFPOS, POLF, POLFMASK, PO

#### Przykład 2: Wyłączenie szybkiego wycofania przed gwintowaniem otworu

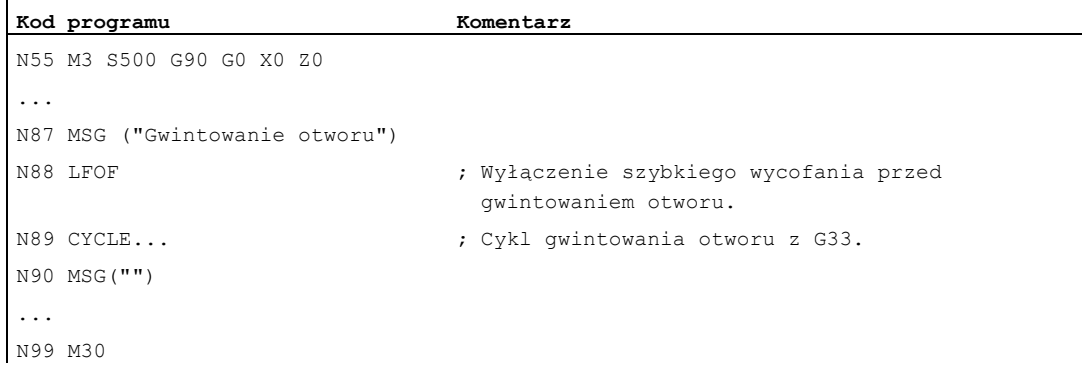

#### Przykład 3: Szybkie wycofanie na absolutną pozycję wycofania

W przypadku stopu jest wyłączana interpolacja toru w X, a zamiast tego jest interpolowany ruch z max prędkością do pozycji POLF[X]. Ruch drugiej osi jest nadal określany przez zaprogramowany kontur lub skok gwintu i prędkość obrotową wrzeciona.

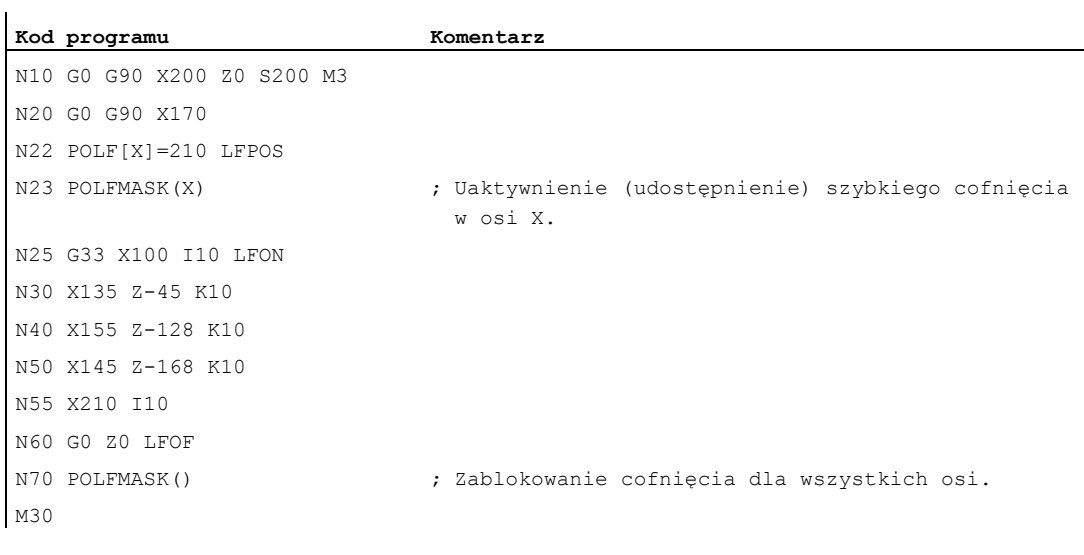

9.15 Faza, zaokrąglenie (CHF, CHR, RND, RNDM, FRC, FRCM)

## 9.15 Faza, zaokrąglenie (CHF, CHR, RND, RNDM, FRC, FRCM)

#### Funkcja

Naroża konturu w ramach aktywnej płaszczyzny roboczej mogą zostać wykonane, jako zaokrąglenie lub faza.

W celu optymalizacji jakości powierzchni można dla faz/zaokragleń zaprogramować oddzielny posuw. Gdy posuw nie zostanie zaprogramowany, działa normalny posuw po torze F.

Przy pomocy funkcji "Zaokrąglenie modalne" można w taki sam sposób zaokrąglać modalnie wiele naroży konturu.

#### Składnia

Sfazowanie naroża konturu:

G... X... Z... CHR/CHF=<wartość> FRC/FRCM=<wartość> G... X... Z...

Zaokraglenie naroża konturu:

G... X... Z... RND=<wartość> FRC=<wartość> G... X... Z...

Zaokrąglenie modalne:

G... X... Z... RNDM=<wartość> FRCM=<wartość> ... RNDM=0

#### Wskazówka

Technologia (posuw, typ posuwu, polecenia M ...) sfazowania/zaokrąglenia jest w zależności od ustawienia bitu 0 w danej maszynowej MD20201 \$MC\_CHFRND\_MODE\_MASK (zachowanie się faza/zaokrąglenie) wyprowadzana albo z bloku poprzedniego albo z bloku następnego. Zalecanym ustawieniem jest wyprowadzenie z bloku poprzedniego (bit 0 = 1).

#### Znaczenie

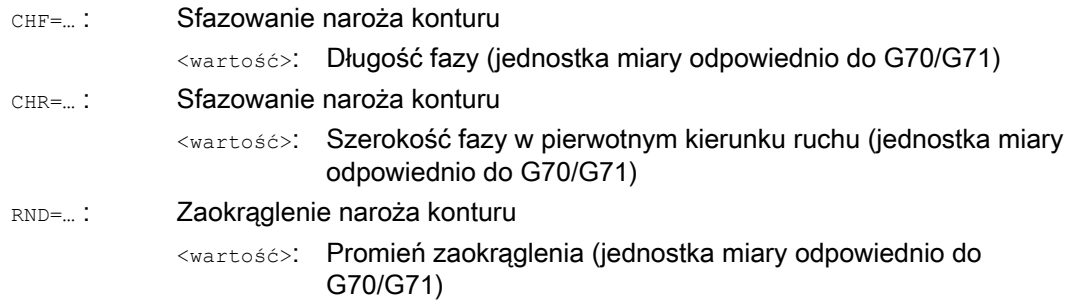

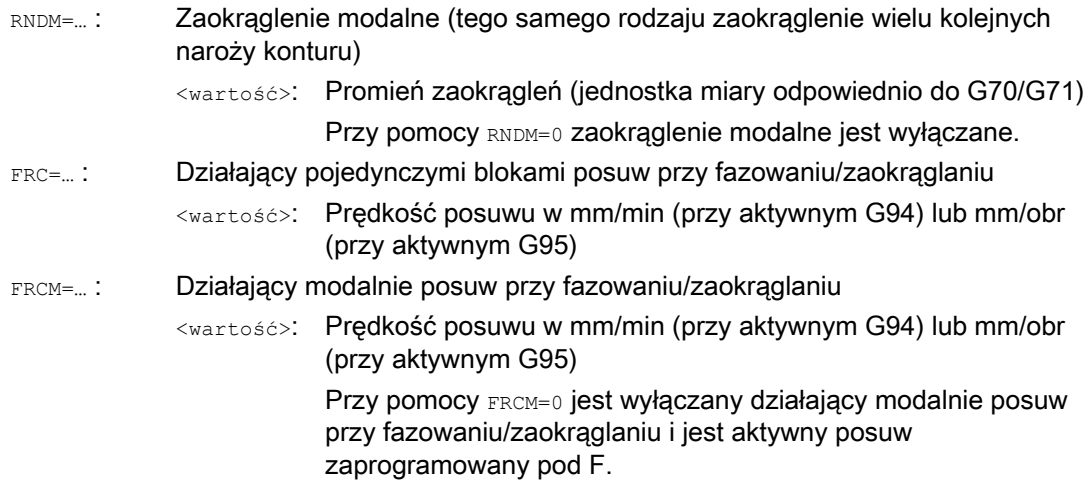

#### Wskazówka

#### Faza/zaokrąglenie

Jeżeli zaprogramowane wartości fazy (CHF/CHR) albo zaokrąglenia(RND/RNDM) są dla odnośnych elementów konturu zbyt duże, wówczas automatycznie ulegają zmniejszeniu do odpowiedniej wartości.

Faza / zaokrąglenie nie ulega wstawieniu, gdy:

- w płaszczyźnie nie ma prostoliniowego albo kołowego elementu konturu.
- ruch odbywa się poza płaszczyzną.
- zostanie dokonana zmiana płaszczyzny.
- przekroczona jest ustalona w danej maszynowej liczba bloków, które nie zawierają żadnych informacji dot. ruchu postępowego (np. tylko wyprowadzenia poleceń).

#### Wskazówka FRC/FRCM

FRC/FRCM nie działa, gdy faza jest wykonywana z G0; programowanie jest możliwe odpowiednio do wartości F bez komunikatu błędu.

FRC działa tylko wtedy, gdy w bloku zaprogramowano fazę/zaokrąglenie wzgl. gdy uaktywniono RNDM.

FRC zastępuje w aktualnym bloku wartość F lub FRCM.

Posuw zaprogramowany pod FRC musi być większy od zera.

FRCM=0 uaktywnia zaprogramowany pod F posuw przy fazowaniu/zaokrąglaniu.

Gdy FRCM jest zaprogramowane, musi ekwiwalentnie do F zostać na nowo zaprogramowana wartość FRCM przy zmianie G94 ↔ G95, itd. Jeżeli tylko F zostanie na nowo zaprogramowane i się przed zmianą typu posuwu FRCM > 0, następuje komunikat błędu.

9.15 Faza, zaokrąglenie (CHF, CHR, RND, RNDM, FRC, FRCM)

#### Przykłady

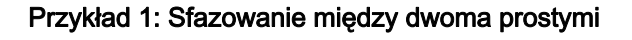

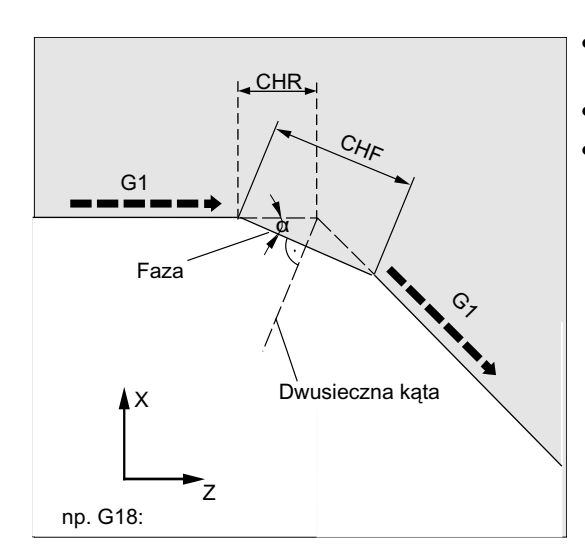

- MD20201 Bit  $0 = 1$  (wyprowadzenie z bloku poprzedzającego)
- G71 jest aktywne.
- Szerokość fazy w kierunku ruchu (CHR) ma wynosić 2 mm, posuw przy fazowaniu 100 mm/min.

Są możliwe dwa rodzaje programowania:

● Programowanie z CHR

```
Kod programu 
... 
N30 G1 Z… CHR=2 FRC=100 
N40 G1 X… 
...
```
● Programowanie z CHF

#### **Kod programu**

```
... 
N30 G1 Z… CHF=2(cosα*2) FRC=100 
N40 G1 X… 
...
```
9.15 Faza, zaokrąglenie (CHF, CHR, RND, RNDM, FRC, FRCM)

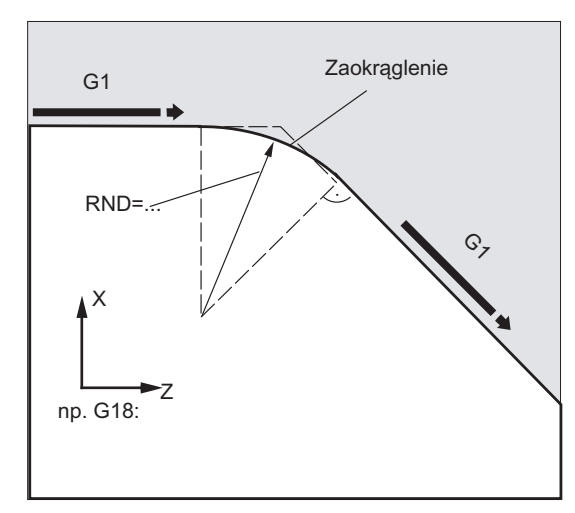

#### Przykład 2: Zaokrąglenie między dwoma prostymi

- MD20201 Bit  $0 = 1$  (wyprowadzenie z bloku poprzedzającego)
- G71 jest aktywne.
- Promień zaokrąglenia ma wynosić 2 mm, posuw przy zaokrąglaniu 50 mm/min.

**Kod programu**  ... N30 G1 Z… RND=2 FRC=50 N40 G1 X… ...

#### Przykład 3: Zaokrąglenie między prostą i okręgiem

Między liniowymi i kołowymi elementami konturu w dowolnej kombinacji można przez funkcję RND z przyłączeniem stycznym wstawić kołowy element konturu.

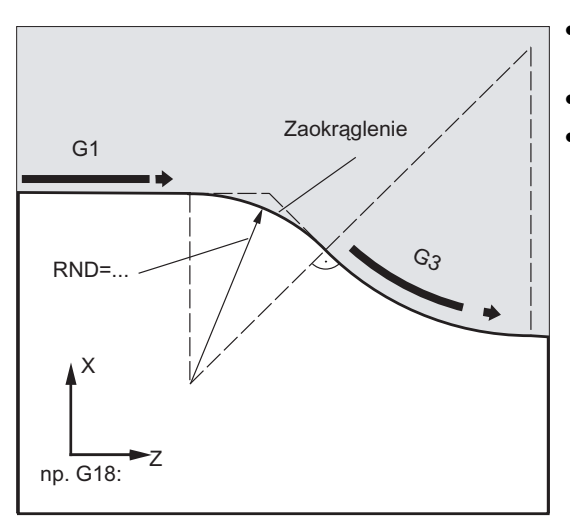

- MD20201 Bit  $0 = 1$  (wyprowadzenie z bloku poprzedzającego)
- G71 jest aktywne.
- Promień zaokrąglenia ma wynosić 2 mm, posuw przy zaokrąglaniu 50 mm/min.

#### Polecenia wykonania ruchu

9.15 Faza, zaokrąglenie (CHF, CHR, RND, RNDM, FRC, FRCM)

#### **Kod programu**

```
... 
N30 G1 Z… RND=2 FRC=50 
N40 G3 X… Z… I… K… 
...
```
#### Przykład 4: Zaokrąglenie modalne do ogratowania ostrych krawędzi obrabianych przedmiotów

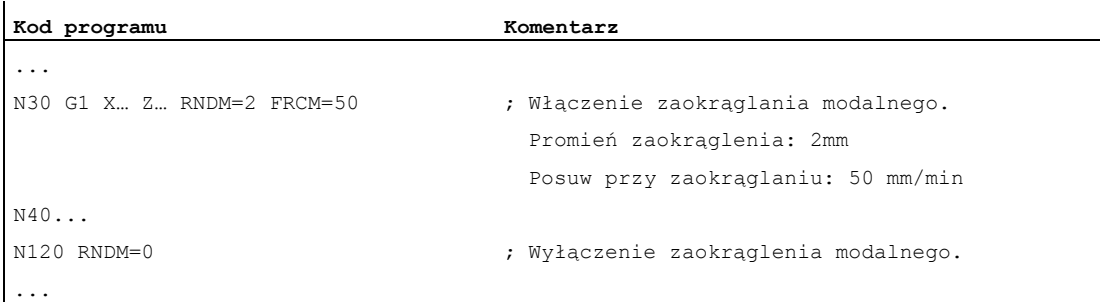

#### Przykład 5: Przejęcie technologii od następnego lub poprzedniego bloku

● MD20201 Bit 0 = 0: wyprowadzenie z bloku następnego (ustawienie standardowe!)

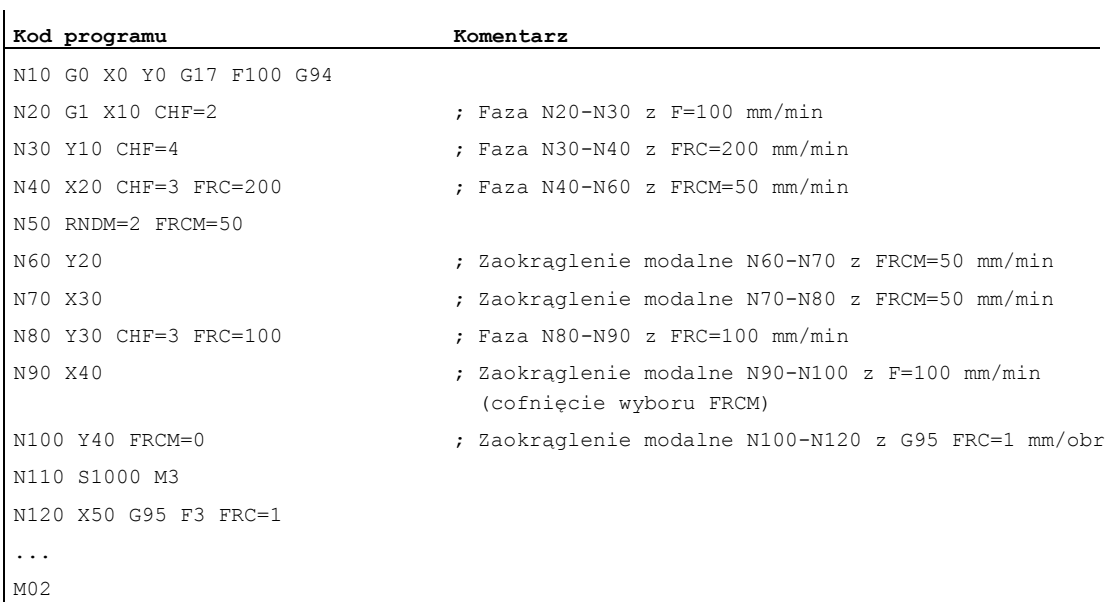

## 9.15 Faza, zaokrąglenie (CHF, CHR, RND, RNDM, FRC, FRCM)

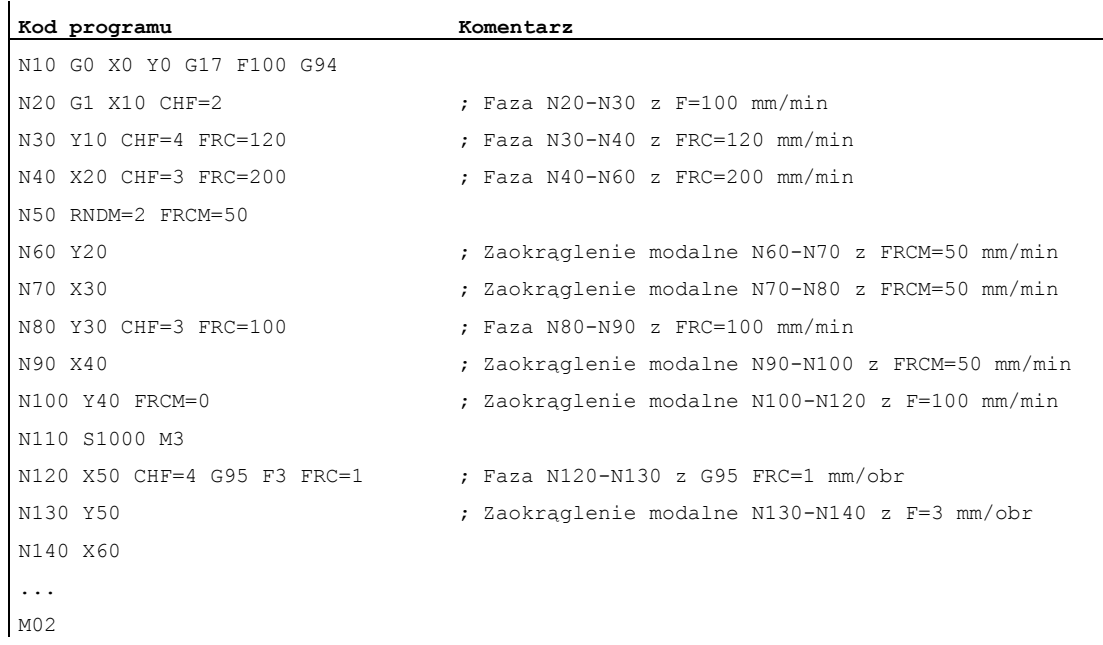

#### ● MD20201 Bit 0 = 1: wyprowadzenie z bloku poprzedzającego (zalecane ustawienie!)

Polecenia wykonania ruchu

9.15 Faza, zaokrąglenie (CHF, CHR, RND, RNDM, FRC, FRCM)

# Korekcje promienia narzędzia **10**

## 10.1 Korekcja promienia narzędzia (G40, G41, G42, OFFN)

#### Funkcja

Przy włączonej korekcji promienia narzędzia (WRK) sterowanie oblicza każdorazowo równoległe drogi narzędzia dla poszczególnych narzędzi.

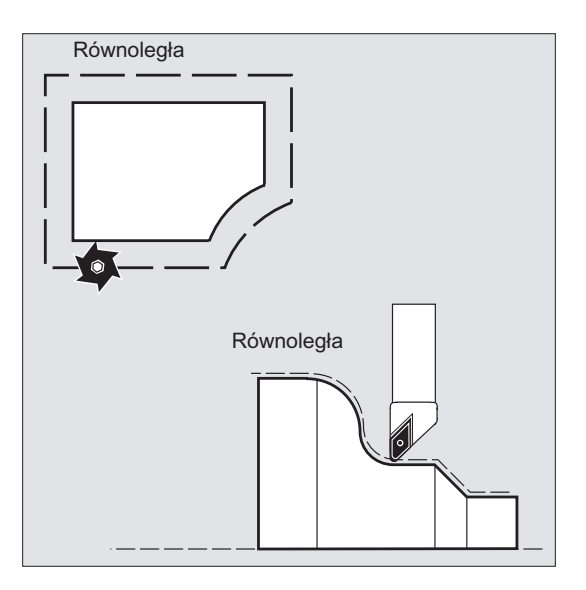

#### **Składnia**

G0/G1 X... Y… Z... **G41**/**G42** [**OFFN=<wartość>**] ... **G40** X... Y… Z...

## Znaczenie

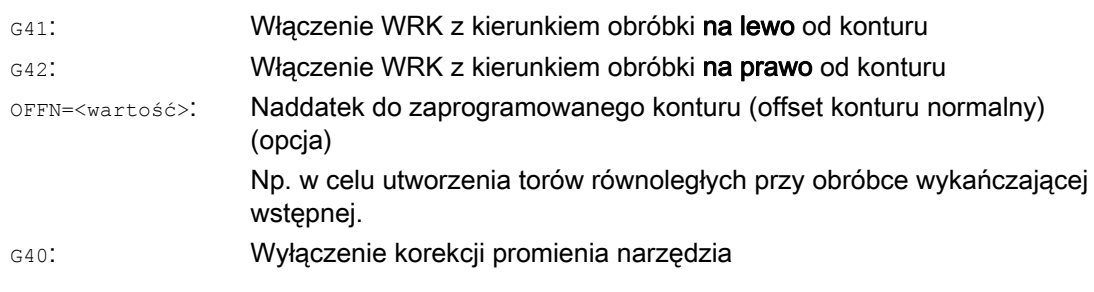

#### Wskazówka

W bloku NC z G40/G41/G42 musi być aktywne G0 lub G1 i być podana co najmniej jedna oś wybranej płaszczyzny roboczej.

Gdy przy włączeniu zostanie podana tylko jedna oś, ostatnia pozycja drugiej osi jest automatycznie uzupełniana i obydwie osie wykonują ruch.

Obydwie osie muszą jako osie geometryczne być aktywne w kanale. Można to zapewnić przez programowanie GEOAX.

#### Przykłady

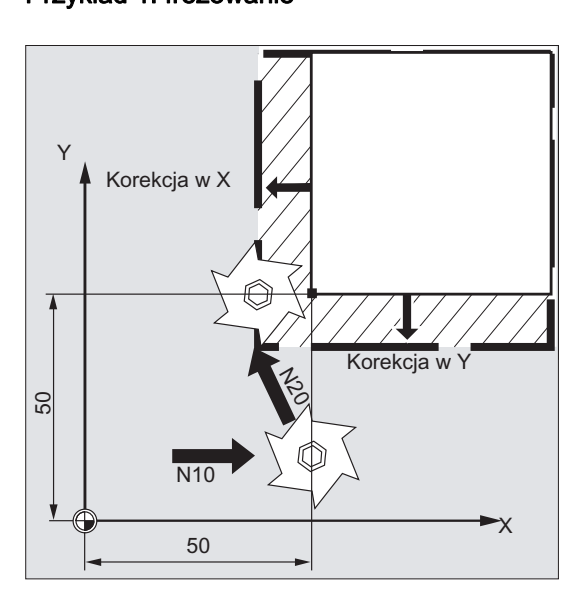

## Przykład 1: frezowanie

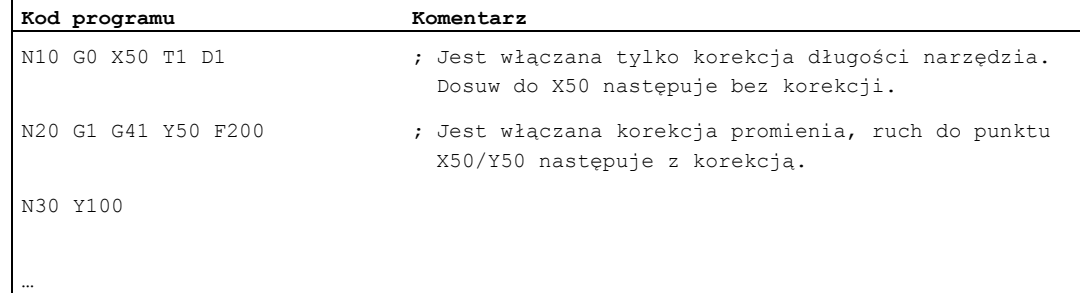

### Przykład 2: "klasyczny" sposób postępowania na przykładzie frezowania

"Klasyczny": sposób postępowania:

- 1. Wywołanie narzędzia
- 2. Wprowadzenie narzędzia do pozycji roboczej.
- 3. Włączenie płaszczyzny roboczej i korekcji promienia narzędzia.

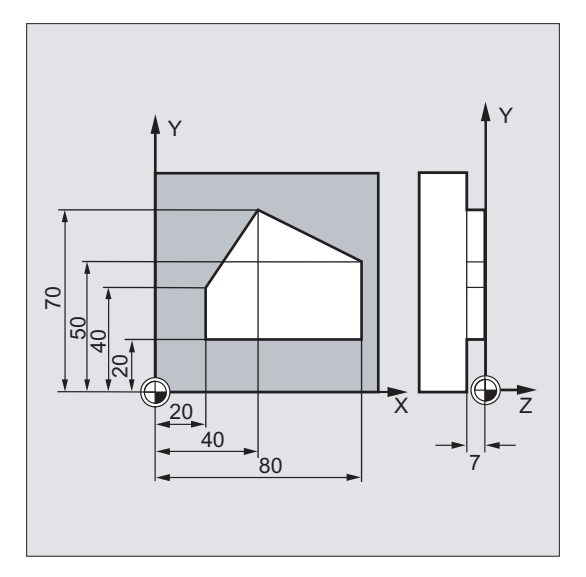

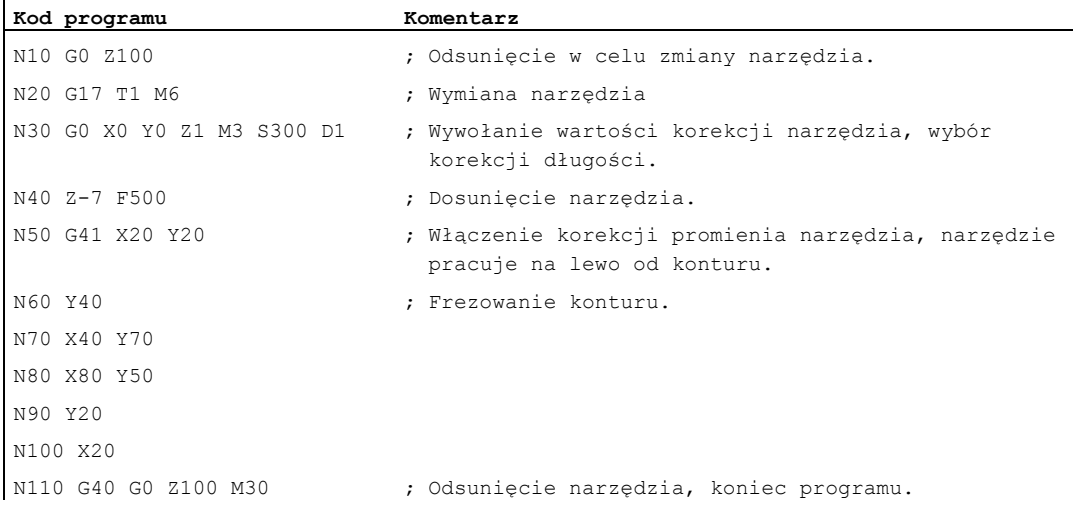

## Przykład 3: toczenie

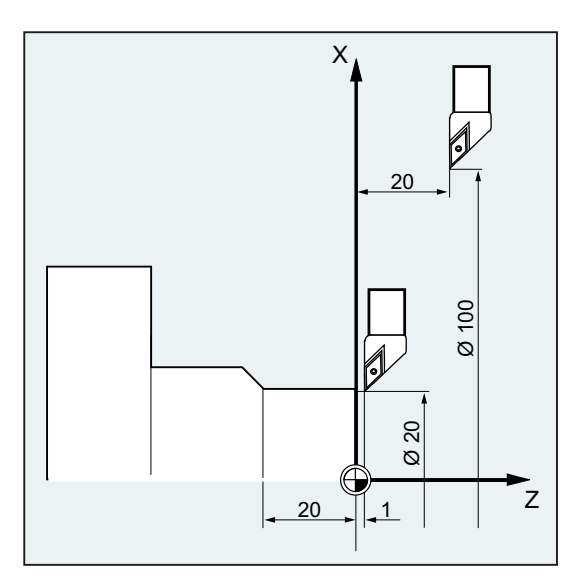

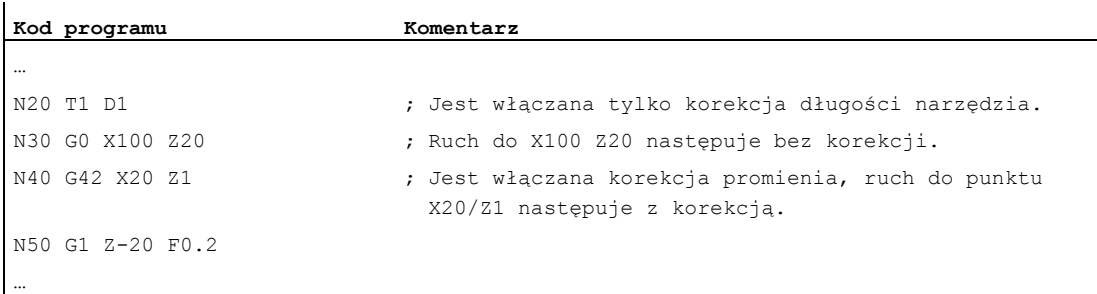

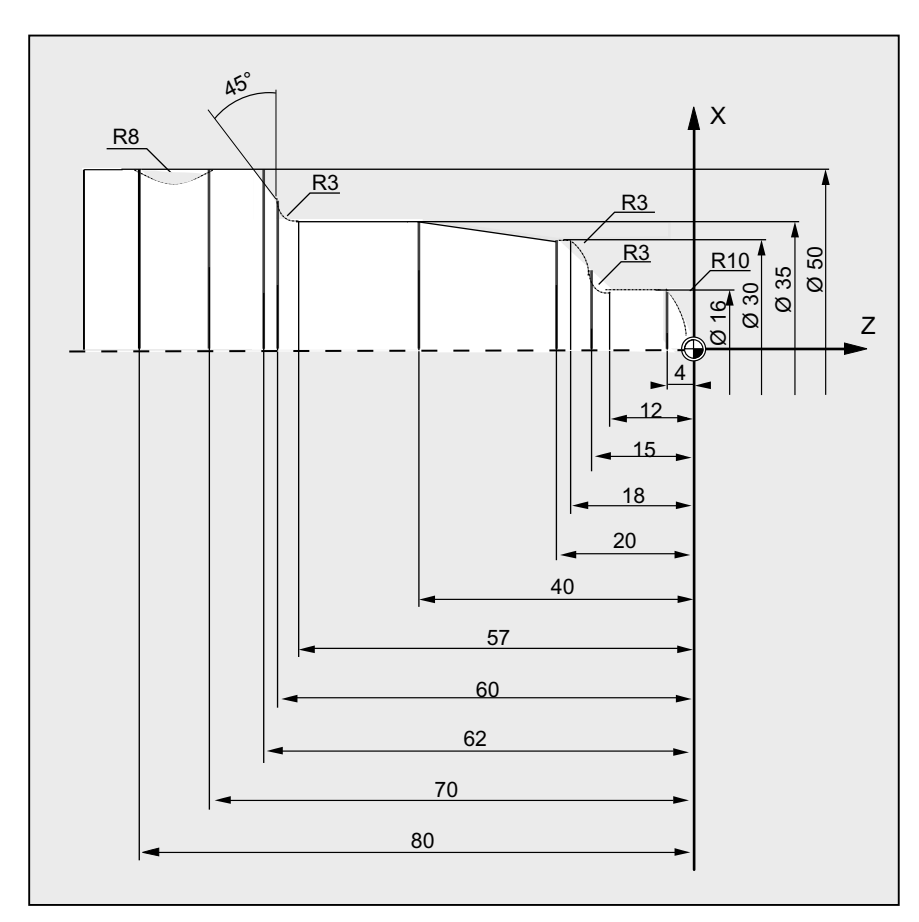

### Przykład 4: toczenie

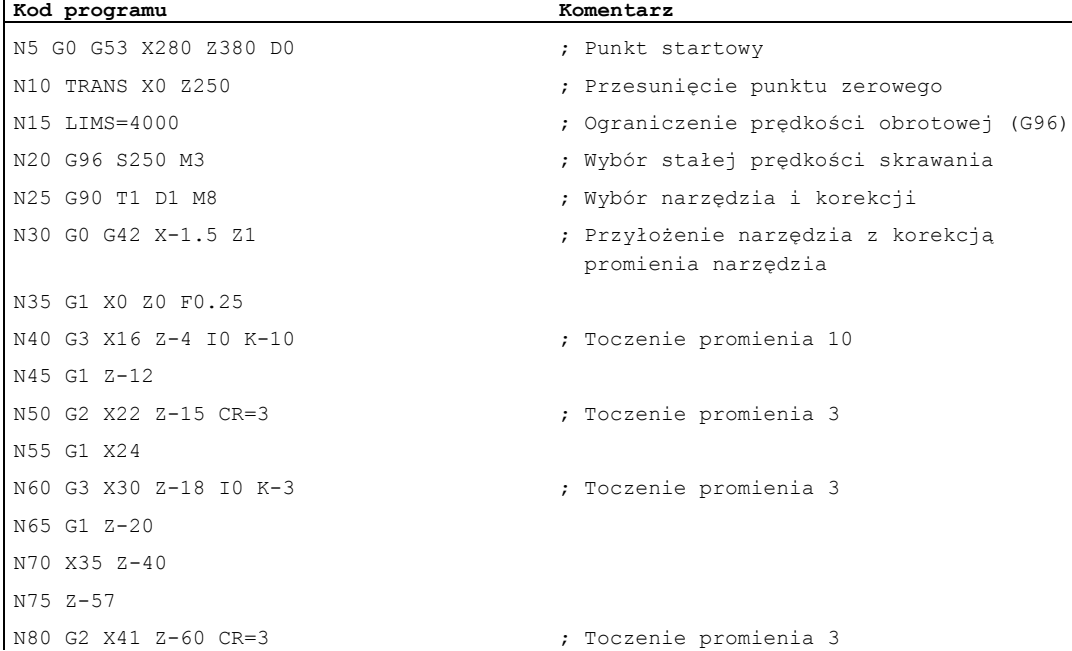

#### Korekcje promienia narzędzia

10.1 Korekcja promienia narzędzia (G40, G41, G42, OFFN)

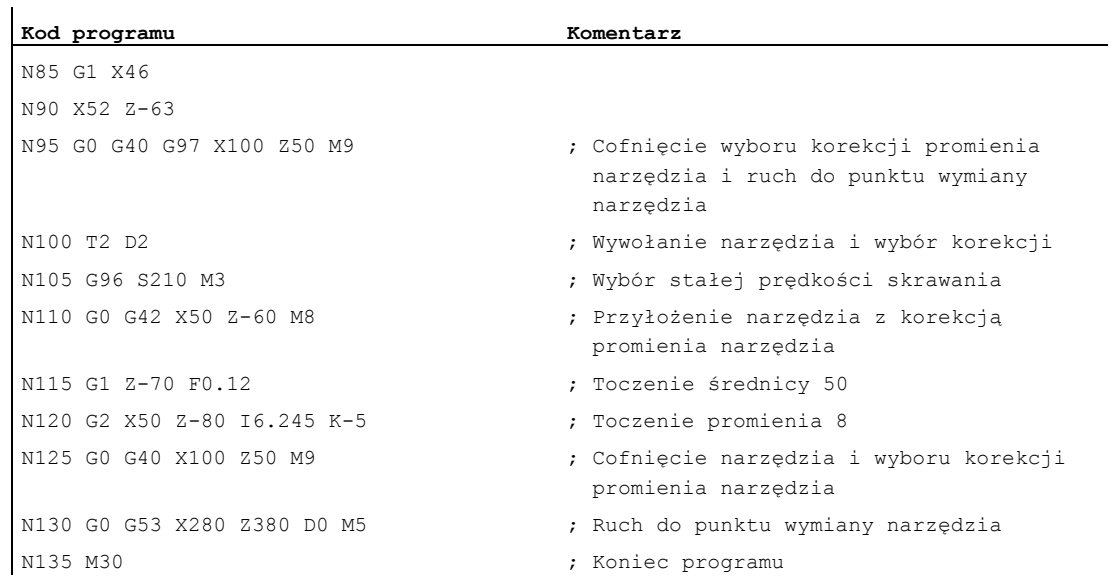

#### Dalsze informacje

Do obliczenia dróg narzędzi sterowanie potrzebuje następujących informacji:

- Nr narzędzia (T...), nr ostrza (D...)
- Kierunek obróbki (G41/G42)
- Płaszczyzna robocza (G17/G18/G19)

#### nr narzędzia (T...), nr ostrza (D...)

Z promieni frezu lub promieni ostrza oraz danych dot. położenia ostrza jest obliczany odstęp między torem ruchu narzędzia i konturem obrabianego przedmiotu.

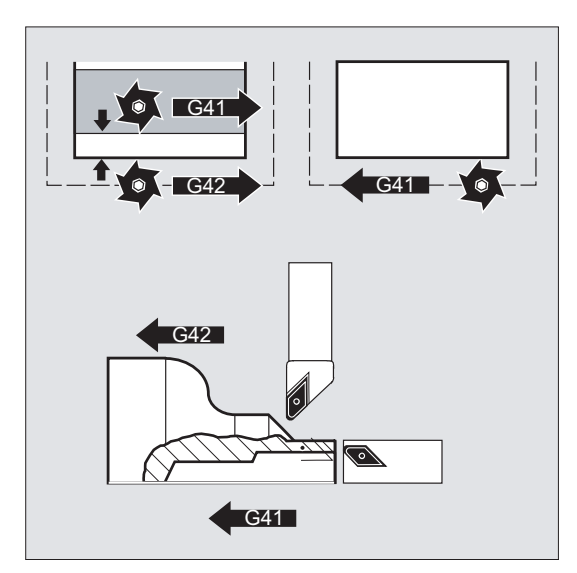

W przypadku płaskiej struktury nr D musi zostać zaprogramowany tylko numer D.

#### Kierunek obróbki (G41/G42)

Sterowanie rozpoznaje z niego kierunek, w którym tor ruchu narzędzia ma zostać przesunięty.

#### Wskazówka

Ujemna wartość korekcji jest równoznaczna ze zmianą strony korekcji (G41 ↔ G42).

#### Płaszczyzna robocza (G17/G18/G19)

Sterowanie rozpoznaje stąd płaszczyznę, a przez to kierunki osi, w których następuje korekcja.

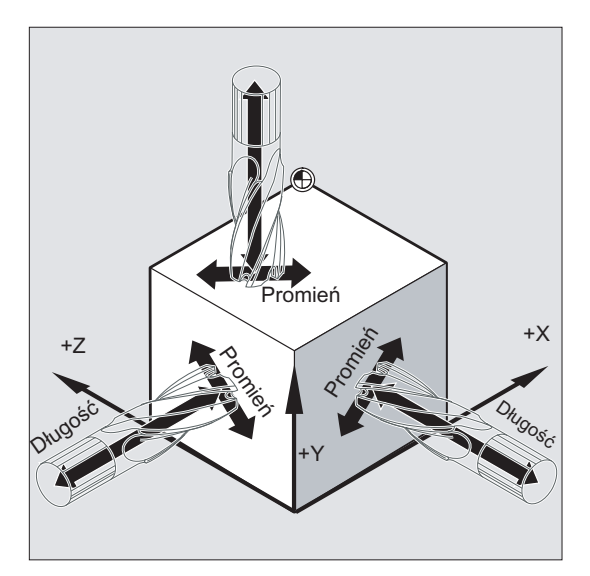

Przykład: Narzędzie frezarskie

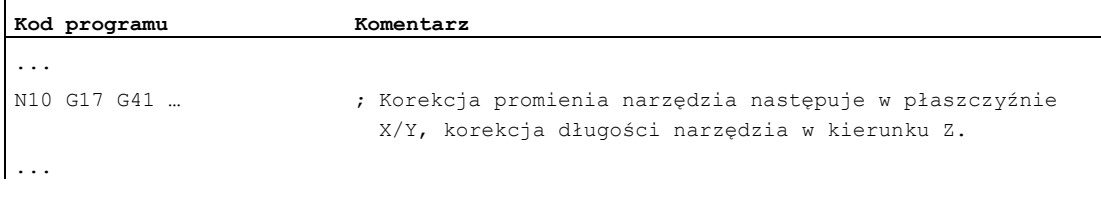

#### Wskazówka

W przypadku maszyn 2-osiowych korekcja promienia narzędzia jest możliwa tylko w "prawdziwych" płaszczyznach, z reguły w przypadku G18.

#### Korekcja długości narzędzia

Parametr zużycia przyporządkowany osi średnicy przy wyborze narzędzia może przez daną maszynową zostać zdefiniowany, jako wartość w średnicy. Przy następnej zmianie płaszczyzny przyporządkowanie to nie jest automatycznie zmieniane. W tym celu po zmianie płaszczyzny narzędzie musi zostać ponownie wybrane.

Toczenie:

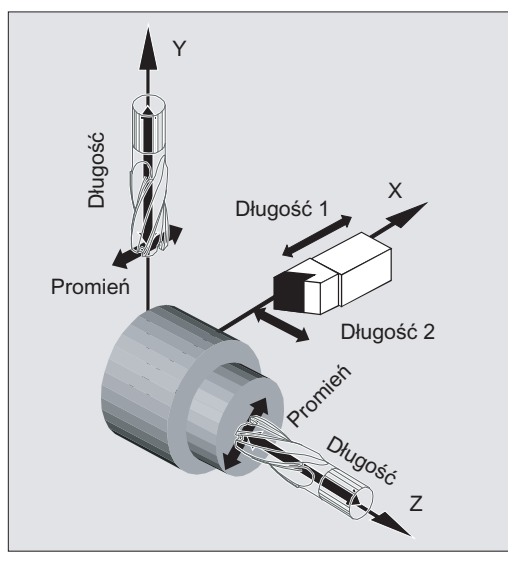

Przy pomocy NORM i KONT można ustalić tor narzędzia przy włączeniu i wyłączeniu pracy z korekcją (patrz "Dosunięcie i odsunięcie do/od konturu (NORM, KONT, KONTC, KONTT) (Strona [291\)](#page-290-0)").

#### Punkt przecięcia

Wybór punktu przecięcia następuje przez daną ustawczą:

SD42496 \$SC\_CUTCOM\_CLSD\_CONT (zachowanie się korekcji promienia narzędzia przy zamkniętym konturze)

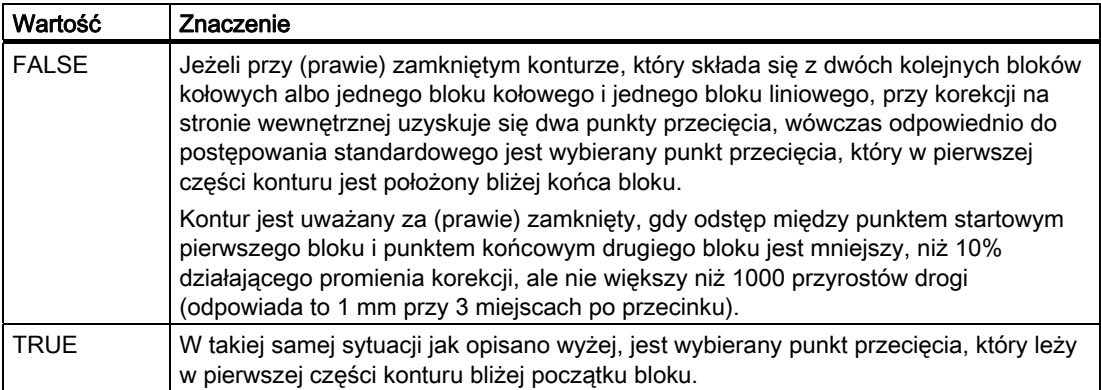
10.1 Korekcja promienia narzędzia (G40, G41, G42, OFFN)

## Zmiana kierunku korekcji (G41 ↔ G42)

Zmianę kierunku korekcji (G41 ↔ G42) można programować bez pośredniego G40.

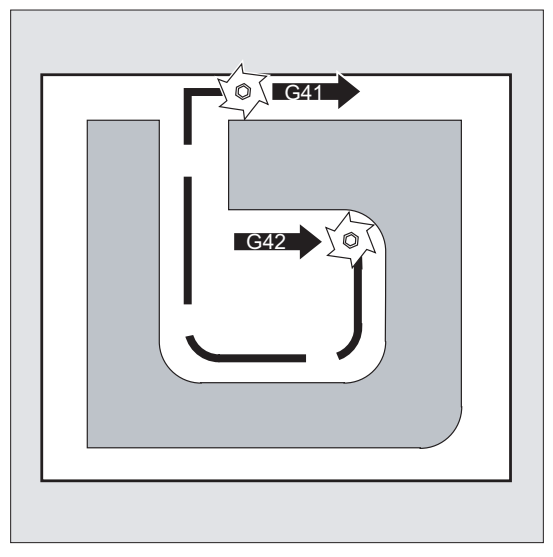

## Zmiana płaszczyzny roboczej

Zmiana płaszczyzny roboczej (G17/G18/G19) przy włączonym G41/G42 jest niemożliwa.

## Zmiana zestawu danych korekcyjnych narzędzia (D...)

Zestaw danych korekcyjnych narzędzia może zostać przełączony w trybie pracy z korekcją.

Zmieniony promień narzędzia obowiązuje już od bloku, w którym znajduje się nowy numer D.

## **OSTROŻNIE**

Zmiana promienia lub ruch wyrównawczy rozciąga się na cały blok i dopiero w punkcie końcowym osiąga nowy odstęp równoległy.

W przypadku ruchu liniowego narzędzie porusza się po torze skośnym między punktem początkowym i końcowym:

10.1 Korekcja promienia narzędzia (G40, G41, G42, OFFN)

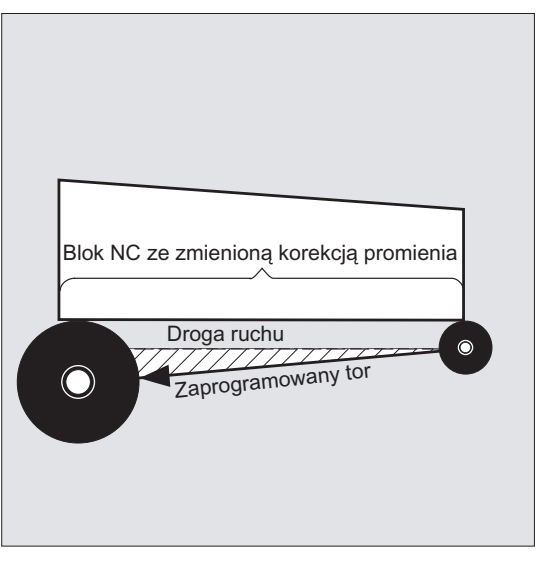

Przy interpolacji kołowej powstają ruchy spiralne.

### Zmiana promienia narzędzia

Zmiana może nastąpić np. przez zmienne systemowe. Dla przebiegu obowiązuje to samo co przy zmianie zestawu danych korekcyjnych narzędzia (D...).

## **OSTROŻNIE**

Zmienione wartości działają dopiero po ponownym zaprogramowaniu  $\Gamma$  lub  $\Delta$ . Zmiana obowiązuje dopiero w następnym bloku.

### Praca z korekcją

Przerwanie pracy z korekcja jest dozwolone tylko przez określoną liczbę kolejnych bloków lub poleceń M, które nie zawierają żadnych poleceń wykonania ruchu ani danych dot. drogi w płaszczyźnie korekcji.

### Wskazówka

Liczbę kolejnych bloków lub poleceń M można ustawić przez daną maszynową (patrz dane producenta maszyny!)

### Wskazówka

Blok z drogą ruchu po torze wynoszącą zero liczy się również jako przerwanie!

# <span id="page-290-0"></span>10.2 Dosunięcie i odsunięcie do/od konturu (NORM, KONT, KONTC, KONTT)

### Funkcja

Przy pomocy poleceń NORM, KONT, KONTC lub KONTT można przy włączonej korekcji promienia narzędzia (G41/G42) dopasować drogę dosunięcia i odsunięcia narzędzia do pożądanego przebiegu konturu lub do kształtu półfabrykatu.

Przy pomocy KONTC lub KONTT są dotrzymywane warunki ciągłości we wszystkich trzech osiach. Przez to jest dopuszczalne równoczesne zaprogramowanie składowej drogi prostopadle do płaszczyzny korekcji.

### Warunek

Polecenia KONTC i KONTT są dostępne, gdy w sterowaniu jest udostępniona opcja "interpolacja wielomianowa".

## Składnia

```
G41/G42 NORM/KONT/KONTC/KONTT X... Y... Z... 
... 
G40 X... Y... Z...
```
### Znaczenie

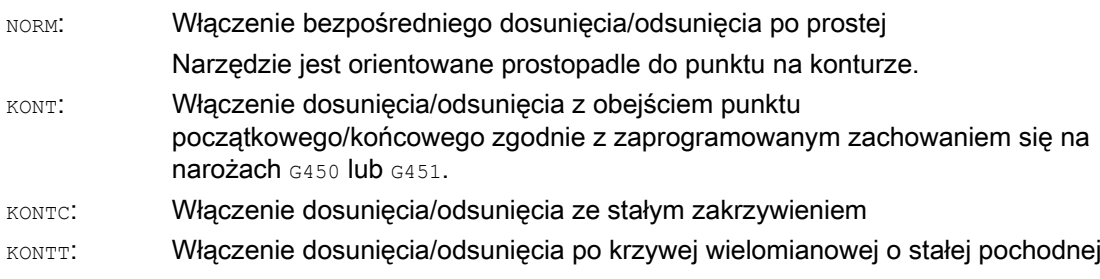

#### Wskazówka

Jako oryginalne bloki dosunięcia/odsunięcia dla KONTC i KONTT są dopuszczalne tylko bloki G1. Są one zastępowane przez sterowanie przez wielomiany dla odpowiedniego toru ruchu dosunięcia/odsunięcia.

#### Warunki brzegowe

KONTT i KONTC nie są dostępne w przypadku wariantów 3D korekcji promienia narzędzia (CUT3DC, CUT3DCC, CUT3DF). Gdy zostaną jednak zaprogramowane, następuje wewnętrznie w sterowaniu, bez komunikatu błędu, przełączenie na NORM.

## Przykład

## **KONTC**

Rozpoczynając w środku okręgu, następuje dosunięcie do okręgu. Przy tym w punkcie końcowym bloku dosunięcia jego kierunek i jego promień zakrzywienia są równe wartościom następnego okręgu. W obydwu blokach dosunięcia/odsunięcia następuje równoczesny dosuw w kierunku Z. Poniższy rysunek pokazuje rzut prostopadły toru narzędzia:

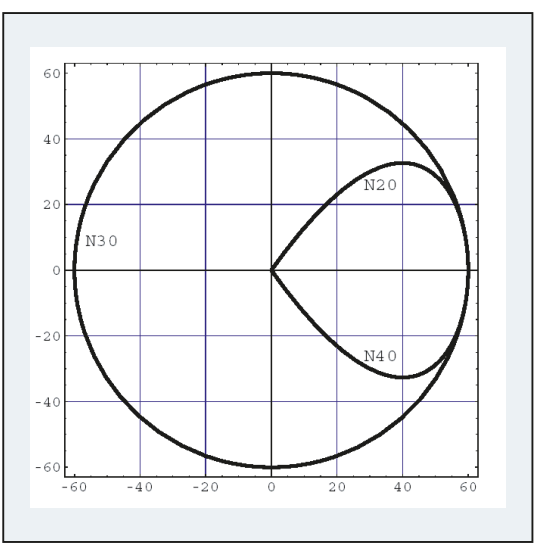

Rysunek 10-1 Rzut prostopadły

Przynależny segment programu NC wygląda następująco:

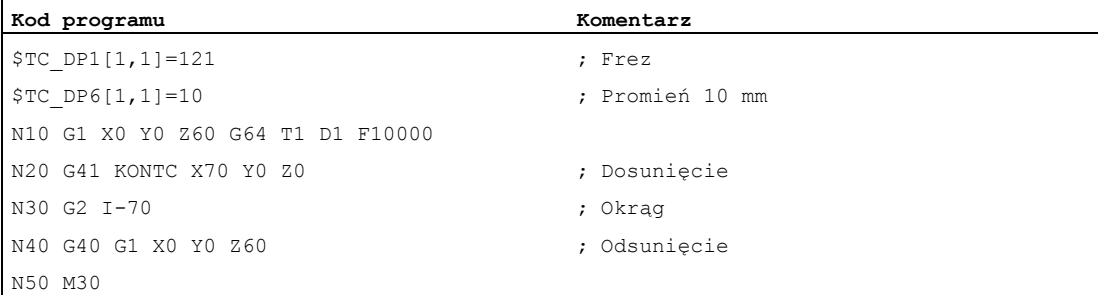

Równocześnie z dopasowaniem krzywizny do toru po okręgu następuje przy pomocy Z60 ruch do płaszczyzny okręgu Z0:

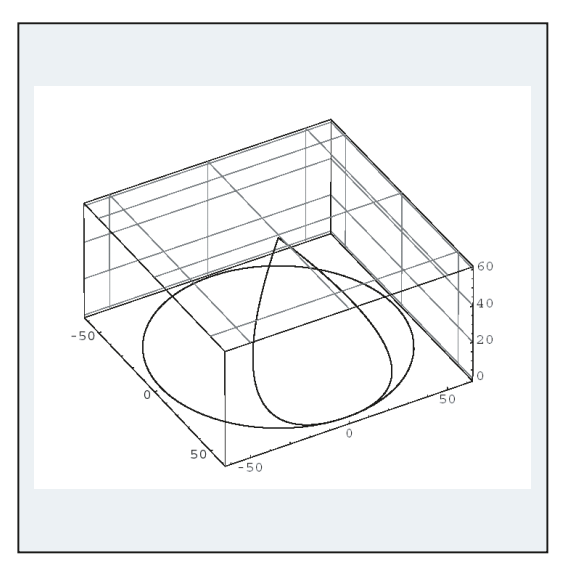

Rysunek 10-2 Prezentacja przestrzenna

### Dalsze informacje

### Dosunięcie/odsunięcie z NORM

1. Dosunięcie:

Przy włączonym NORM narzędzie wykonuje ruch bezpośrednio po prostej do skorygowanej pozycji startowej (niezależnie od kąta dosunięcia zadanego przez zaprogramowany ruch postępowy) i jest ustawiane prostopadle do stycznej do toru w punkcie początkowym.

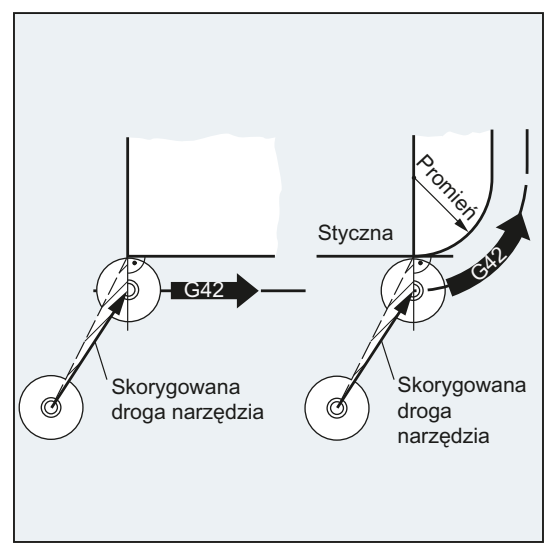

2. Odsunięcie:

Narzędzie znajduje się w pozycji prostopadłej do ostatniego skorygowanego punktu końcowego toru i wykonuje następnie (niezależnie od kąta dosunięcia zadanego przez zaprogramowany ruch postępowy) ruch bezpośrednio po prostej do następnej nie korygowanej pozycji, np. do punktu zmiany narzędzia:

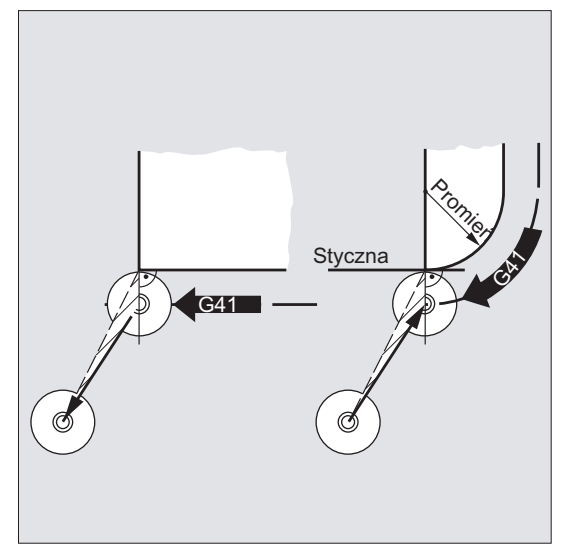

Zmienione kąty dosunięcia/odsunięcia stwarzają niebezpieczeństwo kolizji:

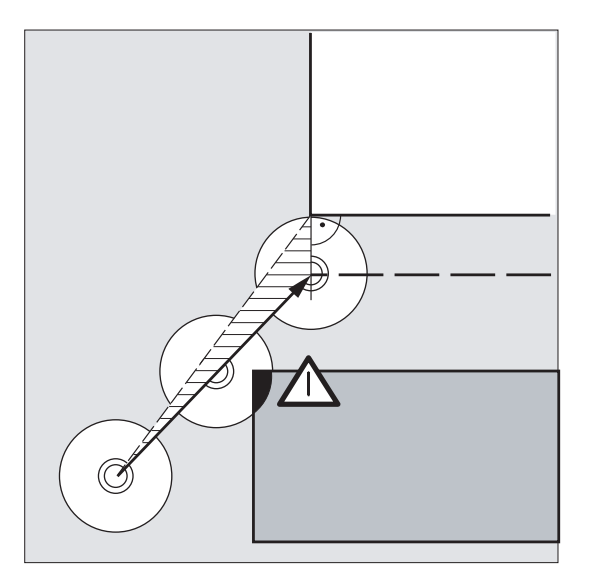

## **OSTROŻNIE**

Zmienione kąty dosunięcia/odsunięcia muszą zostać uwzględnione przy programowaniu, aby uniknąć ewentualnych kolizji.

### Korekcje promienia narzędzia

10.2 Dosunięcie i odsunięcie do/od konturu (NORM, KONT, KONTC, KONTT)

### Dosunięcie/odsunięcie z KONT

Przed dosunięciem narzędzie może znajdować się przed lub za konturem. Linią rozdzielającą jest przy tym styczna do toru w punkcie początkowym:

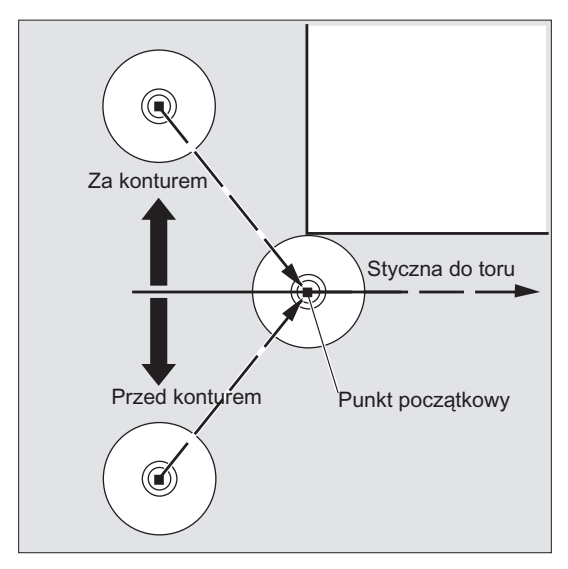

Odpowiednio należy przy dosunięciu/odsunięciu z KONT rozróżnić dwa przypadki:

- 1. Narzędzie znajduje się przed konturem.
	- → Strategia dosunięcia/odsunięcia, jak przy NORM.
- 2. Narzędzie znajduje się za konturem
	- Dosunięcie:

Narzędzie obchodzi punkt początkowy, w zależności od zaprogramowanego zachowania się na narożach (G450/G451) po torze kołowym albo przez punkt przecięcia równoległych.

Polecenia G450/G451 obowiązują dla przejścia od aktualnego bloku do następnego bloku:

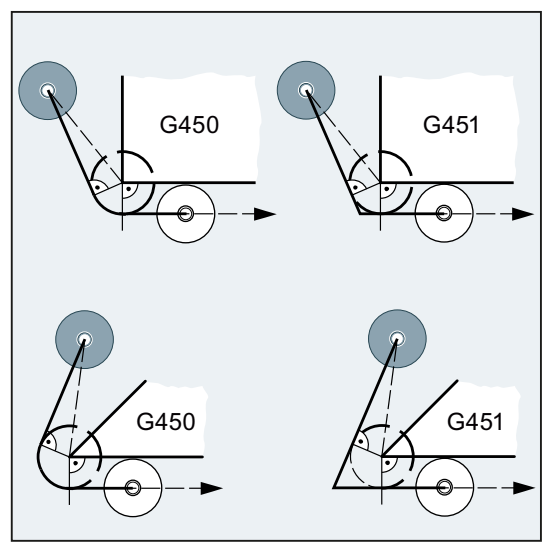

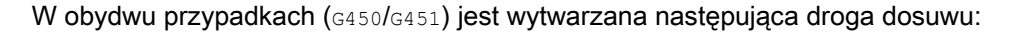

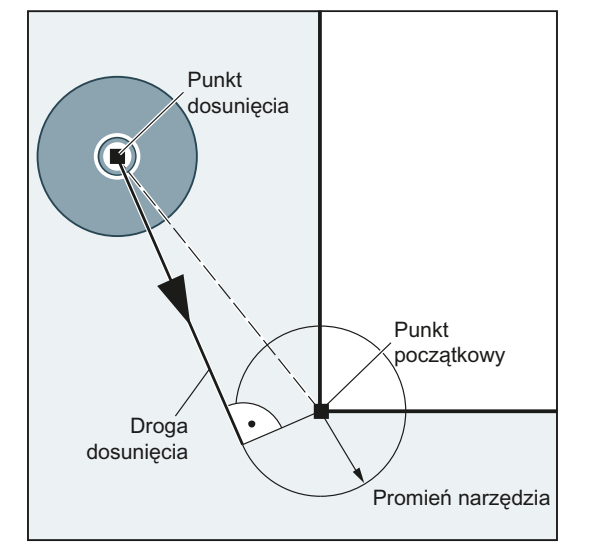

Od nie skorygowanego punktu dosunięcia jest prowadzona prosta, która jest styczna do okręgu o promieniu równym promieniowi narzędzia. Punkt środkowy okręgu leży w punkcie początkowym.

– Odsunięcie:

Dla odsunięcia obowiązuje, w kolejności odwrotnej to samo, co dla dosunięcia.

### Dosunięcie/odsunięcie z KONTC

Dosunięcie/odsunięcie do/od punktu na konturze następuje po stałej krzywiźnie. W punkcie konturu nie występuje skok przyspieszenia. Tor od punktu wyjściowego do punktu konturu jest interpolowany, jako wielomian.

### Dosunięcie/odsunięcie z KONTC

Dosunięcie/odsunięcie do/od punktu konturu następuje po krzywej wielomianowej o ciągłej pochodnej. W punkcie na konturze może nastąpić skok przyspieszenia. Tor od punktu wyjściowego do punktu konturu jest interpolowany, jako wielomian.

### Korekcje promienia narzędzia

10.2 Dosunięcie i odsunięcie do/od konturu (NORM, KONT, KONTC, KONTT)

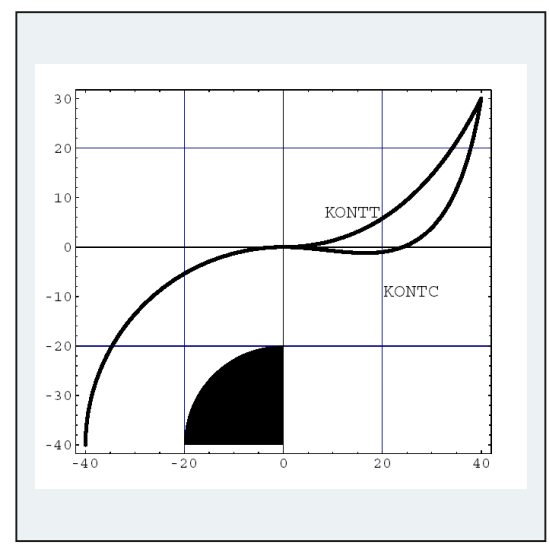

## Różnica KONTC i KONTT

Na tym rysunku przedstawiono różne zachowanie się przy dosunięciu/odsunięciu w przypadku KONTT i KONTC. Okrąg o promieniu 20 mm zaczepionym w punkcie środkowym X0 Y-40 jest korygowany narzędziem o promieniu 20 mm na stronie zewnętrznej. Wynika dlatego ruch kołowy punktu środkowego narzędzia o promieniu 40 mm. Punkt końcowy bloku odsunięcia leży na X40 Y30. Przejście między blokiem okręgu i blokiem odsunięcia leży w punkcie zerowym. Z powodu wymaganej stałości krzywizny, przy KONTC blok odsunięcia wykonuje najpierw ruch z ujemną składową Y. Jest to często niepożądane. Blok odsunięcia z KONTT nie wykazuje tego zachowania się. Jednak w tym przypadku na przejściu między blokami następuje skok przyśpieszenia.

Jeżeli blok z KONTT lub KONTC nie jest blokiem odsunięcia lecz dosunięcia, uzyskuje się dokładnie taki sam kontur, tyle że przebiegający w odwrotnym kierunku.

10.3 Korekcja na narożach zewnętrznych (G450, G451, DISC)

# 10.3 Korekcja na narożach zewnętrznych (G450, G451, DISC)

### Funkcja

Przy pomocy polecenia G450 lub G451 jest przy włączonej korekcji promienia narzędzia (G41/G42) ustalany przebieg skorygowanego toru narzędzia przy obróbce naroży zewnętrznych:

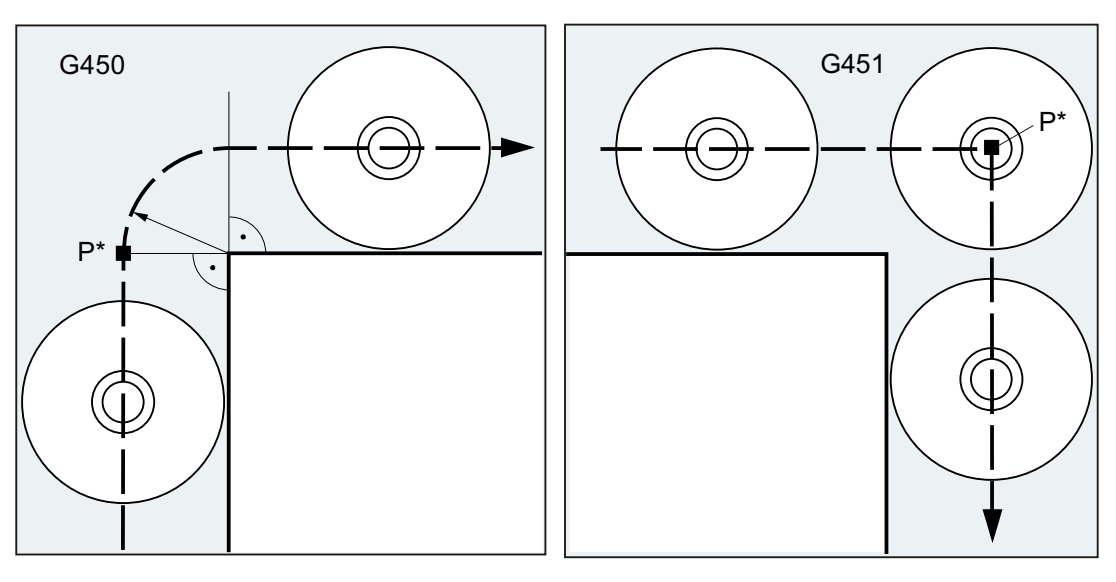

Z G450 punkt środkowy narzędzia obchodzi naroże obrabianego przedmiotu po łuku koła o ruch do punktu przecięcia obydwu promieniu równym promieniowi narzędzia.

Z G451 punkt środkowy narzędzia wykonuje

równoległych, które leżą w odstępie promienia narzędzia od zaprogramowanego konturu. G451 obowiązuje tylko dla prostych i okręgów.

#### Wskazówka

Przy pomocy G450/G451 jest również ustalana droga dosunięcia przy aktywnym KONT i punkcie dosunięcia za konturem (patrz "[Dosunięcie i odsunięcie do/od konturu \(NORM, KONT,](#page-290-0)  [KONTC, KONTT\)](#page-290-0) (Strona [291](#page-290-0))").

Przy pomocy polecenia DISC okręgi przejściowe przy G450 mogą zostać zniekształcone, a przez to wykonane ostre naroża konturu.

## **Składnia**

G450 [DISC=<wartość>] G451

10.3 Korekcja na narożach zewnętrznych (G450, G451, DISC)

## Znaczenie

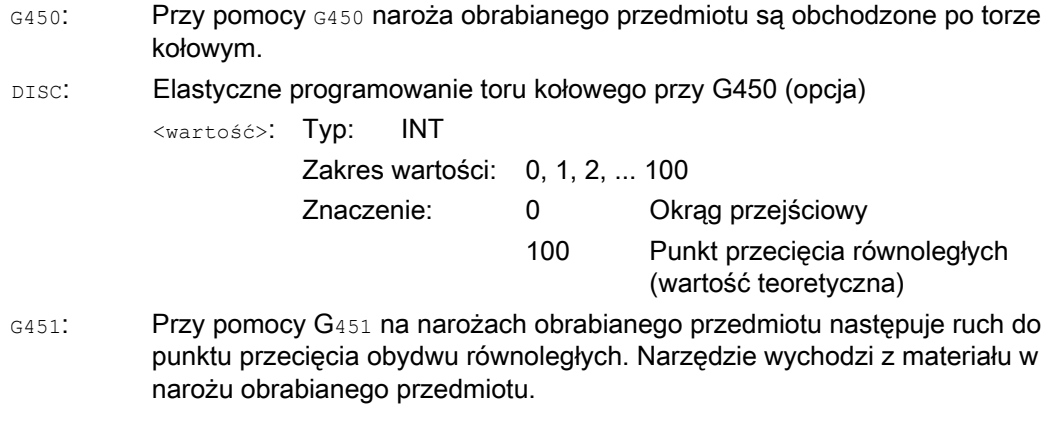

## Wskazówka

DISC=… działa tylko z wywołaniem G450, może jednak zostać zaprogramowane w poprzednim bloku bez G450. Obydwa polecenia działają modalnie.

## Przykład

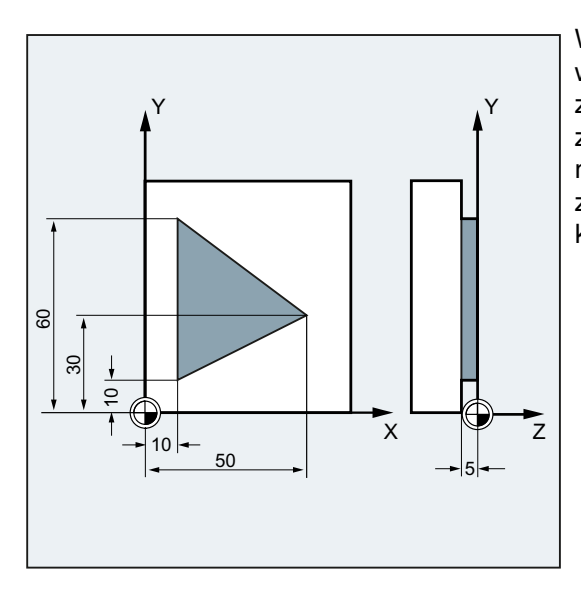

W tym przykładzie jest w przypadku wszystkich naroży zewnętrznych wstawiane zaokrąglenie przejściowe (odpowiednio do zaprogramowania zachowania się na narożach w bloku N30). Przez to unika się zatrzymania narzędzia w celu zmiany kierunku i jego wyjścia z materiału.

### Korekcje promienia narzędzia

10.3 Korekcja na narożach zewnętrznych (G450, G451, DISC)

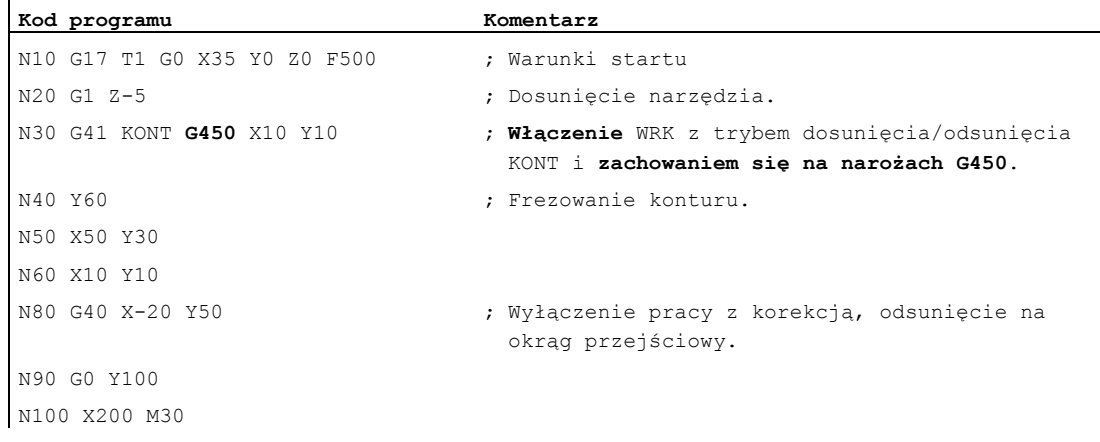

## Dalsze informacje

### G450/G451

W punkcie pośrednim P\* sterowanie wykonuje instrukcje, jak np. ruchy dosuwu albo funkcje łączeniowe. Te instrukcje są programowane w blokach, które leżą między obydwoma blokami, które tworzą naroże.

Okręg przejściowy w przypadku G450 należy pod względem danych technicznych do kolejnego polecenia ruchu.

### **DISC**

Przy podawaniu wartości DISC większych od 0 okręgi pośrednie są zniekształcane, przy tym powstają elipsy przejściowe lub parabole albo hiperbole:

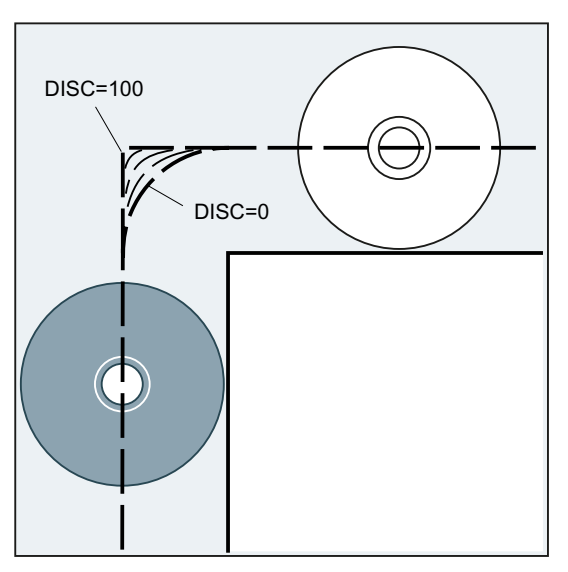

Przez daną maszynową można ustalić górną wartość graniczną, z reguły DISC=50.

10.3 Korekcja na narożach zewnętrznych (G450, G451, DISC)

### Zachowanie się w czasie ruchu

Przy włączonym G450 narzędzie jest odsuwane od konturu w przypadku ostrych kątów konturu i wysokich wartości DISC. W przypadku naroży konturu od 120° kontur jest równomiernie obchodzony:

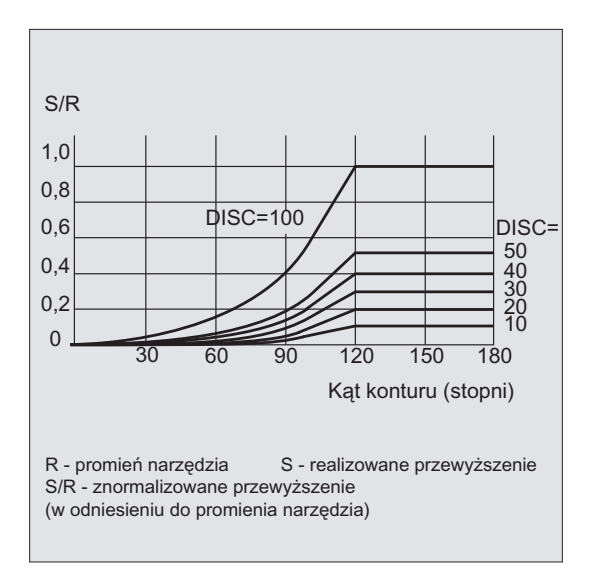

Przy włączonym G451 przypadku ostrych kątów konturu mogą w wyniku ruchów cofnięcia powstawać zbędne jałowe drogi narzędzia. Przez daną maszynową można ustalić, że w takich przypadkach następuje automatyczne przełączenie na okrąg przejściowy.

# 10.4 Miękkie dosunięcie i odsunięcie

## 10.4.1 Dosunięcie i odsunięcie (G140 do G143, G147, G148, G247, G248, G347, G348, G340, G341, DISR, DISCL, FAD, PM, PR)

### **Funkcia**

Funkcja miękkiego dosunięcia i odsunięcia (WAB) służy do tego, by w punkcie startowym konturu niezależnie od położenia punktu wyjściowego dosuw nastąpił stycznie.

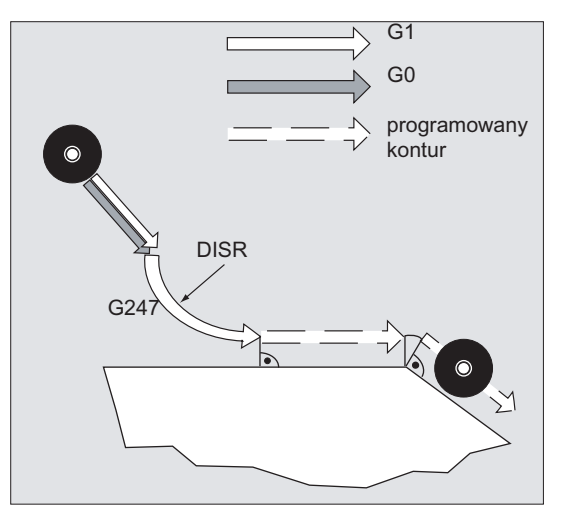

Funkcja jest stosowana przeważnie w połączeniu z korekcją promienia narzędzia, nie jest to jednak konieczne.

Ruch dosunięcia i odsunięcia składa się z maksymalnie 4 ruchów częściowych:

- $\bullet$  Punkt startowy ruchu P<sub>0</sub>
- Punkty pośrednie  $P_1$ ,  $P_2$  i  $P_3$
- Punkt końcowy P4

Punkty P<sub>0</sub>, P<sub>3</sub> i P<sub>4</sub> są zawsze zdefiniowane. Punkty pośrednie P<sub>1</sub> i P<sub>2</sub> można pominąć zależnie od sparametryzowania i warunków geometrycznych.

## **Składnia**

G140 G141 ... G143 G147, G148 G247, G248 G347, G348 G340, G341 DISR=..., DISCL=..., FAD=...

## Znaczenie

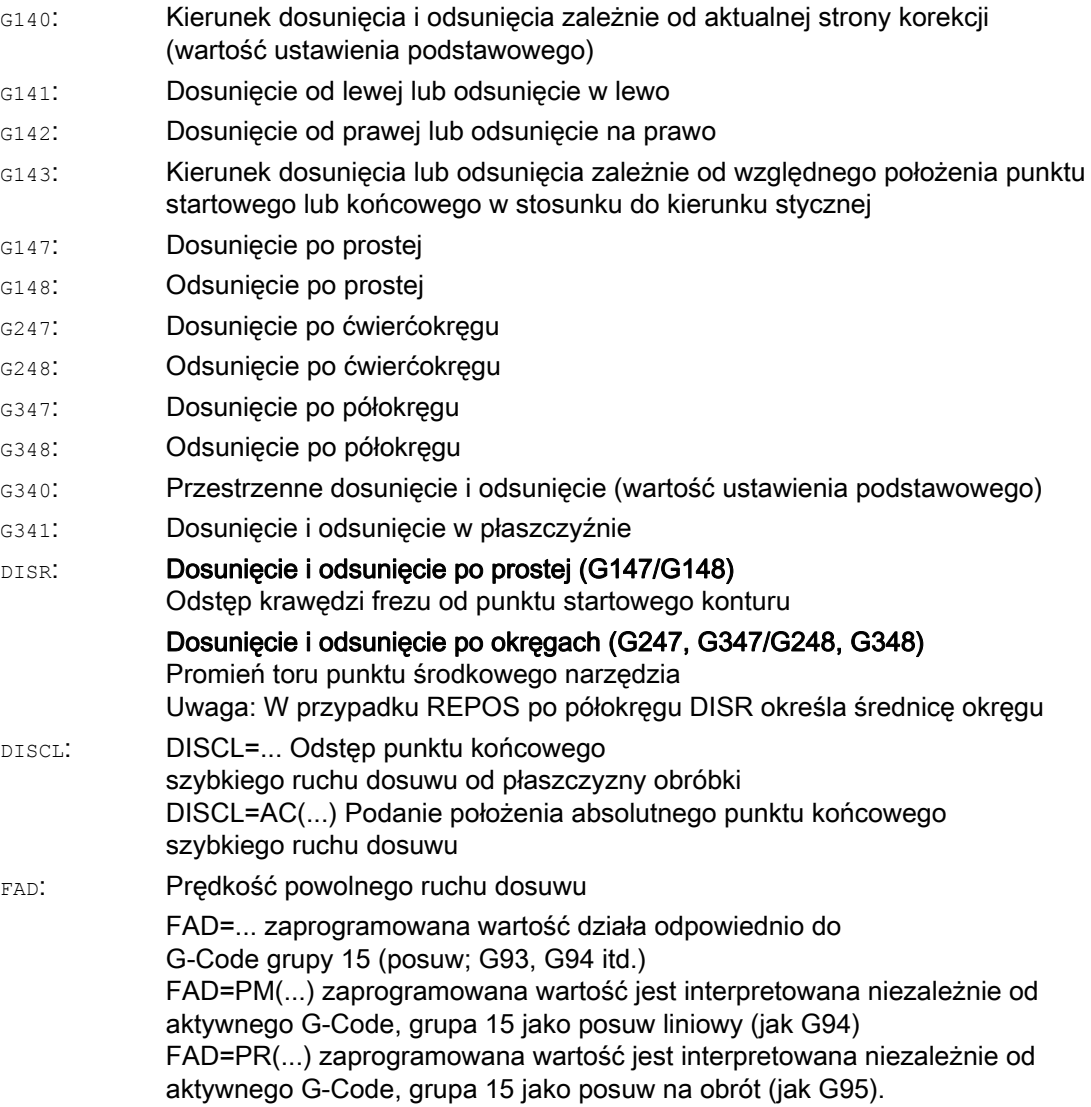

## Przykład

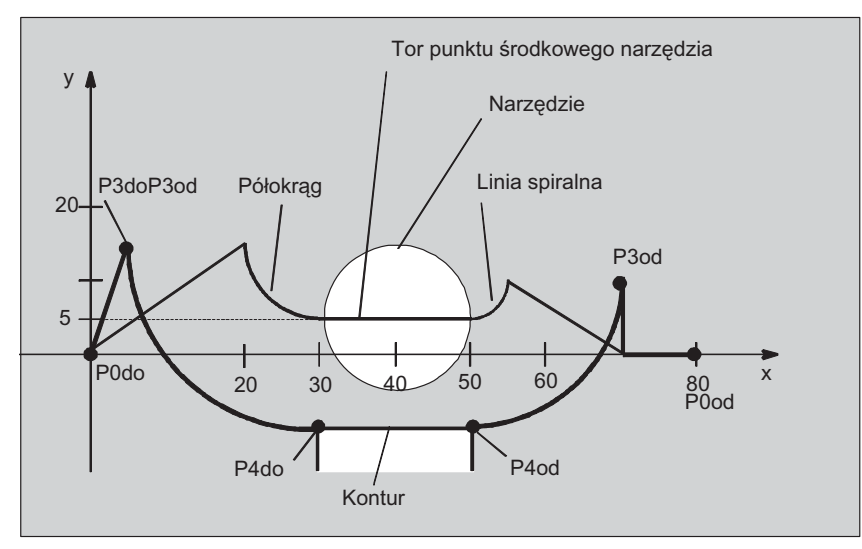

- Miękkie dosunięcie (blok N20 uaktywniony)
- Ruch dosunięcia po ćwierćokręgu (G247)
- Kierunek dosuwu nie zaprogramowany, działa G140, tzn. korekcja promienia narzędzia jest aktywna (G41)
- Offset konturu OFFN=5 (N10)
- Aktualny promień narzędzia = 10, przez to efektywny promień korekcji dla WRK=15, promień konturu WAB=25, tak że promień toru punktu środkowego narzędzia staje się równy DISR=10
- Punkt końcowy okręgu wynika z N30, ponieważ w N20 jest zaprogramowana tylko pozycja Z
- Ruch dosuwu
	- Od Z20 do Z7 (DISCL=AC(7)) posuwem szybkim.
	- Następnie do Z0 z FAD=200.
	- Okrąg dosuwu w płaszczyźnie X-Y i kolejne bloki z F1500 (aby ta prędkość działała w kolejnych blokach, aktywne G0 musi w N30 zostać zastąpione przez G1, w przeciwnym przypadku kontur byłby dalej wykonywany z G0).
- Miękkie odsunięcie (blok N60 uaktywniony)
- Ruch odsunięcia po ćwierćokręgu (G248) i linii spiralnej (G340)
- FAD nie zaprogramowano, ponieważ przy G340 nie ma znaczenia
- Z=2 w punkcie startowym; Z=8 w punkcie końcowym, ponieważ DISCL=6
- W przypadku DIST=5 promień konturu WAB = 20, promień toru punktu środkowego narzędzia = 5

Ruchy od Z8 do Z20 i ruch równolegle do płaszczyzny X-Y do X70 Y0.

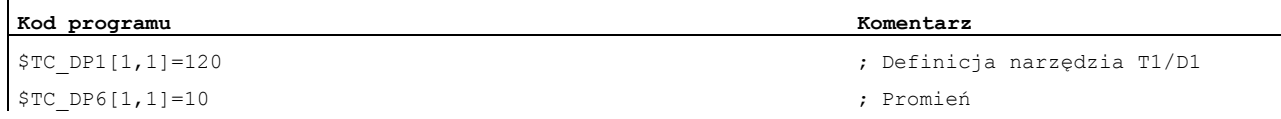

```
Kod programu Komentarz 
N10 G0 X0 Y0 Z20 G64 D1 T1 OFFN=5 ; (do P0) 
N20 G41 G247 G341 Z0 DISCL=AC(7) DISR=10 F1500 FAD=200 ; Dosunięcie (do P3) 
N30 G1 X30 Y-10 ; (do P4)
N40 X40 Z2 
N50 X50 ; (od P4) 
N60 G248 G340 X70 Y0 Z20 DISCL=6 DISR=5 G40 F10000 ; Odsunięcie (od P3) 
N70 X80 Y0 ; (od P0) 
N80 M30
```
### Dalsze informacje

#### Wybór konturu dosunięcia lub odsunięcia

Przy pomocy odpowiedniego polecenia G można:

- po prostej (G147, G148),
- po ćwierćokręgu (G247, G248) lub
- po półokręgu (G347, G348) dokonać dosunięcia lub odsunięcia.

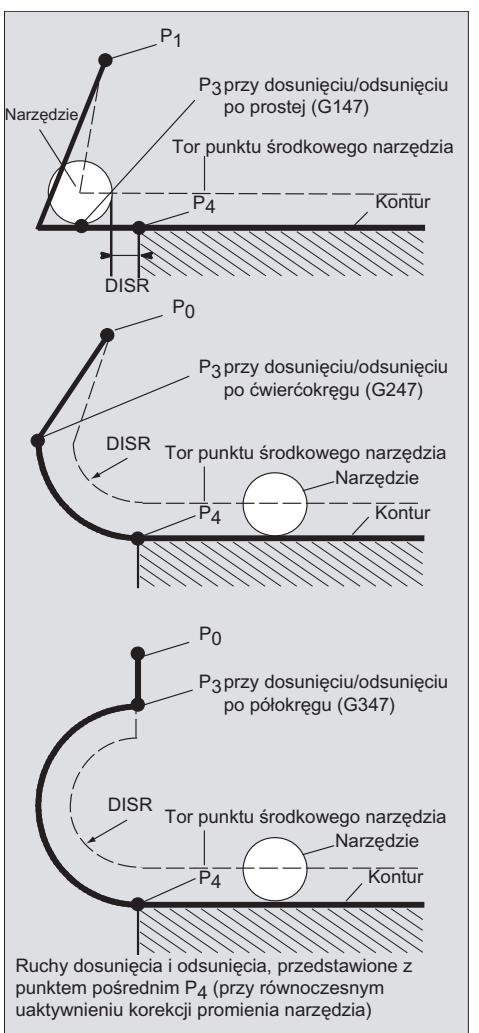

### Wybór kierunku dosunięcia lub odsunięcia

Określenie kierunku dosunięcia i odsunięcia przy pomocy korekcji promienia narzędzia (G140, wartość ustawienia podstawowego) przy dodatnim promieniu narzędzia:

- G41 aktywne → dosunięcie od lewej
- G42 aktywne → dosunięcie od prawej

Dalsze możliwości dosunięcia stwarzają G141, G142 i G143.

Te G-Code mają znaczenie tylko wtedy, gdy kontur dosunięcia jest ćwierćokręgiem albo półokręgiem.

### Podział ruchu od punktu startowego do końcowego (G340 i G341)

Charakterystyczne dosunięcie od  $P_0$  do  $P_4$  jest przedstawione na poniższym rysunku:

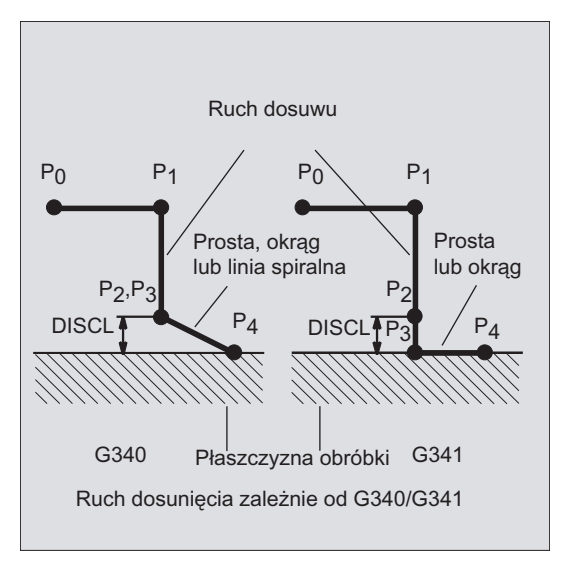

W przypadkach, w których wchodzi położenie aktywnej płaszczyzny G17 do G19 (płaszczyzna okręgu, oś linii śrubowej, ruch dosuwu prostopadle do aktywnej płaszczyzny), jest uwzględniany ewentualnie aktywny obrotowy FRAME.

Długość prostej dosunięcia lub promień przy okręgach dosunięcia (DISR) (patrz rysunek w "Wybór konturu dosunięcia lub odsunięcia")

● Dosunięcie/odsunięcie po prostej

DISR podaje odstęp krawędzi frezu od punktu startowego konturu, tzn. długość prostej jest przy aktywnej korekcji promienia narzędzia sumą promienia narzędzia i zaprogramowanej wartości DISR. Promień narzędzia jest uwzględniany tylko wtedy, gdy jest dodatni.

Wynikająca długość prostej musi być dodatnia, tzn. ujemne wartości DISR są dopuszczalne, o ile wartość bezwzględna DISR jest mniejsza, niż promień narzędzia.

● Dosunięcie/odsunięcie po okręgach

DISR podaje promień toru punktu środkowego narzędzia. Jeżeli korekcja promienia narzędzia jest uaktywniona, jest tworzony okrąg o takim promieniu, że również w tym przypadku uzyskuje się tor ruchu punktu środkowego narzędzia o zaprogramowanym promieniu.

### Odstęp punktu od płaszczyzny obróbki (DISCL) (patrz rysunek przy wyborze konturu dosunięcia i odsunięcia)

Jeżeli pozycja punktu P2 na osi prostopadłej do płaszczyzny okręgu ma być podana bezwzględnie, wartość należy programować w formie DISCL=AC(...).

W przypadku DISCL=0 obowiązuje:

- W przypadku G340: Cały ruch dosuwu składa się już tylko z dwóch bloków (P<sub>1</sub>, P<sub>2</sub> i P<sub>3</sub> pokrywają się). Kontur dosunięcia jest tworzony od P1 do P4.
- $\bullet$  W przypadku G341: Cały ruch dosunięcia składa się z trzech bloków (P<sub>2</sub> i P<sub>3</sub> pokrywają się). Jeżeli P0 i P4 leżą w tej samej płaszczyźnie, powstają tylko dwa bloki (ruch dosuwu od  $P_1$  do  $P_3$ ).
- Ma miejsce nadzór, czy punkt zdefiniowany przez DISCL leży między P<sub>1</sub> i P<sub>3</sub>, tzn. przy wszystkich ruchach, które mają składową prostopadłą do płaszczyzny obróbki, składowa ta musi mieć taki sam znak.
- Przy rozpoznaniu odwrócenia kierunku jest dopuszczona tolerancja zdefiniowana przez daną maszynową WAB\_CLEARANCE\_TOLERANCE.

#### Programowanie punktu końcowego P4 przy dosuwaniu wzgl. P0 przy odsuwaniu

Punkt końcowy jest z reguły programowany przez X... Y... Z....

- Programowanie przy dosunięciu
	- P4 w bloku WAB
	- P4 jest określany przez punkt końcowy następnego bloku ruchu postępowego

Między blok WAB i następny blok ruchu mogą być wstawiane dalsze bloki bez ruchu w osiach geometrii.

Przykład:

...

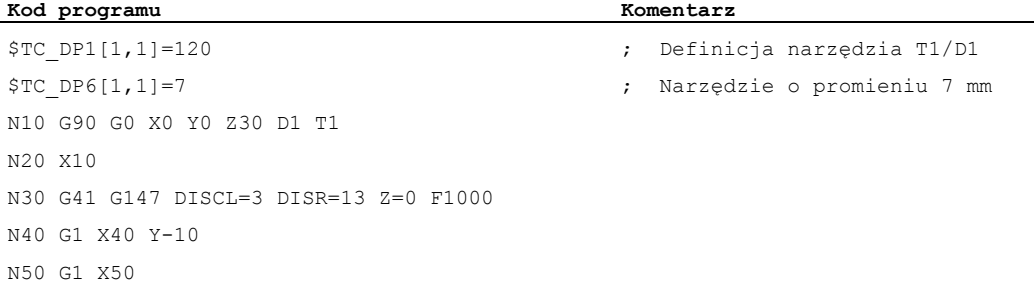

#### N30/N40 można zastąpić przez:

#### 1.

**Kod programu Komentarz**  N30 G41 G147 DISCL=3 DISR=13 X40 Y-10 Z0 F1000 2.

**Kod programu Komentarz**  N30 G41 G147 DISCL=3 DISR=13 F1000 N40 G1 X40 Y-10 Z0

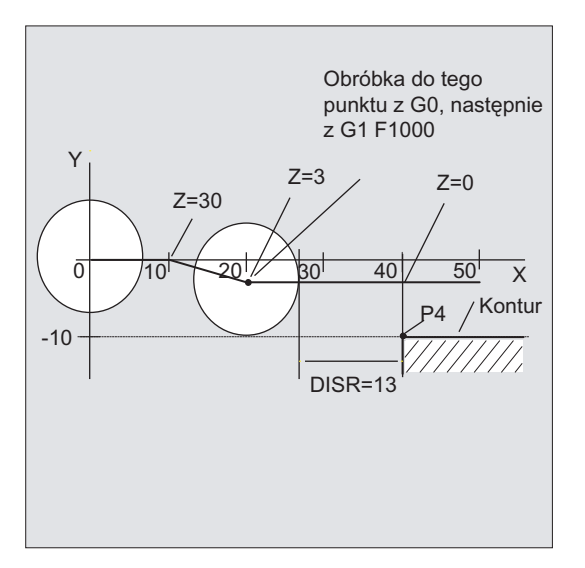

#### Programowanie przy odsunięciu

- W przypadku bloku WAB bez zaprogramowanej osi geometrii kontur kończy się na P2. Pozycja w osiach, które tworzą płaszczyznę obróbki, wynika z konturu odsunięcia. Prostopadła składowa osiowa jest definiowana przez DISCL. Jeżeli DISCL=0 ruch przebiega całkowicie w płaszczyźnie.
- Jeżeli w bloku z WAB jest zaprogramowana tylko oś prostopadła do płaszczyzny obróbki, kontur kończy się w P1. Pozycja pozostałych osi wynika, jak opisano przedtem. Jeżeli plik WAB jest równocześnie blokiem odwołującym korekcję promienia narzędzia, wówczas jest wstawiana dodatkowa droga od  $P_1$  do  $P_0$  tak, że przy wyłączeniu tej aktywności na końcu konturu nie powstaje żaden ruch.
- Jeżeli jest zaprogramowana tylko jedna oś płaszczyzny obróbki, wówczas brakująca 2. oś jest modalnie uzupełniana ze swojej ostatniej pozycji w poprzedzającym bloku.
- W przypadku bloku WAB bez zaprogramowanej osi geometrii kontur kończy się na P2. Pozycja w osiach, które tworzą płaszczyznę obróbki, wynika z konturu odsunięcia. Prostopadła składowa osiowa jest definiowana przez DISCL. Jeżeli DISCL=0 ruch przebiega całkowicie w płaszczyźnie.
- Jeżeli w bloku z WAB jest zaprogramowana tylko oś prostopadła do płaszczyzny obróbki, kontur kończy się w P1. Pozycja pozostałych osi wynika, jak opisano przedtem. Jeżeli plik WAB jest równocześnie blokiem odwołującym korekcję promienia narzędzia, wówczas jest wstawiana dodatkowa droga od  $P_1$  do  $P_0$  tak, że przy wyłączeniu tej aktywności na końcu konturu nie powstaje żaden ruch.
- Jeżeli jest zaprogramowana tylko jedna oś płaszczyzny obróbki, wówczas brakująca 2. oś jest modalnie uzupełniana ze swojej ostatniej pozycji w poprzedzającym bloku.

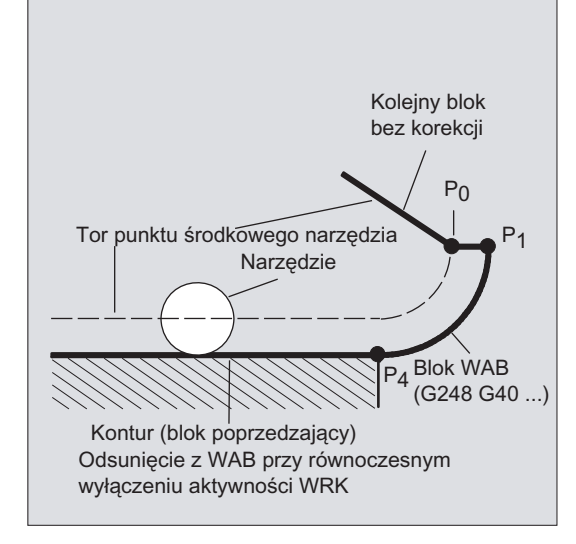

### Prędkości dosunięcia i odsunięcia

● Prędkość bloku poprzedzającego (G0):

 $Z$  tą prędkością są wykonywane wszystkie ruchy od  $P_0$  do  $P_2$ , tzn. ruch równoległy do płaszczyzny obróbki i część ruchu dosuwu, aż do odstępu bezpieczeństwa.

Programowanie z FAD:

Podanie prędkości posuwu przy

- G341: Ruch dosuwu prostopadle do płaszczyzny obróbki od  $P_2$  do  $P_3$
- G340: od punktu  $P_2$  lub  $P_3$  do  $P_4$ Gdy FAD nie zostanie zaprogramowane, ta część konturu jest wykonywana również z modalnie działającą prędkością z bloku poprzedzającego, w przypadku gdy w bloku WAB nie jest zaprogramowano słowa F.
- Zaprogramowany posuw F:

Ta wartość posuwu działa od P<sub>3</sub> lub P<sub>2</sub>, w przypadku gdy FAD nie jest zaprogramowane. Jeżeli w bloku WAB nie zostanie zaprogramowane słowo F, działa prędkość z bloku poprzedzającego.

### Przykład:

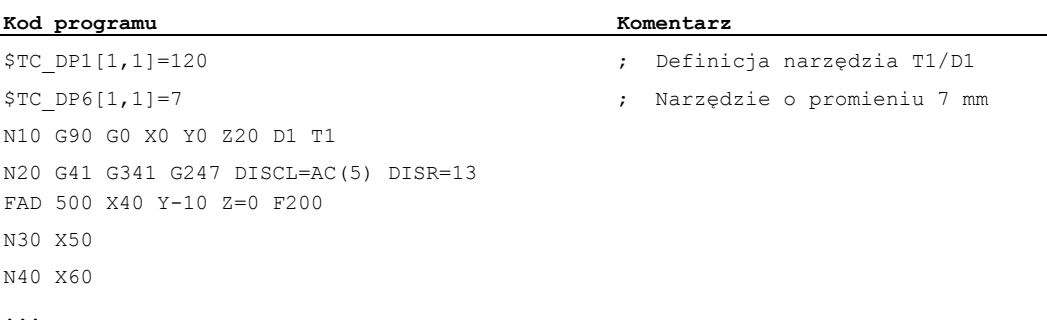

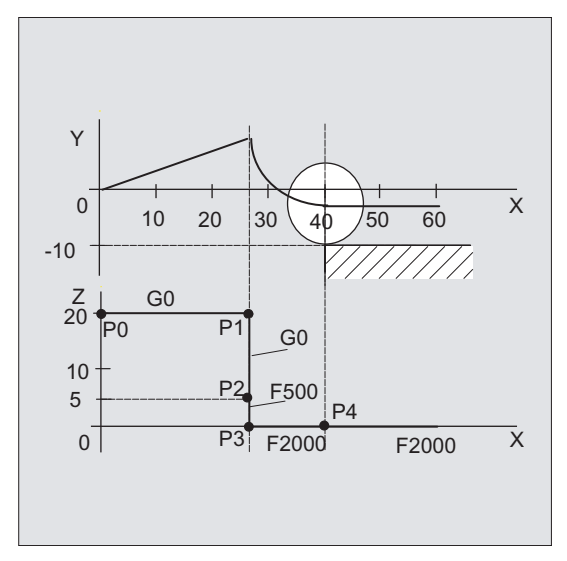

Przy odsuwaniu role modalnie działającego posuwu z bloku poprzedzającego i wartości posuwu zaprogramowanej w bloku WAB są zamienione, tzn. ruch po właściwym konturze odsunięcia odbywa się ze starym posuwem, nowa prędkość zaprogramowana przy pomocy słowa F obowiązuje odpowiednio od P<sub>2</sub> do P<sub>0</sub>.

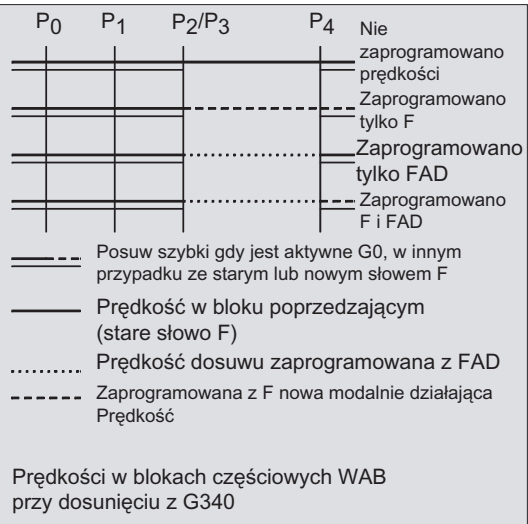

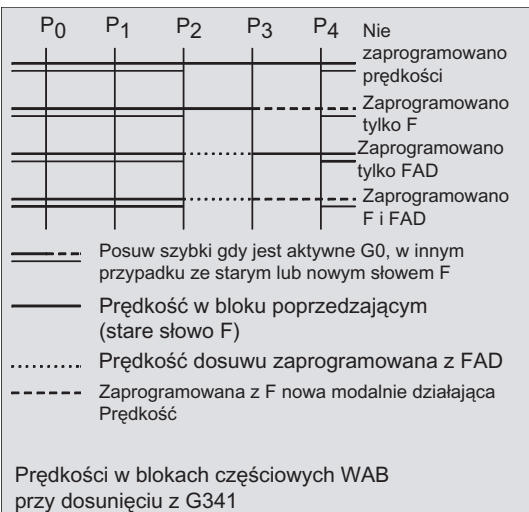

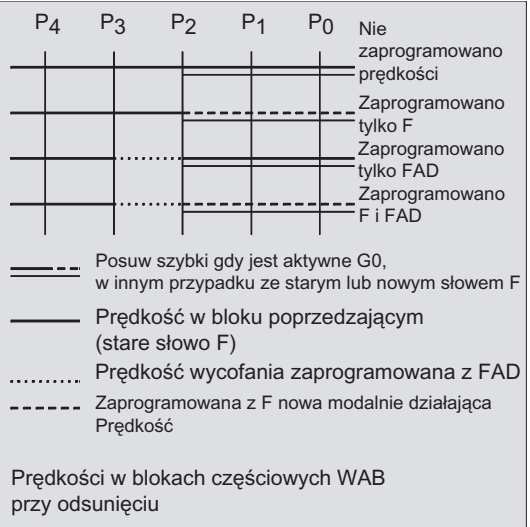

## Odczyt pozycji

Punkty P<sub>3</sub> i P<sub>4</sub> można przy dosuwaniu czytać w WKS, jako zmienne systemowe.

- \$P\_APR: odczyt P
- $\bullet$  3 (punkt startowy)
- \$P\_AEP: odczyt P
- 4 (punkt początkowy konturu)
- \$P\_APDV: odczyt, czy \$P\_APR i \$P\_AEP zawierają poprawne wartości

## 10.4.2 Dosunięcie i odsunięcie z rozszerzonymi strategiami odsunięcia (G460, G461, G462)

## **Funkcia**

W określonych geometrycznych przypadkach specjalnych są w stosunku do dotychczasowej realizacji z włączonym nadzorem na kolizję dla bloku dosunięcia i odsunięcia potrzebne specjalne rozszerzone strategie dosunięcia i odsunięcia przy uaktywnieniu lub wyłączeniu aktywności korekcji promienia narzędzia. I tak np. nadzór na kolizję może prowadzić do tego, że fragment konturu zostanie nie w pełni obrobiony, patrz poniższy rysunek:

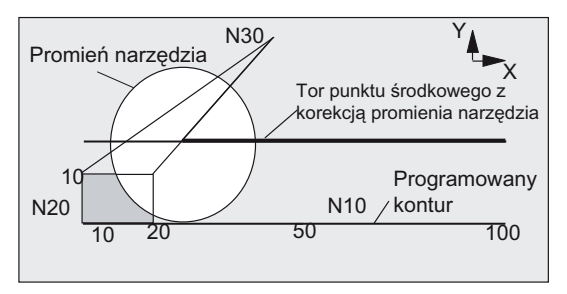

Rysunek 10-3 Zachowanie się przy odsunięciu przy G460

## **Składnia**

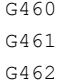

## Znaczenie

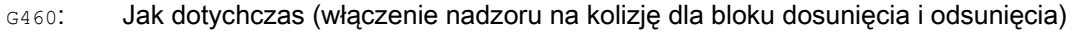

- G461: Wstawienie okręgu w bloku z korekcją promienia narzędzia, gdy punkt przecięcia nie jest możliwy, którego punkt środkowy leży w punkcie końcowym nie skorygowanego bloku i którego promień jest równy promieniowi narzędzia. Aż do punktu przecięcia następuje po **półokręgu** obróbka wokół punktu końcowego konturu (a więc do końca konturu).
- G462: Wstawienie prostej w bloku z korekcją promienia narzędzia, gdy punkt przecięcia nie jest możliwy, blok jest przedłużany przez swoją styczną końcową (ustawienie standardowe)

Obróbka następuje do przedłużenia ostatniego elementu konturu (a więc na krótko przed końcem konturu).

## Wskazówka

Zachowanie się przy dosunięciu jest symetryczne do zachowania się przy odsunięciu.

Zachowanie się przy dosunięciu, wzgl. odsunięciu jest określane przez stan polecenia G w bloku dosunięcia, wzgl. odsunięcia. Zachowanie się przy dosunięciu można dlatego ustawić niezależnie od zachowania się przy odsunięciu.

## Przykłady

### Przykład 1: zachowanie się przy odsunięciu przy G460

Poniżej jest zawsze przedstawiana tylko sytuacja przy wyłączeniu aktywności korekcji promienia narzędzia. Zachowanie się przy dosunięciu jest w pełni analogiczne.

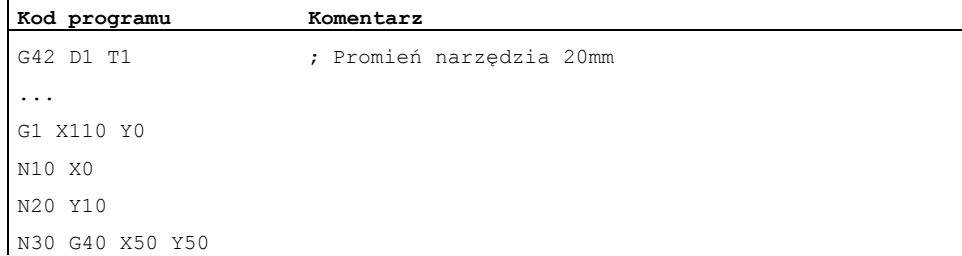

## Przykład 2: dosunięcie przy G461

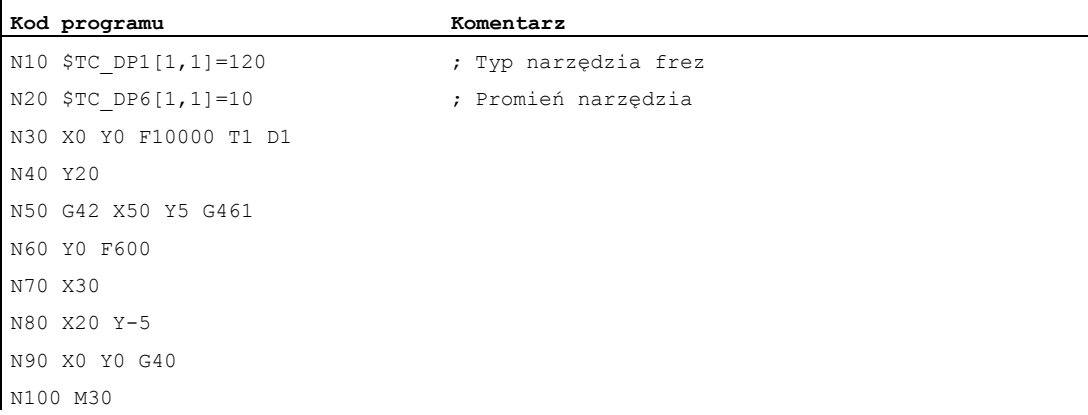

### Dalsze informacje

### G461

Gdy nie jest możliwy punkt przecięcia ostatniego bloku z korekcją promienia narzędzia z blokiem poprzednim, krzywa offsetu tego bloku jest przedłużana przy pomocy okręgu, którego punkt środkowy leży w punkcie końcowym nie skorygowanego bloku i którego promień jest równy promieniowi narzędzia.

Sterowanie próbuje przeciąć ten okrąg z jednym z bloków poprzedzających.

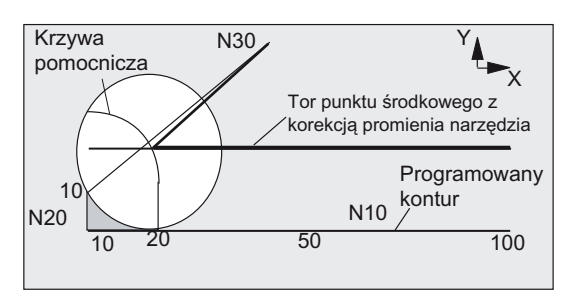

Rysunek 10-4 Zachowanie się przy odsunięciu przy G461

Nadzór na kolizję CDON, CDOF

Przy tym przy aktywnym CDOF (patrz punkt "Nadzór na kolizję", CDON, CDOF) szukanie jest przerywane, gdy został znaleziony punkt przecięcia, tzn. nie następuje sprawdzenie, czy istnieją również punkty przecięcia z blokami istniejącymi wcześniej.

Przy aktywnym CDON również wówczas, gdy już znaleziony został punkt przeciecia, następuje poszukiwanie dalszych takich punktów.

Tak znaleziony punkt przecięcia jest nowym punktem końcowym bloku poprzedzającego i punktem startowym bloku wyłączającego aktywność. Wstawiony okrąg służy tylko do obliczenia punktu przecięcia i jego skutkiem nie jest żaden ruch postępowy.

#### Wskazówka

Gdy punkt przecięcia nie zostanie znaleziony, jest wyprowadzany alarm 10751 (niebezpieczeństwo kolizji).

#### G462

Gdy nie jest możliwy punkt przecięcia ostatniego bloku WRK z blokiem poprzedzającym, następuje przy odsuwaniu z G462 (ustawienie podstawowe) wstawienie prostej w punkcie końcowym ostatniego bloku z korekcją promienia narzędzia (blok jest przedłużany przez swoją styczną końcową).

Poszukiwanie punktu przecięcia przebiega wówczas identycznie do poszukiwania w przypadku G461.

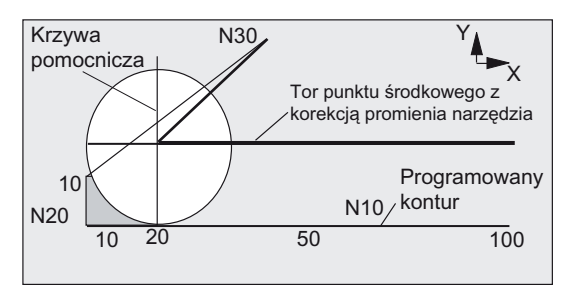

Zachowanie się przy odsunięciu przy G462 (patrz przykład)

W przypadku G462 naroże utworzone w przykładowym programie przez N10 i N20 nie jest na tyle wykonywane, na ile jest to możliwe przy pomocy zastosowanego narzędzia. To zachowanie się może jednak być mimo to konieczne, ponieważ obrabiany kontur (odmiennie od konturu zaprogramowanego) w przykładzie na lewo od N20 nie może zostać naruszony również przy wartościach y większych, niż 10 mm.

## Zachowanie się na narożach przy KONT

Gdy KONT jest aktywne (obejście konturu w punkcie startowym albo końcowym), następuje rozróżnienie, czy punkt końcowy leży przed czy za konturem.

## ● Punkt końcowy przed konturem

Jeżeli punkt końcowy leży przed konturem, zachowanie się przy odsunięciu jest takie samo, jak w przypadku NORM. Ta właściwość również nie zmienia się, gdy ostatni blok konturu jest w przypadku G451 przedłużany przy pomocy prostej albo okręgu. Dodatkowe strategie obejścia, aby uniknąć naruszenia konturu w pobliżu punktu końcowego konturu, nie są dlatego potrzebne.

## ● Punkt końcowy za konturem

Jeżeli punkt końcowy leży za konturem, jest zawsze zależnie od G450/G451 wstawiany okrąg wzgl. prosta. G460 - G462 nie ma wówczas znaczenia. Jeżeli ostatni blok ruchu w tej sytuacji nie ma punktu przecięcia z blokiem poprzedzającym, może teraz wyniknąć punkt przecięcia ze wstawionym elementem konturu albo z odcinkiem od punktu końcowego okręgu obejścia do zaprogramowanego punktu końcowego. Jeżeli wstawiony element konturu jest okręgiem (G450), a ten tworzy punkt przecięcia z blokiem poprzedzającym, punkt ten pokrywa się z punktem przecięcia, który powstał również przy NORM i G461. Zazwyczaj jednak pozostaje do przebycia jeszcze dodatkowy fragment okręgu. Dla liniowej części bloku odsunięcia obliczenie punktu przecięcia nie jest już konieczne.

W drugim przypadku, gdy nie zostanie znaleziony punkt przecięcia wstawionego elementu konturu z blokami poprzednimi, następuje ruch do punktu przecięcia między prostą odsunięcia i blokiem poprzednim.

Dzięki temu przy aktywnym G461 lub G462 tylko wtedy może wyniknąć zachowanie się zmienione w stosunku do G460, gdy albo NORM jest aktywne, albo zachowanie się przy KONT ze względów geometrycznych jest identyczne z zachowaniem się w przypadku NORM.

Korekcje promienia narzędzia

10.5 Nadzór na kolizję (CDON, CDOF, CDOF2)

# 10.5 Nadzór na kolizję (CDON, CDOF, CDOF2)

## Funkcja

Przy pomocy nadzoru na kolizję są przy aktywnej korekcji promienia narzędzia popzez wyprzedzające obliczanie konturu nadzorowane drogi narzędzia. Przez to można we właściwym czasie rozpoznać możliwe kolizje i sterowanie może im aktywnie zapobiec.

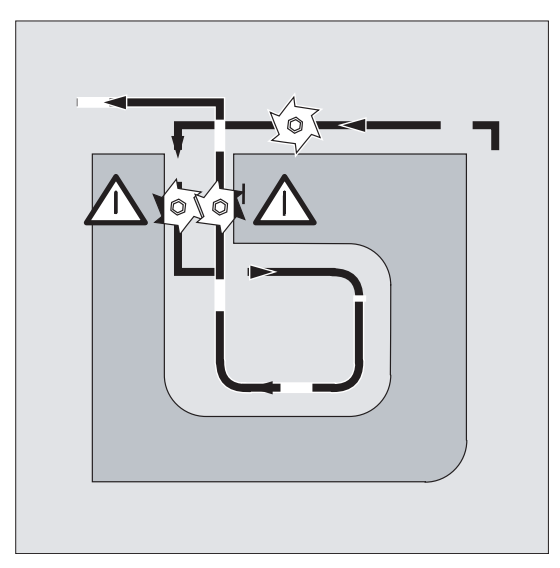

Nadzór na kolizję może zostać włączony wzgl. wyłączony w programie NC.

### **Składnia**

CDON CDOF CDOF2

## Znaczenie

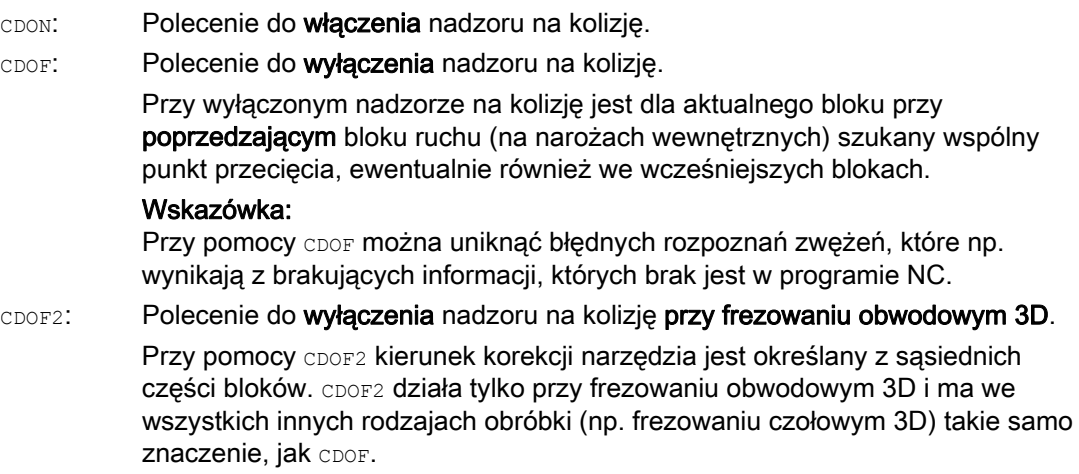

10.5 Nadzór na kolizję (CDON, CDOF, CDOF2)

#### Wskazówka

Liczbę bloków NC, które są uwzględniane w nadzorze na kolizję, można ustawić w danej maszynowej.

#### Przykład

### Frezowanie po torze punktu środkowego narzędziem znormalizowanym

Program NC opisuje tor punktu środkowego narzędzia znormalizowanego. Kontur dla aktualnie zastosowanego narzędzia daje niedobór wymiaru, który na poniższym rysunku w celu unaocznienia warunków geometrycznych został przedstawiony jako nierelistycznie duży. Poza tym przyjmuje się dla potrzeb przykładu, że sterowanie widzi tylko trzy bloki.

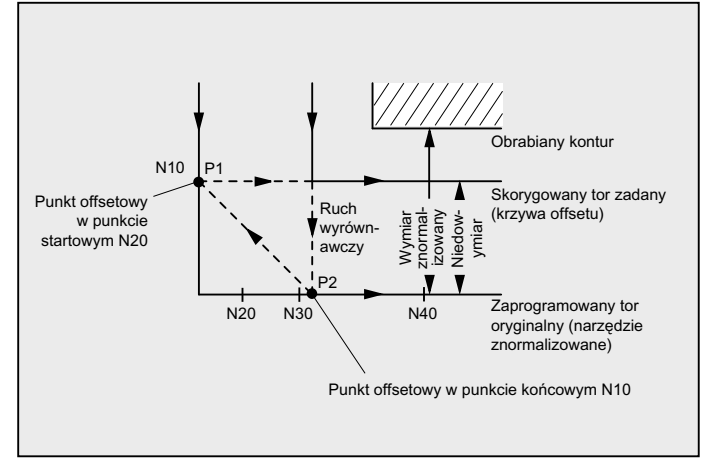

Rysunek 10-5 Ruch wyrównawczy przy brakującym punkcie przecięcia

Ponieważ punkt przecięcia istnieje tylko między krzywymi offsetu obydwu bloków N10 i N40, obydwa bloki N20 i N30 musiałyby zostać pominięte. W przykładzie sterowaniu nie jest jeszcze znany blok N40, gdy musi zostać zakończone wykonywanie N10. Przez to może zostać pominięty tylko jeden blok.

Przy aktywnym CDOF2 jest wykonywany ruch wyrównawczy przedstawiony na rysunku i nie jest zatrzymywany. W tej sytuacji aktywne CDOF lub CDON prowadziłoby do alarmu.

10.5 Nadzór na kolizję (CDON, CDOF, CDOF2)

## Dalsze informacje

## Testowanie programu

Aby uniknąć zatrzymań programu, należałoby przy testowaniu programu stosować z szeregu używanych narzędzi zawsze narzędzie o największym promieniu.

## Przykłady ruchów wyrównawczych w krytycznych sytuacjach obróbkowych

Poniższe przykłady pokazują krytyczne sytuacje obróbkowe, które są rozpoznawane przez sterowanie i wyrównywane przez zmienione tory narzędzia. We wszystkich przykładach do wykonywania konturu zostało wybrane narzędzie o dużym promieniu.

## Przykład 1: Rozpoznanie zwężenia

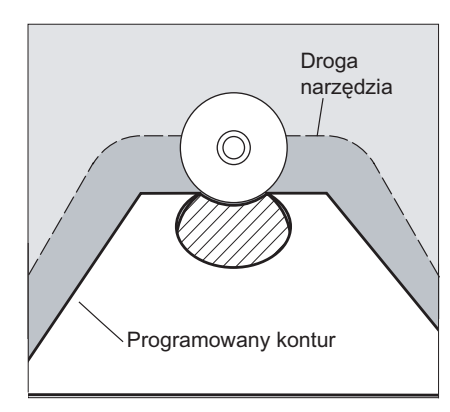

Ponieważ wybrano zbyt duży promień narzędzia do wykonania tego konturu wewnętrznego, nastąpi obejście zwężenia.

Zostanie wyprowadzony alarm

## Przykład 2: droga po konturze krótsza, niż promień narzędzia

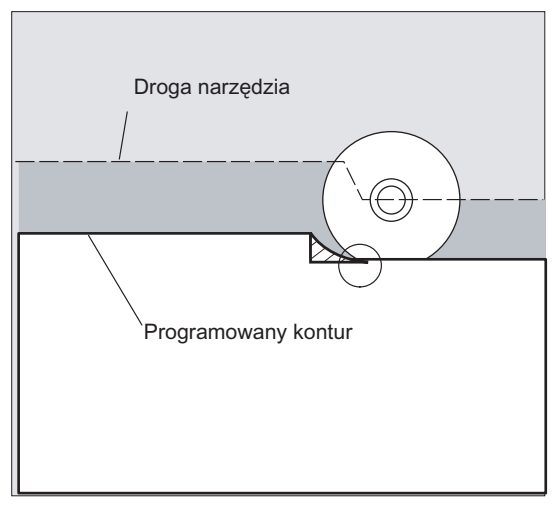

Narzędzie obchodzi naroże obrabianego przedmiotu po okręgu przejściowym i w dalszej części konturu wykonuje ruch dokładnie po zaprogramowanym torze.

10.5 Nadzór na kolizję (CDON, CDOF, CDOF2)

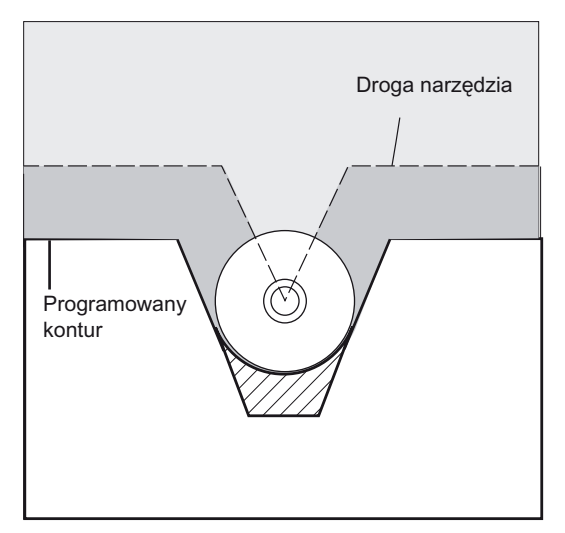

## Przykład 3: promień narzędzia za duży dla obróbki wewnętrznej

W tych przypadkach kontury są wykonywane tylko na tyle, na ile jest to możliwe bez naruszenia konturu.

### Literatura

Podręcznik działania Funkcje podstawowe; Korekcja narzędzia (W1); punkt: "Nadzór na kolizję i rozpoznawanie zwężeń"

# 10.6 Korekcja narzędzia 2D (CUT2D, CUT2DF)

## Funkcja

Przez podanie CUT2D lub CUT2DF ustalamy przy obróbce w skośnie leżących płaszczyznach, jak korekcja promienia narzędzia ma działać wzgl. być brana do obliczeń.

### Korekcja długości narzędzia

Korekcja długości narzędzia jest generalnie obliczana zawsze w odniesieniu do stałej w przestrzeni, nie obróconej płaszczyzny roboczej.

### Korekcja promienia narzędzia 2D z narzędziami konturowymi

Korekcja promienia narzędzia dla narzędzi konturowych służy do automatycznego wyboru ostrza dla narzędzi nie obrotowo symetrycznych, przy pomocy których można stopniowo obrabiać poszczególne segmenty konturu.

### Składnia

CUT2D

CUT<sub>2DF</sub>

Korekcja promienia narzędzia 2D dla narzędzi konturowych jest uaktywniana, gdy przy pomocy CUT2D albo CUT2DF jest programowany jeden z dwóch kierunków obróbki G41 lub G42.

### Wskazówka

Przy nie aktywnej korekcji promienia narzędzia narzędzie konturowe zachowuje się jak normalne narzędzie, które składa się tylko z pierwszego ostrza.

## **Znaczenie**

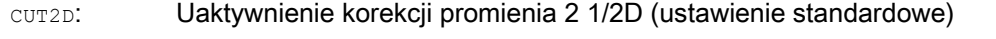

CUT2DF: Uaktywnienie korekcji promienia 2 1/2 D, korekcja promienia narzędzia w stosunku do aktualnego frame wzgl. do płaszczyzn skośnych

CUT2D ma sens wtedy, gdy ustawienia narzędzia nie można zmienić i w celu obróbki powierzchni położonych skośnie obrabiany przedmiot jest odpowiednio obracany.

CUT2D obowiązuje generalnie jako ustawienie standardowe i z tego powodu nie musi być explicite podawane.

### Liczba ostrzy narzędzi konturowych

Do każdego narzędzia konturowego można w dowolnej kolejności przyporządkować maksymalnie do 12 ostrzy.

### Producent maszyny

Obowiązujący typ narzędzia dla narzędzi nie obrotowo symetrycznych i maksymalną liczbę ostrzy Dn = D1 do D12 ustala producent maszyny przez daną maszynową. Proszę zwrócić się do producenta maszyny, gdy nie wszystkie 12 ostrzy jest dostępnych.

10.6 Korekcja narzędzia 2D (CUT2D, CUT2DF)

## Dalsze informacje

## Korekcja promienia narzędzia, CUT2D

Jak w przypadku wielu zastosowań, korekcja długości i korekcja promienia narzędzia jest obliczana w stałej w przestrzeni płaszczyźnie roboczej podanej przy pomocy G17 do G19.

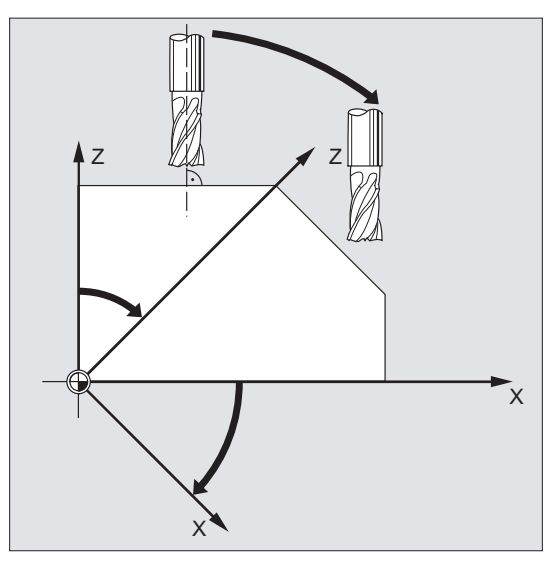

Przykład G17 (płaszczyzna X/Y):

Korekcja promienia narzędzia działa w nie obróconej płaszczyźnie X/Y, korekcja długości narzędzia w kierunku Z.

Wartości korekcji narzędzia

W celu obróbki na powierzchniach skośnych wartości korekcji narzędzia muszą zostać odpowiednio zdefiniowane lub obliczone przy zastosowaniu funkcji do "korekcji długości narzędzia dla narzędzi orientowanych". Bliższy opis do tej możliwości obliczania patrz punkt "Orientacja narzędzia i korekcja długości narzędzia".

10.6 Korekcja narzędzia 2D (CUT2D, CUT2DF)

## Korekcja promienia narzędzia, CUT2DF

W tym przypadku jest w maszynie możliwość ustawienia zorientowania narzędzia prostopadle do skośnie położonej płaszczyzny roboczej.

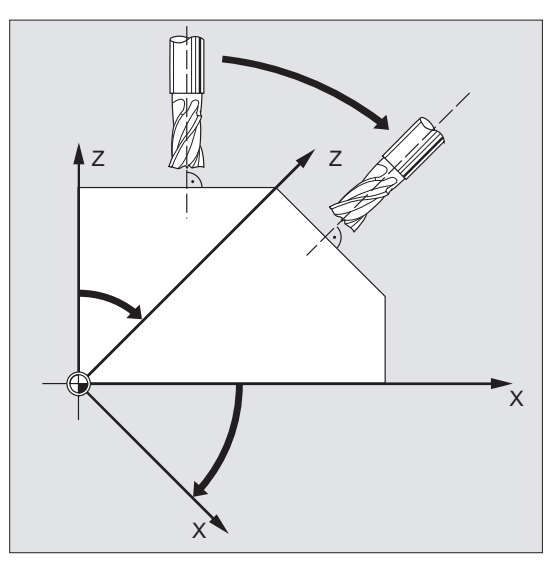

Gdy zostanie zaprogramowany frame, który zawiera obrót, wówczas w przypadku CUT2DF płaszczyzna korekcji ulega równoczesnemu obróceniu. Korekcja promienia narzędzia jest obliczana w obróconej płaszczyźnie obróbki.

### Wskazówka

Korekcja długości narzędzia działa nadal w stosunku do nie obróconej płaszczyzny roboczej.

### Definicja narzędzi konturowych, CUT2D, CUT2DF

Narzędzie konturowe jest definiowane przez liczbę ostrzy według numerów D, które należą do numeru T. Pierwsze ostrze narzędzia konturowego jest ostrzem, które jest wybierane przy uaktywnieniu narzędzia. Jeżeli np. zostanie uaktywnione D5 przy T3 D5, wówczas ostrze to i kolejne ostrza albo jako część albo wszystkie razem definiują narzędzie konturowe. Przedtem położone ostrza są ignorowane.

### Literatura

Podręcznik działania Funkcje podstawowe; Korekcja narzędzia (W1)

10.7 Utrzymywanie stałej korekcji promienia narzędzia

# 10.7 Utrzymywanie stałej korekcji promienia narzędzia

## Funkcja

Funkcja "utrzymywanie stałej korekcji promienia narzędzia" służy do blokowania korekcji promienia narzędzia dla pewnej liczby bloków, przy czym jednak różnica między zaprogramowanym i rzeczywistym torem ruchu punktu środkowego narzędzia jako przesunięcie, zbudowana przez korekcję promienia narzędzia w poprzedzających blokach, pozostaje zachowana. Może ona być tylko wtedy z korzyścią stosowana, gdy przy frezowaniu metodą wierszową jest koniecznych wiele bloków ruchu w punktach nawrotnych, a kontury wytwarzane przez korekcję promienia narzędzia (strategie obejścia) nie są jednak pożądane. Jest ona niezależna od rodzaju korekcji promienia narzędzia (2 1/2D, frezowanie czołowe 3D, frezowanie obwodowe 3D.

### **Składnia**

CUTCONON CUTCONOF

## **Znaczenie**

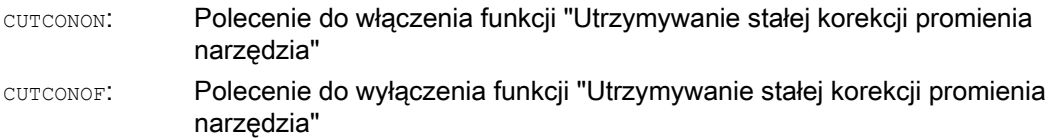

10.7 Utrzymywanie stałej korekcji promienia narzędzia

## Przykład

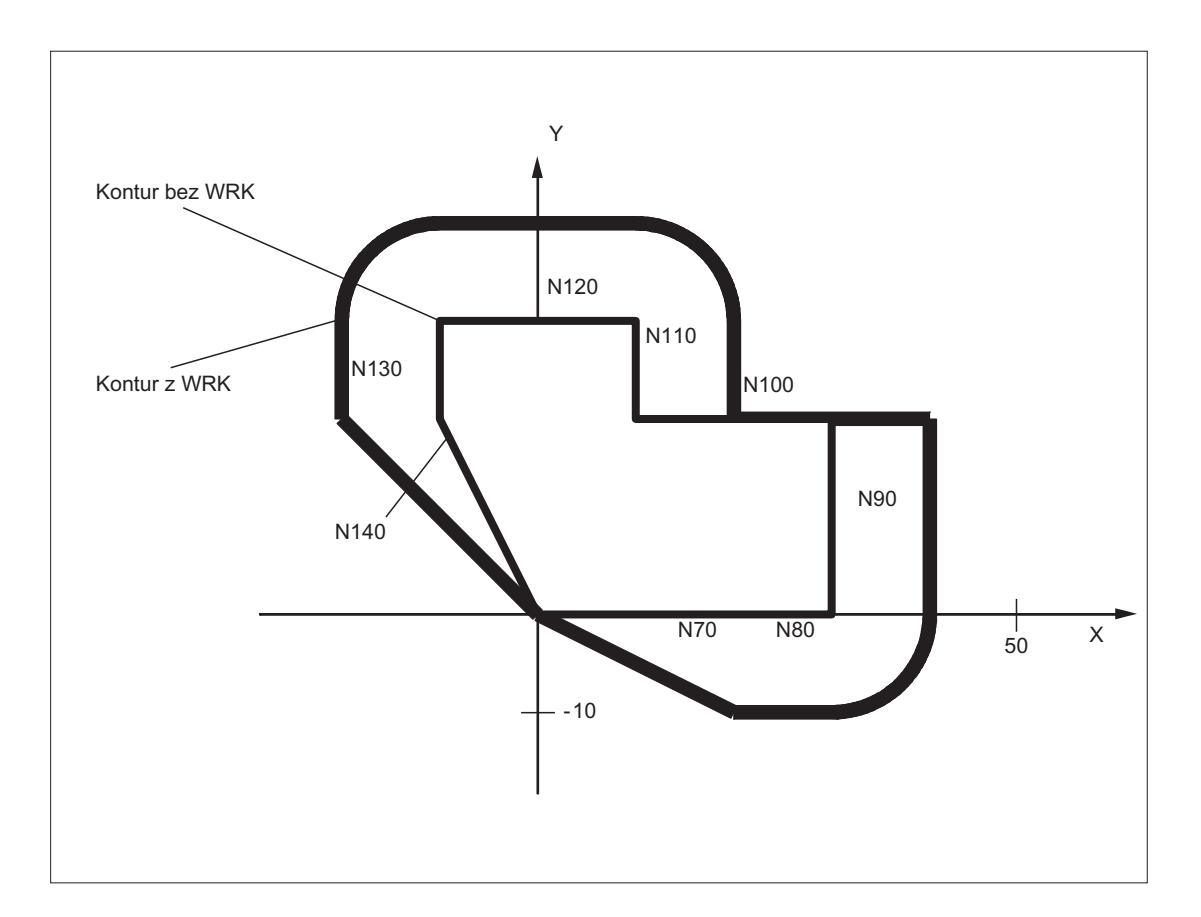

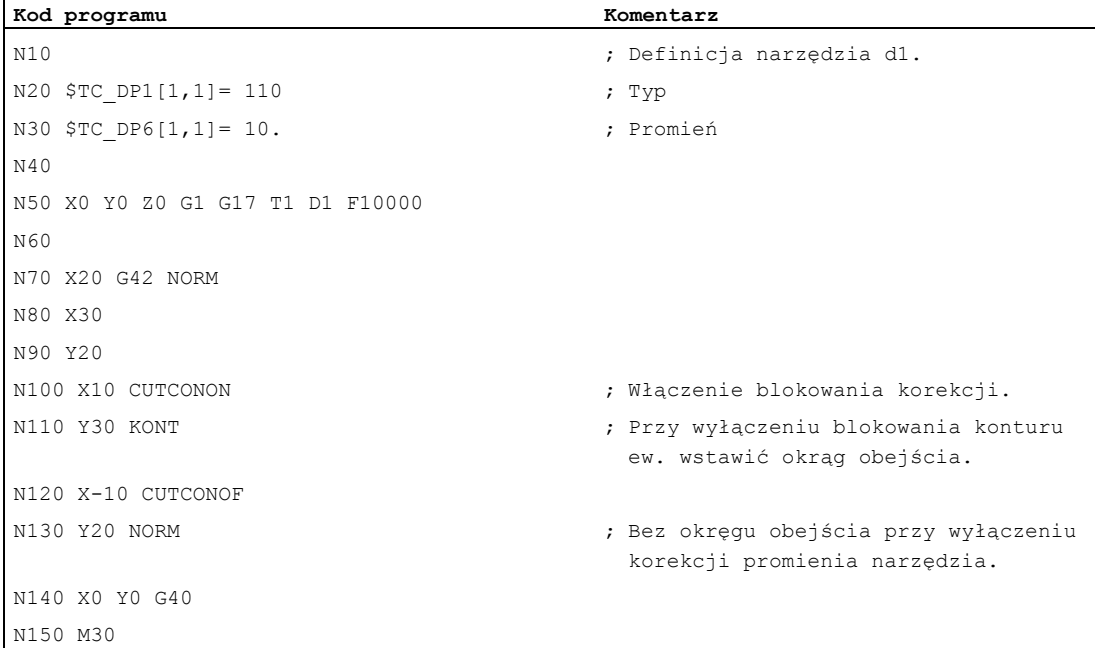
#### 10.7 Utrzymywanie stałej korekcji promienia narzędzia

#### Dalsze informacje

W normalnym przypadku przed uaktywnieniem blokowania korekcji korekcja promienia narzędzia jest już aktywna i jest ona jeszcze aktywna, gdy aktywność jej blokowania jest ponownie wyłączana. W ostatnim bloku ruchu przed CUTCONON następuje ruch do punktu przesunięcia w punkcie końcowym bloku. Wszystkie następne bloki, w których blokowanie korekcji jest aktywne, są wykonywane bez korekcji. Są one jednak przy tym przesuwane o wektor od punktu końcowego ostatniego bloku korekcji do jego punktu przesunięcia. Typ interpolacji tych bloków (liniowa, kołowa, wielomianowa) jest dowolny.

Blok wyłączenia aktywności blokowania korekcji, tzn. blok, który zawiera CUTCONOF, jest normalnie korygowany. Rozpoczyna się on w punkcie offsetu punktu startowego. Między punktem końcowym poprzedzającego bloku, tzn. ostatniego zaprogramowanego bloku ruchu z aktywnym CUTCONON, i tym punktem jest wstawiany blok liniowy.

Bloki kołowe, w przypadku których płaszczyzna okręgu jest prostopadła do płaszczyzny korekcji (okregi pionowe), są tak traktowane, jakby było w nich zaprogramowane CUTCONON. To implicite uaktywnienie blokowania korekcji jest automatycznie cofane w pierwszym bloku ruchu, który zawiera ruch postępowy w płaszczyźnie korekcji i który nie jest tego rodzaju okręgiem. Okręgi pionowe w tym sensie mogą występować tylko przy frezowaniu obwodowym.

10.8 Narzędzia z mającym znaczenie położeniem ostrza

# 10.8 Narzędzia z mającym znaczenie położeniem ostrza

W przypadku narzędzi o mającym znaczenie położeniu ostrza (narzędzia tokarskie i szlifierskie, typy narzędzi 400-599; patrz punkt "Reakcja na znak liczby, zużycie", zmiana z G40 na G41/G42 wzgl. na odwrót jest traktowana, jak zmiana narzędzia. Prowadzi to przy aktywnej transformacji (np. TRANSMIT) do zatrzymania przebiegu wyprzedzającego (zatrzymania dekodowania), a przez to ew. do odchyleń zamierzonego konturu obrabianego przedmiotu.

Ta pierwotna funkcja zmienia się odnośnie:

- 1. Zatrzymanie przebiegu wyprzedzającego przy TRANSMIT
- 2. Obliczenie punktów przecięcia przy dosunięciu lub odsunięciu z KONT
- 3. Zmiana narzędzia przy aktywnej korekcji promienia narzędzia
- 4. Korekcja promienia narzędzia ze zmienną orientacją narzędzia przy transformacji

# Dalsze informacje

Ta pierwotna funkcja została zmieniona następująco:

- Zmiana z G40 na G41/G42 i na odwrót nie jest już traktowana, jak zmiana narzędzia. W przypadku TRANSMIT dlatego nie dochodzi już do zatrzymania przebiegu wyprzedzającego.
- Do obliczenia punktów przecięcia z blokiem dosunięcia albo odsunięcia jest stosowana prosta między punktami środkowymi ostrza na początku i na końcu bloku. Różnica między punktem odniesienia ostrza i jego punktem środkowym jest nakładana na ten ruch.

Przy dosunięciu wzgl. odsunięciu z KONT (narzędzie obchodzi punkt konturu; patrz poprzedni punkt "Dosunięcie i odsunięcie do/od konturu") następuje w liniowym bloku częściowym nałożenie ruchu dosunięcia lub odsunięcia. Warunki geometryczne są dlatego w przypadku narzędzi z i bez mającego znaczenie położenia ostrza identyczne. Różnice w stosunku do dotychczasowego zachowania się wynikają tylko w stosunkowo rzadkich przypadkach, gdy blok dosunięcia wzgl. odsunięcia tworzy punkt przecięcia z blokiem nie sąsiadującym, patrz poniższy rysunek:

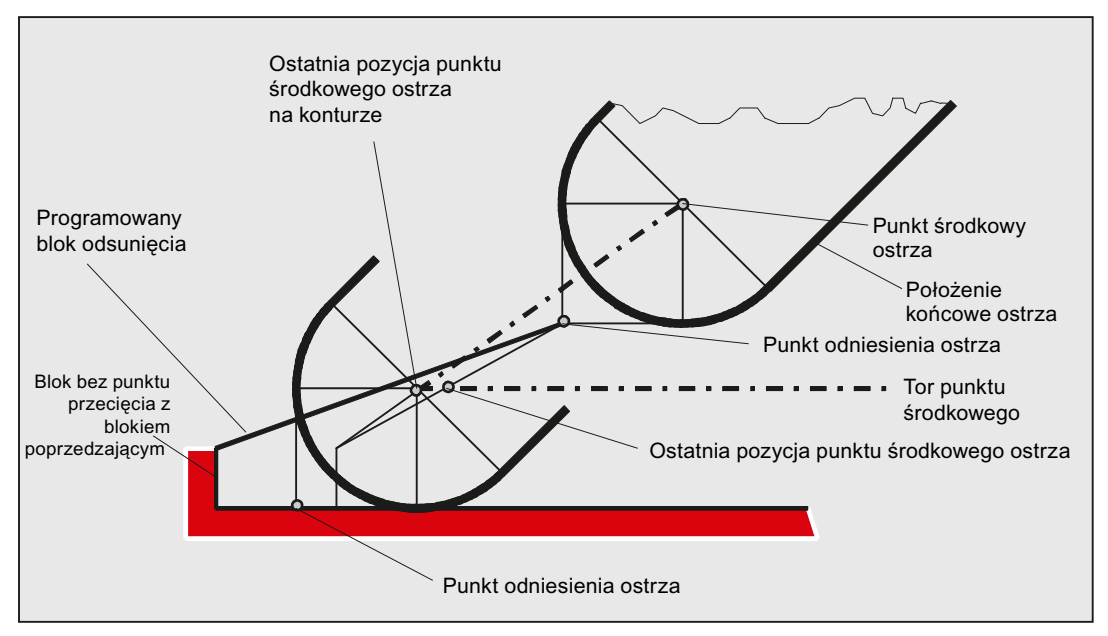

#### 10.8 Narzędzia z mającym znaczenie położeniem ostrza

- Zmiana narzędzia przy aktywnej korekcji promienia narzędzia, przy której zmienia się odstęp między punktem środkowym ostrza i punktem odniesienia ostrza, jest w blokach okręgu i blokach ruchu z racjonalnymi wielomianami o stopniu mianownika > 4 zabroniona. W przypadku innych rodzajów interpolacji zmiana w przeciwieństwie do stanu dotychczasowego jest możliwa również przy aktywnej transformacji (np. TRANSMIT).
- Przy korekcji promienia narzędzia ze zmienną orientacją narzędzia transformacja z punktu odniesienia ostrza na punkt środkowy ostrza nie daje się już zrealizować poprzez zwykłe przesunięcie punktu zerowego. Narzędzia z mającym znaczenie położeniem ostrza są dlatego zabronione w przypadku frezowania obwodowego 3D (alarm).

#### Wskazówka

Do frezowania czołowego ten temat nie odnosi się, ponieważ tutaj i tak są dopuszczalne, jak dotychczas tylko zdefiniowane typy narzędzi bez mającego znaczenie położenia ostrza. (Narzędzia o nie dopuszczonym wyraźnie typie są traktowane, jako frezy z głowicą kulistą o podanym promieniu. Dana o położeniu ostrza jest ignorowana.)

Korekcje promienia narzędzia

10.8 Narzędzia z mającym znaczenie położeniem ostrza

# Zachowanie się w ruchu po torze 111

# 11.1 Zatrzymanie dokładne (G60, G9, G601, G602, G603)

#### Funkcja

Zatrzymanie dokładne jest trybem ruchu, przy którym na końcu każdego bloku ruchu wszystkie wykonujące ruch osie uczestniczące w tworzeniu konturu i osie dodatkowe, które nie wykonują ruchu wykraczającego poza granice bloku, są hamowane do stanu zatrzymanego.

Zatrzymanie dokładne jest stosowane, gdy mają być obrabiane dokładnie na wymiar ostre naroża zewnętrzne albo naroża wewnętrzne.

Przy pomocy kryterium zatrzymania dokładnego ustala się, jak dokładnie następuje dojście do punktu narożnego i kiedy następuje przełączenie na następny blok:

● "Zatrzymanie dokładne dokładnie"

Zmiana bloku następuje, gdy tylko wszystkie osie uczestniczące w wykonywaniu ruchu osiągnęły specyficzne dla osi granice tolerancji dla "zatrzymania dokładnego dokładnie".

● "Zatrzymanie dokładne zgrubnie"

Zmiana bloku następuje, gdy tylko wszystkie osie uczestniczące w wykonywaniu ruchu osiągnęły specyficzne dla osi graniczne tolerancji dla "zatrzymania dokładnego zgrubnie".

● "Koniec interpolatora"

Zmiana bloku następuje, gdy tylko sterowanie dla wszystkich osi uczestniczących w wykonywaniu ruchu obliczyło prędkość zadaną zero. Pozycja rzeczywista wzgl. uchyb nadążania uczestniczących osi nie są uwzględniane.

#### Wskazówka

Granice tolerancji dla "zatrzymania dokładnego dokładnie" i "zatrzymania dokładnego zgrubnie" są dla każdej osi ustawiane poprzez daną maszynową.

#### **Składnia**

G60 ... G9 ... G601/G602/G603 ... 11.1 Zatrzymanie dokładne (G60, G9, G601, G602, G603)

# Znaczenie

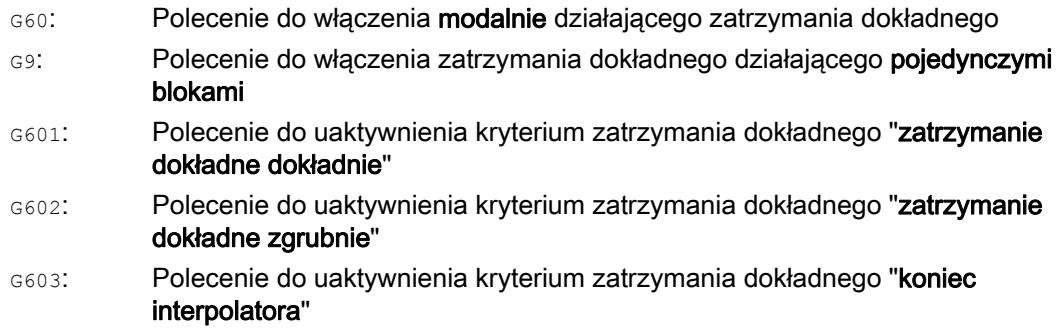

#### Wskazówka

Polecenia do uaktywnienia kryteriów zatrzymania dokładnego (G601 / G602 / G603) działają tylko przy aktywnym G60 lub G9!

#### Przykład

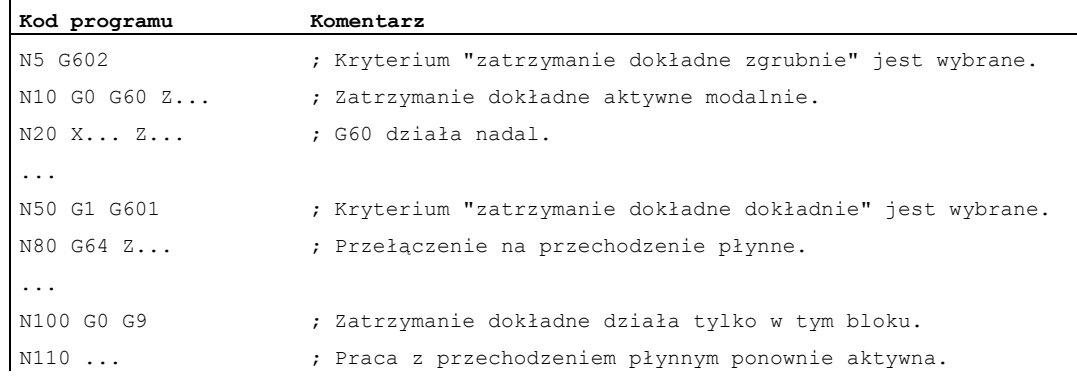

#### Dalsze informacje

#### G60, G9

G9 wytwarza w aktualnym bloku zatrzymanie dokładne, G60 w aktualnym bloku i we wszystkich następnych.

Przy pomocy poleceń trybu przechodzenia płynnego G64 lub G641 - G645 jest wyłączane G60.

11.1 Zatrzymanie dokładne (G60, G9, G601, G602, G603)

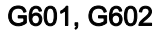

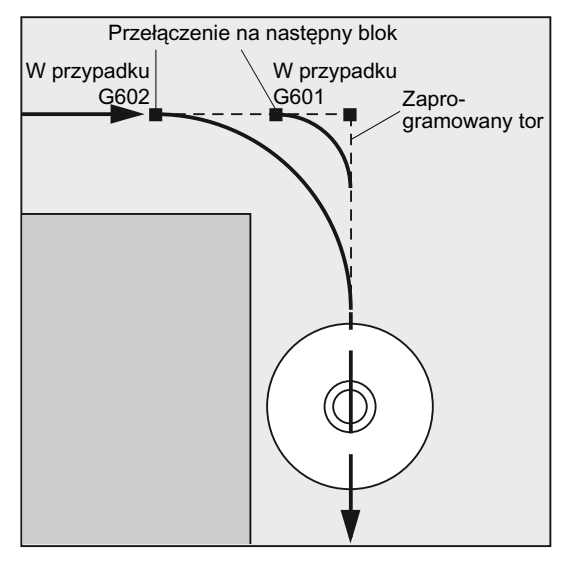

Ruch jest hamowany i zatrzymywany na krótko w punkcie narożnym.

#### Wskazówka

Ustawić granice kryteriów zatrzymania dokładnego tak wąskie, jak to jest konieczne. Im węższe są ustalone granice, tym dłużej trwa kompensacja położenia i uzyskanie pozycji docelowej.

#### G603

Zmiana bloku następuje, gdy sterowanie obliczyło dla uczestniczących osi prędkość zadaną zero. W tym momencie wartość rzeczywista - zależnie od dynamiki osi i prędkości ruchu po torze - jest cofnięta o wielkość zwłoki. Przez to dają się ścinać naroża obrabianego przedmiotu.

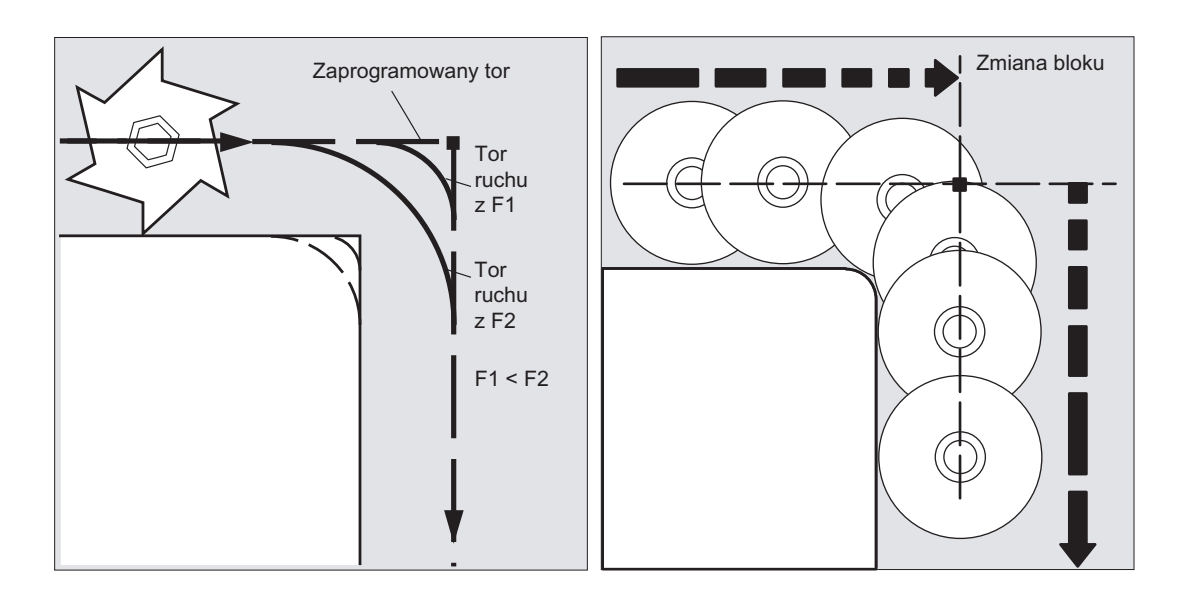

11.1 Zatrzymanie dokładne (G60, G9, G601, G602, G603)

#### Projektowane kryterium zatrzymania dokładnego

Dla G0 i pozostałych poleceń 1. grupy funkcji G może być specyficznie dla kanału zapisane, że odmiennie od zaprogramowanego kryterium zatrzymania dokładnego jest automatycznie stosowane kryterium domyślne (patrz dane producenta maszyny!).

#### Literatura

Podręcznik działania Funkcje podstawowe; Przechodzenie płynne, Zatrzymanie dokładne, LookAhead (B1)

# 11.2 Tryb przechodzenia płynnego (G64, G641, G642, G643, G644, G645, ADIS, ADISPOS)

#### Funkcja

W trybie przechodzenia płynnego prędkość po torze na końcu bloku nie jest w celu zmiany bloku wyhamowywana do prędkości, która umożliwia osiągnięcie kryterium zatrzymania dokładnego. Celem jest uniknięcie większego hamowania osi w punkcie zmiany bloku, aby z możliwie taką samą prędkością po torze przełączyć na następny blok. Aby osiągnąć ten cel jest przy wyborze pracy z przechodzeniem płynnym dodatkowo uaktywniana funkcja "Wyprzedzające prowadzenie prędkości (LookAhead)".

Praca z przechodzeniem płynnym ze ścinaniem naroży oznacza, że "załamane" przejścia między blokami są przez lokalne zmiany zaprogramowanego przebiegu kształtowane jako styczne lub wygładzane.

Tryb przechodzenia płynnego powoduje:

- Zaokrąglenie konturu
- Krótsze czasy wykonywania przez brak procesów hamowania i przyspieszania, które są potrzebne do osiągnięcia kryterium zatrzymania dokładnego.
- Lepsze warunki skrawania przez bardziej równomierny przebieg prędkości.

Praca z przechodzeniem płynnym jest celowa, gdy:

- Przejście po konturze powinno nastąpić w możliwie płynny sposób (np. posuwem szybkim).
- Dokładny przebieg może w ramach kryterium błedu odbiegać od zaprogramowanego, aby uzyskać charakter ciągły.

Praca z przechodzeniem płynnym nie jest celowa, gdy:

- Powinno nastąpić dokładne przejście po konturze.
- Jest wymagana absolutna stałość prędkości.

#### Wskazówka

Praca z przechodzeniem płynnym jest przerywana przez bloki, które implicite wyzwalają zatrzymanie przebiegu wyprzedzającego, np. przez:

- Dostęp do określonych danych o stanie maszyny \$A...)
- Wyprowadzenia funkcji pomocniczych

#### **Składnia**

G64 ... G641 ADIS=… G641 ADISPOS=… G642 ... G643 ... G644 ... G645 ...

#### Znaczenie

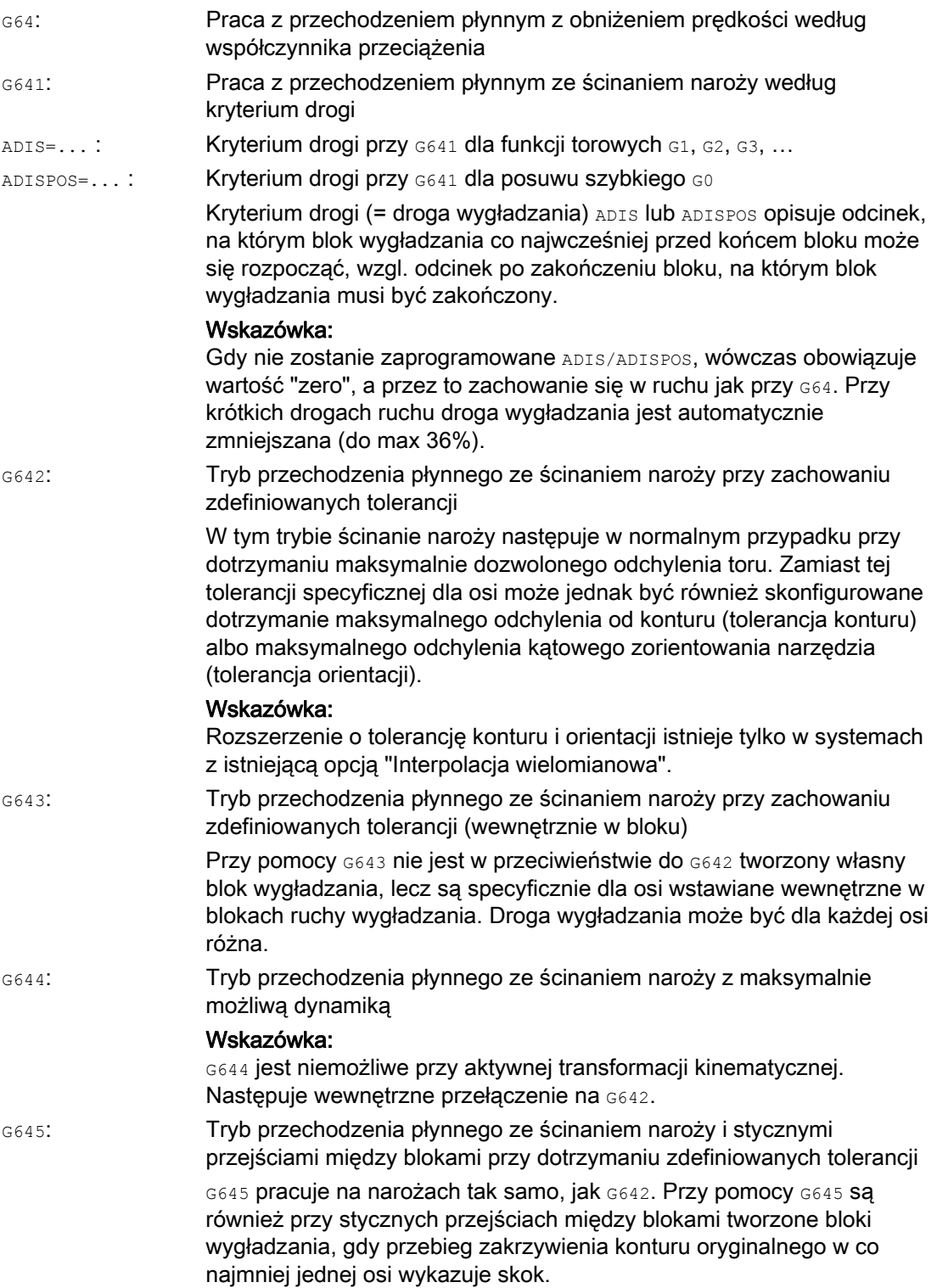

#### Wskazówka

Ścinanie naroży nie zastępuje ich zaokrąglania (RND). Użytkownik nie powinien przyjmować żadnych założeń, jak wygląda kontur w miejscu ścięcia. W szczególności rodzaj ścinania naroży może również zależeć od warunków dynamicznych, np. prędkości ruchu po torze. Ścięcia konturu mają dlatego sens tylko przy małych wartościach ADIS. Jeżeli na narożu ma być wykonywany zdefiniowany kontur, musi zostać użyte RND.

#### UWAGA

Gdy zostanie przerwany ruch wygładzania wytworzony przez G641, G642, G643, G644 lub G645, przy następnym repozycjonowaniu (REPOS) nie następuje ruch do punktu przerwania, lecz do punktu początkowego lub końcowego oryginalnego bloku ruchu postępowego (zależnie od trybu REPOS).

#### Przykład

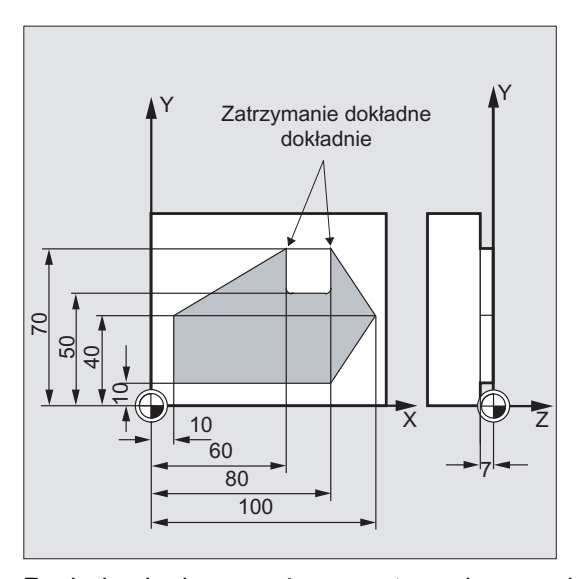

Ruch do obydwu naroży zewnętrznych na rowku powinien nastąpić dokładnie. Ponadto obróbka ma być prowadzona w trybie przechodzenia płynnego.

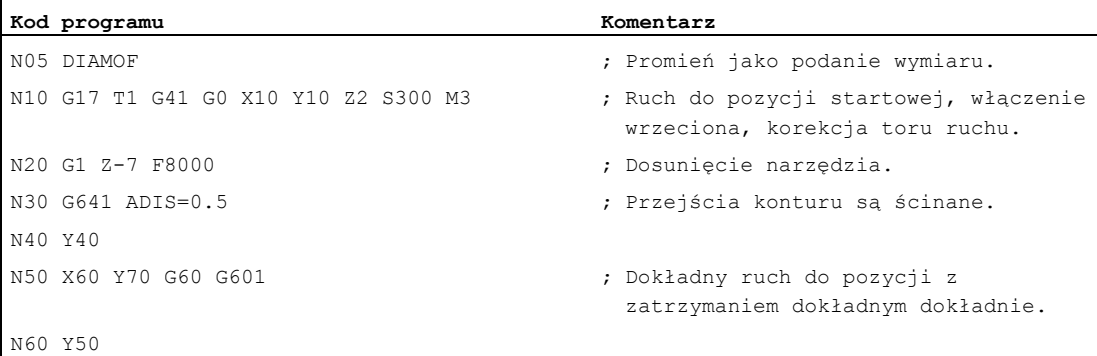

#### Zachowanie się w ruchu po torze

11.2 Tryb przechodzenia płynnego (G64, G641, G642, G643, G644, G645, ADIS, ADISPOS)

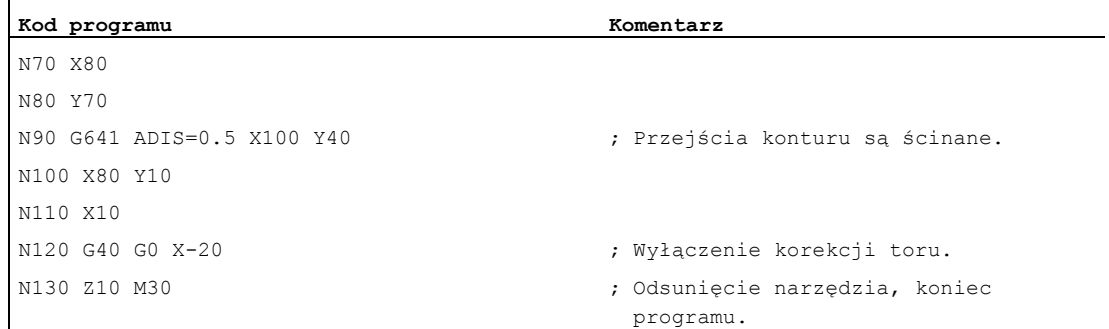

#### Dalsze informacje

#### Tryb przechodzenia płynnego G64

W trybie przechodzenia płynnego narzędzie na stycznych przejściach konturu wykonuje ruch z możliwie stałą prędkością po torze (bez hamowania na granicach bloków). Przed narożami i blokami z zatrzymaniem dokładnym następuje wyprzedzające hamowanie (LookAhead).

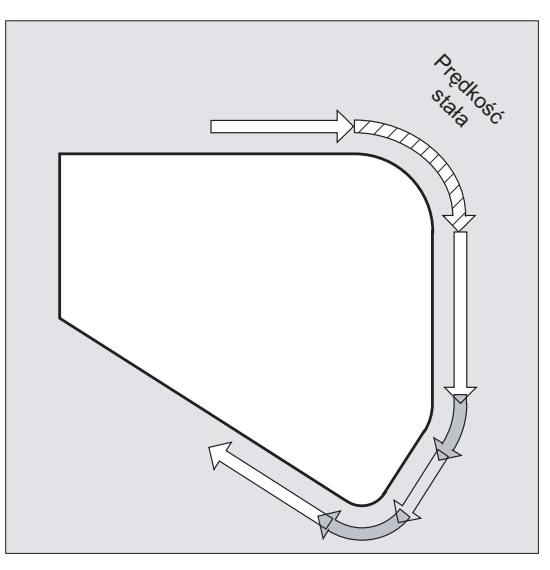

Naroża również są obchodzone ze stałą prędkością. W celu uniknięcia błędu konturu prędkość jest odpowiednio zmniejszana przy uwzględnieniu granicy przyspieszenia i współczynnika przeciążenia.

#### Wskazówka

To, w jakim stopniu przejścia konturów są ścinane, zależy od prędkości posuwu i współczynnika przeciążenia. Współczynnik przeciążenia jest ustawiany w MD32310 \$MA\_MAX\_ACCEL\_OVL\_FACTOR.

W wyniku ustawienia MD20490 \$MC\_IGNORE\_OVL\_FACTOR\_FOR\_ADIS przejścia między blokami są ścinane zawsze niezależnie od ustawionego współczynnika przeciążenia.

Aby uniknąć niepożądanego zatrzymania ruchu po konturze (podcięcie!), należy uwzględnić następujące punkty:

- Funkcje pomocnicze, które są włączane/wyłączane po zakończeniu ruchu albo przed następnym ruchem, przerywają pracę w trybie przechodzenia płynnego (wyjątek: szybkie funkcje pomocnicze).
- Osie pozycjonowania pracują zawsze według zasady zatrzymania dokładnego, okno pozycjonowania dokładnego (jak G601). W przypadku gdy w bloku NC konieczne jest oczekiwanie na osie pozycjonowania, tryb przechodzenia płynnego osi uczestniczących w tworzeniu konturu jest przerywany.

Zaprogramowane bloki zawierające tylko komentarze, bloki obliczeniowe albo wywołania podprogramów nie stanowią natomiast przeszkody.

#### Wskazówka

Jeżeli nie wszystkie osie uczestniczące w tworzeniu konturu są zawarte w FGROUP, na przejściach między blokami dla nie zawartych osi często będzie występował skok prędkości, który sterowanie ogranicza przez obniżenie prędkości na zmianie bloku do wartości dozwolonej przez MD32300 \$MA\_MAX\_AX\_ACCEL i MD32310 \$MA\_MAX\_ACCEL\_OVL\_FACTOR. Tego hamowania można uniknąć, gdy zadaną zależność pozycji osi uczestniczących w tworzeniu konturu "zmiękczymy" przez ściecie naroża.

#### Wyprzedzające sterowanie prędkością LookAhead

W trybie przechodzenia płynnego sterowanie automatycznie oblicza prowadzenie prędkości z góry dla wielu bloków NC. Dzięki temu można przy przejściach w przybliżeniu stycznych przyśpieszać albo hamować w skali wielu bloków.

Przede wszystkim łańcuchy ruchów, które składają się z krótkich dróg ruchu, dają się wykonywać z wyprzedzającym sterowaniem prędkością przy wysokich prędkościach posuwu po torze.

Liczbę bloków NC, które są przetwarzane z wyprzedzeniem, można ustawić przez daną maszynową.

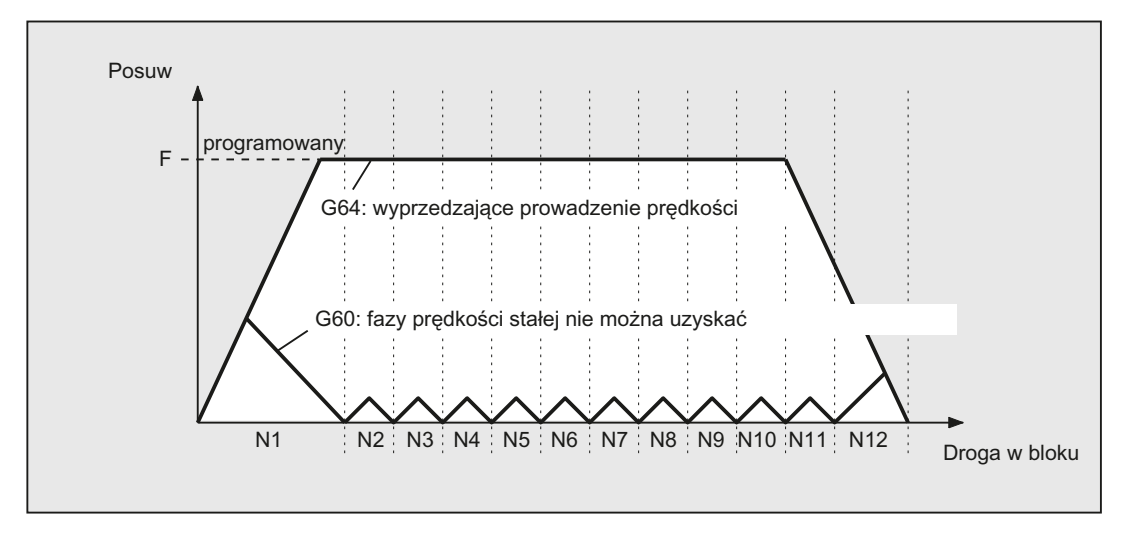

#### Tryb przechodzenia płynnego ze ścinaniem naroży według kryterium drogi (G641)

W przypadku G641 sterowanie wstawia elementy przejściowe na przejściach między elementami konturu. Przy pomocy drogi wygładzania ADIS (lub ADISPOS przy G0) następuje podanie, jak bardzo naroża mogą być maksymalnie ścinane. W ramach drogi wygładzania sterowanie może dowolnie unieważnić zależność między osiami i zastąpić ją dynamicznie optymalną drogą.

Wada: Dla wszystkich osi jest do dyspozycji tylko jedna wartość ADIS.

G641 działa podobnie jak RNDM, nie jest jednak ograniczone do osi płaszczyzny roboczej.

Tak jak G64 również G641 pracuje z wyprzedzającym sterowaniem prędkością LookAhead. Zbliżanie do bloków ścięcia o dużej krzywiźnie następuje ze zmniejszoną prędkością.

Przykład:

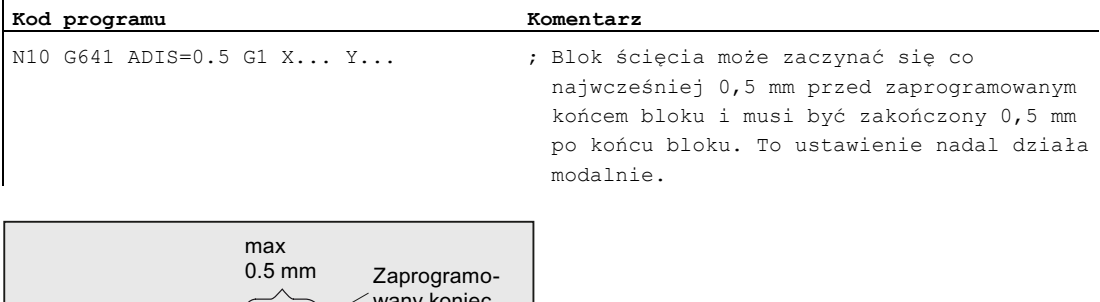

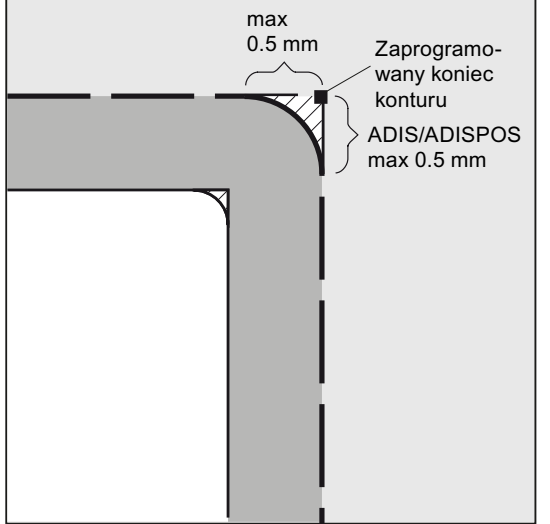

#### Wskazówka

Ścinanie naroży nie może i nie powinno zastępować funkcji do zdefiniowanego wygładzania: RND, RNDM, ASPLINE, BSPLINE, CSPLINE.

#### Ścinanie naroży z dokładnością osiową przy G642

Przy G642 ścinanie nie odbywa się w ramach zdefiniowanego zakresu AIDS lecz są dotrzymywane tolerancje w osiach zdefiniowane przy pomocy MD33100 \$MA\_COMPRESS\_POS\_TOL. Droga wygładzania jest określana z najkrótszej drogi wygładzania ze wszystkich osi. Ta wartość jest uwzględniana przy wytwarzaniu bloku wygładzania.

#### Wewnętrzne w bloku ścięcie naroża przy G643

Maksymalne odchylenia od dokładnego konturu są przy ścinaniu naroży przy pomocy G643 ustalane przez daną maszynową MD33100 \$MA\_COMPRESS\_POS\_TOL dla każdej osi.

Przy pomocy G643 nie jest tworzony własny blok wygładzania, lecz są specyficznie dla osi wstawiane wewnętrzne w blokach ruchy wygładzania. W przypadku G643 droga wygładzania dla każdej osi może być różna.

#### Ścinanie naroży z tolerancją konturu i orientacji przy G642/G643

Przy pomocy MD20480 \$MC\_SMOOTHING\_MODE można tak skonfigurować ścinanie naroży przy pomocy G642 i G643, że zamiast tolerancji specyficznych dla osi można zadać tolerancję konturu i tolerancję orientacji.

Tolerancja konturu i orientacji jest ustawiana w specyficznych dla kanału danych ustawczych:

SD42465 \$SC\_SMOOTH\_CONTUR\_TOL (maksymalne odchylenie konturu)

SD42466 \$SC\_SMOOTH\_ORI\_TOL (maksymalne odchylenie kątowe orientacji narzędzia)

Dane ustawcze mogą być programowane w programie NC, a przez to zostać dla każdego bloku przejścia zadane inaczej. Bardzo różne zadane tolerancje konturu i tolerancja orientacji mogą działać tylko w przypadku G643.

#### Wskazówka

Rozszerzenie o tolerancję konturu i orientacji istnieje tylko w systemach z istniejącą opcją "Interpolacja wielomianowa".

#### Wskazówka

Dla ścinania naroży z dotrzymaniem tolerancji orientacji musi być aktywna transformacja orientacji.

#### Ścięcie naroża z maksymalnie możliwą dynamiką przy G644

Ścinanie z maksymalnie możliwą dynamiką jest konfigurowane przy MD20480 \$MC\_SMOOTHING\_MODE na miejscu tysięcy:

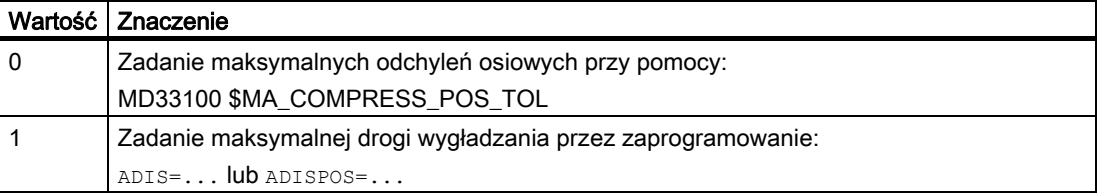

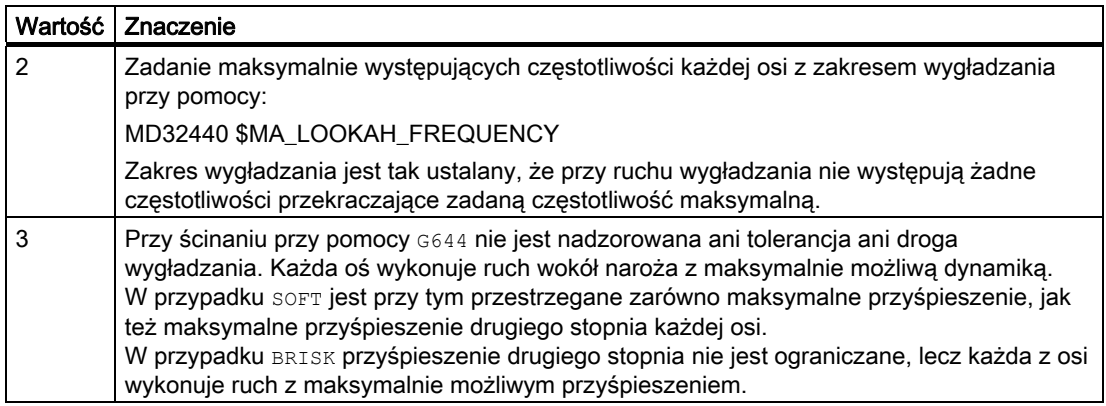

#### Wygładzanie przejść stycznych między blokami przy G645

Ruch wygładzania przy G645 jest tak ustalany, że żadna z uczestniczących osi nie dokonuje skoku przy przyspieszaniu, a sparametryzowane maksymalne odchylenia od oryginalnego konturu (MD33120 \$MA\_PATH\_TRANS\_POS\_TOL) nie są przekraczane.

Przy "załamanych", nie stycznych przejściach między blokami zachowanie się pod względem wygładzania jest, jak w przypadku G642.

#### Bez bloków pośrednich wygładzania

W następujących przypadkach nie jest wstawiany blok pośredni wygładzania:

● Między obydwoma blokami następuje zatrzymanie.

Występuje to, gdy:

- wyprowadzenie funkcji pomocniczej znajduje się przed ruchem w kolejnym bloku.
- kolejny blok nie zawiera ruchu po torze.
- w kolejnym bloku wykonuje po raz pierwszy ruch oś uczestnicząca w tworzeniu konturu, która przedtem była osią pozycjonowania.
- w kolejnym bloku wykonuje po raz pierwszy ruch jako oś pozycjonowania oś, która przedtem była osią uczestniczącą w tworzeniu konturu.
- w bloku poprzednim następuje ruch w osiach geometrycznych, a w bloku kolejnym nie.
- w bloku kolejnym następuje ruch w osiach geometrycznych, a w bloku poprzednim nie.
- przed nacinaniem gwintu kolejny blok ma G33 jako warunek drogowy, a blok poprzedni nie.
- następuje przełączenie między BRISK i SOFT.
- osie znaczące dla transformacji nie są całkowicie przyporządkowane do ruchu po torze (np. w przypadku ruchu wahliwego, osi pozycjonowania).

● Blok wygładzania spowalniałby wykonywanie programu obróbki.

Występuje to:

– między bardzo krótkimi blokami.

Ponieważ każdy blok potrzebuje co najmniej jednego taktu interpolacji, wstawiony blok pośredni dwukrotnie zwiększyłby czas wykonywania.

– gdy przejście między blokami z G64 (tryb przechodzenia płynnego bez wygładzania) wolno przejść bez zmniejszenia prędkości.

Ścinanie naroży zwiększyłoby czas obróbki. Tzn. wartość dozwolonego współczynnika przeciążenia (MD32310 \$MA\_MAX\_ACCEL\_OVL\_FACTOR) ma wpływ na to, czy przejście między blokami jest wygładzane czy nie. Współczynnik przeciążenia jest uwzględniany tylko przy wygładzaniu przy pomocy G641 / G642. Przy wygładzaniu przy pomocy G643 współczynnik przeciążenia nie ma żadnego wpływu (to zachowanie się można również ustawić dla G641 i G642, przez ustawienie MD20490 \$MC\_IGNORE\_OVL\_FACTOR\_FOR\_ADIS = TRUE).

● Wygładzanie nie jest parametryzowane.

Wystepuje to, adv:

- przy G641 w blokach z G0 jest ADISPOS=0 (ustawienie domyślne!).
- przy G641 w blokach nie z G0 jest ADIS=0 (ustawienie domyślne!).
- przy G641 przy przejściu między G0 i nieG0 wzgl. nieG0 i G0 obowiązuje mniejsza wartość z ADISPOS i ADIS.
- przy G642/G643 wszystkie tolerancje specyficzne dla osi są równe zero.
- Blok nie zawiera ruchu postępowego (blok zerowy).

Występuje to, gdy:

– Są aktywne akcje synchroniczne.

Normalnie bloki zerowe są eliminowane przez interpreter. Gdy jednak akcje synchroniczne są aktywne, ten blok zerowy jest włączany i wykonywany. Przy tym jest wyzwalane zatrzymanie dokładne odpowiednio do aktywnego zaprogramowania. Przy tym akcja synchroniczna powinna otrzymać możliwość odpowiedniego przełączenia.

– Przez skoki w programie są wytwarzane bloki zerowe.

#### Przechodzenie płynne w posuwie szybkim G0

Również w celu wykonania ruchu posuwem szybkim musi zostać podana jedna z wymienionych funkcji G60/G9 lub G64 wzgl. G641 - G645. W przeciwnym przypadku działa ustawienie domyślne wprowadzone poprzez daną maszynową.

#### Literatura

Dalsze informacje dot. trybu przechodzenia płynnego patrz: Podręcznik działania Funkcje podstawowe; Tryb przechodzenia płynnego, Zatrzymanie dokładne LookAhead (B1)

Zachowanie się w ruchu po torze

11.2 Tryb przechodzenia płynnego (G64, G641, G642, G643, G644, G645, ADIS, ADISPOS)

# Transformacje współrzędnych (frame) 12

# 12.1 Frame

#### Frame

Frame jest zamkniętą w sobie instrukcją obliczeniową, która zmienia jeden kartezjański układ współrzędnych w inny kartezjański układ współrzędnych.

#### Frame bazowy (przesunięcie bazowe)

Frame bazowy opisuje transformację współrzędnych z bazowego układu współrzędnych (BKS) na układ bazowego przesunięcia punktu zerowego (BNS) i działa jak frame ustawiane.

Patrz [Bazowy układ współrzędnych \(BKS\)](#page-29-0) (Strona [30\)](#page-29-0).

#### Frame ustawiane:

Frame ustawiane są ustawianymi przesunięciami punktu zerowego wywoływanymi z dowolnego programu NC przy pomocy poleceń G54 do G57 i G505 do G599. Wartości przesunięcia są wstępnie ustawiane przez operatora i zapisywane w pamięci punktów zerowych w sterowaniu. Przy ich pomocy jest ustalany układ ustawianego przesunięcia punktu zerowego (ENS).

Patrz:

- [Układ ustawianego przesunięcia punktu zerowego \(ENS\)](#page-32-0) (Strona [33\)](#page-32-0)
- [Ustawiane przesunięcie punktu zerowego \(G54 ... G57, G505 ... G599, G53, G500,](#page-156-0)  [SUPA, G153\)](#page-156-0) (Strona [157\)](#page-156-0)

#### 12.1 Frame

#### Frame programowane

Czasem okazuje się sensownym lub koniecznym, by w ramach jednego programu NC pierwotnie wybrany układ współrzędnych obrabianego przedmiotu (lub "ustawiany układ punktu zerowego") przesunąć w inne miejsce i ew. obrócić, poddać lustrzanemu odbiciu i/albo skalować. Następuje to przez programowane frame.

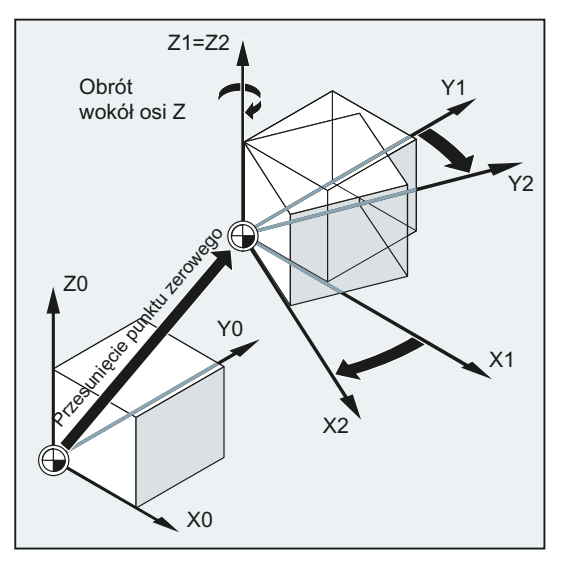

Patrz [Instrukcje frame](#page-344-0) (Strona [345\)](#page-344-0).

# <span id="page-344-0"></span>12.2 Instrukcje frame

#### Funkcja

Instrukcje dla frame programowanych obowiązują w aktualnym programie NC. Działają one albo addytywnie albo zastępująco:

● Instrukcje zastępujące

Kasuje wszystkie przedtem zaprogramowane instrukcje frame. Jako odniesienie obowiązuje ostatnio wywołane ustawiane przesunięcie punktu zerowego (G54 ... G57, G505 ... G599).

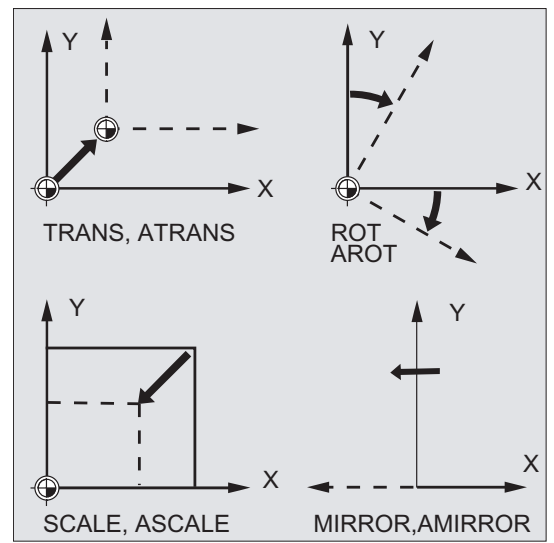

● Instrukcja addytywna

Nakłada się na już istniejący frame. Jako odniesienie służy aktualnie ustawiony albo ostatnio zaprogramowany przez instrukcje frame punkt zerowy obrabianego przedmiotu.

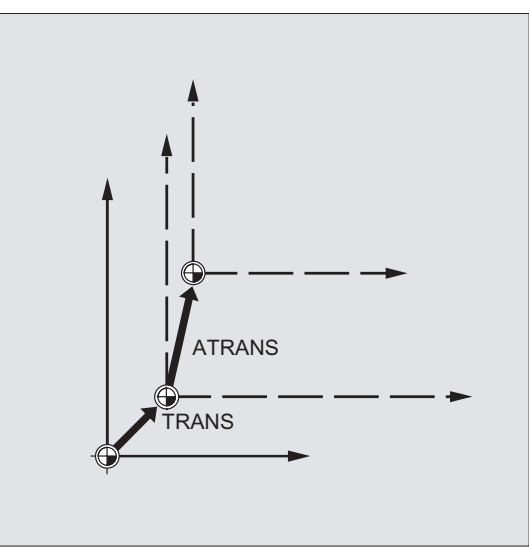

12.2 Instrukcje frame

#### Zastosowania

- Przesunięcie punktu zerowego do dowolnej pozycji na obrabianym przedmiocie.
- Zorientowanie osi współrzędnych przez obrót równolegle do żądanej płaszczyzny roboczej.

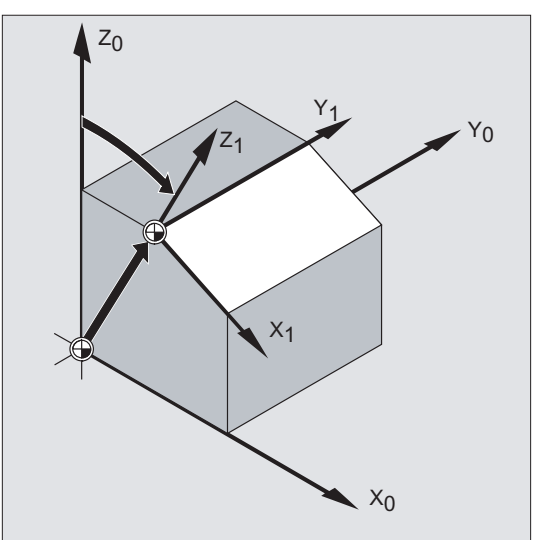

#### **Zalety**

W jednym zamocowaniu można:

- Obrabiać powierzchnie skośne.
- Wykonywać otwory pod różnymi kątami.
- Prowadzić obróbkę wielostronną.

#### Wskazówka

W celu obróbki w skośnie położonych płaszczyznach muszą, zależnie od kinematyki maszyny, zostać uwzględnione konwencje dla płaszczyzny roboczej i korekcje narzędzi.

#### **Składnia**

#### Instrukcje zastępujące: Instrukcje addytywne:

TRANS X… Y… Z… ATRANS X… Y… Z… ROT X… Y… Z… AROT X… Y… Z… ROTS/CROTS X... Y... SCALE X… Y… Z…  $\text{MIRROR } \text{X0/Y0/Z0}$  and  $\text{MIRROR } \text{X0/Y0/Z0}$ 

AROT RPL=...<br>AROTS X... Y... MIRROR X0/Y0/Z0 AMIRROR X0/Y0/Z0

#### Wskazówka

Instrukcje frame są każdorazowo programowane w oddzielnym bloku NC.

### Znaczenie

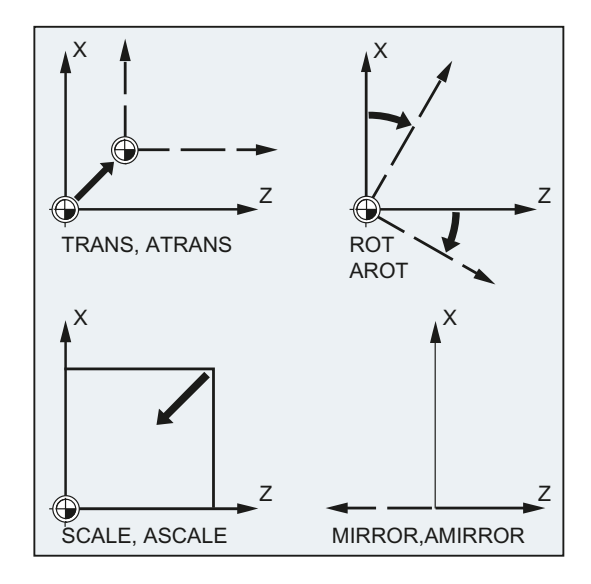

ROT/AROT:

TRANS/ATRANS: Przesunięcie WKS w kierunku podanej(ych) osi geometrycznej(ych) Obrót WKS:

- przez powiązanie pojedynczych obrotów wokół podanej(ych) osi geometrycznej(ych)
	- lub
- o kąt RPL=... w aktualnej płaszczyźnie roboczej (G17/G18/G19)

Kierunek obróbki:

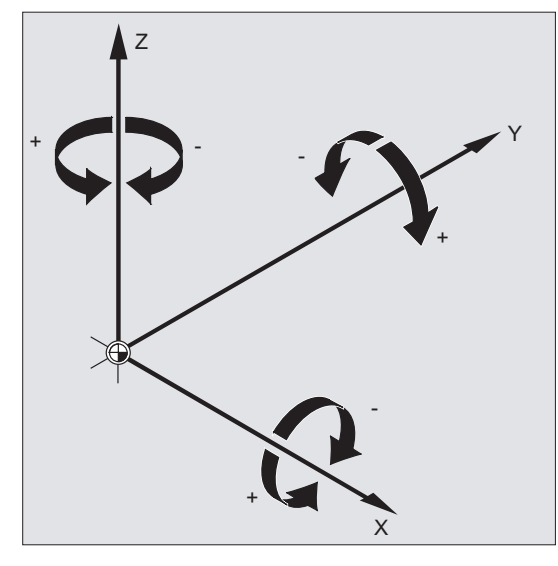

Kolejność obrotów: z notacją RPY: Z, Y', X'' z kątem Eulera: Z, Y', X''

12.2 Instrukcje frame

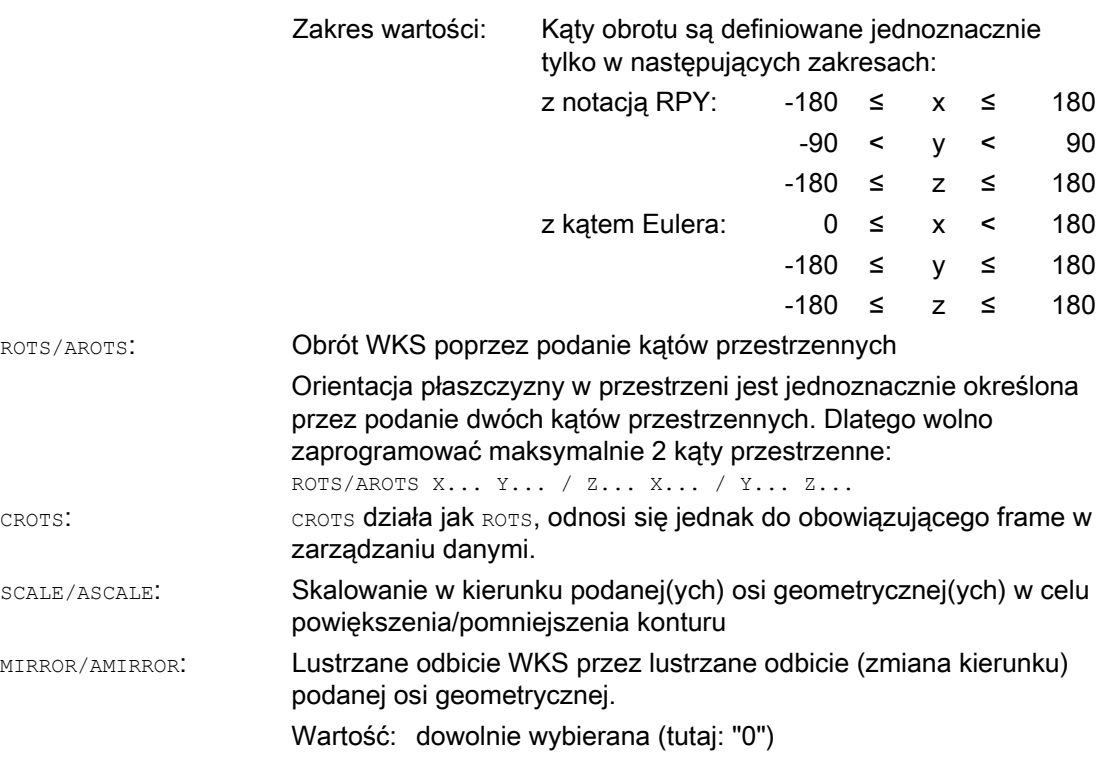

#### Wskazówka

Instrukcje frame mogą być pojedynczo stosowane albo dowolnie kombinowane.

#### **OSTROŻNIE**

Instrukcje frame są wykonywane w kolejności zaprogramowania.

#### Wskazówka

instrukcje addytywne są często stosowane w podprogramach. Instrukcje bazowe zdefiniowane w programie głównym pozostają zachowane po zakończeniu podprogramu, gdy podprogram został zaprogramowany z atrybutem SAVE.

# 12.3.1 Przesunięcie punktu zerowego (TRANS, ATRANS)

#### Funkcja

Przy pomocy TRANS/ATRANS można dla wszystkich osi uczestniczących w tworzeniu konturu i osi pozycjonowania programować przesunięcia punktu zerowego w kierunku każdorazowo podanej osi. Przez to jest możliwa praca ze zmiennymi punktami zerowymi, np. przy powracających operacjach obróbkowych w różnych pozycjach na obrabianym przedmiocie.

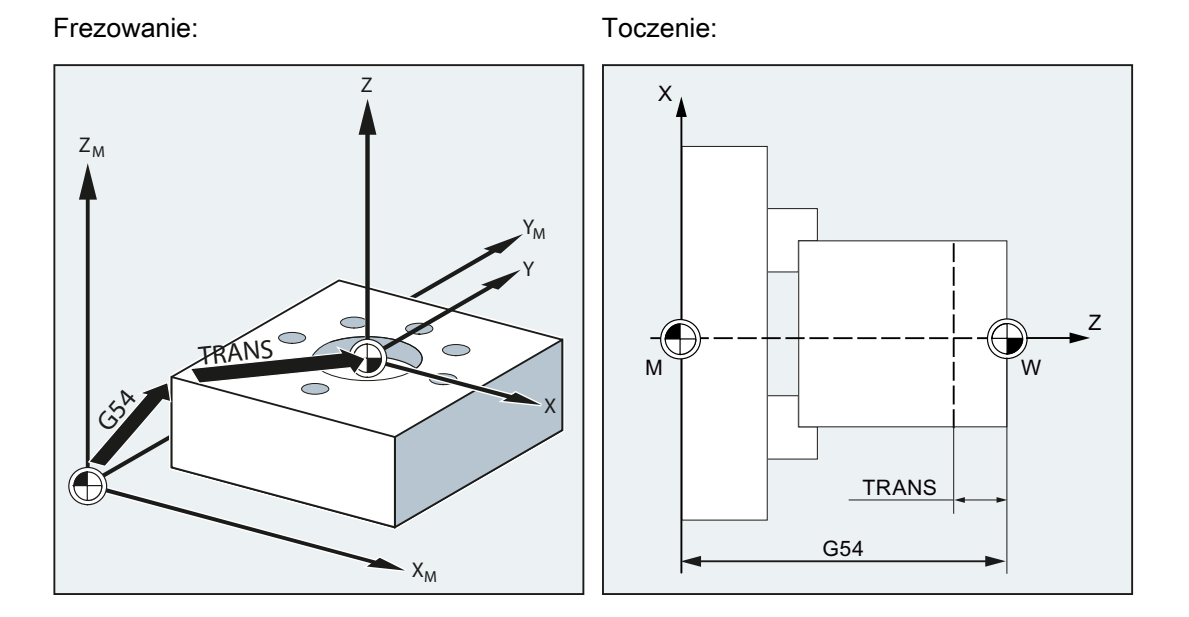

#### **Składnia**

TRANS X… Y… Z… ATRANS X… Y… Z…

#### Wskazówka

Instrukcje frame są każdorazowo programowane w oddzielnym bloku NC.

#### Znaczenie

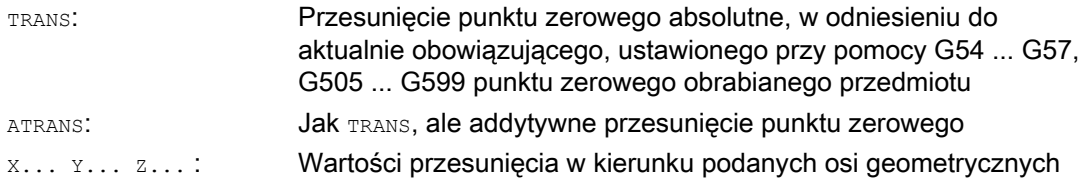

### Przykłady

#### Przykład 1: frezowanie

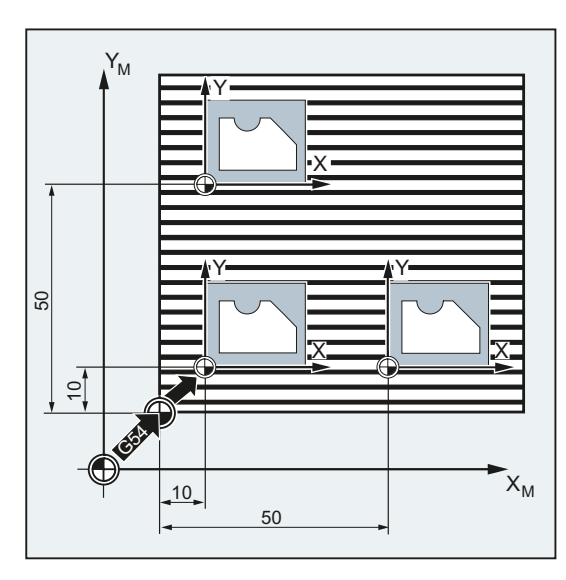

W przypadku tego obrabianego przedmiotu pokazane kształty występują w programie wielokrotnie.

Kolejność czynności obróbkowych dla tego kształtu jest zapisana w podprogramie.

Poprzez przesunięcie punktu zerowego są ustawiane każdorazowo potrzebne punkty zerowe obrabianego przedmiotu, a następnie wywoływany podprogram.

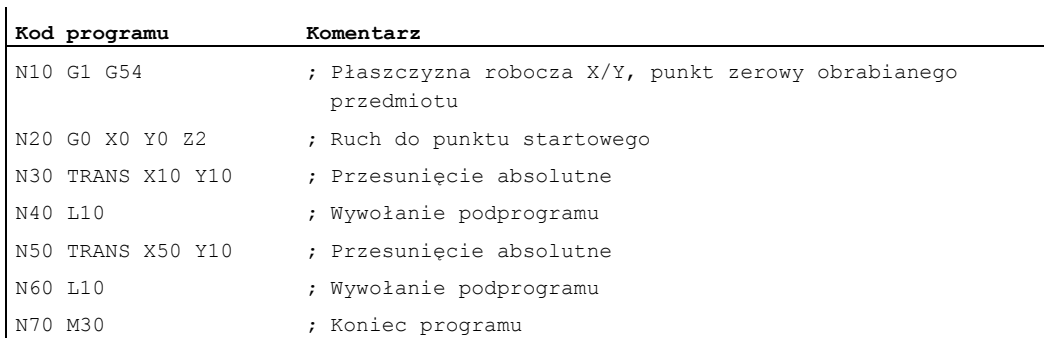

#### Transformacje współrzędnych (frame)

12.3 Programowane przesunięcie punktu zerowego

#### Przykład 2: toczenie

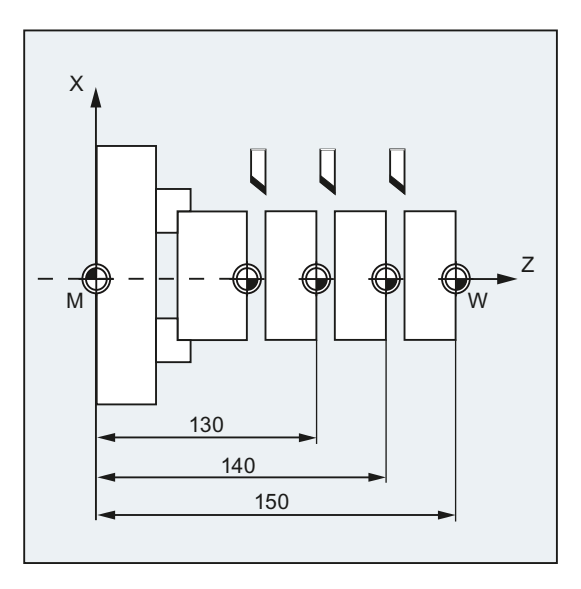

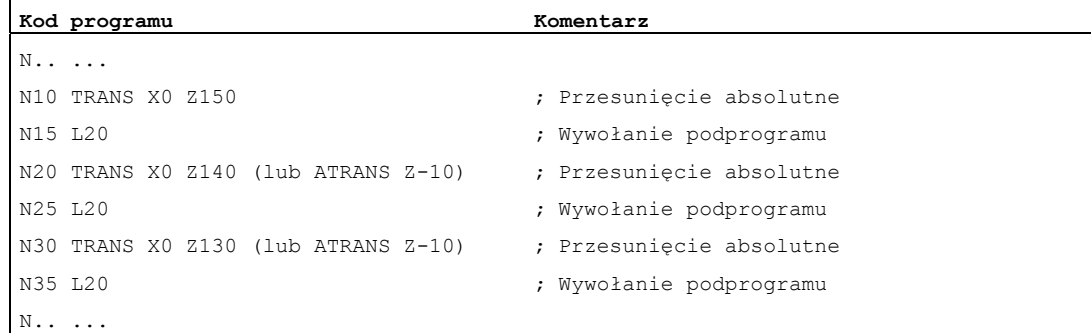

#### Dalsze informacje

### TRANS X... Y... Z...

Przesunięcie punktu zerowego o programowane wartości w każdorazowo podanych kierunkach osi (osie uczestniczące w tworzeniu konturu, synchroniczne i pozycjonowania). Jako odniesienie obowiązuje ostatnio podane ustawiane przesunięcie punktu zerowego (G54 ... G57, G505 ... G599).

#### UWAGA

Polecenie TRANS cofa wszystkie komponenty frame przedtem ustawionego frame programowanego.

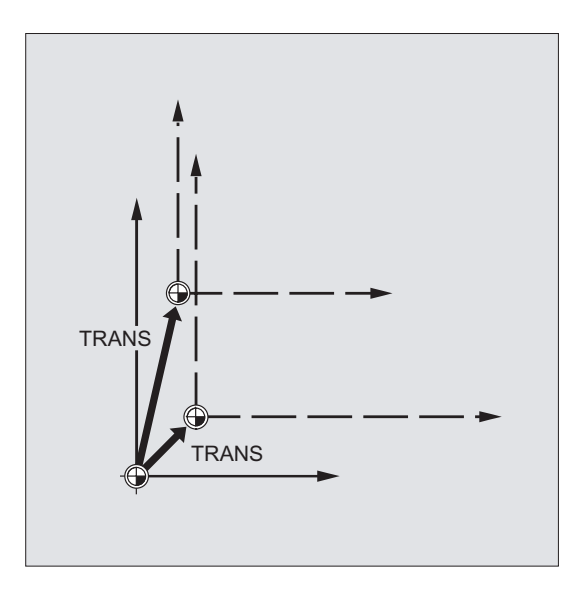

#### Wskazówka

Przesunięcie, które ma bazować na już istniejących frame, musi być programowane przy pomocy ATRANS.

#### ATRANS X... Y... Z...

Przesunięcie punktu zerowego o wartości zaprogramowane w każdorazowo podanych kierunkach osi. Jako odniesienie obowiązuje aktualnie ustawiony albo ostatnio zaprogramowany punkt zerowy.

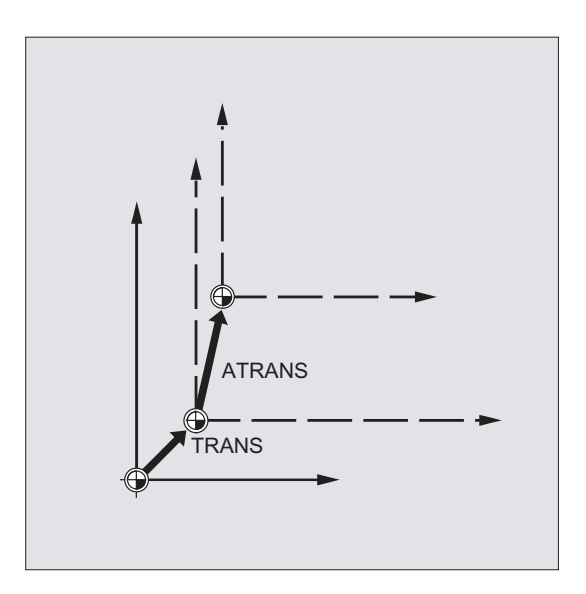

# 12.3.2 Osiowe przesunięcie punktu zerowego (G58, G59)

#### Funkcja

Przy pomocy G58 i G59 mogą być zastępowane dla osi składowe translacyjne programowanego przesunięcia punktu zerowego:

- Z G58 absolutna składowa translacyjna (przesunięcie zgrubne).
- Z G59 addytywna składowa translacyjna (przesunięcie dokładne).

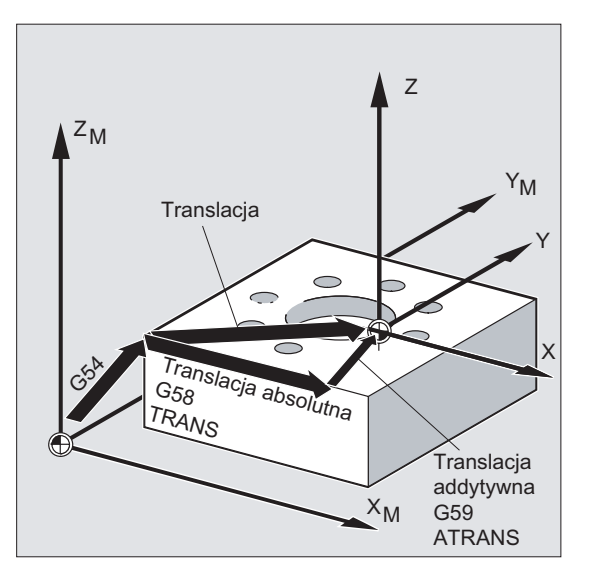

#### Warunki

Funkcje G58 i G59 dają się stosować tylko wtedy, gdy jest zaprojektowane przesunięcie dokładne (MD24000 \$MC\_FRAME\_ADD\_COMPONENTS = 1).

### Składnia

G58 X… Y… Z… A… G59 X… Y… Z… A…

#### Wskazówka

Instrukcje zastępujące G58 i G59 muszą każdorazowo być programowane w oddzielnym bloku NC.

### Znaczenie

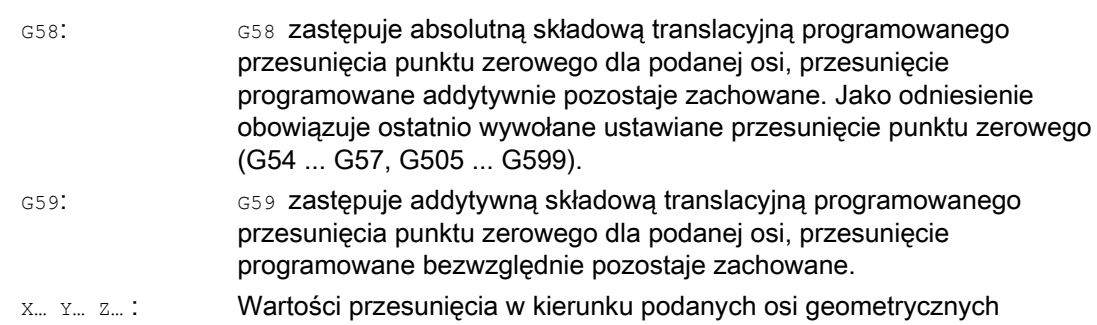

#### Przykład

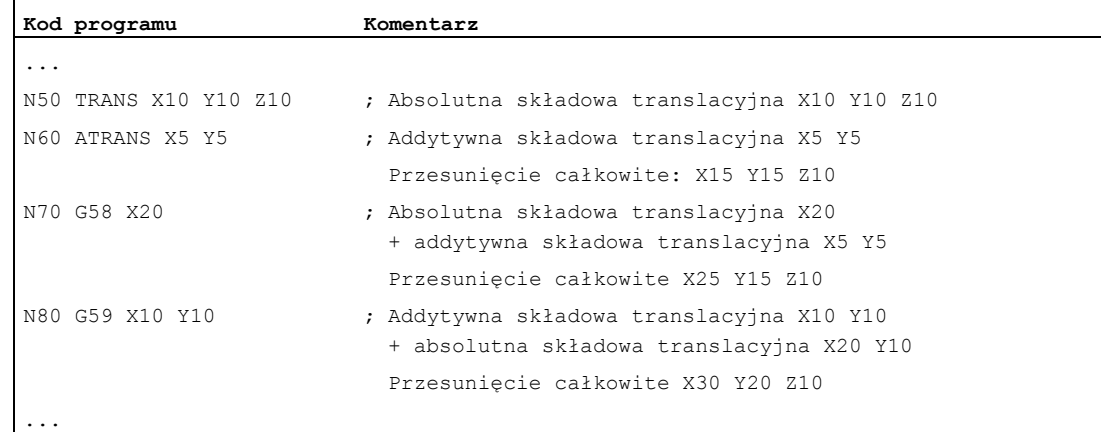

#### Dalsze informacje

Absolutna składowa translacji jest modyfikowana przez następujące polecenia:

- TRANS
- G58
- CTRANS
- CFINE
- \$P\_PFRAME[X,TR]

Addytywna składowa translacji jest modyfikowana przez następujące polecenia:

- ATRANS
- G59
- CTRANS
- CFINE
- \$P\_PFRAME[X,FI]

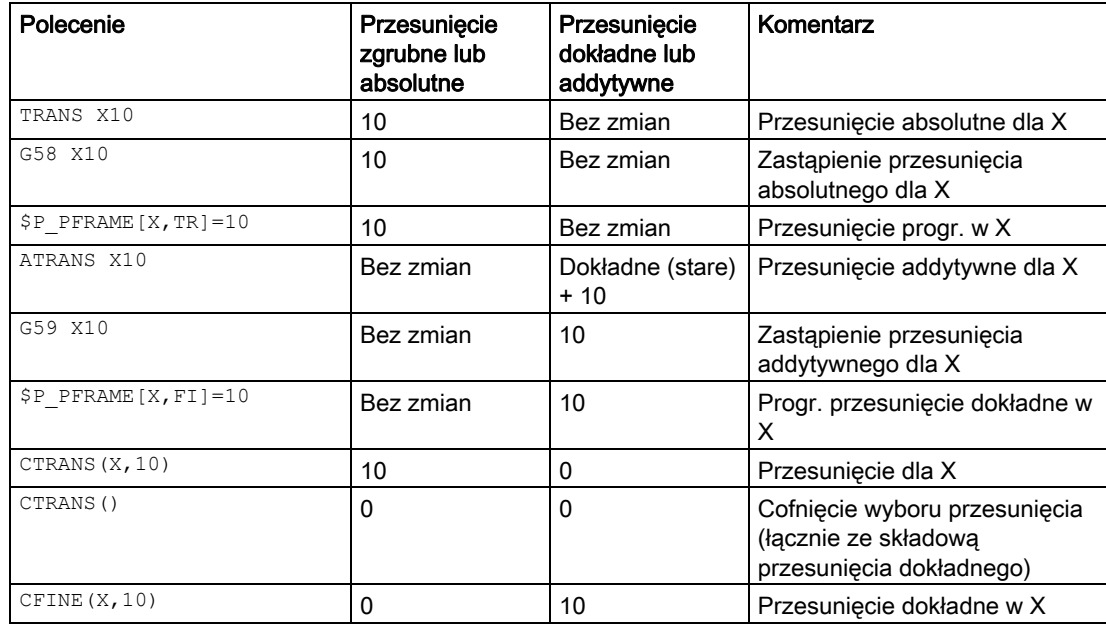

Poniższa tablica opisuje wpływ różnych poleceń programowych na przesunięcie absolutne i addytywne.

12.4 Obrót programowany (ROT, AROT, RPL)

# 12.4 Obrót programowany (ROT, AROT, RPL)

# Funkcja

Przy pomocy ROT/AROT można obrócić układ współrzędnych obrabianego przedmiotu do wyboru wokół każdej z trzech osi geometrycznych X, Y, Z albo o kąt RPL w wybranej płaszczyźnie roboczej G17 do G19 (wzgl. wokół prostopadłej osi dosuwu). Dzięki temu można obrabiać w jednym zamocowaniu skośnie położone powierzchnie albo wiele stron obrabianego przedmiotu.

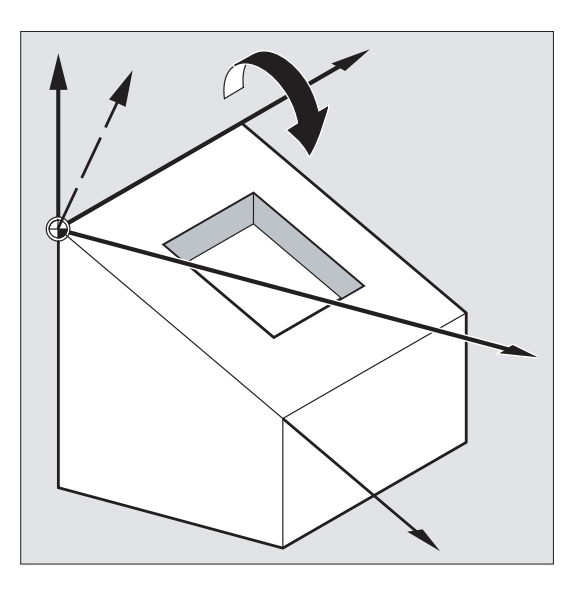

# **Składnia**

ROT X… Y… Z… ROT RPL=… AROT X… Y… Z… AROT RPL=…

# Wskazówka

Instrukcje frame są każdorazowo programowane w oddzielnym bloku NC.

# Znaczenie

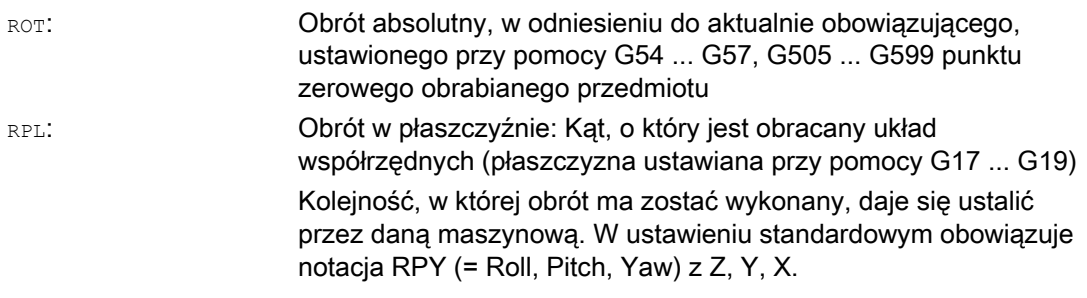

Transformacje współrzędnych (frame) 12.4 Obrót programowany (ROT, AROT, RPL)

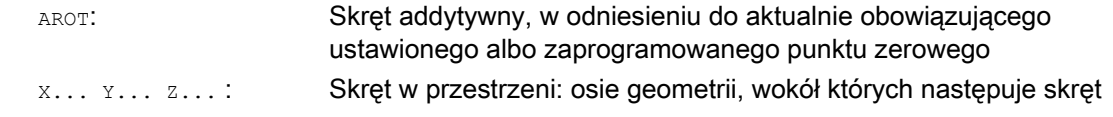

# Przykłady

#### Przykład 1: obrót w płaszczyźnie

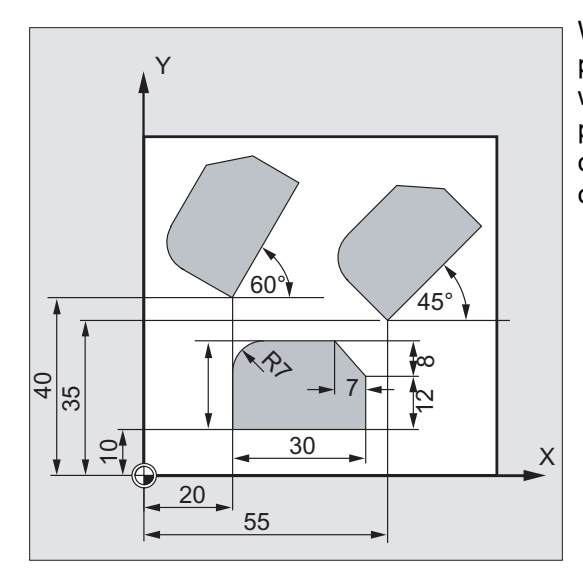

W przypadku tego obrabianego przedmiotu pokazane kształty występują w programie wielokrotnie. Dodatkowo do przesunięcia punktu zerowego muszą być przeprowadzane obroty, ponieważ kształty nie są usytuowane osiowo-równolegle.

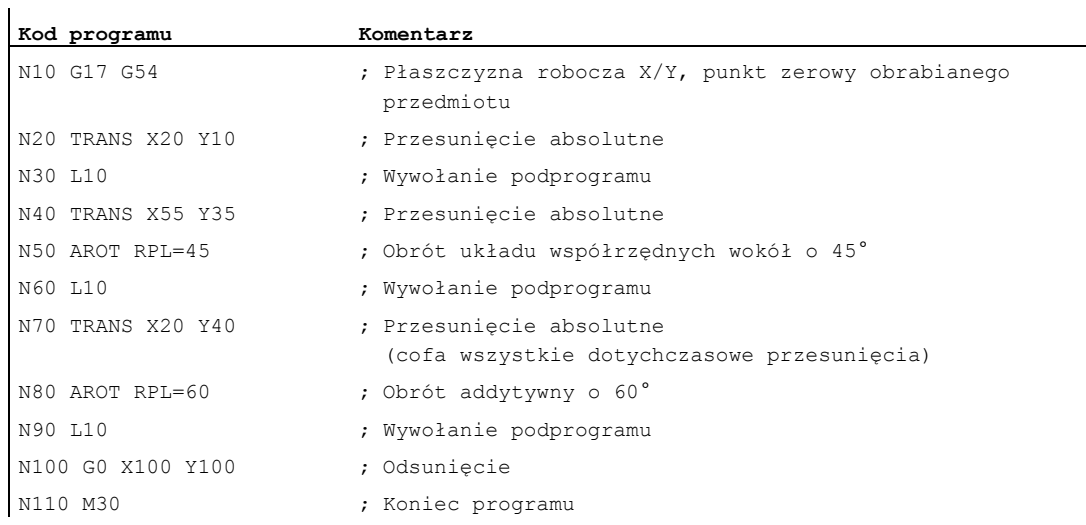

12.4 Obrót programowany (ROT, AROT, RPL)

# Przykład 2: Obrót przestrzenny

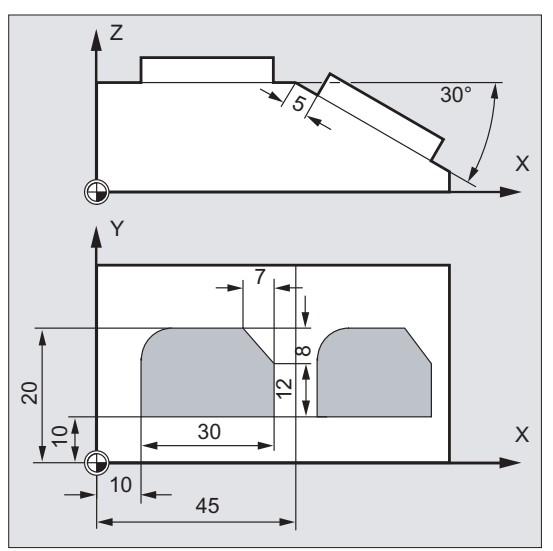

W tym przykładzie mają być obrabiane w jednym zamocowaniu powierzchnie obrabianych przedmiotów położonych osioworównolegle i skośnie.

Warunek:

Narzędzie musi być ustawione prostopadle do skośnej powierzchni w obróconym kierunku Z.

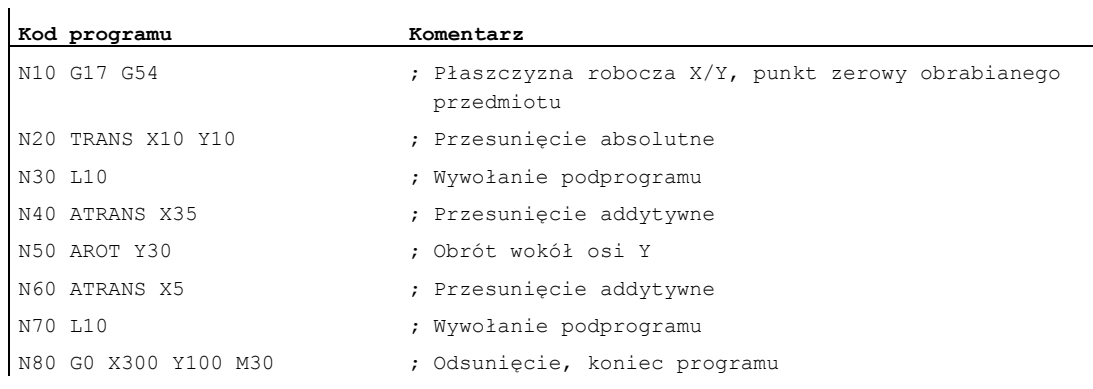

#### Przykład 3: Obróbka wielostronna

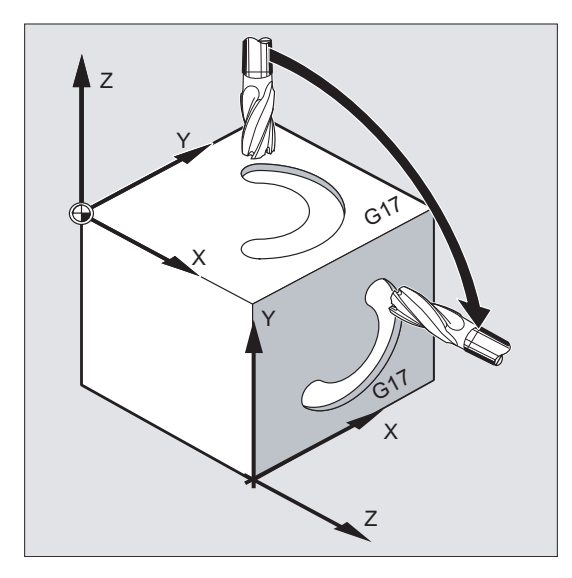

W tym przykładzie na dwóch równoległych do siebie powierzchniach obrabianego przedmiotu są poprzez podprogramy wykonywane identyczne kształty. W nowym układzie współrzędnych na prawej powierzchni obrabianego przedmiotu kierunek dosuwu, płaszczyzna robocza i punkt zerowy są tak ustawione, jak na powierzchni górnej. Przez to obowiązują nadal warunki niezbędne dla podprogramu: płaszczyzna robocza G17, płaszczyzna współrzędnych X/Y, kierunek dosuwu Z.

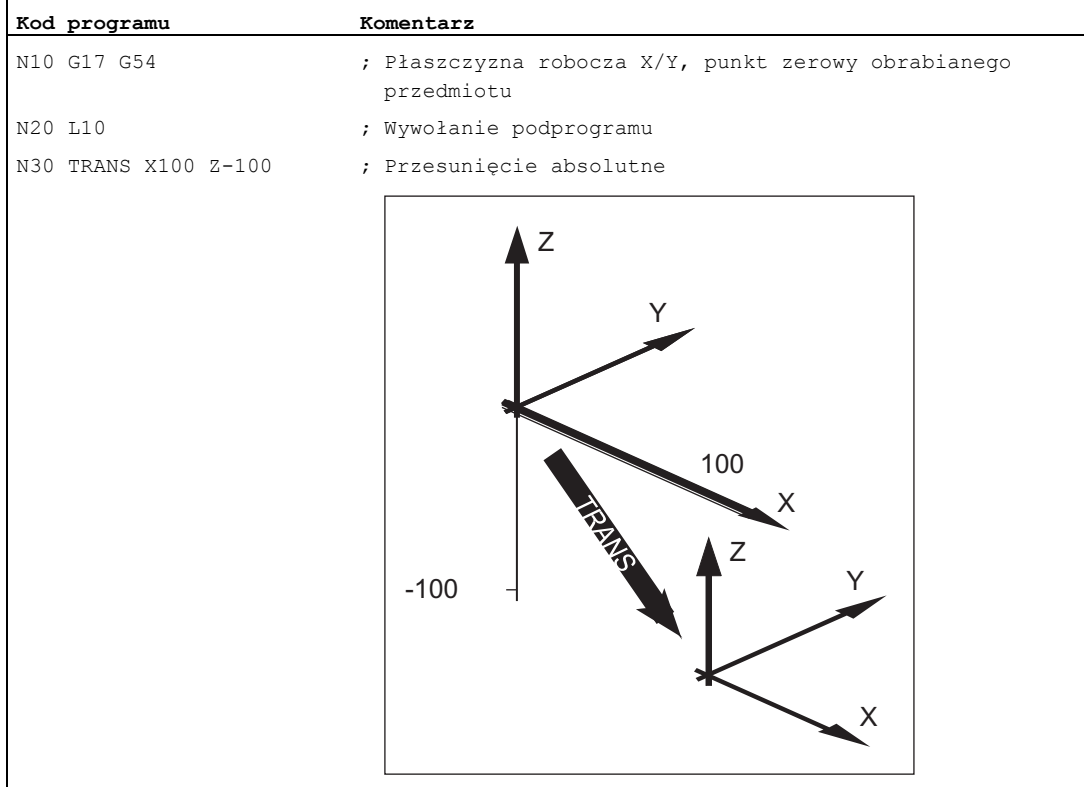

#### Transformacje współrzędnych (frame)

12.4 Obrót programowany (ROT, AROT, RPL)

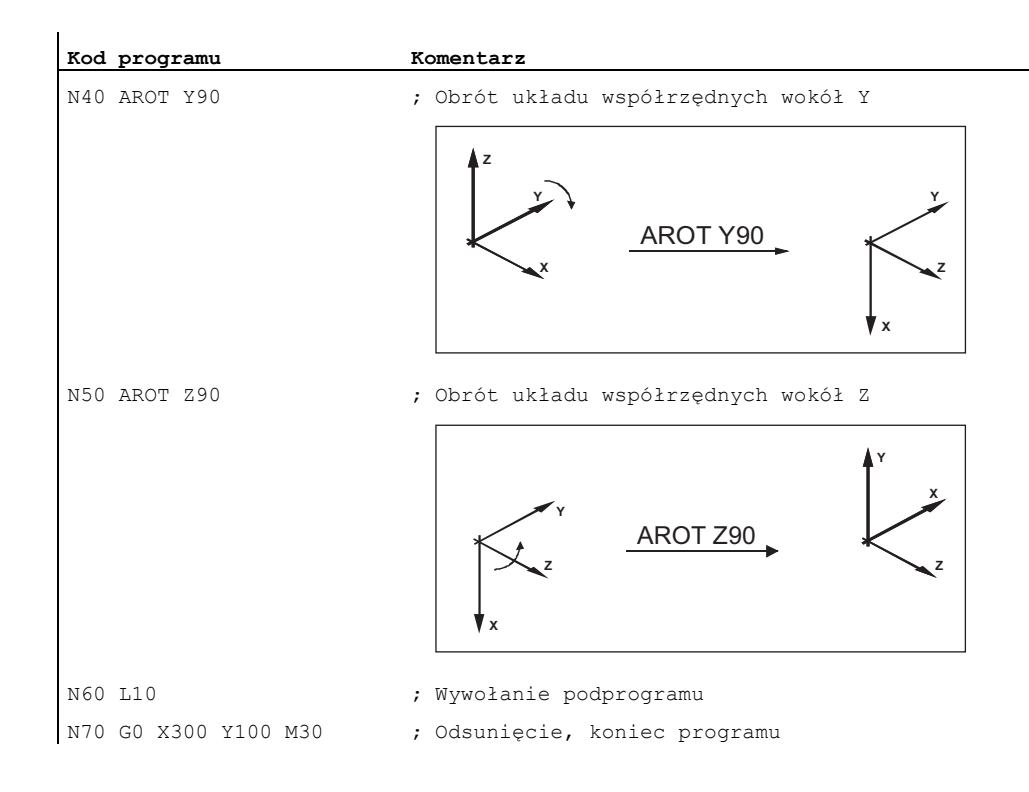

# Dalsze informacje

#### Obrót w płaszczyźnie

Układ współrzędnych jest obracany:

- w płaszczyźnie wybranej przy pomocy G17 do G19. Instrukcja zastępująca ROT RPL=... lub instrukcja addytywna AROT RPL=...
- w aktualnej płaszczyźnie o kąt obrotu zaprogramowany przy pomocy RPL=....

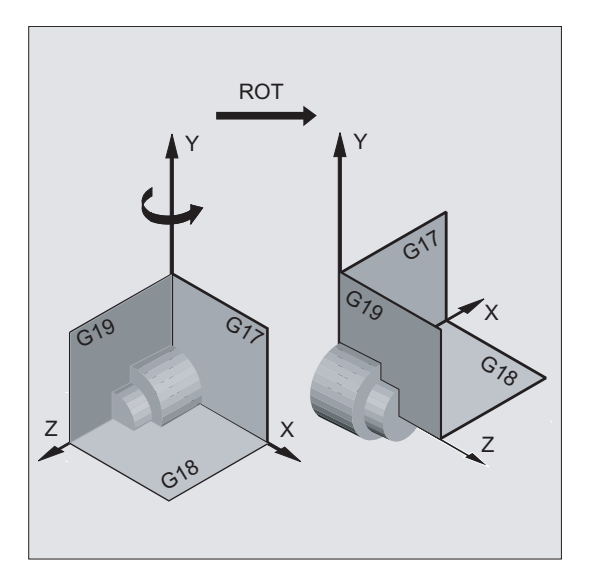
12.4 Obrót programowany (ROT, AROT, RPL)

#### Wskazówka

Dalsze objaśnienia patrz obroty w przestrzeni.

#### Zmiana płaszczyzny

# **OSTRZEŻENIE**

Gdy po dokonaniu obrotu zostanie zaprogramowana zmiana płaszczyzny (G17 do G19), zaprogramowane kąty obrotu dla poszczególnych osi pozostaną zachowane i obowiązują wówczas również w nowej płaszczyźnie roboczej. Dlatego zalecane jest, by przed zmianą płaszczyzny wyłączyć obrót.

#### Wyłączenie obrotu

Dla wszystkich osi: ROT (bez podania osi)

# **OSTROŻNIE**

Wszystkie komponenty frame przedtem zaprogramowanych frame są cofane.

# ROT X... Y... Z...

Układ współrzędnych jest obracany wokół podanych osi o zaprogramowany kąt. Jako punkt obrotu obowiązuje ostatnio podane ustawiane przesunięcie punktu zerowego (G54 ... G57, G505 ... G599).

## UWAGA

Polecenie ROT cofa wszystkie komponenty frame przedtem ustawionego frame programowanego.

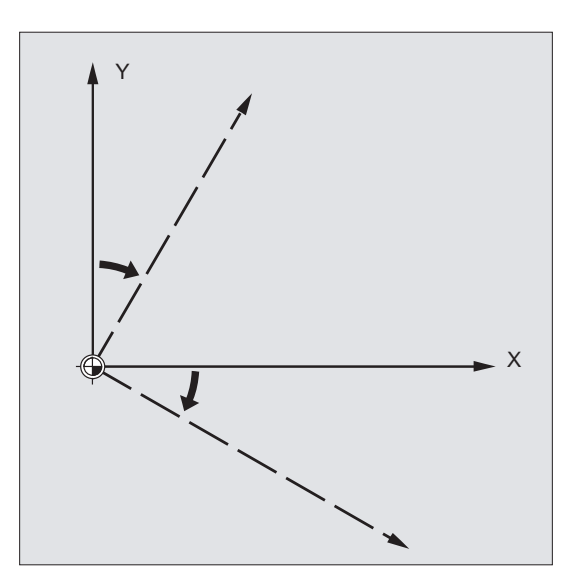

12.4 Obrót programowany (ROT, AROT, RPL)

#### Wskazówka

Nowe przesunięcie, które ma bazować na już istniejących frame, musi być programowane przy pomocy AROT.

# AROT X... Y... Z...

Skręt o wartości kątowe zaprogramowane w każdorazowo podanych kierunkach osi. Jako punkt obrotu obowiązuje aktualnie ustawiony albo ostatnio zaprogramowany punkt zerowy.

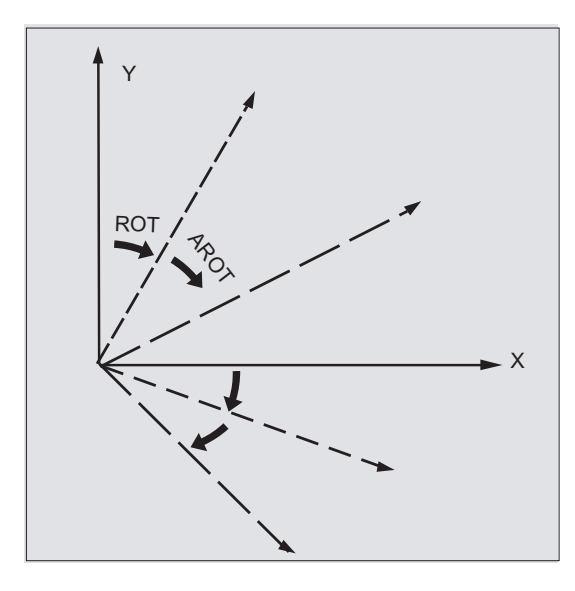

#### Wskazówka

W przypadku obydwu instrukcji proszę przestrzegać kolejności i kierunku obrotu, w którym obroty są wykonywane!

#### Kierunek obrotu

Jako dodatni kierunek obrotu ustalono: Kierunek patrzenia w kierunku dodatniej osi współrzędnych i obrót w kierunku ruchu wskazówek zegara.

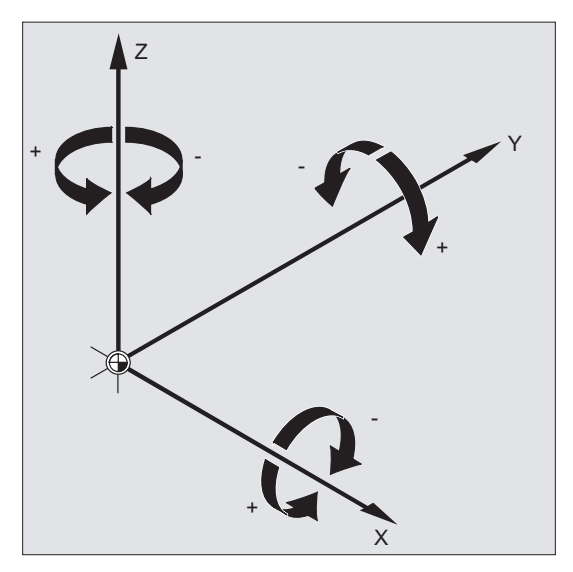

#### Kolejność obrotów

W jednym bloku NC można równocześnie wykonywać obrót w maksymalnie trzech osiach geometrycznych.

Kolejność, w której mają być wykonywane obroty, jest ustalana przez daną maszynową (MD10600 \$MN\_FRAME\_ANGLE\_INPUT\_MODE):

● Notacja RPY: Z, Y', X''

lub

● Kąt Eulera: Z, Y', X"

12.4 Obrót programowany (ROT, AROT, RPL)

Z notacją RPY (ustawienie standardowe) uzyskuje się więc następującą kolejność:

- 1. Obrót wokół 3. osi geometrycznej (Z)
- 2. Obrót wokół 2. osi geometrycznej (Y)
- 3. Obrót wokół 1. osi geometrycznej (X)

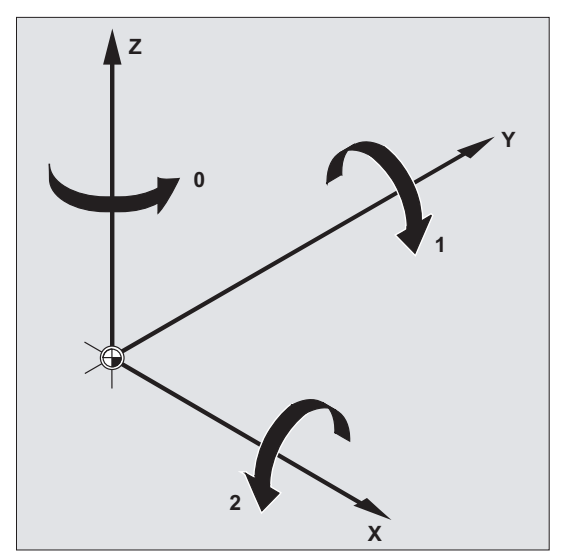

Ta kolejność obowiązuje, gdy osie geometryczne są zaprogramowane w jednym bloku. Obowiązuje ona również niezależnie od kolejności wprowadzenia. Gdy ma nastąpić obrót tylko dwóch osi, można 3. osi nie podawać (wartość zero).

#### Zakres wartości z kątem RPY

Kąty są definiowane jednoznacznie tylko w następujących zakresach wartości:

Obrót wokół 1. osi geometrycznej: -180° ≤ X ≤ +180°

Obrót wokół 2. osi geometrycznej: -90° ≤ Y ≤ +90°

Obrót wokół 3. osi geometrycznej: -180° ≤ Z ≤ +180°

Przy pomocy tego zakresu wartości można przedstawić wszystkie możliwe obroty. Wartości poza tym zakresem są przy zapisie i odczycie normalizowane przez sterowanie na wyżej wymieniony zakres. Ten zakres wartości obowiązuje także dla zmiennych frame.

#### Przykłady odwrotnego odczytu przy RPY

 $$P$  UIFR[1] = CROT(X, 10, Y, 90, Z, 40) daje przy odczycie zwrotnym:  $P_{UIFR[1]} = CROT(X, 0, Y, 90, Z, 30)$ 

\$P\_UIFR[1] = CROT(X, 190, Y, 0, Z, -200) daje przy odczycie zwrotnym  $$P$  UIFR[1] = CROT(X, -170, Y, 0, Z, 160)

Przy zapisie i odczycie składowych obrotu frame muszą zostać dotrzymane granice zakresu wartości, aby przy zapisie i odczycie albo przy powtórnym zapisie były uzyskiwane te same wyniki.

#### Zakres wartości z kątem Eulera

Kąty są definiowane jednoznacznie tylko w następujących zakresach wartości:

Obrót wokół 1. osi geometrycznej: 0° ≤ X ≤ +180°

Obrót wokół 2. osi geometrycznej: -180° ≤ Y ≤ +180°

Obrót wokół 3. osi geometrycznej: -180° ≤ Z ≤ +180°

Przy pomocy tego zakresu wartości można przedstawić wszystkie możliwe obroty. Wartości poza tym zakresem są normalizowane przez sterowanie na wyżej wymieniony zakres. Ten zakres wartości obowiązuje także dla zmiennych frame.

# **OSTROŻNIE**

Aby zapisane kąty były jednoznacznie zwrotnie czytane, jest niezbędne dotrzymanie zdefiniowanych zakresów wartości.

#### Wskazówka

Jeżeli kolejność obrotów ma zostać indywidualnie ustalona, programuje się kolejno dla każdej osi z AROT pożądany obrót.

# Płaszczyzna robocza ulega jednoczesnemu skrętowi

Przy obrocie przestrzennym obraca się jednocześnie płaszczyzna robocza ustalona przy pomocy G17, G18 albo G19.

Przykład: Płaszczyzna robocza G17 X/Y, układ współrzędnych obrabianego przedmiotu leży na górnej powierzchni obrabianego przedmiotu. W wyniku translacji i obrotu układ współrzędnych jest przesuwany na jedną z powierzchni bocznych. Płaszczyzna robocza G17 równocześnie obraca się. Dzięki temu pozycje docelowe na płaszczyźnie mogą być nadal programowane we współrzędnych X/Y, a dosuw w kierunku Z.

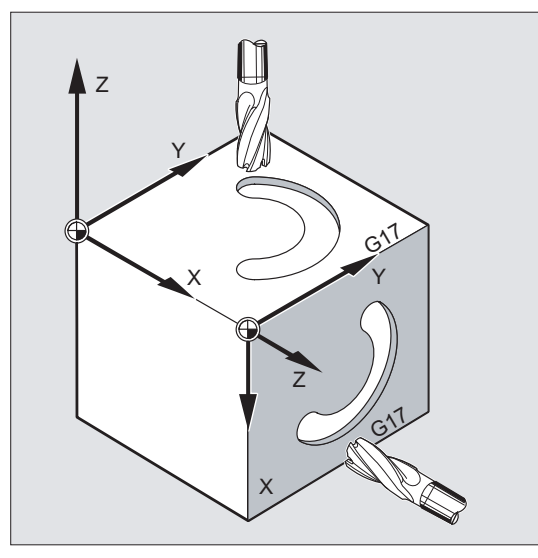

#### Warunek:

Narzędzie musi być ustawione prostopadle do płaszczyzny roboczej, dodatni kierunek osi dosuwu wskazuje w kierunku uchwytu narzędzia. Przez podanie curzpF korekcja promienia narzędzia działa w obróconej płaszczyźnie.

12.5 Programowane obroty frame z kątami przestrzennymi (ROTS, AROTS, CROTS)

# 12.5 Programowane obroty frame z kątami przestrzennymi (ROTS, AROTS, CROTS)

#### Funkcja

Orientacje w przestrzeni mogą być ustalane przez programowanie obrotów frame z kątami przestrzennymi. W tym celu są do dyspozycji polecenia ROTS, AROTS i CROTS. ROTS i AROTS zachowują się analogicznie do ROT i AROT.

#### **Składnia**

Orientacja płaszczyzny w przestrzeni jest jednoznacznie określona przez podanie dwóch kątów przestrzennych. Dlatego wolno zaprogramować maksymalnie 2 kąty przestrzenne:

● Przy programowaniu kątów przestrzennych X i Y nowa oś X leży w starej płaszczyźnie Z/X.

```
ROTS X... Y...
AROTS X... Y...
CROTS X... Y...
```
Przy programowaniu kątów przestrzennych Z i X nowa oś Z leży w starej płaszczyźnie Y/Z.

```
ROTS Z... X...
AROTS Z... X...
CROTS Z... X...
```
Przy programowaniu kątów przestrzennych Y i Z nowa oś Y leży w starej płaszczyźnie X/Y.

ROTS Y... Z... AROTS Y... Z... CROTS Y... Z...

#### Wskazówka

Instrukcje frame są każdorazowo programowane w oddzielnym bloku NC.

# Znaczenie

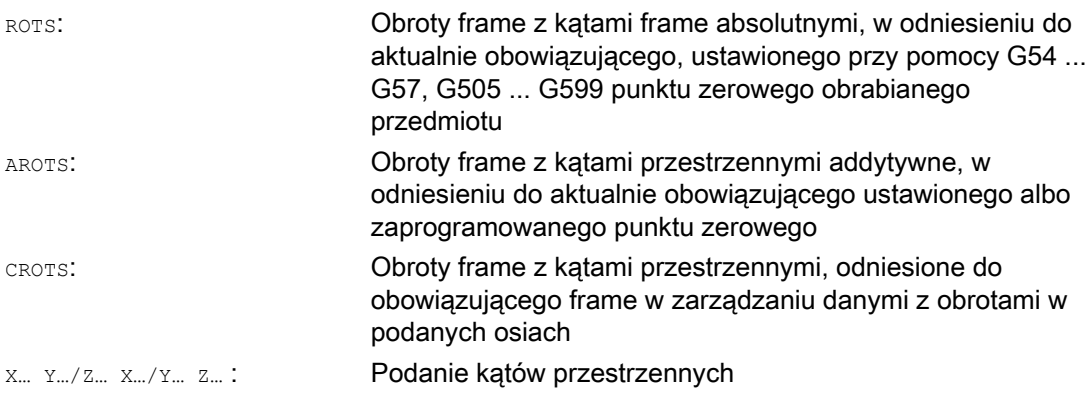

12.5 Programowane obroty frame z kątami przestrzennymi (ROTS, AROTS, CROTS)

#### Wskazówka

ROTS/AROTS/CROTS można programować razem z RPL i powoduje wówczas obrót w płaszczyźnie ustawionej przy pomocy G17 ... G19:

ROTS/AROTS/CROTSRPL=...

12.6 Programowany współczynnik skali (SCALE, ASCALE)

# 12.6 Programowany współczynnik skali (SCALE, ASCALE)

## Funkcja

Przy pomocy SCALE/ASCALE można dla wszystkich osi uczestniczących w tworzeniu konturu, osi synchronicznych i osi pozycjonowania programować współczynniki skali do powiększenia lub pomniejszenia w kierunku każdorazowo podanych osi. Przez to jest możliwe uwzględnienie przy programowaniu geometrycznie podobnych kształtów albo różnych wymiarów pomniejszonych.

# Składnia

SCALE X… Y… Z… ASCALE X… Y… Z…

#### Wskazówka

Instrukcje frame są każdorazowo programowane w oddzielnym bloku NC.

## Znaczenie

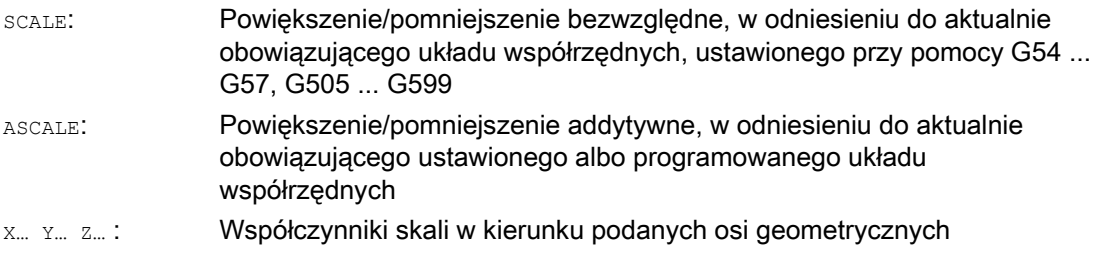

#### Przykład

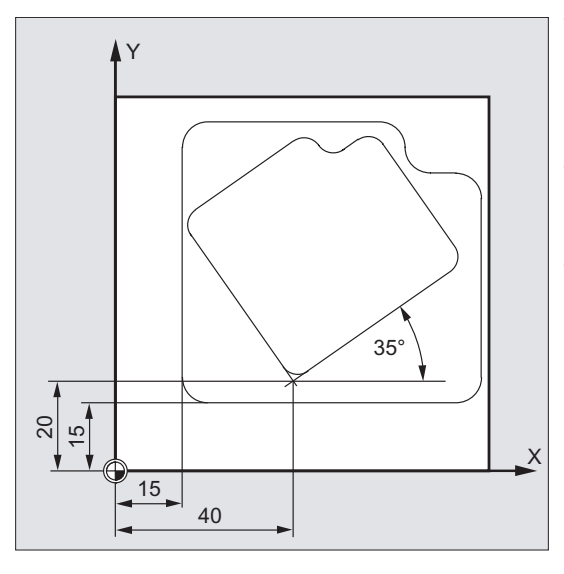

W przypadku tego obrabianego przedmiotu obydwie wnęki występują dwukrotnie, jednak o różnych wielkościach i obrócone w stosunku do siebie. Ciąg czynności obróbkowych jest zapisany w podprogramie.

Przez przesunięcie punktu zerowego i obrót ustawiamy każdorazowo potrzebne punkty zerowe obrabianego przedmiotu, przez skalowanie jest zmniejszany kontur, a następnie ponownie wywoływany podprogram.

# Transformacje współrzędnych (frame)

12.6 Programowany współczynnik skali (SCALE, ASCALE)

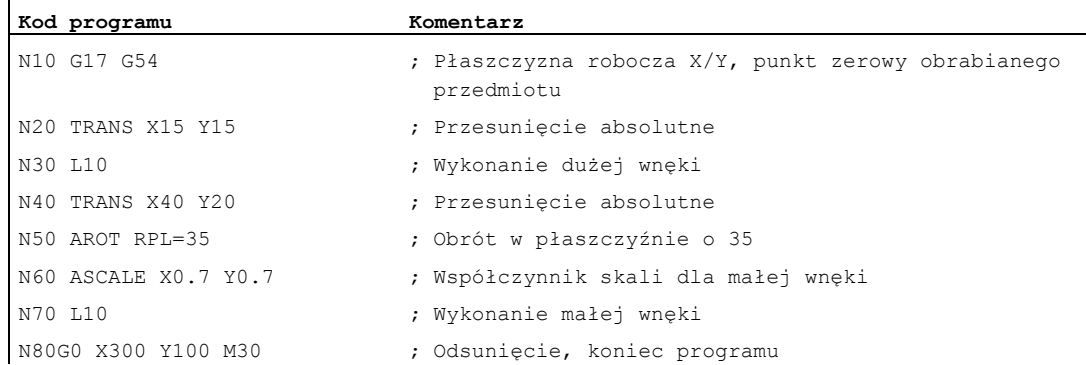

# Dalsze informacje

# SCALE X... Y... Z...

Dla każdej osi może zostać podany własny współczynnik skali, o który ma nastąpić powiększenie albo zmniejszenie. Skalowanie odnosi się do układu współrzędnych obrabianego przedmiotu, ustawionego przy pomocy G54 ... G57, G505 ... G599.

#### **OSTROŻNIE**

Polecenie SCALE cofa wszystkie komponenty frame przedtem ustawionego frame programowanego.

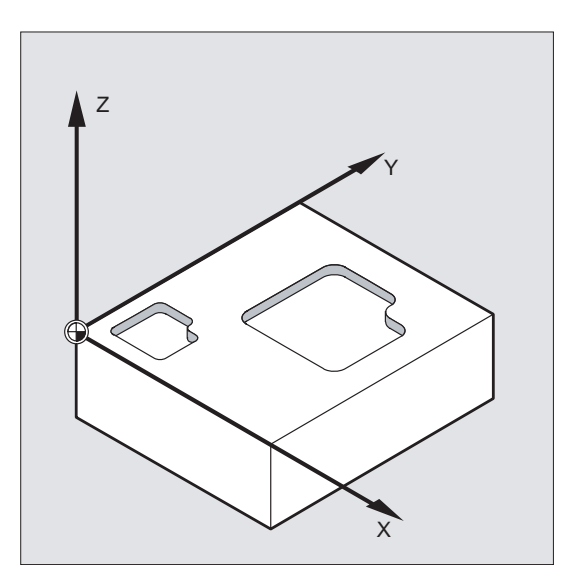

12.6 Programowany współczynnik skali (SCALE, ASCALE)

# ASCALE X... Y... Z...

Zmianę skali, która ma bazować na już istniejących frame, jest programowana przy pomocy ASCALE. W tym przypadku ostatnio obowiązujący jest mnożony przez nowy współczynnik skali.

Jako odniesienie dla zmiany skali obowiązuje aktualnie ustawiony albo ostatnio zaprogramowany układ współrzędnych.

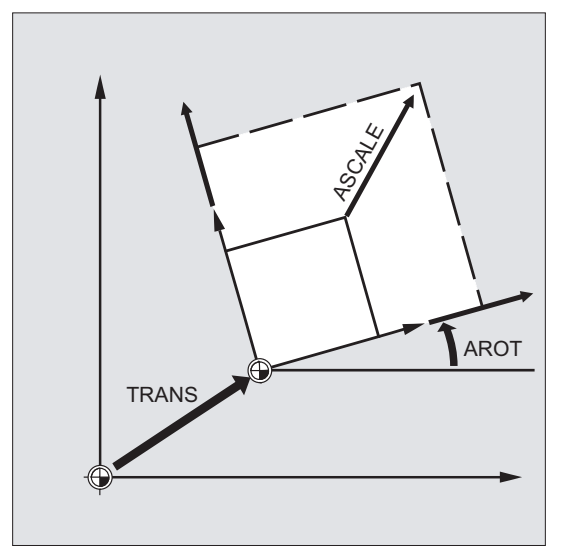

#### Skalowanie i przesunięcie

#### Wskazówka

Jeżeli po SCALE zostanie zaprogramowane przesunięcie przy pomocy ATRANS, są również skalowane wartości przesunięcia.

12.6 Programowany współczynnik skali (SCALE, ASCALE)

# Różne współczynniki skali

# **OSTROŻNIE**

Ostrożnie z różnymi współczynnikami skali! Interpolacje kołowe mogą np. być skalowane tylko przy pomocy takich samych współczynników.

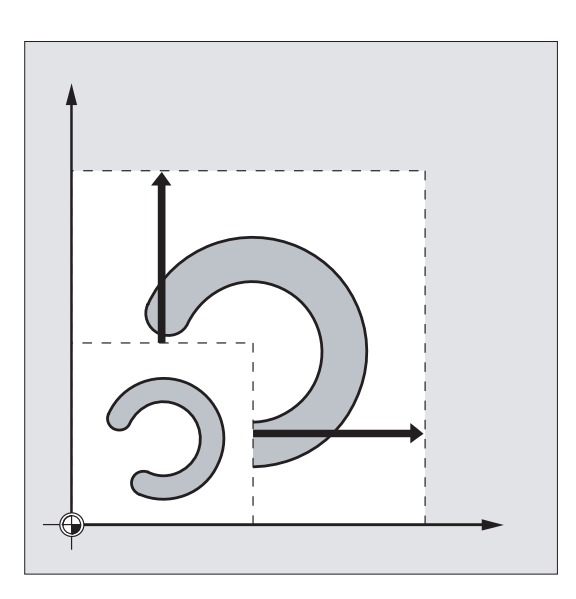

# Wskazówka

Do programowania okręgów zniekształconych mogą jednak być celowo stosowane różne współczynniki skali.

## Funkcja

Przy pomocy MIRROR/AMIRROR kształty obrabianych przedmiotów mogą być poddawane lustrzanemu odbiciu na osiach współrzędnych. Wszystkie ruchy postępowe, które potem są programowane np. w podprogramie, są wykonywane w lustrzanym odbiciu.

# Składnia

MIRROR X... Y... Z... AMIRROR X... Y... Z...

# Wskazówka

Instrukcje frame są każdorazowo programowane w oddzielnym bloku NC.

# Znaczenie

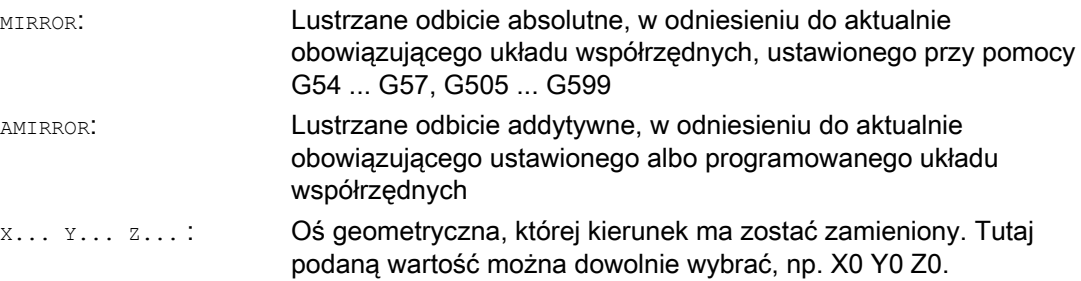

# Przykłady

#### Przykład 1: frezowanie

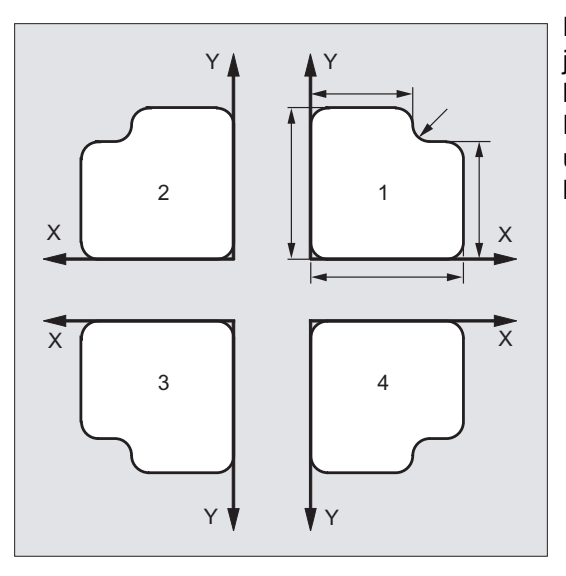

Pokazany tutaj kontur jest programowany jeden raz jako podprogram. Trzy dalsze kontury są tworzone przez lustrzane odbicie. Punkt zerowy obrabianego przedmiotu jest umieszczany centralnie w stosunku do konturów.

# Transformacje współrzędnych (frame)

12.7 Programowane lustrzane odbicie (MIRROR, AMIRROR)

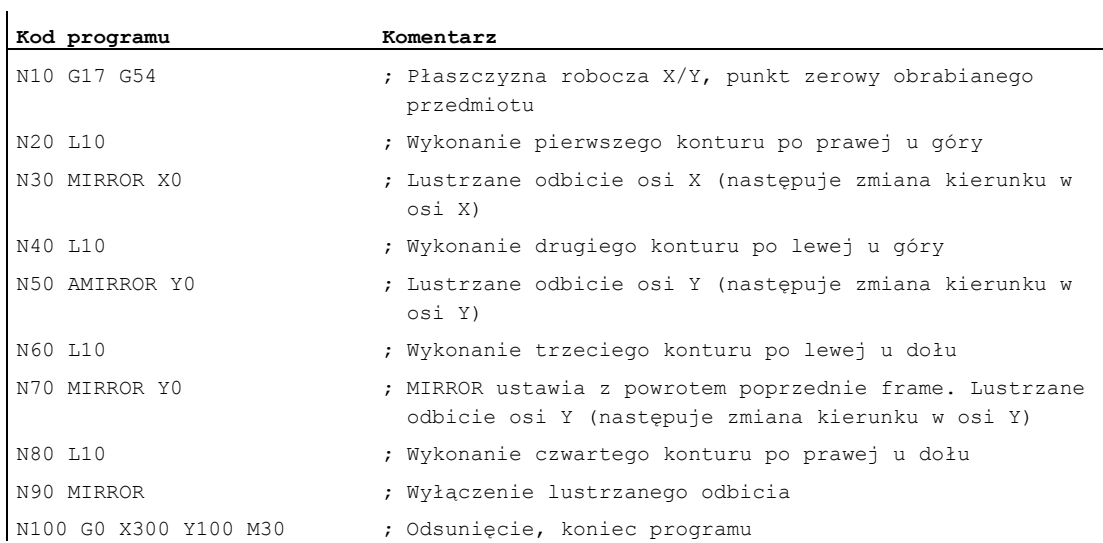

# Przykład 2: toczenie

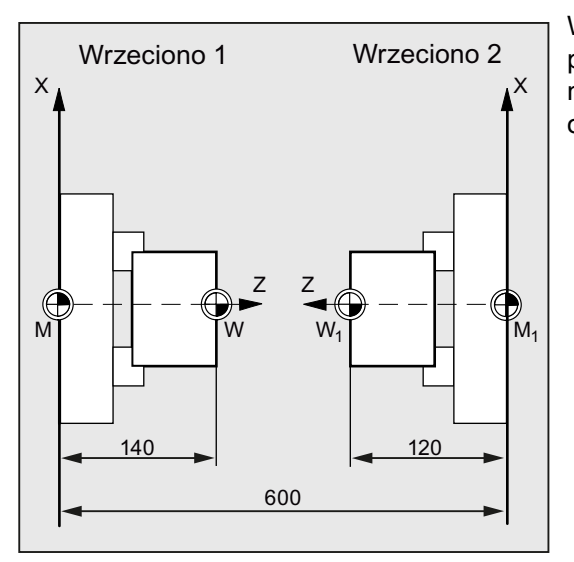

Właściwa obróbka jest zapisywana jako podprogram, wykonywanie jest realizowane na każdym wrzecionie poprzez lustrzane odbicia i przesunięcia.

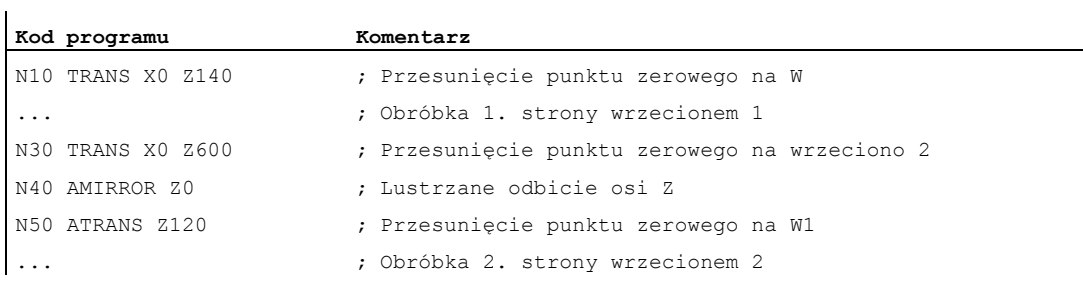

# Dalsze informacje

# MIRROR X... Y... Z...

Lustrzane odbicie jest programowane przez osiową zmianę kierunku w wybranej płaszczyźnie roboczej.

Przykład: płaszczyzna robocza G17 X/Y

Lustrzane odbicie (na osi Y) wymaga zmiany kierunku w X i jest przez to programowane przy pomocy MIRROR X0. Kontur jest wówczas obrabiany w sposób lustrzany na przeciwległej stronie osi Y.

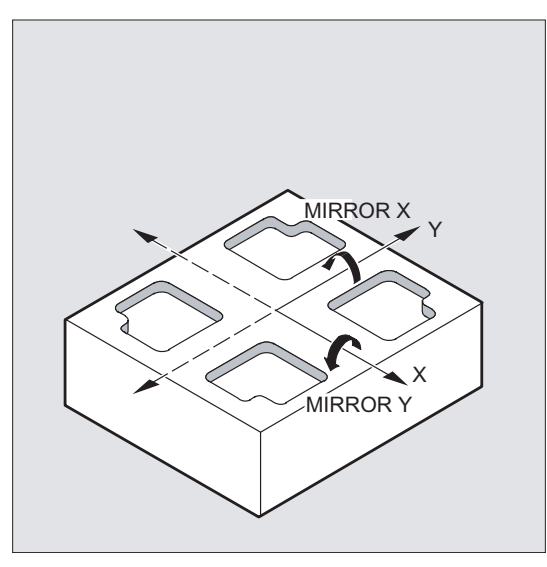

Lustrzane odbicie odnosi się do aktualnie obowiązującego układu współrzędnych, ustawionego przy pomocy G54 ... G57, G505 ... G599.

# **OSTROŻNIE**

Polecenie MIRROR cofa wszystkie komponenty frame przedtem ustawionego frame programowanego.

# AMIRROR X... Y... Z...

Lustrzane odbicie, które ma bazować na już istniejących transformacjach, jest programowane przy pomocy AMIRROR. Jako odniesienie obowiązuje aktualnie ustawiony albo ostatnio zaprogramowany układ współrzędnych.

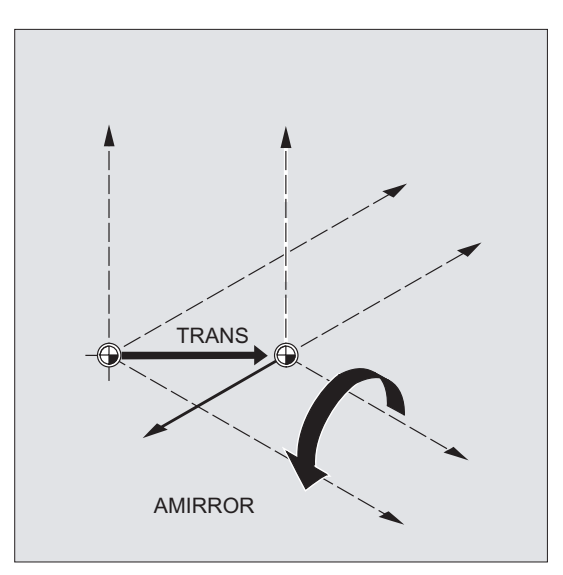

# Wyłączenie lustrzanego odbicia

Dla wszystkich osi: MIRROR (bez podania osi)

Są przy tym cofane wszystkie komponenty przedtem zaprogramowanych frame.

# Korekcja promienia narzędzia

# Wskazówka

Z poleceniem lustrzanego odbicia sterowanie automatycznie przestawia polecenia korekty toru ruchu (G41/G42 wzgl. G42/G41) odpowiednio do zmienionego kierunku obróbki.

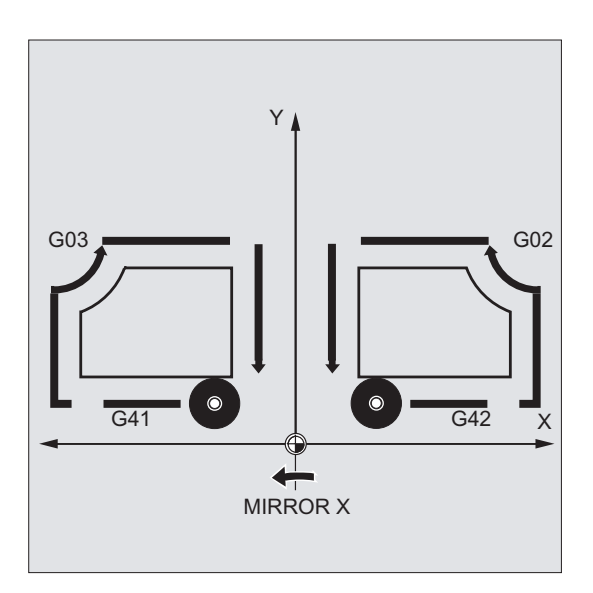

To samo dotyczy kierunku obrotów (G2/G3 wzgl. G3/G2).

#### Wskazówka

Gdy po MIRROR zostanie zaprogramowany przy pomocy AROT obrót addytywny, jest konieczna dla przypadku praca z odwrotnymi kierunkami obrotów (dodatni/ujemny wzgl. ujemny/dodatni). Lustrzane odbicia w osiach geometrycznych są przez sterowanie, samoczynnie przeliczane na obroty i ew. lustrzane odbicia osi odbicia ustawianej przez daną maszynową. Dotyczy to również ustawianych przesunięć punktu zerowego.

#### Oś lustrzanego odbicia

Przez daną maszynową można ustawić, wokół której osi następuje lustrzane odbicie:

MD10610 \$MN\_MIRROR\_REF\_AX = <wartość>

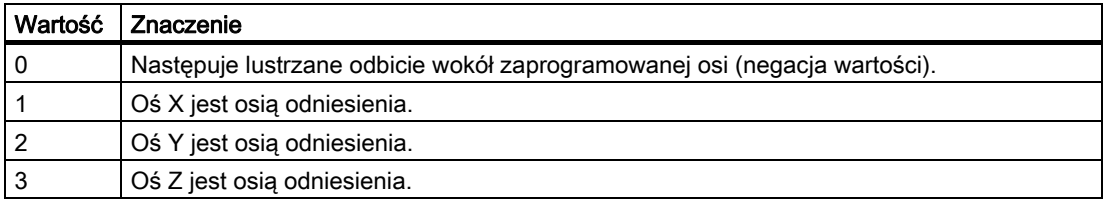

## Interpretacja zaprogramowanych wartości

Przez daną maszynową można ustawić, jak programowane wartości zależy interpretować:

MD10612 \$MN\_MIRROR\_TOGGLE = <wartość>

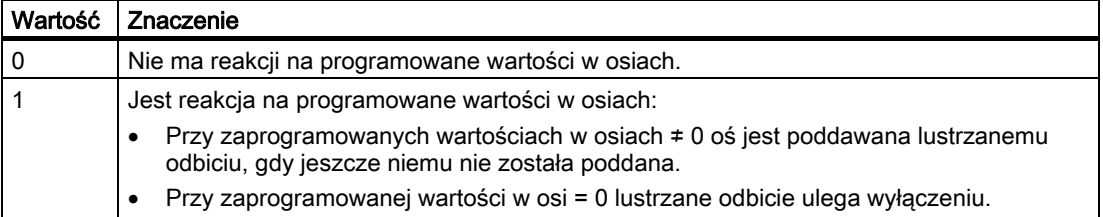

12.8 Utworzenie frame po zorientowaniu narzędzia (TOFRAME, TOROT, PAROT)

# 12.8 Utworzenie frame po zorientowaniu narzędzia (TOFRAME, TOROT, PAROT)

#### Funkcja

TOFRAME wytwarza prostokątny układ współrzędnych, którego oś Z jest zgodna z aktualnym zorientowaniem narzędzia. Dzięki temu użytkownik ma możliwość bezkolizyjnego odsunięcia narzędzia w kierunku Z (np. po złamaniu narzędzia w przypadku programu 5-osiowego).

Położenie obydwu osi X i Y jest przy tym zależne od ustawienia w danej maszynowej MD21110 \$MC\_X\_AXES\_IN\_OLD\_X\_Z\_PLANE (układ współrzędnych przy automatycznej definicji frame). Nowy układ współrzędnych jest albo pozostawiany taki, jaki wynika z kinematyki maszyny, albo jest dodatkowo tak obracany wokół nowej osi Z, by nowa oś X leżała w starej płaszczyźnie Z-X (patrz dane producenta maszyny).

Wynikowy frame, który opisuje orientację, znajduje się w zmiennej systemowej dla frame programowanego (\$P\_PFRAME).

Przy pomocy TOROT jest we frame programowanym zastępowany tylko obrót. Wszystkie pozostałe komponenty pozostają bez zmian.

TOFRAME i TOROT są przeznaczone dla obróbki frezarskiej, w przypadku której typowa jest aktywność G17 (płaszczyzna robocza X/Y). Przy obróbce tokarskiej lub ogólnie przy aktywnej G18 lub G19 są natomiast potrzebne frame, w przypadku których oś X lub Y jest zgodna z orientacją narzędzia. Te frame są programowane przy pomocy poleceń TOFRAMEX/TOROTX lub TOFRAMEY/TOROTY.

Przy pomocy PAROT układ współrzędnych obrabianego przedmiotu (WKS) jest ustawiany na obrabianym przedmiocie.

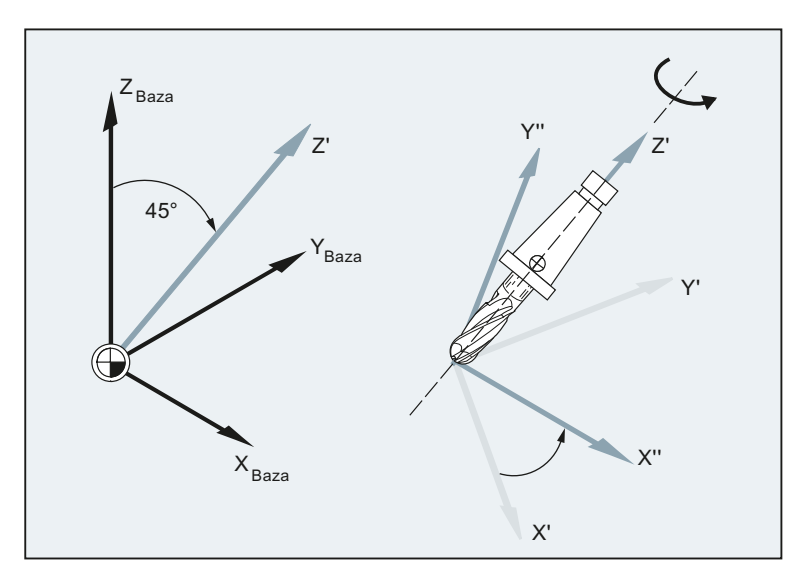

12.8 Utworzenie frame po zorientowaniu narzędzia (TOFRAME, TOROT, PAROT)

# **Składnia**

```
TOFRAME/TOFRAMEZ/TOFRAMEY/TOFRAMEX 
 ... 
TOROTOF 
TOROT/TOROTZ/TOROTY/TOROTX 
... 
TOROTOF 
PAROT 
 ... 
PAROTOF
```
## Znaczenie

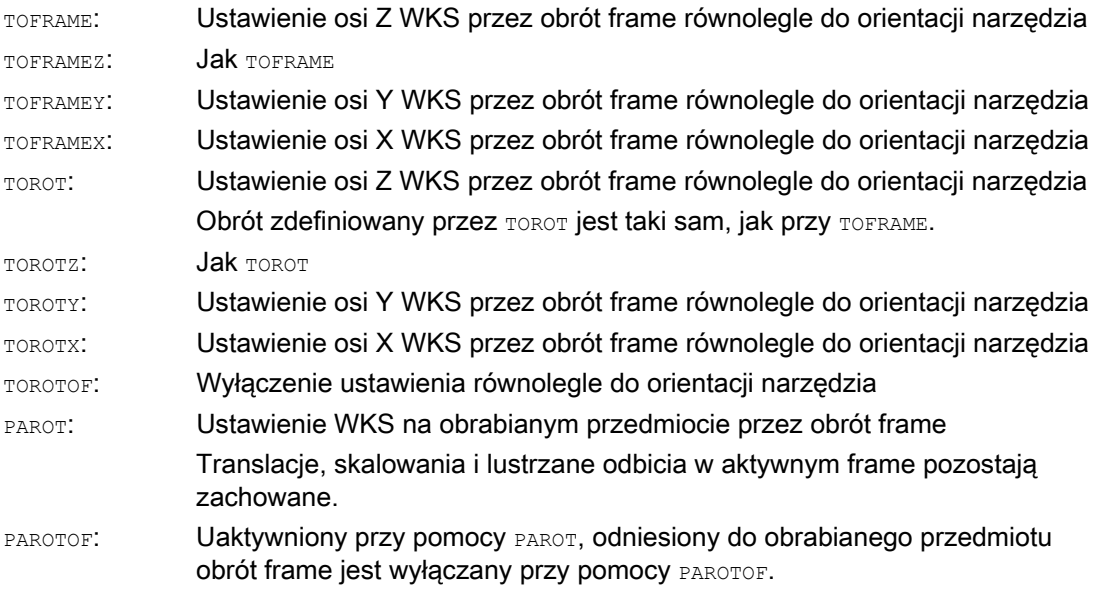

 $\mathbf{I}$ 

12.8 Utworzenie frame po zorientowaniu narzędzia (TOFRAME, TOROT, PAROT)

#### Wskazówka

Przy pomocy polecenia TOROT uzyskuje się zwarte programowanie przy aktywnych orientowanych nośnikach narzędzi dla każdego typu kinematyki.

Analogicznie do sytuacji przy obrotowym nośniku narzędzi można przy pomocy PAROT uaktywnić obrót stołu narzędziowego. Jest przez to definiowany frame, który tak zmienia położenie układu współrzędnych obrabianego przedmiotu, że nie dochodzi do żadnego ruchu wyrównawczego maszyny. Polecenie językowe PAROT nie jest odrzucane, gdy nie jest aktywny orientowany nośnik narzędzi.

## Przykład

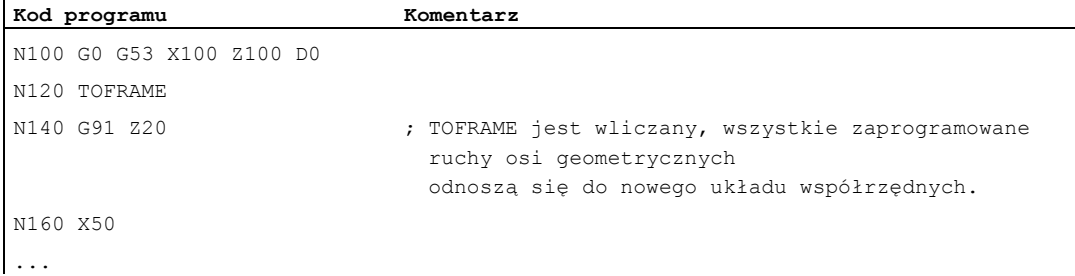

#### Dalsze informacje

#### Przyporządkowanie kierunku osi

Jeżeli w miejsce TOFRAME / TOFRAMEZ lub TOROT / TOROTZ zostanie zaprogramowane jedno z poleceń TOFRAMEX, TOFRAMEY, TOROTX, TOROTY, wówczas obowiązują przyporządkowania kierunków osi odpowiednio do następującej tablicy:

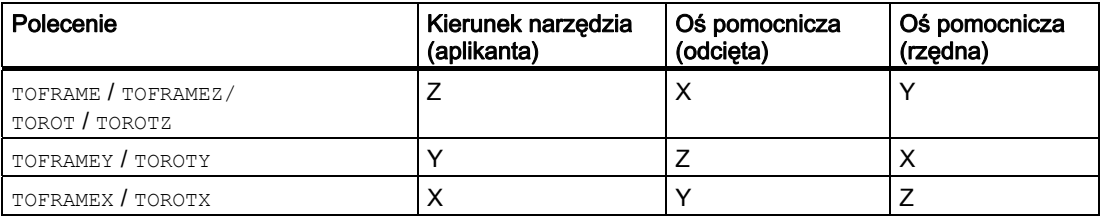

#### Własny frame systemowy dla TOFRAME lub TOROT

Frame powstające przez TOFRAME lub TOROT mogą zostać zapisane we własnym frame systemowym \$P\_TOOLFRAME. W tym celu musi zostać ustawiony bit 3 w danej maszynowej MD28082 \$MC\_MM\_SYSTEM\_FRAME\_MASK. Frame programowany pozostaje przy tym zachowany bez zmian. Różnice wynikają, gdy frame programowany jest dalej opracowywany.

12.8 Utworzenie frame po zorientowaniu narzędzia (TOFRAME, TOROT, PAROT)

# Literatura

Dalsze objaśnienia dot. maszyn z orientowanym nośnikiem narzędzi patrz:

- Podręcznik programowania Przygotowanie do pracy; punkt "Orientacja narzędzia"
- Podręcznik działania Funkcje podstawowe; Korekcje narzędzia (W1), punkt: "Orientowany nośnik narzędzi"

# 12.9 Cofnięcie wyboru frame (G53, G153, SUPA, G500)

# 12.9 Cofnięcie wyboru frame (G53, G153, SUPA, G500)

# Funkcja

Przy realizacji określonych procesów, np. dosunięcie do punktu wymiany narzędzia, różne komponenty frame muszą być blokowane w sposób zdefiniowany i określony w czasie.

Ustawiane frame mogą być albo wyłączane modalnie albo blokowane pojedynczymi blokami.

Frame programowane mogą być blokowane pojedynczymi blokami lub kasowane.

# **Składnia**

Blokowanie działające pojedynczymi blokami: G53/G153/SUPA

Wyłączenie działające modalnie: G500

Kasowanie: TRANS/ROT/SCALE/MIRROR

# Znaczenie

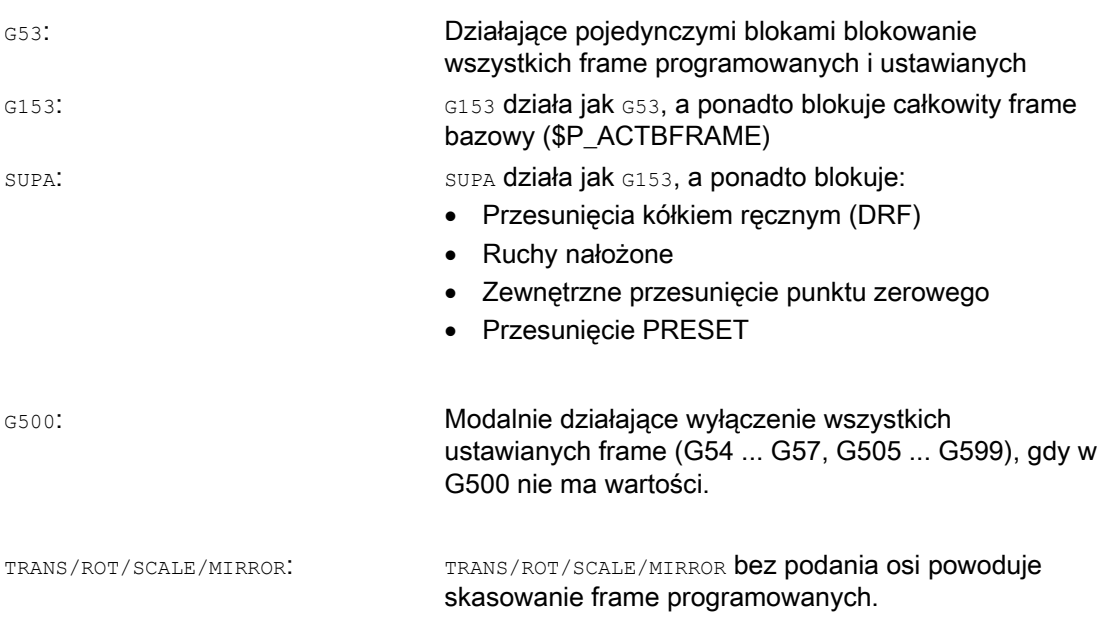

12.10 Cofnięcie wyboru ruchów nałożonych (DRFOF, CORROF)

# 12.10 Cofnięcie wyboru ruchów nałożonych (DRFOF, CORROF)

## Funkcja

Ustawione kółkiem ręcznym, addytywne przesunięcia punktu zerowego (przesunięcia DRF) i offsety pozycji zaprogramowane poprzez zmienną systemową \$AA\_OFF[<oś>] mogą zostać cofnięte przez polecenia programu obróbki DRFOF i CORROF.

Przez cofnięcie wyboru jest wyzwalane zatrzymanie przebiegu wyprzedzającego, a składowa pozycji cofniętego ruchu nałożonego (przesunięcie DRF lub offset pozycji) jest przejmowana do pozycji w bazowym układzie współrzędnych, tzn. nie następuje ruch w żadnej osi. Wartość zmiennej systemowej \$AA\_IM[<oś>] (aktualna wartość zadana MKS jednej osi) nie zmienia się, wartość zmiennej systemowej \$AA\_IW[<oś>] (aktualna wartość zadana WKS jednej osi) zmienia się, ponieważ teraz zawiera cofniętą składową z ruchu nałożonego.

#### **Składnia**

DRFOF CORROF(<oś>, "<sekwencja znaków>"[,<oś>, "<sekwencja znaków>"])

# Znaczenie

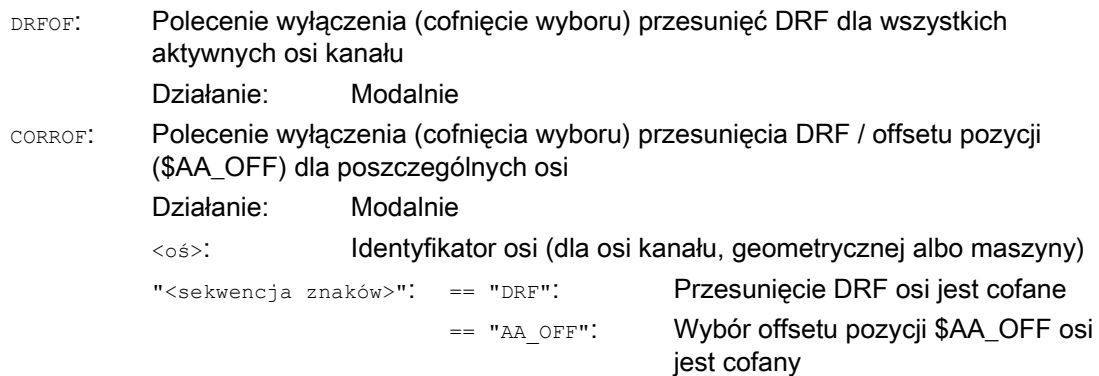

#### Wskazówka

CORROF jest możliwe tylko z programu obróbki, nie przez akcje synchroniczne.

Transformacje współrzędnych (frame)

 $\mathbf{r}$ 

12.10 Cofnięcie wyboru ruchów nałożonych (DRFOF, CORROF)

# Przykłady

#### Przykład 1: Osiowe cofnięcie wyboru przesunięcia DRF (1)

Przez ruch kółkiem ręcznym DRF jest wytwarzane przesunięcie DRF w osi X. Dla wszystkich innych osi kanału nie działają żadne inne przesunięcia DRF.

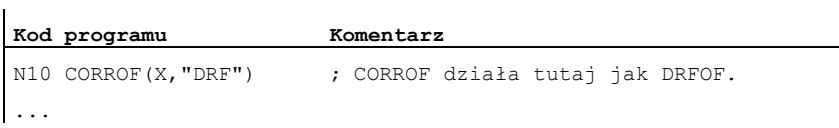

#### Przykład 2: Osiowe cofnięcie wyboru przesunięcia DRF (2)

Poprzez ruch kółkiem ręcznym DRF jest wytwarzane przesunięcie DRF w osi X i w osi Y. Dla wszystkich innych osi kanału nie działają żadne inne przesunięcia DRF.

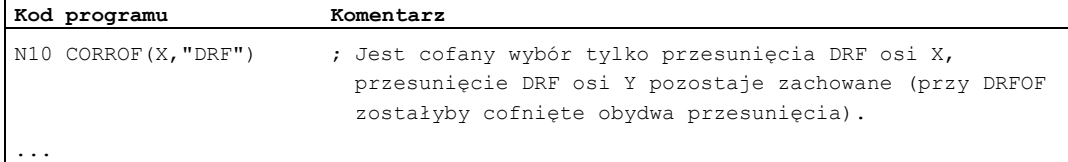

# Przykład 3: Osiowe cofnięcie wyboru offsetu pozycji \$AA\_OFF

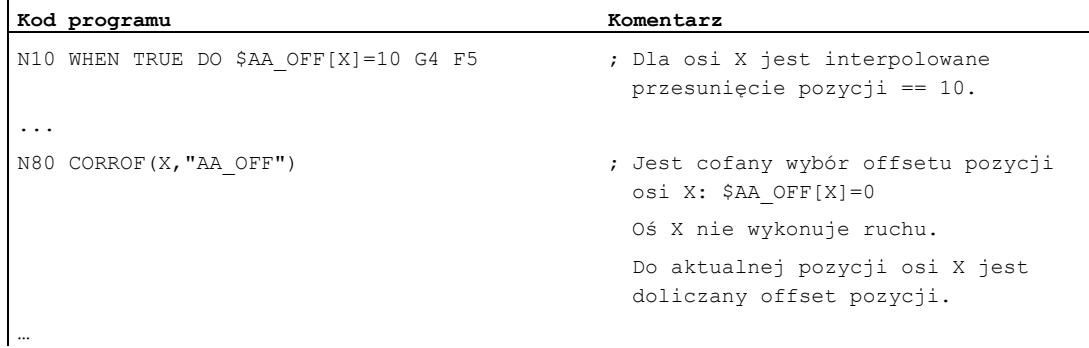

12.10 Cofnięcie wyboru ruchów nałożonych (DRFOF, CORROF)

# Przykład 4: Osiowe cofnięcie przesunięcia DRF i offsetu pozycji \$AA\_OFF (1)

Przez ruch kółkiem ręcznym DRF jest wytwarzane przesunięcie DRF w osi X. Dla wszystkich innych osi kanału nie działają żadne inne przesunięcia DRF.

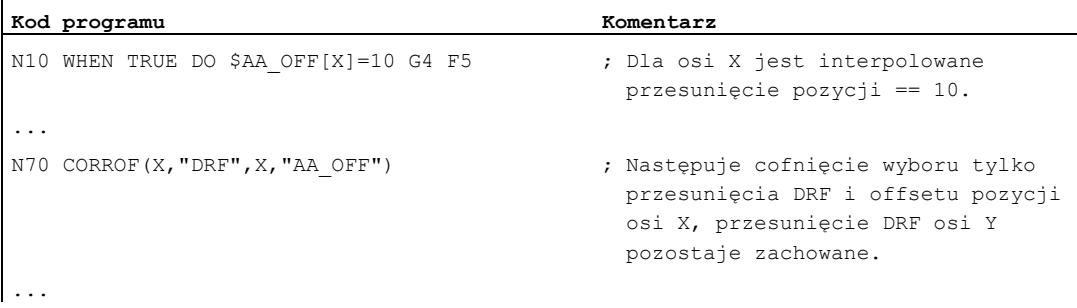

## Przykład 5: Osiowe cofnięcie przesunięcia DRF i offsetu pozycji \$AA\_OFF (2)

Przez ruch kółkiem ręcznym DRF jest wytwarzane przesunięcie DRF w osi X i w osi Y. Dla wszystkich innych osi kanału nie działają żadne inne przesunięcia DRF.

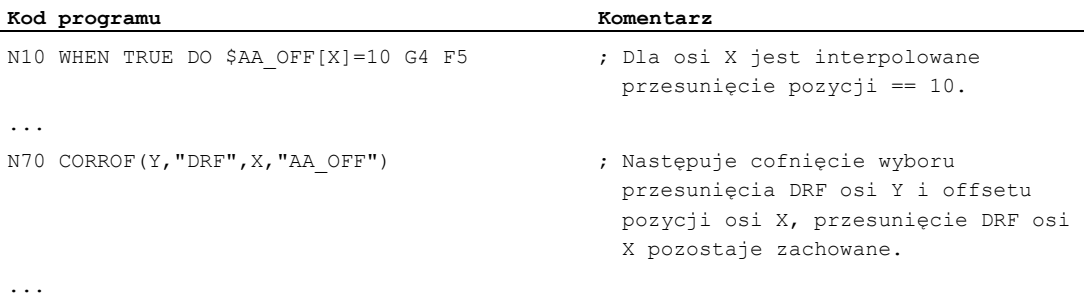

 $\mathbf{r}$ 

12.10 Cofnięcie wyboru ruchów nałożonych (DRFOF, CORROF)

# Dalsze informacje

# \$AA\_OFF\_VAL

Po cofnięciu offsetu pozycji na podstawie \$AA\_OFF zmienna systemowa \$AA\_OFF\_VAL (zintegrowana droga nałożenia osi) odpowiedniej osi jest równa zeru.

#### \$AA\_OFF w trybie pracy JOG

Również w trybie pracy JOG przy zmianie \$AA\_OFF następuje interpolacja offsetu pozycji jako ruch nałożony, gdy nastąpiło udostępnienie tej funkcji przez daną maszynową MD36750 \$MA\_AA\_OFF\_MODE.

#### \$AA\_OFF w akcii synchronicznei

Jeżeli przy cofnięciu wyboru offsetu pozycji przez polecenie programu obróbki CORROF(<oś>,"AA\_OFF") jest aktywna akcja synchroniczna, która natychmiast ponownie ustawia \$AA\_OFF (DO \$AA\_OFF[<oś>]=<wartość>), wówczas następuje cofnięcie wyboru \$AA\_OFF i nie ma ponownego ustawienia oraz jest sygnalizowany alarm 21660. Gdy akcja synchroniczna stanie się jednak później aktywna, np. w bloku po CORROF, wówczas następuje ustawienie \$AA\_OFF i offset pozycji jest interpolowany.

#### Automatyczna zamiana kanałów

W przypadku gdy oś, dla której zaprogramowano CORROF, jest aktywna w innym kanale, wówczas jest ona z zamianą osi przywoływana do kanału (warunek: MD30552 \$MA\_AUTO\_GET\_TYPE > 0), a następnie następuje cofnięcie wyboru offsetu pozycji i/albo przesunięcia DRF.

# Wyprowadzenia funkcji pomocniczych and the state of  $3$

# Funkcja

Przy pomocy wyprowadzania funkcji pomocniczych PLC otrzymuje we właściwym czasie informacje, kiedy program obróbki chce spowodować dokonanie przez PLC określonych działań łączeniowych w obrabiarce. Dzieje się to przez przekazanie odpowiednich funkcji pomocniczych z ich parametrami do interfejsu PLC. Przetwarzanie przekazanych wartości i sygnałów musi nastąpić przez aplikację PLC.

#### Funkcje pomocnicze

Następujące funkcje pomocnicze mogą być przenoszone do PLC:

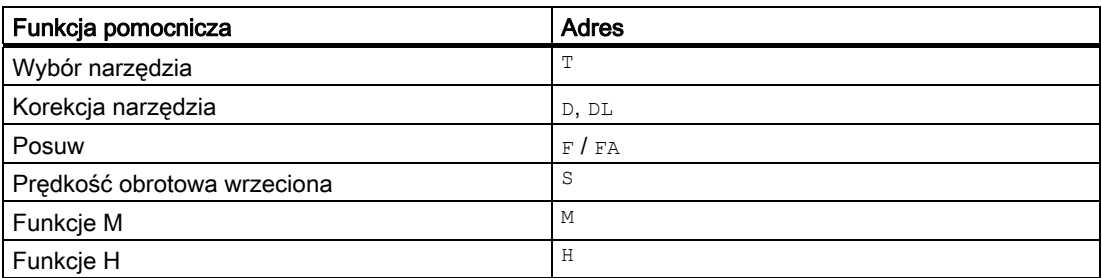

Dla każdej grupy funkcji albo pojedynczej funkcji następuje ustalenie przy pomocy danych maszynowych, czy wyprowadzenie jest wyzwalane przed, z czy po wykonaniu ruchu postępowego.

Można spowodować różne pokwitowania PLC dla wyprowadzeń funkcji pomocniczych.

# Właściwości

Ważne właściwości funkcji pomocniczych są zestawione w następującej tablicy przeglądowej:

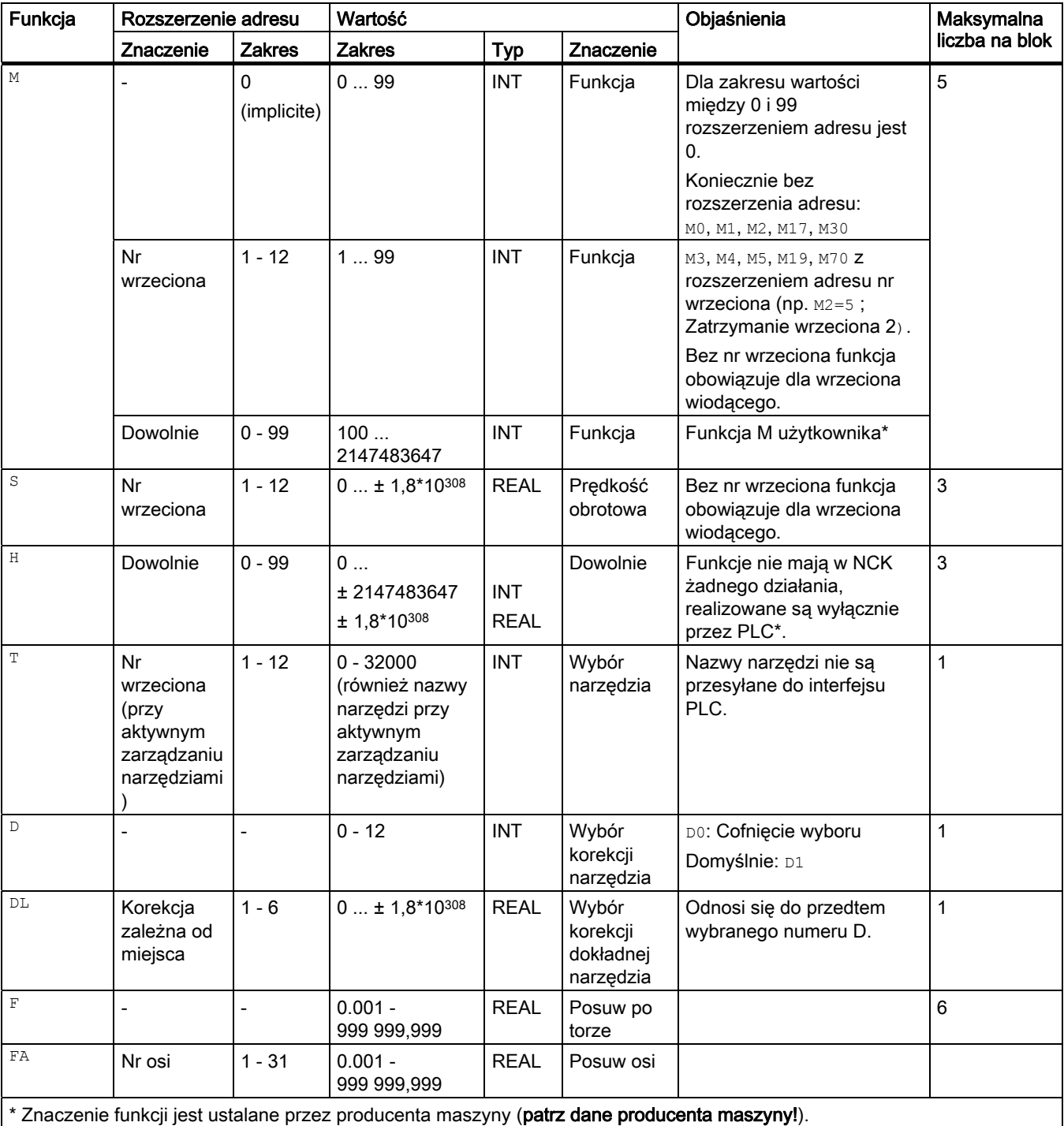

# Dalsze informacje

# Liczba wyprowadzeń funkcji na blok NC

W jednym bloku NC można zaprogramować maksymalnie 10 wyprowadzeń funkcji Funkcje pomocnicze mogą również zostać wyprowadzone z części akcyjnej akcji synchronicznych.

#### Literatura:

Podręcznik działania Akcje synchroniczne

#### **Grupowanie**

Wymienione funkcje mogą zostać połączone w grupy. Dla niektórych poleceń M podział na grupy jest już zadany. Z grupowaniem można ustalić zachowanie się pod względem kwitowania.

#### Szybkie wyprowadzenia funkcji (QU)

Funkcje, które nie zostały zaprojektowane jako szybkie wyprowadzenia, mogą dla poszczególnych wyprowadzeń zostać zdefiniowane słowem kluczowym ou jako szybkie wyprowadzenia. Przebieg programu jest kontynuowany bez oczekiwania na pokwitowanie wykonania funkcji dodatkowej (na pokwitowanie transportu następuje czekanie). Przez to można uniknąć niepotrzebnych punktów zatrzymania i przerwań ruchów.

#### Wskazówka

Dla funkcji "szybkie wyprowadzenia funkcji" muszą być ustawione odpowiednie dane maszynowe (→ Producent maszyny!).

## Wyprowadzenia funkcji przy ruchach postępowych

Przesyłanie informacji jak też czekanie na odpowiednie reakcje zabiera czas i dlatego wpływa również na wykonywanie ruchów.

#### Szybkie pokwitowanie bez zwłoki przełączenia bloku

Na zachowanie się pod względem zmiany bloku można wpływać przez daną maszynową. Przy ustawieniu "bez zwłoki zmiany bloku" uzyskuje się następujące zachowanie się dla szybkich funkcji pomocniczych:

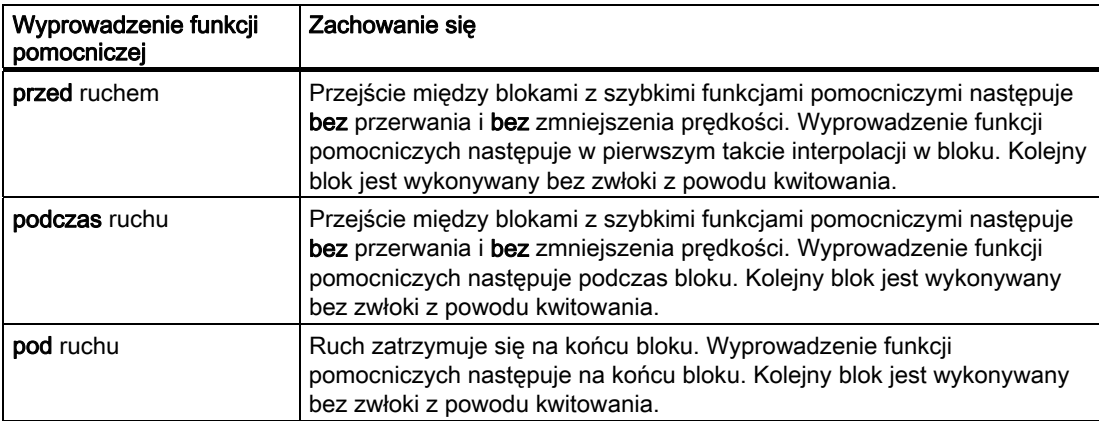

# **OSTROŻNIE**

# Wyprowadzenia funkcji w trybie przechodzenia płynnego

Wyprowadzenia funkcji przed ruchami postępowymi przerywają pracę z przechodzeniem płynnym (G64 / G641) i wytwarzają dla poprzedniego bloku zatrzymanie dokładne.

Wyprowadzenia funkcji po ruchach postępowych przerywają pracę z przechodzeniem płynnym (G64 / G641) i wytwarzają dla aktualnego bloku zatrzymanie dokładne.

Ważne:Czekanie na brakujący sygnał pokwitowania od PLC może również prowadzić do przerwania trybu przechodzenia płynnego, np. przy sekwencjach poleceń M w blokach o ekstremalnie krótkich długościach ruchu po torze.

# 13.1 Funkcje M

# Funkcja

Przy pomocy funkcji M mogą być wyzwalane w maszynie np. działania łączeniowe, jak "chłodziwo wł./wył." i pozostałe funkcje.

#### **Składnia**

```
M<wartość> 
M[<rozszerzenie adresu>]=<wartość>
```
# Znaczenie

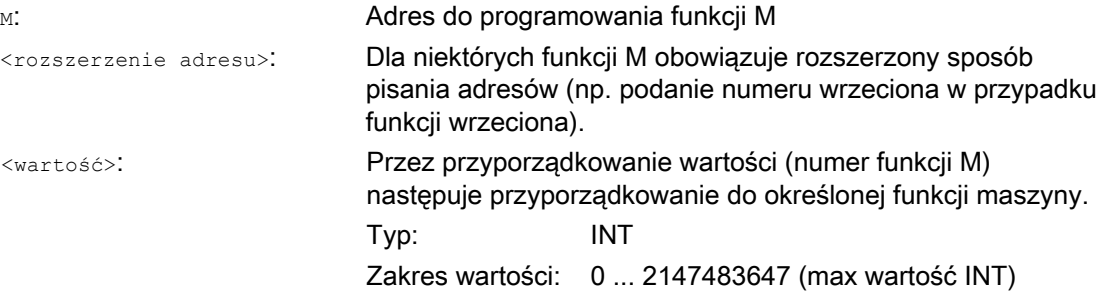

# Predefiniowane funkcje M

Niektóre funkcje M ważne dla przebiegu programu są już zajęte domyślnie w standardowym zakresie sterowania:

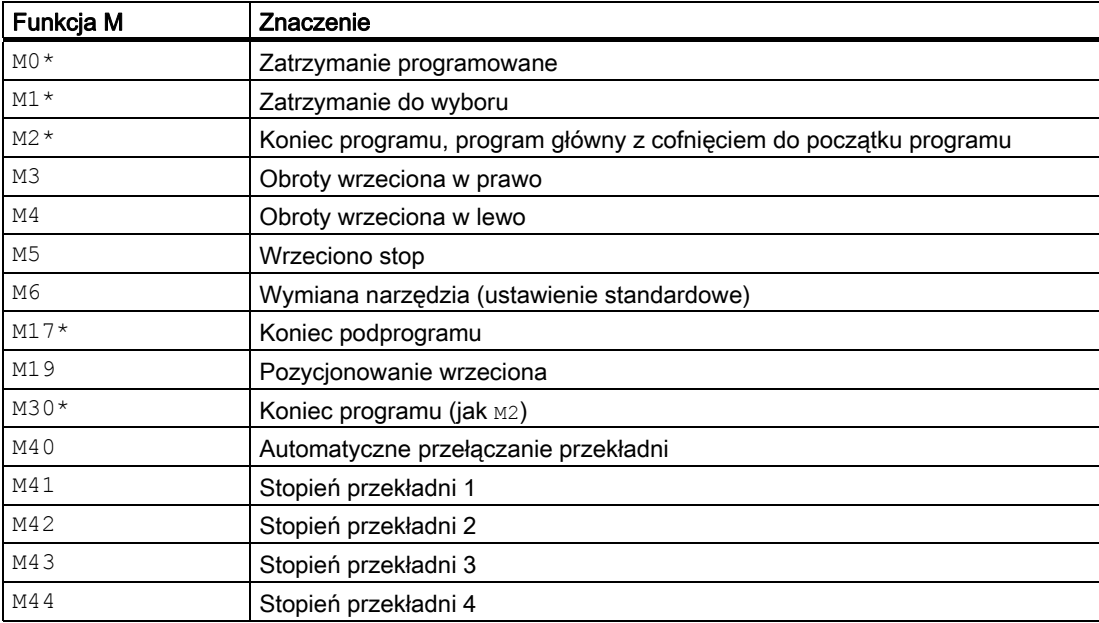

# 13.1 Funkcje M

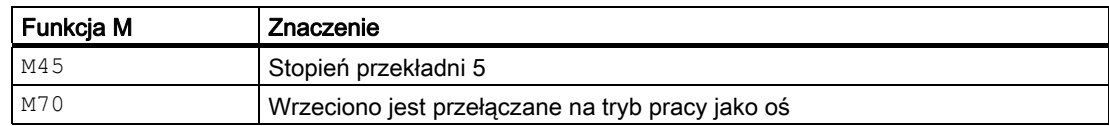

# UWAGA

Dla funkcji oznaczonych przez \* rozszerzony sposób zapisu adresów jest niedopuszczalny. Polecenia M0, M1, M2, M17 i M30 są zawsze wyzwalane po ruchu postępowym.

# Funkcje M definiowane przez producenta maszyny

Wszystkie wolne numery funkcji M mogą zostać zajęte przez producenta maszyny, np. funkcjami łączeniowymi do sterowania urządzeniami mocującymi albo do włączania/wyłączania dalszych funkcji maszyny.

# UWAGA

Funkcje przyporządkowane do wolnych numerów funkcji M są specyficzne dla maszyny. Określona funkcja M może dlatego w różnych maszynach posiadać różne działanie.

Funkcje M dostępne w maszynie i ich działanie należy przeczytać z danych producenta maszyny.

# Przykłady

## Przykład 1: Maksymalna liczba funkcji M w bloku

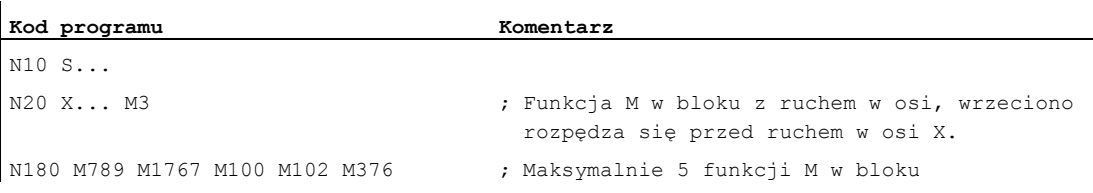

## Przykład 2: Funkcja M jako szybkie wyprowadzenie

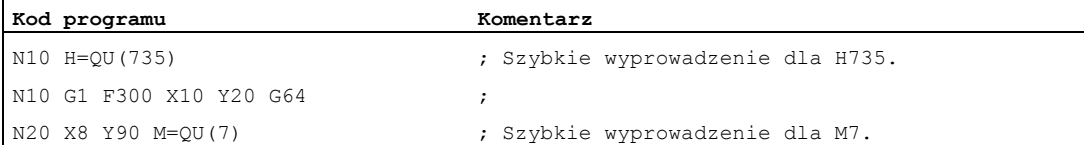

M7 zaprogramowano jako szybkie wyprowadzenie, tak że praca z płynnym przechodzeniem między blokami (G64) nie jest przerywana.

#### Wskazówka

Tę funkcję należy ustawiać tylko w pojedynczych przypadkach, ponieważ np. we współdziałaniu z innymi wyprowadzeniami funkcji ulega zmianie dopasowanie w czasie.

#### Dalsze informacje dot. predefiniowanych poleceń M

#### Zatrzymanie programowane: M0

W bloku NC z M0 obróbka jest zatrzymywana. Teraz można np. usunąć wióry, przeprowadzić pomiar kontrolny, itd.

#### Zatrzymanie programowane 1 - zatrzymanie do wyboru: M1

M1 jest ustawiane przez:

● HMI/Dialog "Wpływ na program"

lub

● Interfejs NC/PLC

Wykonywanie programu NC jest każdorazowo zatrzymywane przy zaprogramowanych blokach.

#### Zatrzymanie programowane 2 - Funkcja pomocnicza skojarzona z M1 z zatrzymaniem w przebiegu programu

Zatrzymanie programowane 2 można ustawić przez HMI/Dialog "Wpływ na program" i pozwala w każdym czasie na przerwanie przebiegów technologicznych na końcu obrabianej części. Dzięki temu osoba obsługująca może ingerować w bieżącą produkcję aby np. usunąć wióry.

#### Koniec programu: M2, M17, M30

Program jest kończony przez M2, M17 albo M30 i cofany do początku. Jeżeli program główny zostanie wywołany z innego programu (niż podprogram), M2 / M30 działa jak M17 i na odwrót, tzn. M17 działa w programie głównym jak M2 / M30.

#### Funkcje wrzeciona: M3, M4, M5, M19, M70

Dla wszystkich funkcji wrzeciona obowiązuje rozszerzony sposób zapisywania adresów z podaniem numeru wrzeciona.

Przykład:

**Kod programu Komentarz**  M2=3 ; Obroty wrzeciona w prawo dla drugiego wrzeciona

Gdy rozszerzenie adresu nie jest zaprogramowane, obowiązuje funkcja dla wrzeciona wiodącego.

Wyprowadzenia funkcji pomocniczych

13.1 Funkcje M

# Polecenia uzupełniające **14**

# 14.1 Wyprowadzenie komunikatu (MSG)

# Funkcja

Przy pomocy funkcji MSG() można wyprowadzić z programu obróbki dowolny łańcuch znaków jako komunikat dla operatora.

## **Składnia**

MSG("<tekst komunikatu>"[,<wykonanie>]) MSG()

# Znaczenie

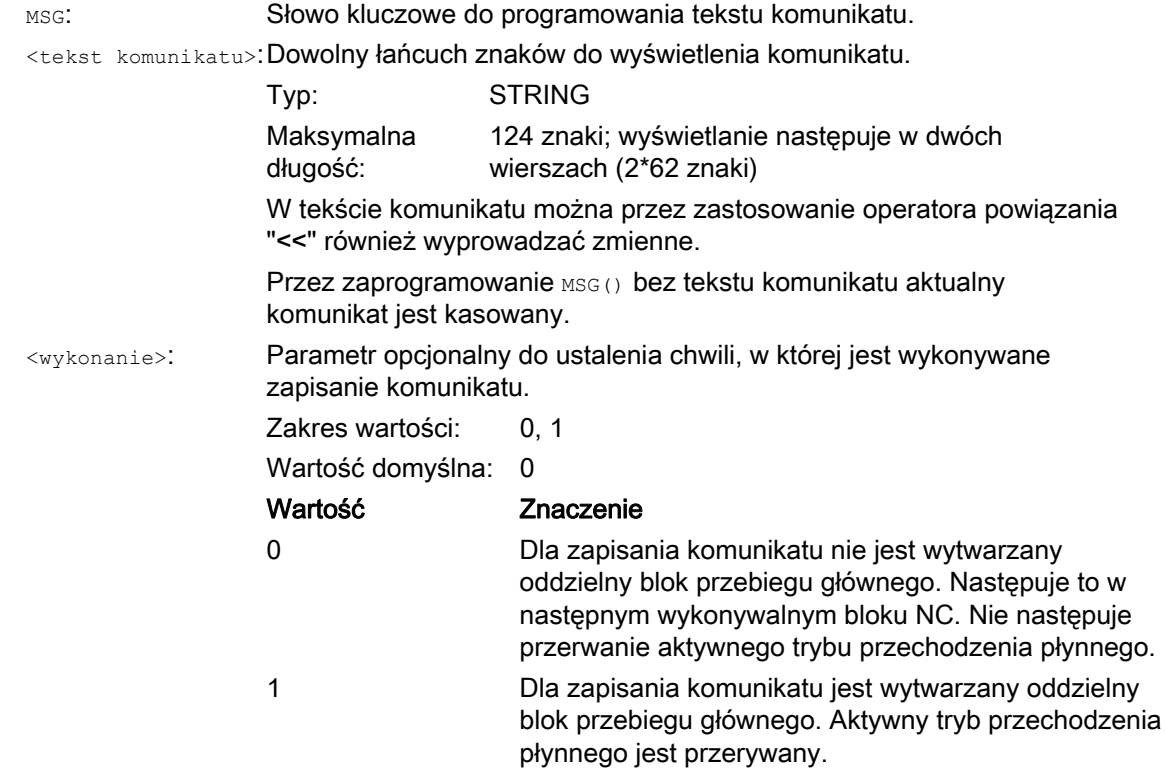

14.1 Wyprowadzenie komunikatu (MSG)

# Przykłady

# Przykład 1: Wyprowadzenie / skasowanie komunikatu

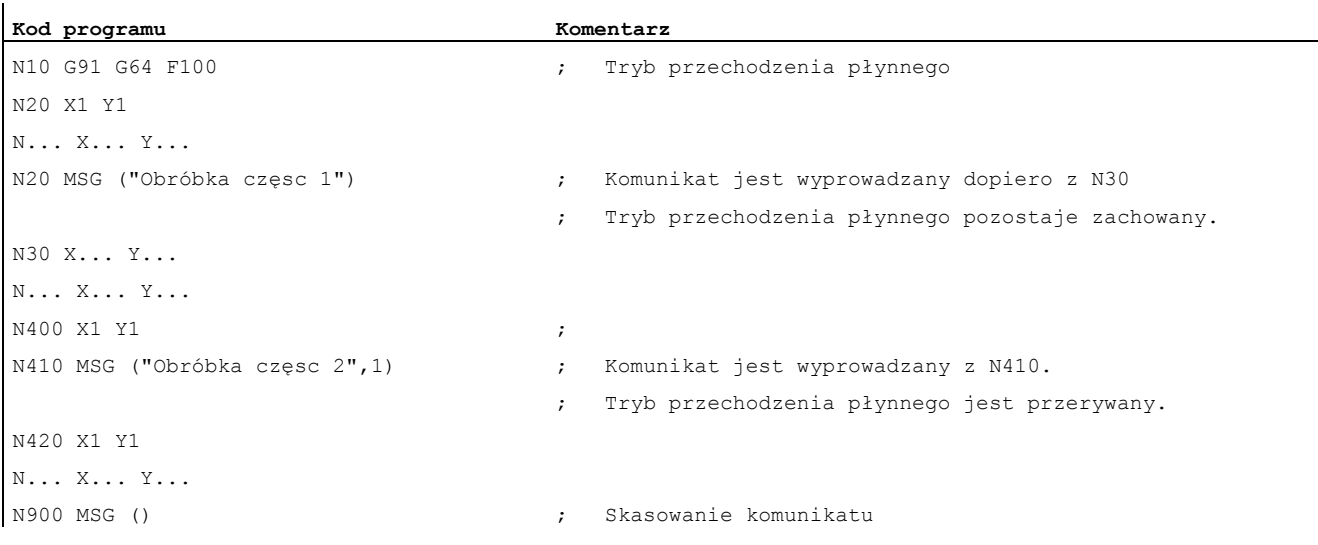

# Przykład 2: Tekst komunikatu ze zmienną

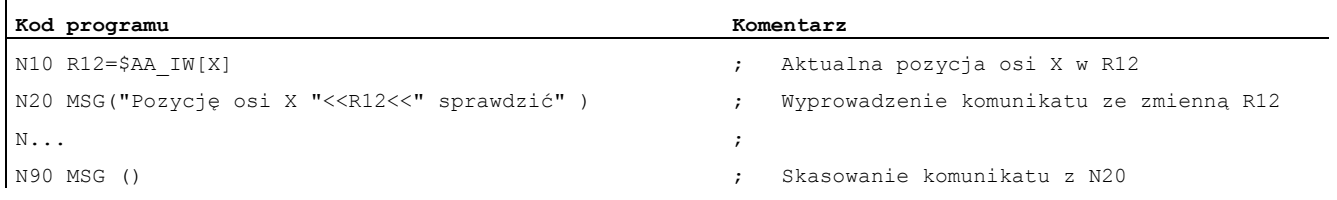
14.2 Zapis łańcucha znaków w zmiennej BTSS (WRTPR)

# 14.2 Zapis łańcucha znaków w zmiennej BTSS (WRTPR)

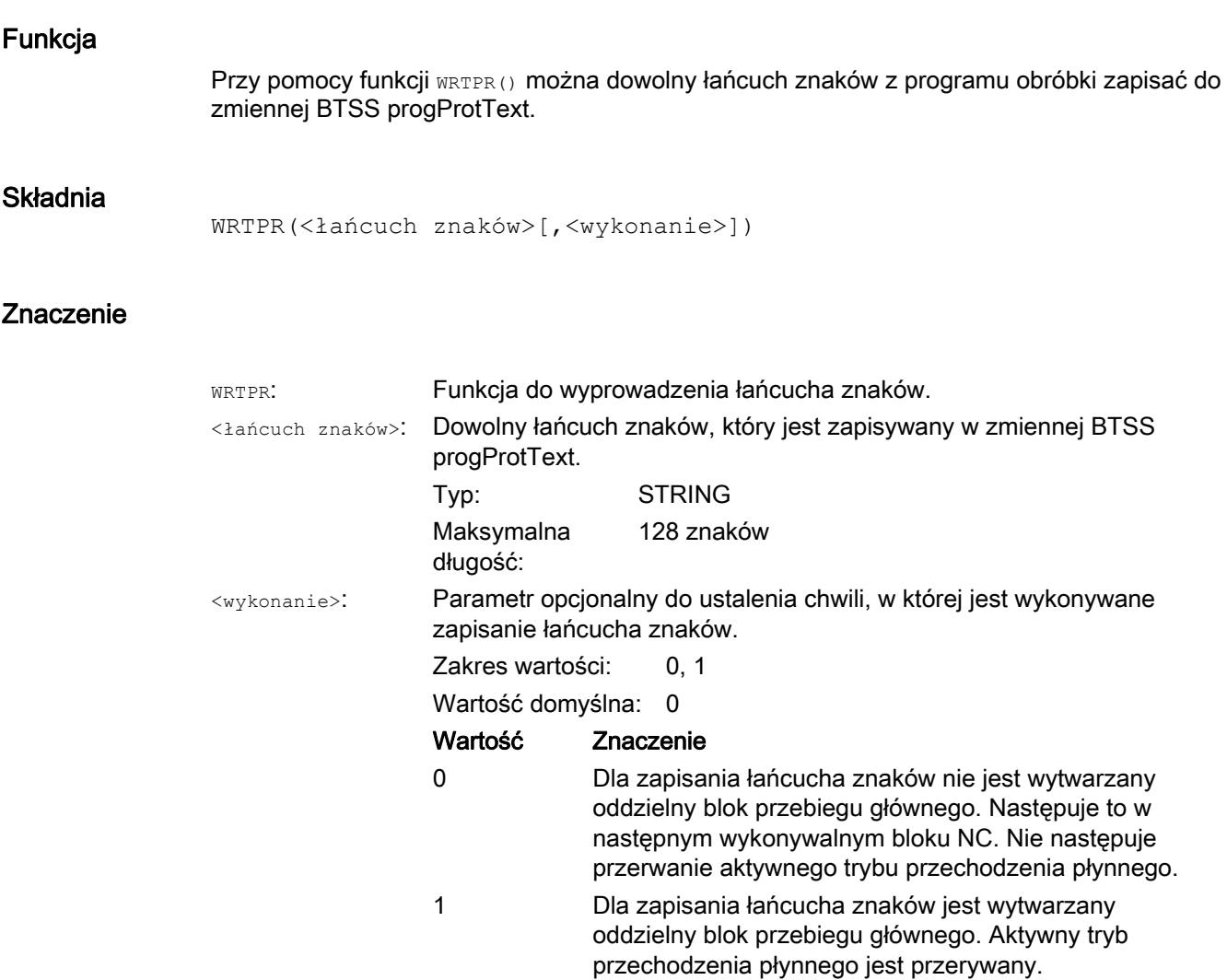

# Przykłady

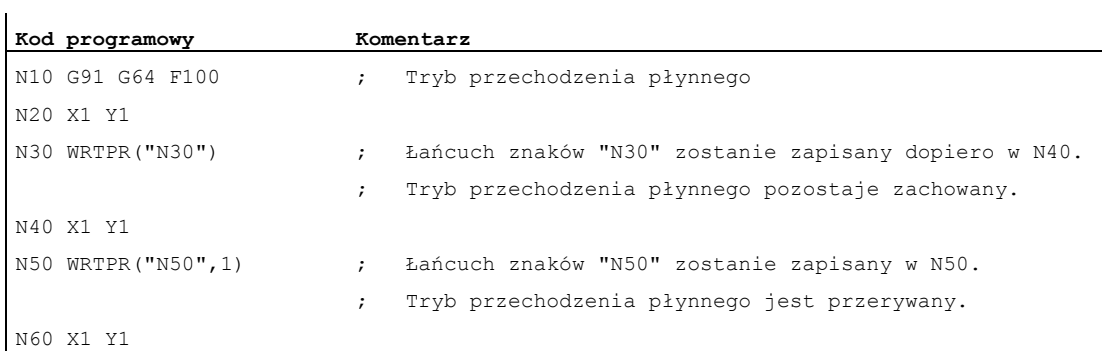

# 14.3 Ograniczenie obszaru pracy

# <span id="page-397-0"></span>14.3.1 Ograniczenie obszaru pracy w BKS (G25/G26, WALIMON, WALIMOF)

#### Funkcja

Przy pomocy G25/G26 można ograniczyć we wszystkich osiach kanału zakres pracy (obszar pracy, przestrzeń roboczą), w którym narzędzie może się poruszać. Obszary poza granicami obszaru pracy zdefiniowanymi przy pomocy G25/G26, są zablokowane dla ruchów narzędzia.

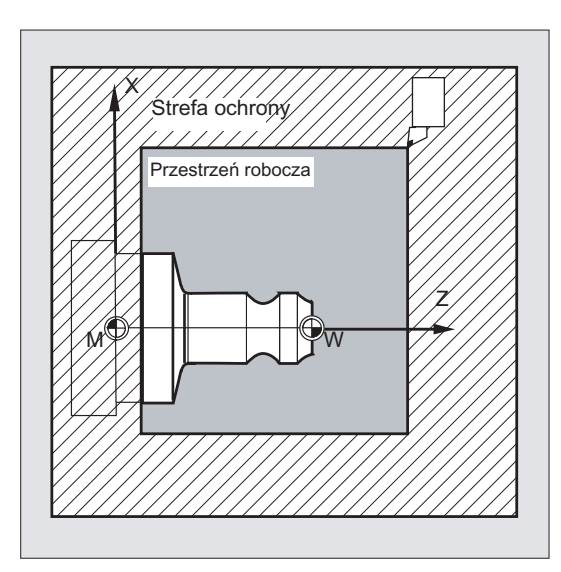

Dane dot. współrzędnych dla poszczególnych osi obowiązują w bazowym układzie współrzędnych:

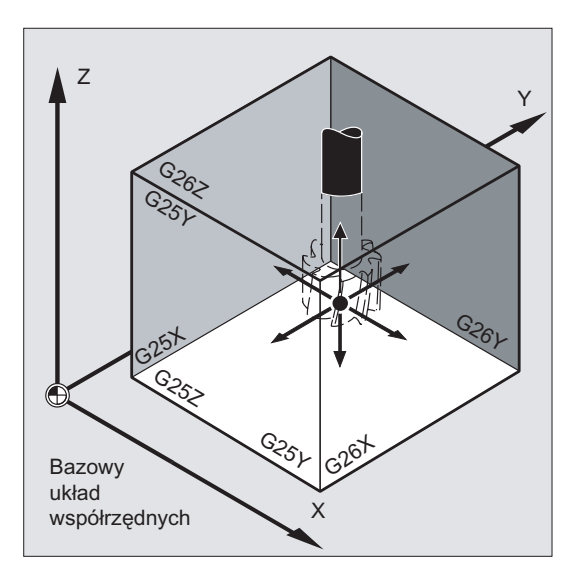

Ograniczenie obszaru pracy dla wszystkich ustawionych osi musi być zaprogramowane przy pomocy polecenia WALIMON. Przy pomocy WALIMOF ograniczenie obszaru pracy jest wyłączane. WALIMON jest ustawieniem standardowym i musi zostać zaprogramowane tylko wtedy, gdy przedtem ograniczenie obszaru pracy zostało wyłączone.

#### **Składnia**

G25 X… Y… Z… G26 X… Y… Z… WALIMON WALIMOF

#### Znaczenie

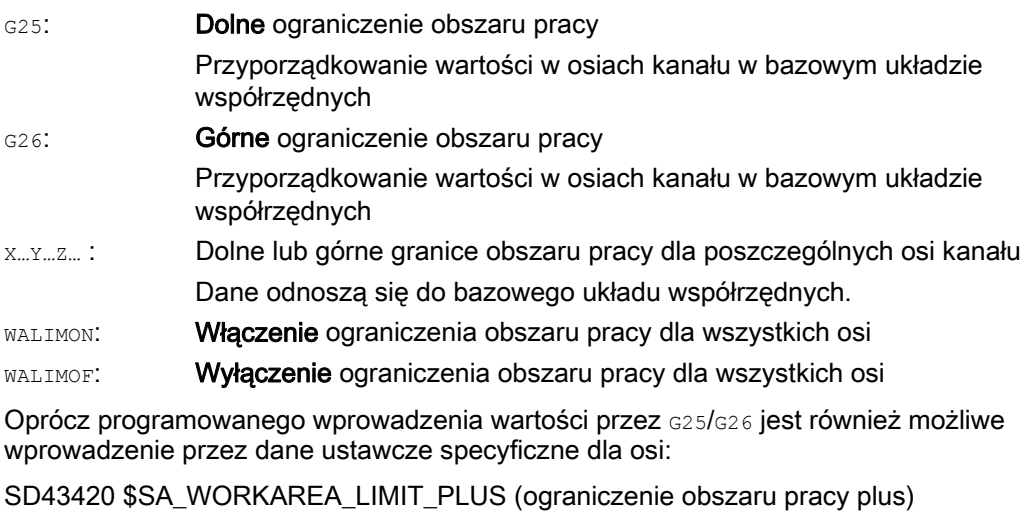

SD43430 \$SA\_WORKAREA\_LIMIT\_MINUS (ograniczenie obszaru pracy minus)

Uaktywnienie i wyłączenie ograniczenia obszaru pracy sparametryzowanego poprzez SD43420 i SD43430 następuje specyficznie dla kierunku poprzez działające natychmiast dane ustawcze specyficzne dla osi:

SD43400 \$SA\_WORKAREA\_PLUS\_ENABLE (ograniczenie obszaru pracy w kierunku dodatnim aktywne)

SD43410 \$SA\_WORKAREA\_MINUS\_ENABLE (ograniczenie obszaru pracy w kierunku ujemnym aktywne)

Przez specyficzne dla kierunku uaktywnienie/wyłączenie jest możliwe ograniczenie zakresu pracy dla osi tylko w jednym kierunku.

#### Wskazówka

Ograniczenie obszaru pracy zaprogramowane przy pomocy G25/G26 ma pierwszeństwo i zastępuje wartości wpisane w SD43420 i SD43430.

#### Wskazówka

Przy pomocy G25/G26 można pod adresem s również programować wartości graniczne prędkości obrotowych wrzeciona. Więcej informacji na ten temat patrz " [Programowe](#page-107-0)  [ograniczenie prędkości obrotowej wrzeciona, \(G25/G26\)](#page-107-0) (Strona [108\)](#page-107-0) ".

#### Polecenia uzupełniające

14.3 Ograniczenie obszaru pracy

# Przykład

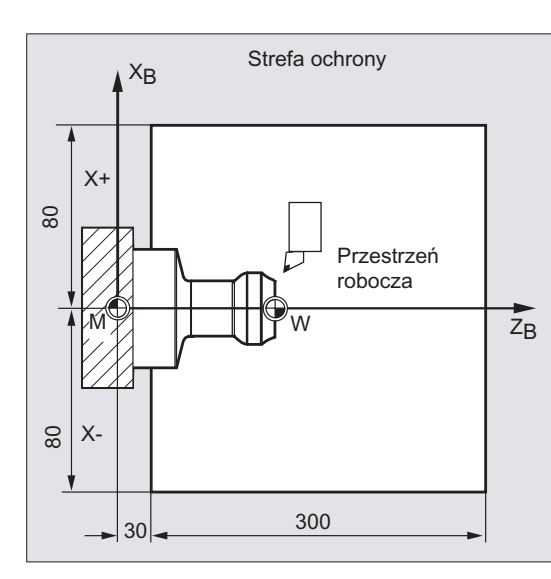

**EXTERN BUHIDRFTAN PRIZEZ OGraniczenie obszaru pracy przy pomocy**<br> **EXTERN PRIZEX PRIZEXTRAN FORMAL PRIZEXTRAN PRIZEXTRAN PRIZEXTRAN PRIZEXTRAN PRIZEXTRAN PRIZEXTRAN PRIZE** G25/26 przestrzeń robocza tokarki jest tak ograniczona, że sąsiadujące urządzenia jak głowica rewolwerowa, stacje pomiarowe itd. są chronione przed uszkodzeniem.

Ustawienie podstawowe: WALIMON

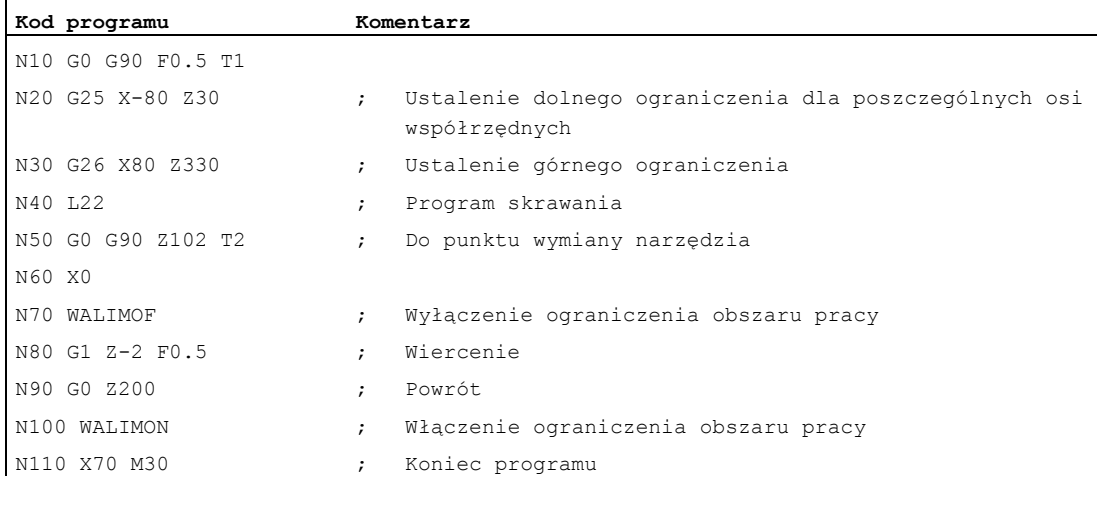

#### Dalsze informacje

#### Punkt odniesienia na narzędziu

Przy aktywnej korekcji długości narzędzia jest jako punkt odniesienia nadzorowany wierzchołek narzędzia, w innym przypadku punkt odniesienia nośnika narzędzi.

Uwzględnienie promienia narzędzia musi zostać uaktywnione oddzielnie. Następuje to przez specyficzną dla kanału daną maszynową:

MD21020 \$MC\_WORKAREA\_WITH\_TOOL\_RADIUS

Gdy punkt odniesienia narzędzia jest poza przestrzenią roboczą zdefiniowaną przez ograniczenie obszaru pracy, przebieg programu jest zatrzymywany.

#### Wskazówka

Gdy są aktywne transformacje, uwzględnienie danych narzędzia (długość i promień) może odbiegać od opisanego zachowania się.

#### Literatura:

/FB1/ Podręcznik działania Funkcje podstawowe; Nadzory osi, Obszary ochrony (A3), punkt: "Nadzór ograniczenia obszaru pracy"

#### Programowane ograniczenie obszaru pracy, G25/G26

Dla każdej osi można ustalić górne (G26) i dolne (G25) ograniczenie obszaru pracy. Te wartości obowiązują natychmiast i przy odpowiednim ustawieniu MD (→ MD10710 \$MN\_PROG\_SD\_RESET\_SAVE\_TAB) pozostają zachowane po RESET i ponownym załączeniu.

#### Wskazówka

W podręczniku programowania "Przygotowanie do pracy" można znaleźć opis podprogramu CALCPOSI. Przy pomocy tego podprogramu można przed ruchami postępowymi sprawdzić, czy po przewidzianej drodze można przejść przy uwzględnieniu ograniczeń obszaru pracy i/albo obszarów ochrony.

# 14.3.2 Ograniczenie obszaru pracy w WKS/ENS (WALCS0 ... WALSC10)

#### Funkcja

Oprócz ograniczenia obszaru pracy z WALIMON (patrz "Ograniczenie obszaru pracy w BKS [\(G25/G26, WALIMON, WALIMOF\)](#page-397-0) (Strona [398](#page-397-0))") jest dalsze ograniczenie obszaru pracy, które jest uaktywniane poleceniami G WALCS1 - WALCS10. Odmiennie od ograniczenia obszaru pracy przez WALIMON jest on tutaj ograniczony nie w bazowym układzie współrzędnych lecz specyficznie dla układu współrzędnych w układzie współrzędnych obrabianego przedmiotu (WKS) albo w ustawianym układzie punktu zerowego (ENS).

Przez polecenia G WALCS1 - WALCS10 jest wybierany zestaw danych (grupa ograniczeń obszaru pracy) spośród max 10 kanałowych zestawów danych dla specyficznych dla układu współrzędnych ograniczeń obszaru pracy. Zestaw danych zawiera wartości ograniczeń dla wszystkich osi w kanale. Ograniczenia są definiowane przez zmienne systemowe specyficzne dla kanału.

#### Zastosowanie

Ograniczenie obszaru pracy przez WALCS1 - WALCS10 ("ograniczenie obszaru pracy w WKS/ENS") służy głównie do ograniczenia obszaru pracy w przypadku konwencjonalnych tokarek. Umożliwia ono programiście wykorzystywanie "zderzaków" ustalonych przy "ręcznym" wykonywaniu ruchów w osiach do definicji ograniczenia obszaru pracy odniesionego do obrabianego przedmiotu.

#### **Składnia**

"Ograniczenie obszaru pracy" w WKS/ENS" jest uaktywniane przez wybór grupy ograniczeń obszaru pracy. Wybór następuje przy pomocy poleceń G:

WALCS1 Uaktywnienie grupy ograniczeń obszaru pracy nr. 1

...

WALCS10 Uaktywnienie grupy ograniczeń obszaru pracy nr. 10

Wyłączenie aktywności "ograniczenia obszaru pracy w WKS/ENS" następuje przez wywołanie polecenia G:

WALCS0 Wyłączenie aktywności grupy ograniczeń obszaru pracy

#### Znaczenie

Ustawienie granic obszaru pracy poszczególnych osi, jak też wybór ramki odniesienia (WKS albo ENS), w której ma działać ograniczenie obszaru pracy uaktywnione przez WALCS1 -WALCS10, następuje przez opisanie kanałowych zmiennych systemowych:

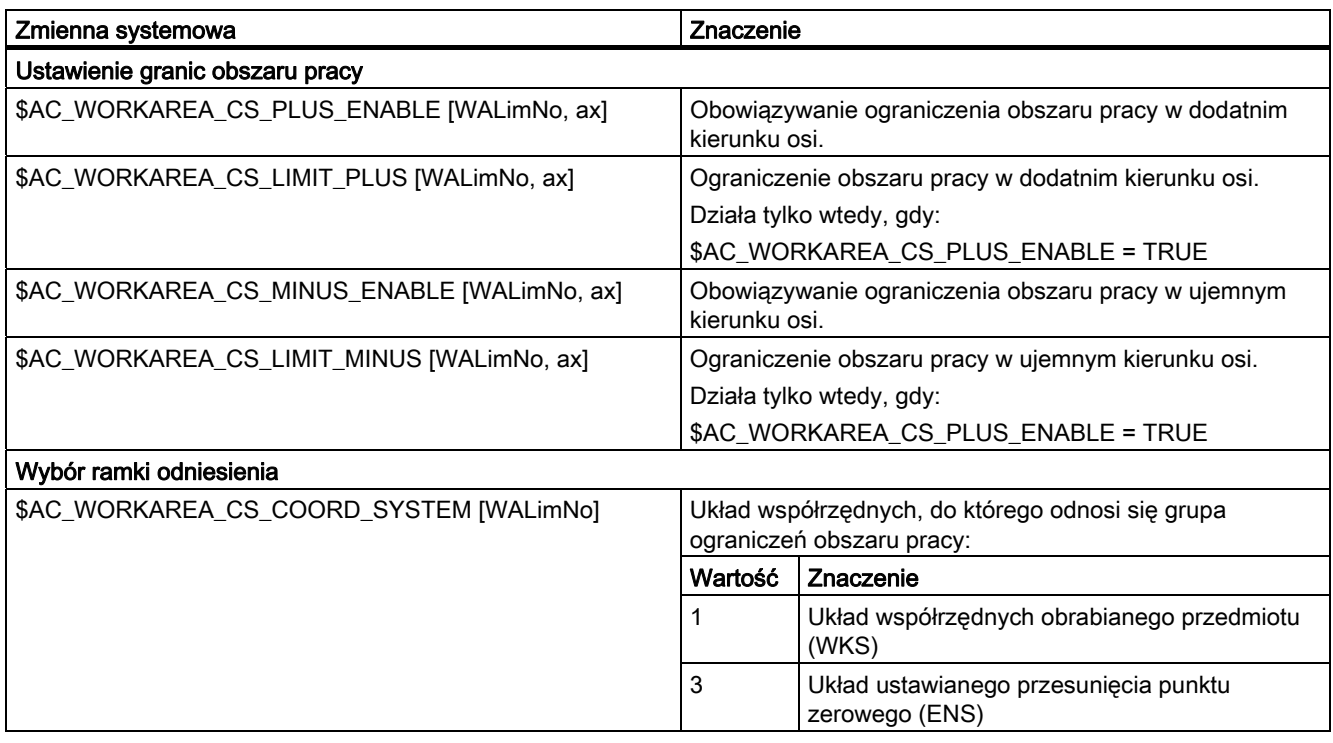

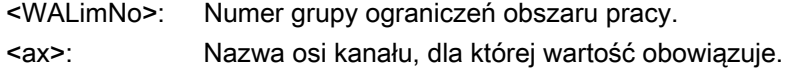

#### Przykład

W kanale są zdefiniowane 3 osie: X, Y i Z

Ma zostać zdefiniowana, a następnie uaktywniona grupa ograniczeń obszaru pracy nr 2, w której osie są ograniczone w WKS według następujących danych:

- Oś X w kierunku dodatnim: 10 mm
- Oś X w kierunku ujemnym: bez ograniczenia
- Oś Y w kierunku dodatnim:34 mm
- Oś Y w kierunku ujemnym: -25 mm
- Oś Z w kierunku dodatnim: bez ograniczenia
- Oś Z w kierunku ujemnym: -600 mm

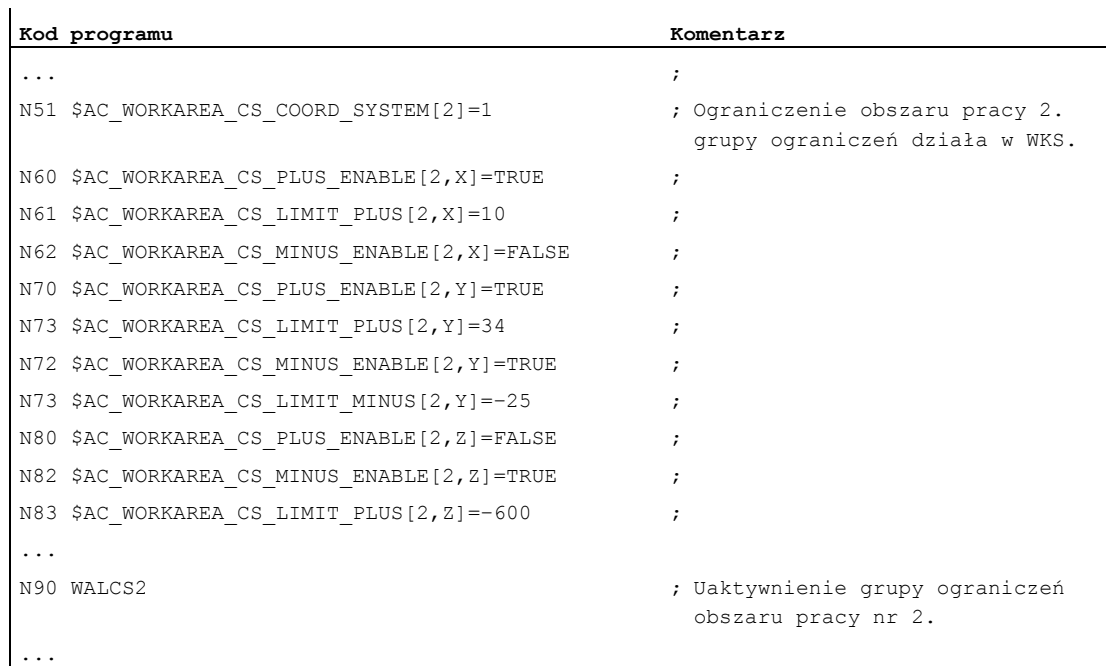

#### Dalsze informacje

#### Działanie

Ograniczenie obszaru pracy przy pomocy WALCS1 - WALCS10 działa niezależnie od ograniczenia obszaru pracy przy pomocy WALIMON. Gdy są aktywne obydwie funkcje, działa to ograniczenie, na które ruch w osi natrafi jako na pierwsze.

#### Punkt odniesienia na narzędziu

Uwzględnienie danych narzędzia (długość i promień), a przez to punkt odniesienia na narzędziu przy nadzorze ograniczenia obszaru pracy odpowiada zachowaniu się przy ograniczeniu obszaru pracy przy pomocy WALIMON.

# 14.4 Bazowanie do punktu odniesienia (G74)

#### Funkcja

Po włączeniu maszyny wszystkie sanie osi muszą (w przypadku zastosowania przyrostowych systemów pomiaru drogi) wykonać ruch do swojego punktu referencyjnego. Dopiero wówczas mogą być programowane ruchy postępowe.

Przy pomocy G74 można przeprowadzić bazowanie do punktu odniesienia w programie NC.

#### **Składnia**

 $G74$  X1=0 Y1=0 Z1=0 A1=0 ...; Programowanie w oddzielnym bloku NC

#### Znaczenie

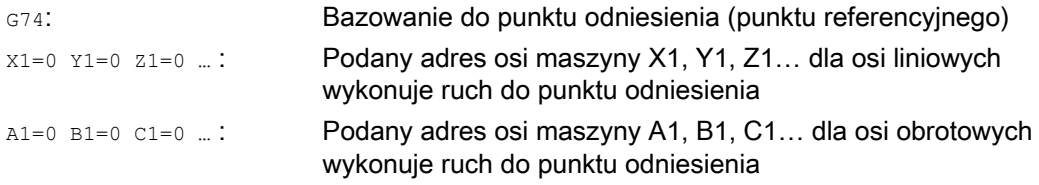

#### Wskazówka

Przed bazowaniem do punktu odniesienia nie może być zaprogramowana transformacja dla osi, która przy pomocy G74 ma wykonać ruch do znacznika odniesienia.

Transformacja jest wyłączana przy pomocy polecenia TRAFOOF.

#### Przykład

Przy zmianie systemu pomiarowego następuje ruch do punktu odniesienia i ustawienie punktu zerowego obrabianego przedmiotu.

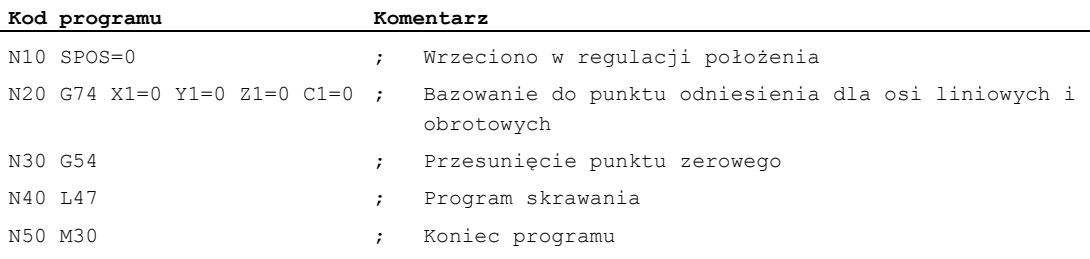

14.5 Ruch do punktu stałego (G75, G751)

# 14.5 Ruch do punktu stałego (G75, G751)

#### Funkcja

Przy pomocy działającego pojedynczymi blokami polecenia G75/G751 można wykonywać ruchy w osiach pojedynczo i niezależnie od siebie do stałych punktów w przestrzeni maszyny, np. do punktów wymiany narzędzia, punktów załadunku, punktów wymiany palety, itd.

Punkty stałe są pozycjami w układzie współrzędnych maszyny, które są zapisane w danych maszynowych (MD30600 \$MA\_FIX\_POINT\_POS[n]). Na oś mogą być zdefiniowane maksymalnie 4 punkty stałe.

Ruchy do punktów stałych mogą być wykonywane z każdego programu NC niezależnie od aktualnej pozycji narzędzia lub obrabianego przedmiotu. Przed ruchem osi jest przeprowadzane wewnętrzne zatrzymanie przebiegu wyprzedzającego.

Dosunięcie może nastąpić bezpośrednio (G75) albo przez punkt pośredni (G751):

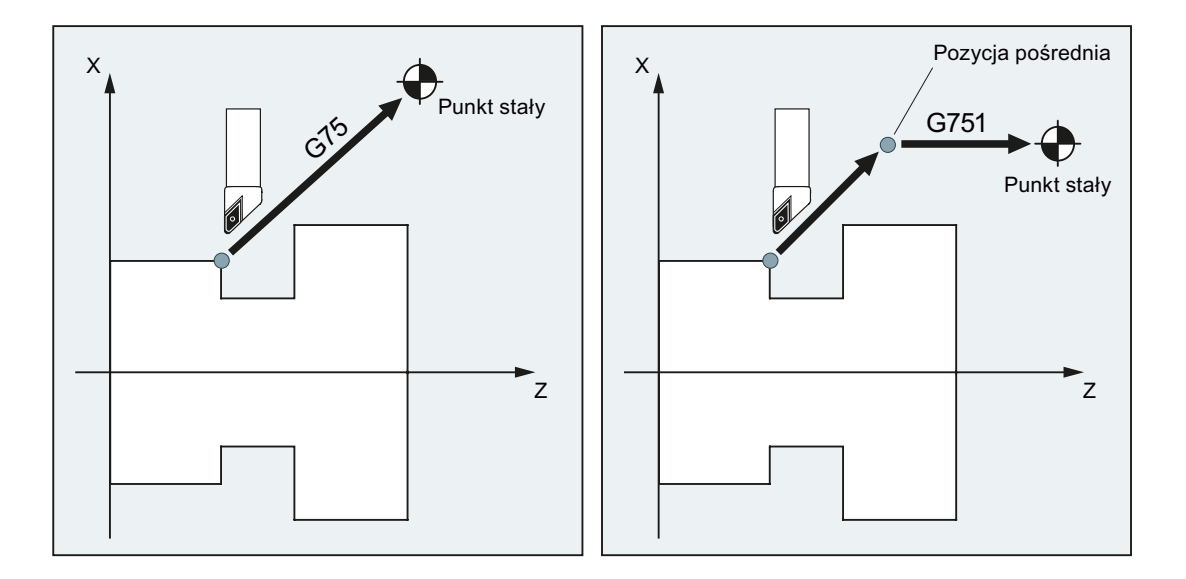

#### Warunki

Dla dosunięcia do punktów stałych z G75/G751 muszą być spełnione następujące warunki:

- Współrzędne punktu stałego muszą zostać dokładnie określone i zapisane w danych maszynowych.
- Punkty stałe muszą leżeć w ramach obowiązującego zakresu ruchu (→ Uwzględnić softwareowe wyłączniki krańcowe!)
- Osie, w których ma zostać wykonany ruch, muszą być wybazowane.
- Nie może być aktywna korekcja promienia narzędzia.
- Nie może być aktywna transformacja kinematyczna.
- Osie, w których ma zostać wykonany ruch, nie mogą uczestniczyć w aktywnej transformacji.

Polecenia uzupełniające

14.5 Ruch do punktu stałego (G75, G751)

- Oś, w której ma zostać wykonany ruch, nie może być osią nadążną aktywnego sprzężenia.
- Oś, w której ma zostać wykonany ruch, nie może być osią aktywnego zespołu gantry.
- Cykle kompilacyjne nie mogą dołączać składowej ruchowej.

#### **Składnia**

G75/G751 <nazwa osi><pozycja osi> ... FP=<n>

#### Znaczenie

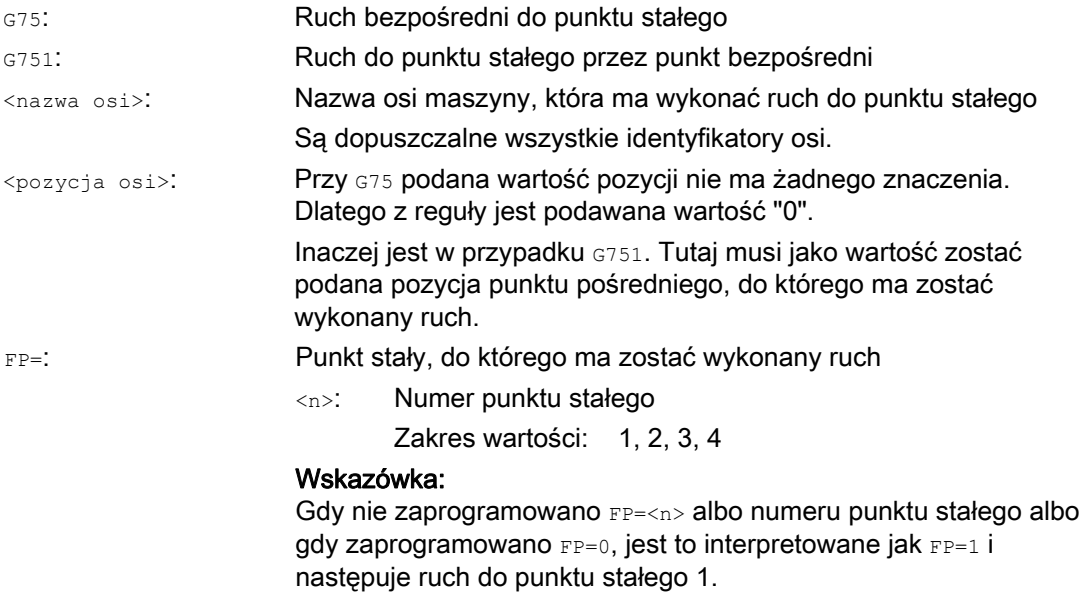

#### Wskazówka

W bloku G75/751 można też programować wiele osi. Osie wykonają wówczas równocześnie ruch do podanego punktu stałego.

#### Wskazówka

Dla G751 obowiązuje: Nie mogą być programowane żadne osie, które mają tylko wykonać ruch do punktu stałego, bez wykonania przedtem ruchu do punktu pośredniego.

#### Wskazówka

Wartość adresu FP nie może być większa, niż liczba ustalonych punktów stałych dla każdej zaprogramowanej osi (MD30610 \$MA\_NUM\_FIX\_POINT\_POS).

14.5 Ruch do punktu stałego (G75, G751)

# Przykłady

### Przykład 1: G75

W celu wymiany narzędzia osie X (= AX1) i Z (= AX3) mają wykonać ruch do stałej pozycji 1 maszyny z  $X = 151, 6$  i Z = -17,3.

Dane maszynowe:

- MD30600 \$MA\_FIX\_POINT\_POS[AX1,0] = 151.6
- MD30600 \$MA\_FIX\_POINT[AX3,0] = 17.3

Program NC:

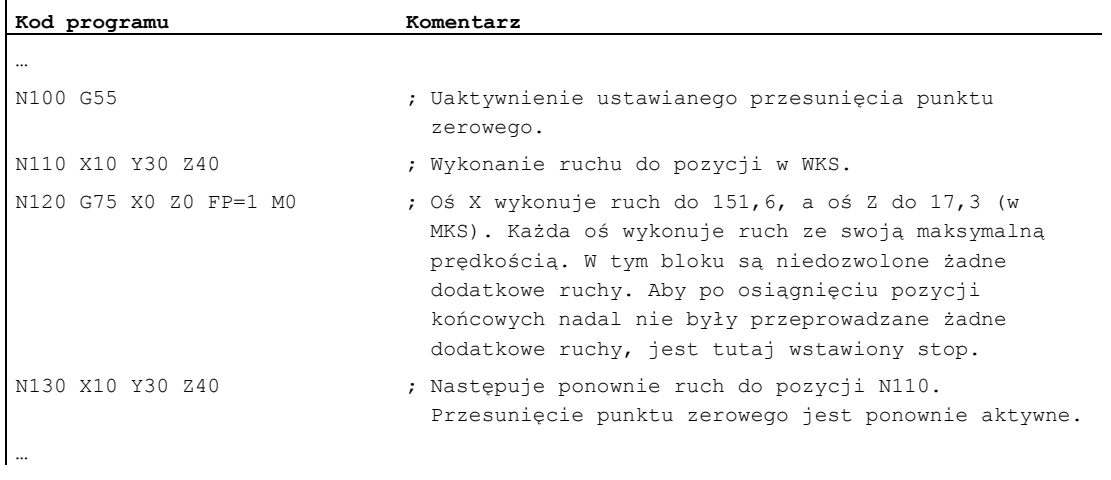

#### Wskazówka

Jeżeli jest aktywna funkcja "Zarządzanie narzędziami z magazynami", funkcja pomocnicza T... lub M. . . (zazwyczaj M6) nie wystarcza do wyzwolenia blokady zmiany bloku na końcu ruchu G75.

Powód: Przy ustawieniu "Zarządzanie narzędziami z magazynami jest aktywne" funkcje pomocnicze do zmiany narzędzia nie są wyprowadzane do PLC.

#### Przykład 2:G751

Najpierw powinien nastąpić ruch do pozycji X20 Z20, następnie do stałej pozycji 2 maszyny.

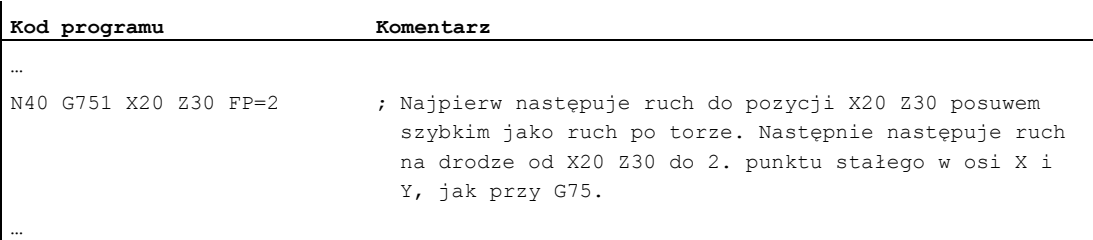

#### Dalsze informacje

#### G75

Osie wykonują ruch posuwem szybkim, jako osie maszyny. Ruch jest wewnętrznie odwzorowywany przez funkcje "SUPA" (blokowanie wszystkich frame) i "G0 RTLIOF" (ruch posuwem szybkim z interpolacją pojedynczych osi).

Gdy warunki dla "RTLIOF" (interpolacja pojedynczej osi) nie są spełnione, ruch do punktu stałego następuje, jako ruch po torze.

Przy osiągnięciu punktu stałego osie zatrzymują się w ramach okna tolerancji "zatrzymanie dokładne dokładnie".

#### G751

Ruch do pozycji pośredniej następuje z posuwem szybkim i z aktywną korekcją (korekcja narzędzia, frame, itd), osie wykonują przy tym ruch interpolująco. Następny ruch do punktu stałego jest wykonywany, jak w przypadku G75. Po dojściu do punktu stałego korekcje ponownie stają się aktywne (jak przy G75).

#### Osiowe ruchy dodatkowe

Następujące osiowe ruchy dodatkowe są uwzględniane w chwili interpretacji bloku G75/G751:

- Zewnętrzne przesunięcie punktu zerowego
- DRF
- Offset synchronizacji (\$AA\_OFF)

Następnie niedozwolona jest zmiana dodatkowych ruchów osi, aż zostanie uzyskany koniec ruchów postępowych przez blok G75/G751.

Ruchy dodatkowe po interpretacji bloku G75/G751 prowadzą do odpowiedniego przesunięcia punktu, do którego został wykonany ruch.

Następujące ruchy dodatkowe nie są uwzględniane niezależnie od chwili interpretacji i prowadzą do odpowiedniego przesunięcia pozycji docelowej:

- Korekcia narzedzia online
- Ruchy dodatkowe z cykli kompilacyjnych BKS, jak MKS

#### Aktywne frame

Wszystkie aktywne frame są ignorowane. Ruch jest wykonywany w układzie współrzędnych maszyny.

#### Ograniczenie obszaru pracy w WKS/ENS

Ograniczenie obszaru pracy specyficzne dla układu współrzędnych (WALCS0 ... WALCS10) nie działa w bloku G75/G751. Punkt docelowy jest nadzorowany jako punkt startowy następnego bloku.

14.5 Ruch do punktu stałego (G75, G751)

#### Ruch osi/wrzeciona z POSA/SPOSA

Gdy zaprogramowane osie/wrzeciona przedtem wykonywały ruch z POSA lub SPOSA, ruchy te przed wykonaniem ruchu do punktu stałego najpierw ulegają dokończeniu.

#### Funkcje wrzeciona w bloku G75/G751

Gdy wrzeciono jest wyłączone z "ruchu do punktu stałego", wówczas mogą w bloku G75/G751 być dodatkowo programowane funkcje wrzeciona (np. pozycjonowanie przy pomocy SPOS/SPOSA).

#### Osie modulo

W przypadku osi modulo ruch do punktu stałego odbywa się po najkrótszej drodze.

#### Literatura

Dalsze informacje dot. "ruchów do punktów stałych" patrz:

Podręcznik działania Funkcje rozszerzające; Ruch ręczny i ruch kółkiem ręcznym (H1), punkt "Ruch do punktu stałego w JOG"

14.6 Ruch do twardego zderzaka (FXS, FXST, FXSW)

# 14.6 Ruch do twardego zderzaka (FXS, FXST, FXSW)

#### Funkcja

Przy pomocy funkcji "ruch do twardego zderzaka" jest możliwe wytwarzanie zdefiniowanych sił do zaciskania obrabianych przedmiotów, jakie są konieczne np. w przypadku koników, tulei wrzecionowych i chwytaków. Poza tym można przy pomocy tej funkcji wykonywać ruchy do mechanicznych punktów odniesienia.

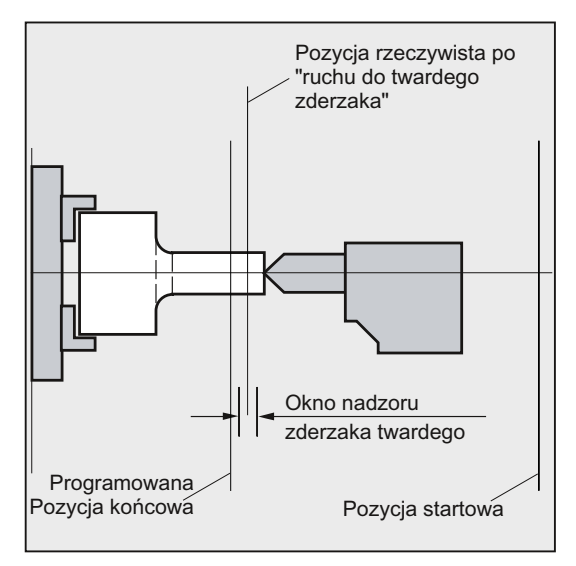

W przypadku wystarczająco zmniejszonego momentu są również możliwe proste procesy pomiaru bez konieczności przyłączania sondy. Funkcja "ruch do twardego zderzaka" może być stosowana dla osi i wrzecion pracujących jako oś.

#### **Składnia**

 $FXS$ [ $<$ oś $>$ ] =...  $FXST[\leq \circ \land \geq] = ...$  $FXSW[\leq \circ \land \geq] = ...$  $\text{FXS}[\text{&0$&$&$&$]=...$   $\text{FXST}[\text{&0$&$&$&$]=...$  $FXS[\langle 0.6 \rangle] = ...$   $FXST[\langle 0.6 \rangle] = ...$   $FXSW[\langle 0.6 \rangle] = ...$ 

# **Znaczenie**

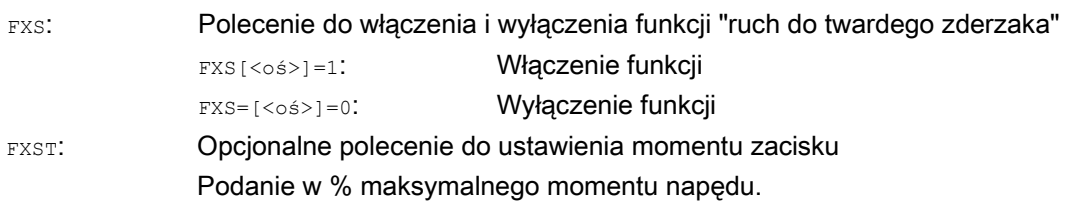

14.6 Ruch do twardego zderzaka (FXS, FXST, FXSW)

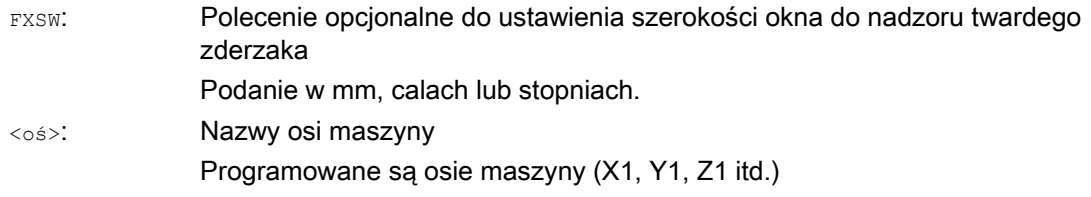

#### Wskazówka

Polecenia FXS, FXST i FXSW działają modalnie.

Programowanie FXST i FXSW jest opcjonalne: Jeżeli podanie nie nastąpi, obowiązuje każdorazowo ostatnia zaprogramowana wartość lub wartość ustawiona w odpowiedniej danej maszynowej.

#### Uaktywnienie ruchu do zderzaka twardego: FXS[<oś>] = 1

Ruch do punktu docelowego może być opisany jako ruch po torze albo ruch pozycjonowania. W przypadku osi pozycjonowania funkcja jest możliwa również poza granicami bloku.

Ruch do twardego zderzaka może odbywać się również dla wielu osi równocześnie i równolegle do ruchu innych osi. Zderzak twardy musi leżeć między pozycją startową i docelową.

Przykład:

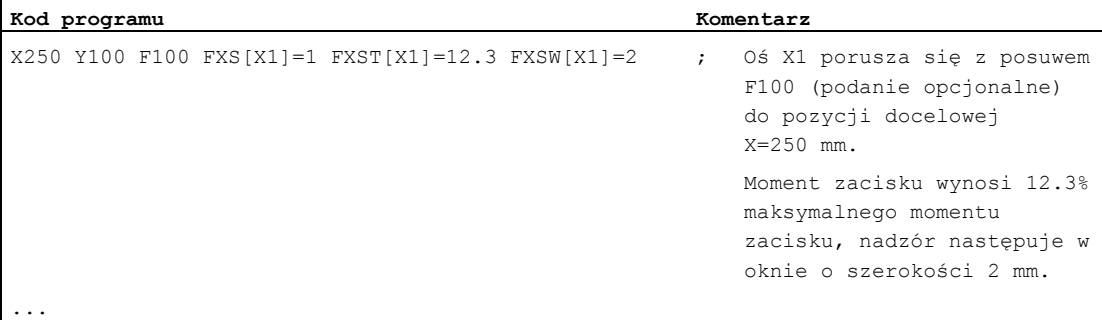

#### **OSTROŻNIE**

Gdy tylko została uaktywniona funkcja "ruch do twardego zderzaka" dla osi/wrzeciona, nie wolno dla tej osi zaprogramować nowej pozycji.

Przed wyborem tej funkcji wrzeciona muszą zostać przełączone na pracę z regulacją położenia.

#### Polecenia uzupełniające

14.6 Ruch do twardego zderzaka (FXS, FXST, FXSW)

#### Wyłączenie aktywności ruchu do zderzaka twardego: FXS[<oś>] = 0

Cofnięcie wyboru funkcji wyzwala zatrzymanie przebiegu wyprzedzającego.

W bloku z FXS [<oś>]=0 są dozwolone i powinny znajdować się ruchy postępowe. Przykład:

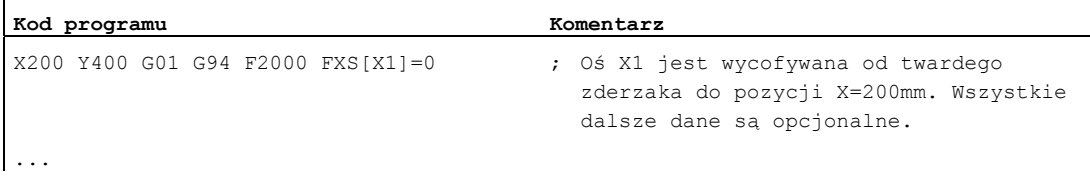

#### **OSTROŻNIE**

Ruch do pozycji wycofania musi prowadzić w kierunku od twardego zderzaka, w przeciwnym przypadku jest możliwe uszkodzenie zderzaka lub maszyny.

Zmiana bloku następuje po osiągnięciu pozycji wycofania. Jeżeli pozycja wycofania nie jest podana, wówczas zmiana bloku następuje natychmiast po wyłączeniu ograniczenia momentu.

#### Moment zacisku (FXST) i okno nadzoru (FXSW)

Zaprogramowane ograniczenie momentu FXST działa od początku bloku, tzn. również najechanie na zderzak następuje ze zredukowanym momentem. FXST i FXSW mogą być programowane i zmieniane w programie w dowolnym czasie. Zmiany działają przed ruchami postępowymi, które są w tym samym bloku

Jeżeli zostanie zaprogramowane nowe okno nadzoru na twardy zderzak, wówczas zmienia się nie tylko jego szerokość lecz również punkt odniesienia dla środka okna, gdy przedtem oś wykonała ruch. Pozycja rzeczywista osi maszyny przy zmianie okna jest nowym środkiem okna.

#### **OSTROŻNIE**

Okno musi zostać tak wybrane, by tylko wyłamanie zderzaka prowadziło do zadziałania nadzoru.

14.6 Ruch do twardego zderzaka (FXS, FXST, FXSW)

#### Dalsze informacje

#### Charakterystyka wzrostu

Poprzez daną maszynową można zdefiniować charakterystykę wzrostu dla nowej granicy momentu, aby uniknąć skokowego ustawiania granicy momentu (np. przy wciskaniu tulei zaciskowej).

#### Blokowanie alarmu

W przypadku aplikacji alarm zderzaka może być blokowany z programu obróbki przez maskowanie alarmu w danej maszynowej i ustawienie działania nowego ustawienia MD przy pomocy NEW\_CONF.

#### Uaktywnienie

Polecenia ruchu do twardego zderzaka mogą być wywoływane z akcji synchronicznych / cykli technologicznych. Uaktywnienie może nastąpić również bez ruchu, moment jest natychmiast ograniczany. Gdy tylko oś ulegnie poruszeniu po stronie wartości zadanej, następuje nadzór na zderzak.

#### Uaktywnienie z akcji synchronicznych

Przykład:

Gdy nastąpi oczekiwane zdarzenie (\$R1) i nie przebiega jeszcze ruch do twardego zderzaka, powinno nastąpić uaktywnienie FXS dla osi Y. Moment powinien wynosić 10% momentu nominalnego. Dla szerokości okna nadzoru obowiązuje wartość domyślna.

#### **Kod programu**

N10 IDS=1 WHENEVER ( $(\frac{5}{R1}=1)$  AND  $(\frac{5}{AR}$  FXS[Y]==0)) DO  $$R1=0$  FXS[Y]=1 FXST[Y]=10

Normalny program obróbki musi zadbać o to, by \$R1 w odpowiednim momencie zostało ustawione

#### Wyłączenie aktywności z akcji synchronicznych

Przykład:

Gdy ma miejsce oczekiwane zdarzenie (\$R3) i jest stan "nastąpiło dojście do zderzaka" (zmienna systemowa \$AA\_FXS), należy cofnąć wybór FXS.

#### **Kod programu**

IDS=4 WHENEVER ( $(SR3 == 1)$  AND  $(SAR FXS[Y] == 1)$ ) DO  $FXS[Y] = 0$   $FA[Y] = 1000$   $POS[Y] = 0$ 

#### Nastąpiło dojście do twardego zderzaka

Po dojściu do twardego zderzaka:

- pozostała droga jest kasowana i jest aktualizowana wartość zadana położenia.
- moment napędowy rośnie do zaprogramowanej wartości granicznej  $_{\text{FXSW}}$ , a następnie pozostaje stały,
- nadzór na twardy zderzak staje się aktywny w ramach danej szerokości okna.

#### Polecenia uzupełniające

14.6 Ruch do twardego zderzaka (FXS, FXST, FXSW)

#### Warunki brzegowe

Pomiar z kasowaniem pozostałej drogi

"Pomiar z kasowaniem pozostałej drogi" (polecenie MEAS) i "ruch do zderzaka twardego" nie mogą być równocześnie zaprogramowane w jednym bloku.

Wyjątek:

Jedna funkcja działa na oś uczestniczącą w tworzeniu konturu, a druga na oś pozycjonowania, albo obydwie działają na osie pozycjonowania.

Nadzór konturu

Podczas gdy "ruch do zderzaka twardego" jest aktywny, nie następuje nadzór konturu.

● Osie pozycjonowania

Przy "ruchu do twardego zderzaka" osiami pozycjonowania zmiana bloku jest przeprowadzana niezależnie od ruchu do twardego zderzaka.

Osie link i osie pojemnikowe

Ruch do twardego zderzaka jest również dopuszczalny dla osi link i osi pojemnikowych.

Stan przyporządkowanej osi maszyny pozostaje zachowany po obrocie pojemnika. Dotyczy to również modalnego ograniczenia momentu przy pomocy FOCON.

#### Literatura:

- Podręcznik działania Funkcje rozszerzające; Wiele pulpitów obsługi na wielu NCU, Systemy decentralne (B3)
- Podręcznik programowania Przygotowanie do pracy; temat: "Ruch do twardego zderzaka (FXS i FOCON/FOCOF)"
- Ruch do twardego zderzaka jest niemożliwy:
	- w przypadku osi Gantry
	- dla konkurujących osi pozycjonowania, które są sterowane wyłącznie przez PLC (wybór FXS musi nastąpić z programu NC).
- Gdy granica momentu zostanie za bardzo ograniczona, oś nie może już nadążyć za wartością zadaną, regulator położenia wchodzi w ograniczenie i odchylenie od konturu rośnie. W tym stanie roboczym może przy zwiększeniu granicy momentu dojść do ruchów z szarpnięciem. Aby zapewnić, że oś będzie jeszcze mogła nadążyć, należy skontrolować, czy odchylenie konturu nie jest większe, niż przy nie ograniczonym momencie.

14.7 Przyśpieszenie

# 14.7 Przyśpieszenie

# 14.7.1 Tryb przyśpieszenia (BRISK, BRISKA, SOFT, SOFTA, DRIVE, DRIVEA)

#### Funkcja

Do programowania trybu przyśpieszenia są do dyspozycji następujące polecenia programu obróbki:

● BRISK, BRISKA

Poszczególne osie wzgl. osie uczestniczące w tworzeniu konturu wykonują ruch z max przyśpieszeniem, aż do osiągnięcia zaprogramowanej prędkości posuwu (bez ograniczenia przyśpieszenia drugiego stopnia).

● SOFT, SOFTA

Poszczególne osie wzgl. osie uczestniczące w tworzeniu konturu wykonują ruch ze stałym przyśpieszeniem, aż do osiągnięcia zaprogramowanej prędkości posuwu (z ograniczeniem przyśpieszenia drugiego stopnia).

● DRIVE, DRIVEA

Poszczególne osie wzgl. osie uczestniczące w tworzeniu konturu wykonują ruch z maksymalnym przyśpieszeniem, aż do zaprojektowanej granicy prędkości (ustawienie MD!). Potem następuje zmniejszenie przyśpieszenia (ustawienie MD!), aż do osiągnięcia zaprogramowanej prędkości posuwu.

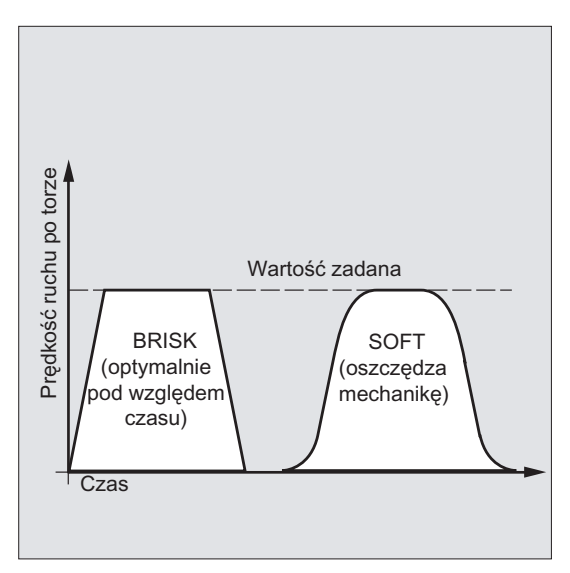

Rysunek 14-1 Przebieg prędkości ruchu po torze przy BRISK i SOFT

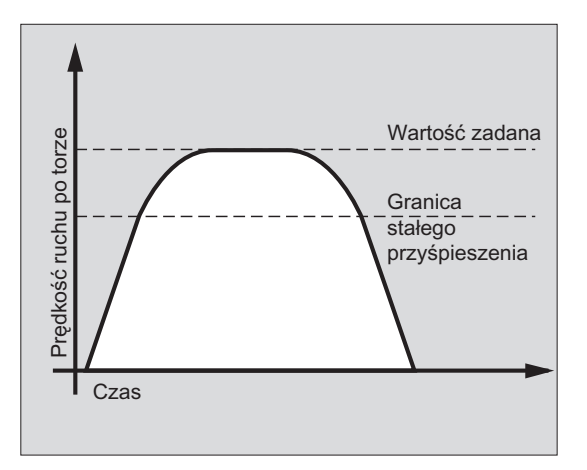

Rysunek 14-2 Przebieg prędkości ruchu po torze przy DRIVE.

#### **Składnia**

BRISK BRISKA(<oś1>,<oś2>,…) SOFT SOFTA(<oś1>,<oś2>,…) DRIVE DRIVEA(<oś1>,<oś2>,…)

## Znaczenie

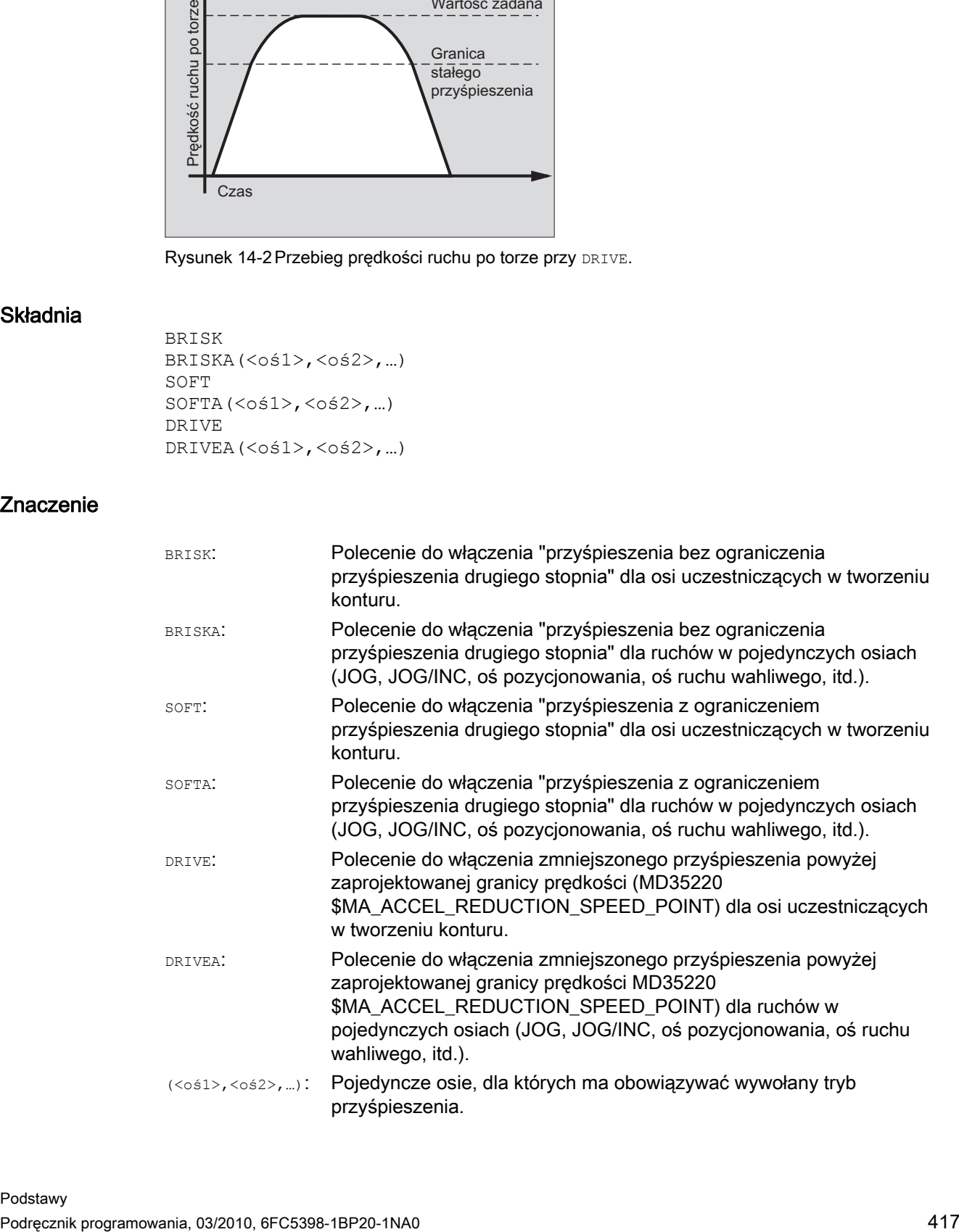

14.7 Przyśpieszenie

#### Warunki brzegowe

#### Zmiana trybu przyśpieszenia podczas obróbki

Gdy w programie obróbki tryb przyśpieszenia zostanie zmieniony podczas obróbki (BRISK ↔ SOFT), wówczas również w trybie przechodzenia płynnego następuje na przejściu zmiana bloku z zatrzymaniem dokładnym na końcu bloku.

#### Przykłady

#### Przykład 1: SOFT i BRISKA

**Kod programu** 

```
N10 G1 X… Y… F900 SOFT 
N20 BRISKA(AX5,AX6) 
...
```
#### Przykład 2: DRIVE i DRIVEA

```
Kod programu 
N05 DRIVE 
N10 G1 X… Y… F1000 
N20 DRIVEA (AX4, AX6) 
...
```
#### Literatura

Podręcznik działania Funkcje podstawowe; Przyśpieszenie (B2)

# 14.7.2 Sterowanie przyśpieszeniem w przypadku osi nadążnych (VELOLIMA, ACCLIMA, JERKLIMA)

#### **Funkcia**

W przypadkach sprzężeń osi (aktualizacja styczna, holowanie, sprzężenie wartości wiodącej, przekładnia elektroniczna; → patrz Podręcznik programowania Przygotowanie pracy) osie/wrzeciona nadążne wykonują ruch zależnie od jednej lub wielu osi/wrzecion wiodących.

Na ograniczenia dynamiki osi/wrzecion nadążnych można wpływać przy pomocy funkcji VELOLIMA, ACCLIMA i JERKLIMA z programu obróbki lub z akcji synchronicznych, również przy już aktywnym sprzężeniu osi.

#### Wskazówka

Funkcja JERKLIMA jest dostępna nie dla wszystkich rodzajów sprzężeń.

#### Literatura:

- Podręcznik działania Funkcje specjalne; Sprzężenia osi (M3)
- Podręcznik działania Funkcje rozszerzające; wrzeciono synchroniczne (S3)

#### Wskazówka

#### Dostępność w przypadku SINUMERIK 828D

Funkcje VELOLIMA, ACCLIMA i JERKLIMA mogą w przypadku SINUMERIK 828D być stosowane tylko w połączeniu z funkcją "holowanie"!

#### Składnia

```
VELOLIMA(<oś>)=<wartość> 
ACCLIMA(<oś>)=<wartość> 
JERKLIMA(<oś>)=<wartość>
```
#### Znaczenie

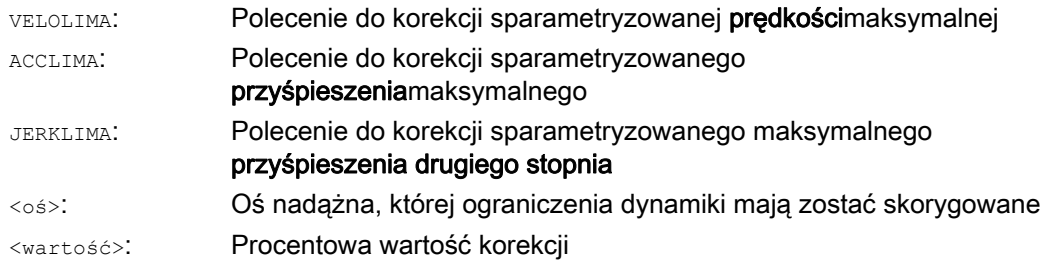

14.7 Przyśpieszenie

#### Przykłady

#### Przykład 1: Korekcja ograniczeń dynamiki dla osi nadążnej (AX4)

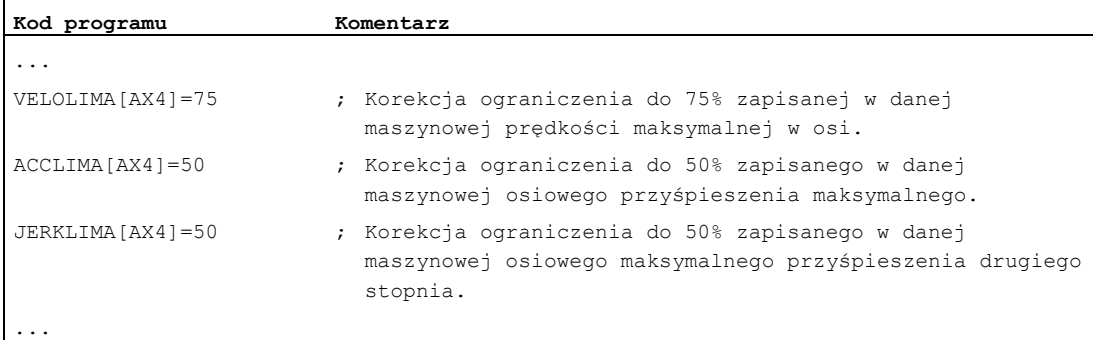

#### Przykład 2: Przekładnia elektroniczna

Oś 4 jest przez sprzężenie "przekładnia elektroniczna" sprzężona z osią X. Zdolność przyśpieszenia osi nadążnej jest ograniczona do 70% przyśpieszenia maksymalnego. Maksymalna dopuszczalna prędkość jest ograniczona do 50% prędkości maksymalnej. Po dokonanym włączeniu sprzężenia maksymalna dopuszczalna prędkość jest ponownie ustawiana na 100%.

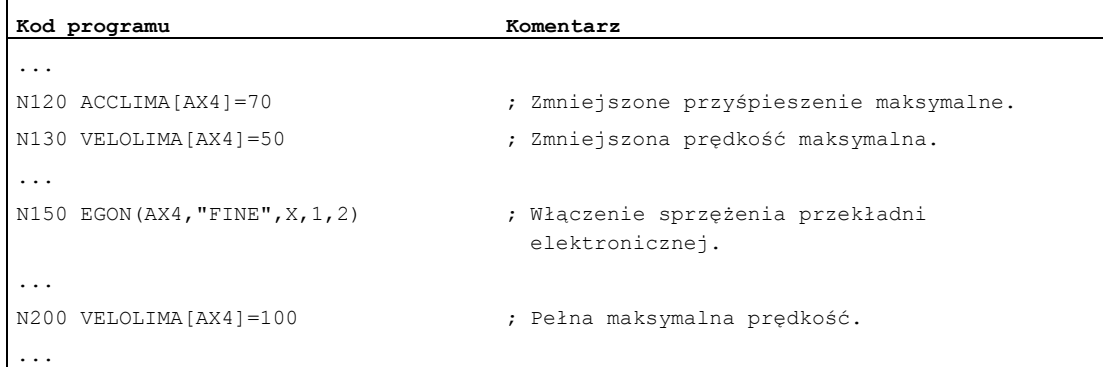

#### Przykład 3: Wpływ na sprzężenie wartości wiodącej przez statyczną akcję synchroniczną

Oś 4 jest sprzęgana z osią X przez sprzężenie z wartością wiodącą. Przyśpieszenie jest poprzez statyczną akcję synchroniczną 2 od pozycji 100 ograniczone do 80 %.

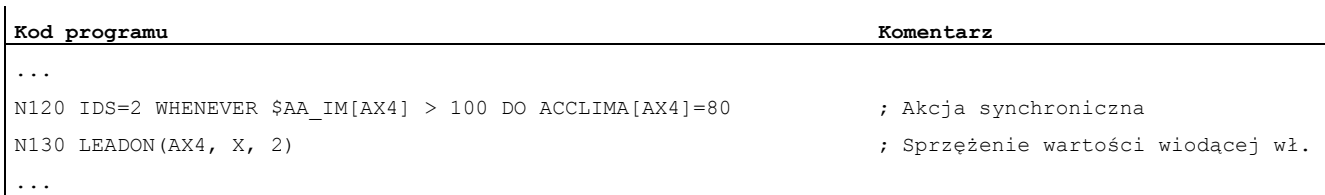

# 14.7.3 Uaktywnienie specyficznych dla technologii wartości dynamiki (DYNNORM, DYNPOS, DYNROUGH, DYNSEMIFIN, DYNFINISH)

#### Funkcja

Przy pomocy grupy G "technologia" można dla 5 różnych technologicznych kroków obróbki uaktywnić pasującą dynamikę.

Wartości dynamiki i polecenia G dają się projektować, a przez to są zależne od ustawień danych maszynowych (→ producenta maszyny!).

#### Literatura:

Podręcznik działania Funkcje podstawowe; Przechodzenie płynne, Zatrzymanie dokładne, LookAhead (B1)

#### **Składnia**

#### Uaktywnienie wartości dynamiki:

DYNNORM DYNPOS DYNROUGH DYNSEMIFIN DYNFINISH

#### Wskazówka

Wartości dynamiki działają już w tym bloku, w którym zostało zaprogramowane przynależne polecenie G. Nie następuje zatrzymanie obróbki.

#### Zapis albo odczyt określonego elementu tablicy:

 $R < m > = $MA$ ... $[n, X]$ \$MA...[n,X]=<wartość>

#### Znaczenie

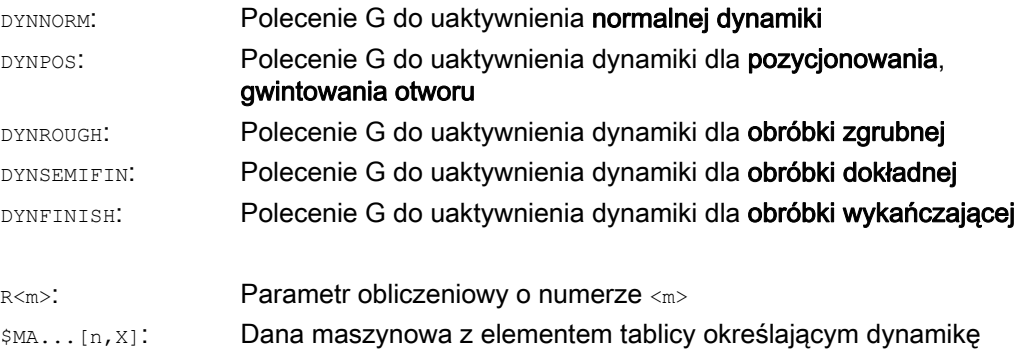

# 14.7 Przyśpieszenie

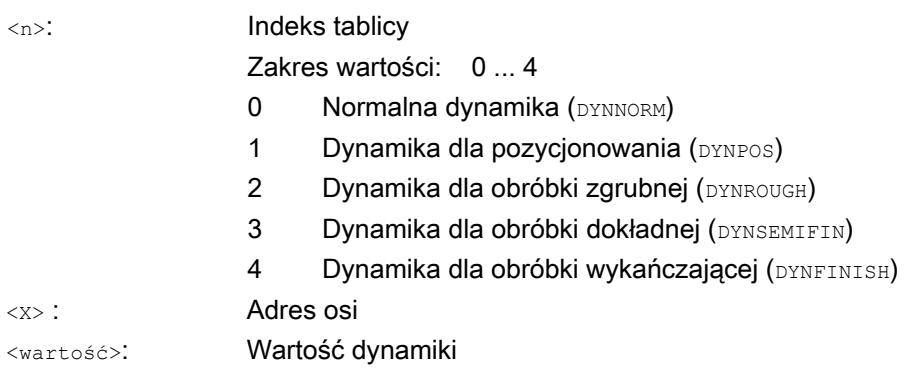

# Przykłady

## Przykład 1: Uaktywnienie wartości dynamiki

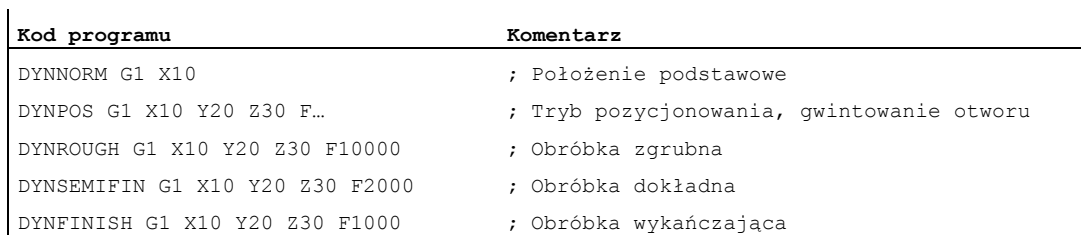

# Przykład 2: Odczyt lub zapis określonego elementu tablicy

Przyśpieszenie maksymalne dla obróbki zgrubnej, oś X.

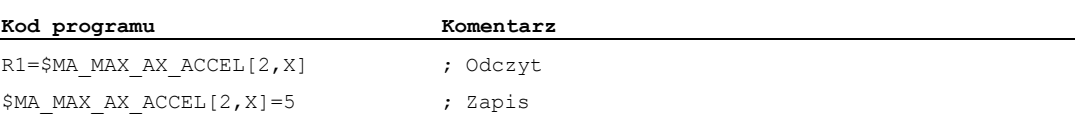

14.8 Ruch ze sterowaniem wyprzedzającym (FFWON, FFWOF)

# 14.8 Ruch ze sterowaniem wyprzedzającym (FFWON, FFWOF)

#### Funkcja

Dzięki sterowaniu wyprzedzającemu zależna od prędkości droga wybiegu ruchu po torze jest redukowana do zera. Ruch ze sterowaniem wyprzedzającym umożliwia większą dokładność ruchu po torze, a przez to lepsze wyniki produkcji.

#### **Składnia**

FFWON FFWOF

#### Znaczenie

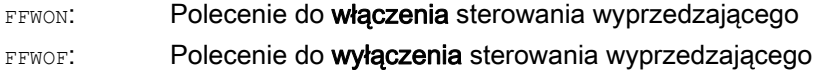

#### Wskazówka

Poprzez dane maszynowe ustala się rodzaj sterowania wyprzedzającego i które osie uczestniczące w tworzeniu konturu mają wykonywać ruch z takim sterowaniem.

Standard: sterowanie wyprzedzające zależne od prędkości

Opcja: sterowanie wyprzedzające zależne od przyśpieszenia

#### Przykład

**Kod programu** 

N10 FFWON N20 G1 X… Y… F900 SOFT

# 14.9 Dokładność konturu (CPRECON, CPRECOF)

#### Funkcja

Przy obróbce bez sterowania wyprzedzającego (FFWON) mogą przy zakrzywionych konturach wystąpić błędy konturu w wyniku zależnych od prędkości różnic między pozycjami zadanymi i rzeczywistymi.

Programowana dokładność konturu CPRCEON umożliwia zapisanie w programie NC maksymalnego błędu konturu, którego nie wolno przekroczyć. Wartość błędu konturu jest podawana przy pomocy danej ustawczej \$SC\_CONTPREC.

Przy pomocy Look Ahead można wykonać ruch po całym konturze z zaprogramowaną dokładnością konturu.

#### Składnia

CPRECON CPRECOF

#### Znaczenie

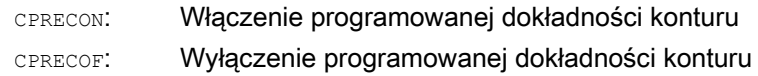

#### Wskazówka

Poprzez daną ustawczą \$SC\_MINFEED można zdefiniować prędkość minimalną, poniżej której zejście nie następuje, a przez zmienną systemową \$SC\_CONTPREC można zapisać tą samą wartość również bezpośrednio z programu obróbki.

Z wartości błędu konturu \$SC\_CONTPREC i współczynnika KV (stosunek prędkości do uchybu nadążania) odnośnych osi geometrycznych sterowanie oblicza maksymalną prędkość po torze, przy której wynikający z opóźnienia błąd konturu nie przekracza wartości zapisanej w danej ustawczej.

#### Przykład

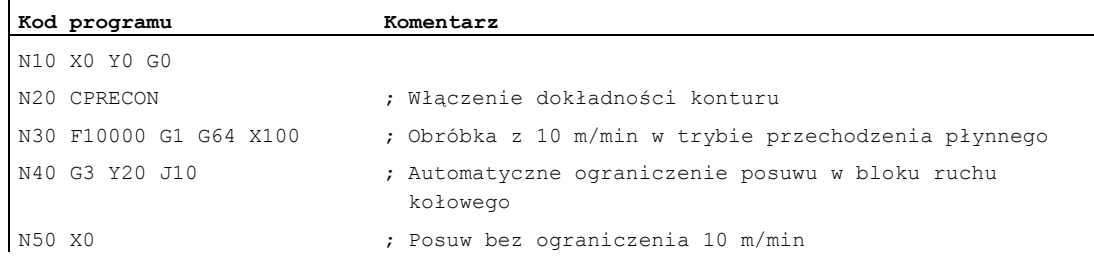

# 14.10 Czas oczekiwania (G4)

#### Funkcja

Przy pomocy G4 można między dwoma blokami NC zaprogramować "czas oczekiwania", w trakcie którego obróbka jest przerwana.

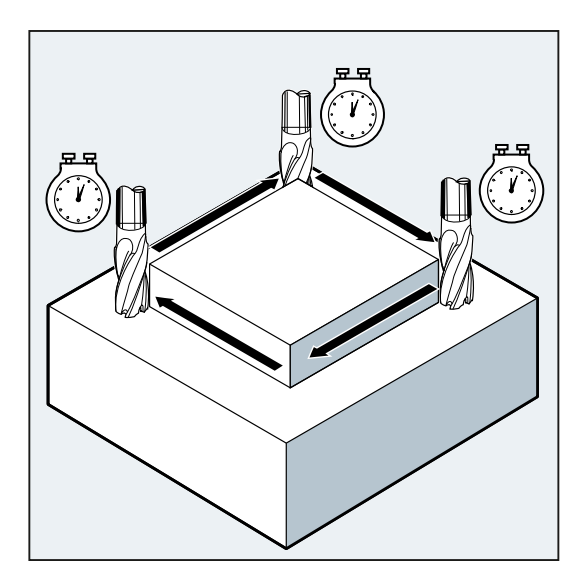

#### Wskazówka

G4 przerywa tryb przechodzenia płynnego.

#### Zastosowanie

Np. w celu wyjścia narzędzia z materiału.

#### **Składnia**

G4 F…/S<n>=...

# Wskazówka

G4 musi być programowane w oddzielnym bloku NC.

14.10 Czas oczekiwania (G4)

## Znaczenie

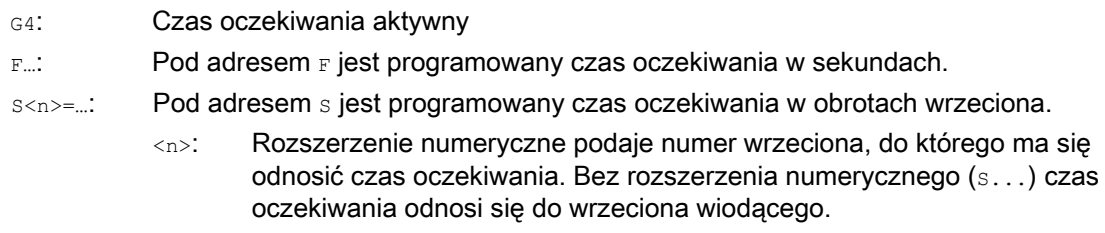

#### Wskazówka

Tylko w bloku  $\mathfrak{_{G4}}$  adresy  $\mathfrak{_{F}}$  i  $\mathfrak{_{S}}$  a używane do podawania czasu. Zaprogramowany przed blokiem G4 posuw F... i prędkość obrotowa wrzeciona S... pozostają zachowane.

# Przykład

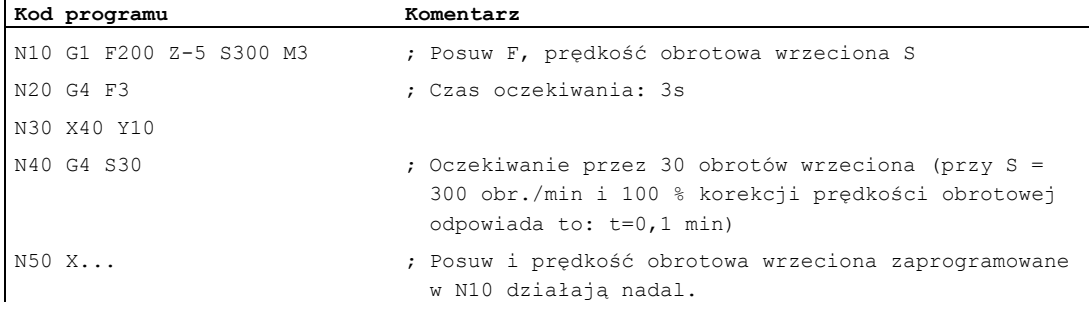

14.11 Wewnętrzne zatrzymanie przebiegu wyprzedzającego

# 14.11 Wewnętrzne zatrzymanie przebiegu wyprzedzającego

#### Funkcja

Przy dostępie do danych o stanie maszyny (\$A…) sterowanie wytwarza wewnętrzne zatrzymanie przebiegu wyprzedzającego. Kolejny blok jest wykonywany dopiero wtedy, gdy wszystkie przedtem przygotowane i zapisane bloki są całkowicie wykonane. Poprzedni blok jest zatrzymywany w zatrzymaniu dokładnym (jak G9).

#### Przykład

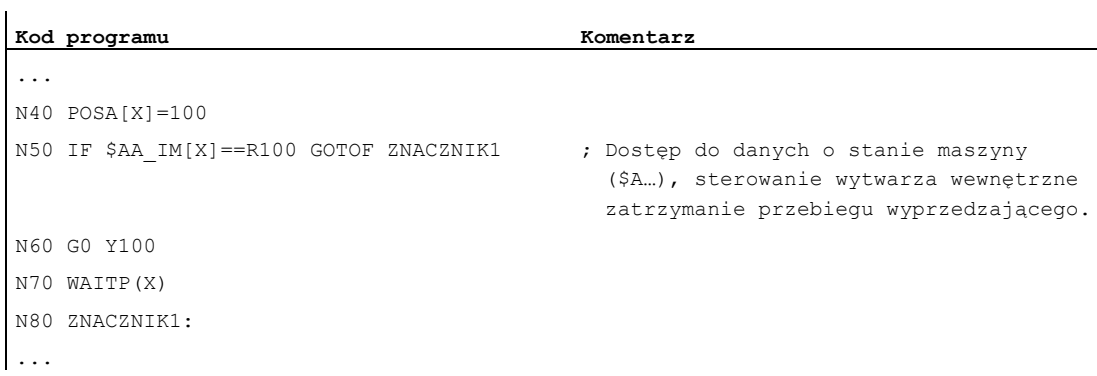

14.11 Wewnętrzne zatrzymanie przebiegu wyprzedzającego

# Pozostałe informacje **15**

# 15.1 Osie

# Typy osi

Przy programowaniu rozróżnia się następujące osie:

- Osie maszyny
- Osie kanałowe
- Osie geometryczne
- Osie dodatkowe
- Osie uczestniczące w tworzeniu konturu
- Osie synchroniczne
- Osie pozycjonowania
- Osie rozkazowe (synchronizacje ruchu)
- Osie PLC
- Osie link
- Osie lead-link

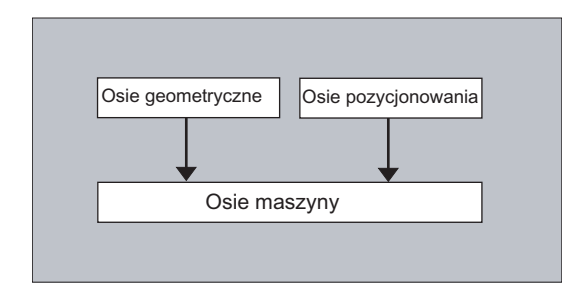

15.1 Osie

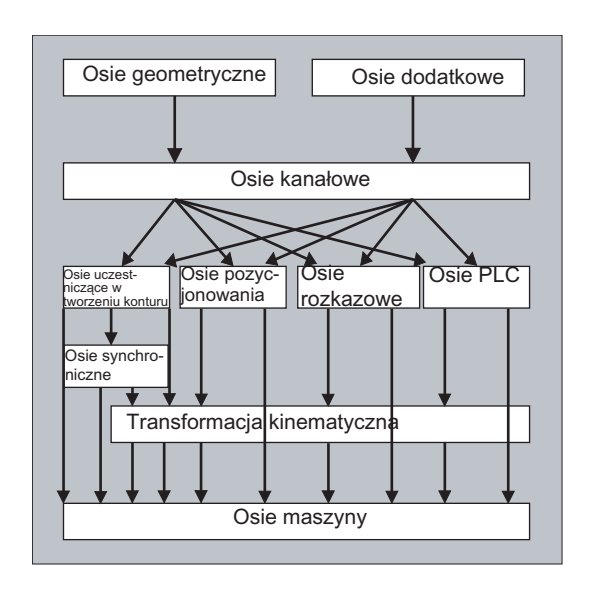

#### Zachowanie się programowanych typów osi

Programowane są osie geometryczne, synchroniczne i pozycjonowania.

- Osie uczestniczące w tworzeniu konturu wykonują ruch z posuwem F odpowiednio do zaprogramowanych poleceń wykonania ruchu.
- Osie synchroniczne wykonują ruch synchronicznie do osi biorących udział w tworzeniu konturu i dla przebycia drogi ruchu potrzebują takiego samego czasu co wszystkie takie osie.
- Osie pozycjonowania wykonują ruchy asynchroniczne do wszystkich pozostałych osi. Te ruchy postępowe przebiegają niezależnie od ruchów tworzenia konturu i ruchów synchronicznych.
- Osie rozkazowe wykonują ruchy asynchronicznie do wszystkich pozostałych osi. Te ruchy postępowe przebiegają niezależnie od ruchów tworzenia konturu i ruchów synchronicznych.
- Osie PLC są sterowanie przez PLC i mogą wykonywać ruchy asynchronicznie do wszystkich pozostałych osi. Ruchy postępowe przebiegają niezależnie od ruchów tworzenia konturu i ruchów synchronicznych.

# 15.1.1 Osie główne / osie geometryczne

Osie główne określają prostokątny, prawoskrętny układ współrzędnych. W tym układzie współrzędnych są programowane ruchy narzędzi.

W technice NC osie główne są określane, jako osie geometryczne. To pojęcie jest również stosowane w niniejszej instrukcji programowania.

#### Przełączane osie geometryczne

Przy pomocy funkcji "przełączane osie geometryczne" (patrz przygotowanie do pracy) można z programu obróbki zmienić zespół osi geometrycznych konfigurowany przez daną maszynową. Przy tym oś kanału zdefiniowana jako synchroniczna oś dodatkowa może zastąpić dowolną oś geometryczną.

#### Identyfikatory osi

Dla tokarek obowiązuje:

Osie geometryczne X i Z, ew. Y

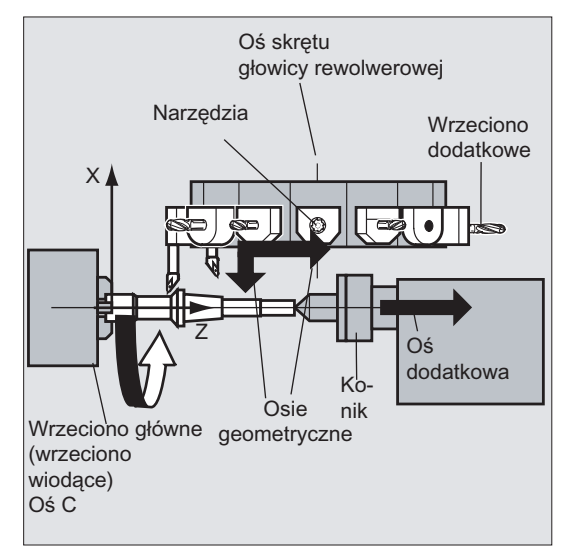

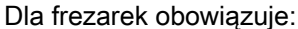

Osie geometryczne X, Y i Z.

#### Dalsze informacje

Maksymalnie trzy osie geometryczne są używane do programowania frame i geometrii obrabianego przedmiotu (konturu).

Identyfikatory osi geometrycznych i osi kanału mogą być takie same, o ile odwzorowanie jest możliwe.

Nazwy osi geometrycznych i osi kanału mogą być w każdym kanale takie same, tak że mogą być wykonywane te same programy.

15.1 Osie

# 15.1.2 Osie dodatkowe

W przeciwieństwie do osi geometrycznych w przypadku osi dodatkowych nie jest zdefiniowany związek geometryczny między osiami.

Typowymi osiami dodatkowymi są:

- Osie głowicy rewolwerowej
- Osie stołu skrętnego
- Osie głowicy skrętnej
- Osie manipulatora

#### Identyfikatory osi

W przypadku tokarki z magazynem rewolwerowym np.:

- Pozycja rewolweru U
- Konik V

#### Przykład programowania

```
Kod programu Komentarz 
N10 G1 X100 Y20 Z30 A40 F300 ; Ruchy w osiach uczestniczących 
                                         w tworzeniu konturu. 
N20 POS[U]=10POS[X]=20 FA[U]=200 FA[X]=350 ; Ruchy w osiach pozycjonowania. 
N30 G1 X500 Y80 POS[U]=150FA[U]=300 F550 ; Oś uczestnicząca w tworzeniu 
                                         konturu i oś pozycjonowania. 
N40 G74 X1=0 Z1=0 ; Bazowanie do punktu 
                                         odniesienia.
```
#### 15.1.3 Wrzeciono główne, wrzeciono wiodące

To, które wrzeciono jest wrzecionem głównym, decyduje kinematyka maszyny. To wrzeciono jest z reguły przez daną maszynową deklarowane jako wrzeciono wiodące.

To przyporządkowanie można zmienić przez polecenie programowe SETMS(<numer wrzeciona>). Przy pomocy SETMS bez podania numeru wrzeciona można przełączyć z powrotem na wrzeciono wiodące ustalone w danej maszynowej.

Dla wrzeciona wiodącego obowiązują specjalne funkcje, jak np. nacinanie gwintu.

#### Identyfikator wrzeciona

S albo S0
# 15.1.4 Osie maszyny

Osie maszyny są osiami fizycznie istniejącymi w maszynie.

Ruchy w osiach mogą jeszcze poprzez transformacje (TRANSMIT, TRACYL lub TRAORI) być przyporządkowane do osi maszyny. Jeżeli dla maszyny są przewidziane transformacje, muszą przy uruchamianiu (producent maszyny!) zostać ustalone różne nazwy osi.

Nazwy osi maszyny są programowane tylko w przypadkach specjalnych (np. przy ruchu do punktu odniesienia albo punktu stałego).

## Identyfikatory osi

Identyfikatory osi można ustawiać przez daną maszynową.

Określenie w ustawieniu standardowym:

X1, Y1, Z1, A1, B1, C1, U1, V1

Poza tym są stałe identyfikatory osi, które zawsze mogą być stosowane:

AX1, AX2, …, AX<n>

# 15.1.5 Osie kanałowe

Osiami kanałowymi są wszystkie osie, które wykonują ruch w kanale.

#### Identyfikatory osi

X, Y, Z, A, B, C, U, V

# 15.1.6 Osie uczestniczące w tworzeniu konturu

Osie uczestniczące w tworzeniu konturu opisują drogę, a przez to ruch narzędzia.

Zaprogramowany posuw działa wzdłuż tego toru. Osie uczestniczące w tej drodze uzyskują swoją pozycję równocześnie. Z reguły są to osie geometryczne.

To, które osie są osiami uczestniczącymi w tworzeniu konturu, a przez to określają prędkość, ustala się jednak przez ustawienie domyślne.

W programie NC można podać osie uczestniczące w tworzeniu konturu przy pomocy FGROUP.

Więcej informacji dot. FGROUP patrz "[Posuw \(G93, G94, G95, F, FGROUP, FL, FGREF\)](#page-108-0)  (Strona [109](#page-108-0))".

## 15.1 Osie

# 15.1.7 Osie pozycjonowania

Osie pozycjonowania są interpolowane oddzielnie, tzn. każda oś pozycjonowania ma własny interpolator osi i własny posuw. Osie pozycjonowania nie interpolują z osiami uczestniczącymi w tworzeniu konturu.

Osie pozycjonowania są uruchamiane z programu NC albo z PLC. W przypadku gdy ruch w osi ma być wykonany równocześnie z programu NC i PLC, ukazuje się komunikat błędu.

Typowymi osiami pozycjonowania są:

- manipulatory do podawania obrabianych przedmiotów
- manipulatory do odbierania obrabianych przedmiotów
- magazyn / rewolwerowa głowica narzędziowa

# Typy

Rozróżniać należy osie pozycjonowania z synchronizacją na końcu bloku i przez wiele bloków.

# Osie POS

Zmiana bloku następuje na końcu bloku, gdy wszystkie zaprogramowane w tym bloku osie tworzące kontur i osie pozycjonowania doszły do swojego zaprogramowanego punktu końcowego.

#### Osie POSA

Ruchy tych osi pozycjonowania mogą przebiegać poprzez wiele bloków.

#### Osie POSP

Ruch tych osi pozycjonowania w celu dojścia do pozycji końcowej następuje odcinkami.

#### Wskazówka

Osie pozycjonowania stają się osiami synchronicznymi, gdy wykonują ruch bez specjalnego identyfikatora POS/POSA.

Ruch osi uczestniczących w tworzeniu konturu z płynnym przechodzeniem między blokami (G64) jest możliwy tylko wtedy, gdy osie pozycjonowania (POS) osiągnęły swoją pozycję końcową przed osiami uczestniczącymi w tworzeniu konturu.

Osie uczestniczące w tworzeniu konturu, które są programowane z POS/POSA, są dla tego bloku wyłączane z układu osi uczestniczących w tworzeniu konturu.

Więcej informacji dot. POS, POSA i POSP patrz "Ruch w osiach pozycjonowania (POS, POSA, [POSP, FA, WAITP, WAITMC\)](#page-117-0) (Strona [118](#page-117-0))".

# 15.1.8 Osie synchroniczne

Osie synchroniczne wykonują ruch synchronicznie do drogi po torze od pozycji początkowej do zaprogramowanej pozycji końcowej.

Posuw zaprogramowany pod  $_F$  obowiązuje dla wszystkich zaprogramowanych w bloku osi uczestniczących w tworzeniu konturu, ale nie dla osi synchronicznych. Osie synchroniczne potrzebują dla przebycia swojej drogi takiego samego czasu, co osie uczestniczące w tworzeniu konturu.

Oś synchroniczna może np. być osią obrotową, która wykonuje ruch synchronicznie do interpolacji konturu.

# 15.1.9 Osie rozkazowe

Osie rozkazowe są uruchamiane z akcji synchronicznych na podstawie zdarzenia (rozkazu). Mogą one być pozycjonowane, uruchamiane i zatrzymywane całkowicie asynchronicznie do programu obróbki. Ruchu w osi nie można wykonać równocześnie z programu obróbki i z akcji synchronicznych.

Osie rozkazowe są interpolowane oddzielnie, tzn. każda oś rozkazowa ma własny interpolator i własny posuw.

#### Literatura:

Podręcznik działania Akcje synchroniczne

# 15.1.10 Osie PLC

Ruchy osi PLC są wykonywane przez PLC poprzez specjalne bloki funkcjonalne i mogą być asynchroniczne w stosunku do wszystkich pozostałych osi. Ruchy postępowe przebiegają niezależnie od ruchów tworzenia konturu i ruchów synchronicznych.

# 15.1.11 Osie link

Osie link są to osie, które są fizycznie przyłączone do innej NCU i podlegające regulacji położenia przez nią. Osie link mogą być dynamicznie przyporządkowywane kanałom innej NCU. Z punktu widzenia określonej NCU osie link nie są osiami lokalnymi.

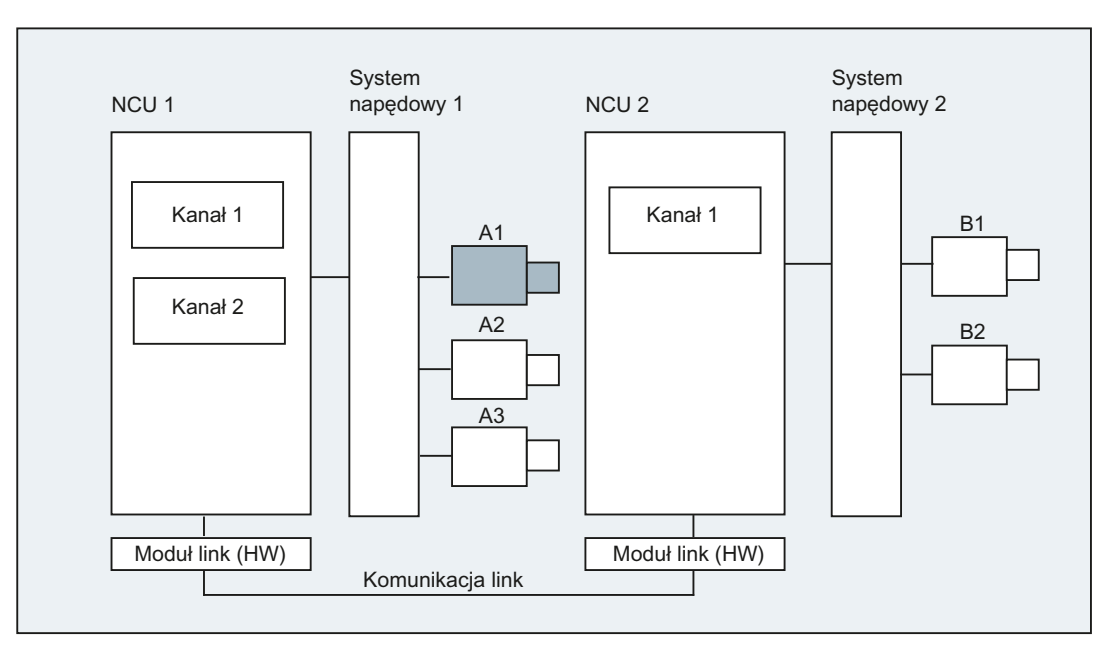

Dynamicznej zmianie przyporządkowania do NCU służy koncepcja pojemników osi. Zamiana osi przy pomocy GET i RELEASE z programu obróbki jest dla osi link niedostępna.

# Dalsze informacje

## Warunki

● Uczestniczące NCU, NCU1 i NCU2 muszą być połączone poprzez moduł link z szybką komunikacją link. Literatura:

Podręcznik sprzętowy Projektowanie NCU

- Oś musi zostać odpowiednio skonfigurowana przez dane maszynowe.
- Musi być opcja "oś link".

## Opis

Regulacja położenia następuje na NCU, do której napędy osi są fizycznie przyłączone. Tam znajduje się też przynależny interfejs VDI osi. Wartości zadane położenia są w przypadku osi link wytwarzane na innej NCU i komunikowane poprzez link NCU.

Komunikacja link musi zapewniać współpracę między interpolatorami z regulatorem położenia wzgl. interfejsem PLC. Obliczone przez interpolatory wartości zadane muszą zostać przesłane do obwodu regulacji położenia we własnej NCU, wzgl. wartości rzeczywiste muszą zostać przesłane z powrotem.

Literatura:

Dalsze szczegóły na temat osi link patrz: Podręcznik działania Funkcje rozszerzające; Wiele pulpitów obsługi i NCU (B3)

#### Pojemnik osi

Pojemnik osi jest strukturą danych bufora pierścieniowego, w której następuje przyporządkowanie osi lokalnych i/albo osi link do kanałów. Wpisy w buforze pierścieniowym są przesuwane cyklicznie.

Konfiguracja osi link dopuszcza w logicznym odwzorowaniu osi maszyny, oprócz bezpośredniego odesłania do osi maszyny, odesłanie do pojemnika osi. Takie odesłanie składa się z:

- numer pojemnika i
- slot (miejsce w buforze pierścieniowym w ramach odpowiedniego pojemnika)

Wpisem w miejscu w buforze pierścieniowym jest:

- jedna oś lokalna lub
- jedna oś link

Wpisy w pojemniku osi zawierają lokalne osie maszyny albo osie link z punktu widzenia poszczególnych NCU. Wpisy w logicznym odwzorowaniu osi maszyny (MD10002 \$MN\_AXCONF\_LOGIC\_MACHAX\_TAB) jednej pojedynczej NCU są stałe.

Literatura:

Funkcja pojemnika osi jest opisana w: Podręcznik działania Funkcje rozszerzające; Wiele pulpitów obsługi i NCU (B3)

# 15.1 Osie

# 15.1.12 Osie lead-link

Oś lead-link jest to oś, która jest przez jedną NCU interpolowana i przekazywana jednej lub wielu innym NCU, jako oś wiodąca w celu prowadzenia dalszych osi.

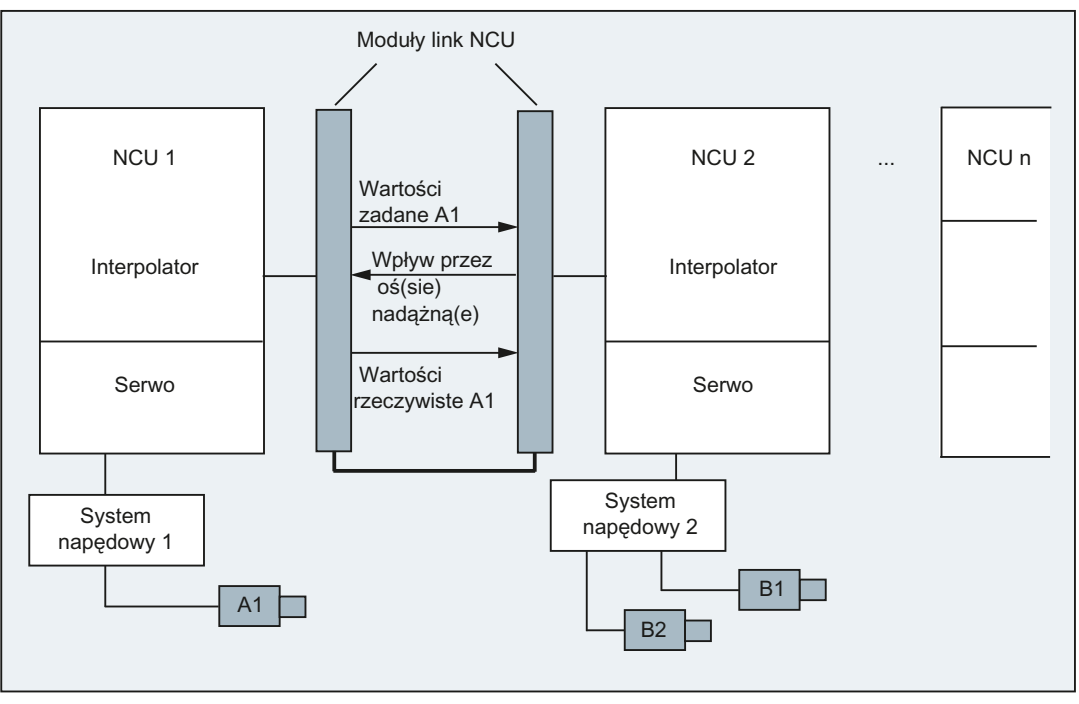

Osiowy alarm regulatora położenia jest rozdzielany dalej na wszystkie dalsze NCU, które przez oś lead-link mają wpływ na odnośną oś.

NCU zależne od osi prowadzącej link mogą używać następujących sprzężeń z tą osią:

- Wartość wiodąca (zadana, rzeczywista wartość wiodąca, symulowana wartość wiodąca)
- Nadążanie
- Aktualizacja styczna
- Przekładnia elektroniczna (ELG)
- Wrzeciono synchroniczne

#### Programowanie

Wiodąca NCU:

Tylko NCU, której jest fizycznie przyporządkowana oś wartości prowadzącej, może programować ruchy dla tej osi. Programowanie nie musi ponadto uwzględniać żadnych cech szczególnych.

NCU osi holowanych:

Programowanie w NCU osi nadążnych nie może zawierać żadnych poleceń ruchu dla prowadzącej osi link (osi wartości prowadzącej). Naruszenia tej zasady wyzwalają alarm.

Dostęp do osi prowadzącej następuje w zwykły sposób poprzez identyfikator kanału. Stany osi lead-link są dostępne przez wybrane zmienne systemowe.

# Dalsze informacje

#### Warunki

- Uczestniczące NCU, NCU1 do NCU<n>  $\langle$  <n> = max 8) muszą poprzez moduł link być połączone z szybką komunikacją link. Literatura: Podręcznik sprzętowy Projektowanie NCU
- Oś musi zostać odpowiednio skonfigurowana przez dane maszynowe.
- Musi być opcja "oś link".
- Dla wszystkich uczestniczacych NCU musi być skonfigurowany ten sam takt interpolacji.

#### **Ograniczenia**

- Oś wiodąca jako oś lead-link nie może być osią link, tzn. być sterowana z innych NCU, niż swoja macierzysta NCU.
- Oś wiodąca jako oś lead-link nie może być osią pojemnikową, tzn. być za przemian udostępniana różnym NCU.
- Oś lead-link nie może być programowaną osią prowadzącą zespołu Gantry.
- Sprzężenia z prowadzącymi osiami link nie mogą być wielostopniowo kolejno kaskadowane.
- Zamiana osi jest możliwa tylko w ramach własnej NCU osi lead-link.

#### Zmienne systemowe

Następujące zmienne systemowe mogą być używane z identyfikatorem osi kanału osi leadlink:

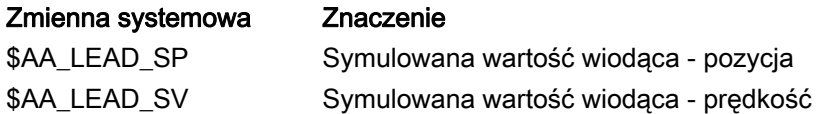

Gdy te zmienne systemowe są aktualizowane przez NCU osi wiodącej, wówczas nowe wartości są również przenoszone do NCU, które chcą wykonać ruch w osiach holowanych zależnie od tej osi wiodącej.

Literatura:

Podręcznik działania Funkcje rozszerzające; Wiele pulpitów obsługi i NCU (B3)

15.2 Od polecenia wykonania ruchu do ruchu w maszynie

# 15.2 Od polecenia wykonania ruchu do ruchu w maszynie

Poniższy rysunek ma za zadanie unaocznić zależność między zaprogramowanymi ruchami w osiach (poleceniami wykonania ruchu) i wynikającymi stąd ruchami w maszynie.

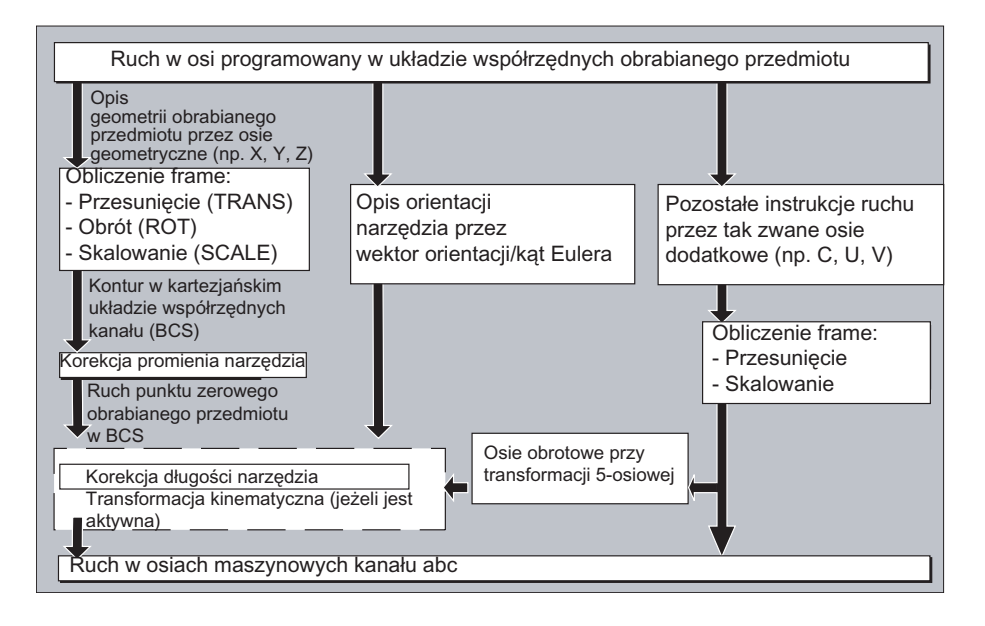

# 15.3 Obliczenie drogi

Układ obliczania drogi oblicza odcinek drogi będący do przebycia w jednym bloku przy uwzględnieniu wszystkich przesunięć i korekcji.

Ogólnie obowiązuje:

Droga = wartość zadana + przesunięcie punktu zerowego (PPZ) + korekcja narzędzia (WK)

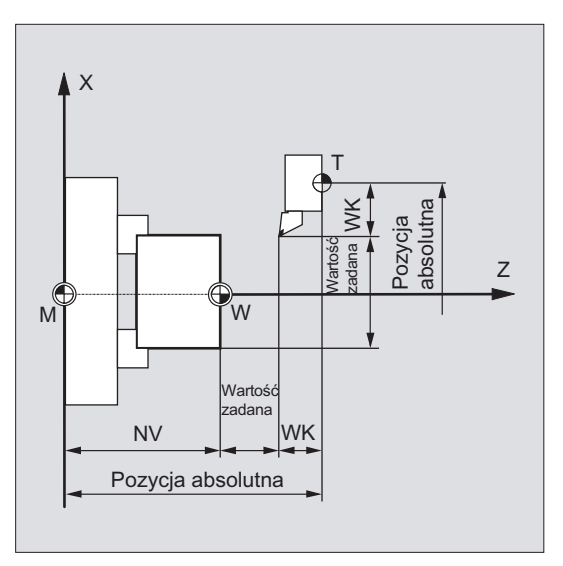

Jeżeli w nowym bloku programu zostanie zaprogramowane nowe przesunięcie punktu zerowego i nowa korekcja narzędzia, wówczas obowiązuje:

● przy wprowadzeniu wymiaru odniesienia:

Droga = (wymiar odniesienia P2 - wymiar odniesienia P1) + (NV P2 - NV P1) + (WK P2 - WK P1).

● przy przyrostowym wprowadzeniu wymiaru:

Droga = wymiar przyrostowy + (NV P2 - NV P1) + (WK P2 - WK P1).

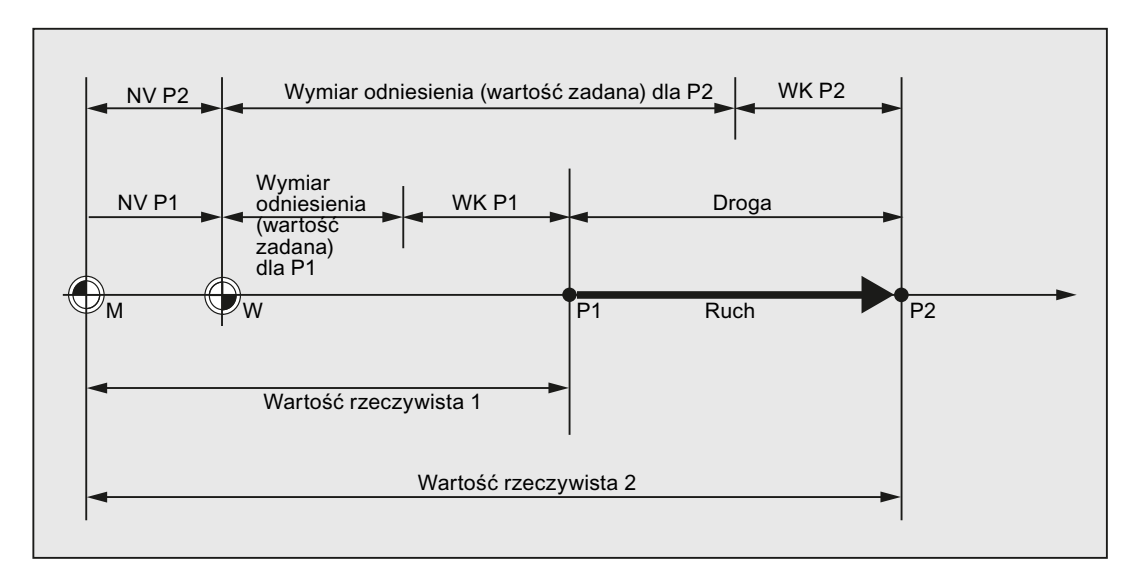

15.4 Adresy

# 15.4 Adresy

## Adresy stałe i ustawiane

Adresy dają się zaszeregować do dwóch grup:

● Adresy stałe

Te adresy są ustawione na stałe, tzn. znaki adresowe nie mogą zostać zmienione.

● Adresy ustawiane

Tym adresom producent maszyny może poprzez daną maszynową przyporządkować inną nazwę.

W poniższej tablicy wyszczególniono kilka ważnych adresów. Ostatnia kolumna podaje, czy chodzi o adres stały czy ustawiany.

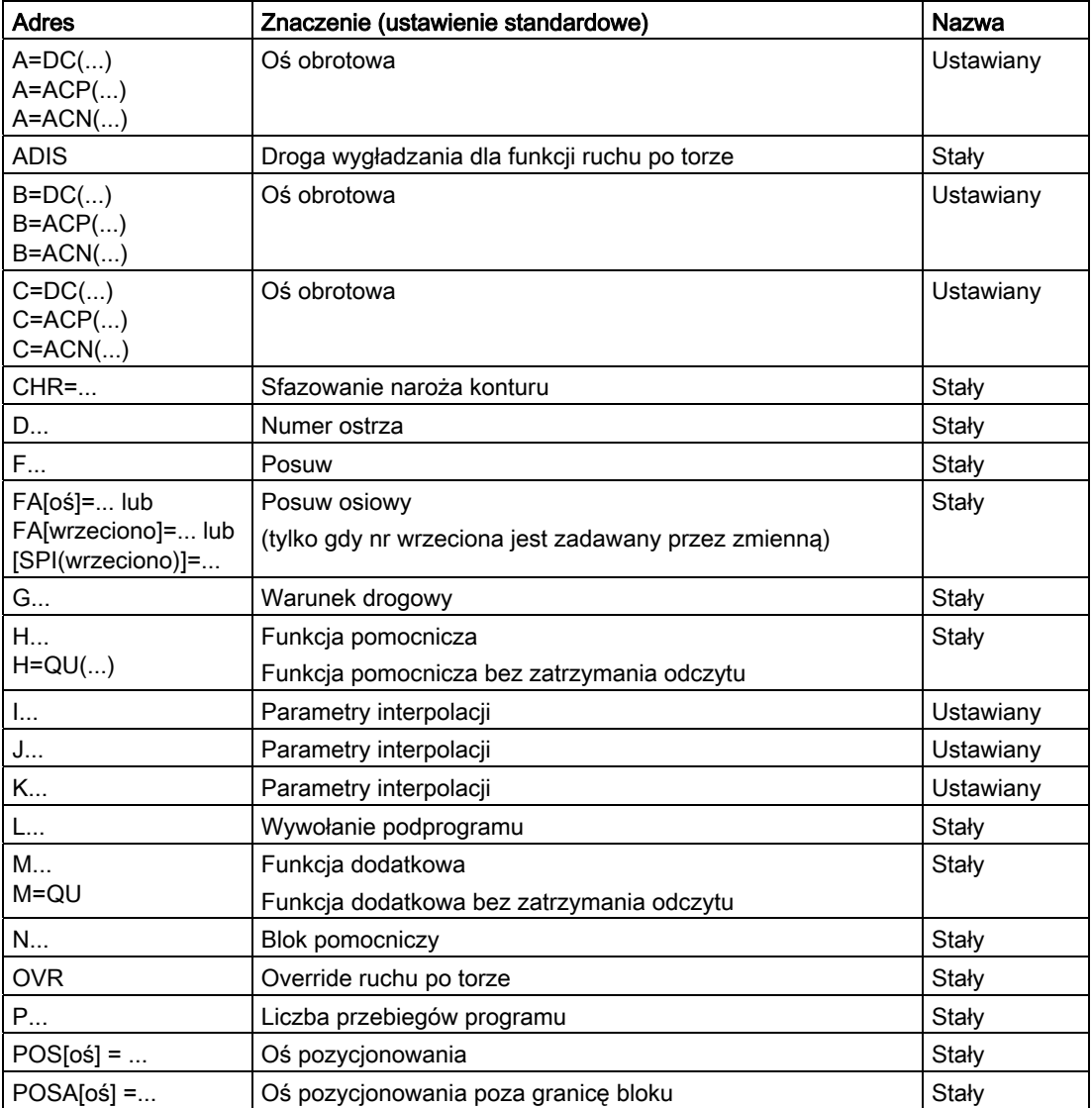

# Pozostałe informacje

15.4 Adresy

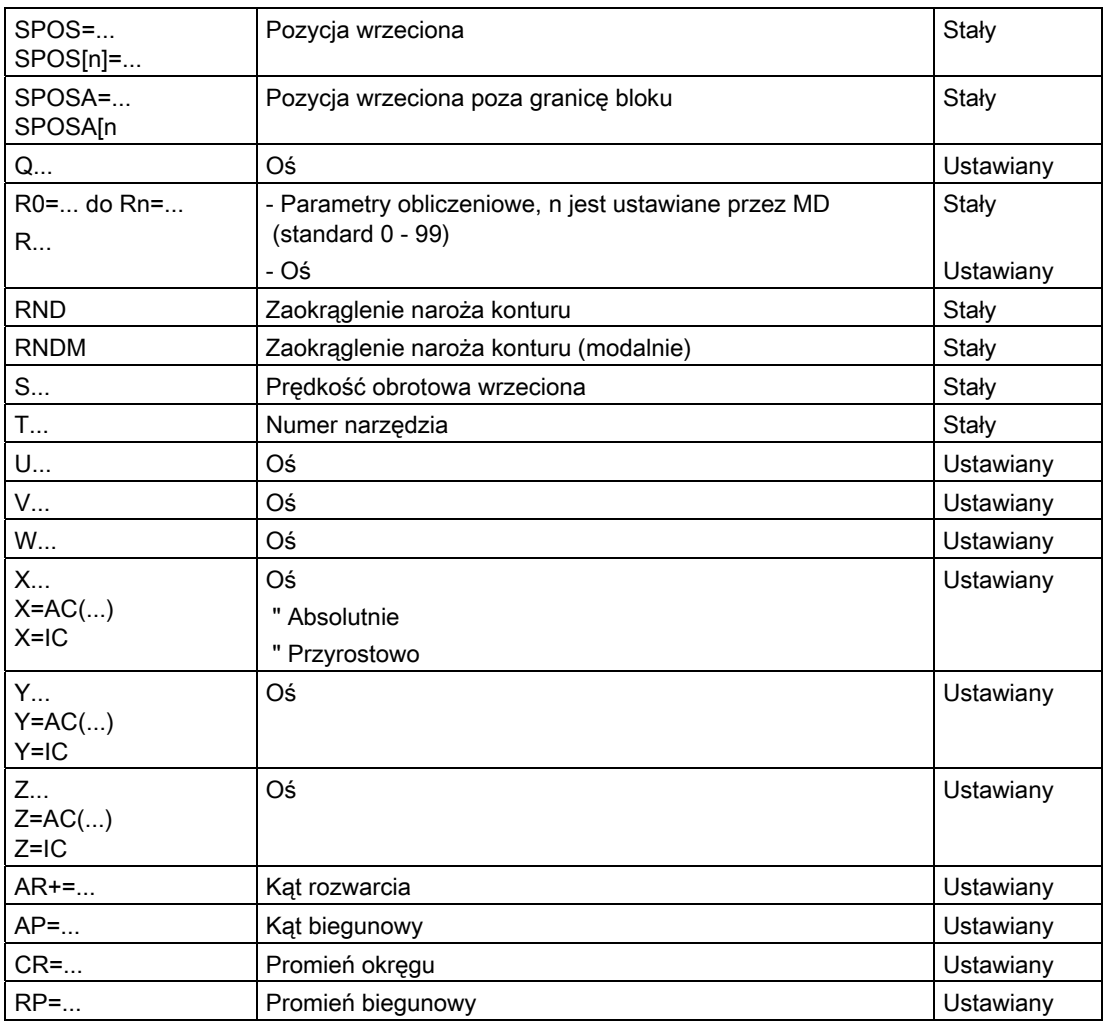

# Wskazówka

# Adresy ustawiane

Adresy ustawiane muszą w ramach sterowania być jednoznaczne, tzn. ta sama nazwa adresowa nie może być stosowana dla różnych typów adresów.

Jako typy adresów są przy tym rozróżniane:

- Wartości osi i punkty końcowe
- Parametry interpolacji
- Posuwy
- Kryteria ścinania naroży
- Pomiar
- Zachowanie się osi i wrzeciona

15.4 Adresy

# Adresy działające modalnie / pojedynczymi blokami

Adresy działające modalnie zachowują z zaprogramowaną wartością tak długo swoją ważność (we wszystkich następnych blokach), aż pod tym adresem zostanie zaprogramowana nowa wartość.

Adresy działające pojedynczymi blokami obowiązują tylko w tym bloku, w którym są zaprogramowane.

Przykład:

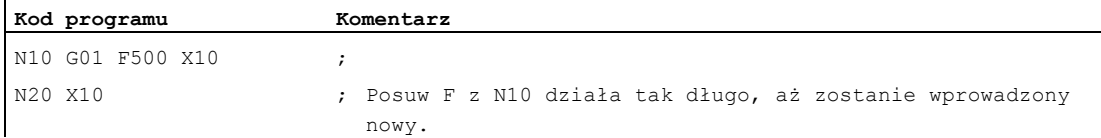

#### Adresy z rozszerzeniem osiowym

W przypadku adresów z osiowym rozszerzeniem nazwa osi jest w nawiasach kwadratowych po adresie, który ustala przyporządkowanie do osi.

Przykład:

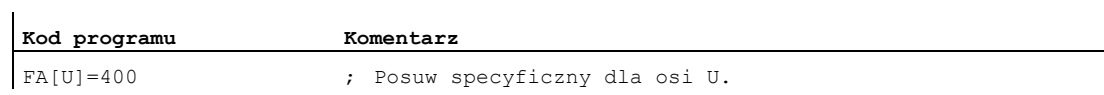

Adresy stałe z rozszerzeniem osiowym:

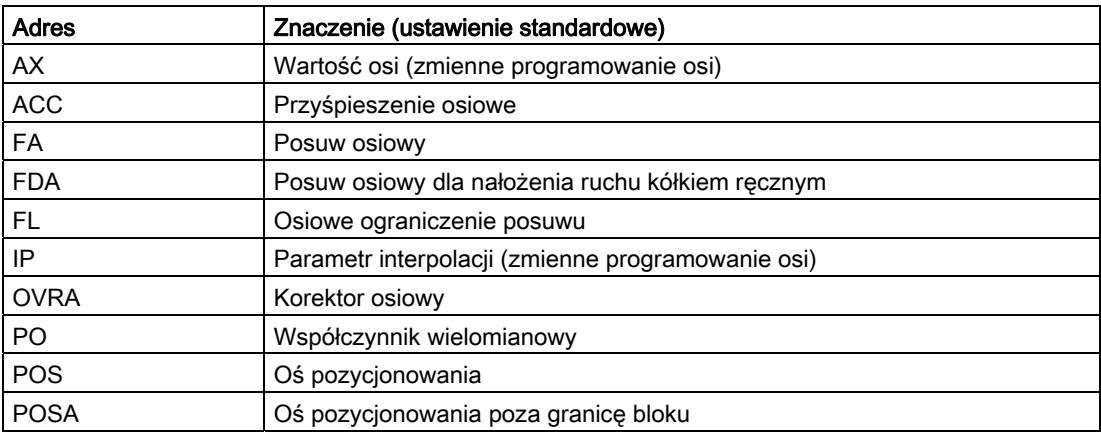

# Rozszerzony sposób pisania adresów

Rozszerzony sposób pisania adresów stwarza możliwość zaszeregowania do systematyki większej liczby osi i wrzecion.

Adres rozszerzony składa się z rozszerzenia numerycznego i wyrażenia arytmetycznego przyporządkowanego znakiem "=". Rozszerzenie numeryczne ma jedno lub dwa miejsca i jest zawsze dodatnie.

Rozszerzony sposób pisania adresów jest dopuszczalny tylko dla następujących pojedynczych adresów:

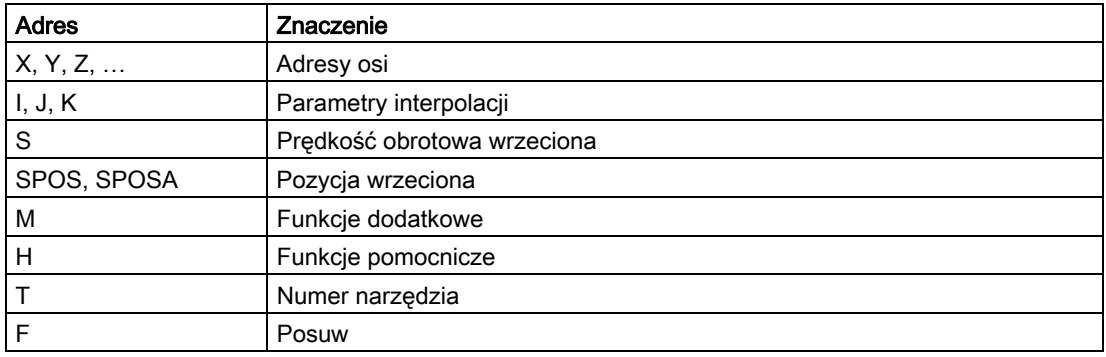

#### Przykłady:

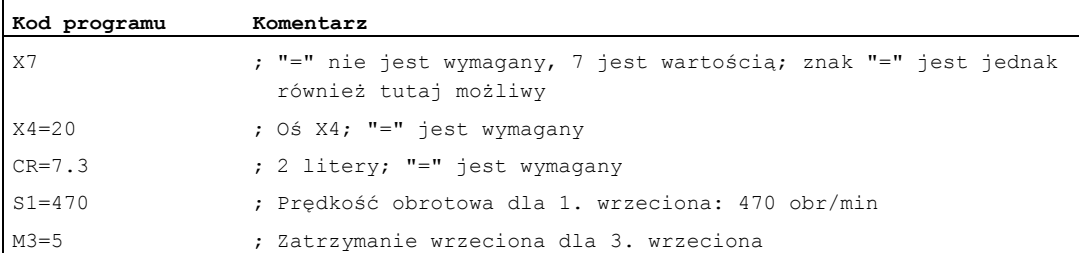

#### W przypadku adresów M, H, S, jak też w przypadku SPOS i SPOSA rozszerzenie numeryczne można zastąpić zmienną. Identyfikator zmiennej znajduje się przy tym w nawiasach kwadratowych.

#### Przykłady:

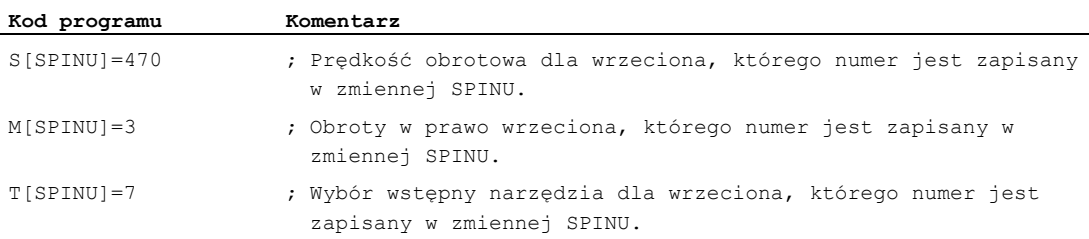

# 15.5 Identyfikator

# 15.5 Identyfikator

Polecenia według DIN 66025 są uzupełniane przez język wysokiego poziomu NC m. in. tak zwanymi identyfikatorami.

Identyfikatory mogą oznaczać:

- Zmienne systemowe
- Zmienne definiowane przez użytkownika
- Podprogramy
- Słowa kluczowe
- Znaczniki skoku
- Makra

#### Wskazówka

Identyfikatory muszą być jednoznaczne. Tych samych identyfikatorów nie wolno stosować do różnych obiektów.

## Zasady nazewnictwa

Dla nadawania nazw identyfikatorów obowiązują następujące zasady:

- Maksymalna liczba znaków:
	- W przypadku nazw programów: 24
	- Identyfikatory osi: 8
	- Identyfikatory zmiennej: 31
- Dopuszczalnymi znakami są:
	- Litery
	- Cyfry
	- Podkreślenia
- Pierwsze dwa znaki muszą być literami albo podkreśleniami.
- Między poszczególnymi znakami nie mogą znajdować się znaki rozdzielające.

#### Wskazówka

Zarezerwowanych słów kluczowych nie wolno używać jako identyfikatorów.

## Zarezerwowane kombinacje znaków

Dla uniknięcia kolizji nazw należy przy nadawaniu identyfikatorów cykli przestrzegać następujących rezerwacji:

- Wszystkie identyfikatory, które rozpoczynają się od "CYCLE" albo "\_", są zarezerwowane dla cykli SIEMENS.
- Wszystkie identyfikatory, które rozpoczynają się od "CCS", są zarezerwowane dla cykli kompilacyjnych SIEMENS.
- Cykle kompilacyjne użytkownika rozpoczynają się od "CC".

#### Wskazówka

Użytkownik powinien wybierać identyfikatory, które rozpoczynają się od "U" (user) albo zawierają podkreślniki, ponieważ nie są one stosowane przez system, cykle kompilacyjne, ani firmę Siemens.

Dalszymi rezerwacjami są:

- Identyfikator "RL" jest zarezerwowany dla tokarek konwencjonalnych.
- Identyfikatory, które rozpoczynają się od "E\_", są zarezerwowane dla programowania EASY-STEP.

#### Identyfikator zmiennej

W przypadku zmiennych, które są używane przez system, pierwsza litera jest zastępowana przez znak "\$".

Przykłady:

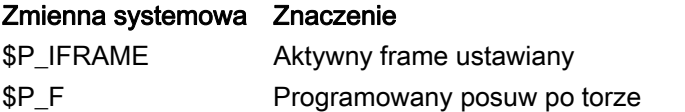

#### Wskazówka

Dla zmiennych definiowanych przez użytkownika nie wolno jest używać znaku \$.

15.6 Stałe

# 15.6 Stałe

## Stałe integer

Stała integer jest wartością całkowitoliczbową ze znakiem lub bez, np. przyporządkowaniem wartości do adresu.

Przykłady:

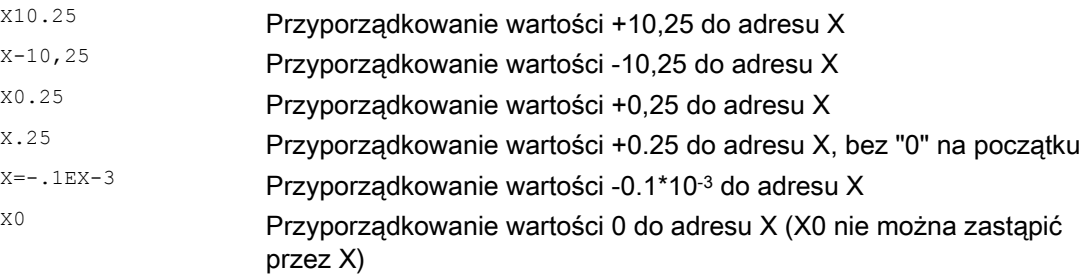

#### Wskazówka

Jeżeli w przypadku adresu z dopuszczalnym wprowadzeniem kropki dziesiętnej zostanie po kropce napisanych więcej miejsc, niż przewidziano dla tego adresu, wówczas nastąpi zaokrąglenie do przewidzianej liczby miejsc.

#### Stałe szesnastkowe

Możliwe są również stałe, które są interpretowane szesnastkowo. Przy tym litery "A" do "F" obowiązują jako cyfry szesnastkowe od 10 do 15.

Stałe szesnastkowe są umieszczane między przecinkami górnymi i rozpoczynają się od litery "H", po której następuje wartość pisana szesnastkowo. Znaki rozdzielające między literami i cyframi są dozwolone.

Przykład:

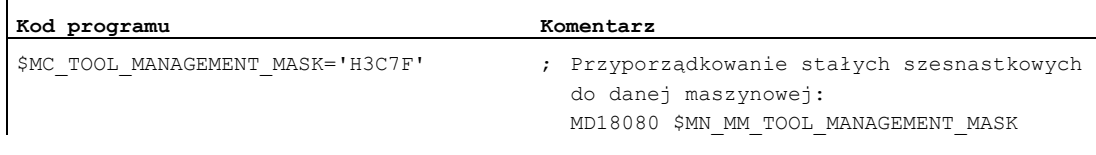

#### Wskazówka

Maksymalna liczba znaków jest ograniczona przez zakres wartości całkowitoliczbowego typu danych.

# Stałe binarne

Możliwe są też stałe, które są interpretowane binarnie. Są przy tym stosowane tylko cyfry "0" i "1".

Stałe binarne są umieszczane między dwoma przecinkami górnymi i rozpoczynają się od litery "B", po której następuje wartość pisana binarnie. Znaki rozdzielające między cyframi są dozwolone.

Przykład:

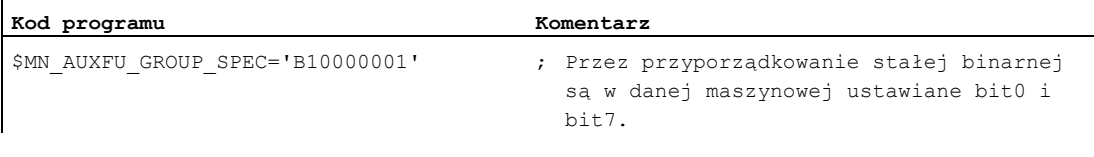

# Wskazówka

Maksymalna liczba znaków jest ograniczona przez zakres wartości całkowitoliczbowego typu danych.

Pozostałe informacje

15.6 Stałe

# $\blacksquare$ Tablice  $\blacksquare$

# 16.1 Lista instrukcji

# Legenda:

- Odsyłacz do dokumentu, który zawiera szczegółowy opis instrukcji: 1)
	- PGs/ Podręcznik programowania Podstawy
	- PGAs/ Podręcznik programowania Przygotowanie do pracy
	- BHDsl Podręcznik użytkownika Toczenie
		- BHFsl Podręcznik użytkownika Frezowanie
		- FB1 ( ) Podręcznik funkcjonowania Funkcje podstawowe (z alfanumerycznym skrótem odnośnego opisu działania w nawiasach)
		- FB2 ( ) Podręcznik funkcjonowania Funkcje rozszerzające (z alfanumerycznym skrótem odnośnego opisu działania w nawiasach)
		- FB3 () Podręcznik funkcjonowania Funkcje specjalne (z alfanumerycznym skrótem odnośnego opisu działania w nawiasach)
		- FBSIsl Podręcznik funkcjonowania Safety Integrated
		- FBSY Podręcznik funkcjonowania Akcje synchroniczne
		- FBW Podręcznik funkcjonowania Zarządzanie narzędziami
- Działanie instrukcji: 2)
	- m Modalnie
	- s Pojedynczymi blokami
- Dostępność w przypadku SINUMERIK 828D (D = toczenie, F = frezowanie): 3)
	- Standard
	- Opcja
	- Niedostępna
- 4) Ustawienie standardowe na początku programu (w stanie przy dostawie sterowania, o ile nie zaprogramowano inaczej).

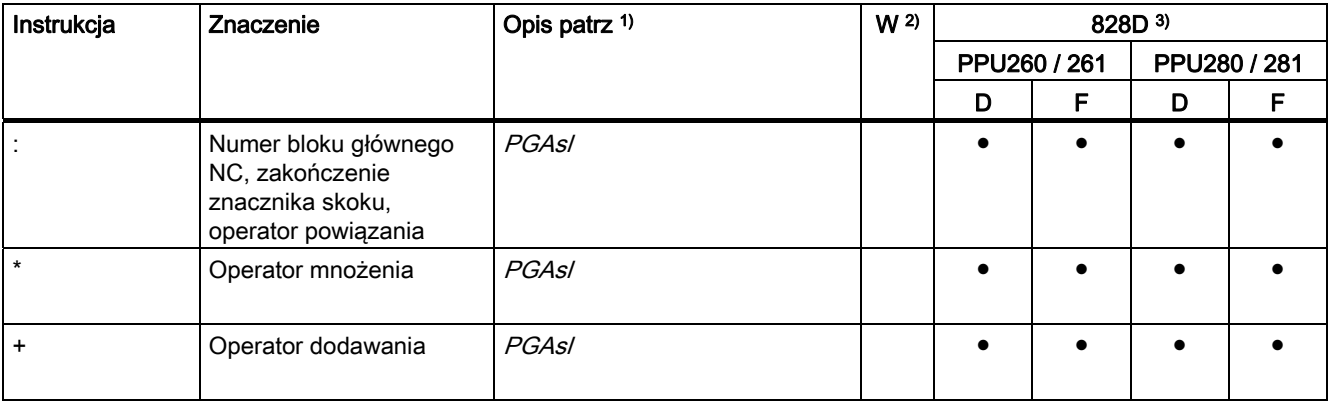

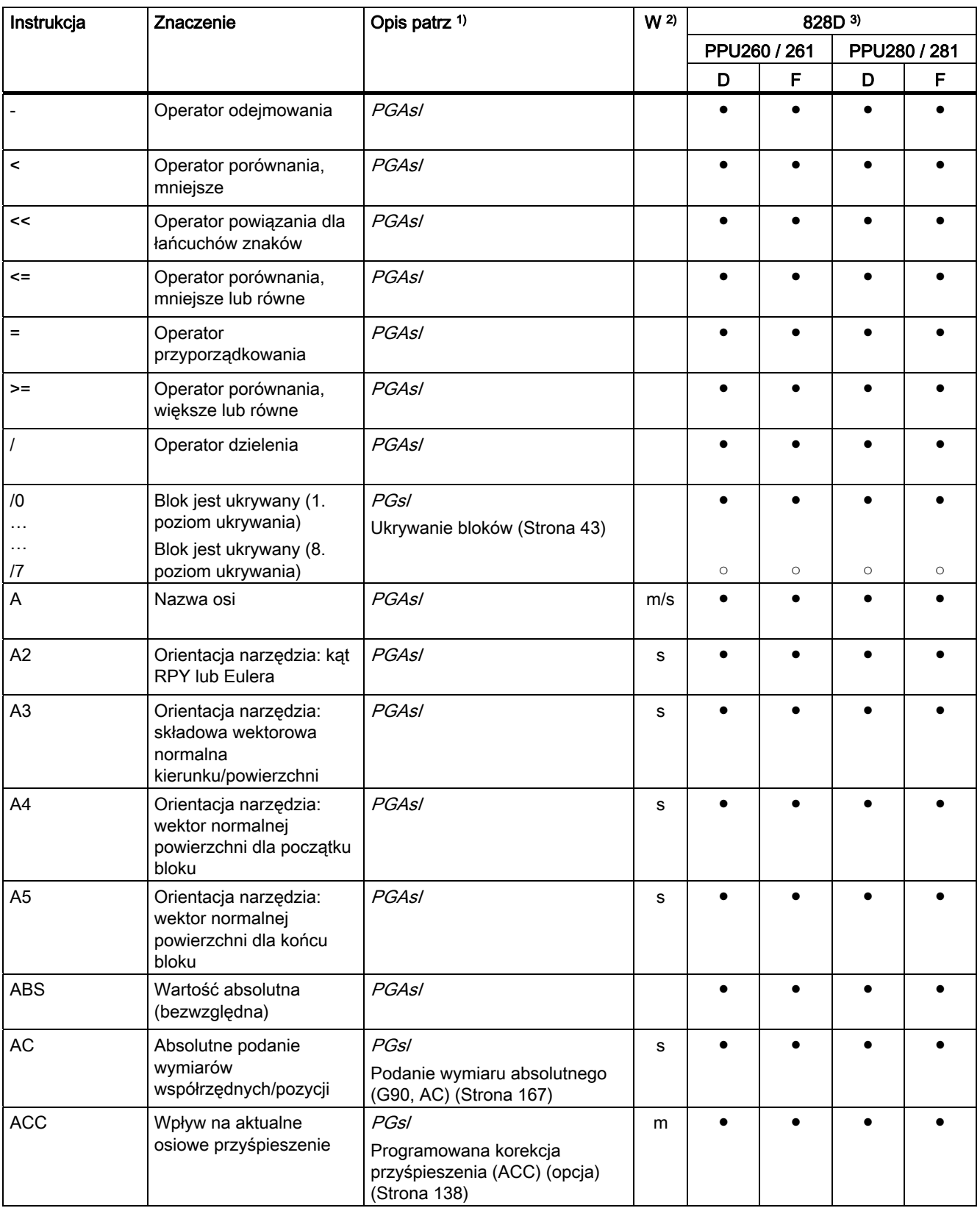

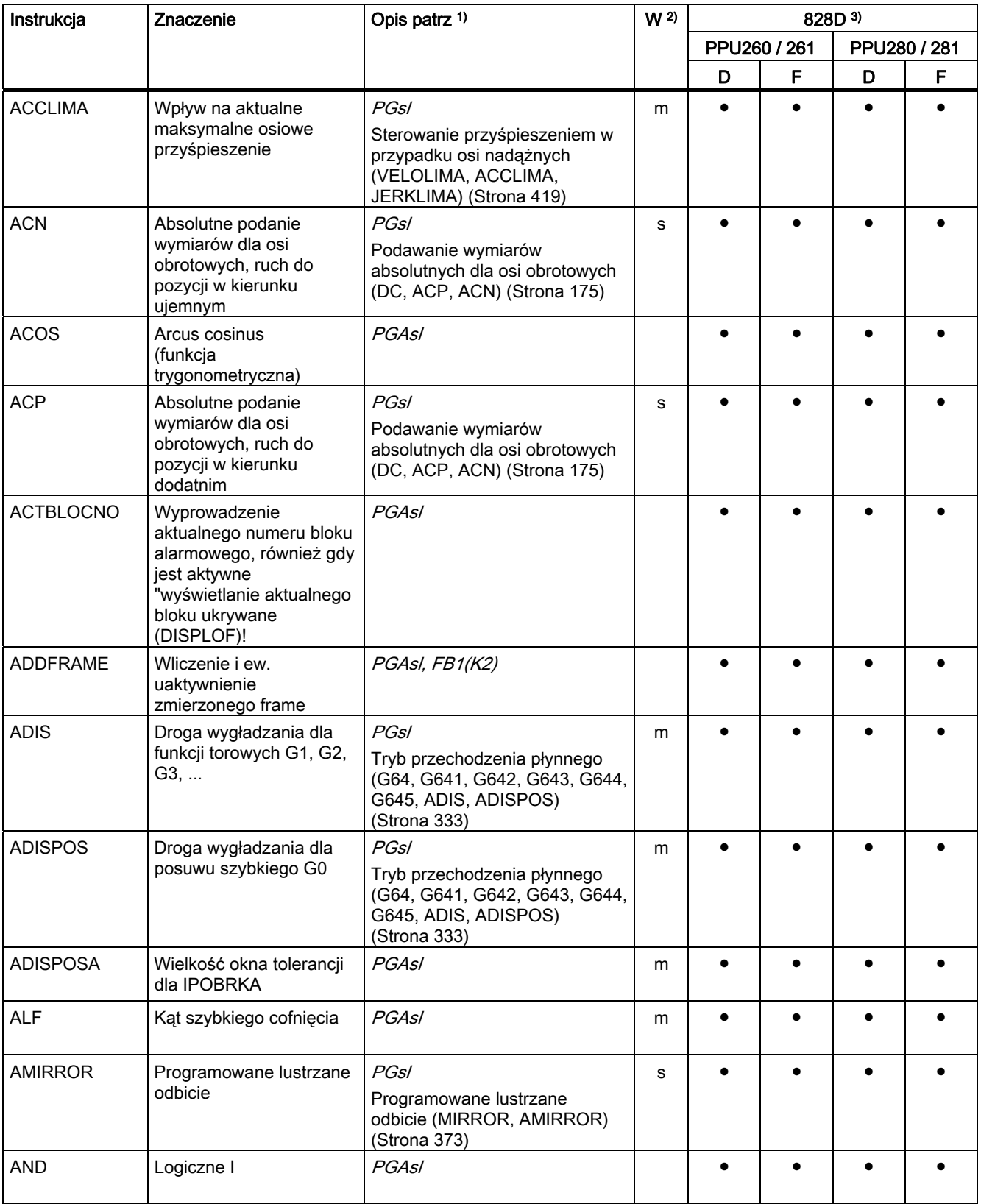

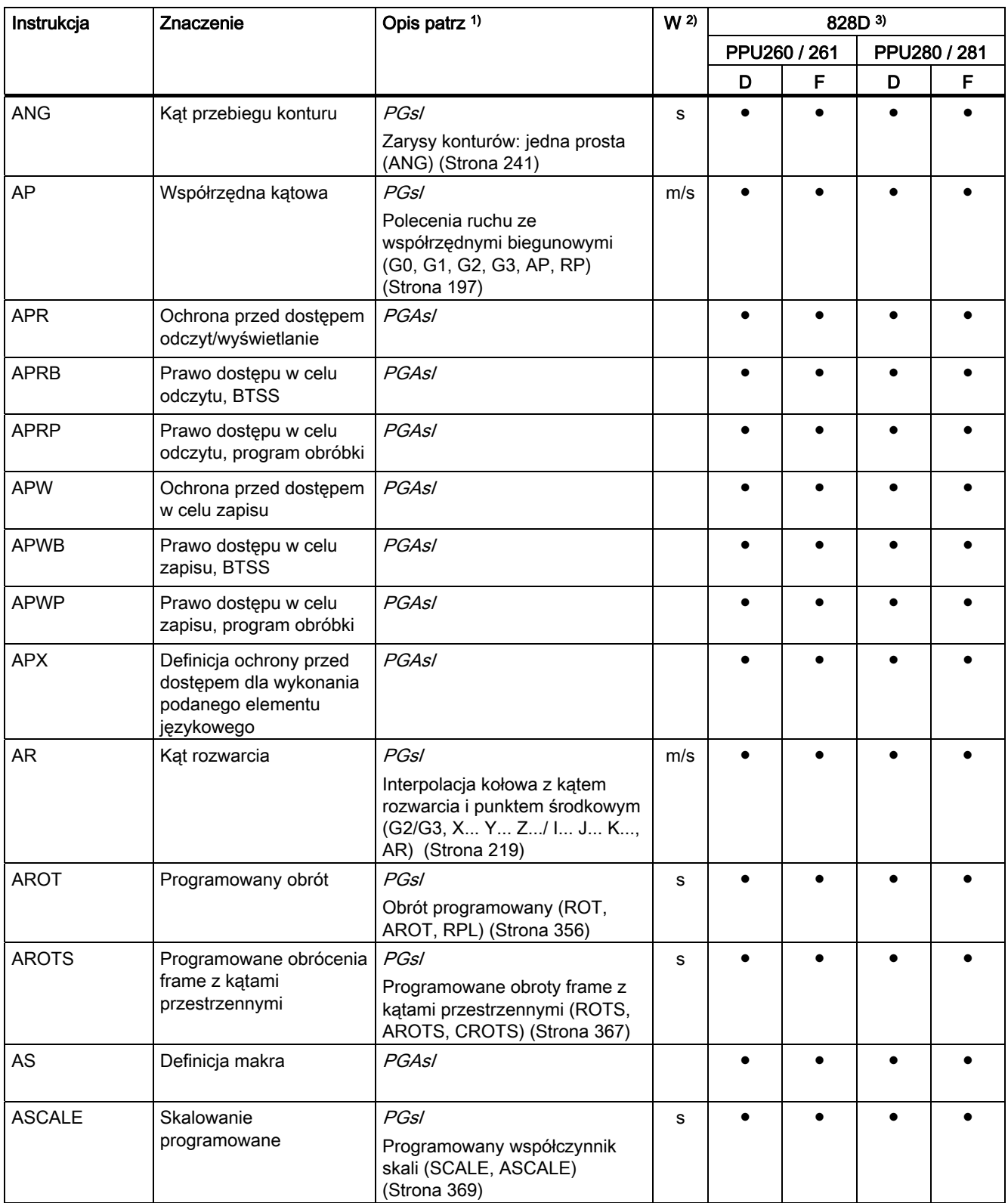

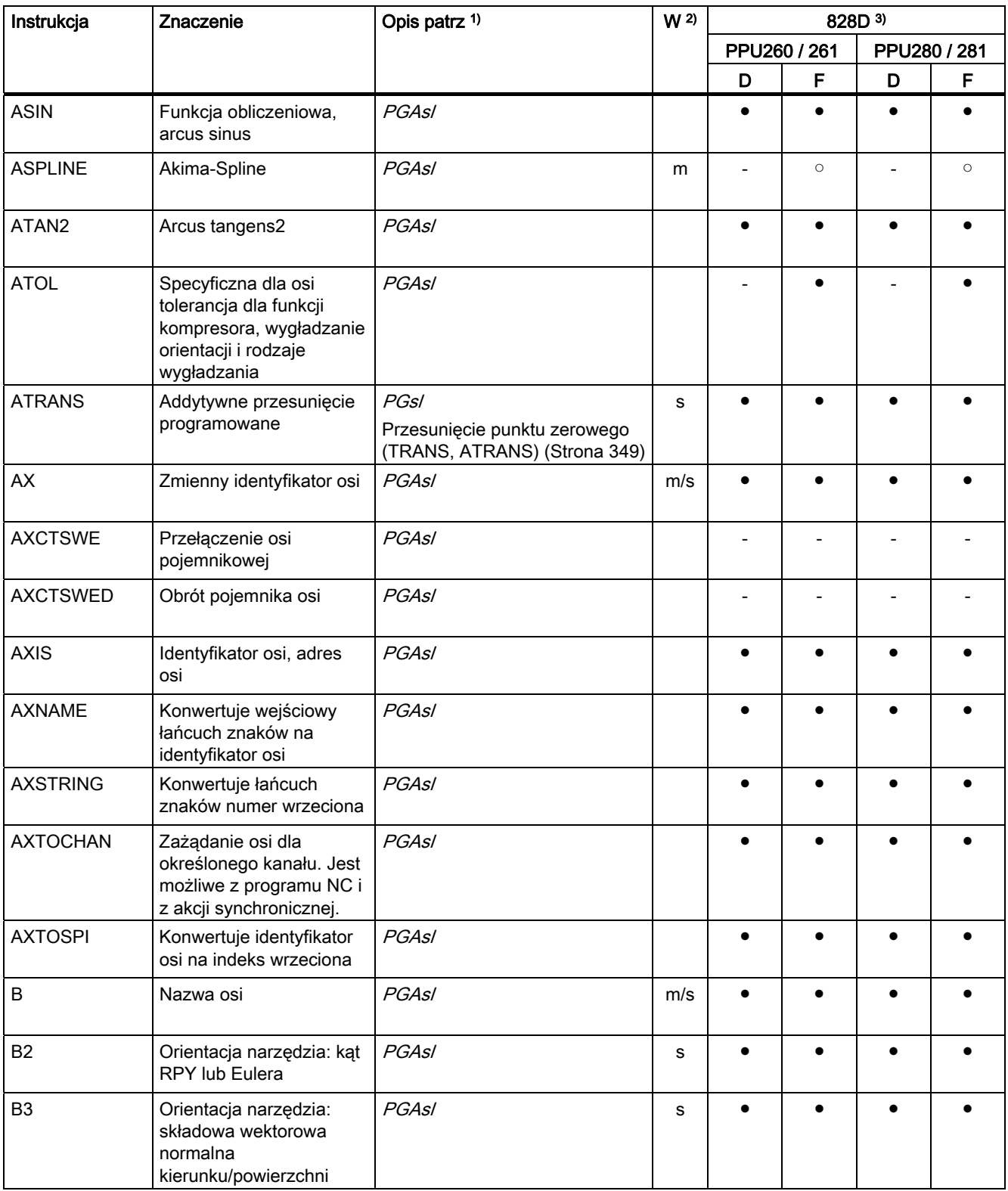

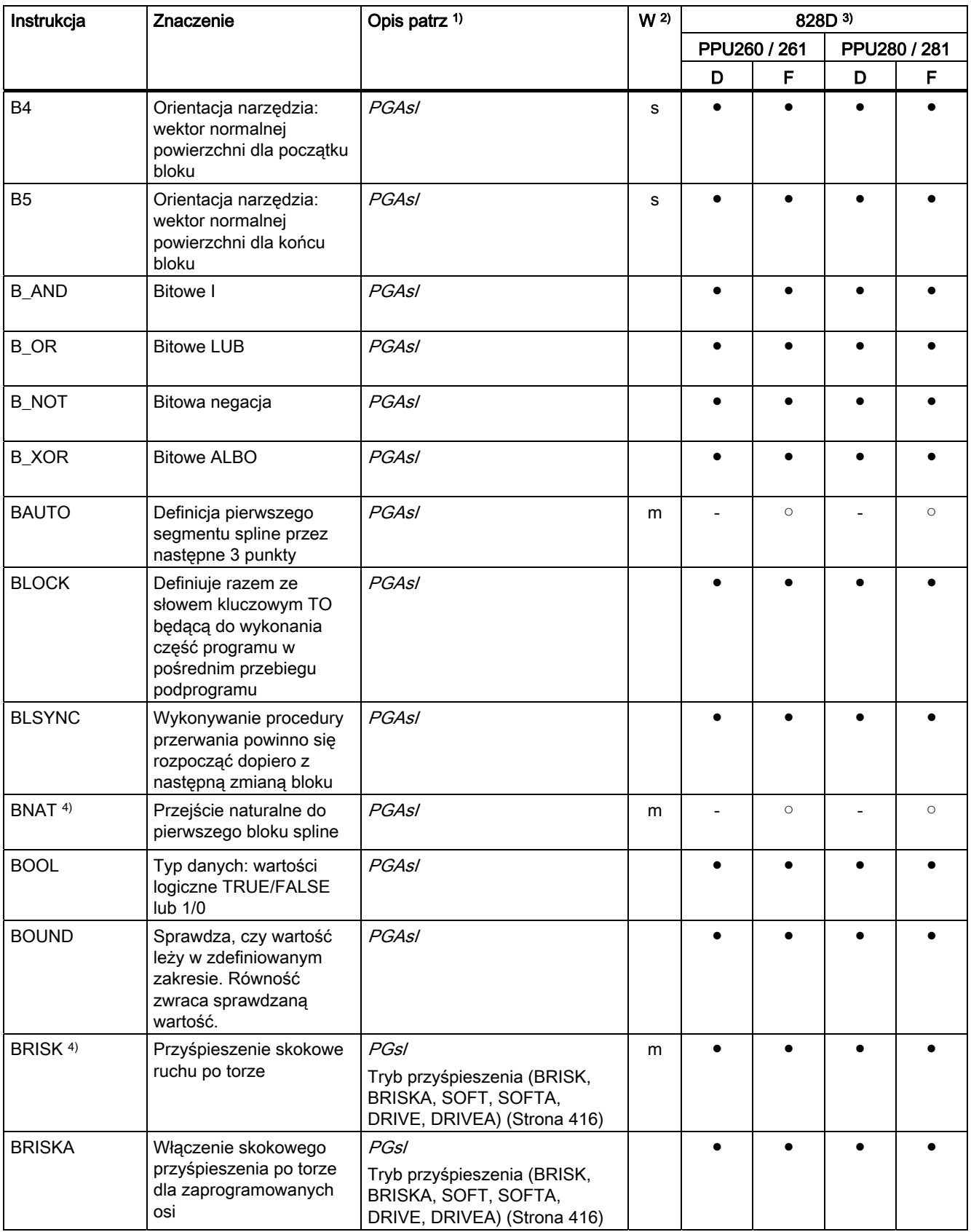

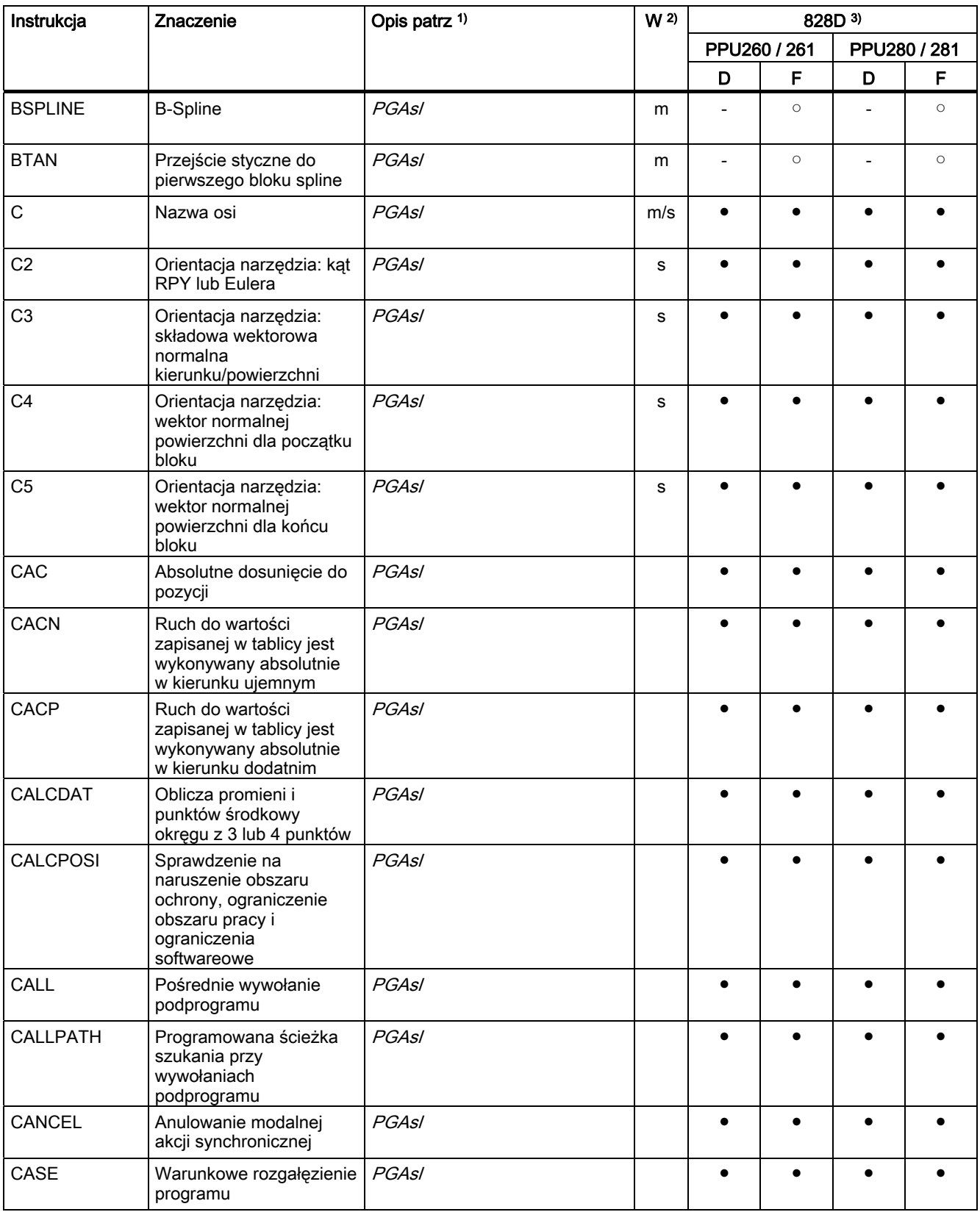

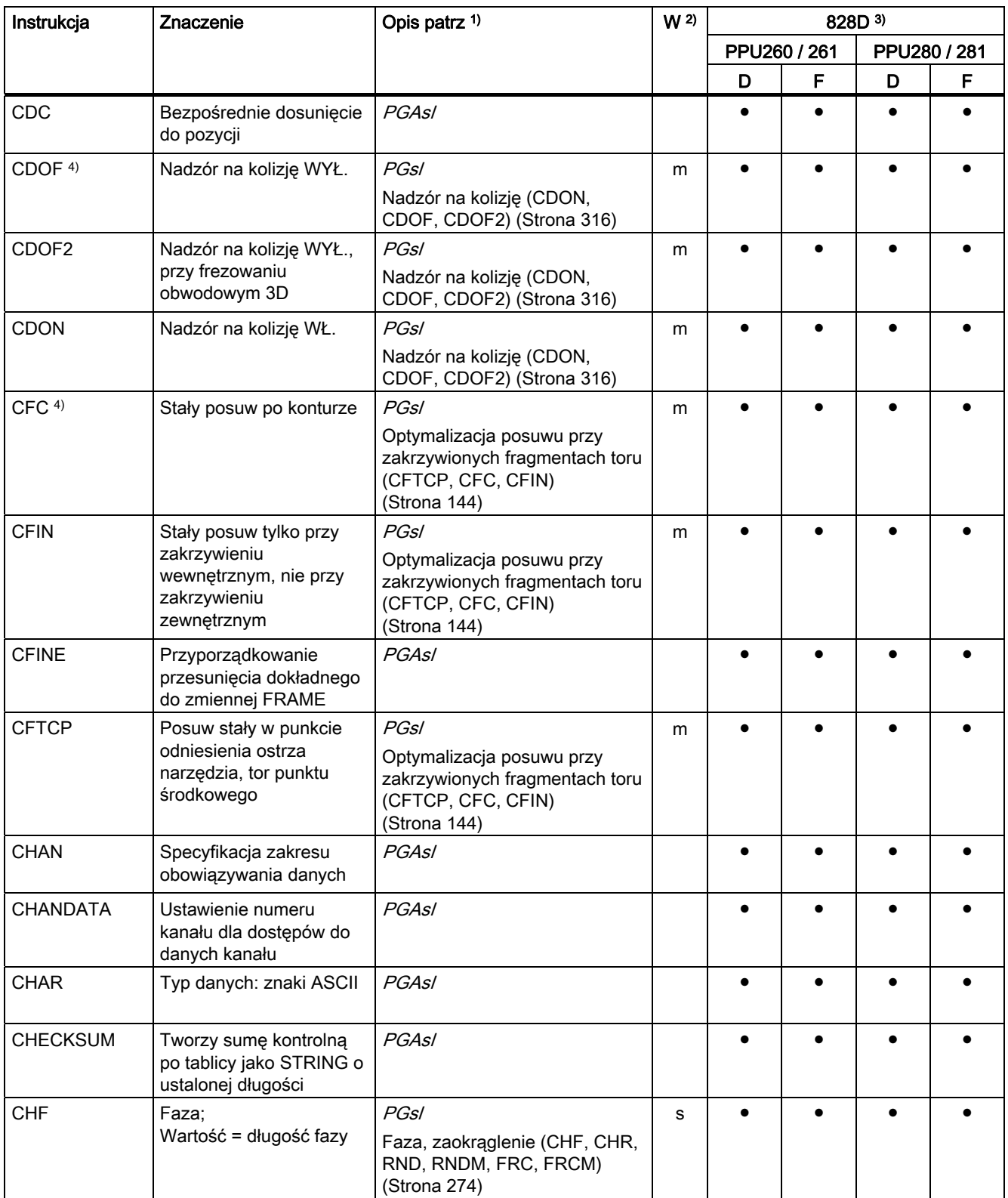

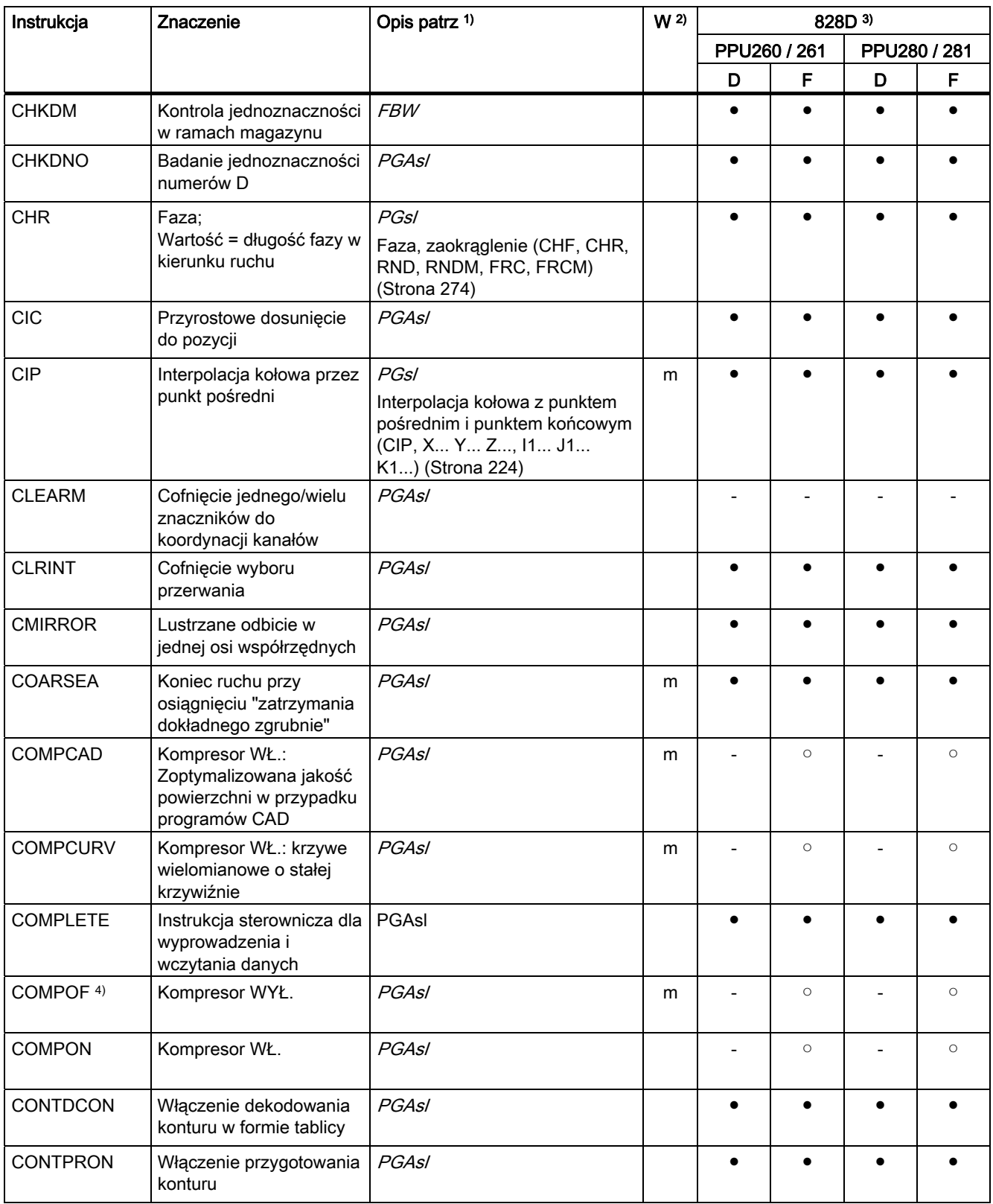

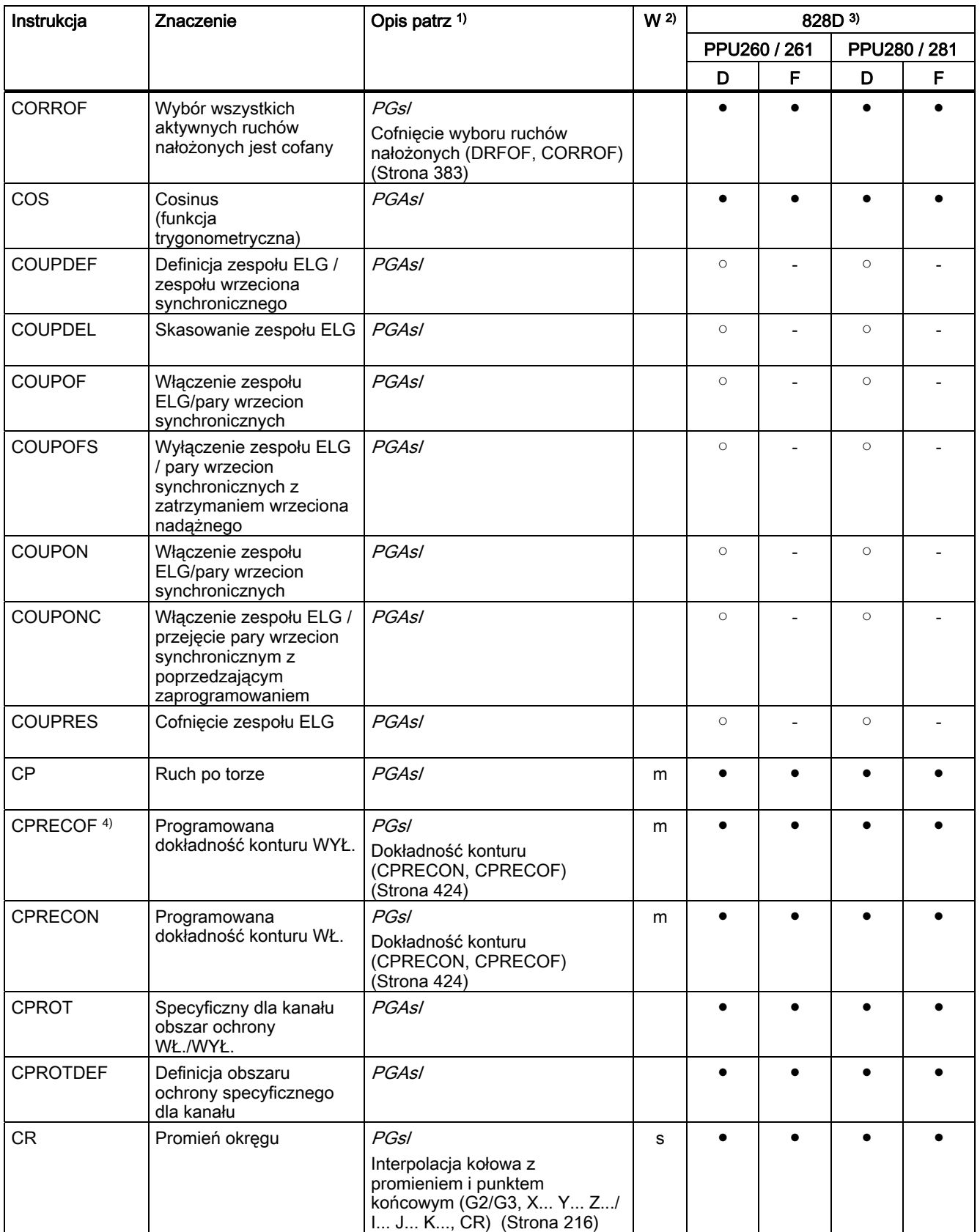

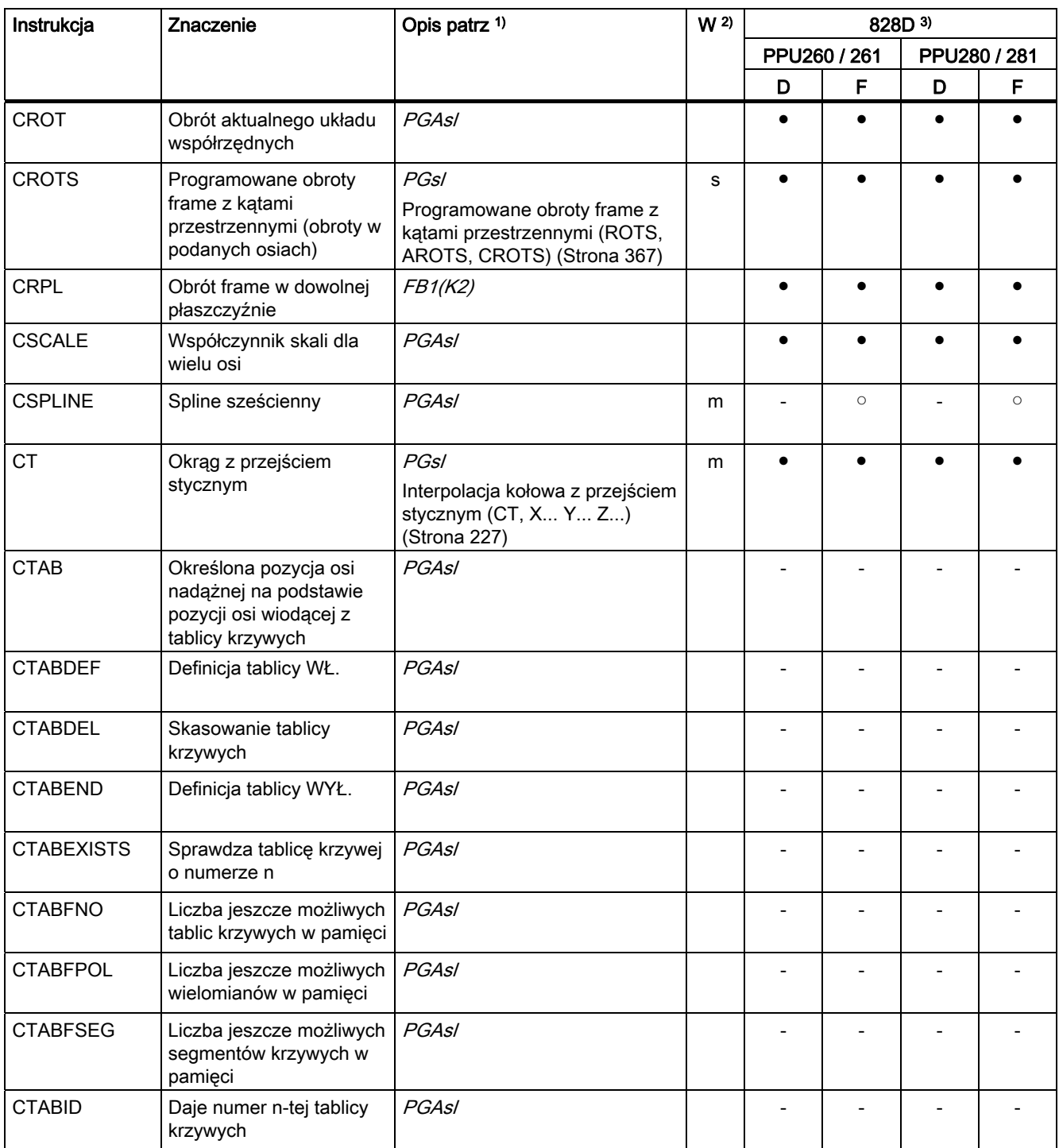

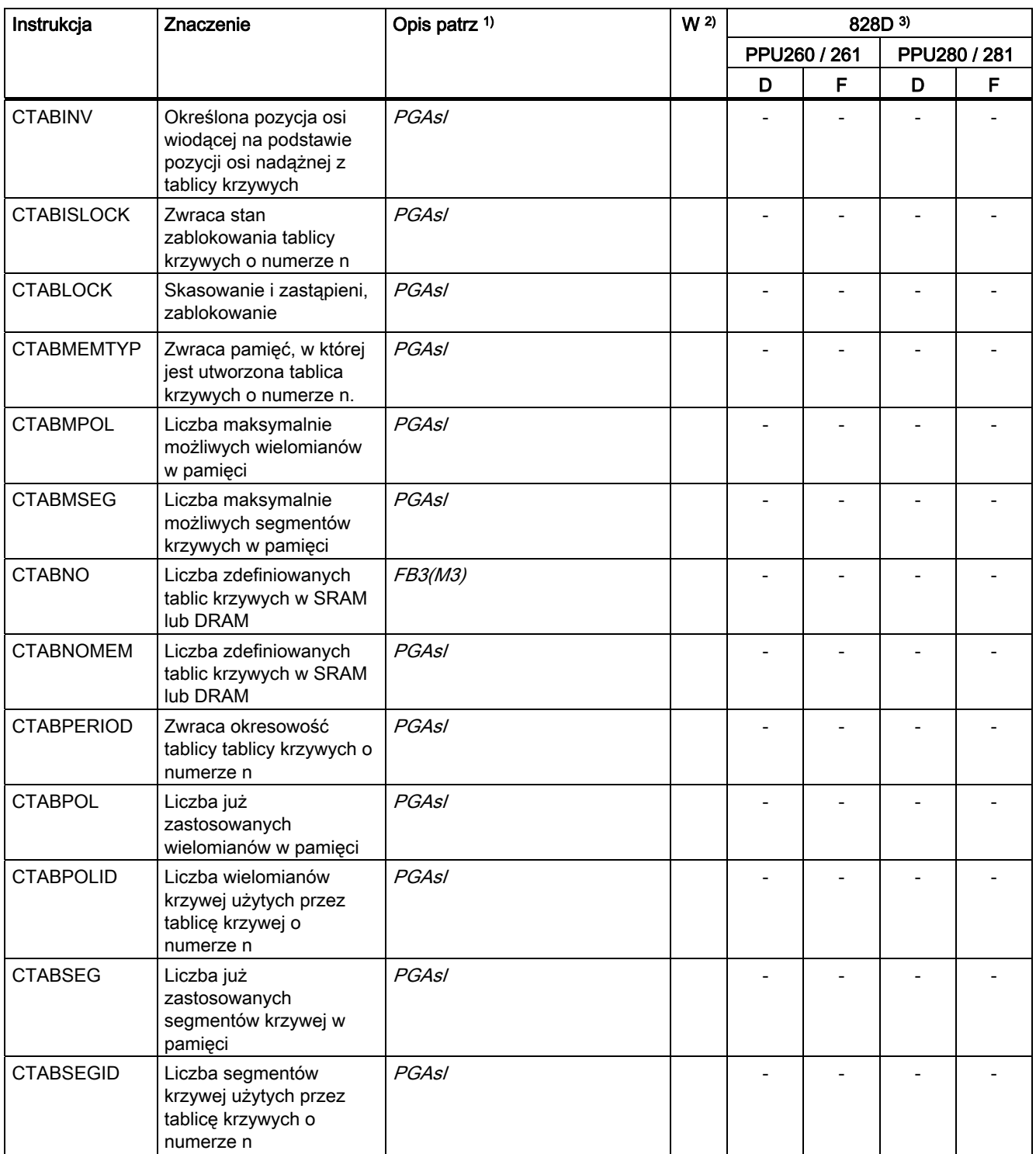

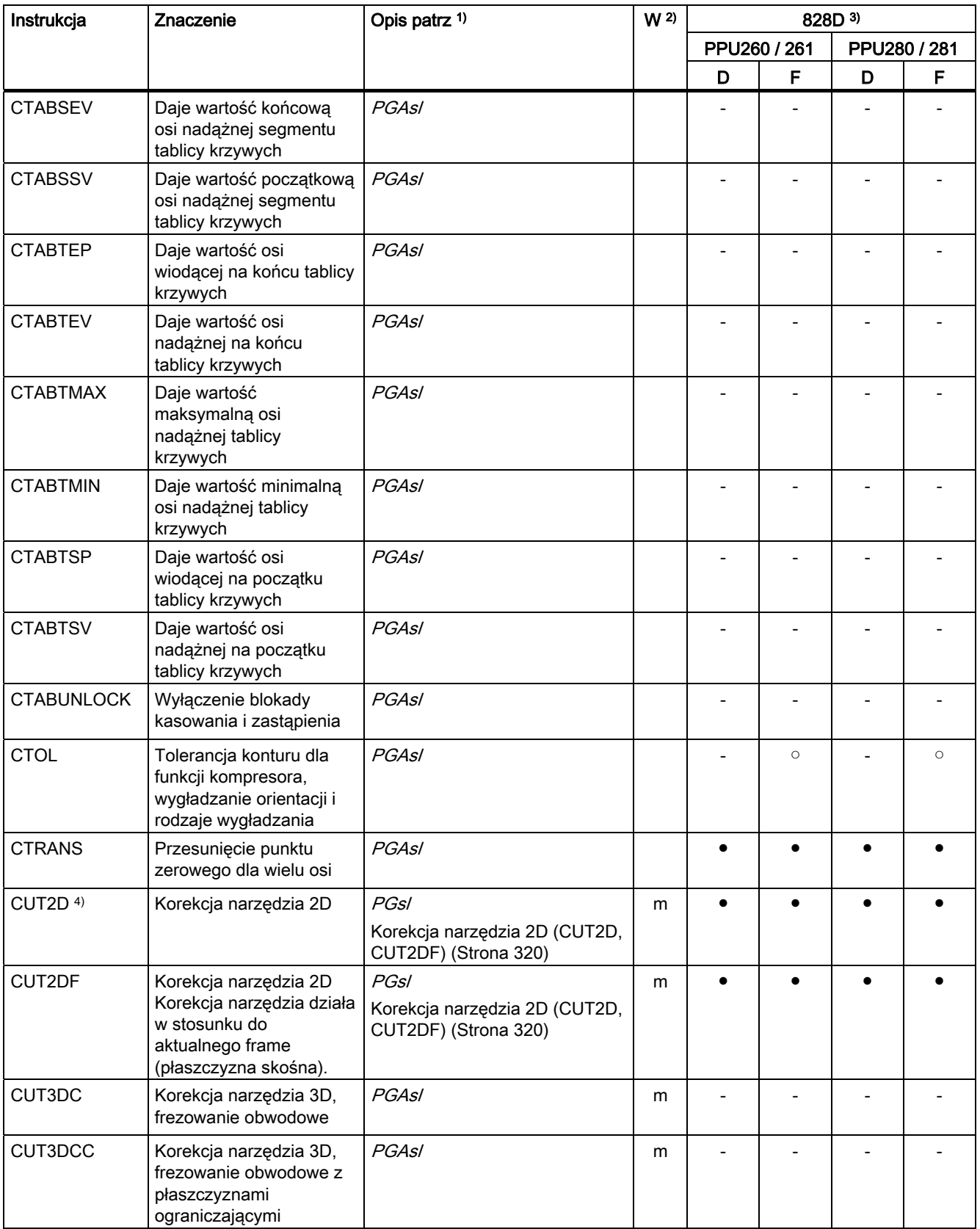

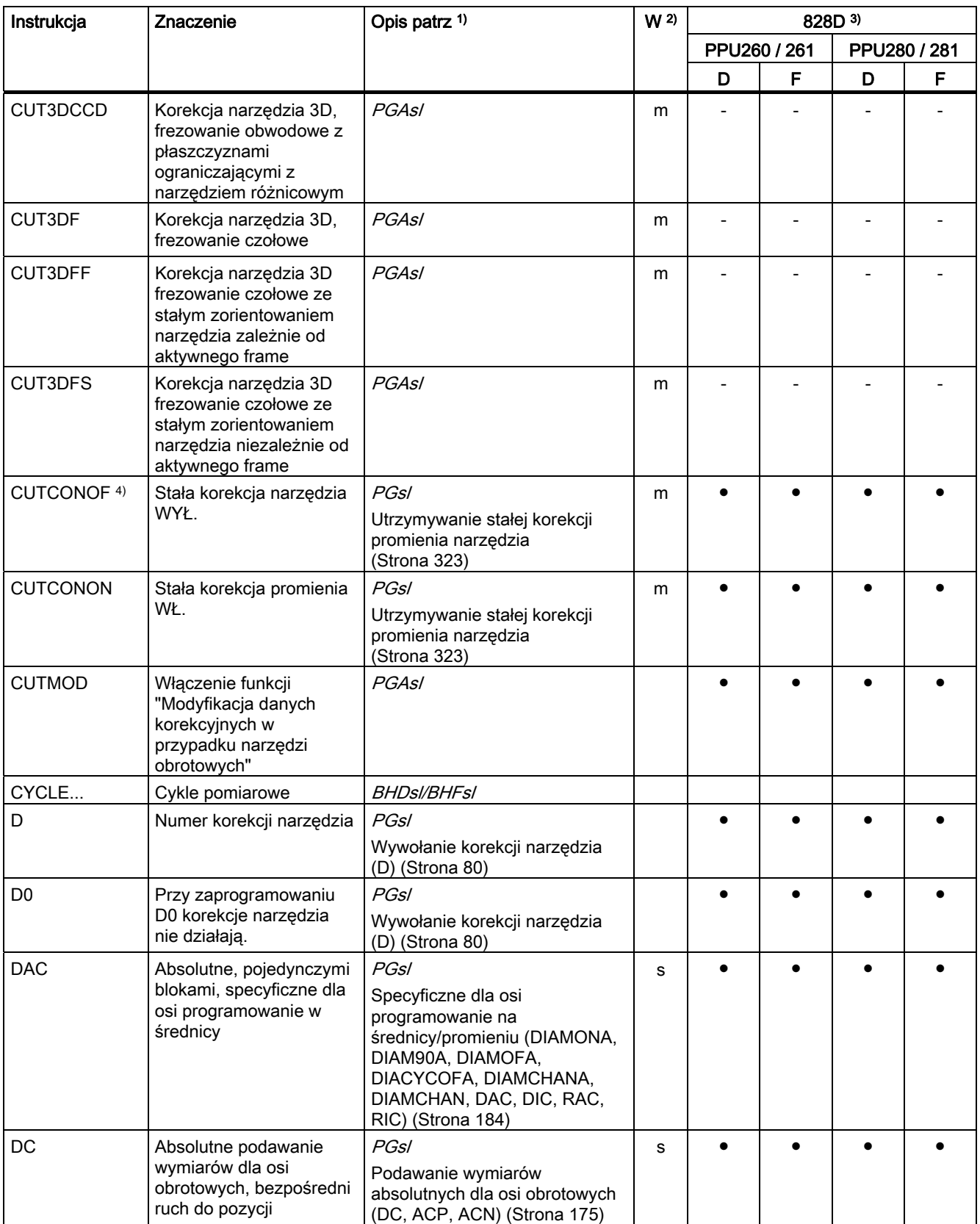

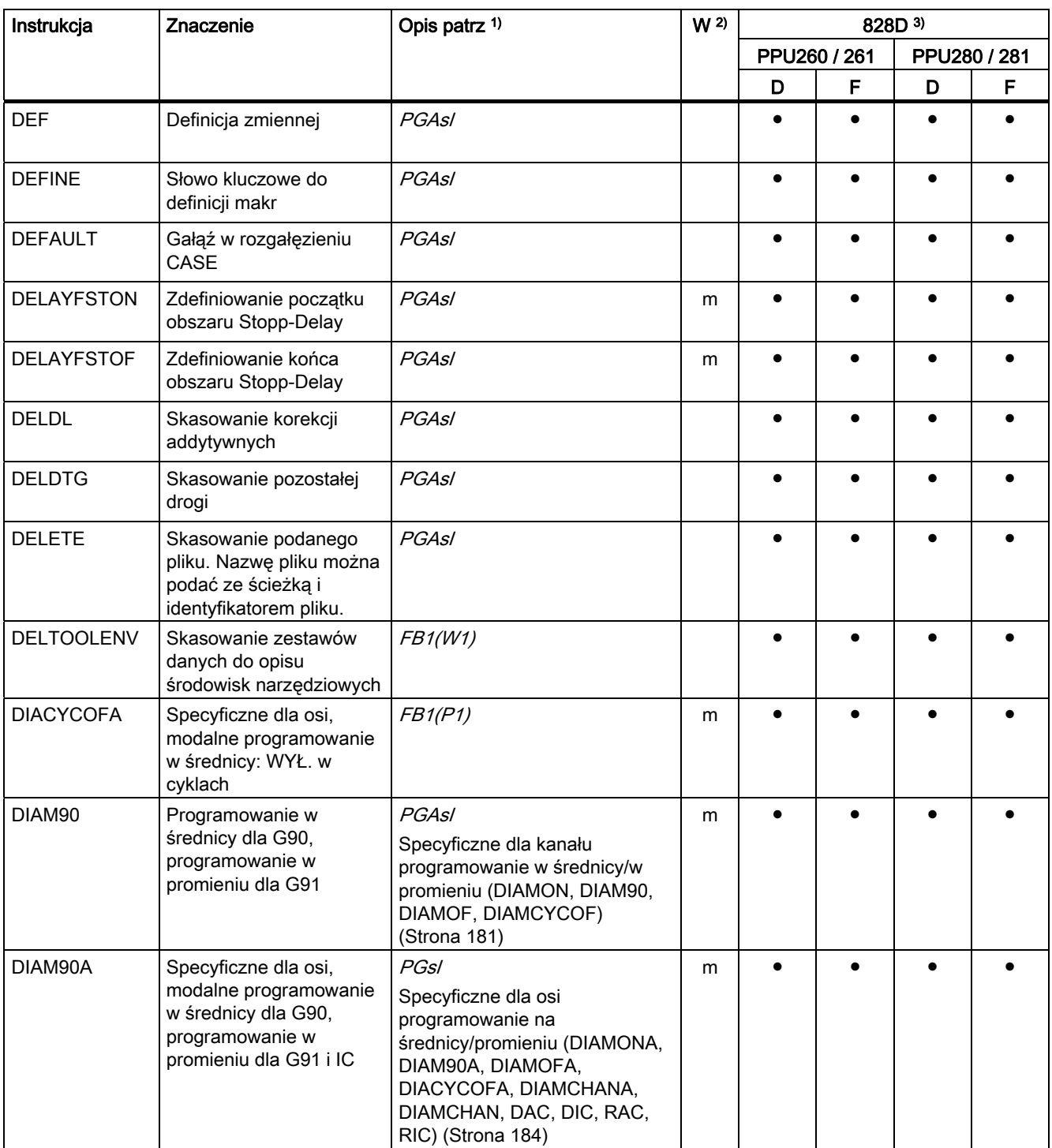

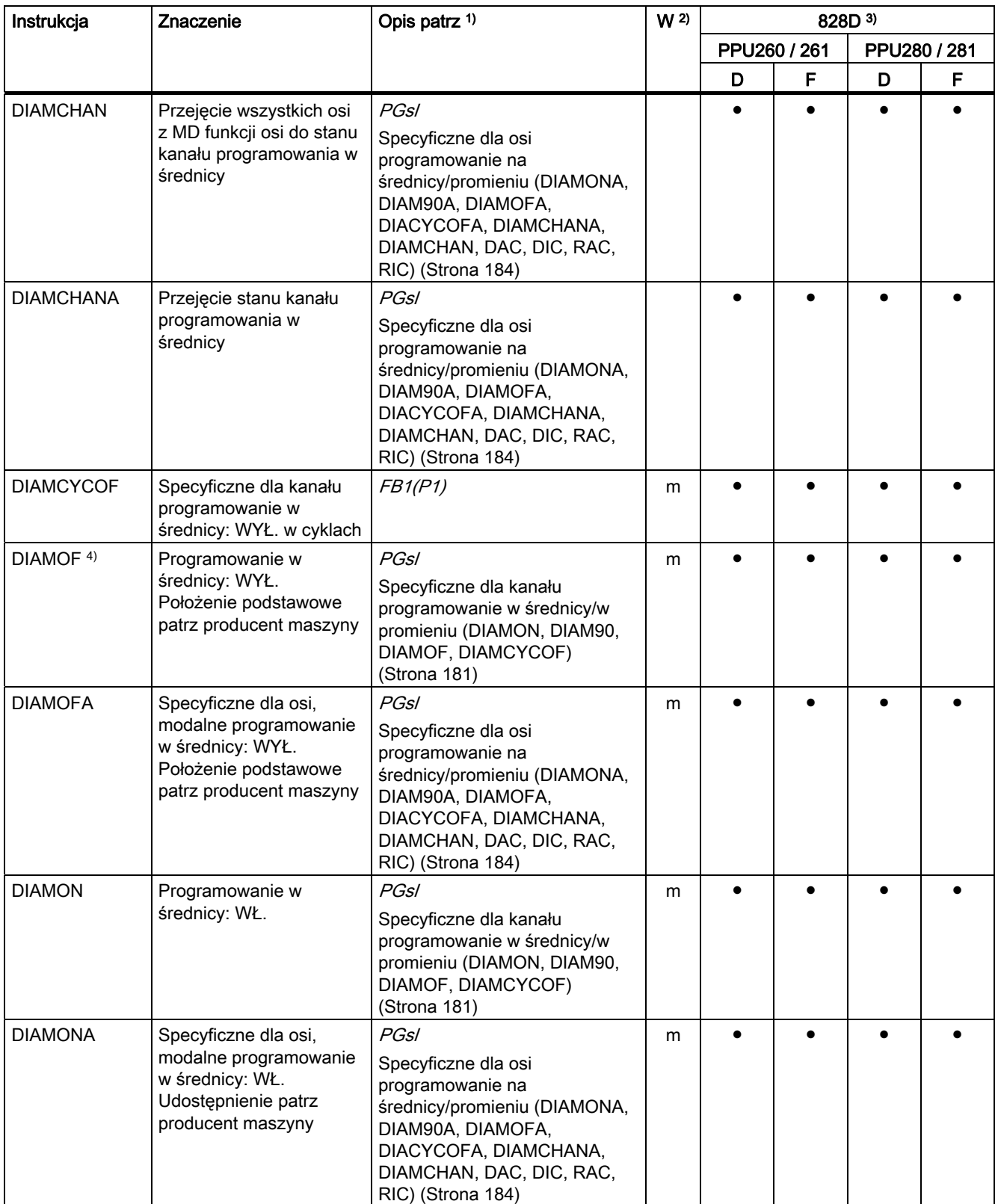

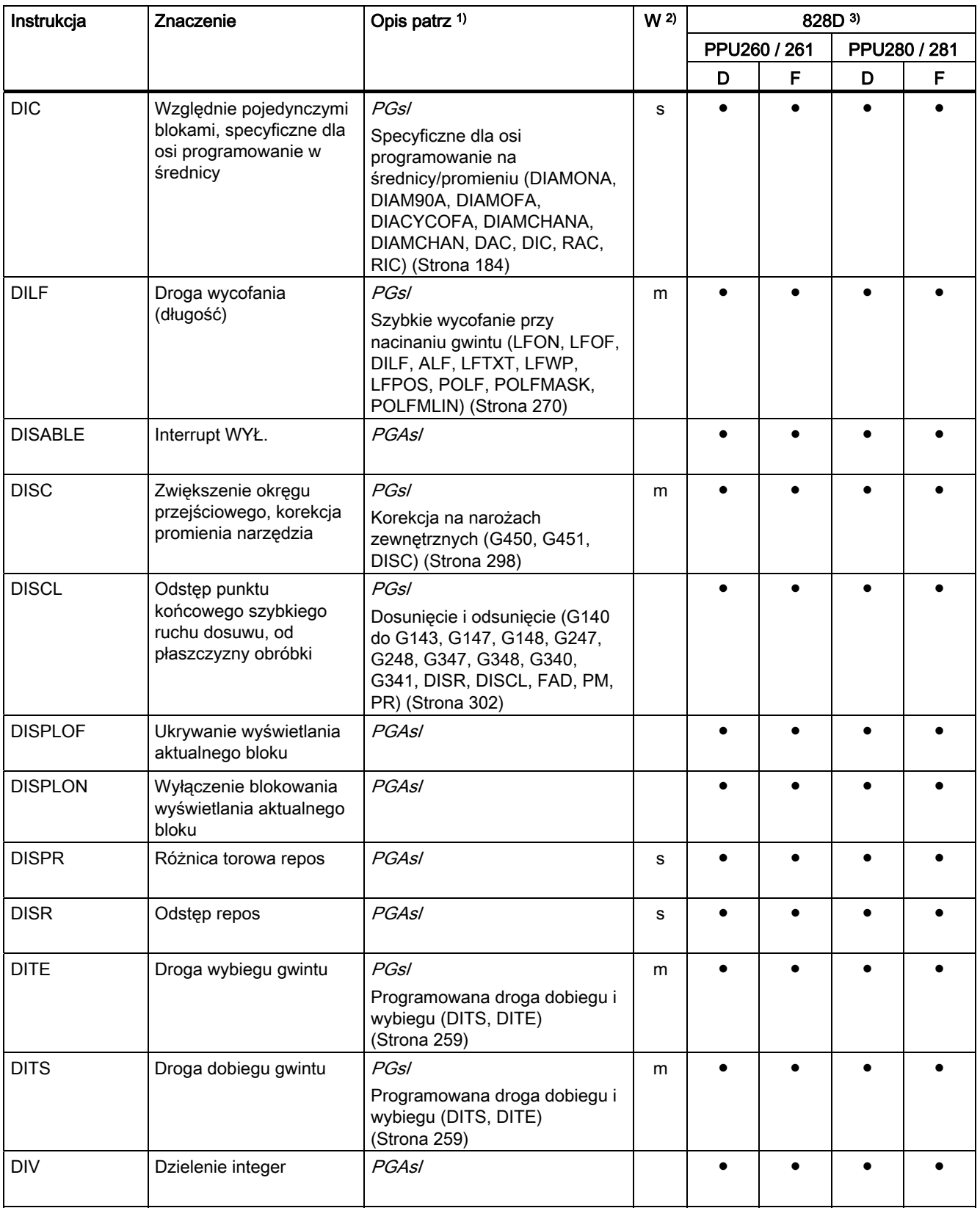

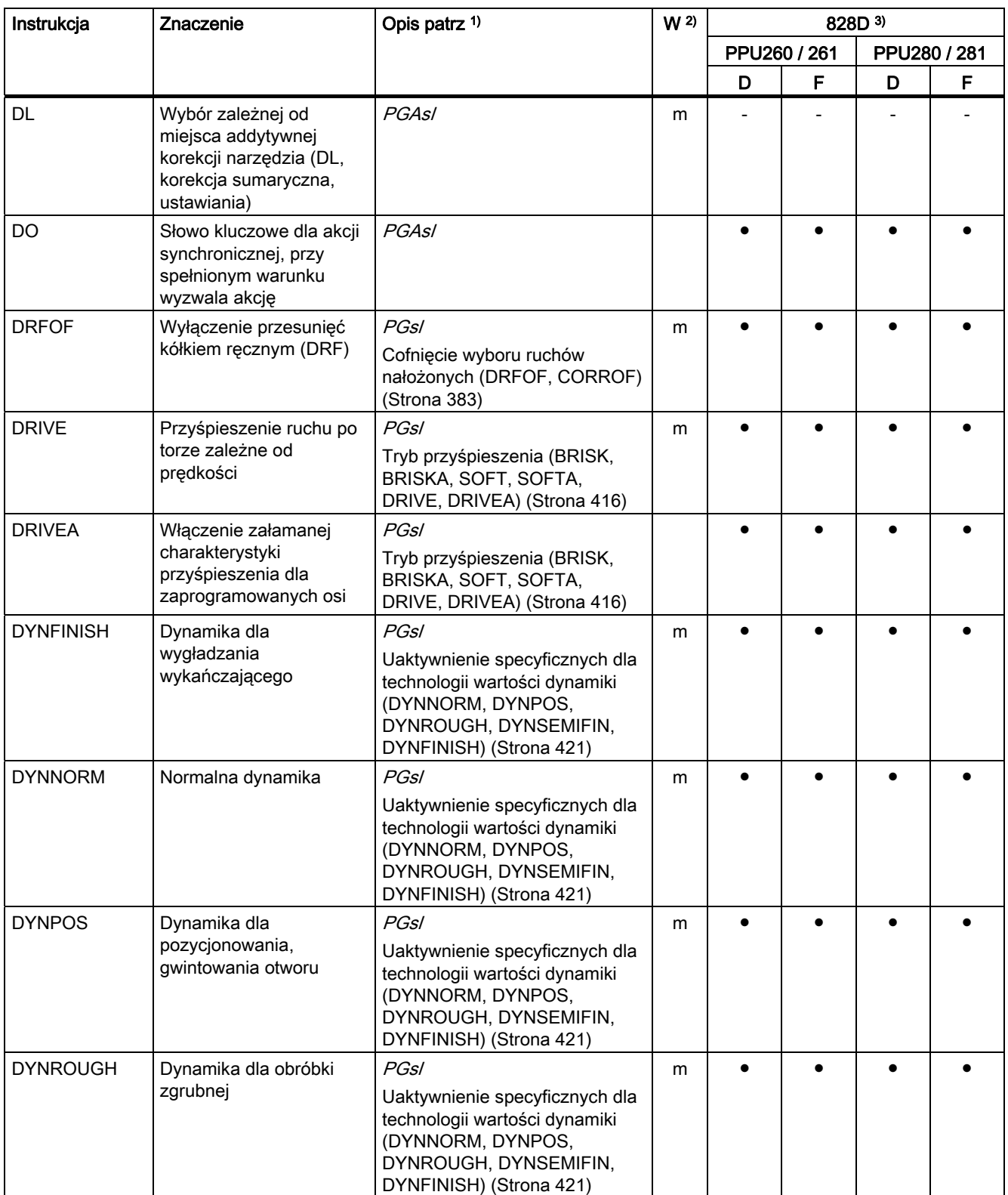
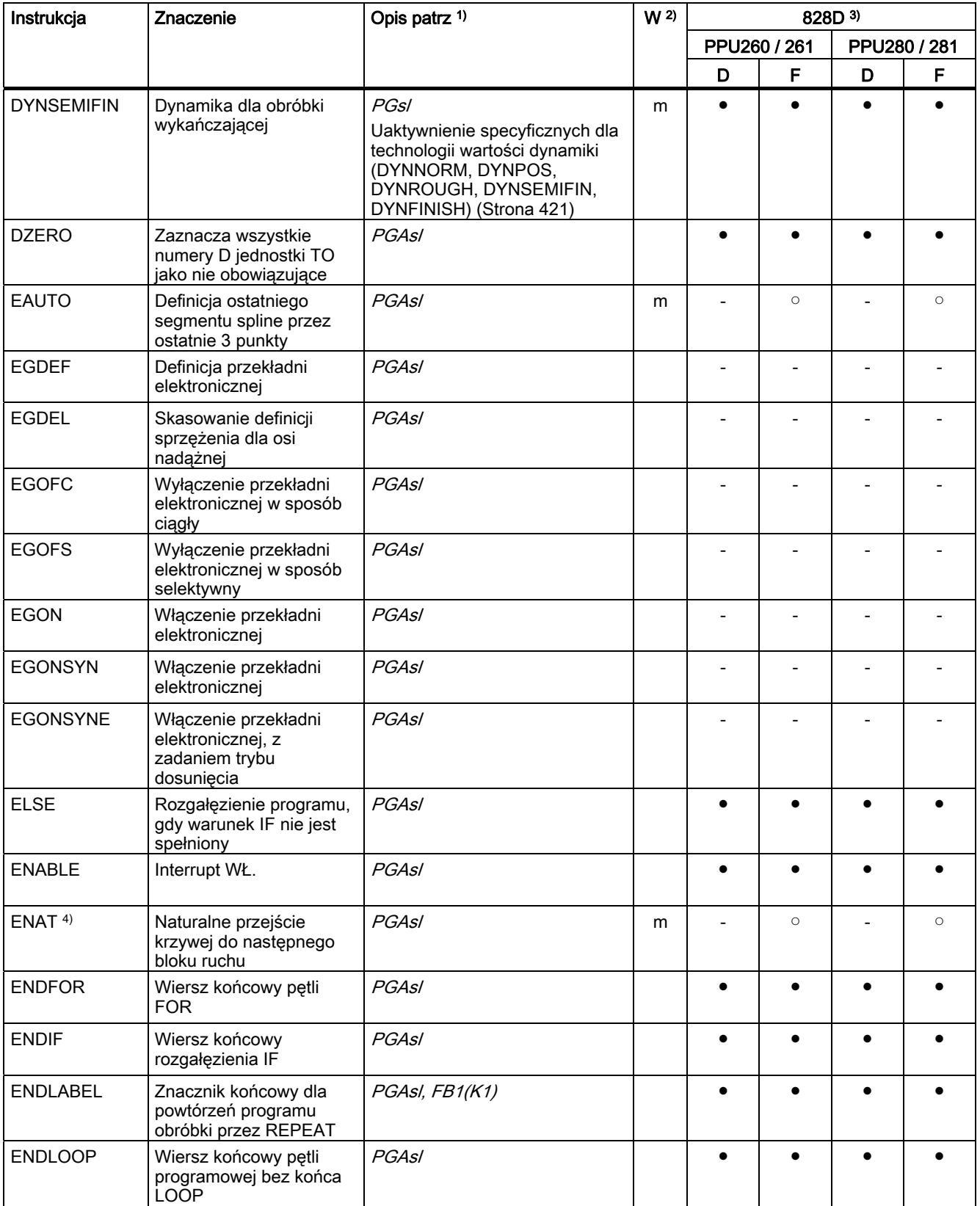

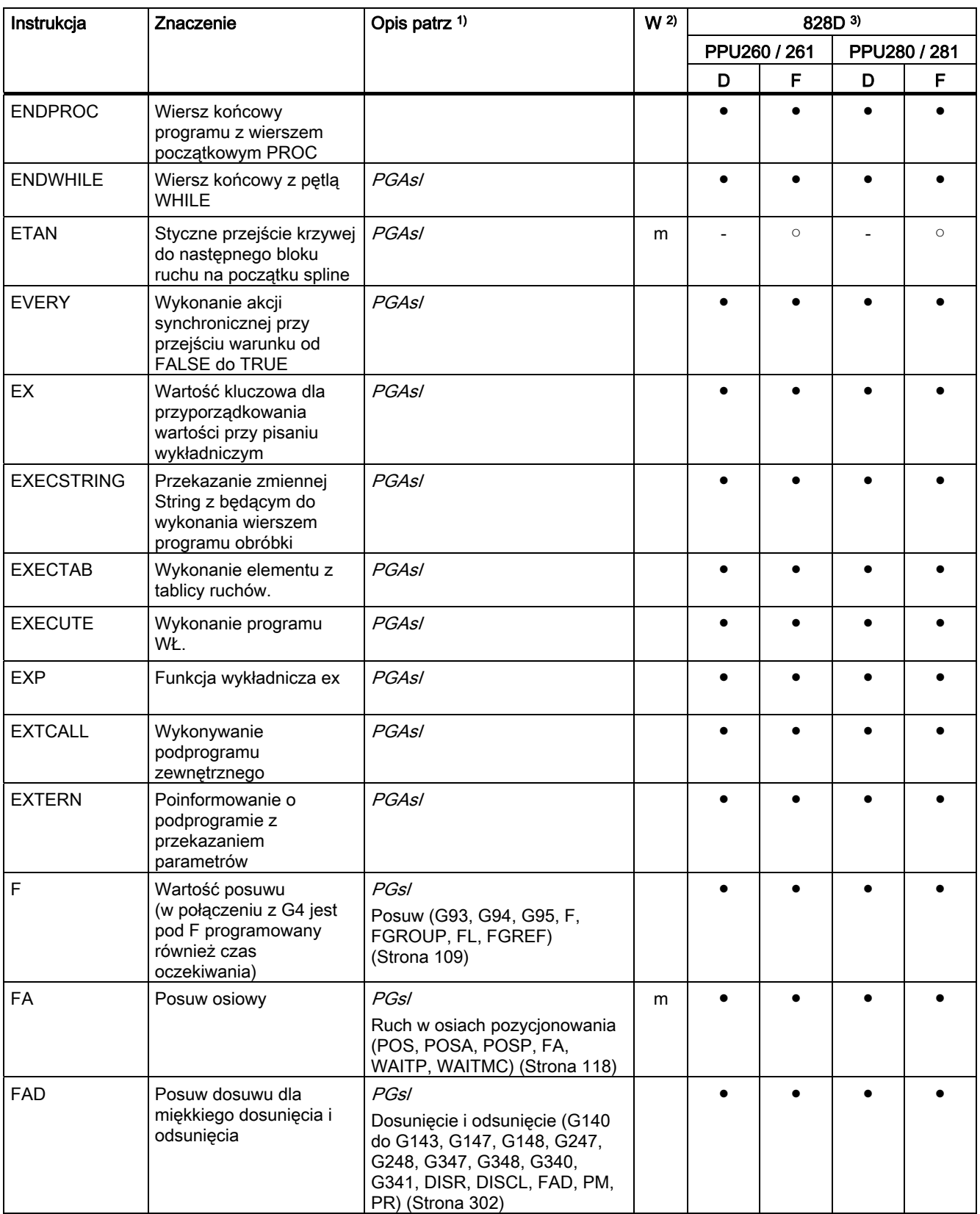

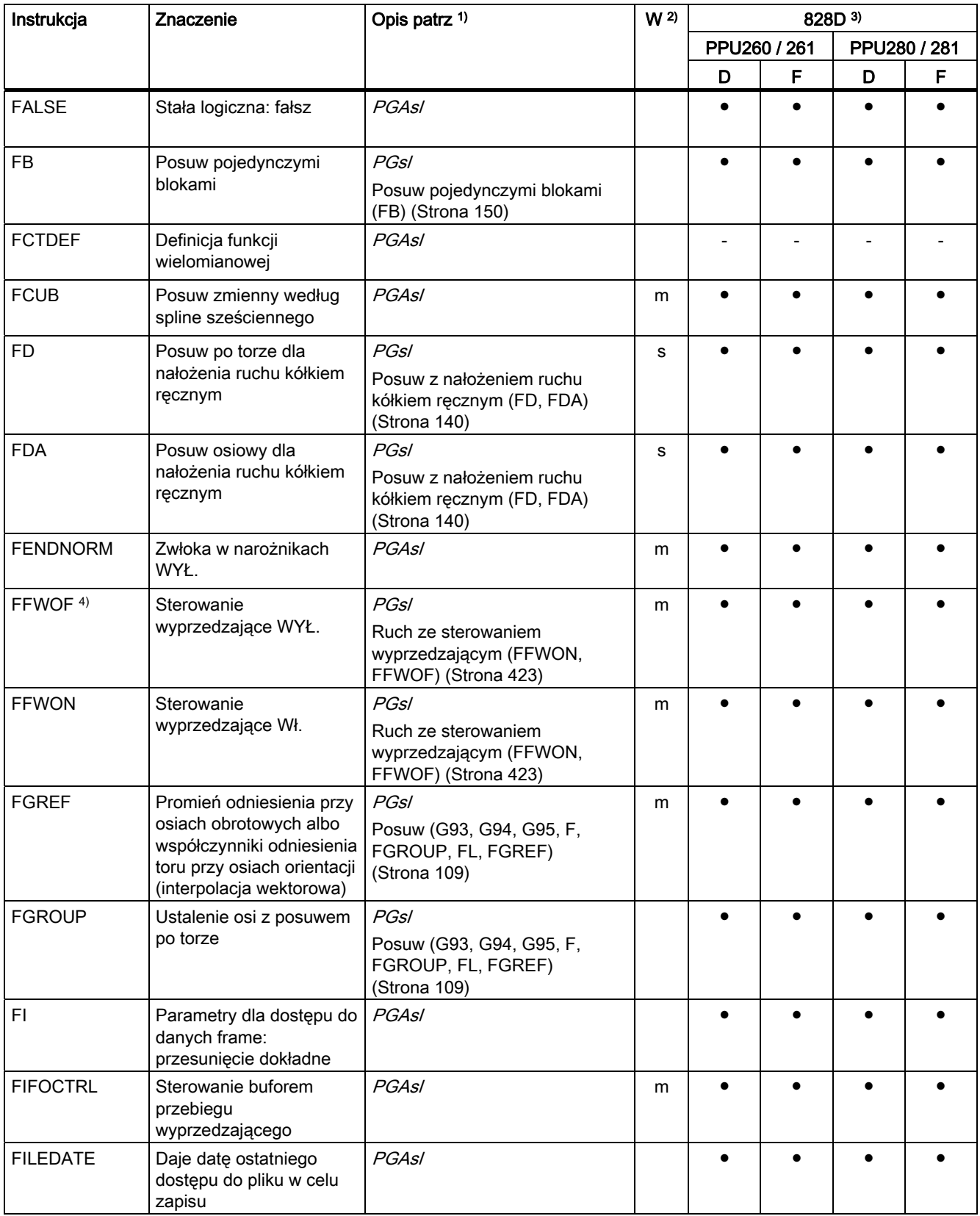

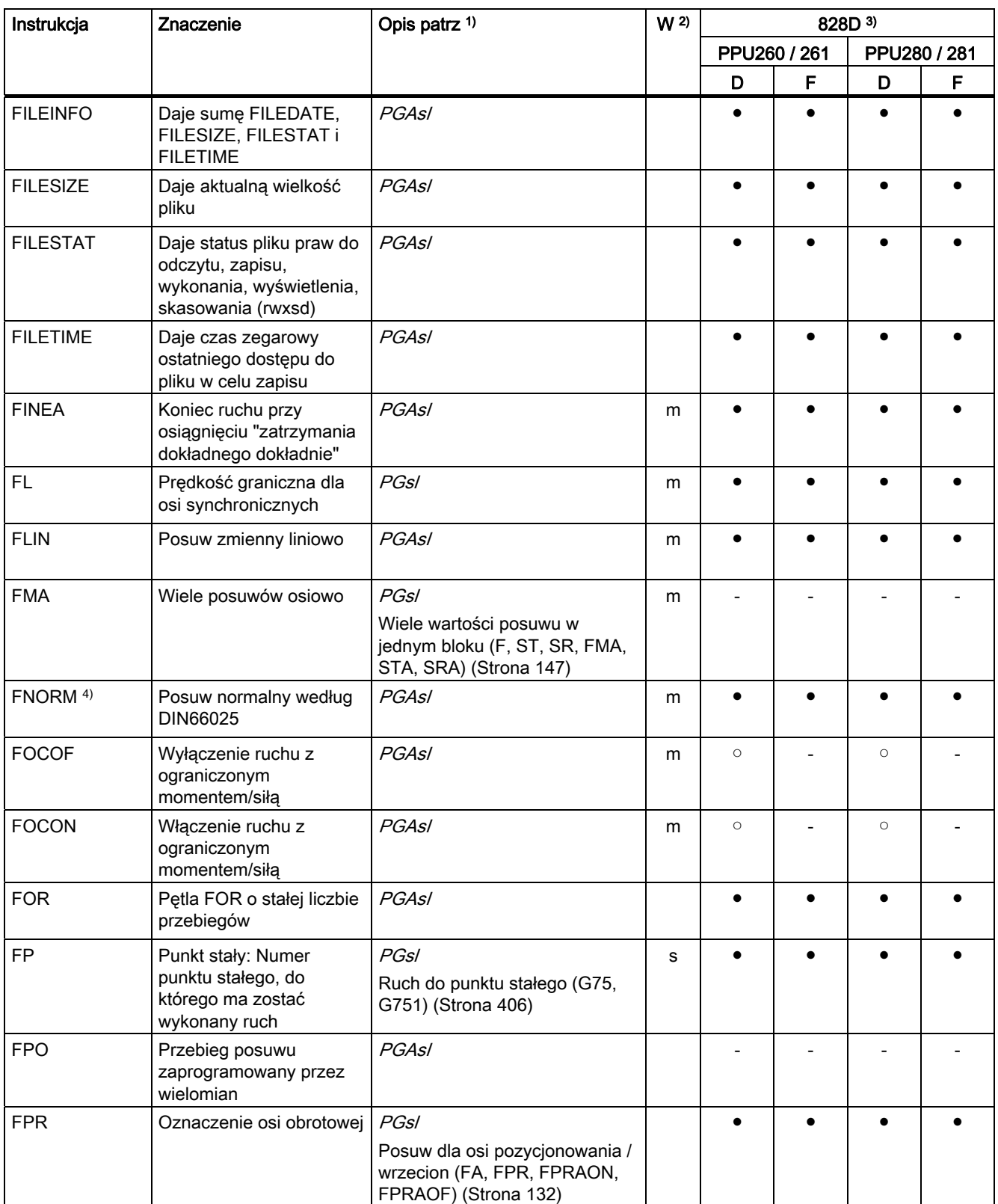

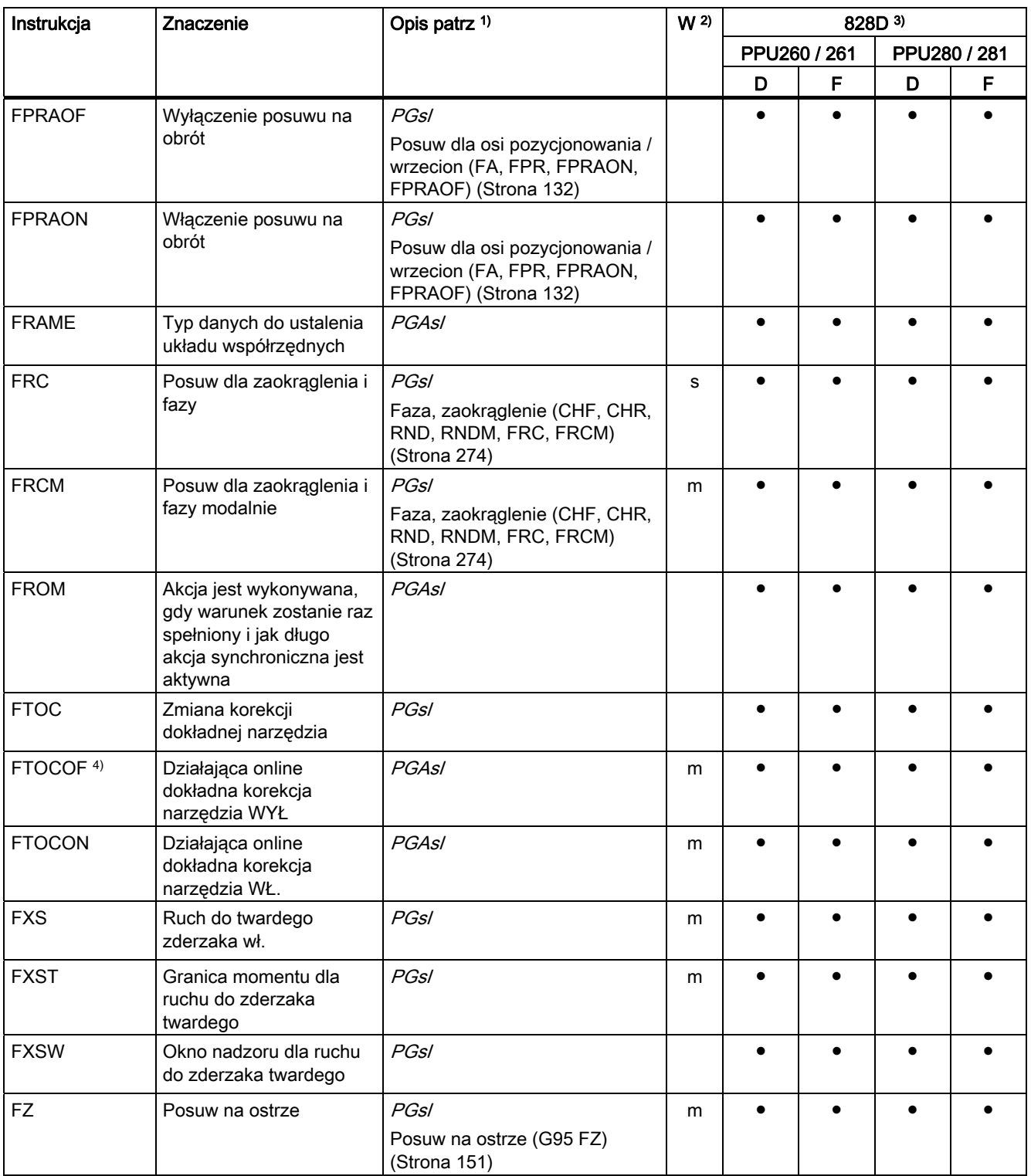

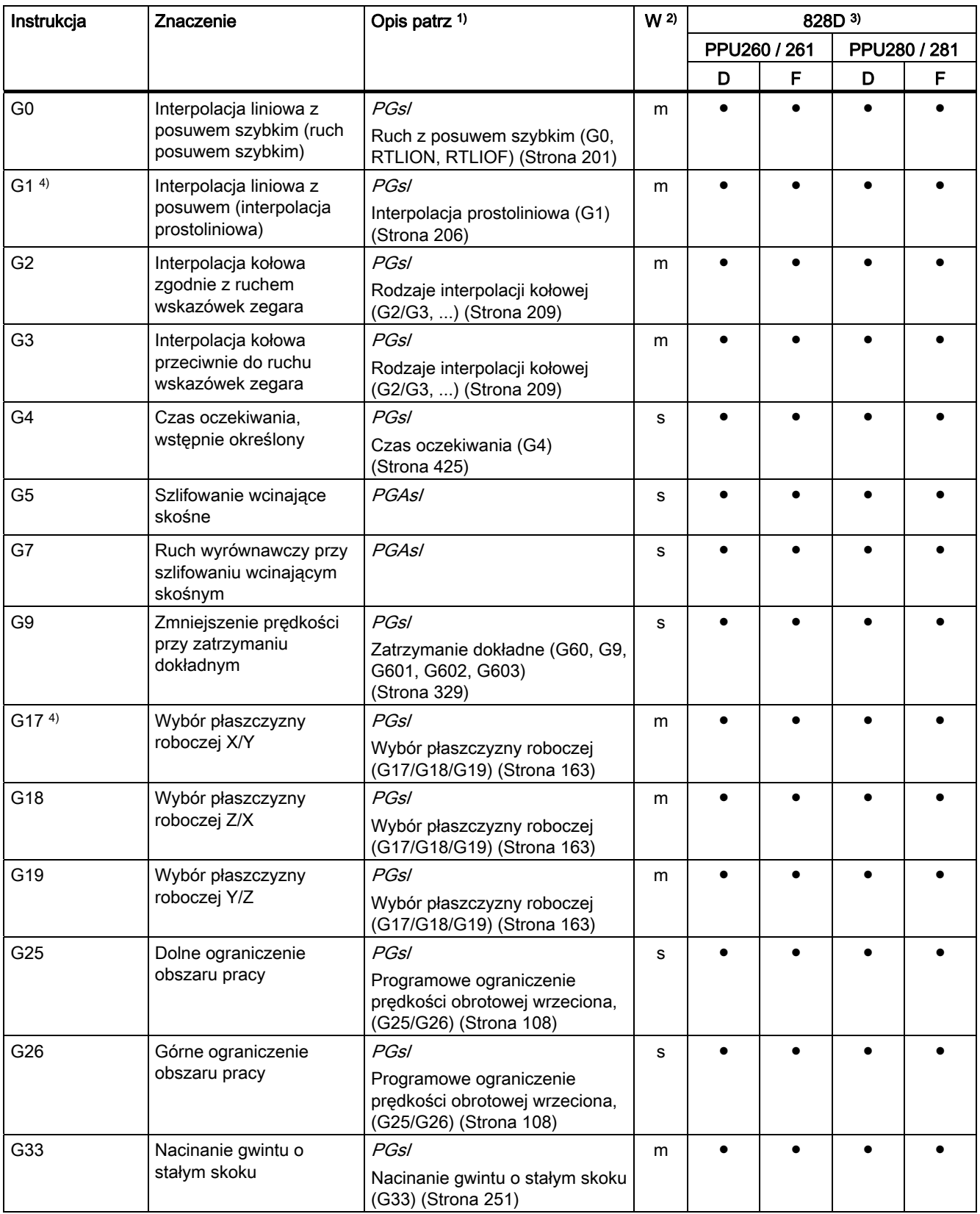

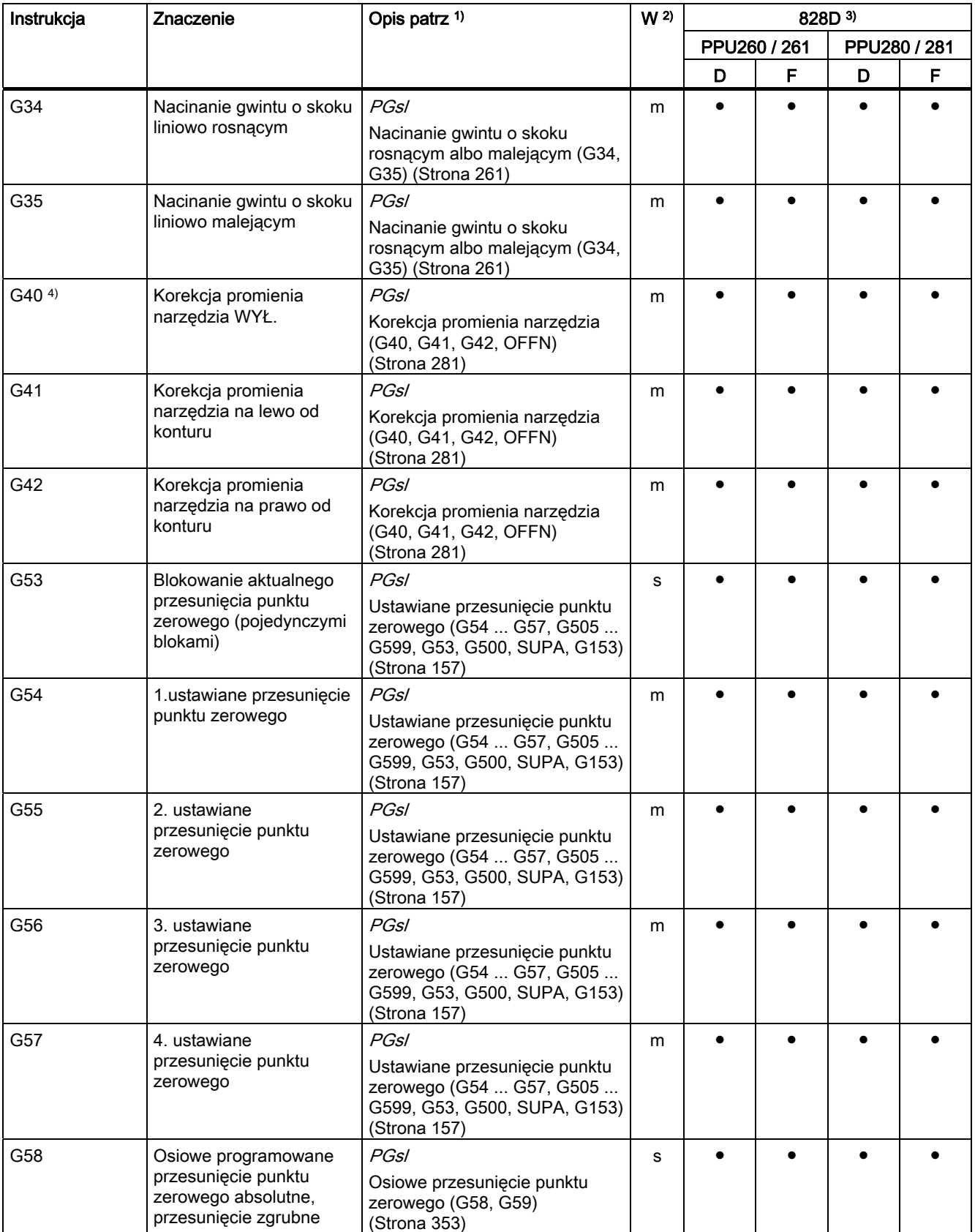

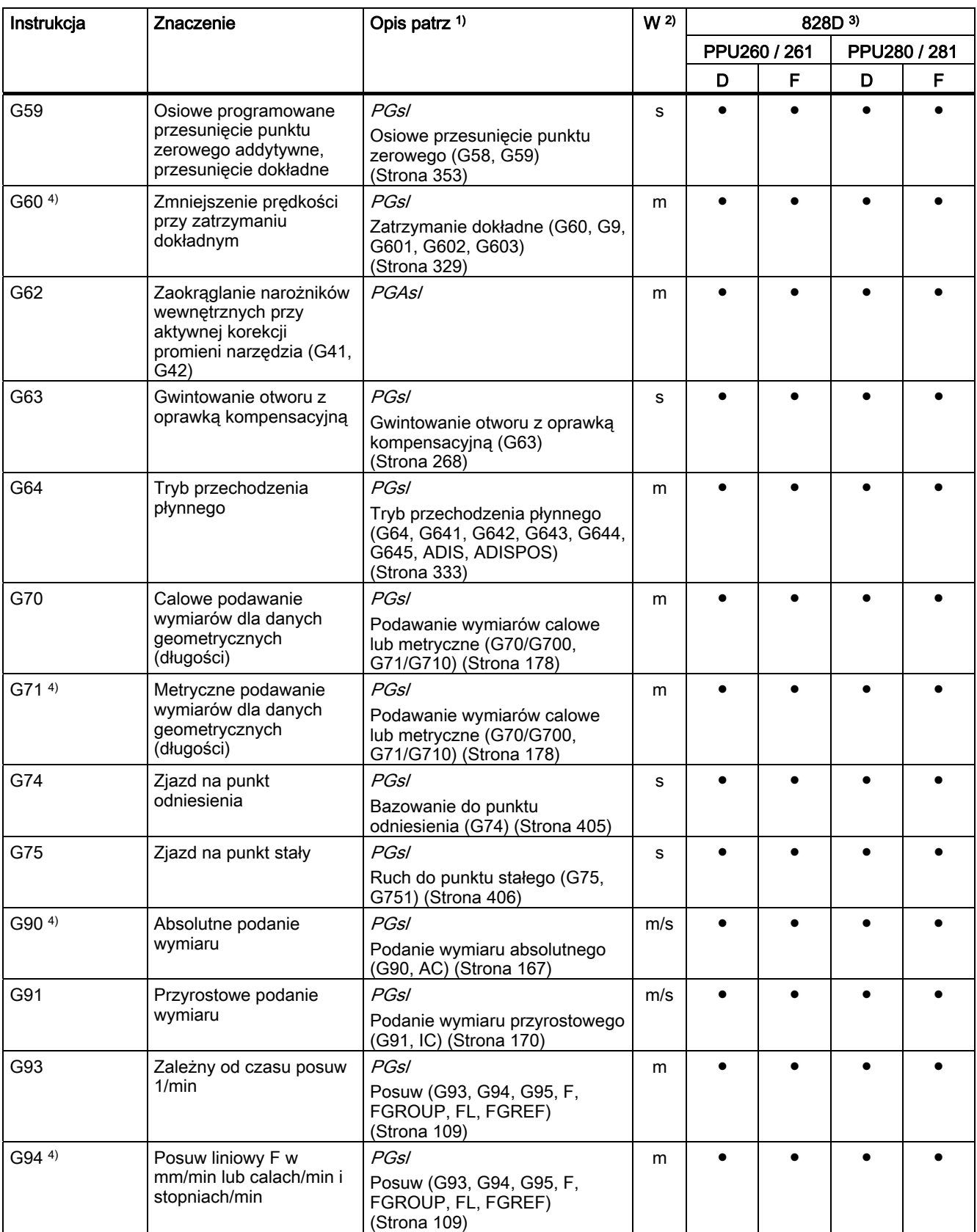

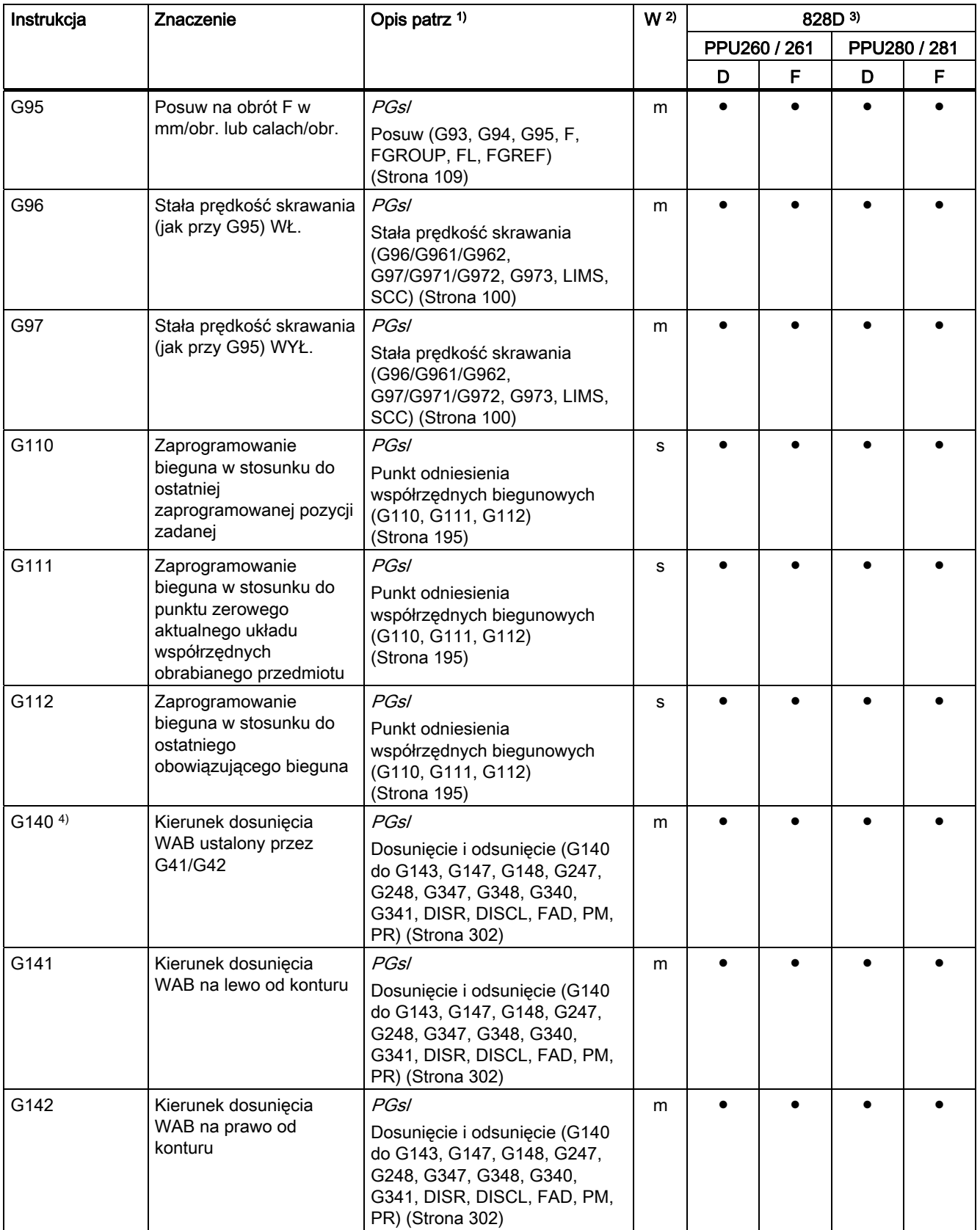

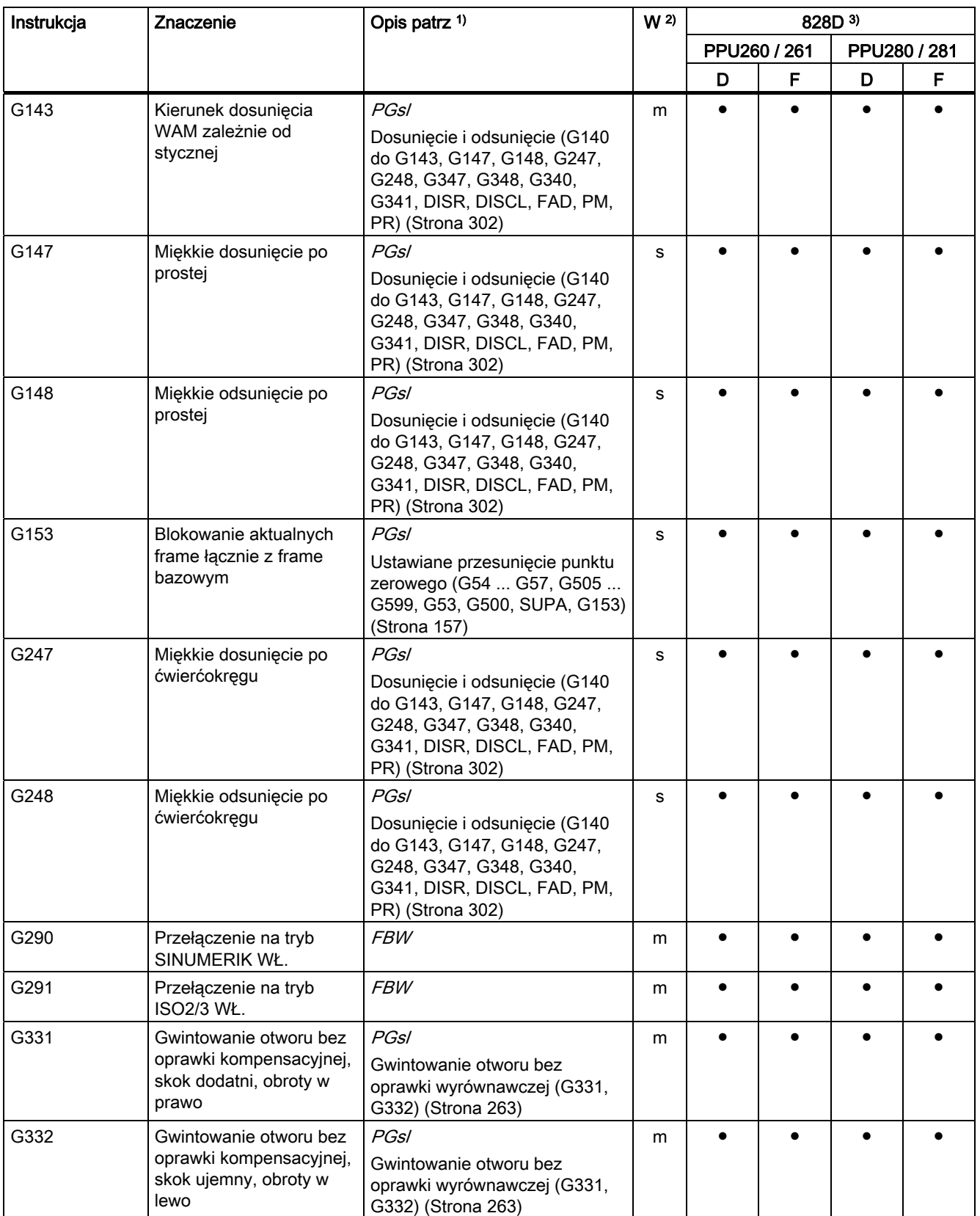

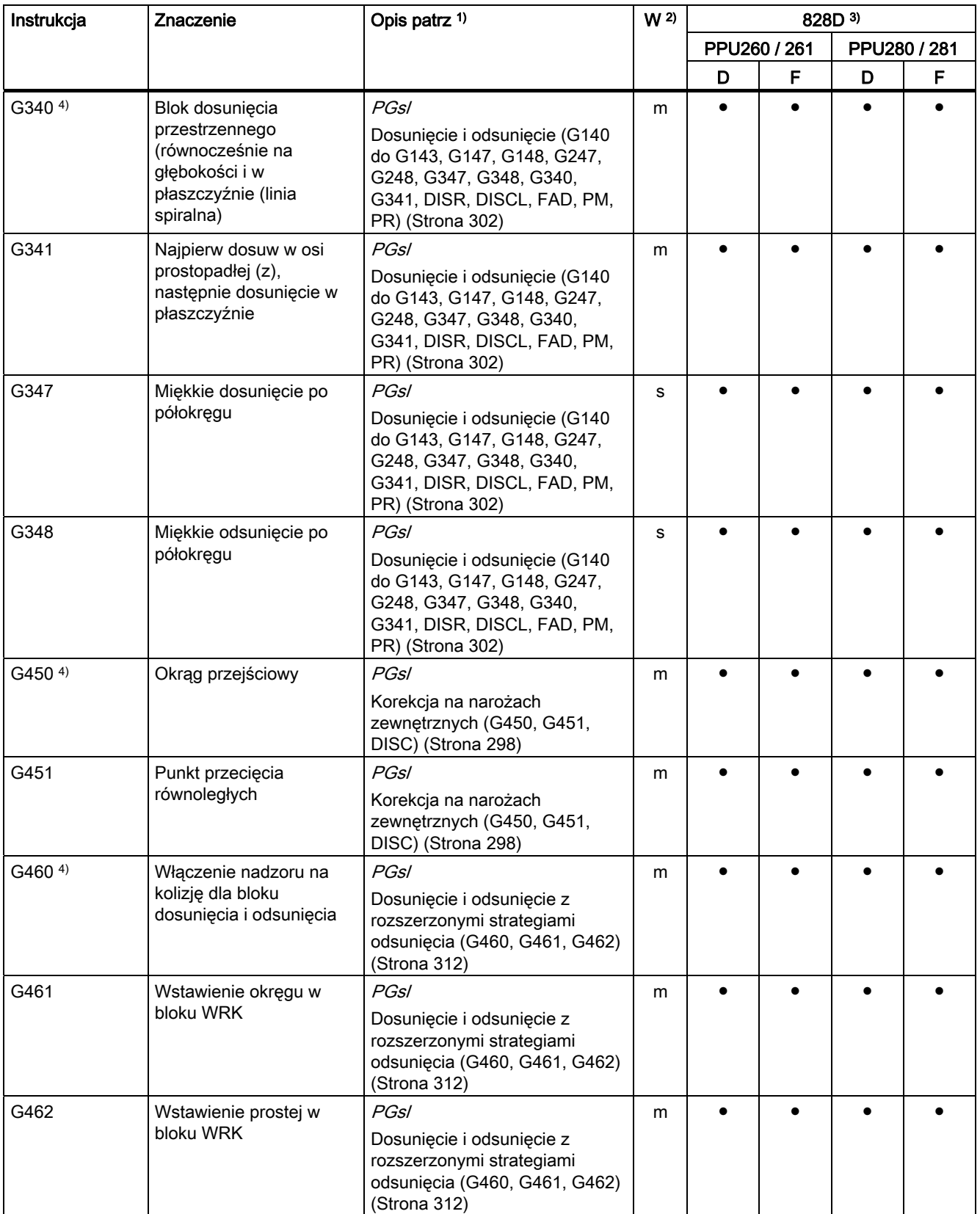

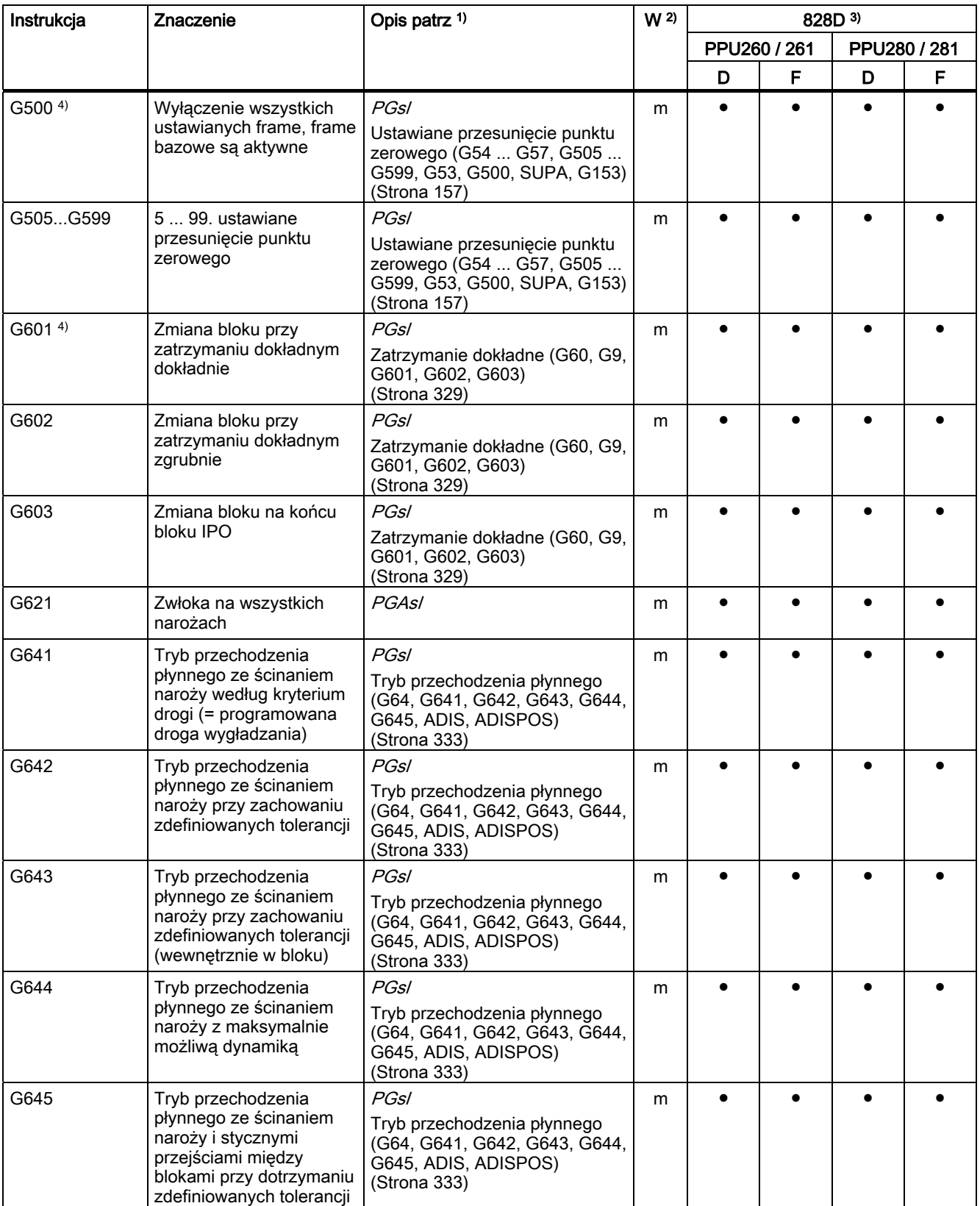

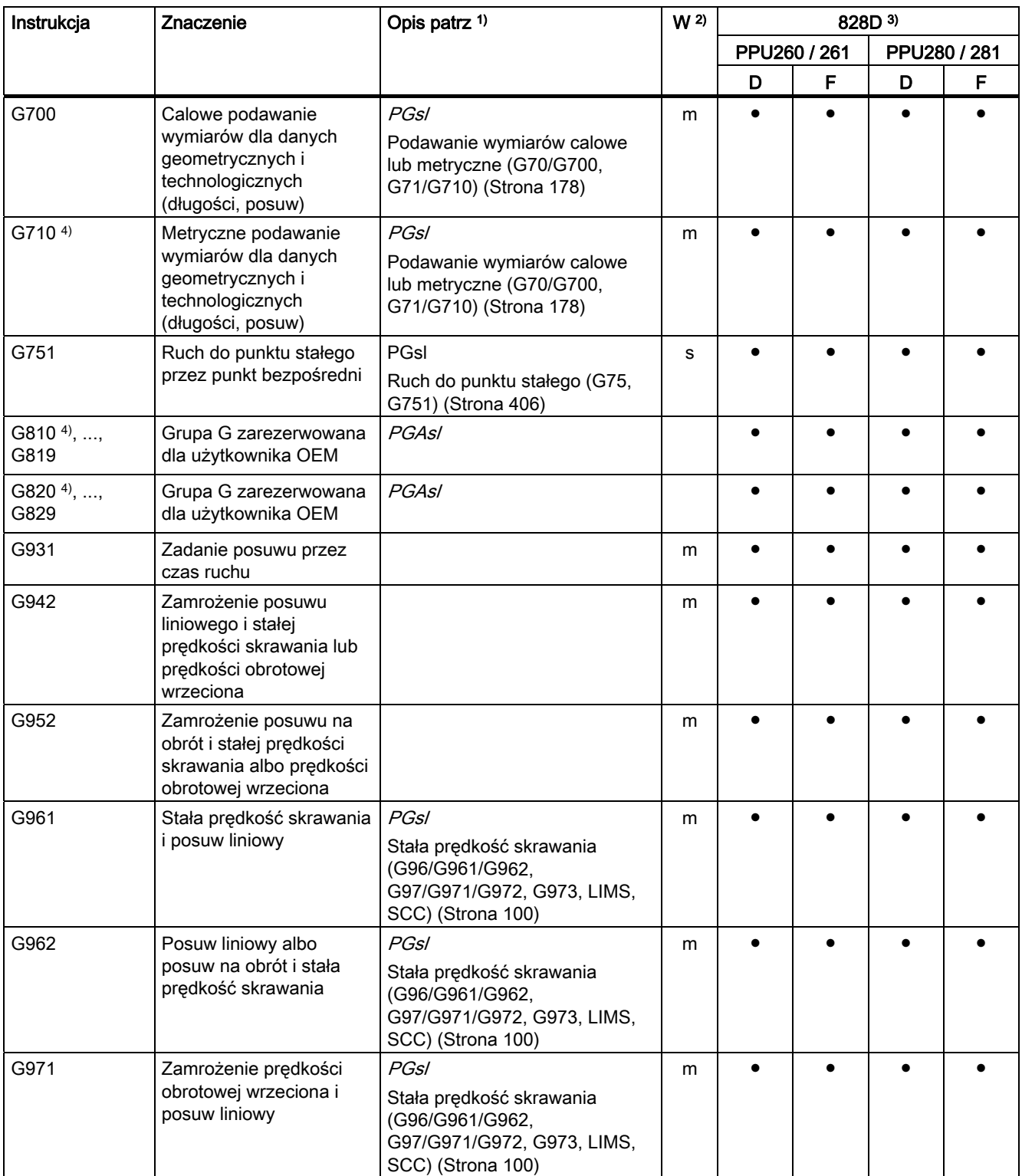

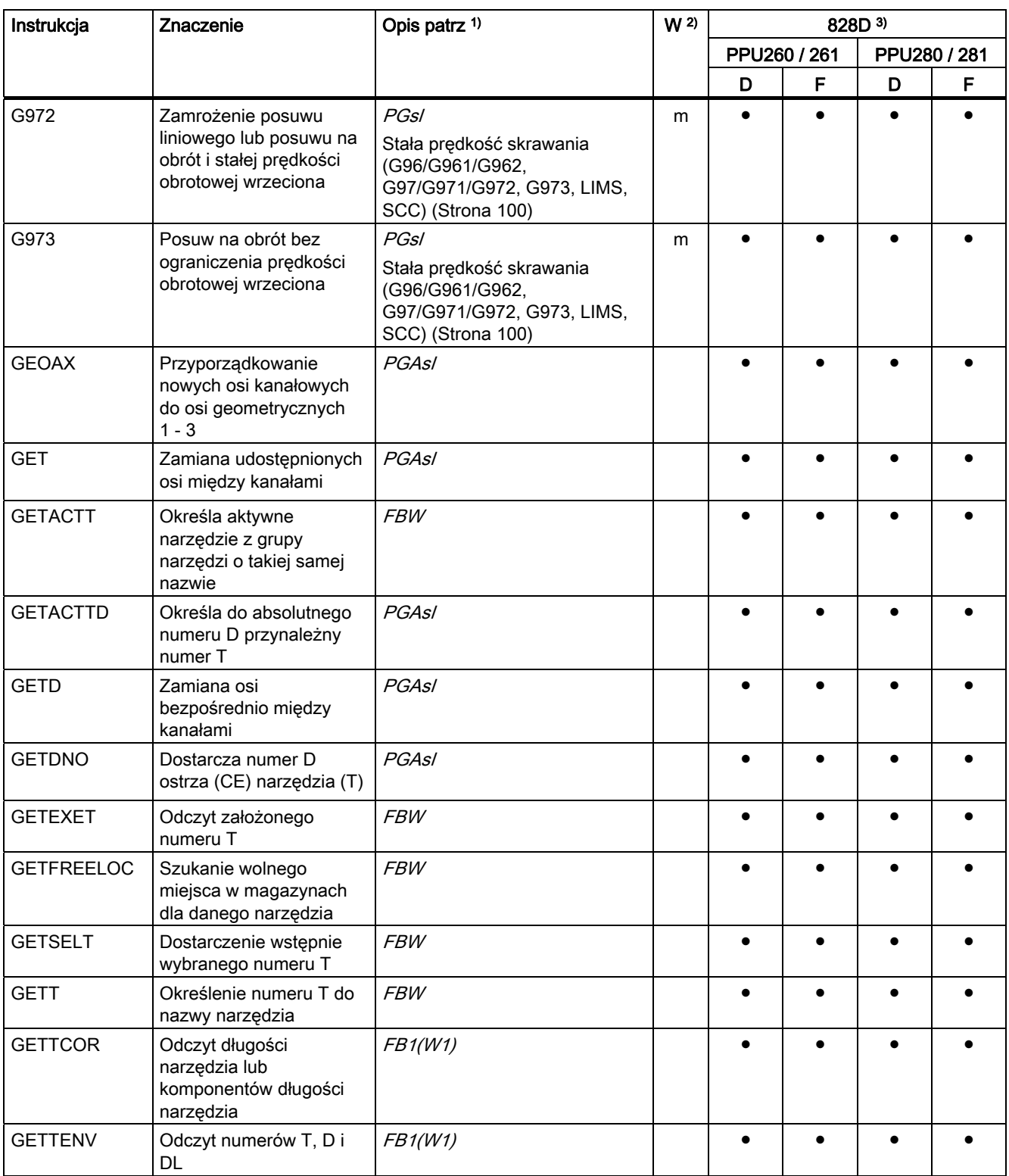

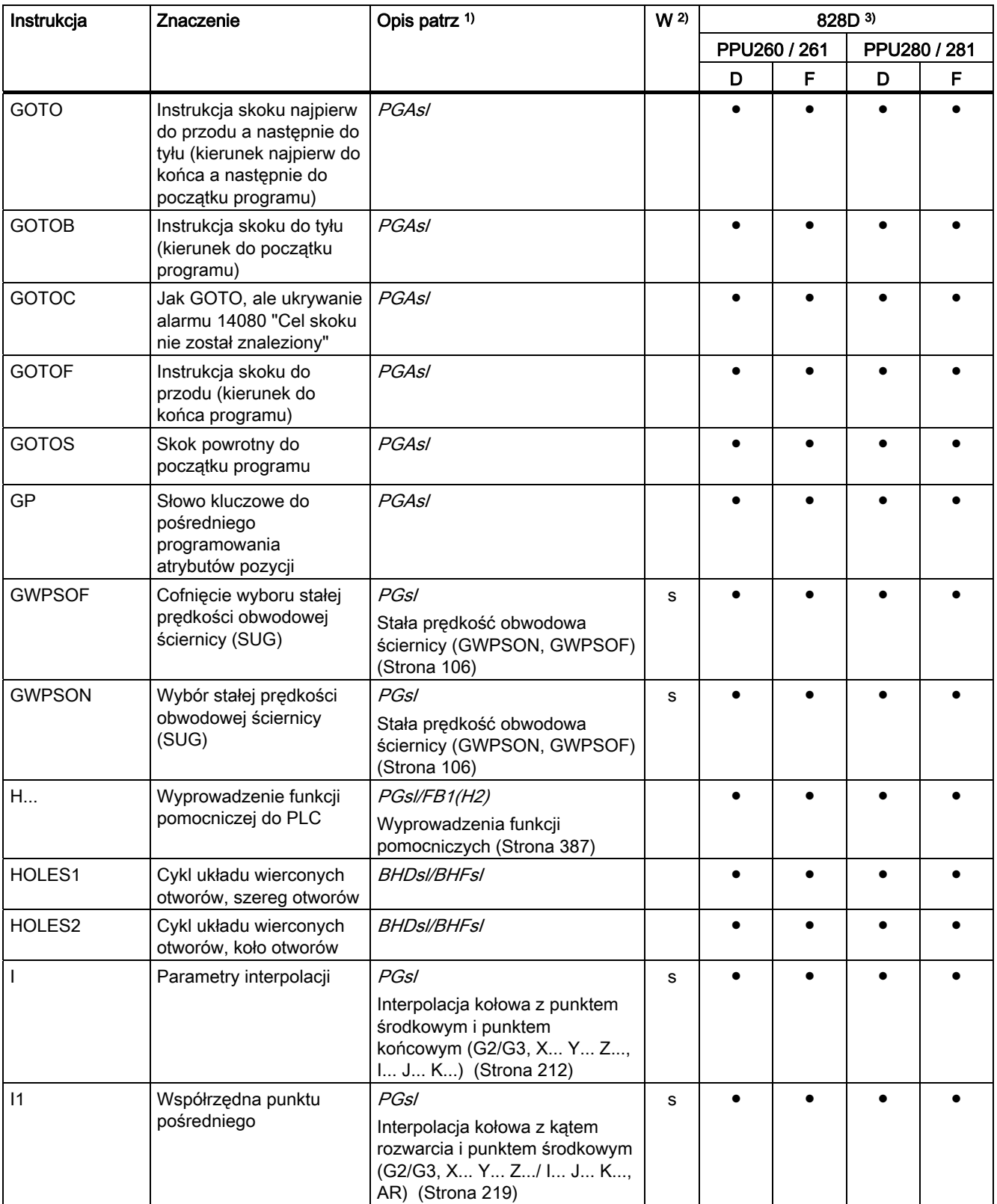

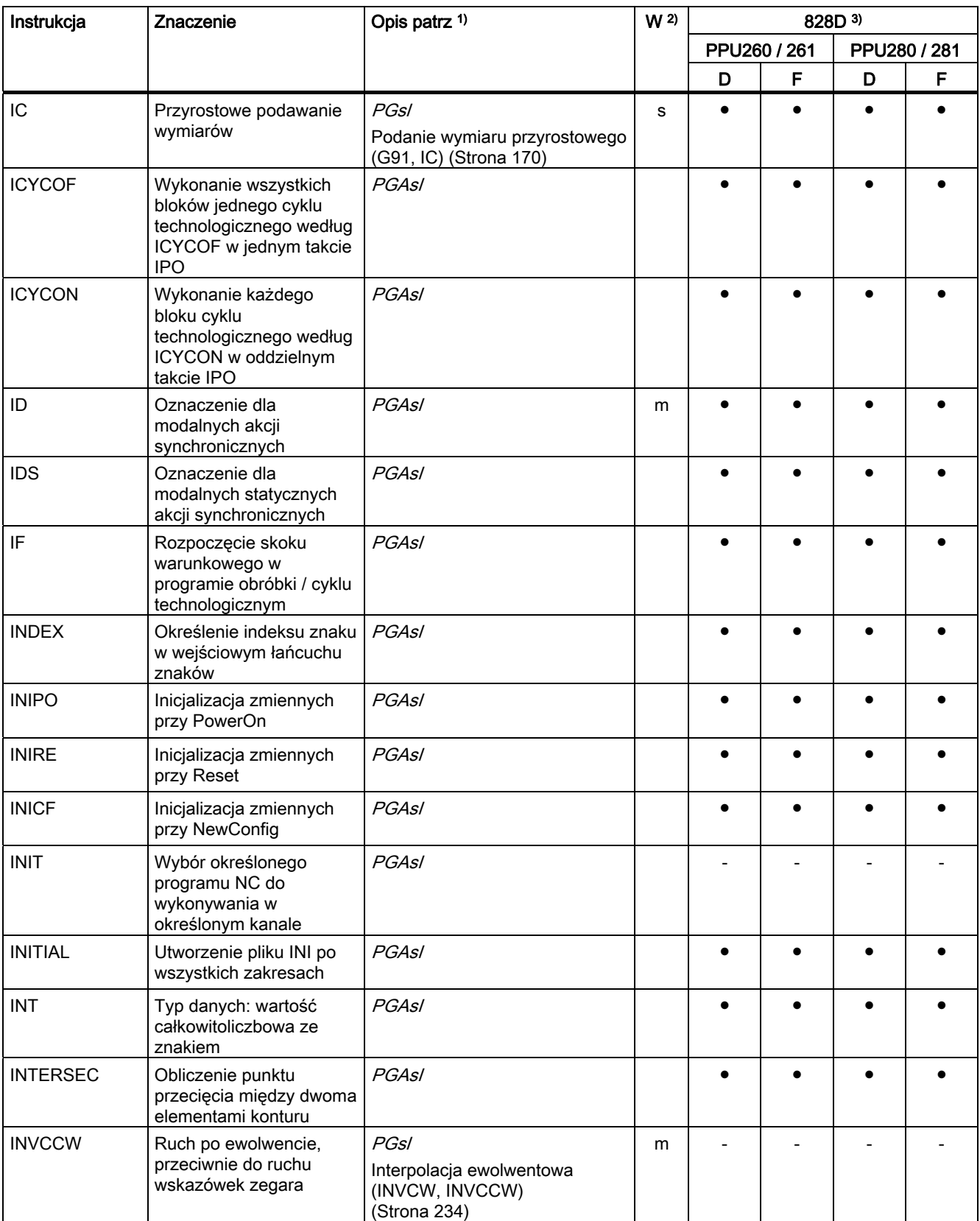

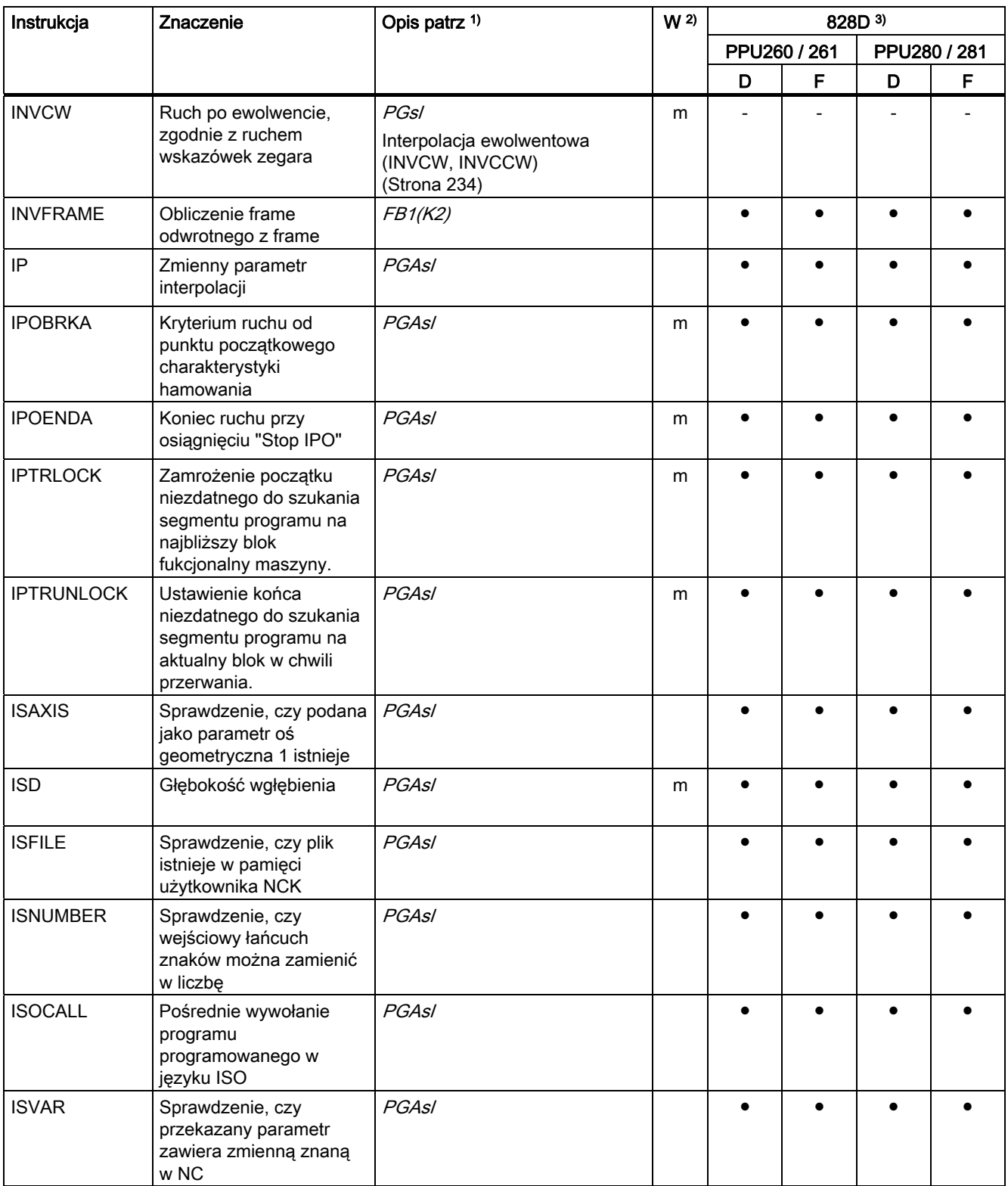

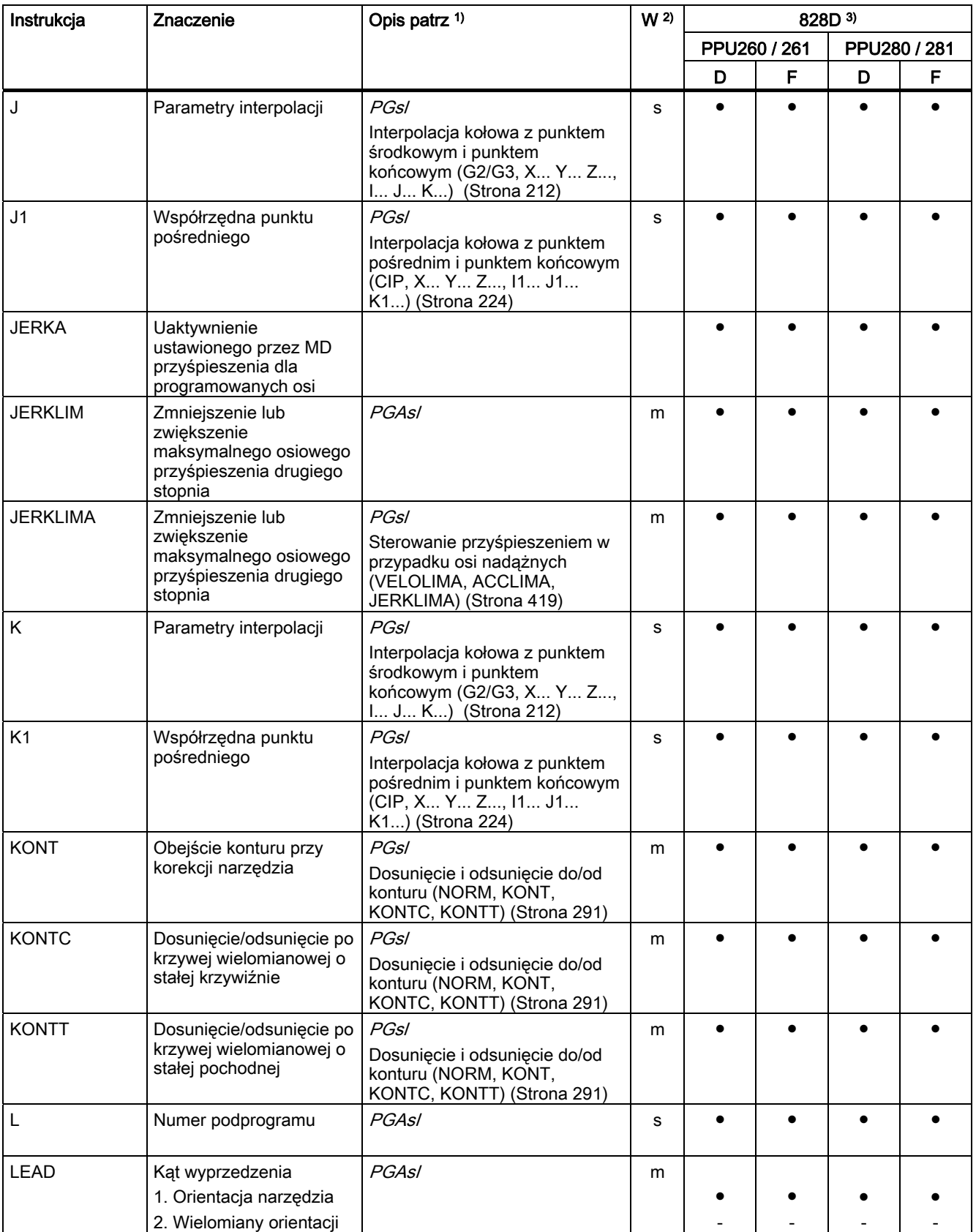

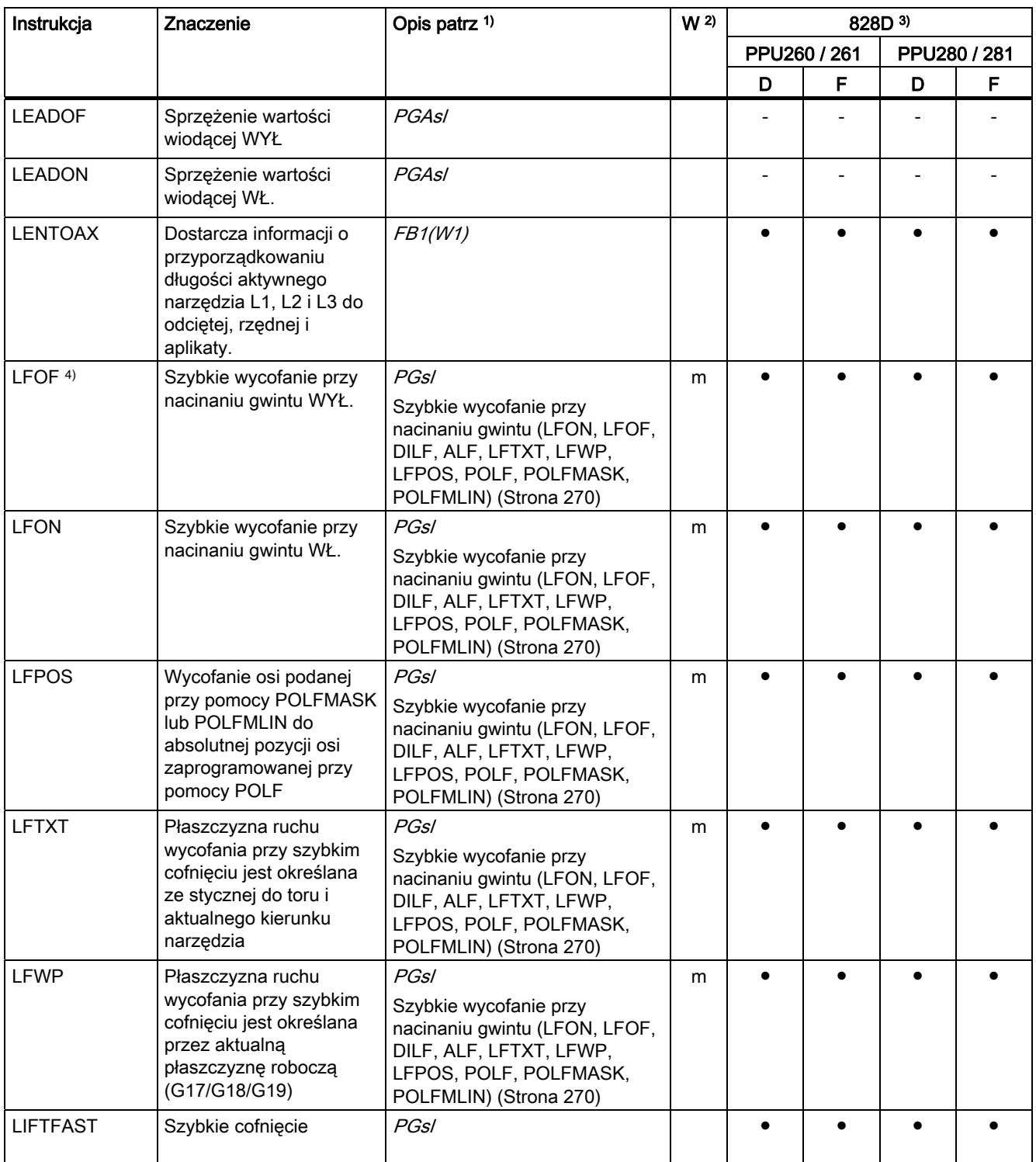

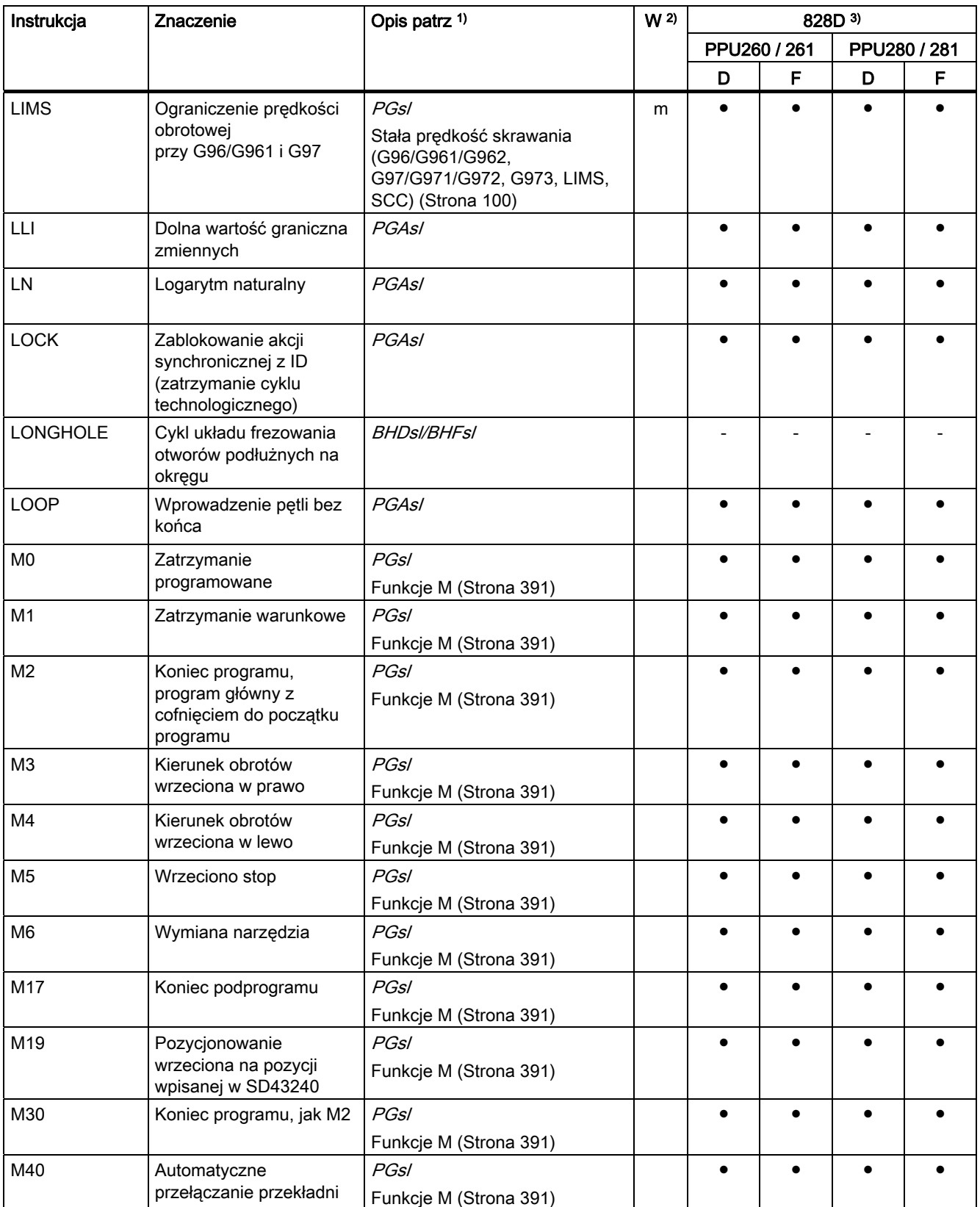

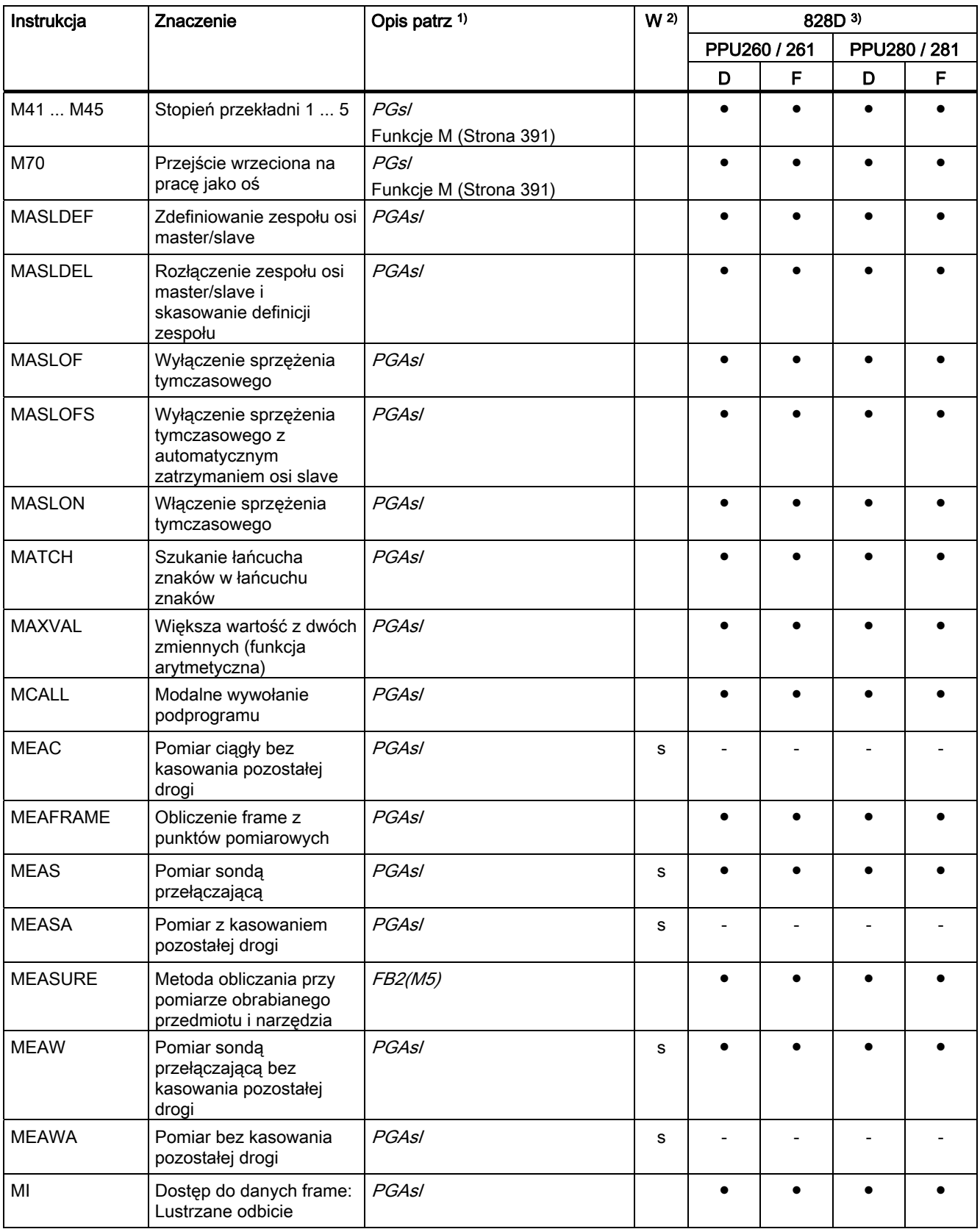

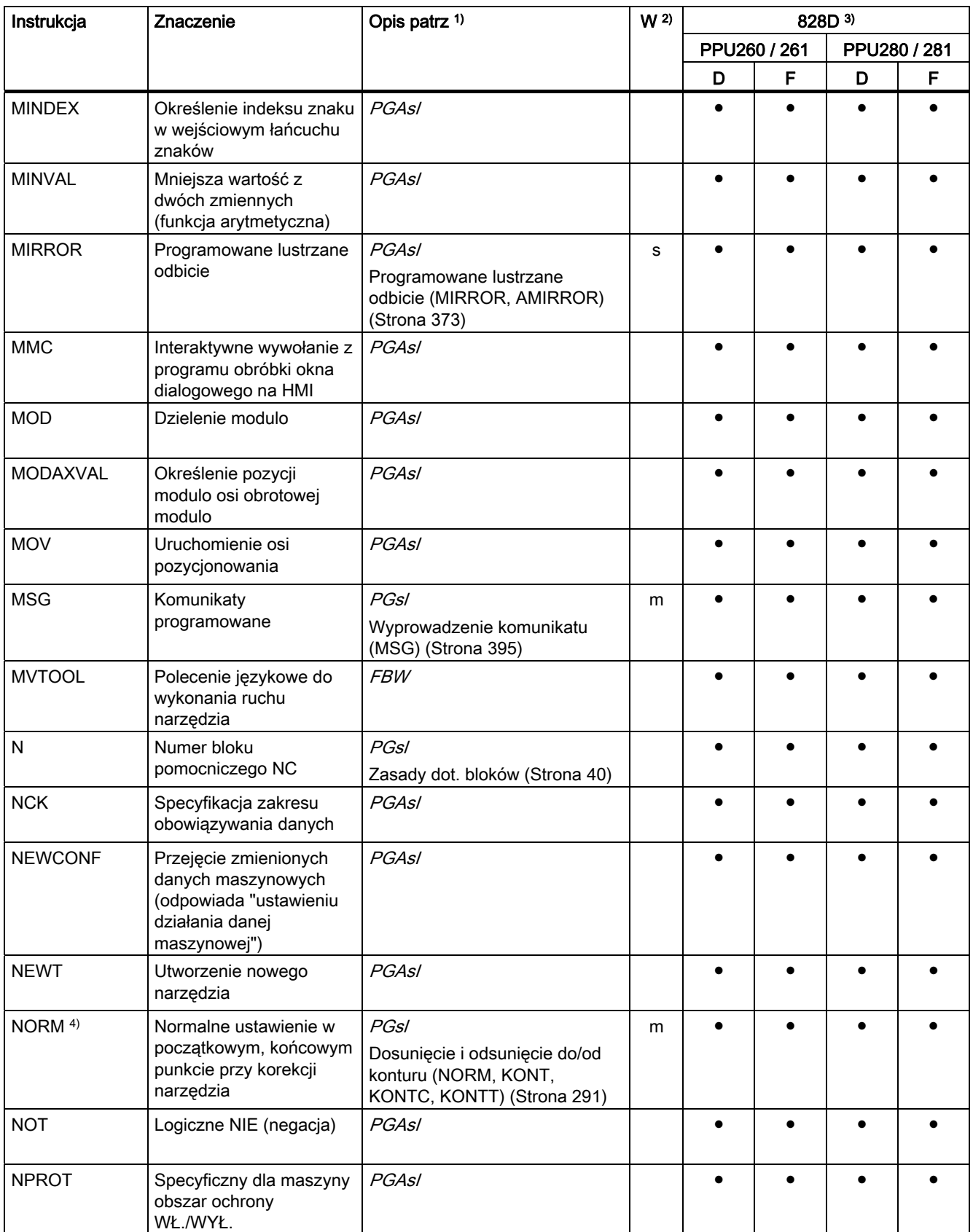

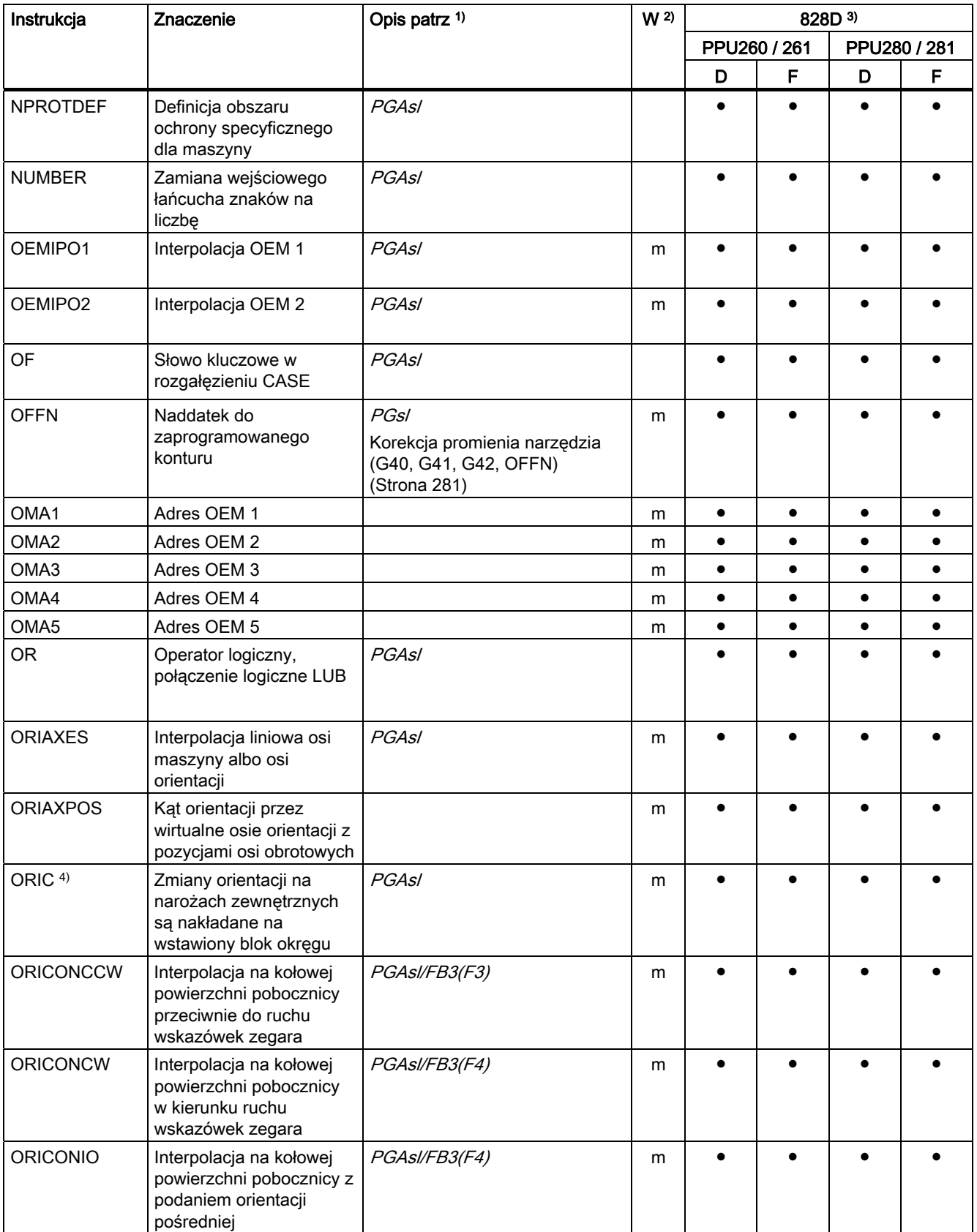

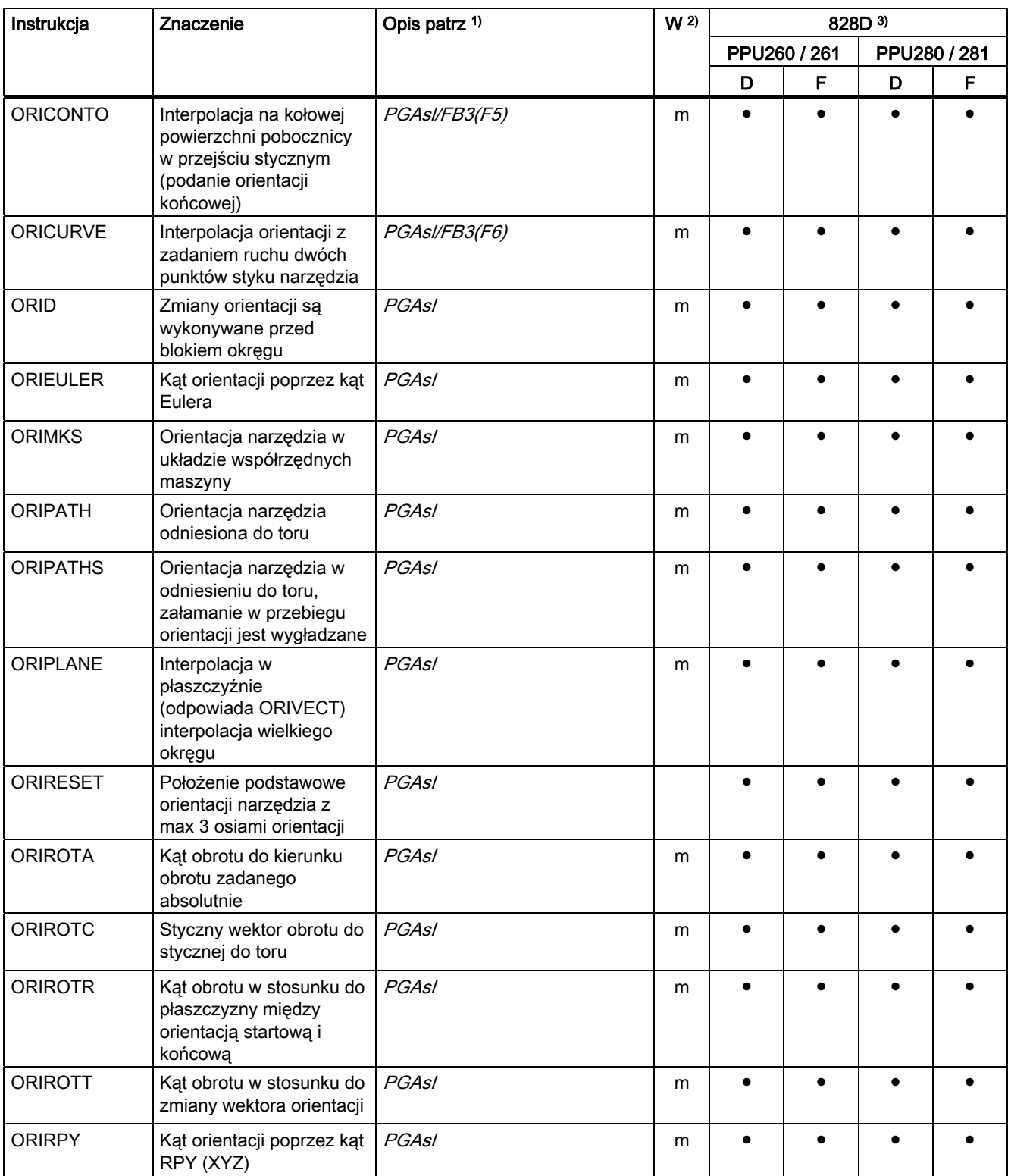

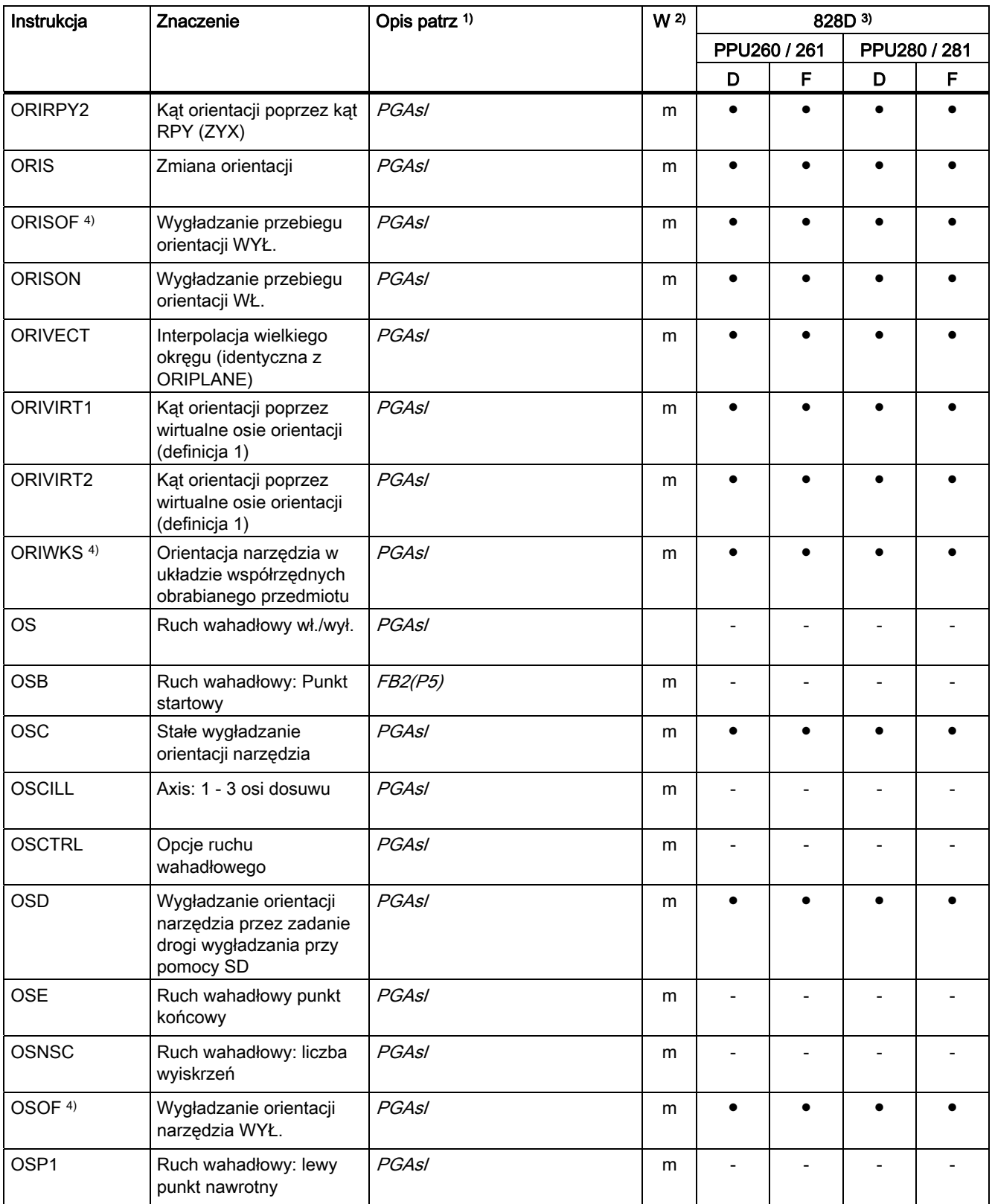

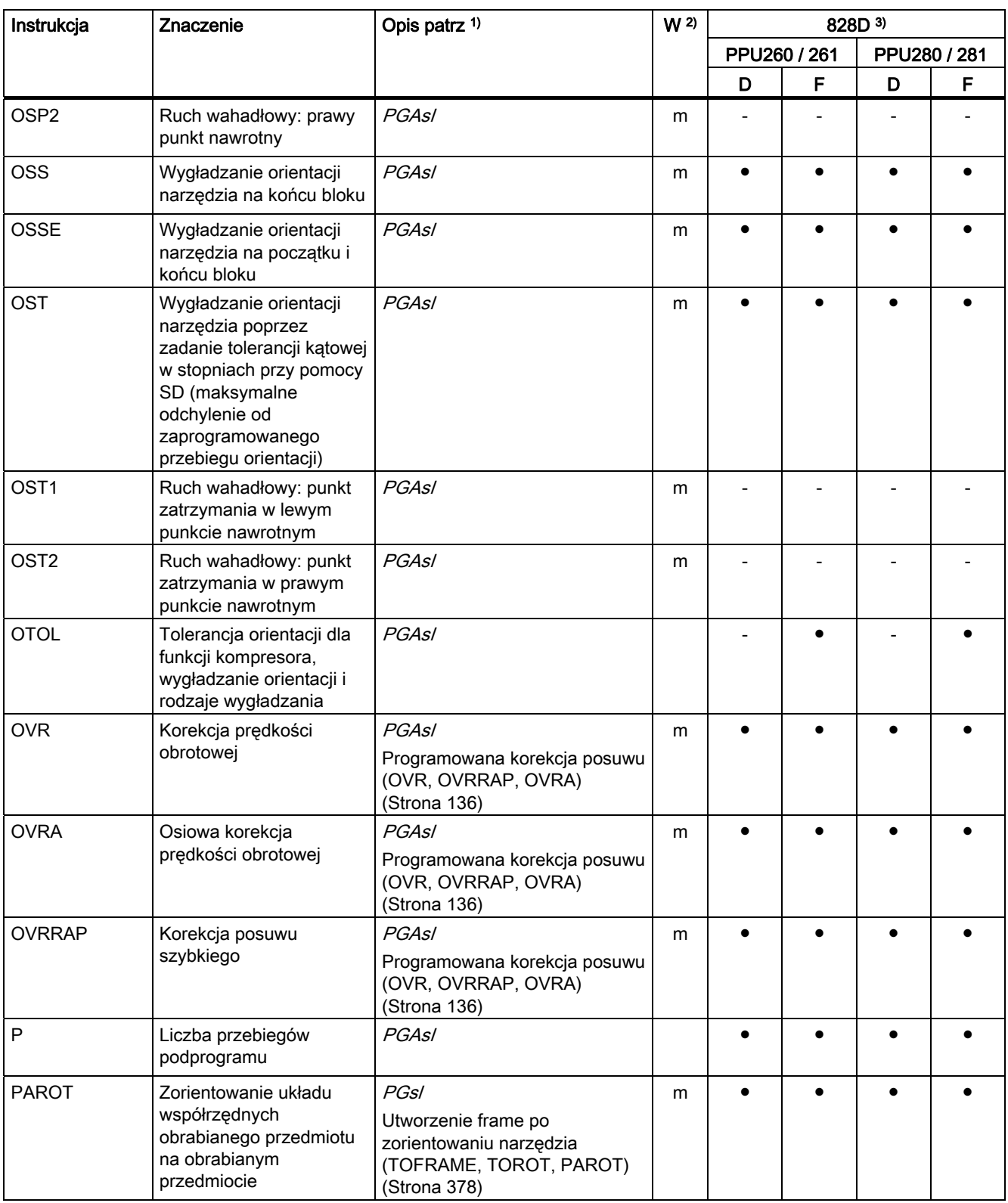

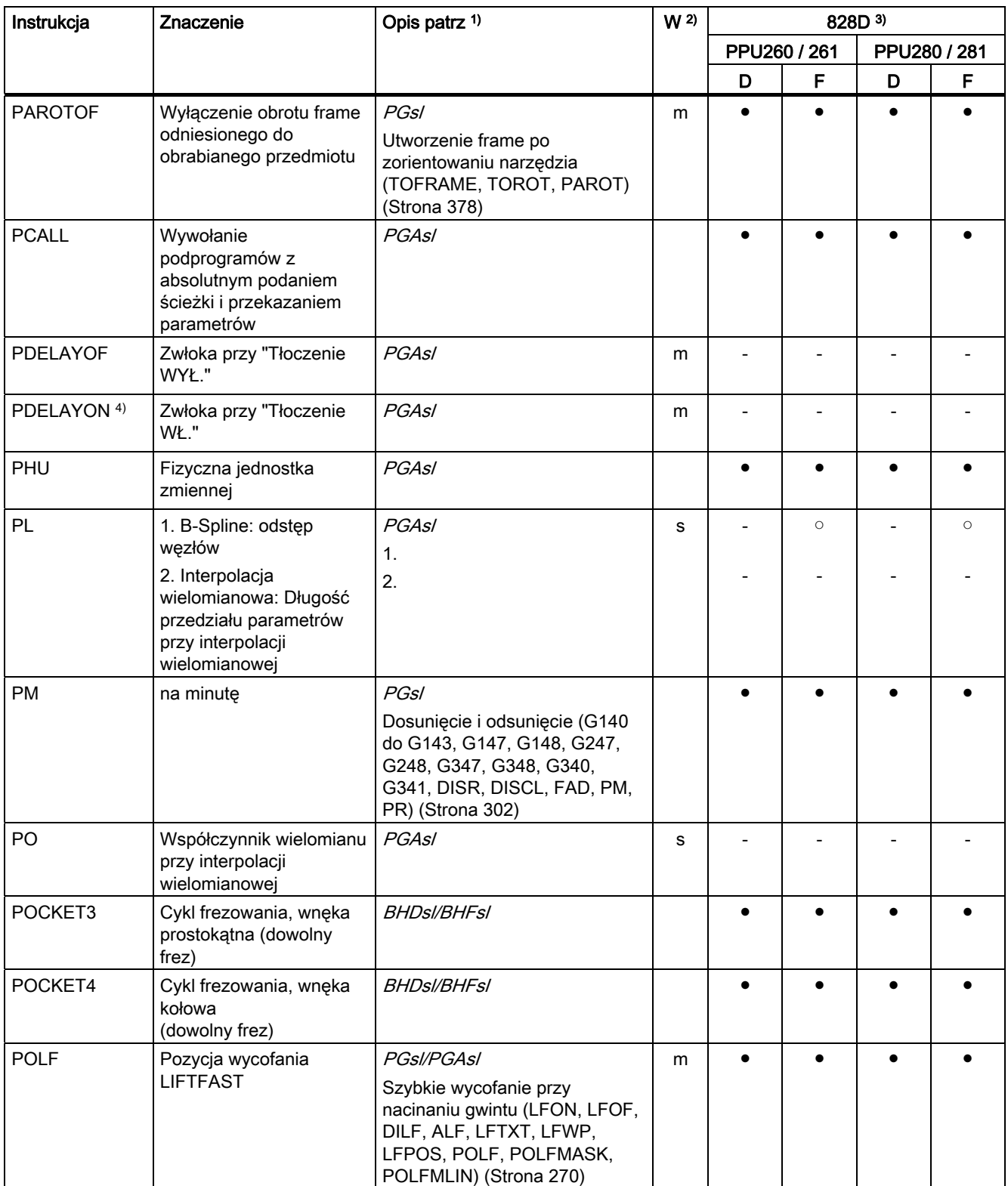

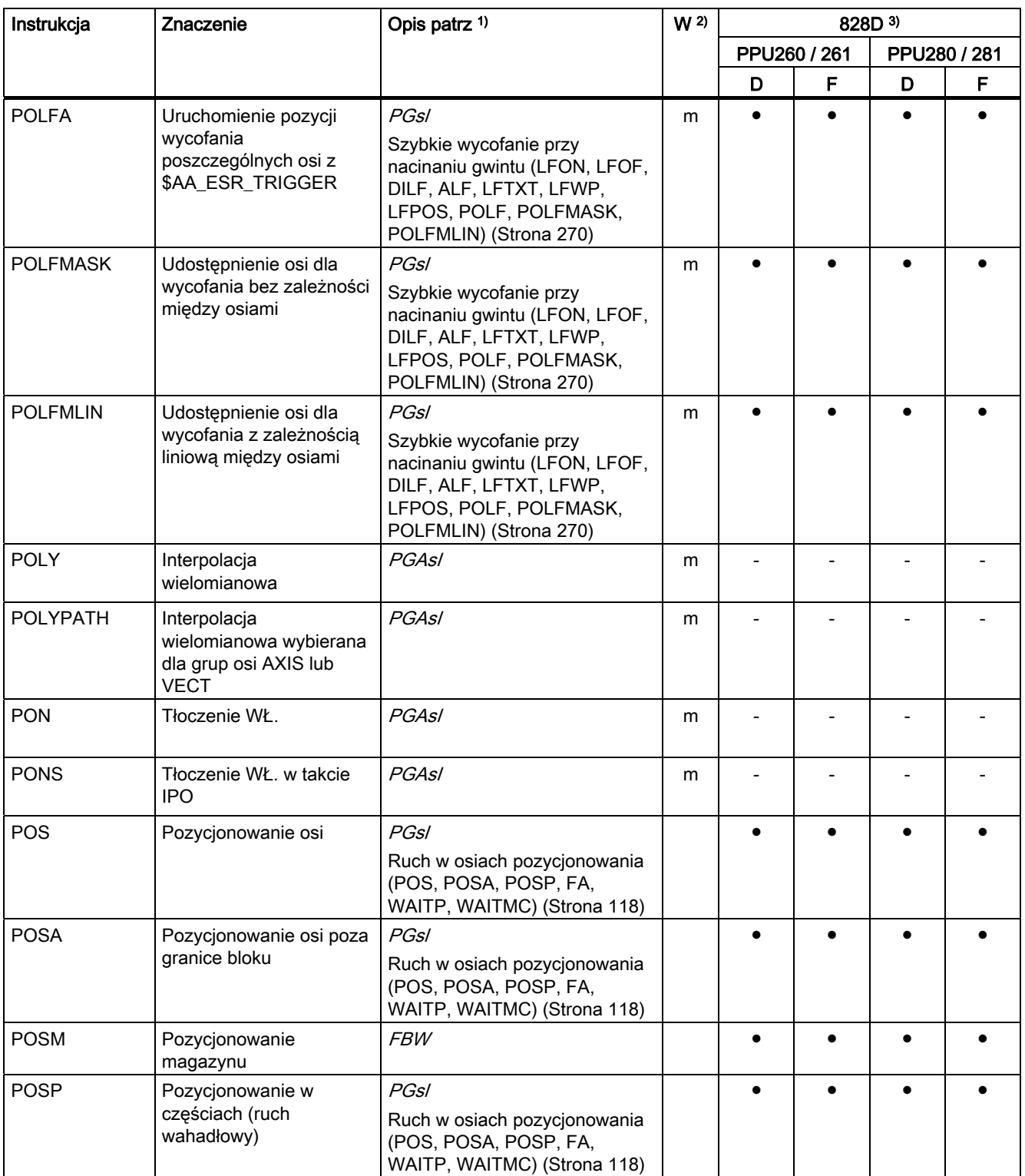

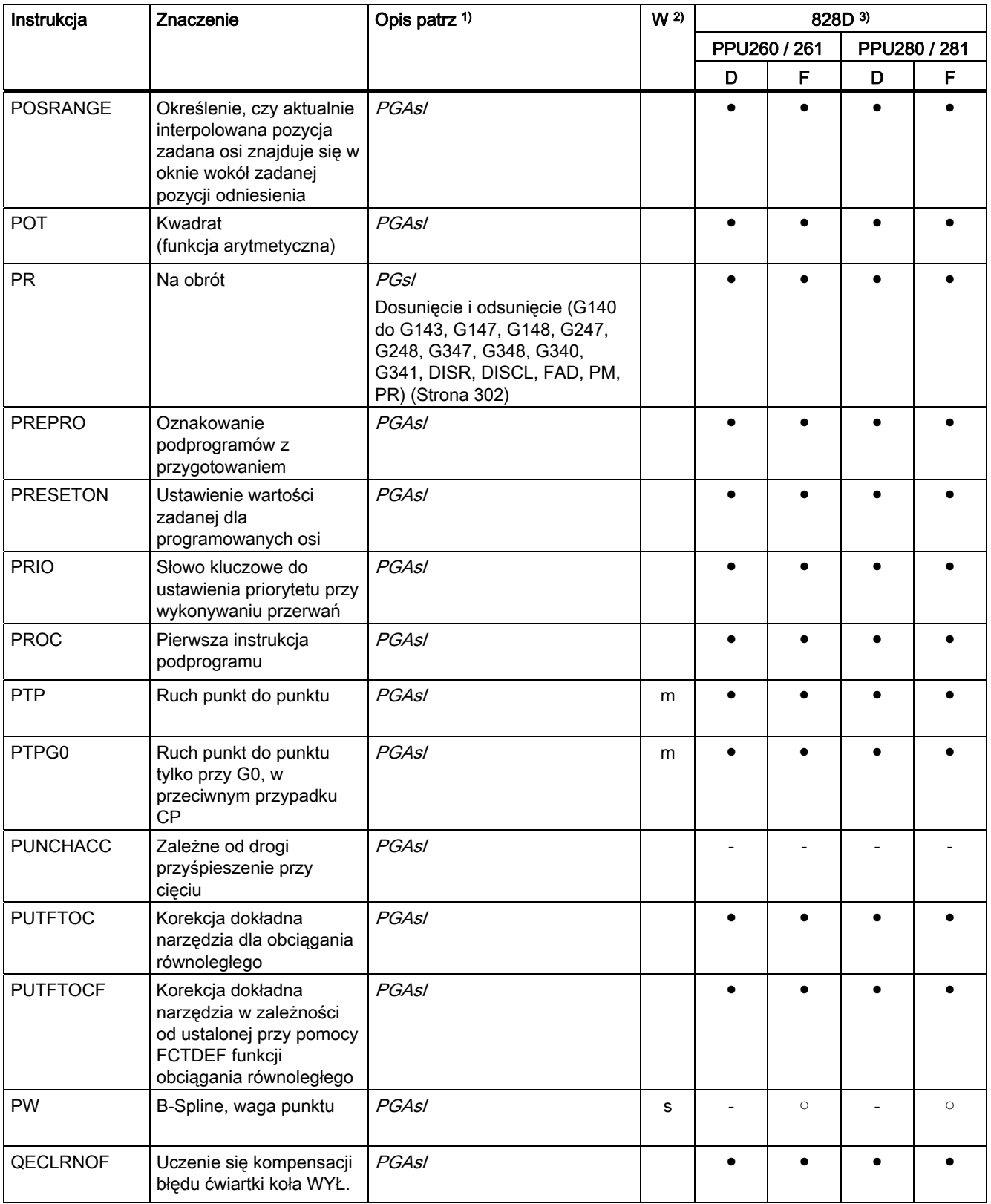

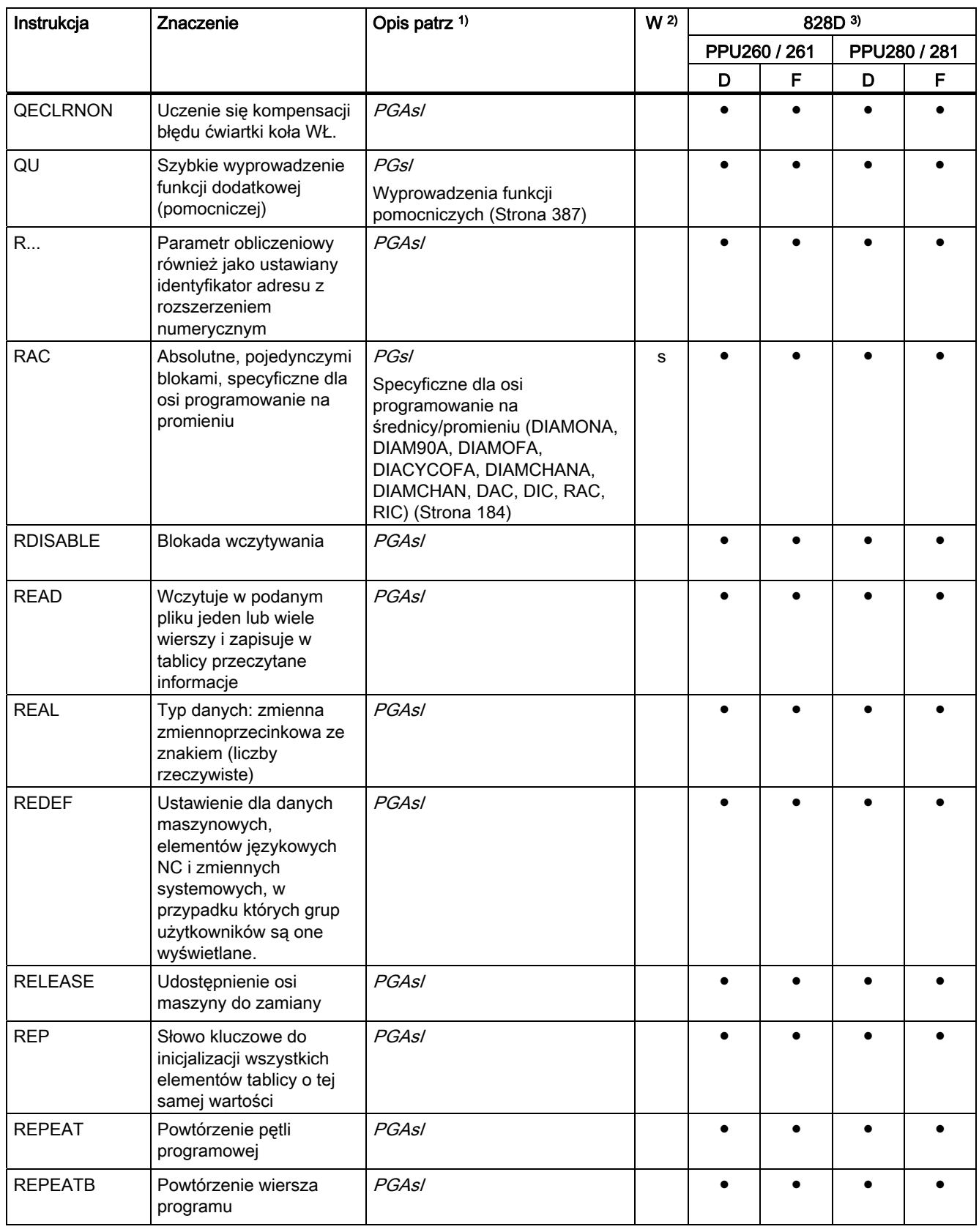

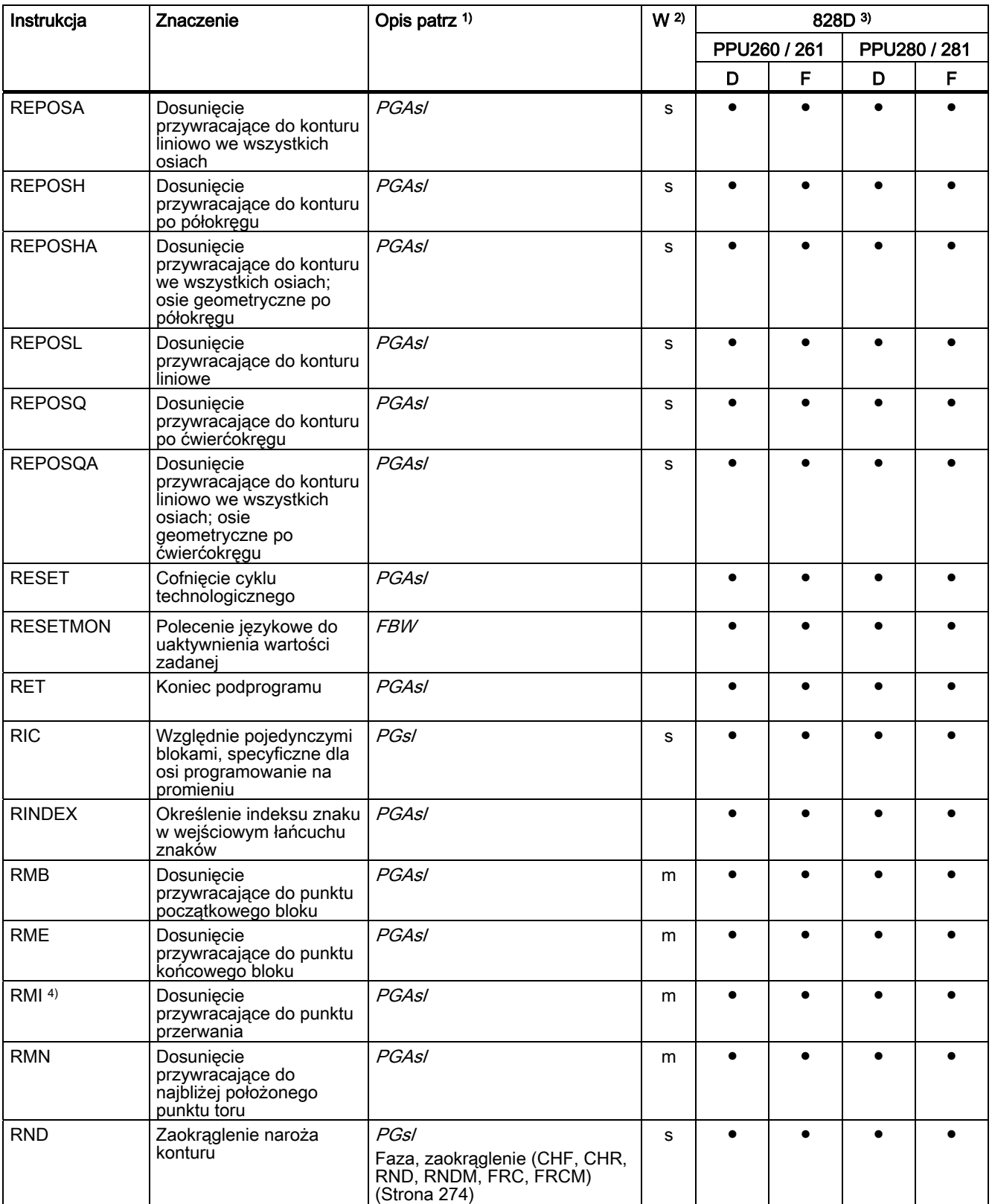

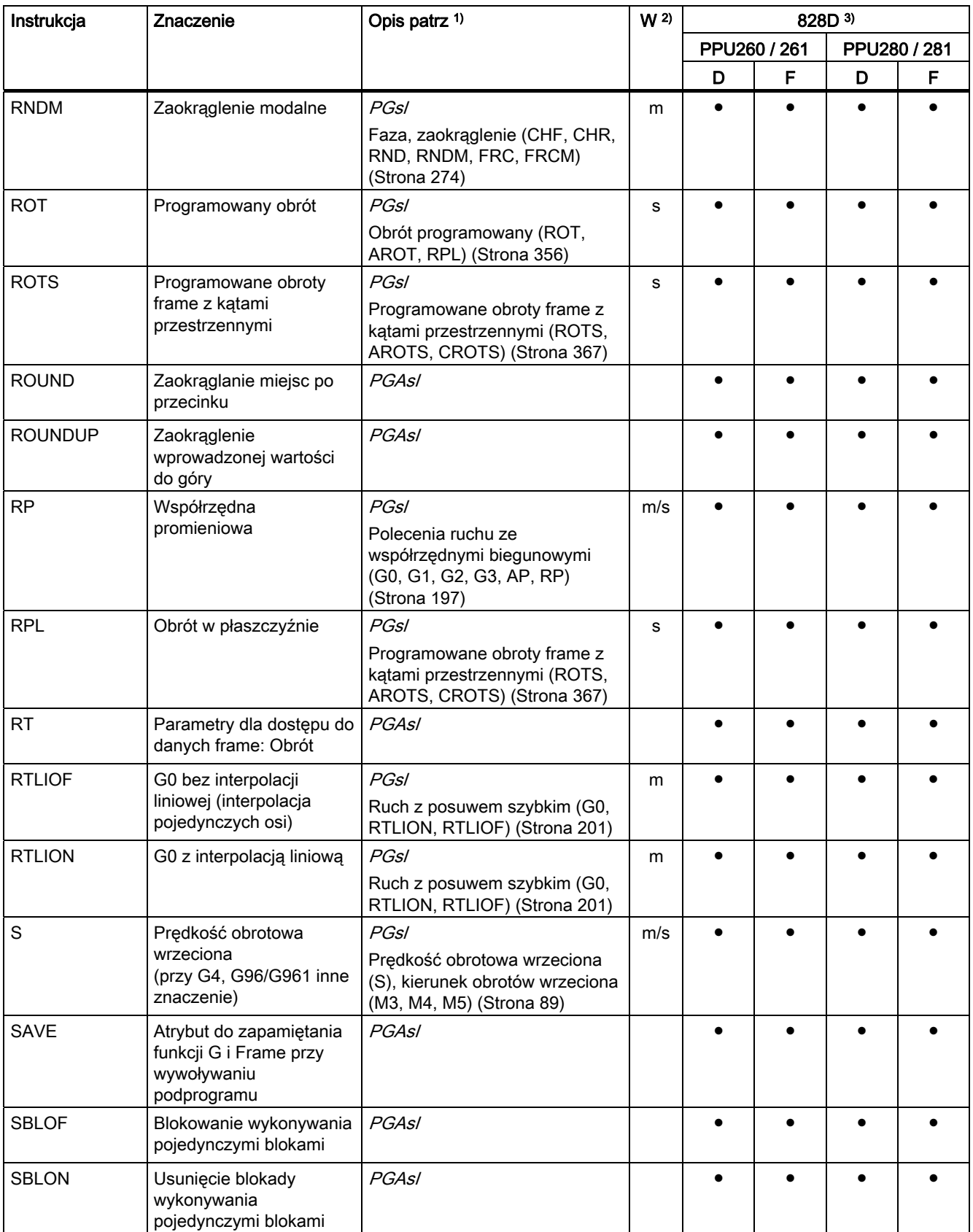

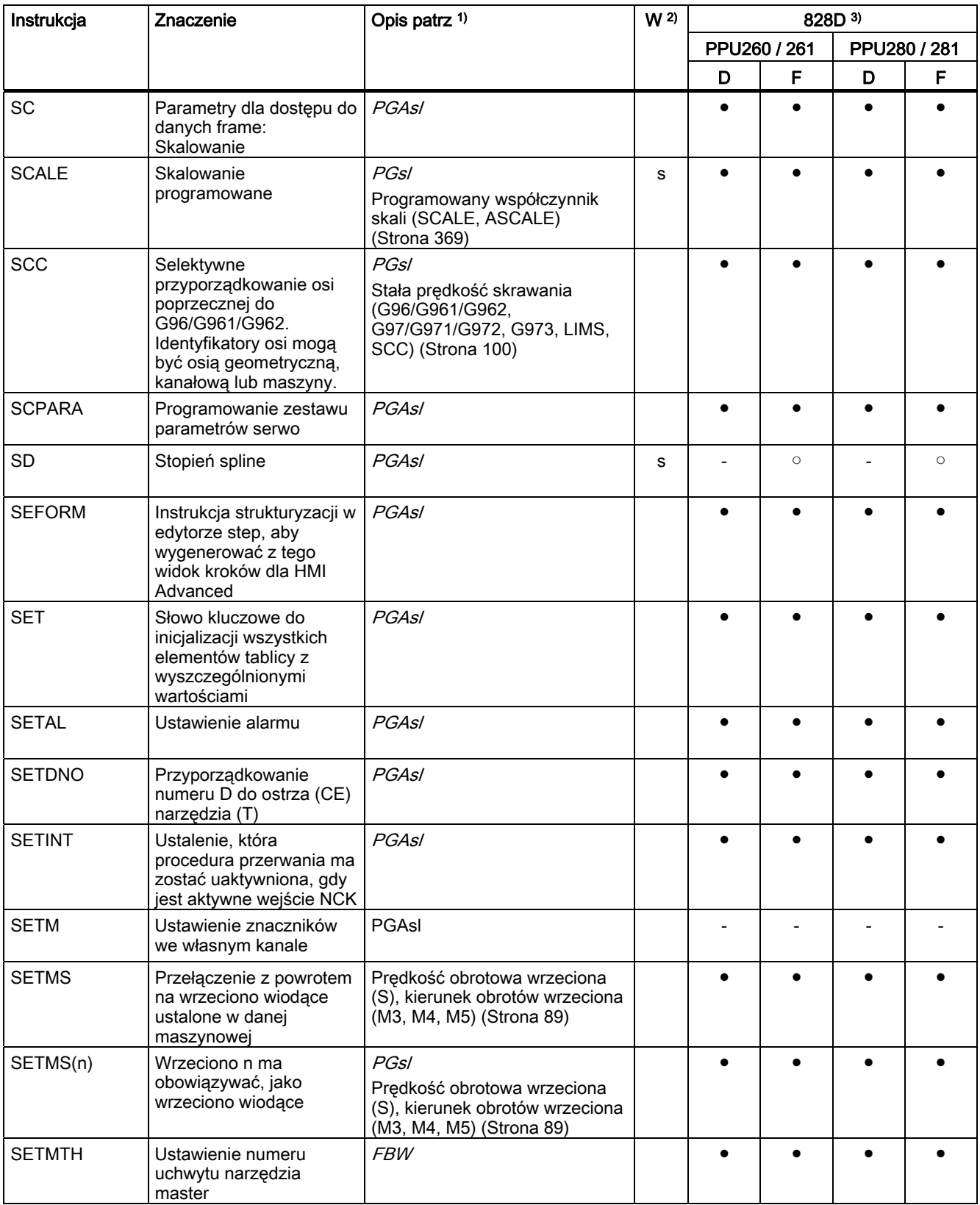

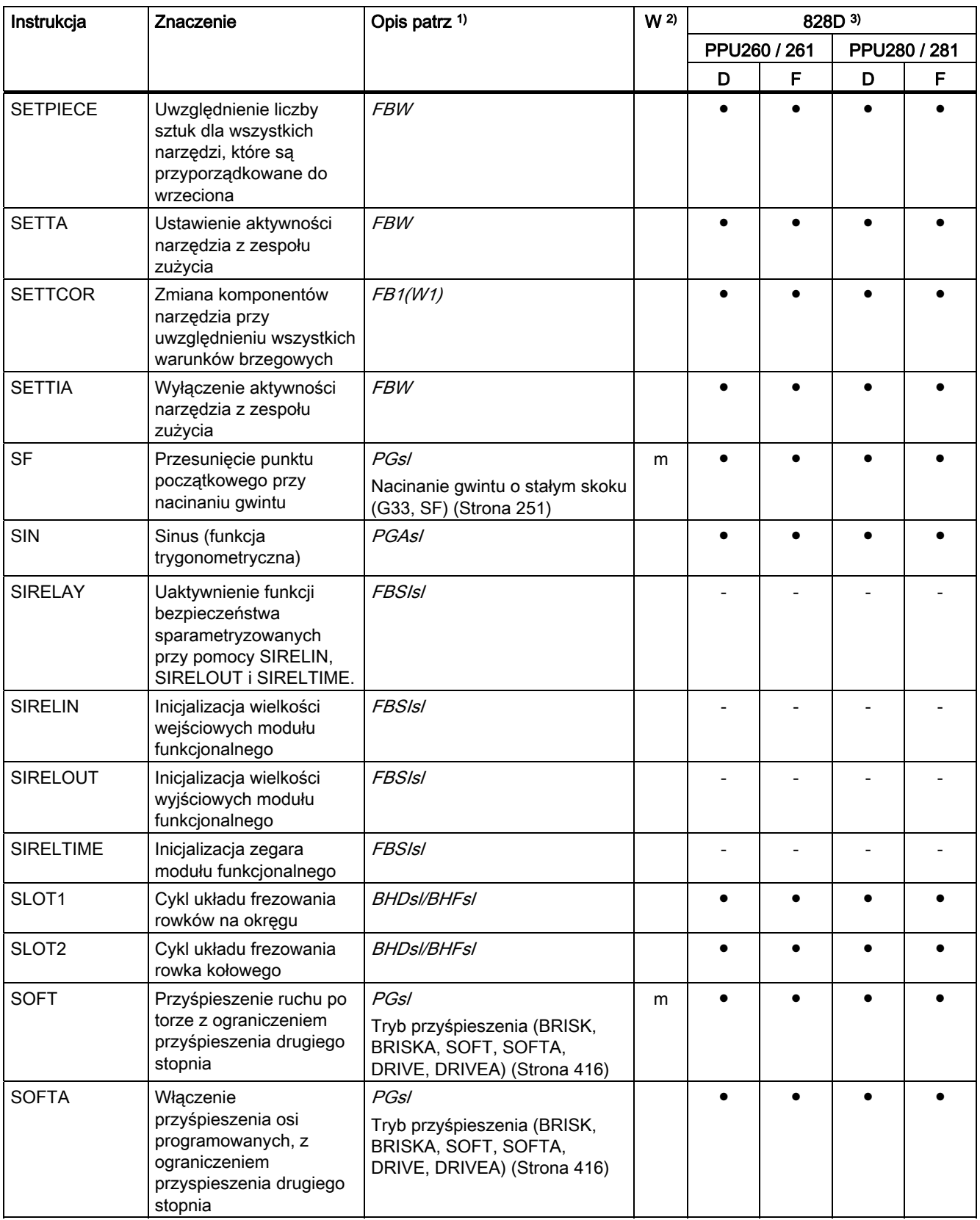

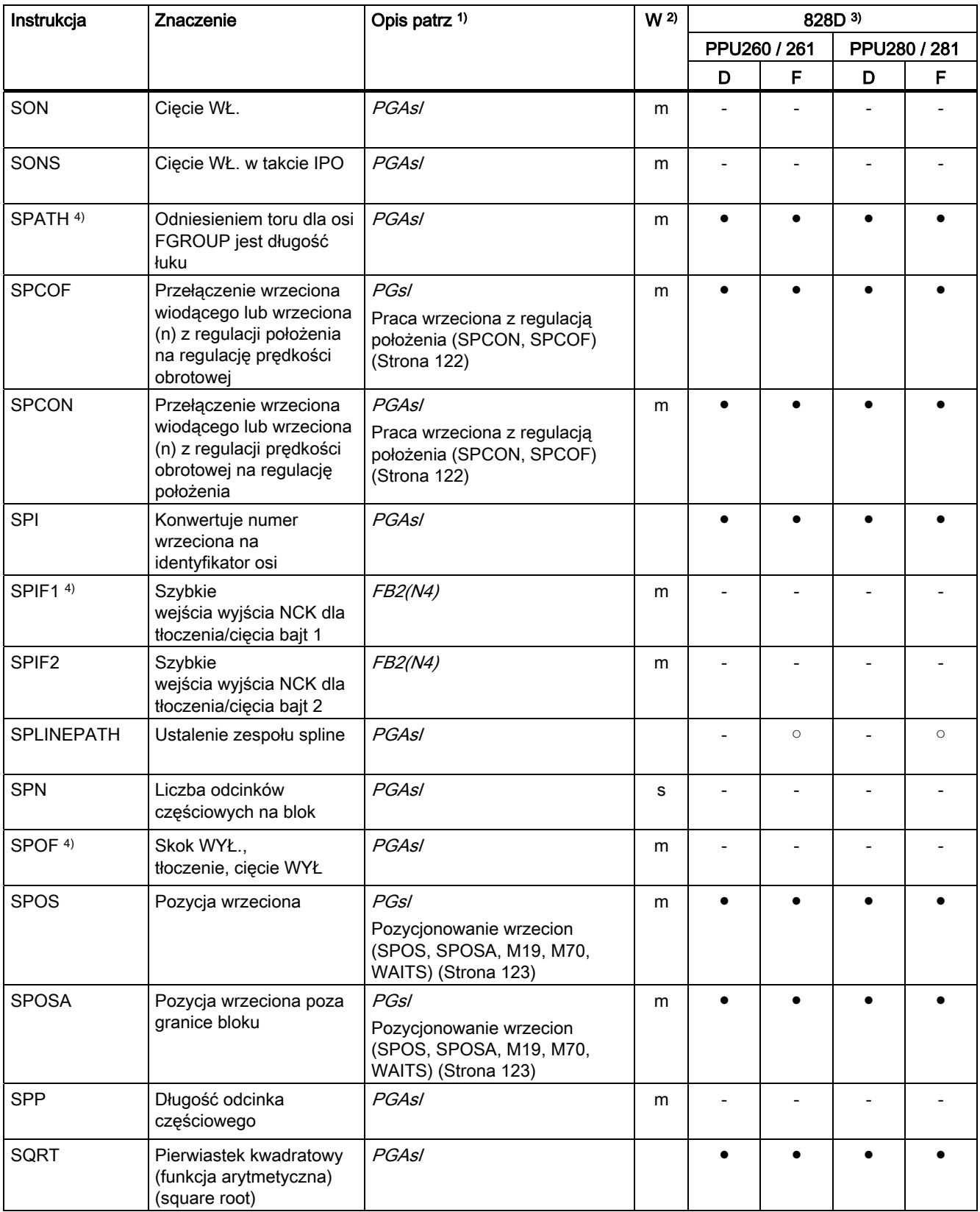

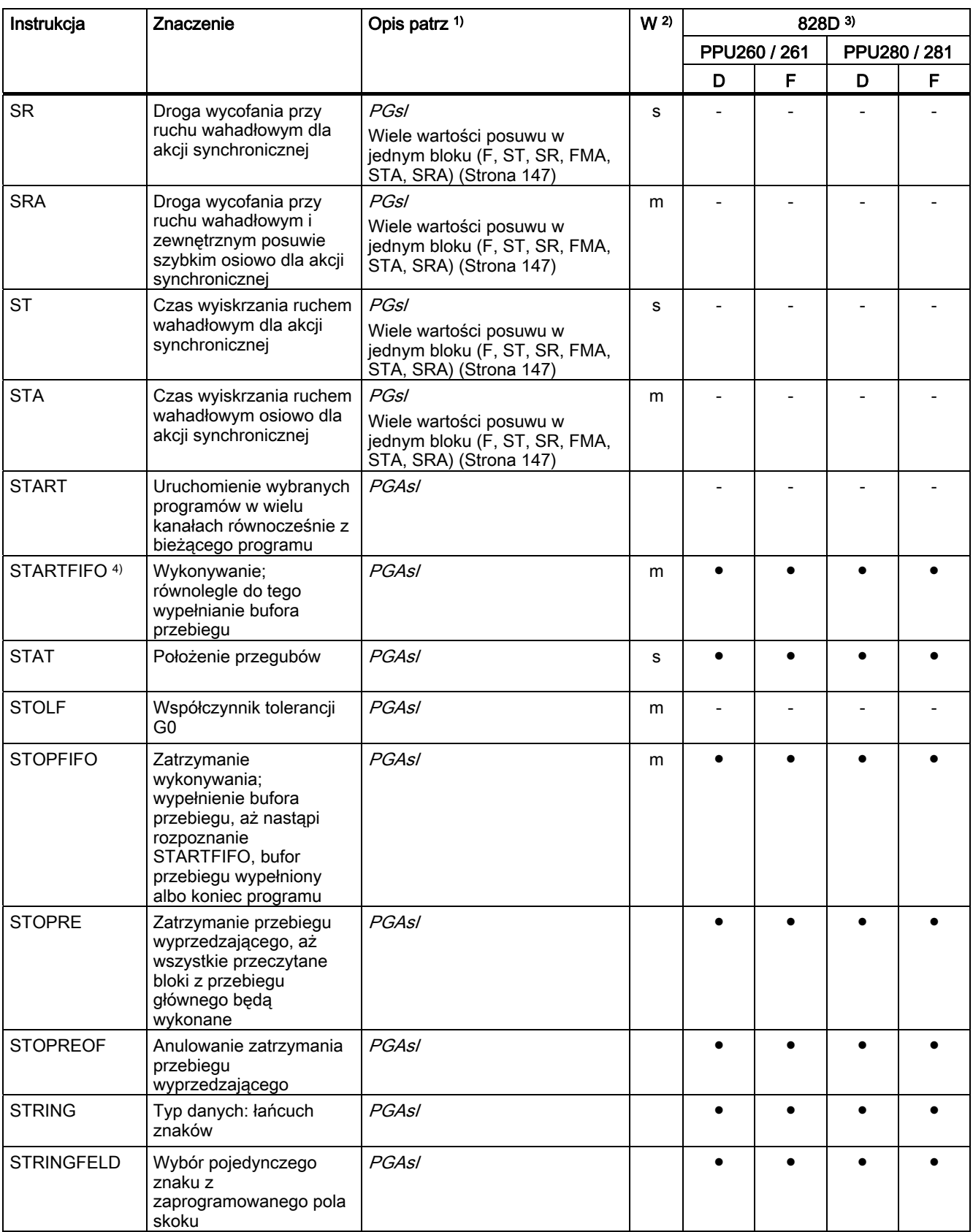
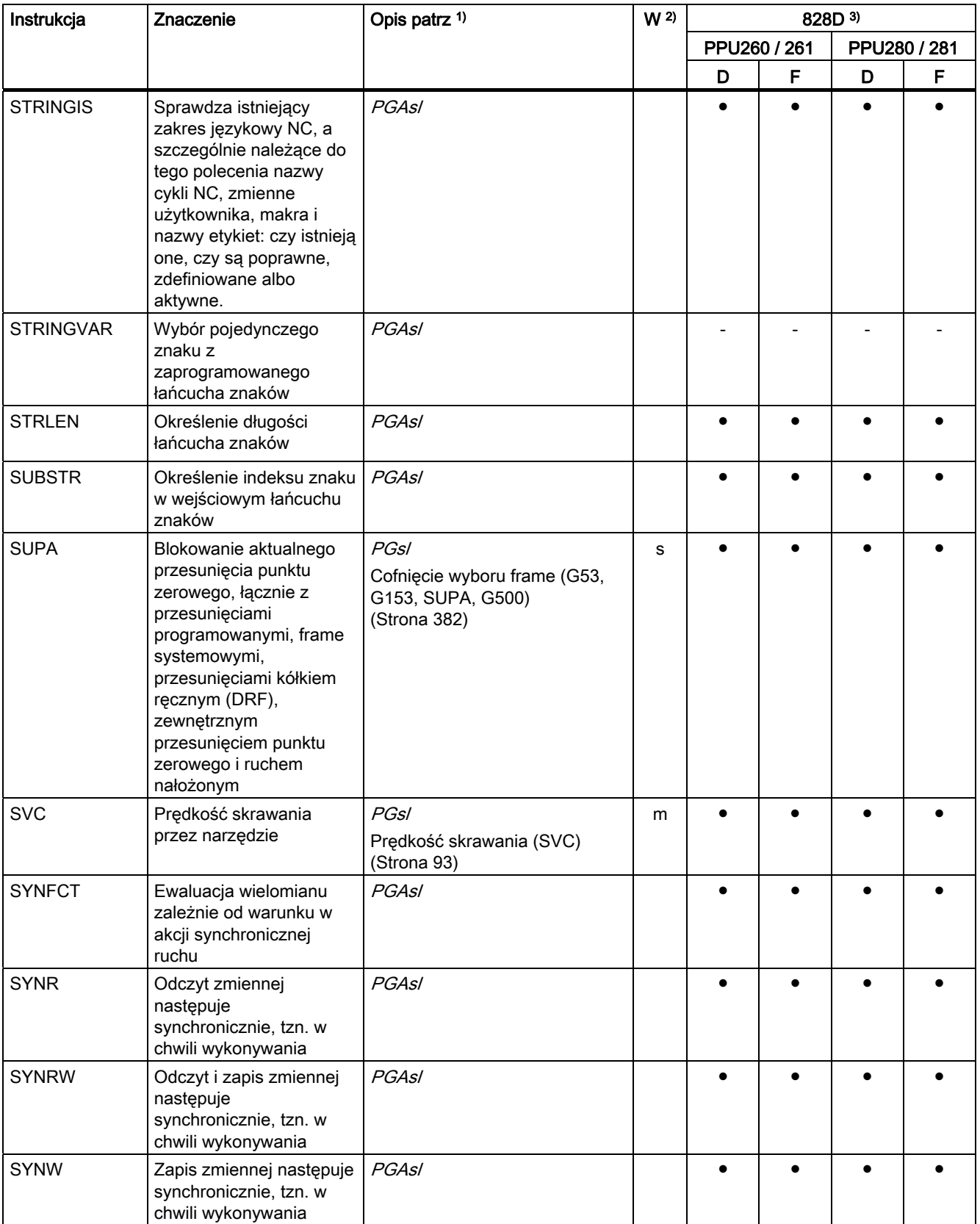

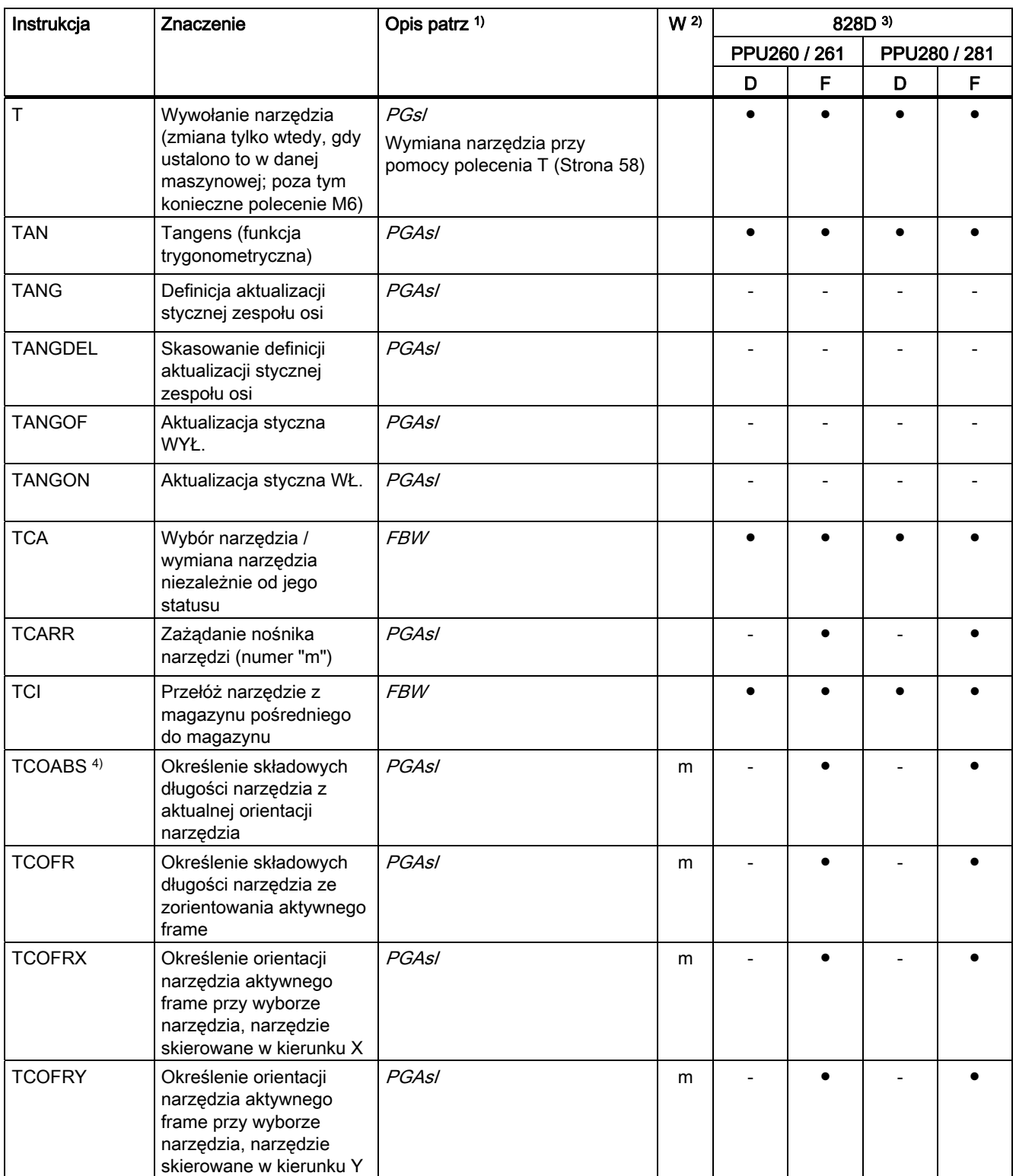

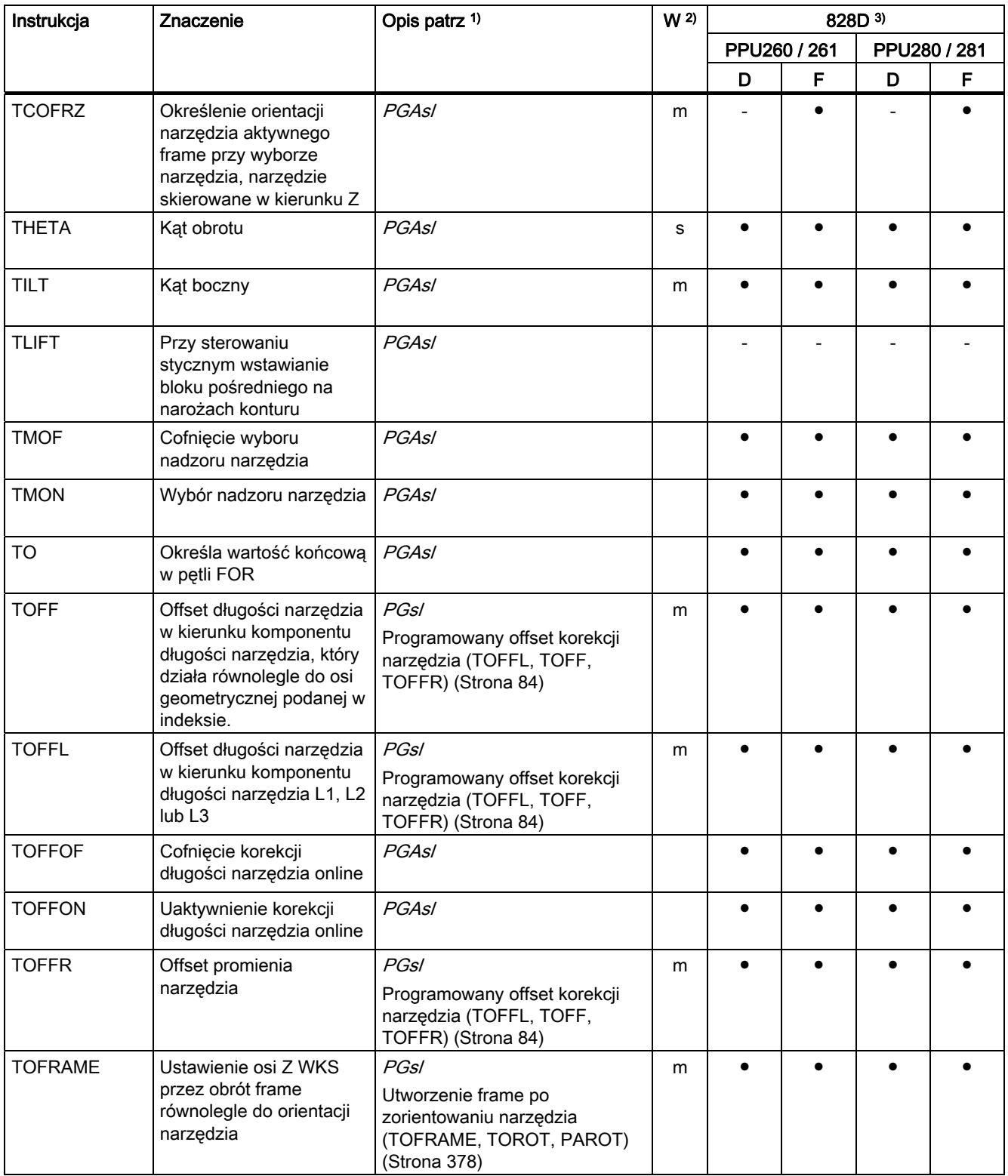

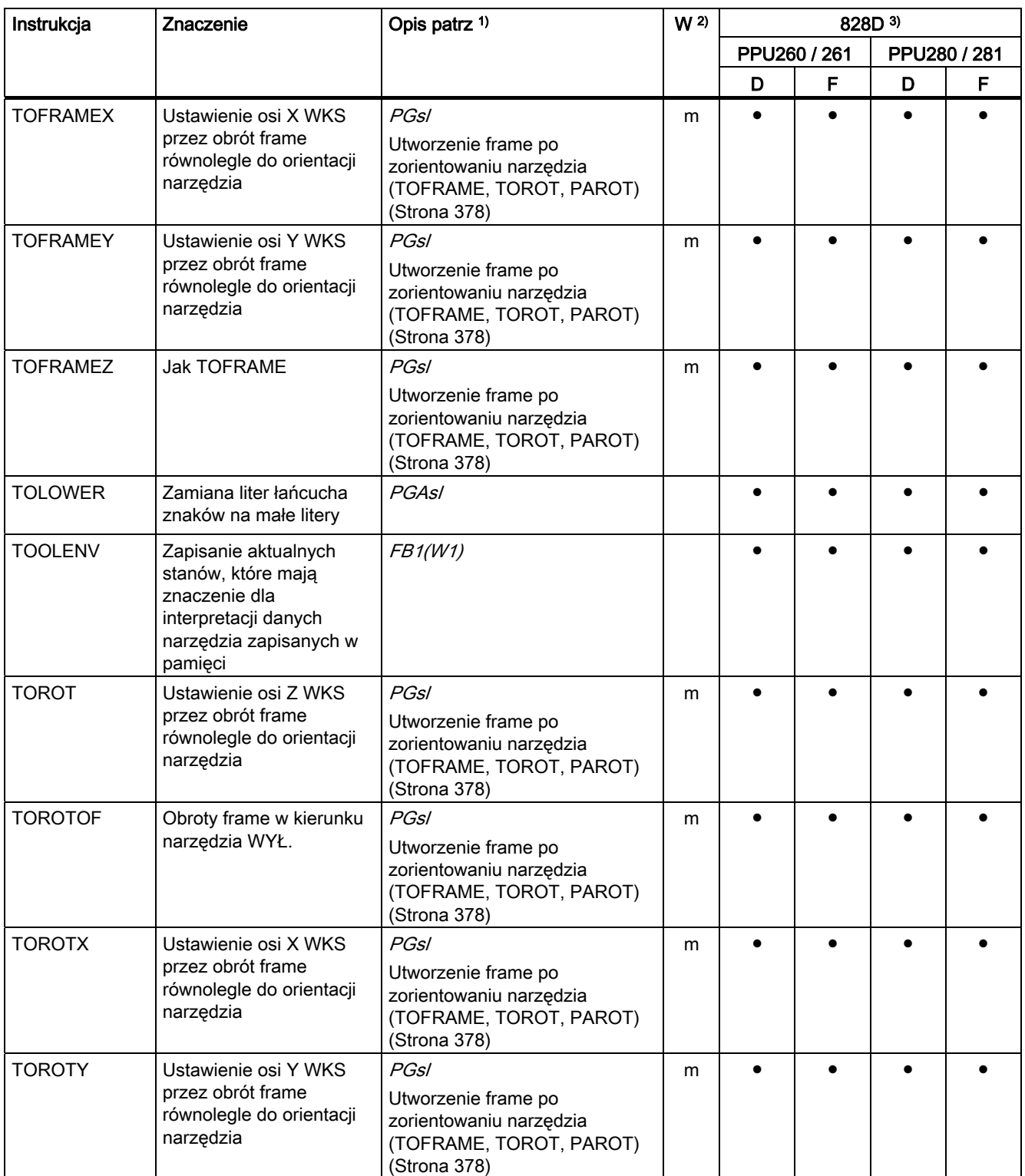

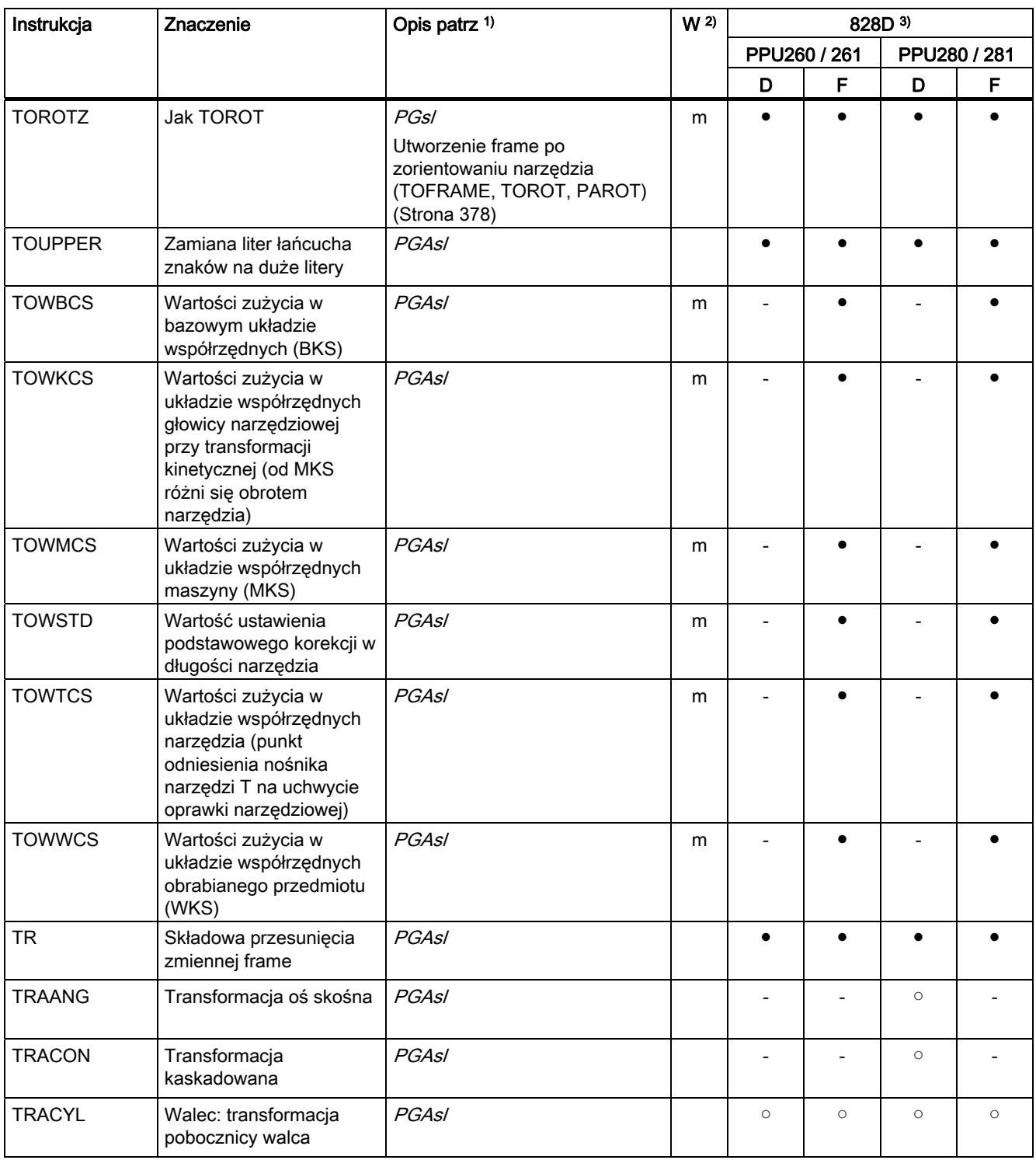

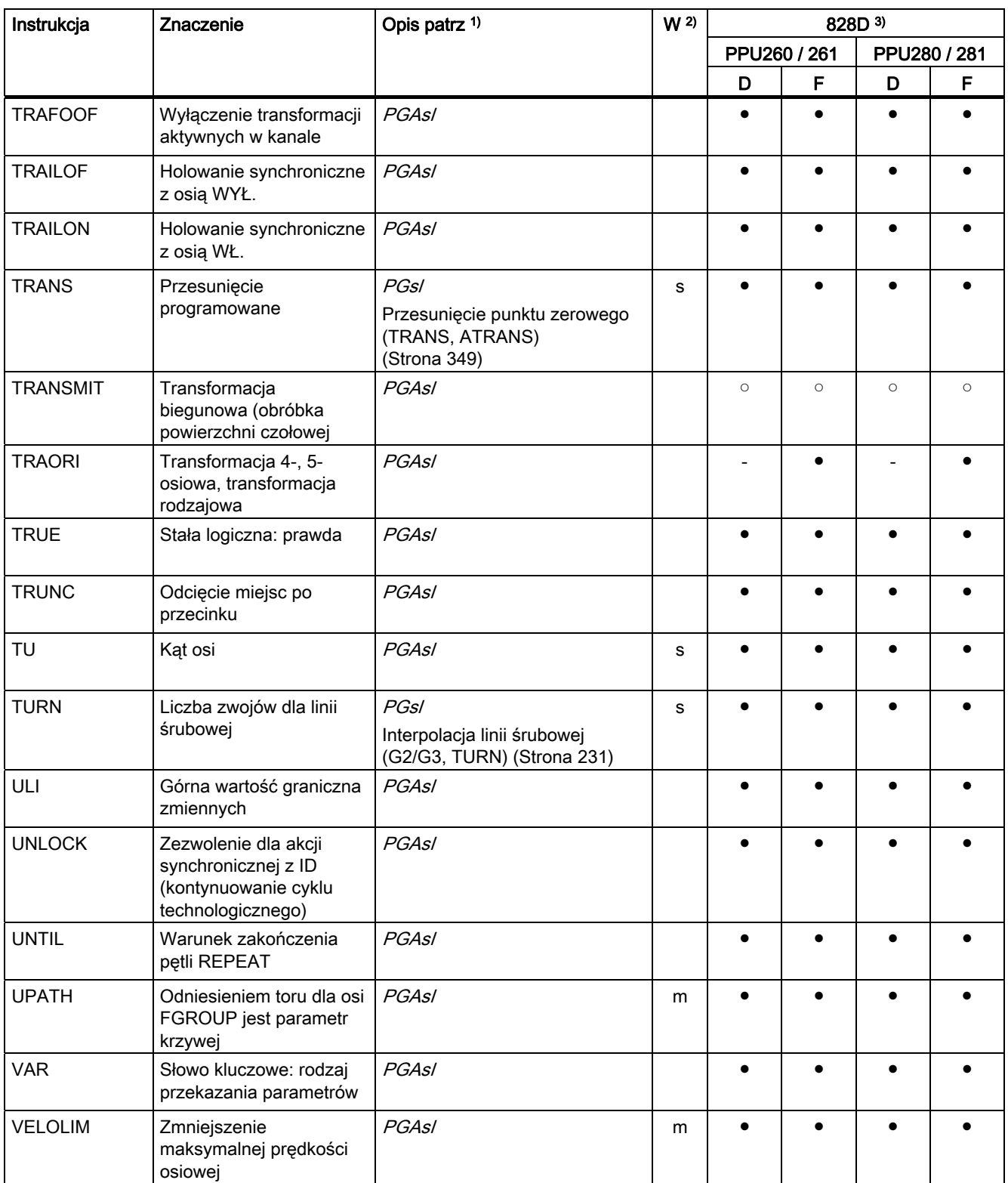

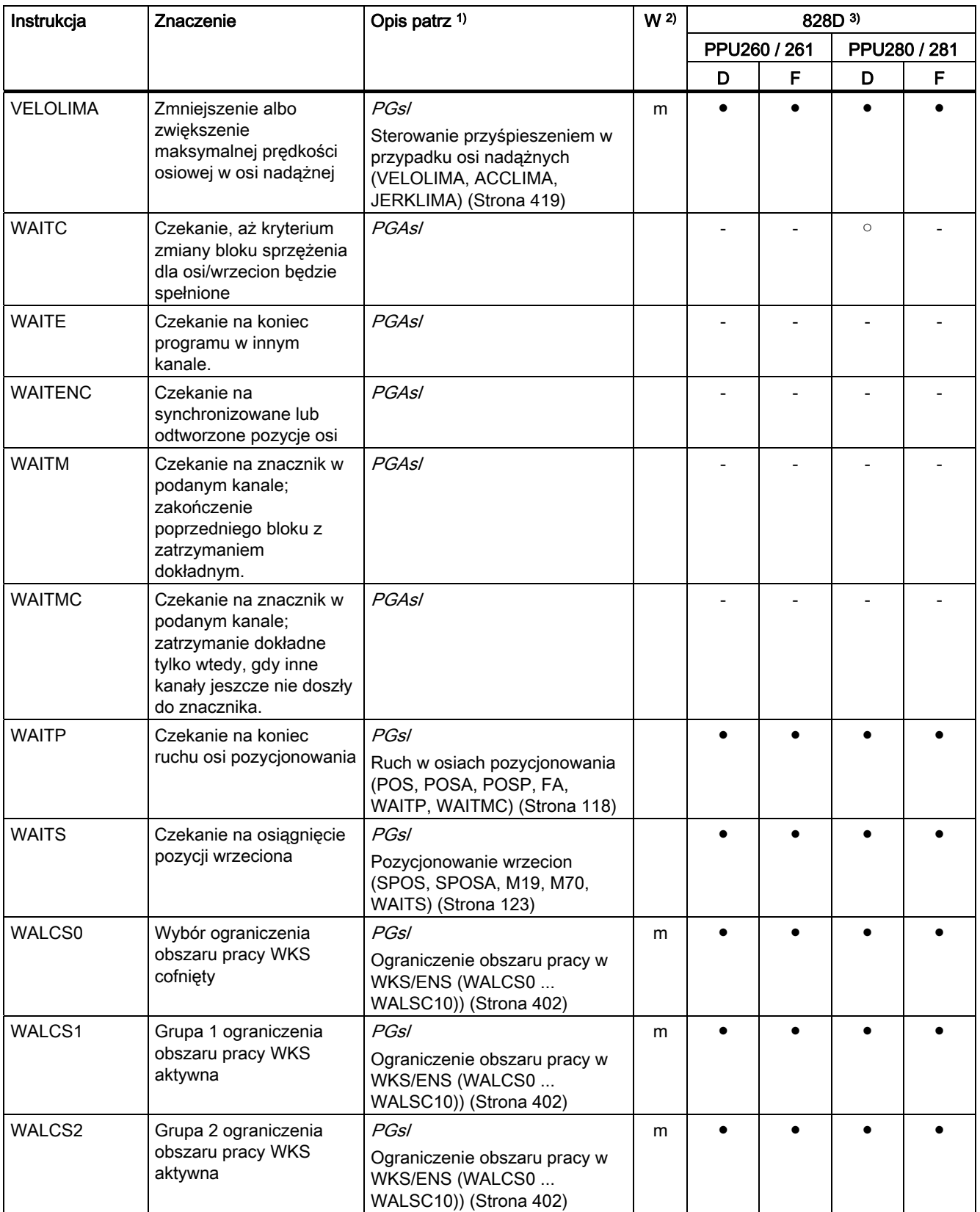

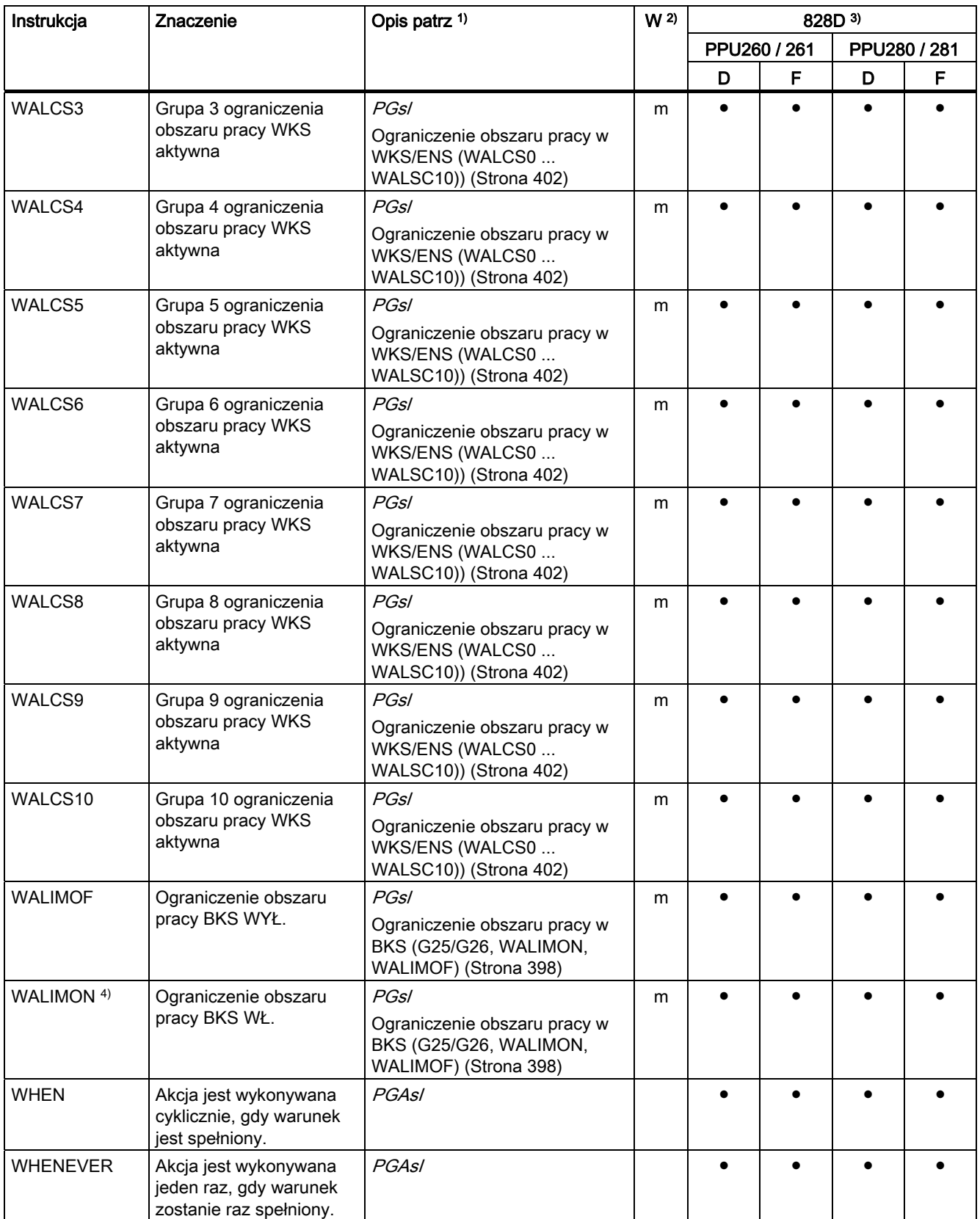

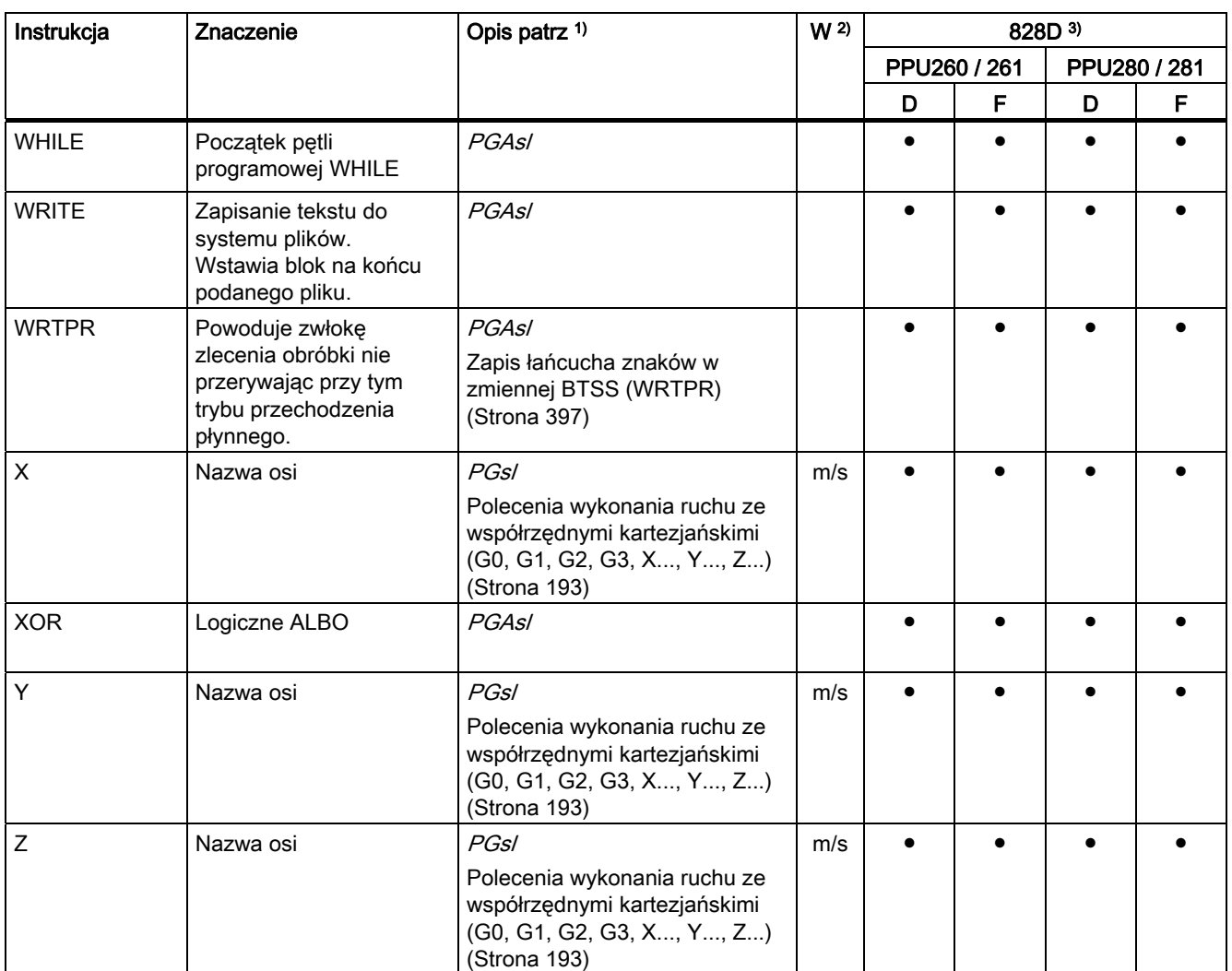

16.2 Adresy

# 16.2 Adresy

### Lista adresów

Lista adresów składa się z:

- Litery adresowe
- Adresy stałe
- Adresy stałe z rozszerzeniem osi
- Adresy ustawiane

#### Litery adresowe

Dostępnymi literami adresowymi są:

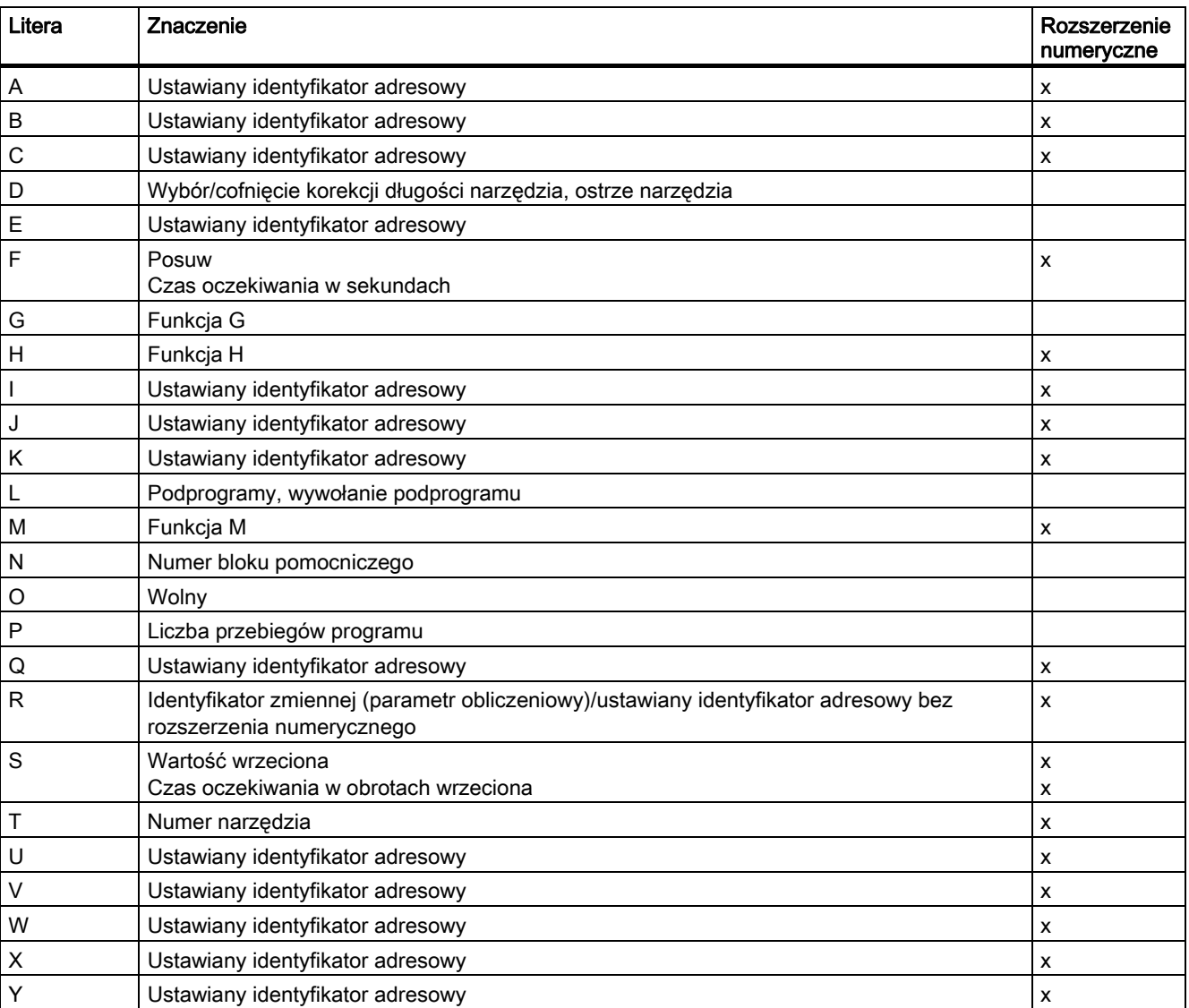

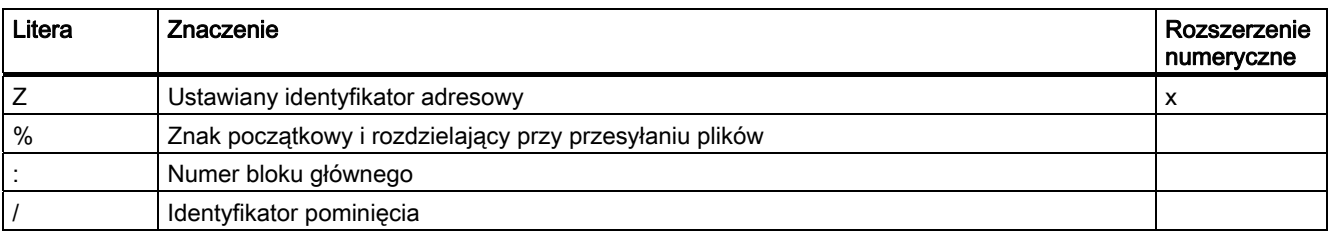

## Dostępne adresy stałe

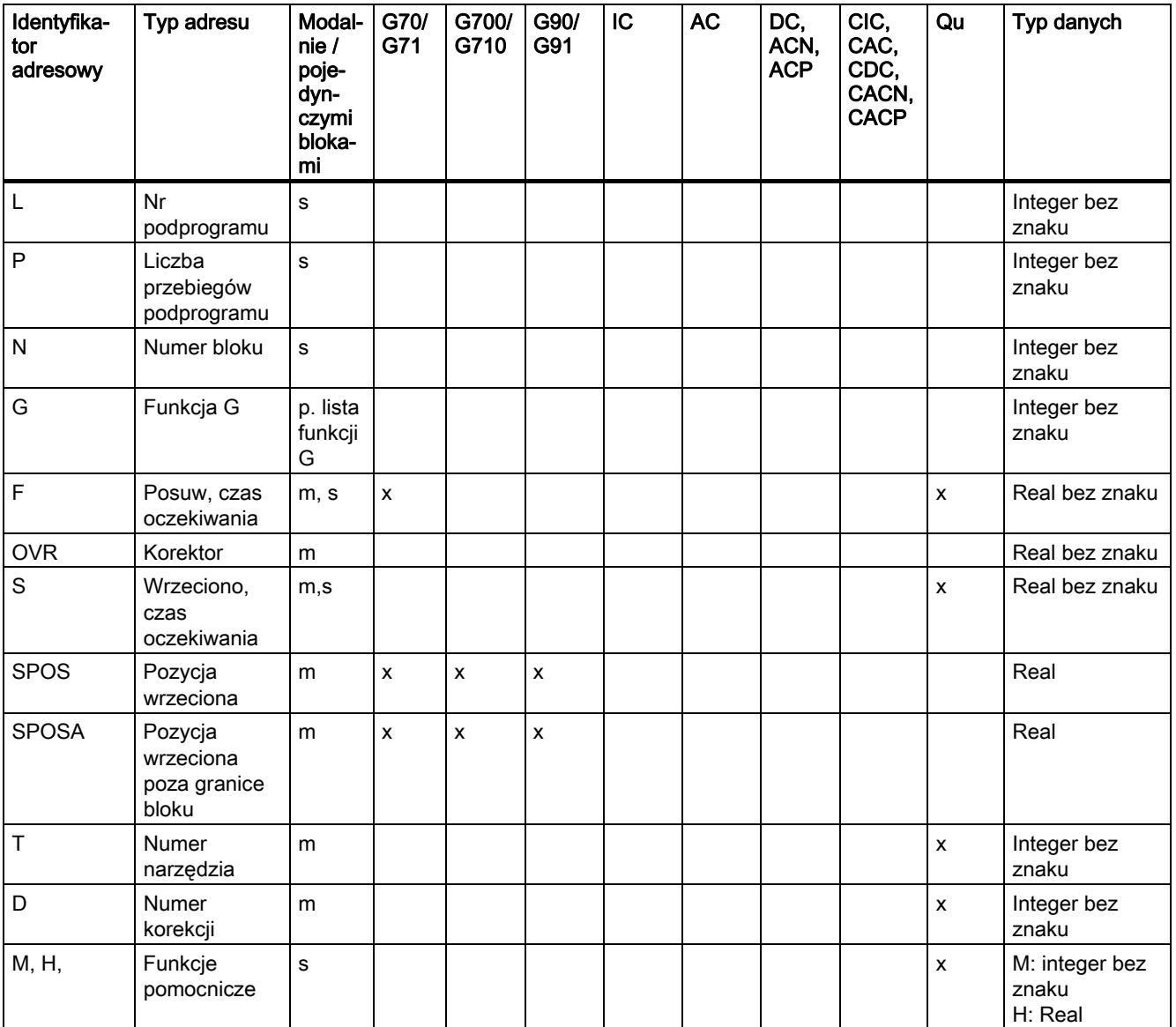

16.2 Adresy

## Adresy stałe z rozszerzeniem osi

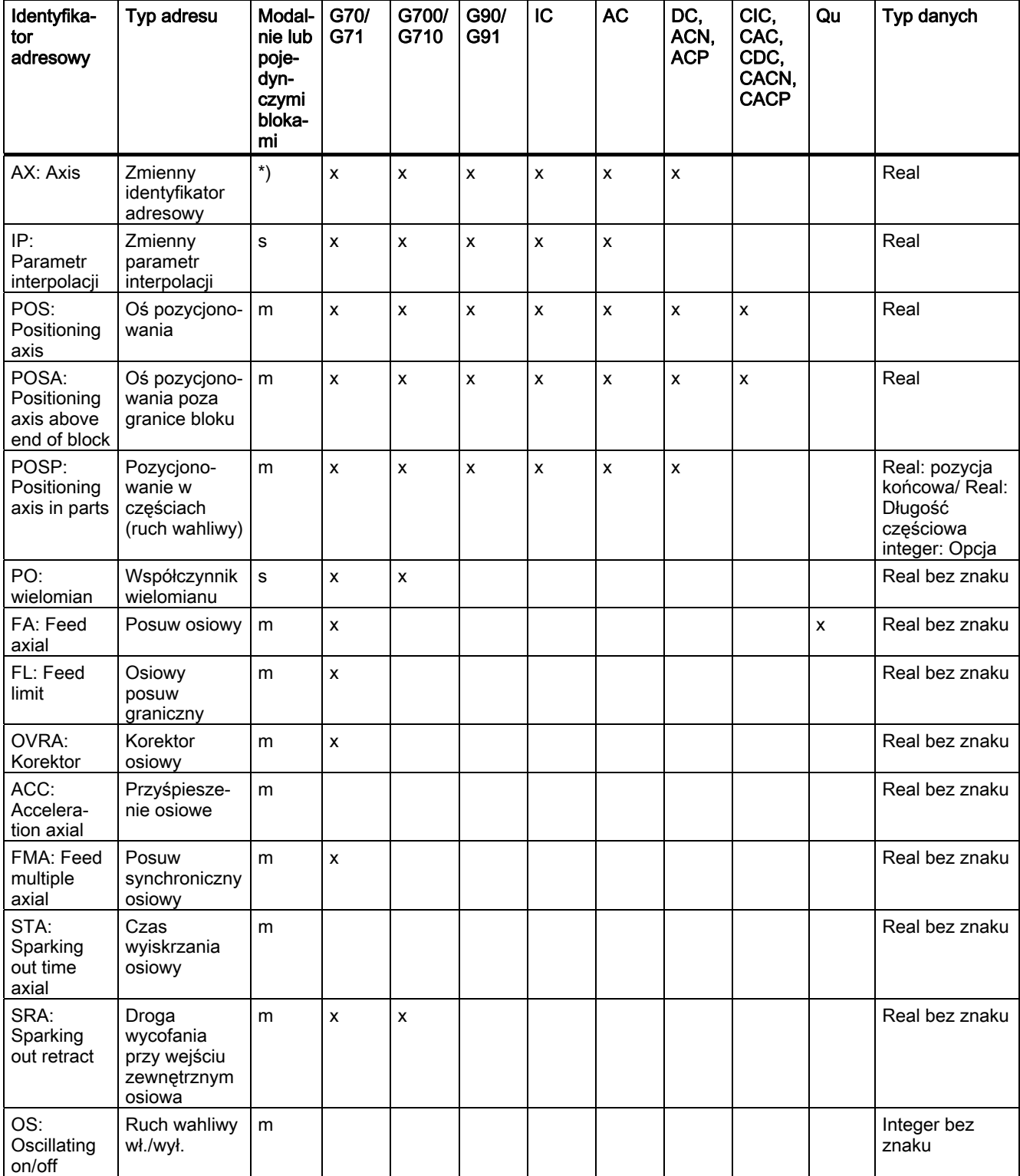

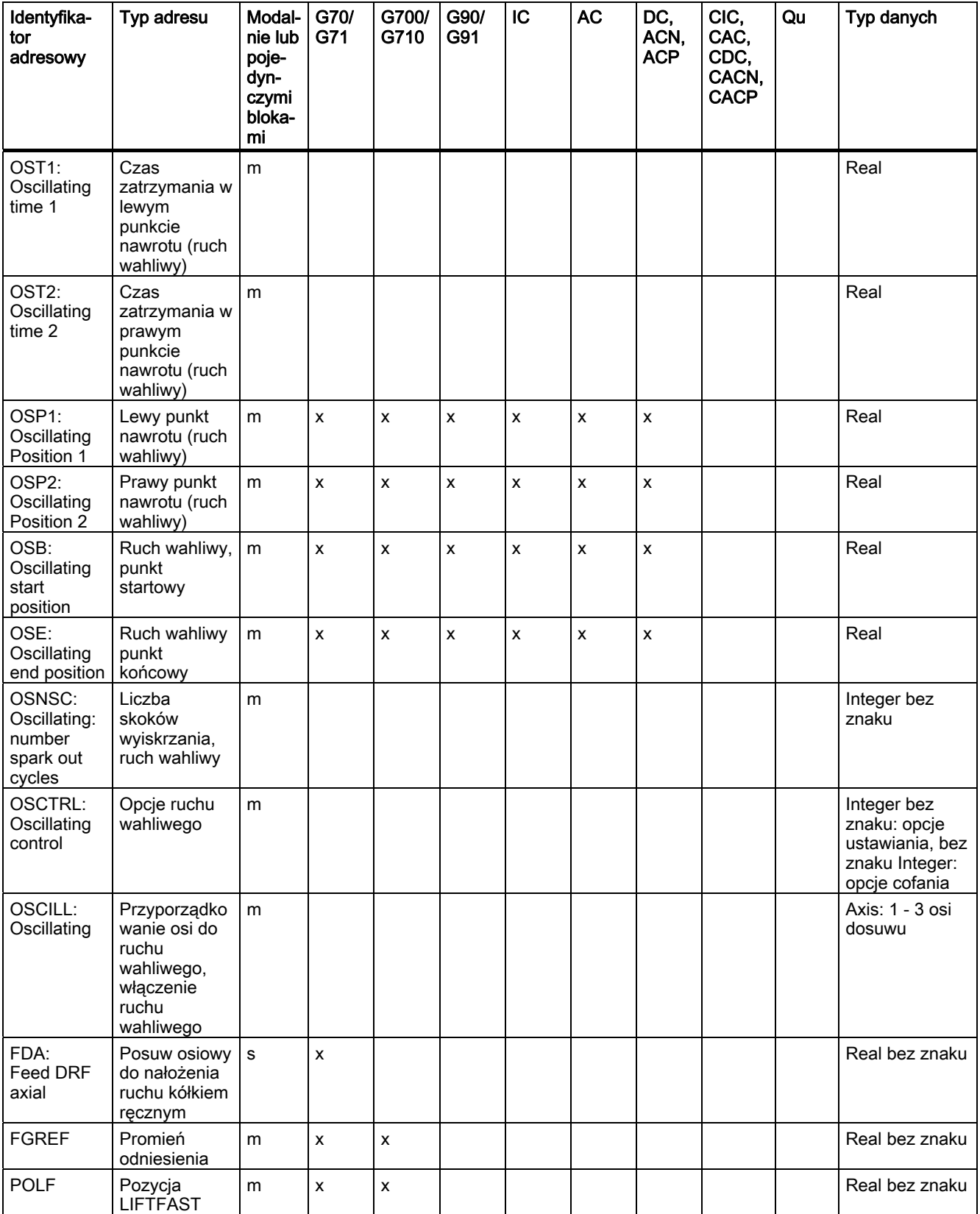

#### 16.2 Adresy

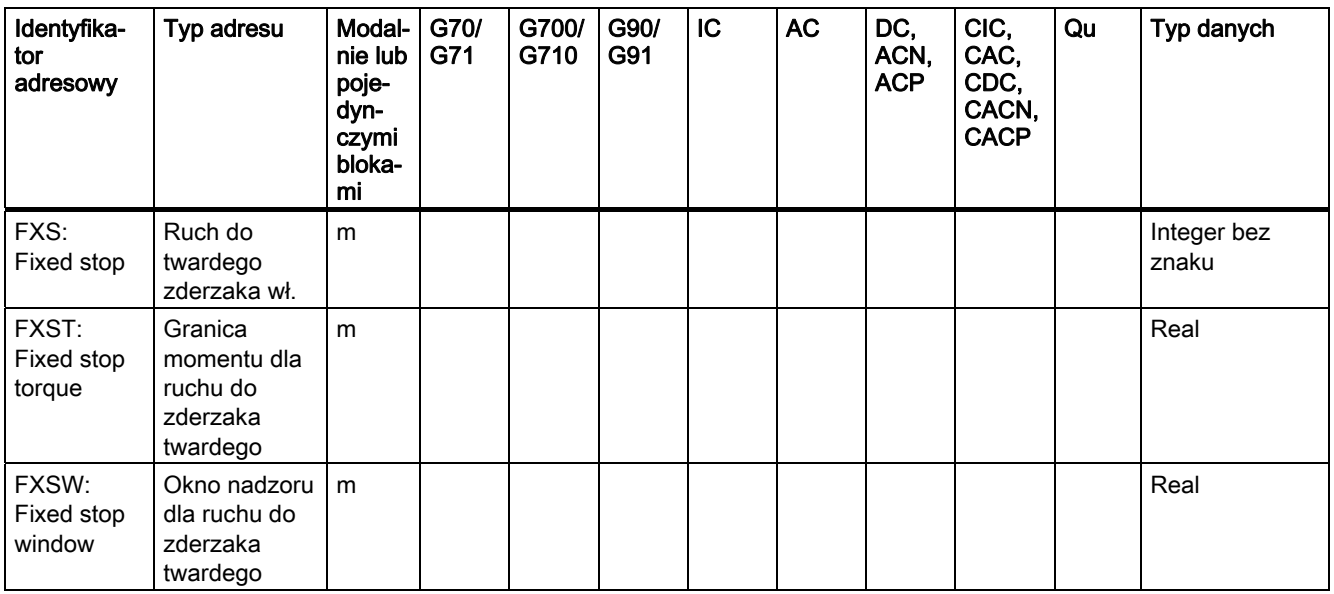

W przypadku tych adresów jest w nawiasach kwadratowych podawana oś albo wyrażenie typu oś. Typem danych w prawej kolumnie jest typ przyporządkowanej wartości. \*) Absolutne punkty końcowe: modalnie, przyrostowe punkty końcowe: pojedynczymi blokami, ponadto modalnie/poj. blokami w zależności od określenia składni funkcja G.

#### Adresy ustawiane

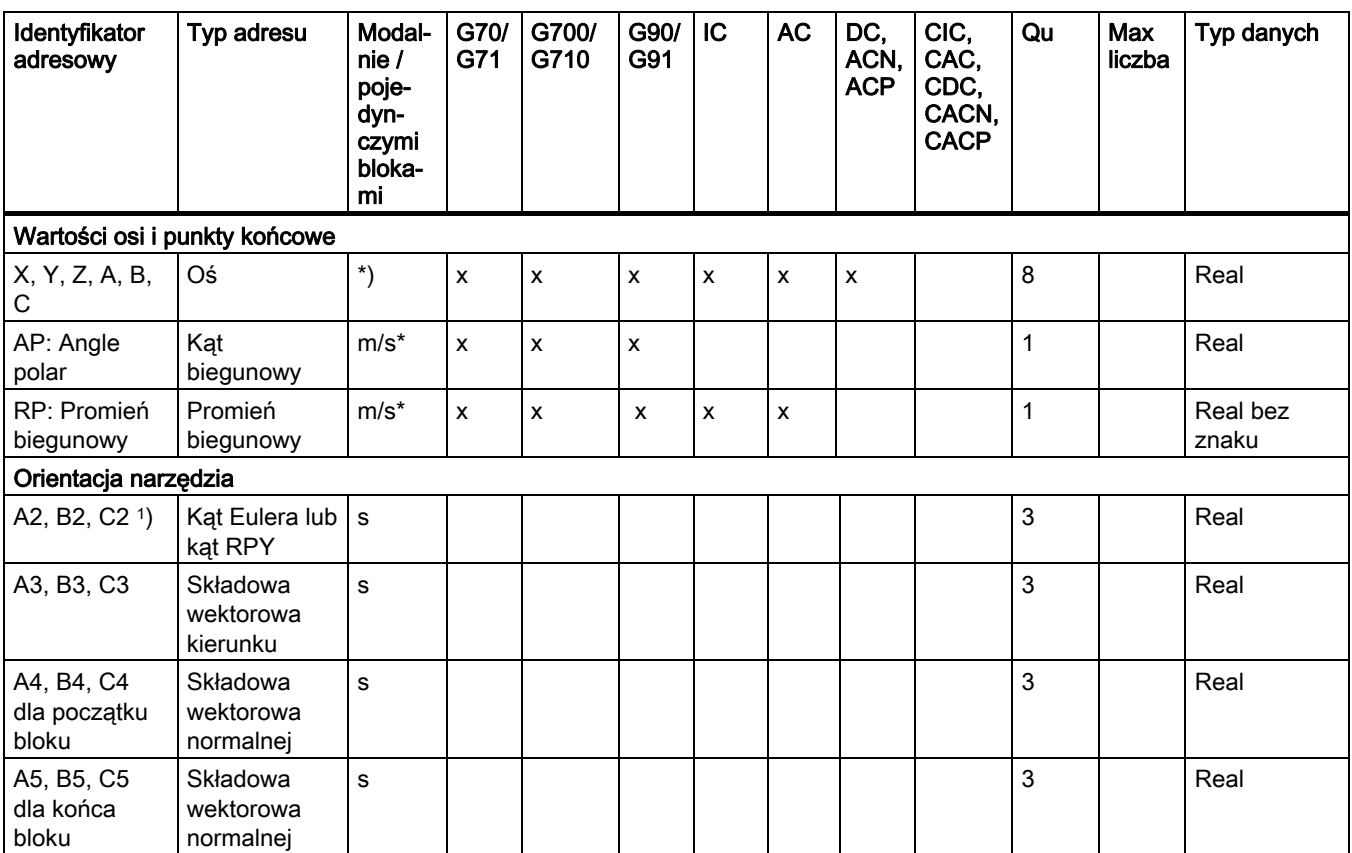

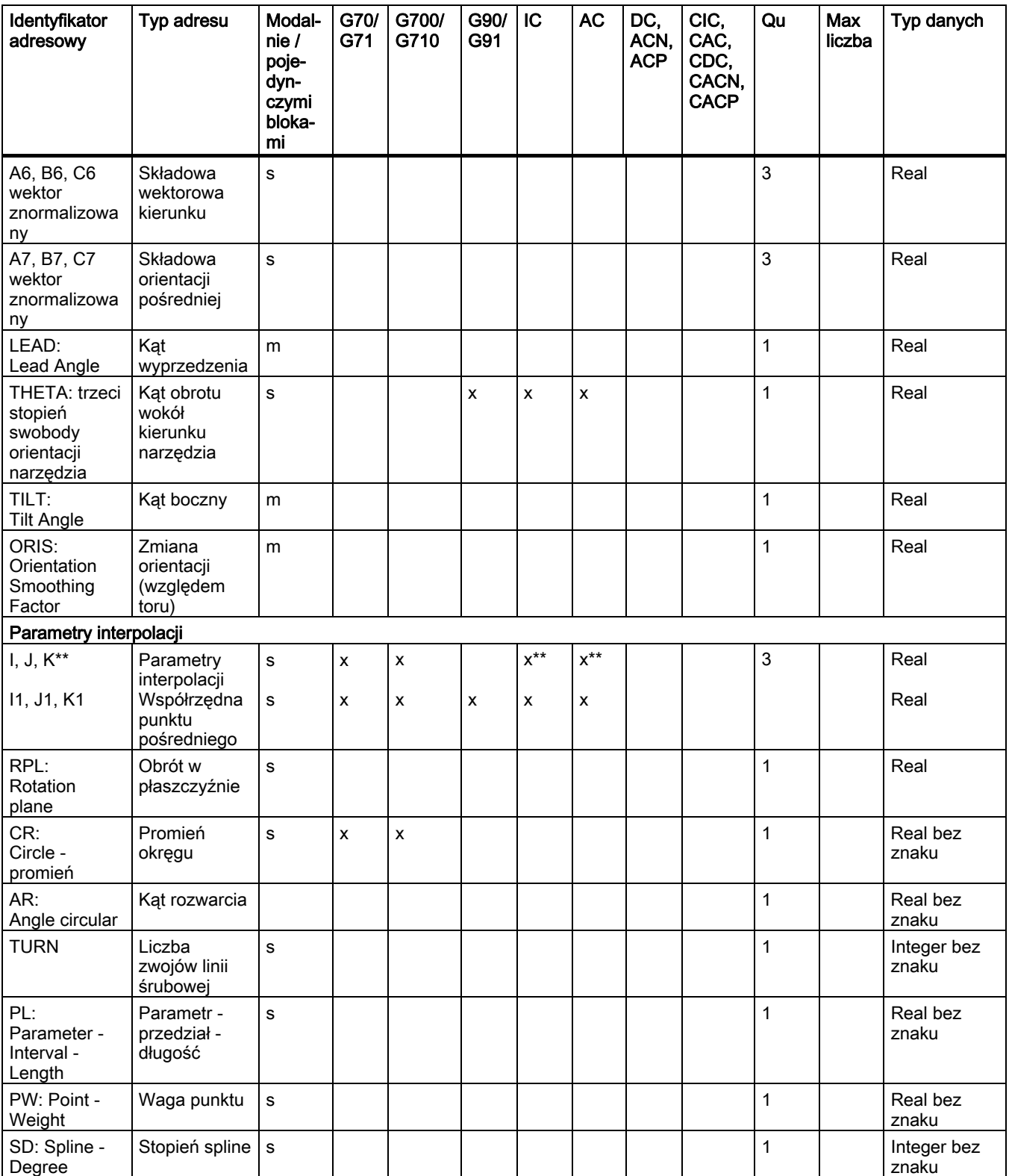

## 16.2 Adresy

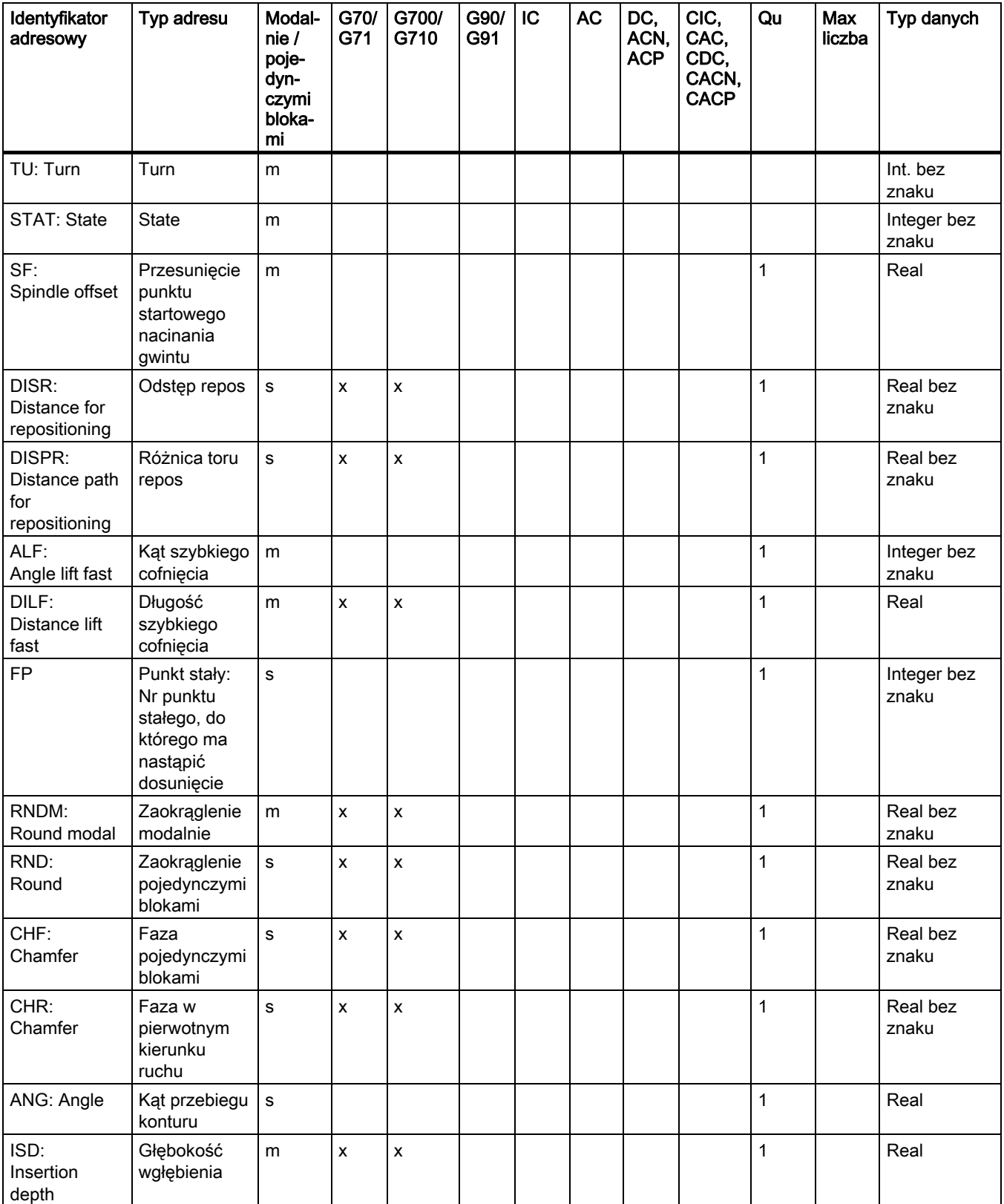

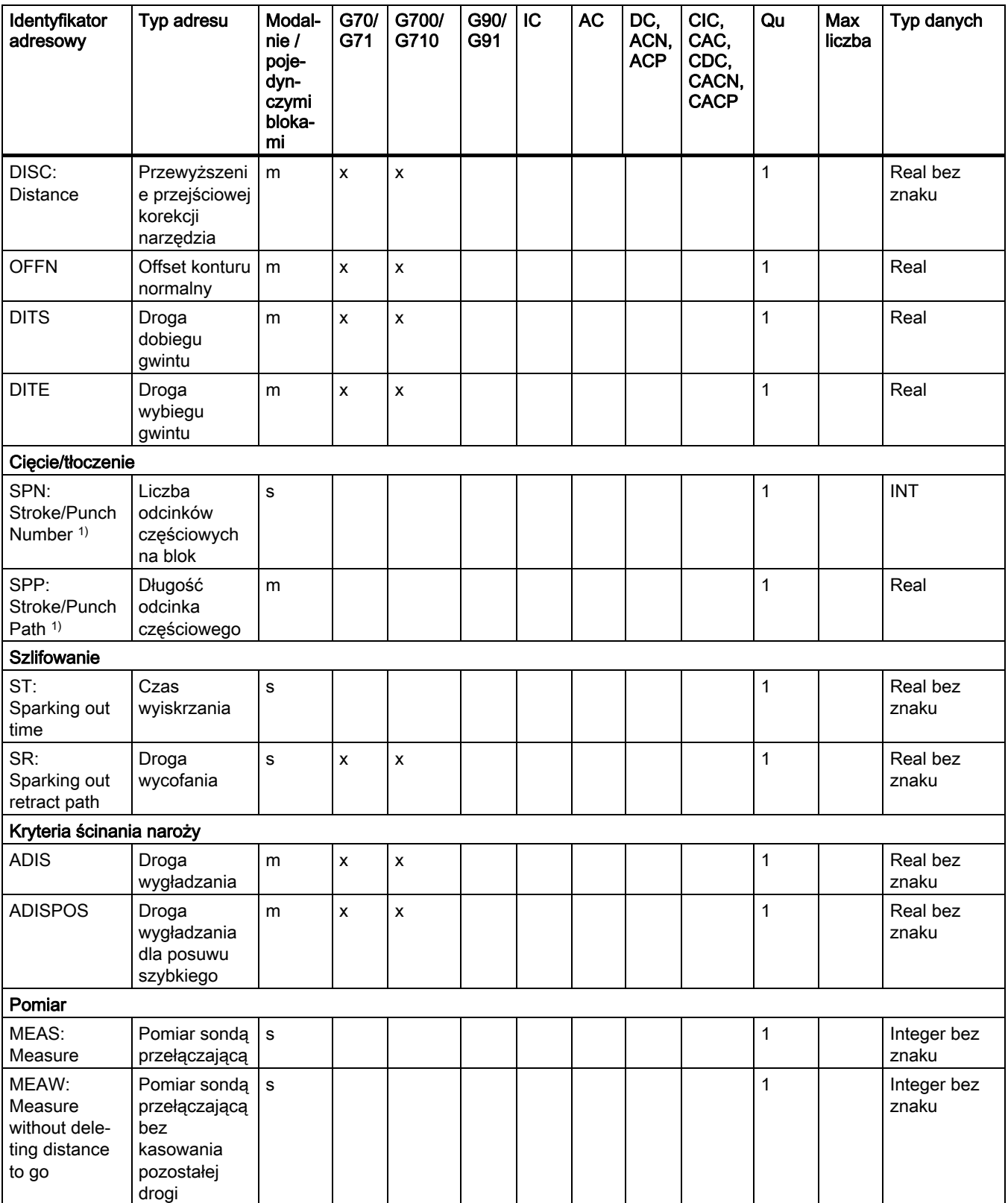

### 16.2 Adresy

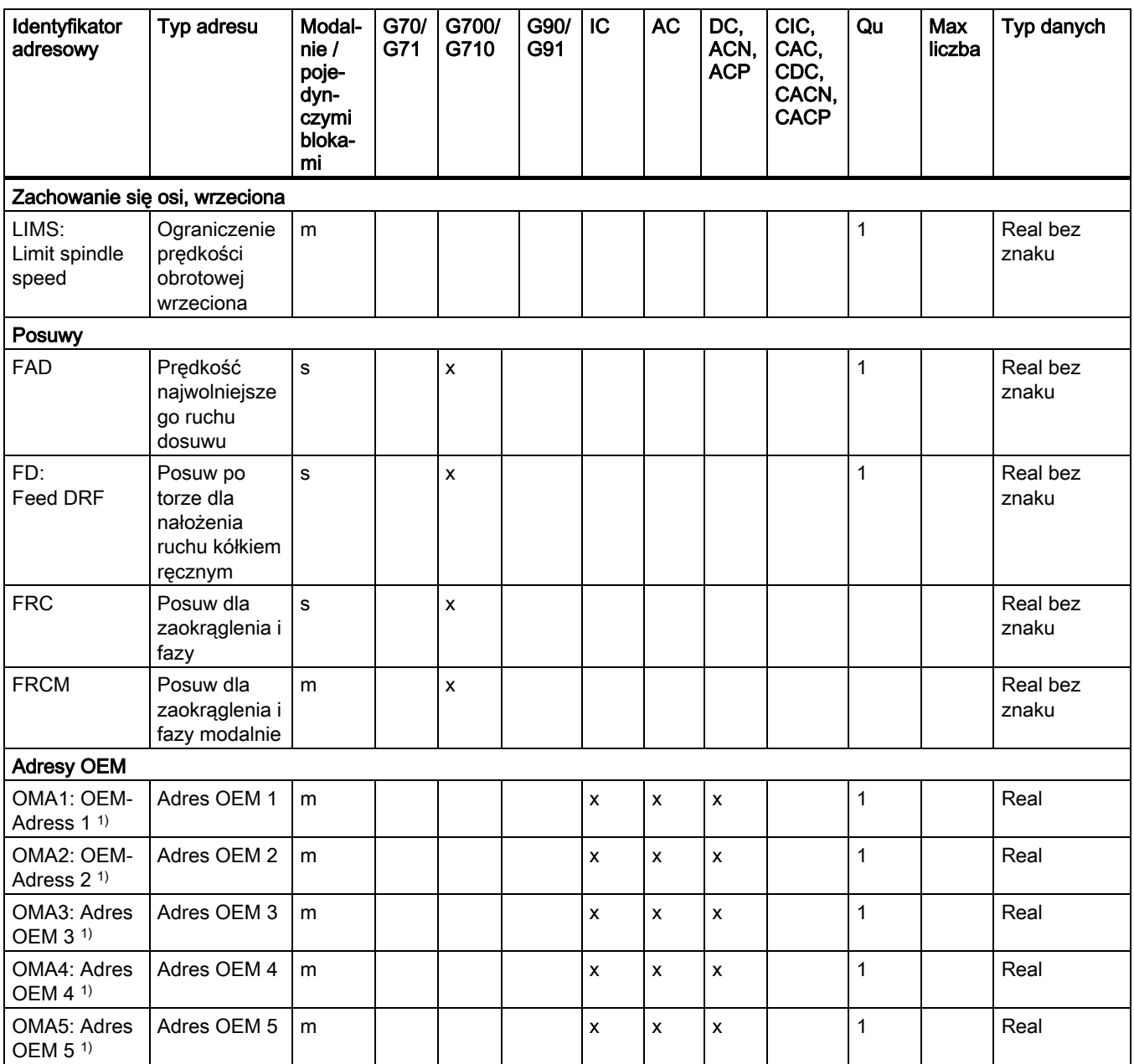

\*) Absolutne punkty końcowe: modalne, przyrostowe punkty końcowe: pojedynczymi blokami, ponadto modalnie/poj. blokami w zależności od określającej składnię funkcji G.

\*\*) Jako punkty środkowe okręgu parametry IPO działają przyrostowo. Przy pomocy AC mogą być programowane jako bezwzględne. W przypadku innych znaczeń (np. skok gwintu) modyfikacja adresu jest ignorowana.

1) Słowo kluczowe nie obowiązuje dla NCU571.

# 16.3 Grupy funkcji G

Funkcje G są podzielone na grupy funkcji. W jednym bloku można napisać tylko jedną funkcję G z danej grupy. Funkcja G może działać modalnie (aż do odwołania przez inną funkcję z tej samej grupy) albo działa tylko w tym bloku, w którym się znajduje (działanie pojedynczymi blokami).

#### Legenda:

- 1) Numer wewnętrzny (np. dla interfejsu PLC)
- $2)$  Projektowalność funkcji G jako położenie kasowania grupy funkcji przy rozruchu, reset wzgl. końcu programu obróbki MD20150 \$MC\_GCODE\_RESET\_VALUES:
	- + projektowalna
	- nie projektowalna
- Działanie funkcji G: 3)
	- m Modalnie
	- s Pojedynczymi blokami
- Ustawienie standardowe 4)

Jeżeli w przypadku modalnej funkcji G nie jest zaprogramowana funkcja z grupy, wówczas działa ustawienie standardowe, które można zmienić przez daną maszynową (MD20150 \$MN\_\$MC\_GCODE\_RESET\_VALUES)

- SAG Ustawienie standardowe Siemens AG
- MH Ustawienie standardowe Maschinenhersteller (patrz dane producenta maszyny)
- 5) Funkcja G nie obowiązuje dla NCU571.

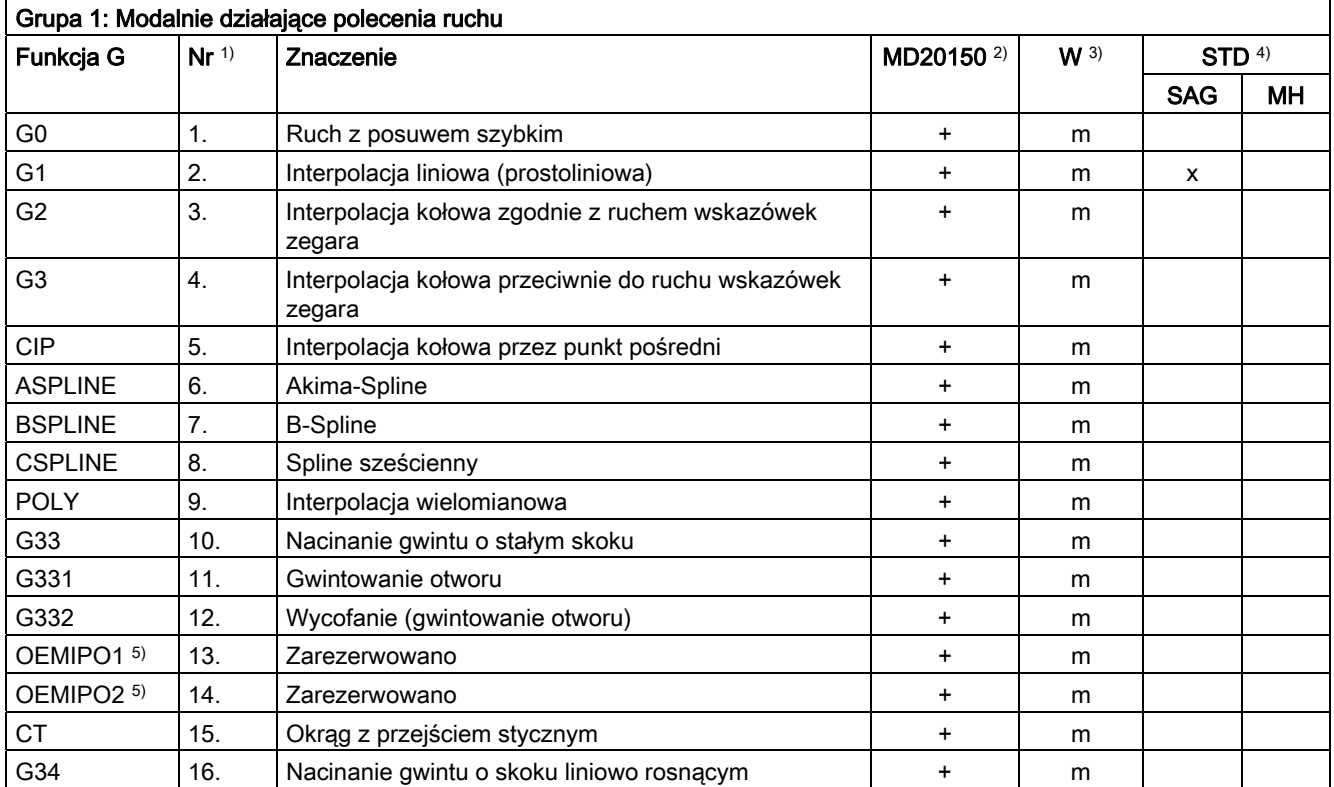

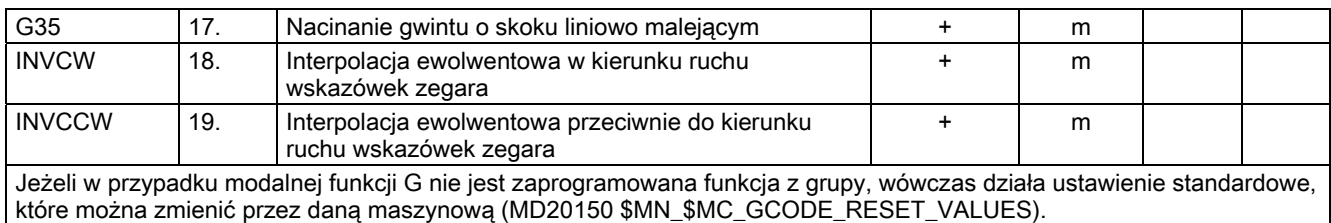

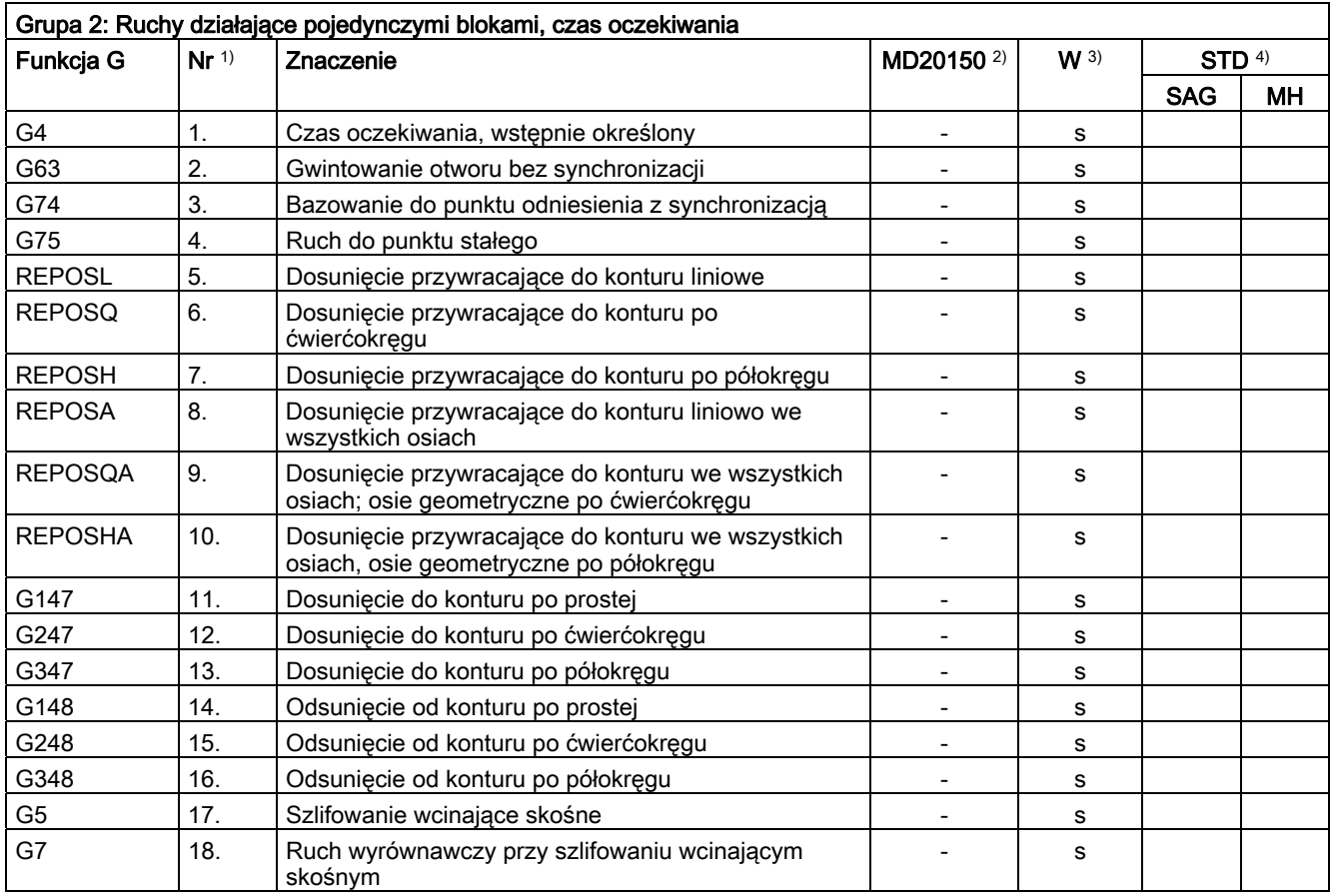

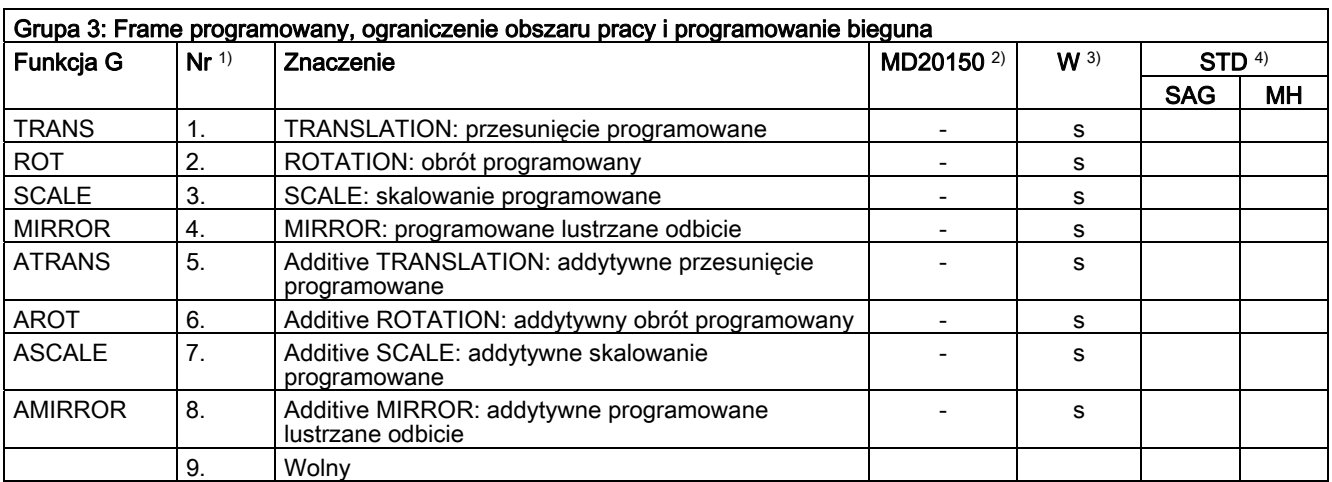

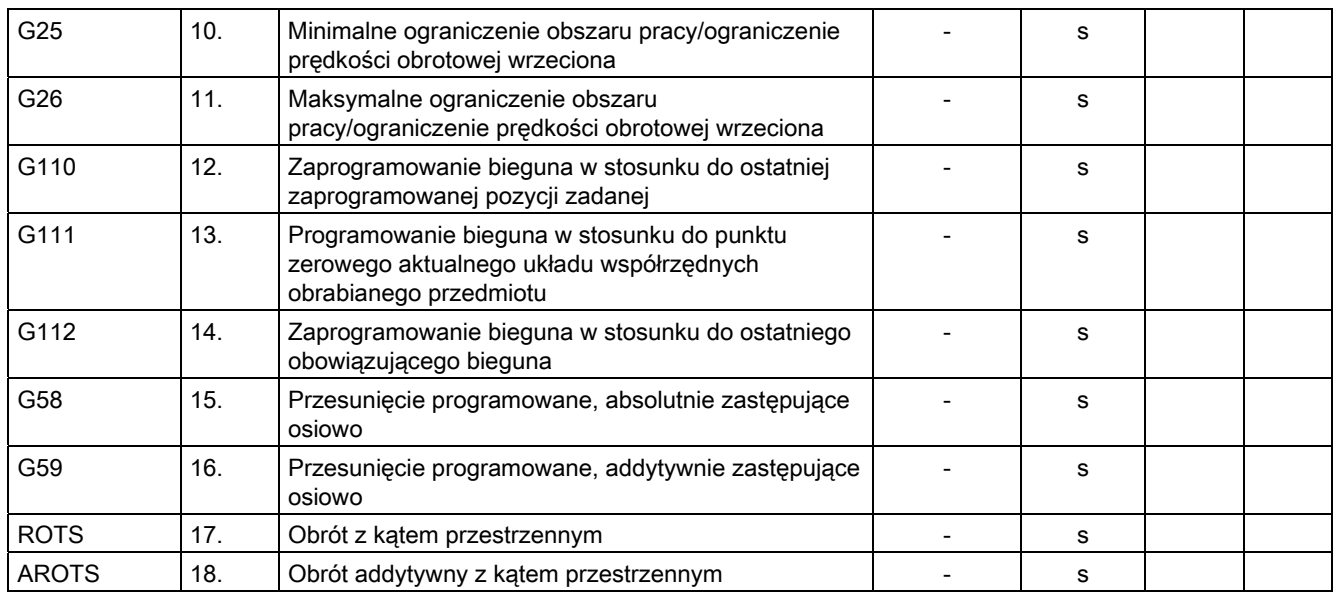

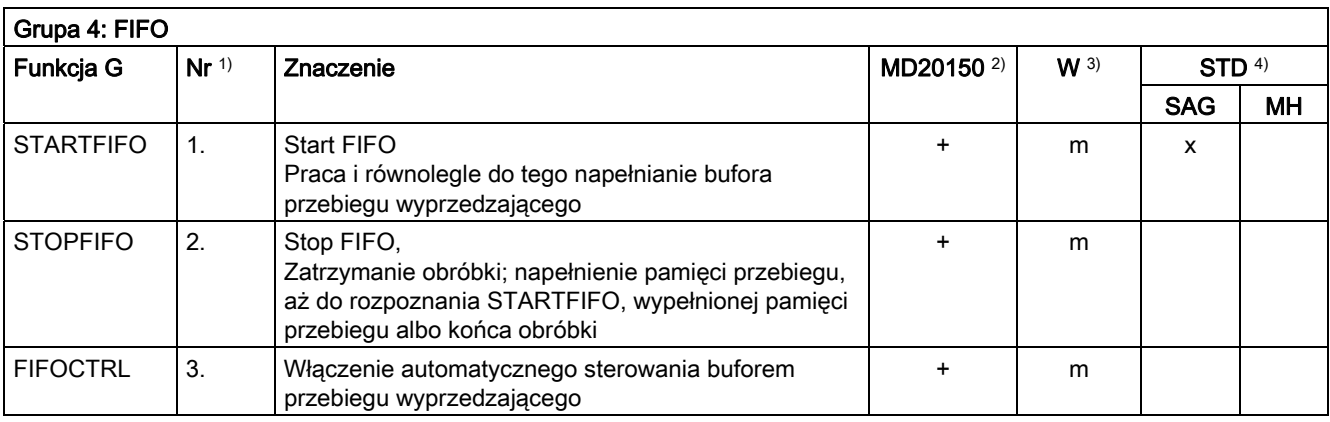

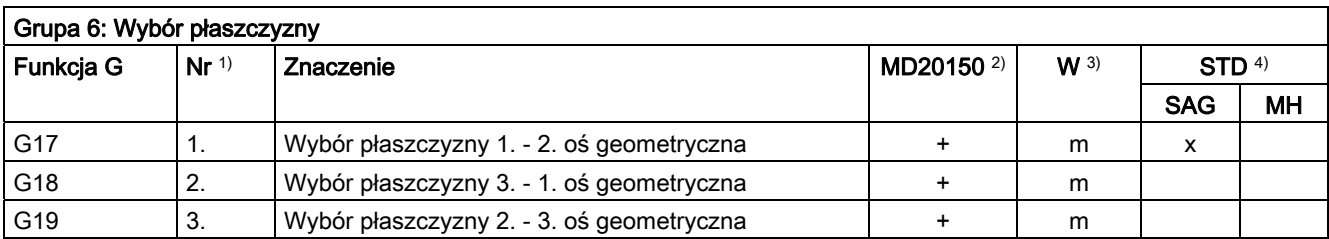

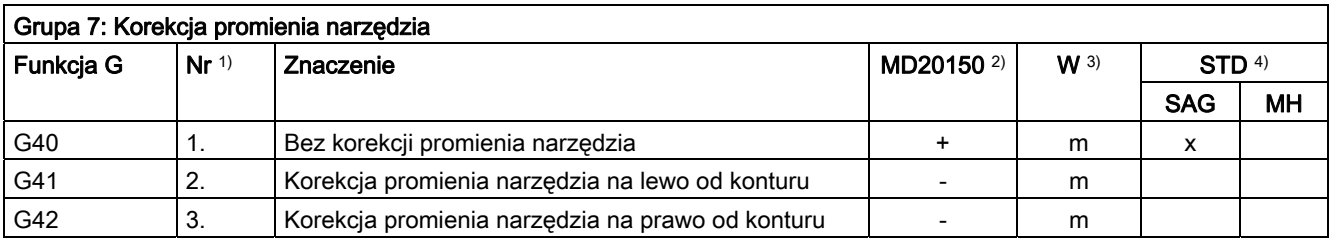

16.3 Grupy funkcji G

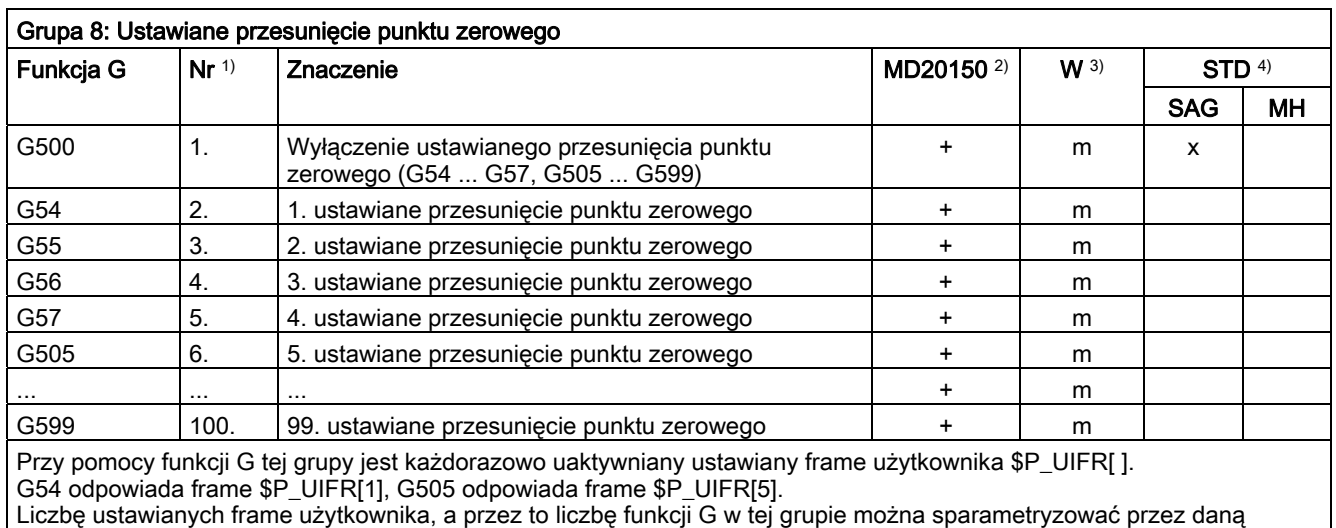

maszynową MD28080 \$MC\_MM\_NUM\_USER\_FRAMES.

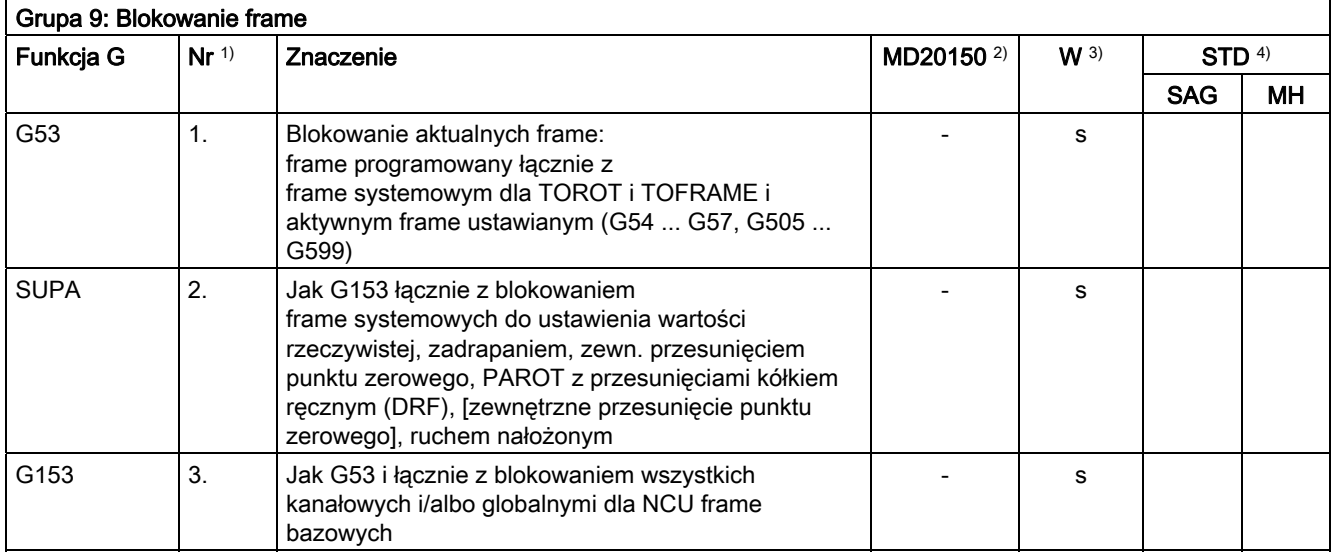

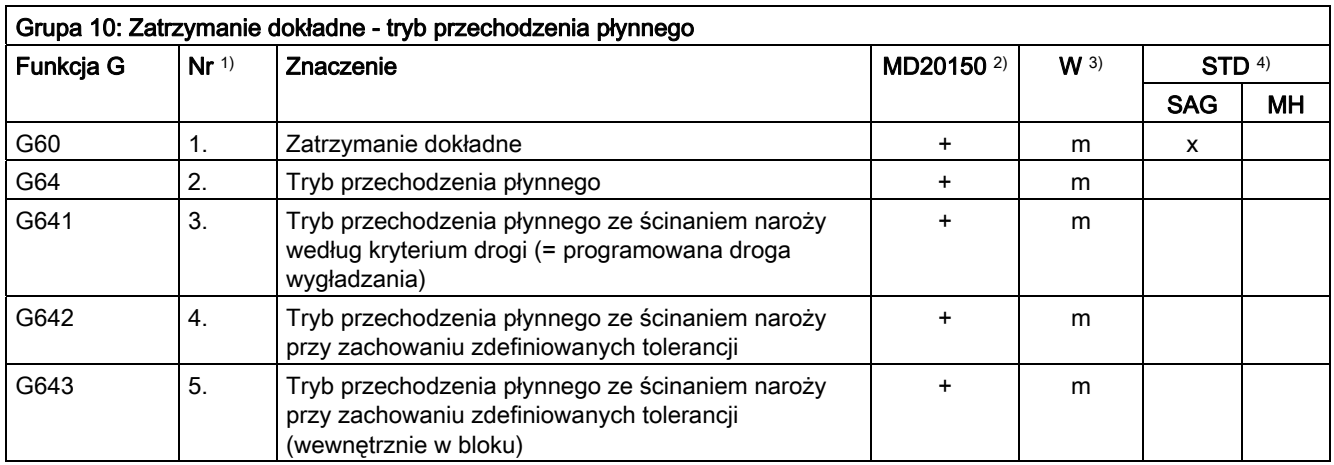

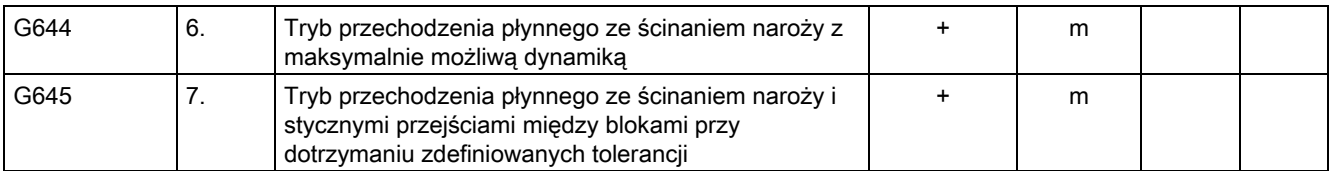

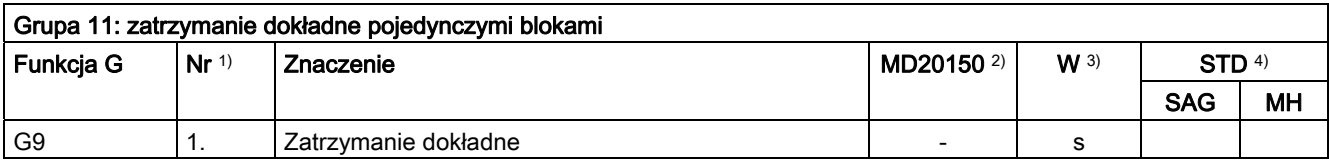

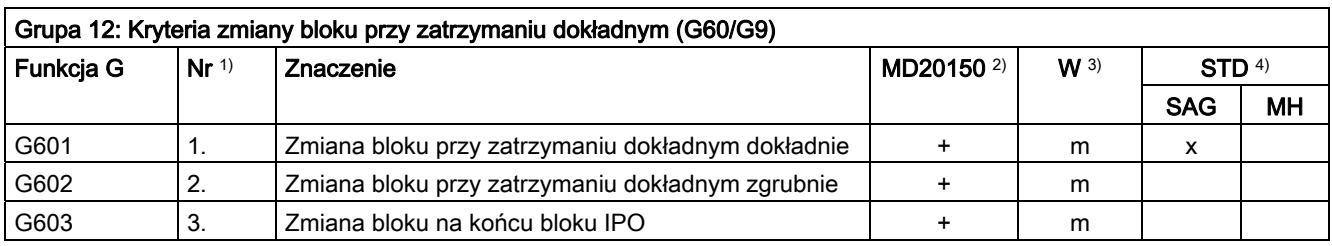

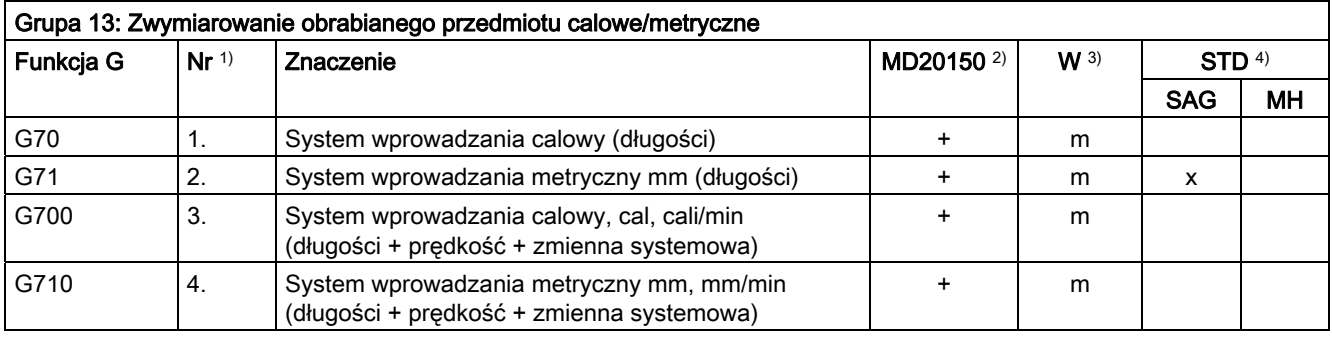

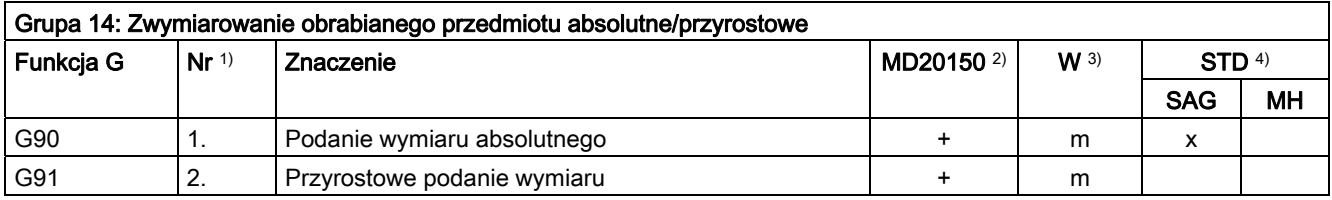

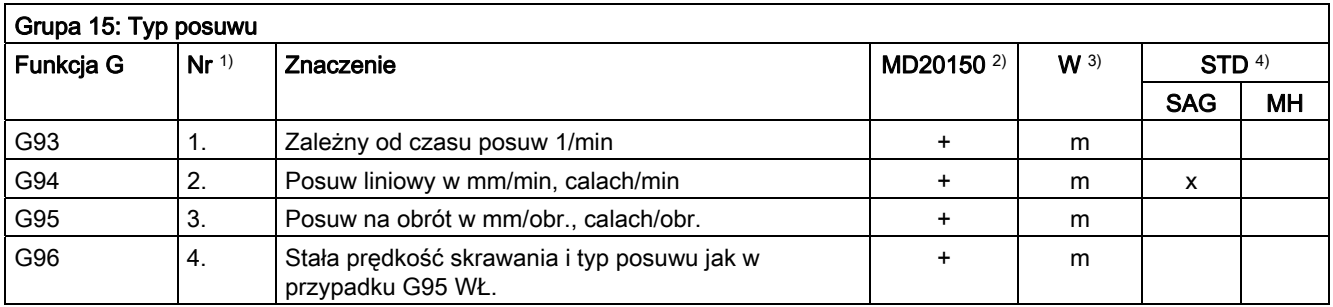

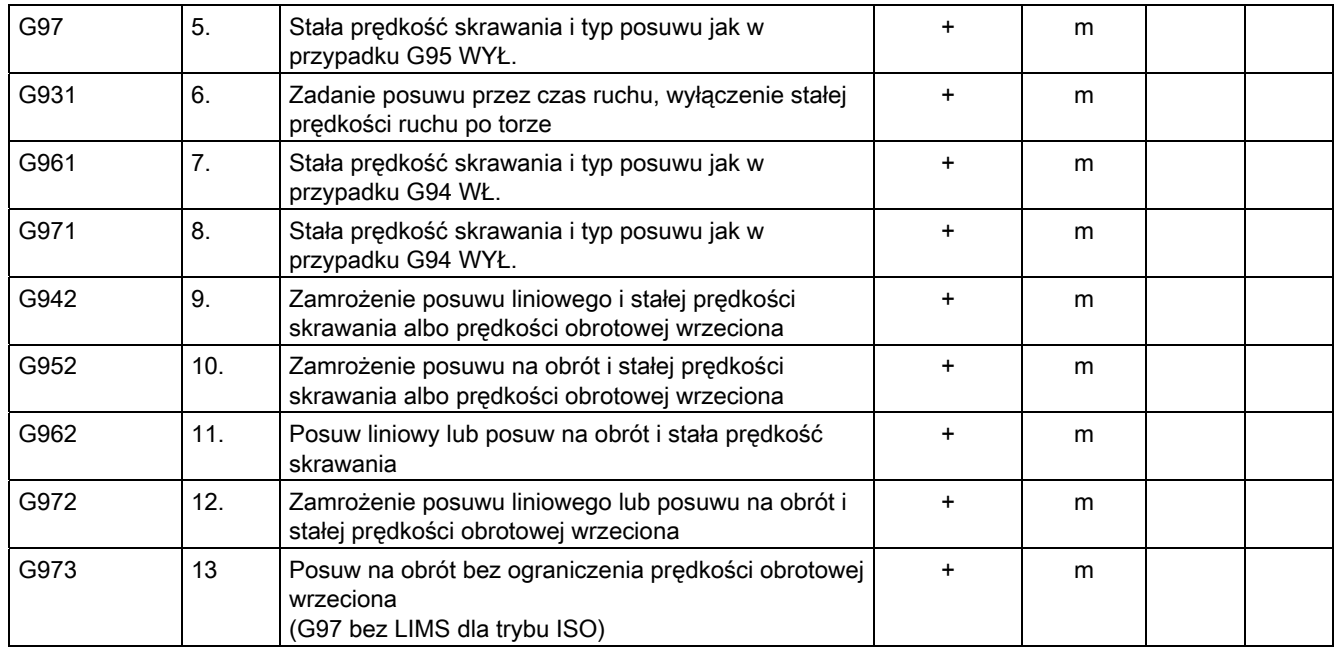

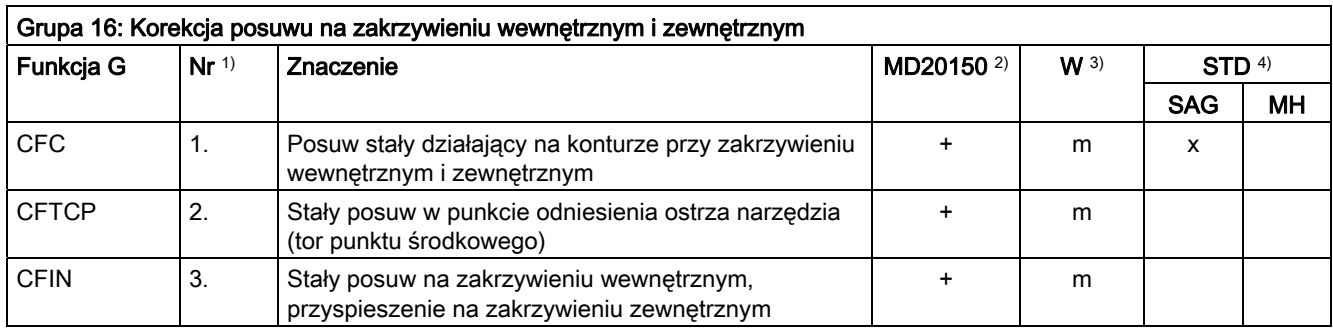

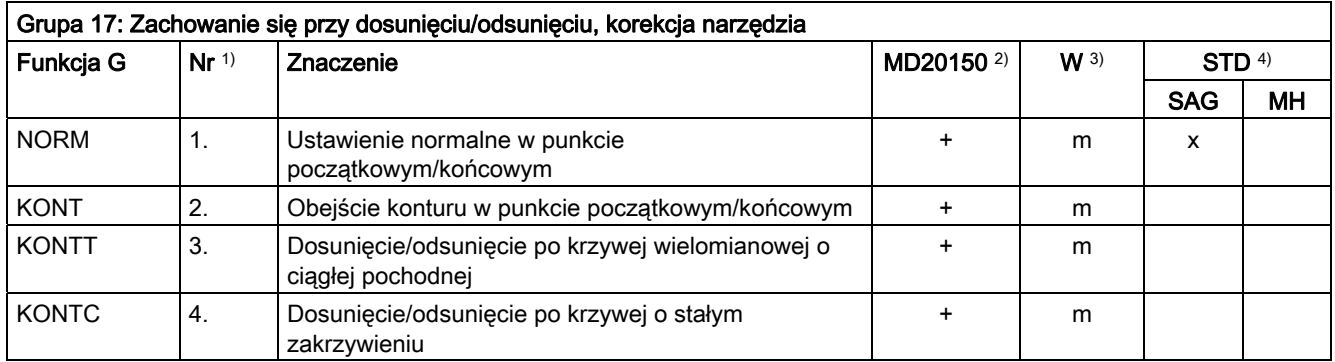

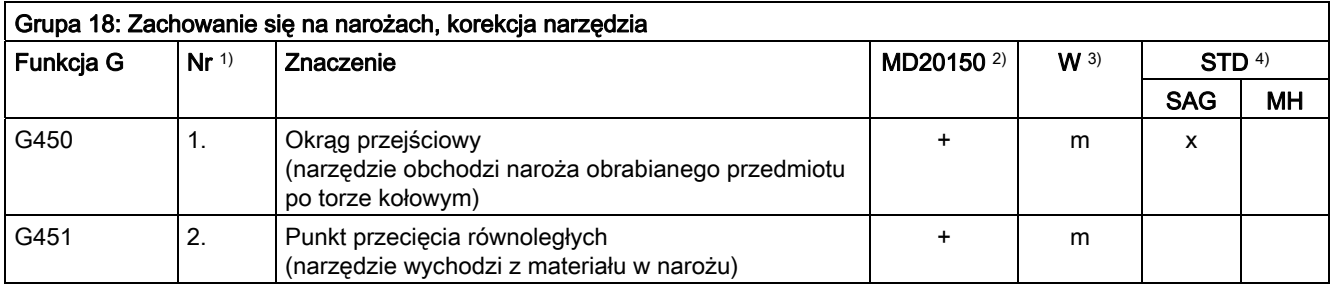

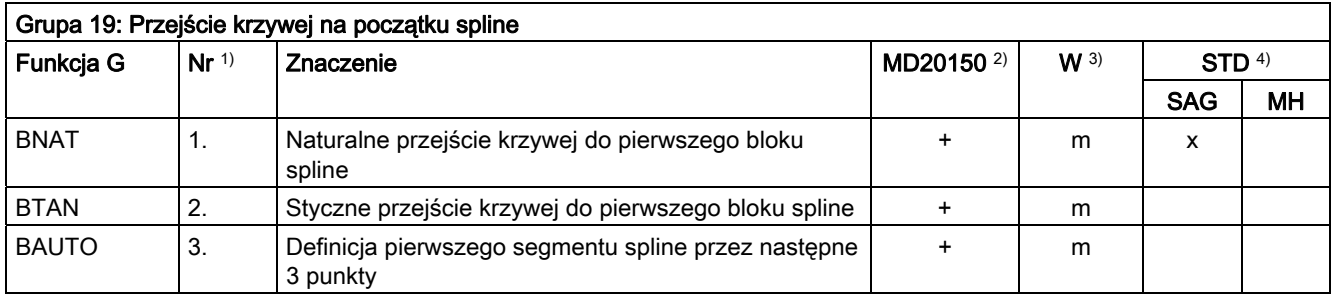

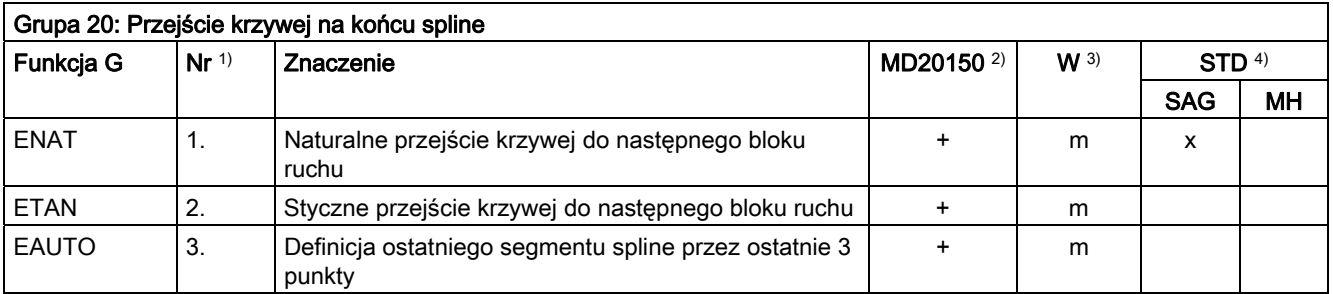

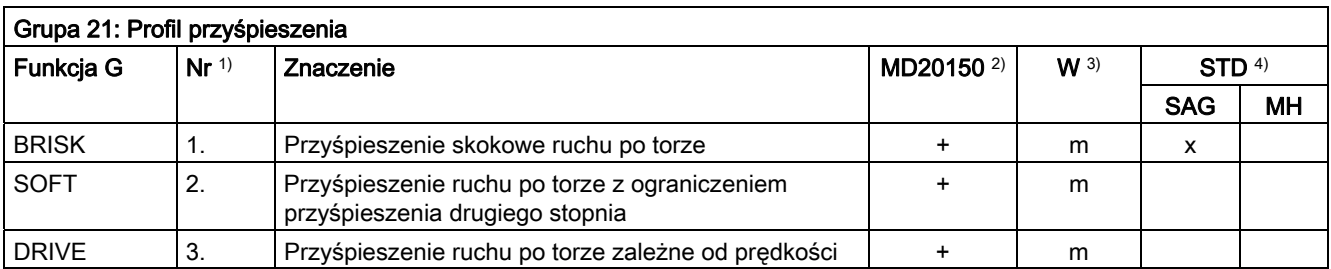

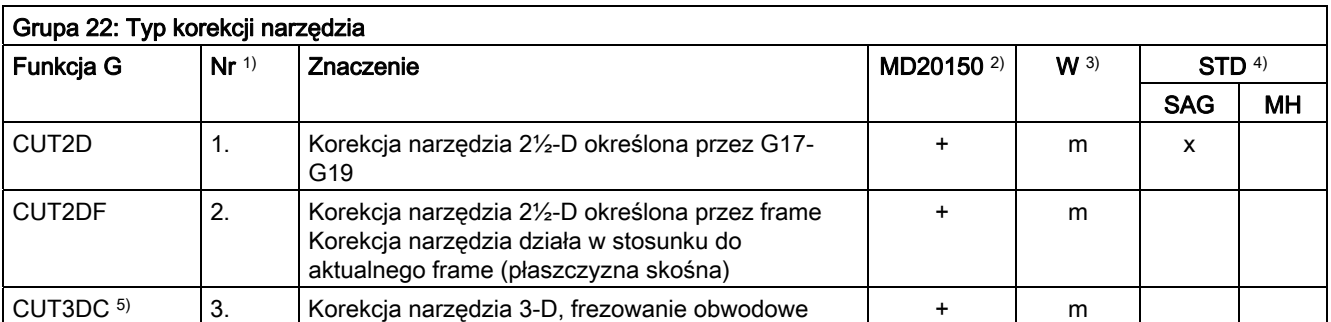

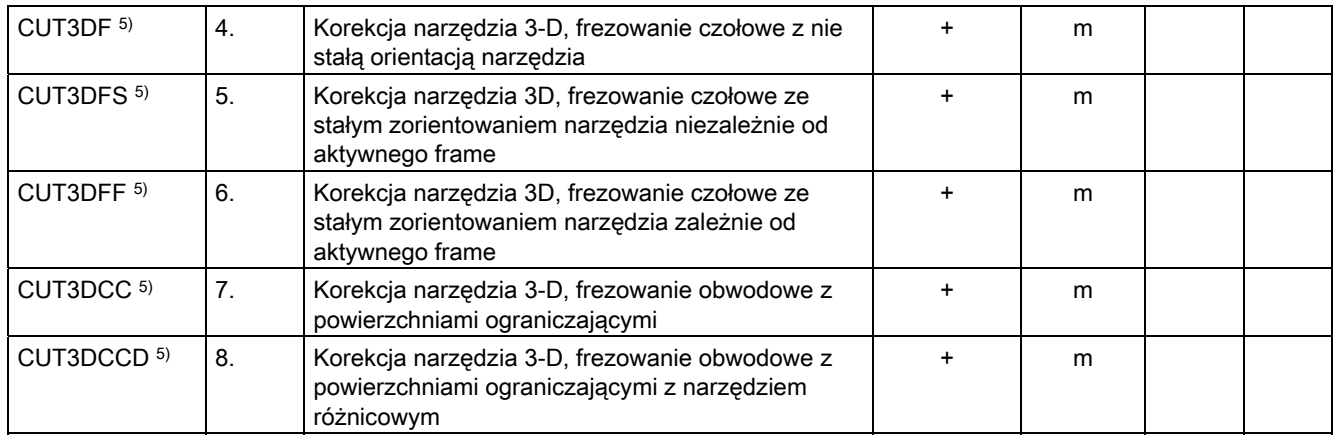

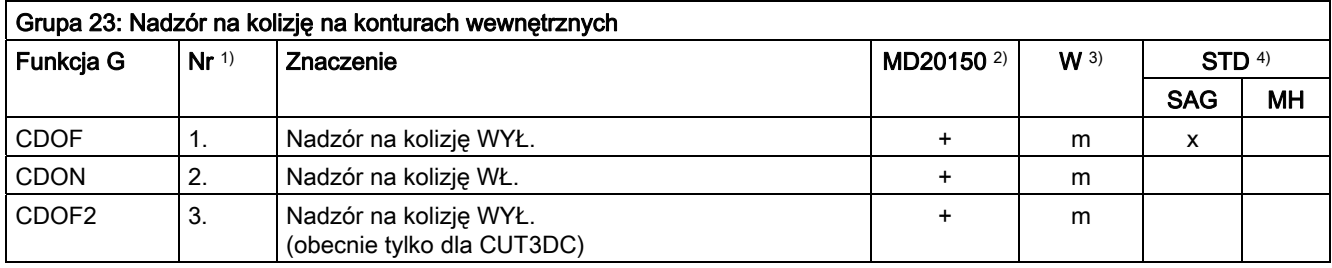

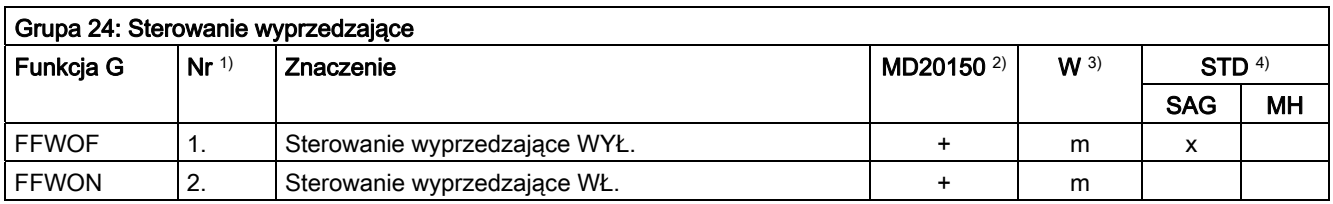

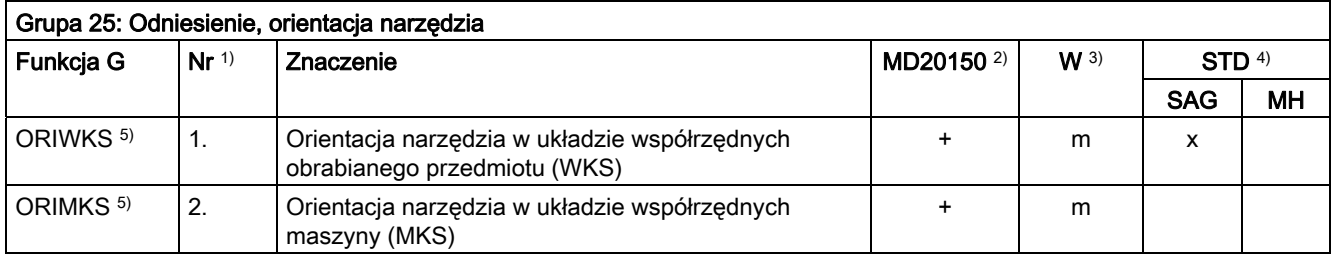

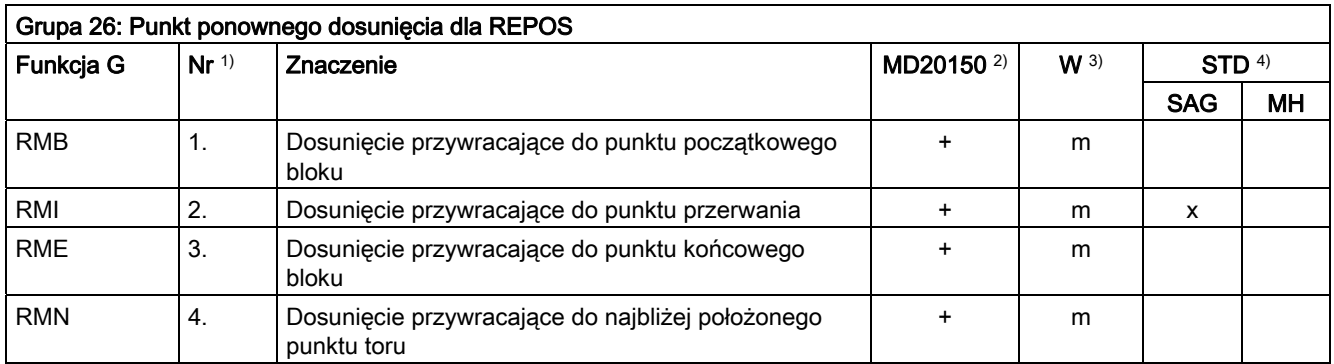

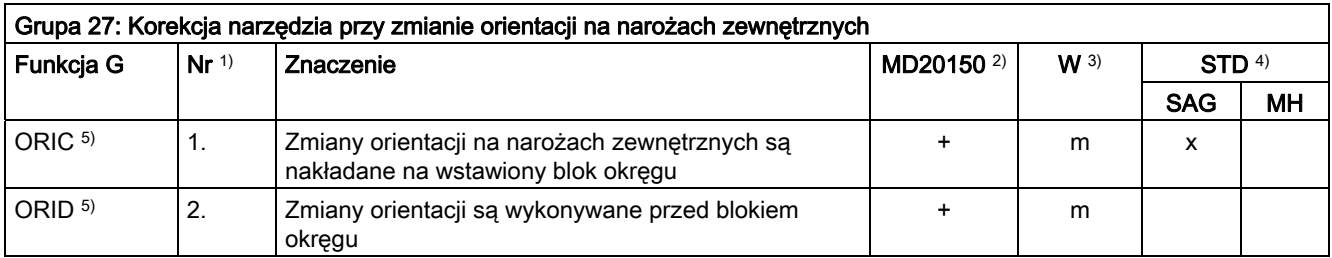

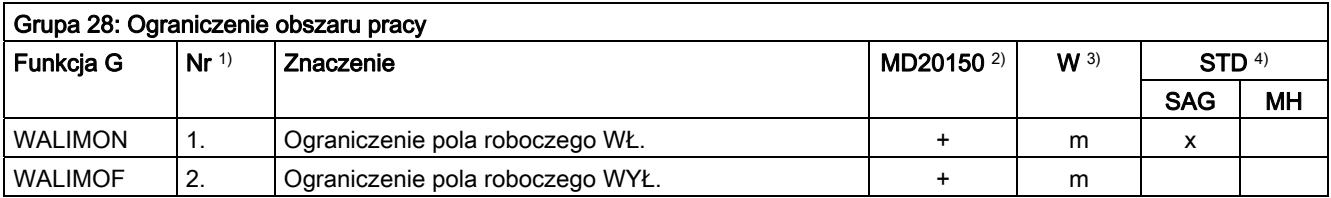

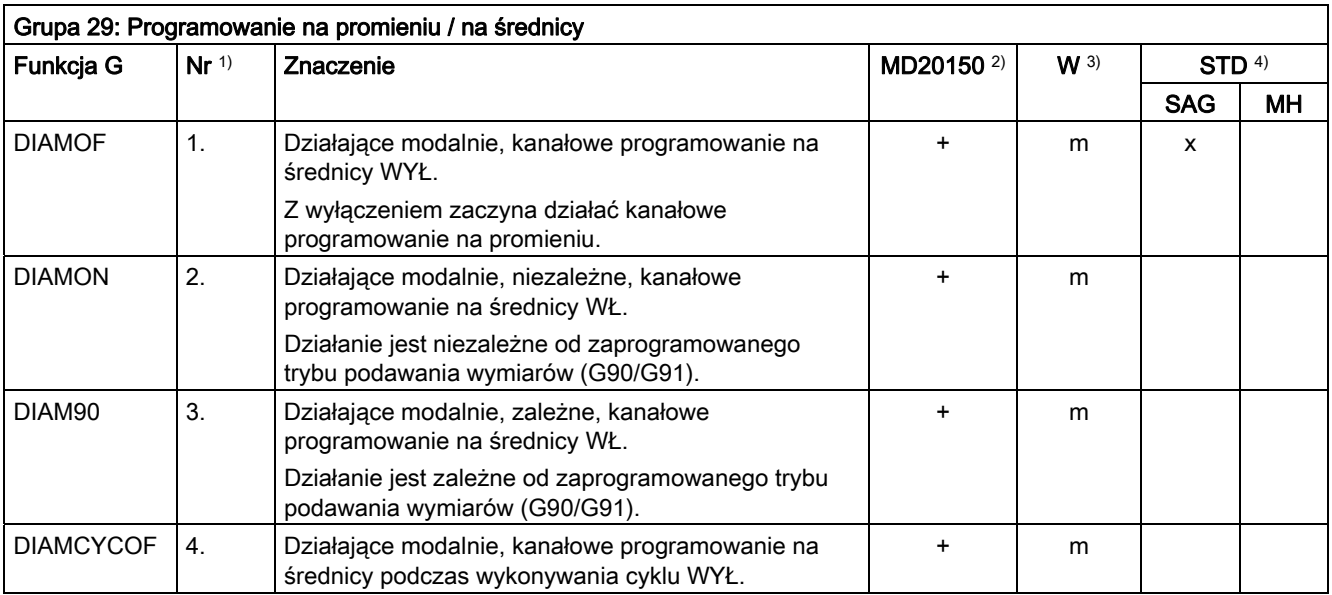

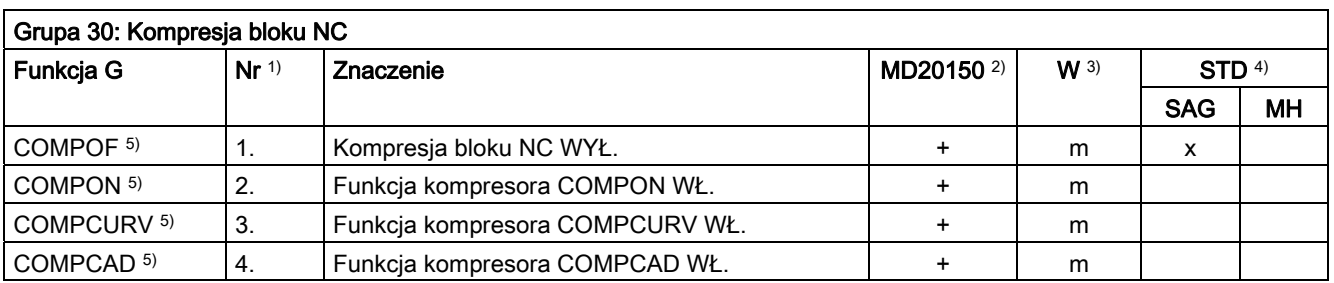

16.3 Grupy funkcji G

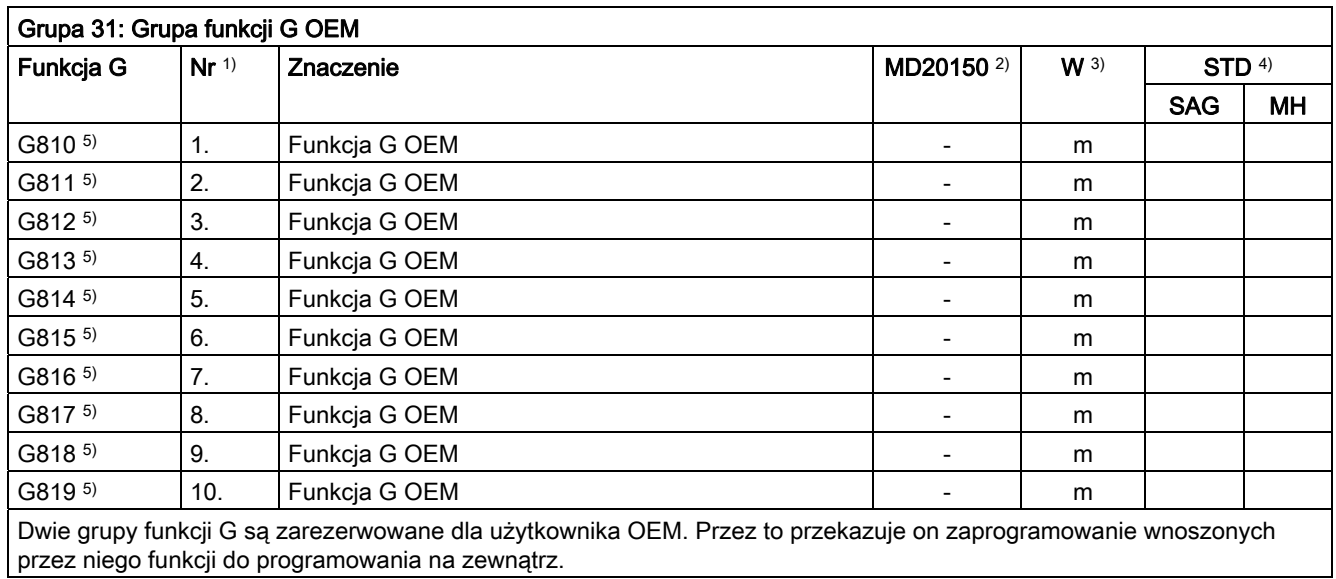

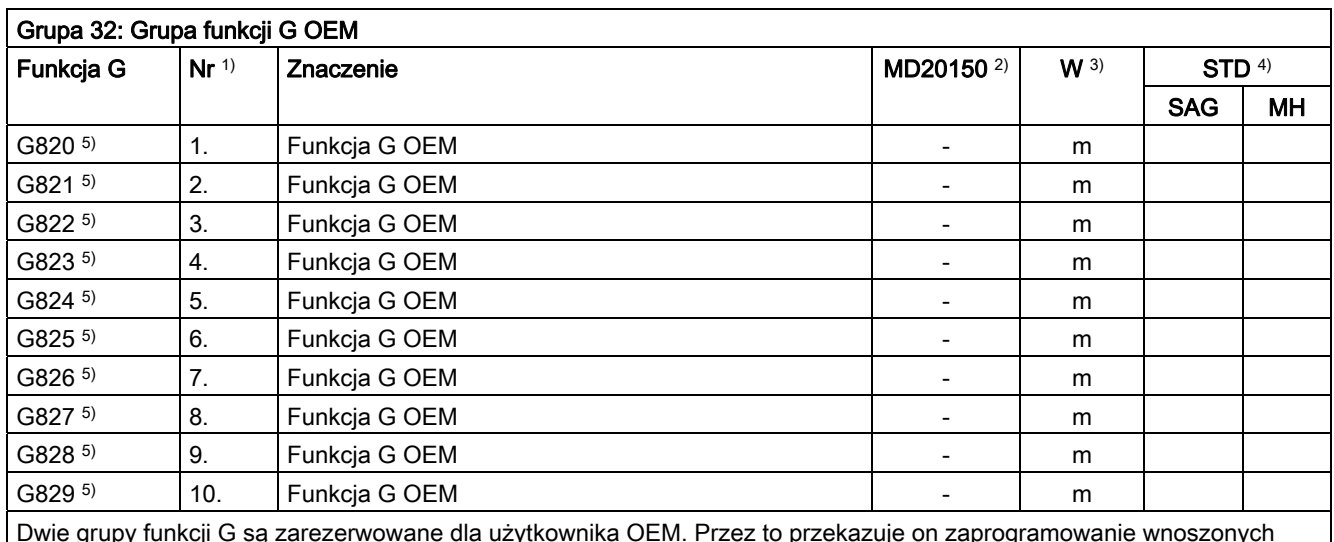

Dwie grupy funkcji G są zarezerwowane dla użytkownika OEM. Przez to przekazuje on zaprogramowanie wnoszonych przez niego funkcji do programowania na zewnątrz.

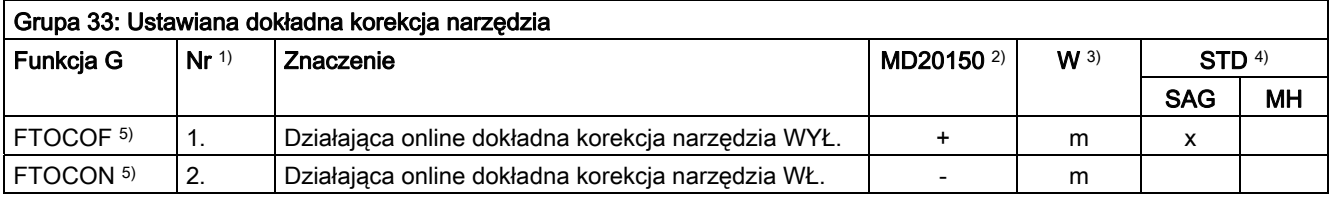

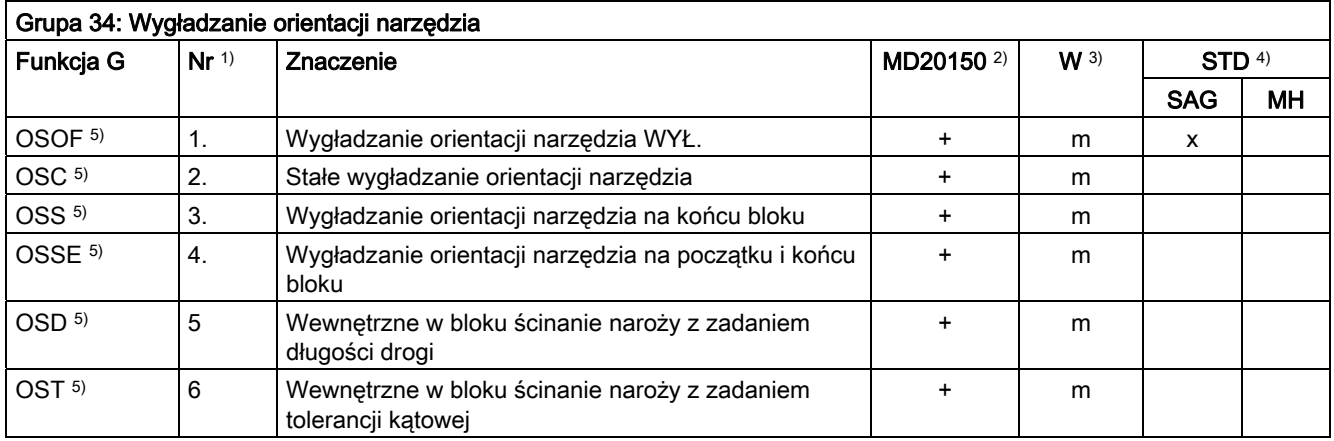

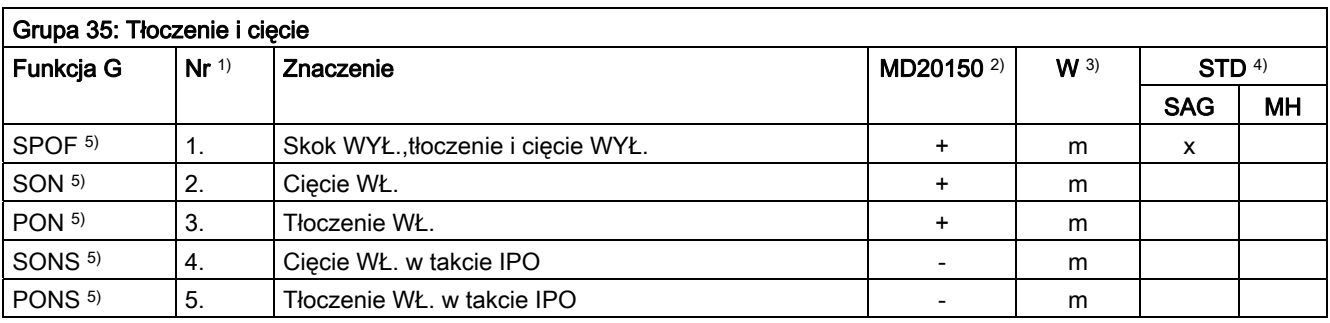

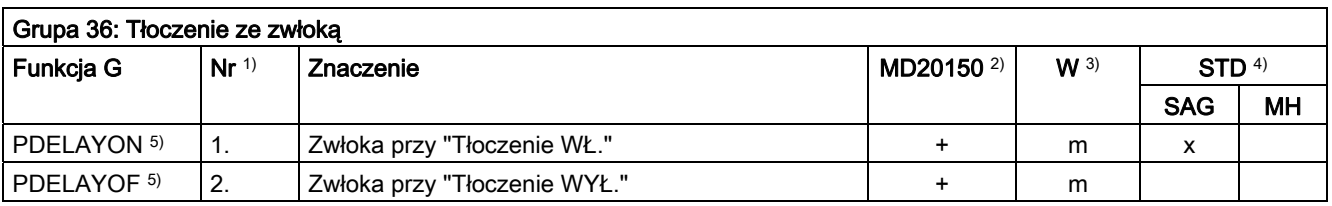

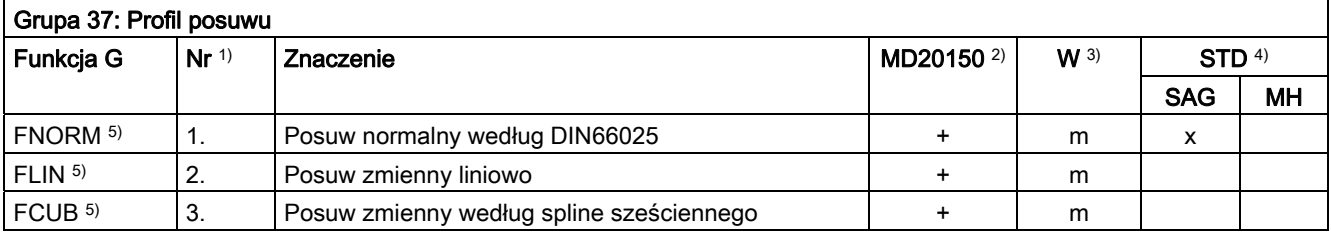

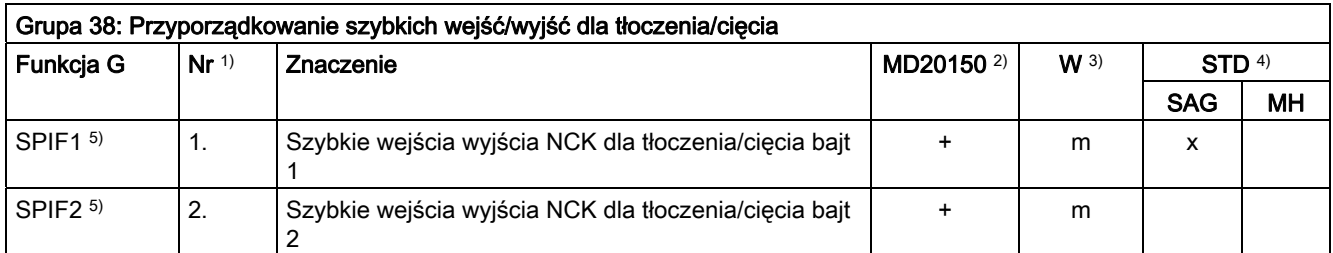

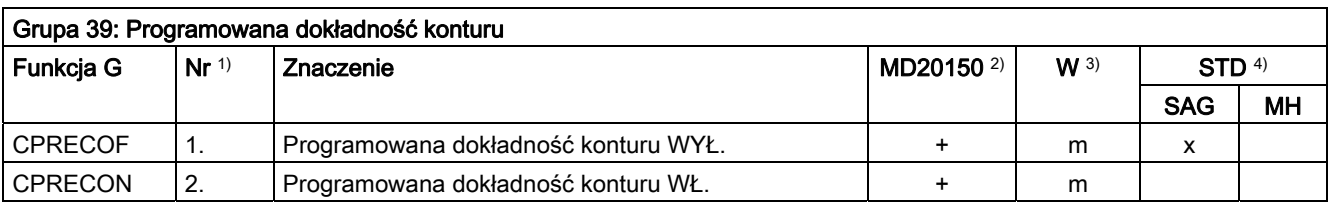

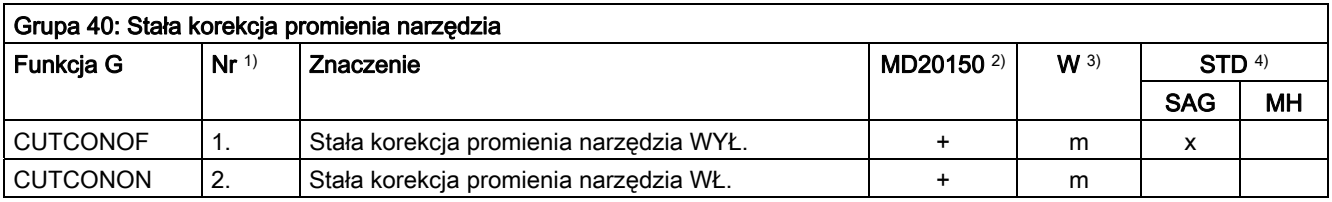

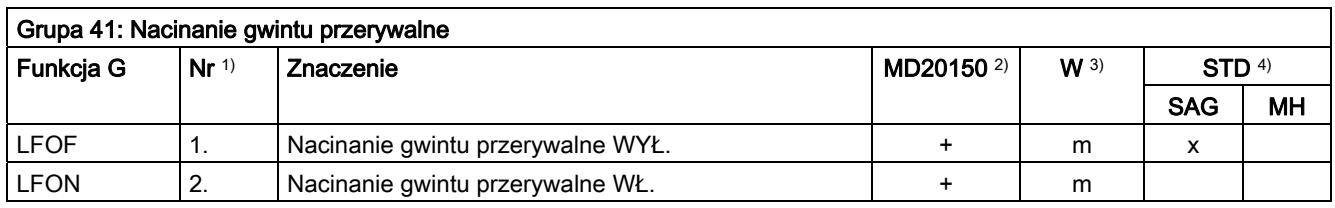

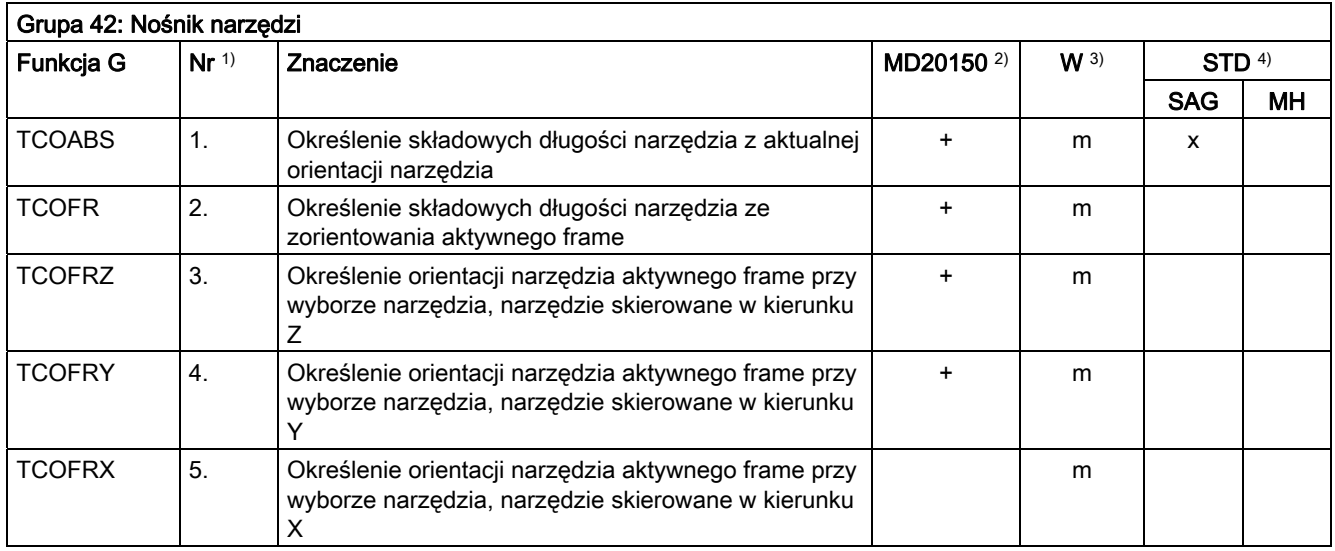

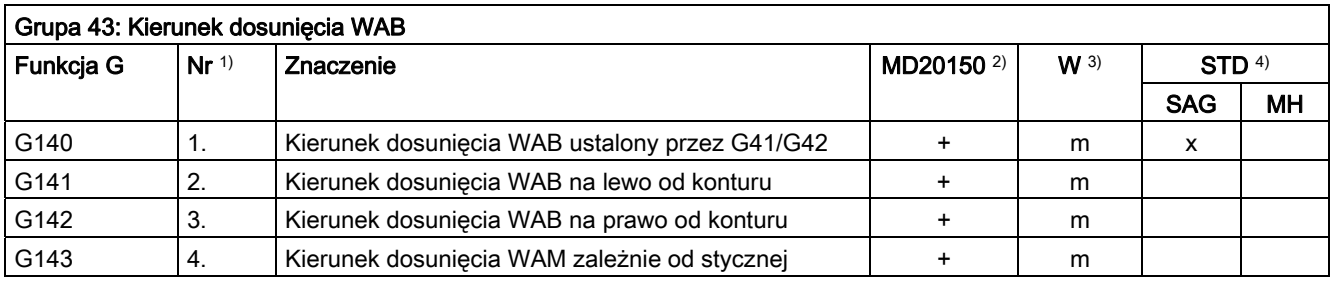

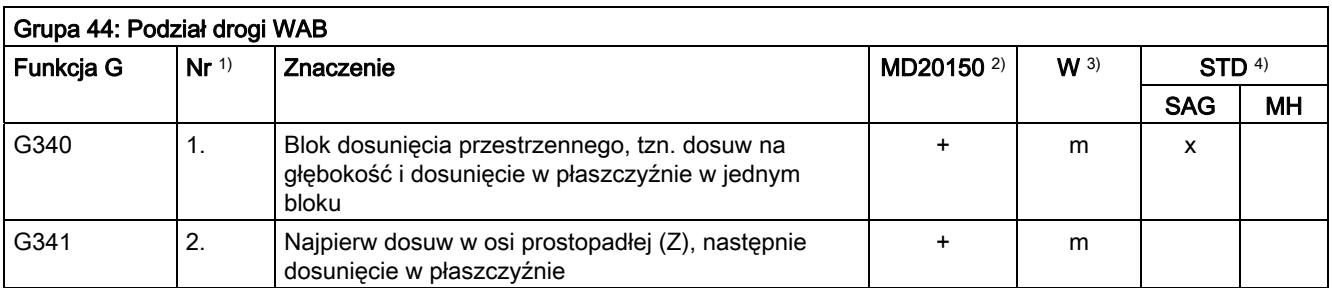

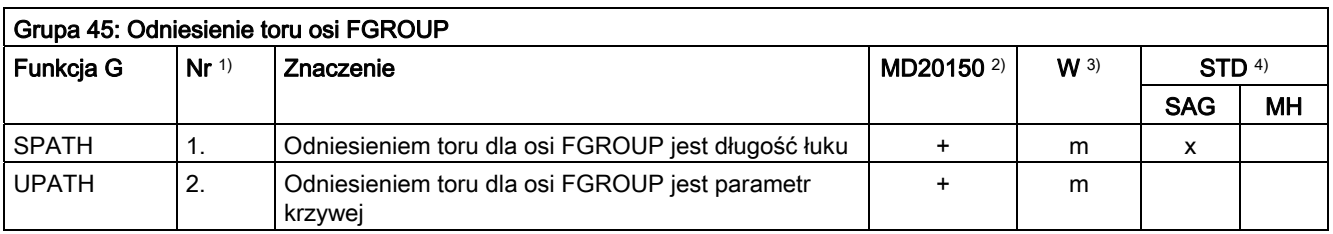

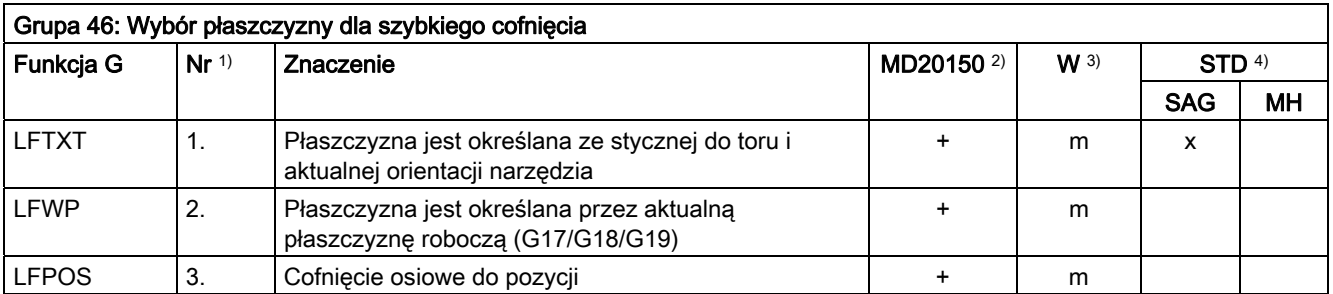

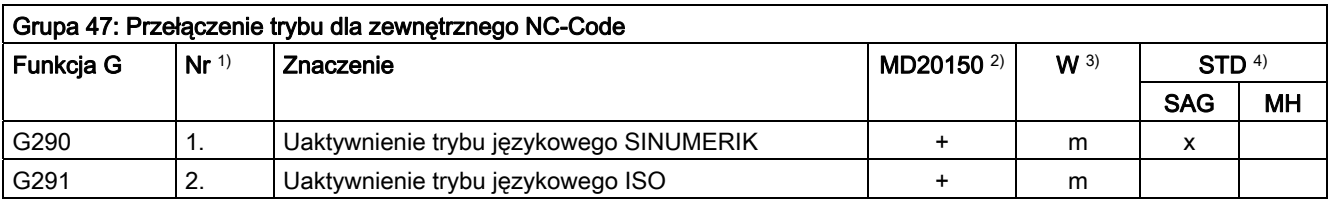

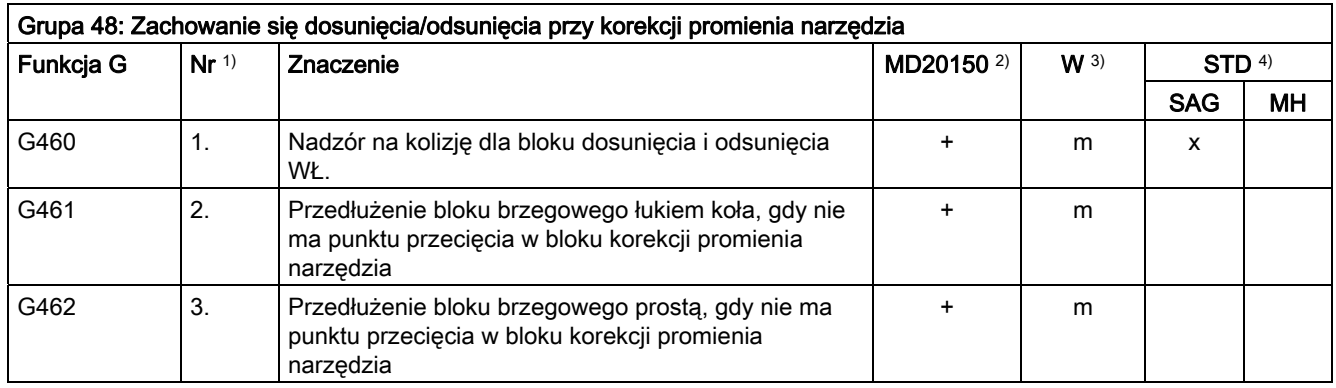

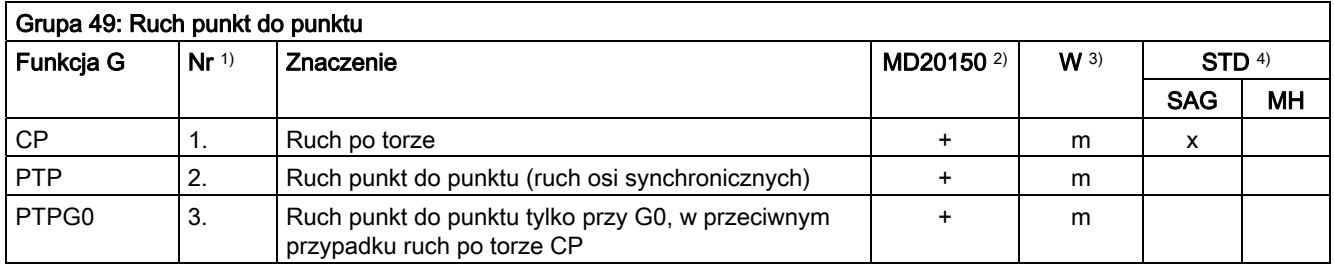

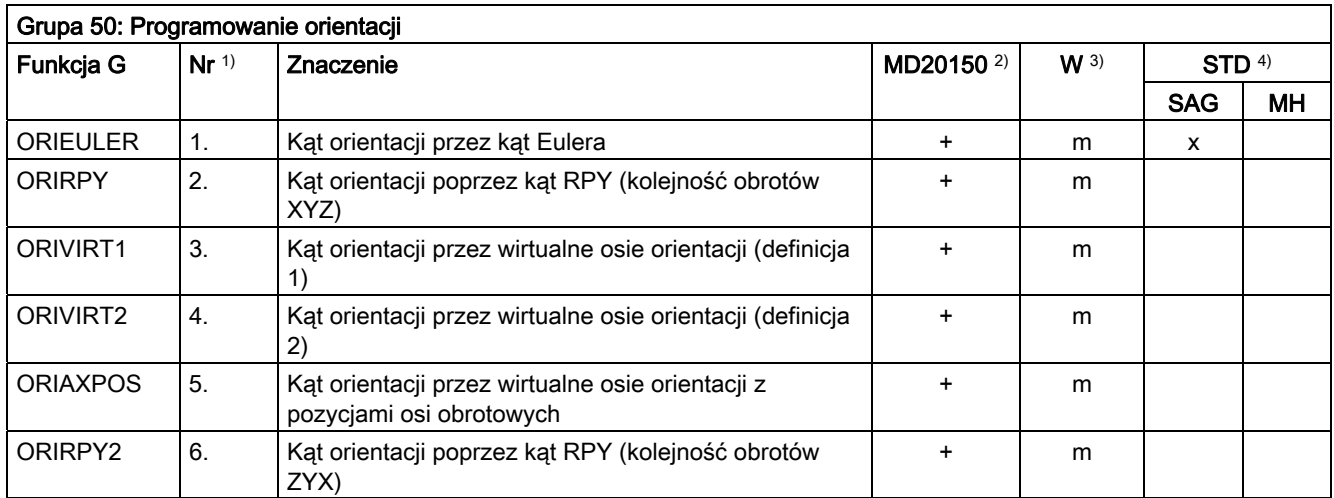

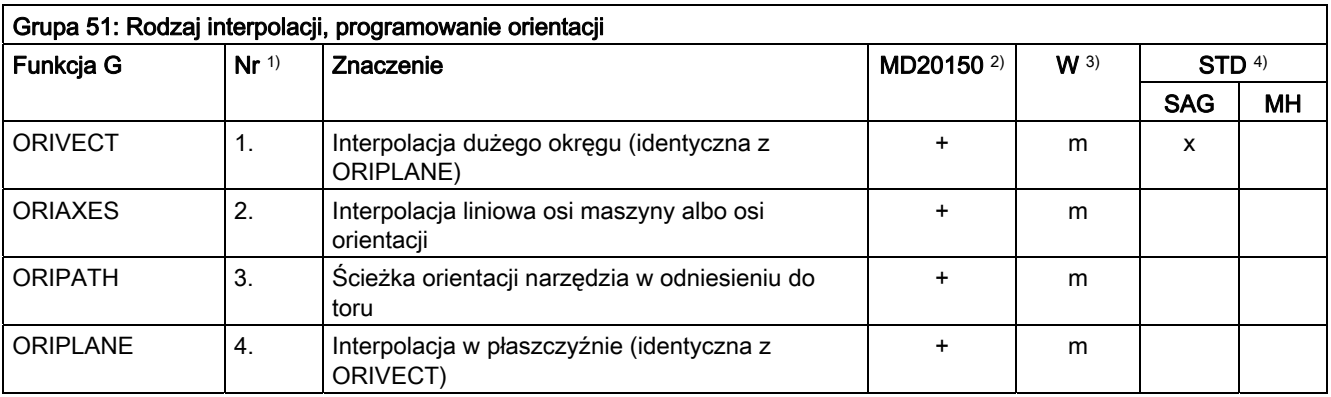

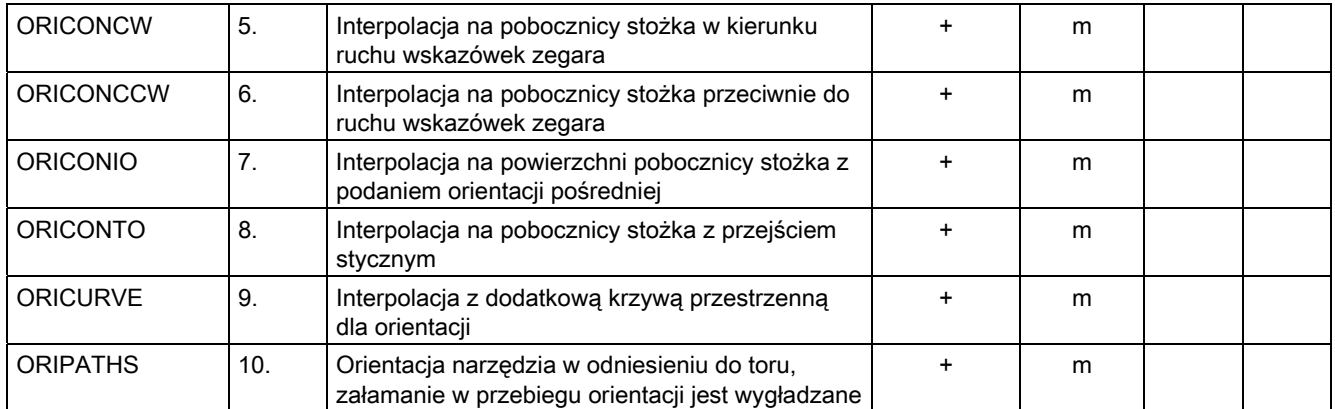

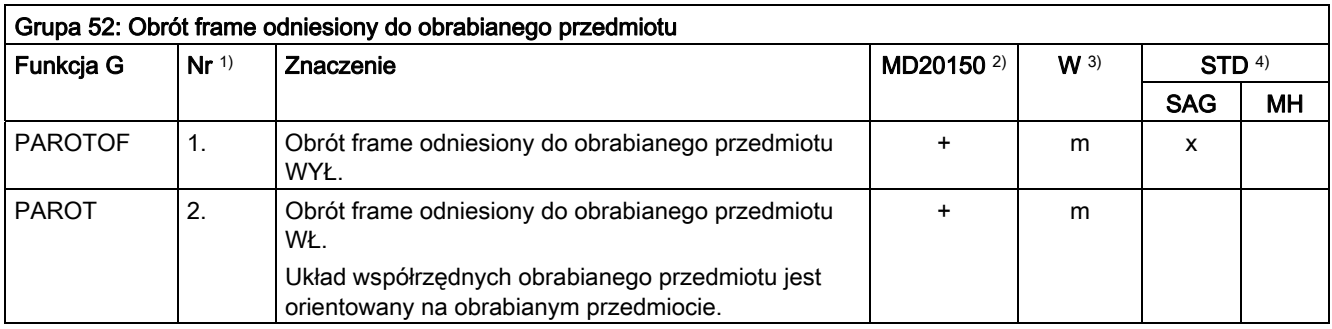

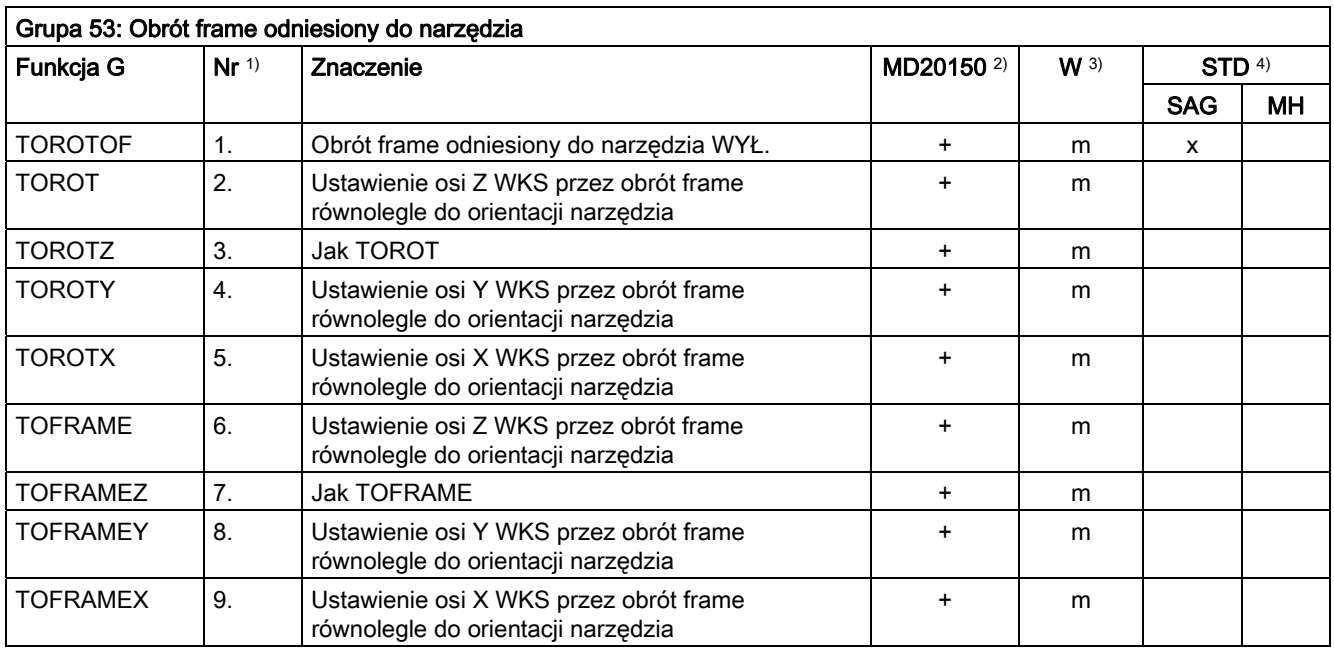

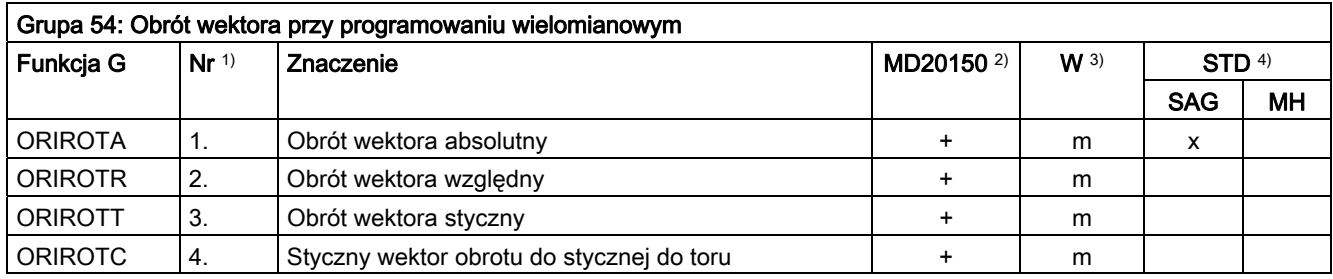

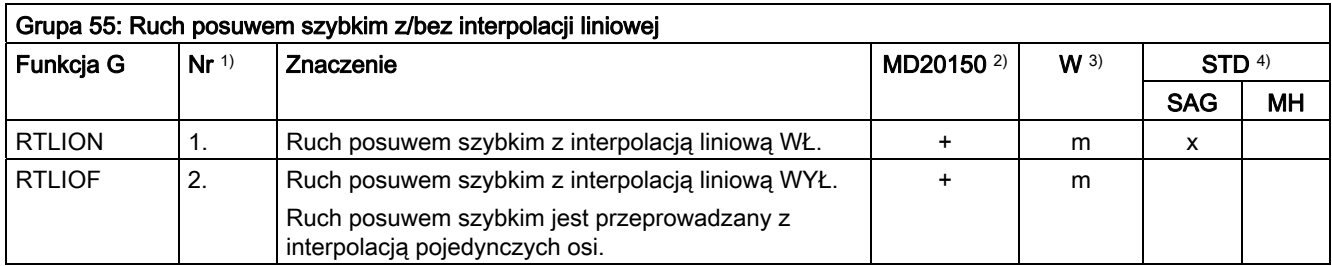

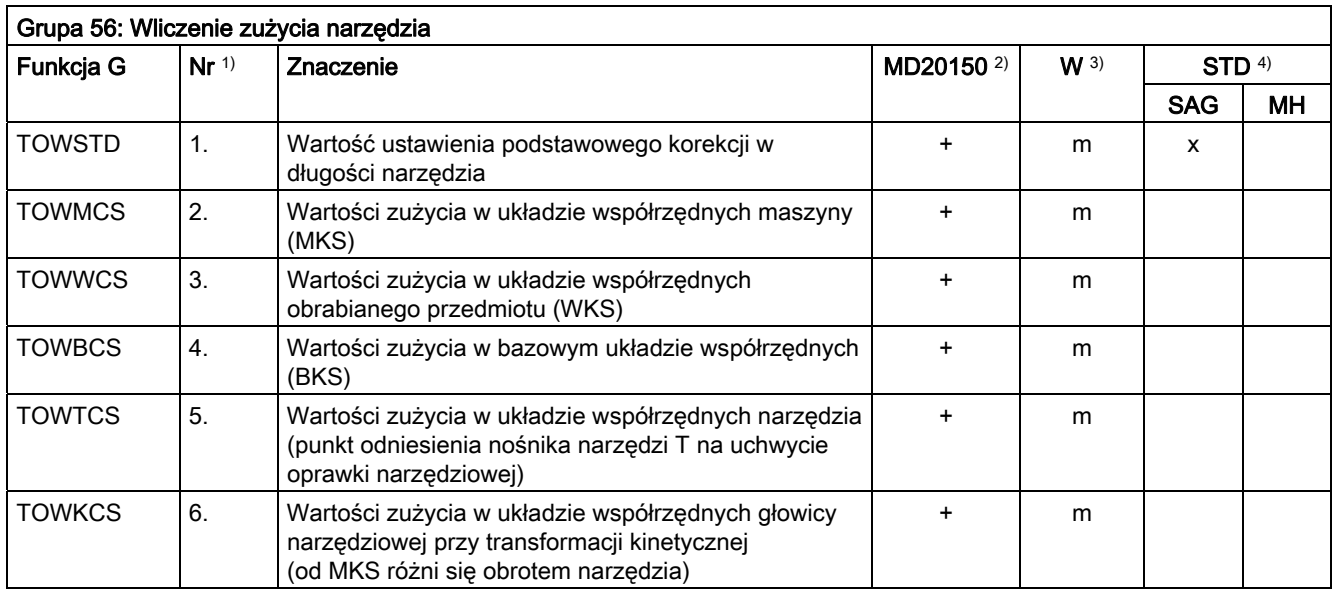

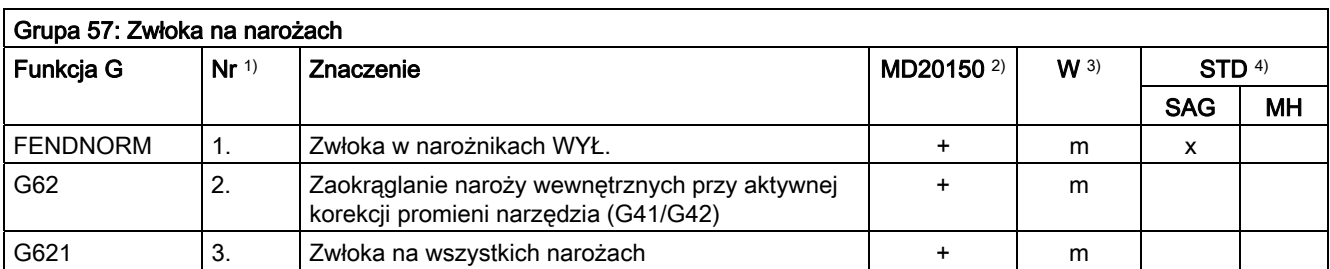

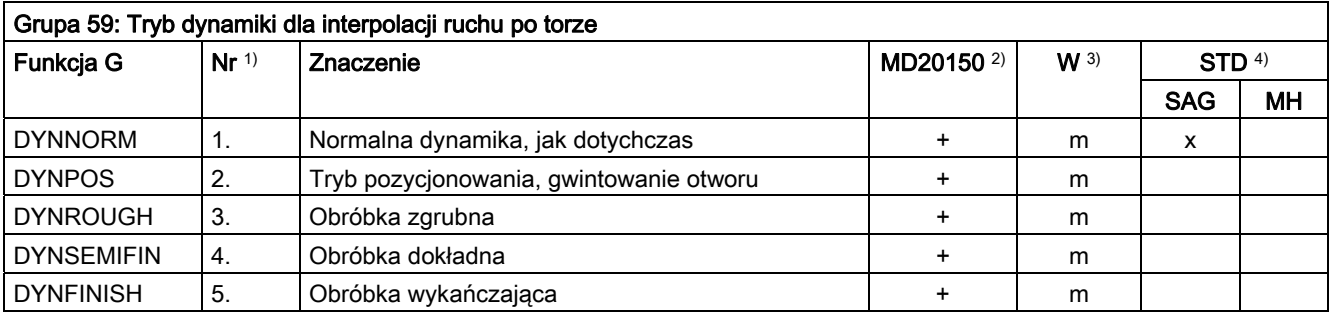

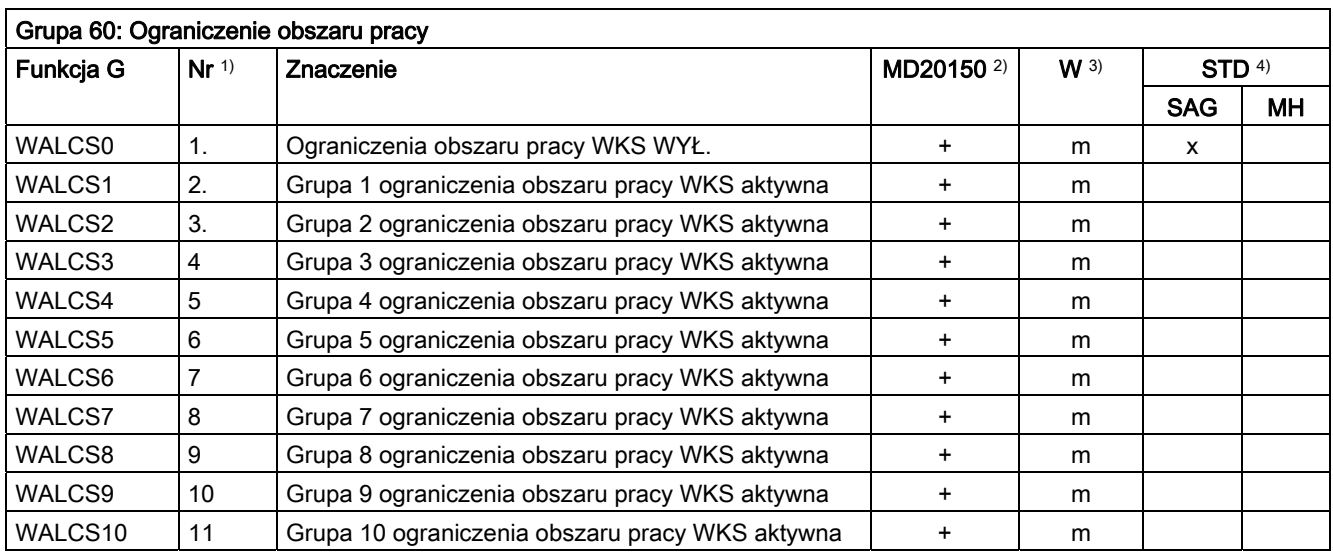

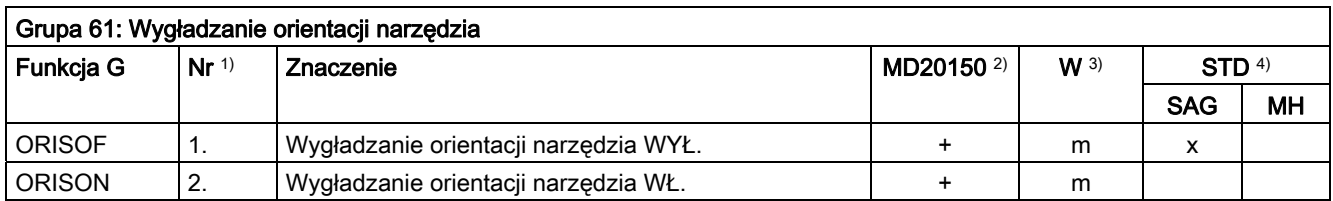

16.4 Predefiniowane wywołania podprogramów

# 16.4 Predefiniowane wywołania podprogramów

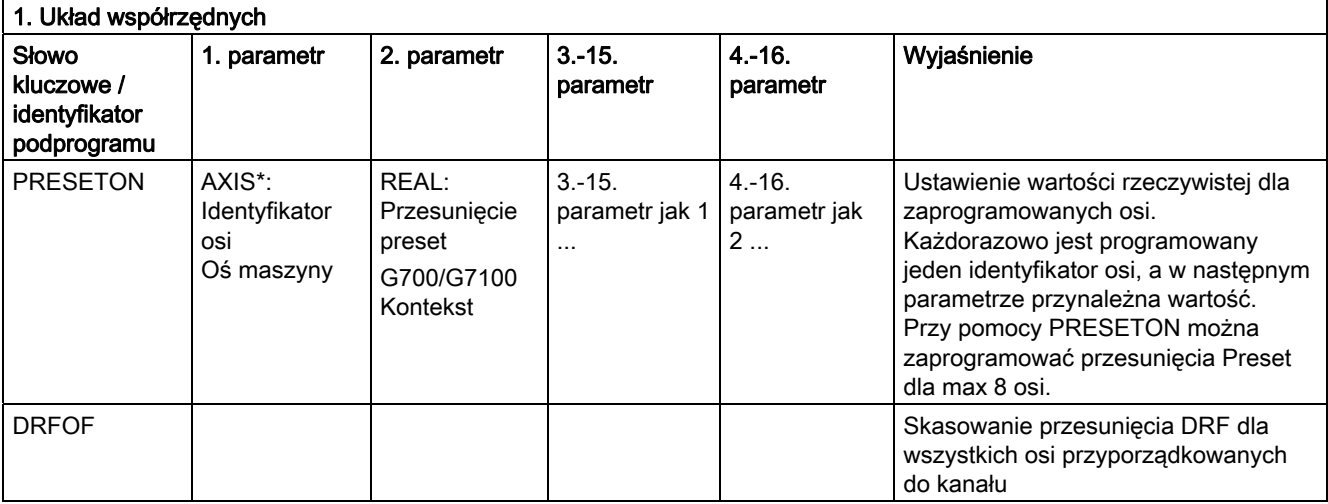

\*) Zamiast identyfikatorów osi maszyny mogą generalnie znajdować się identyfikatory osi geometrycznych albo dodatkowych, o ile jest możliwe jednoznaczne odwzorowanie

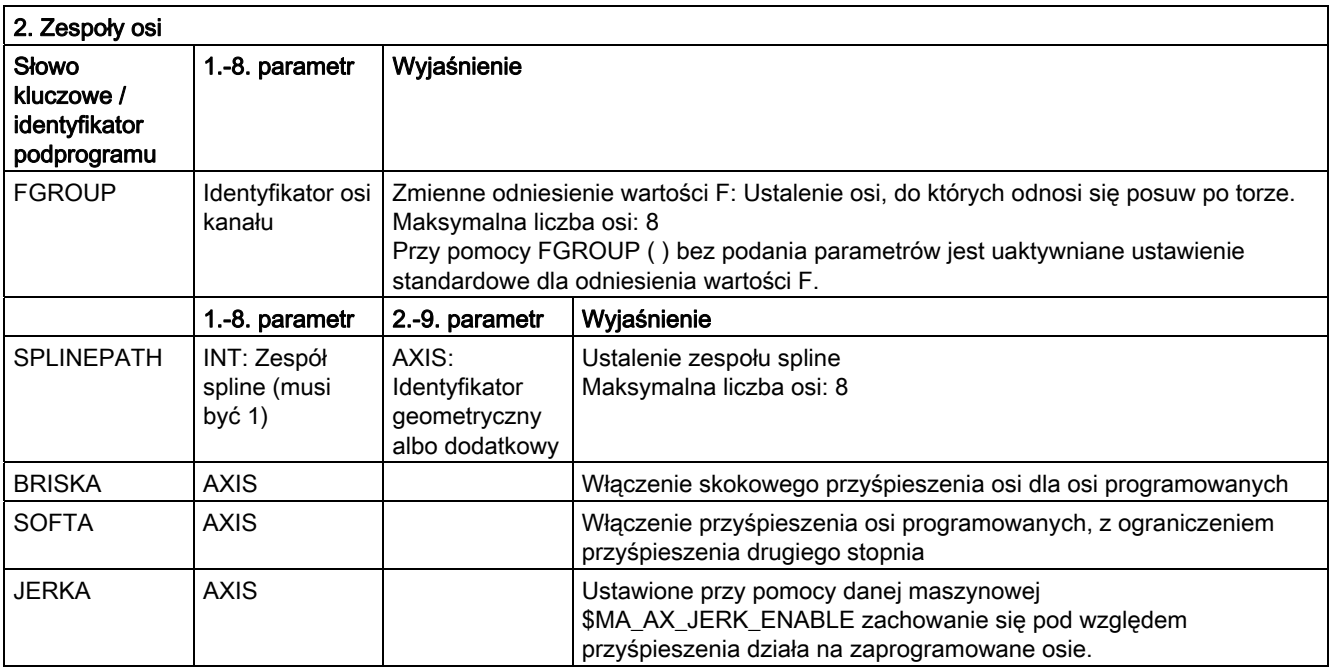
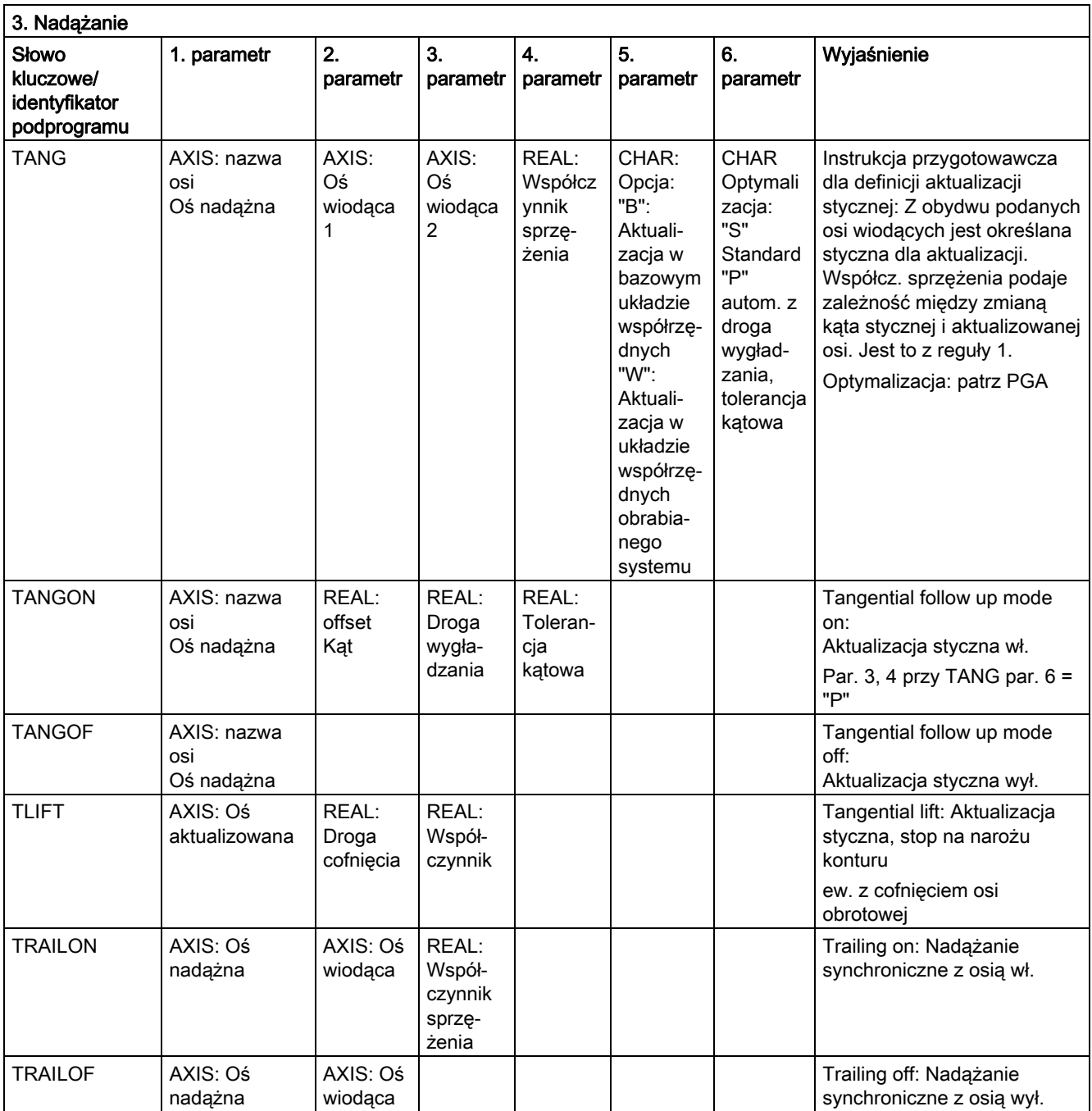

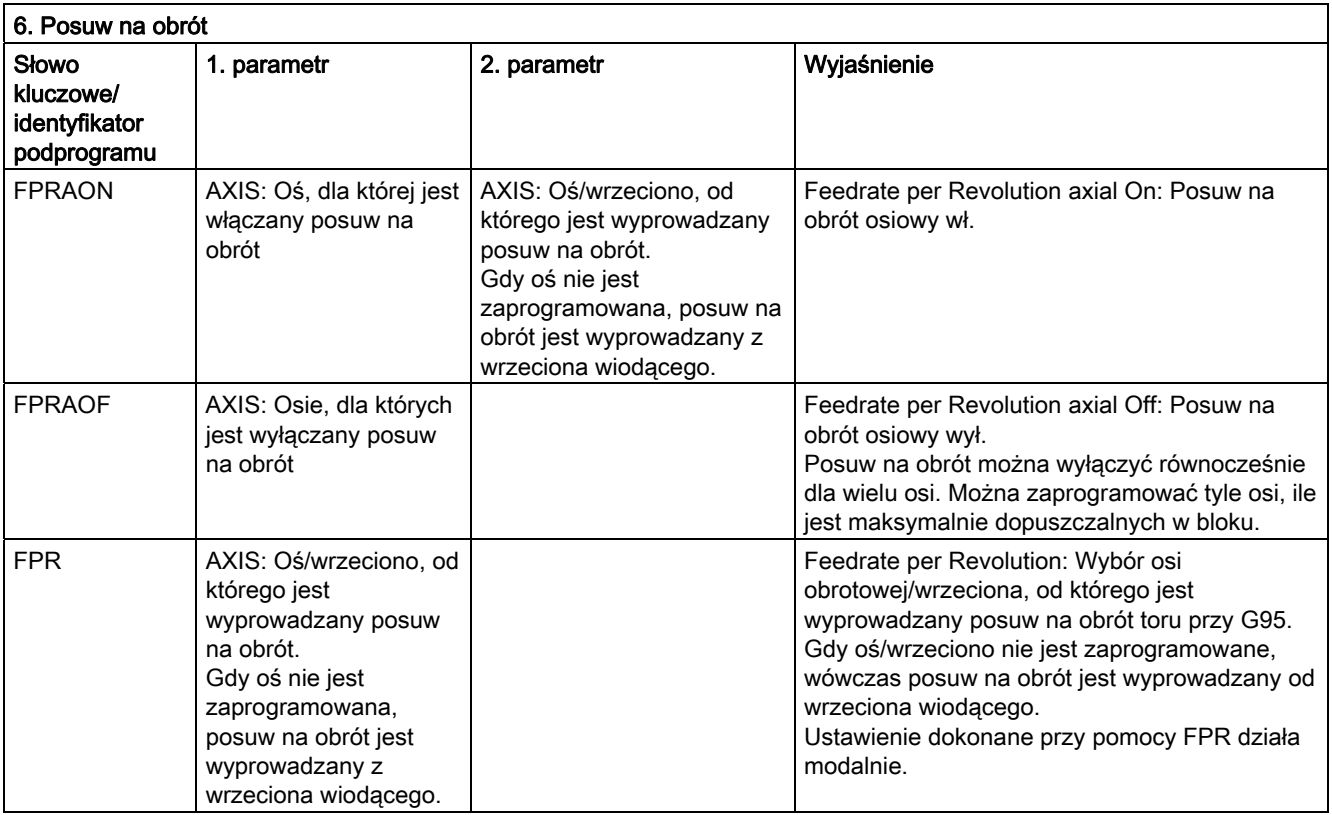

Zamiast osi można każdorazowo również zaprogramować wrzeciono: FPR(S1) lub FPR(SPI(1))

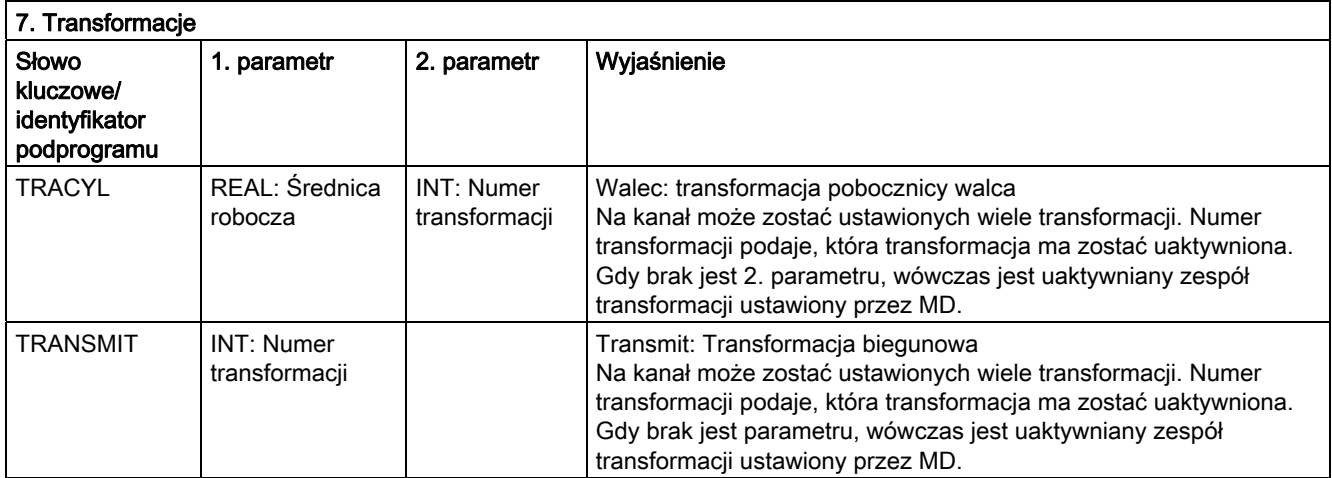

#### 16.4 Predefiniowane wywołania podprogramów

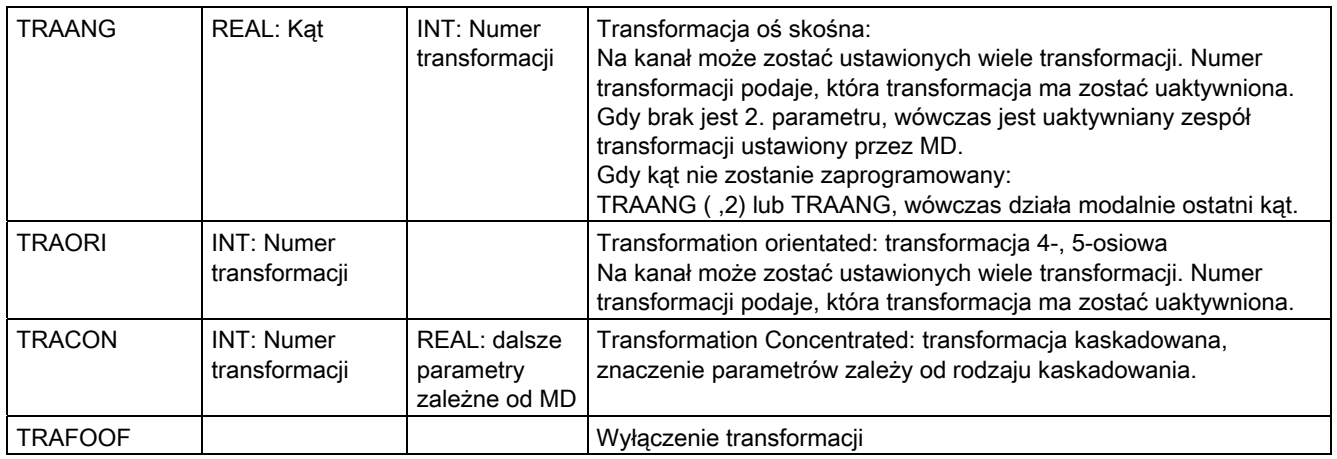

Dla każdego typu transformacji jest po jednym poleceniu dla jednej transformacji na kanał. Jeżeli jest wiele transformacji tego samego typu na kanał, wówczas można przy pomocy każdorazowego parametryzowanego polecenia wybrać odpowiednią transformację. Cofnięcie transformacji jest możliwe przez zmianę transformacji albo explicite cofnięcie wyboru.

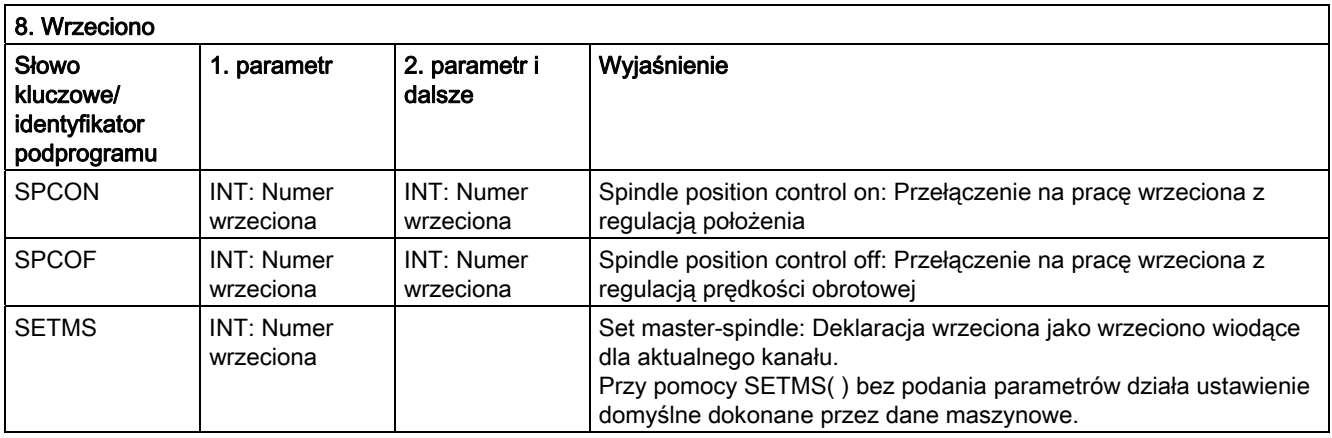

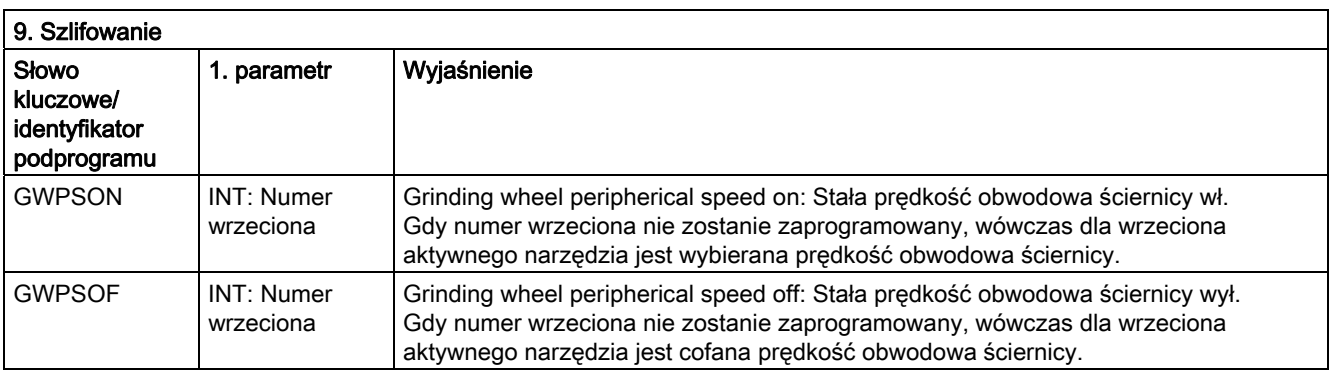

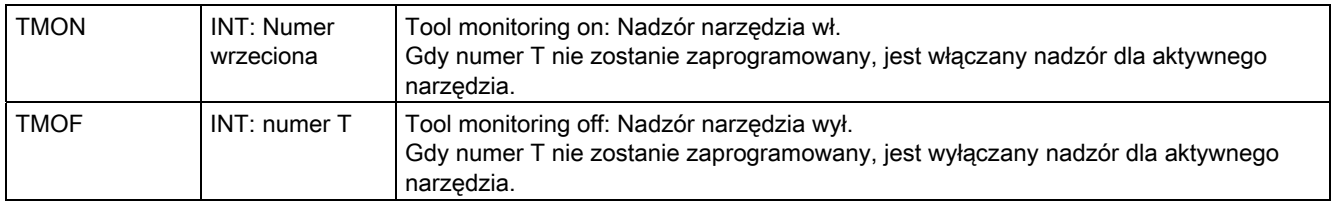

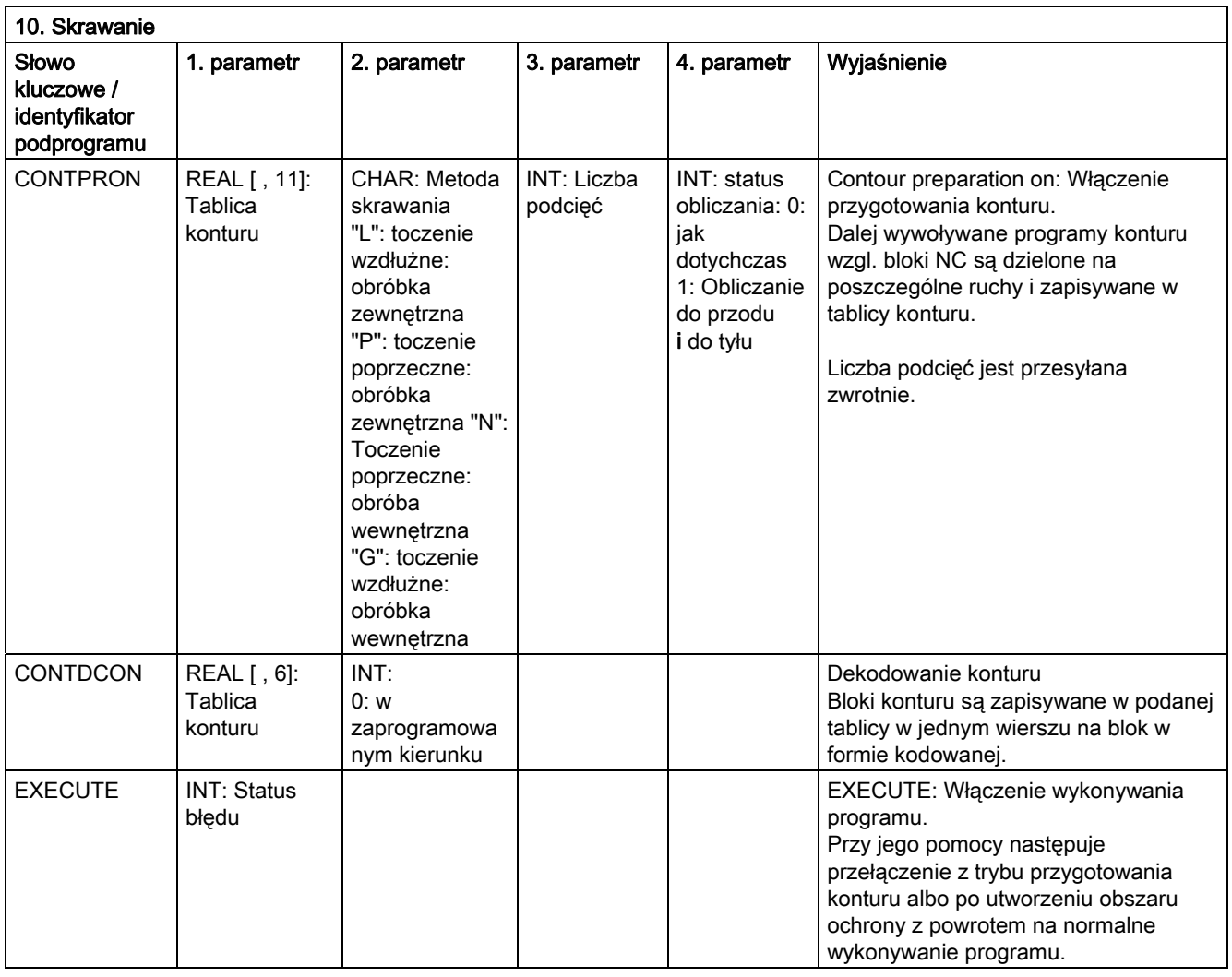

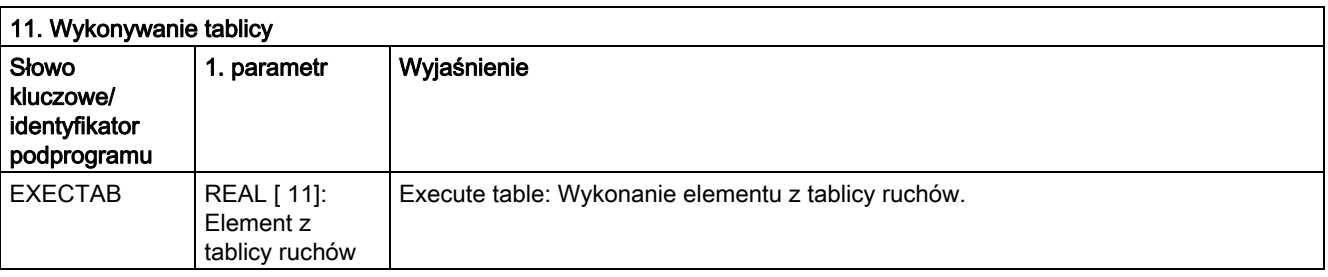

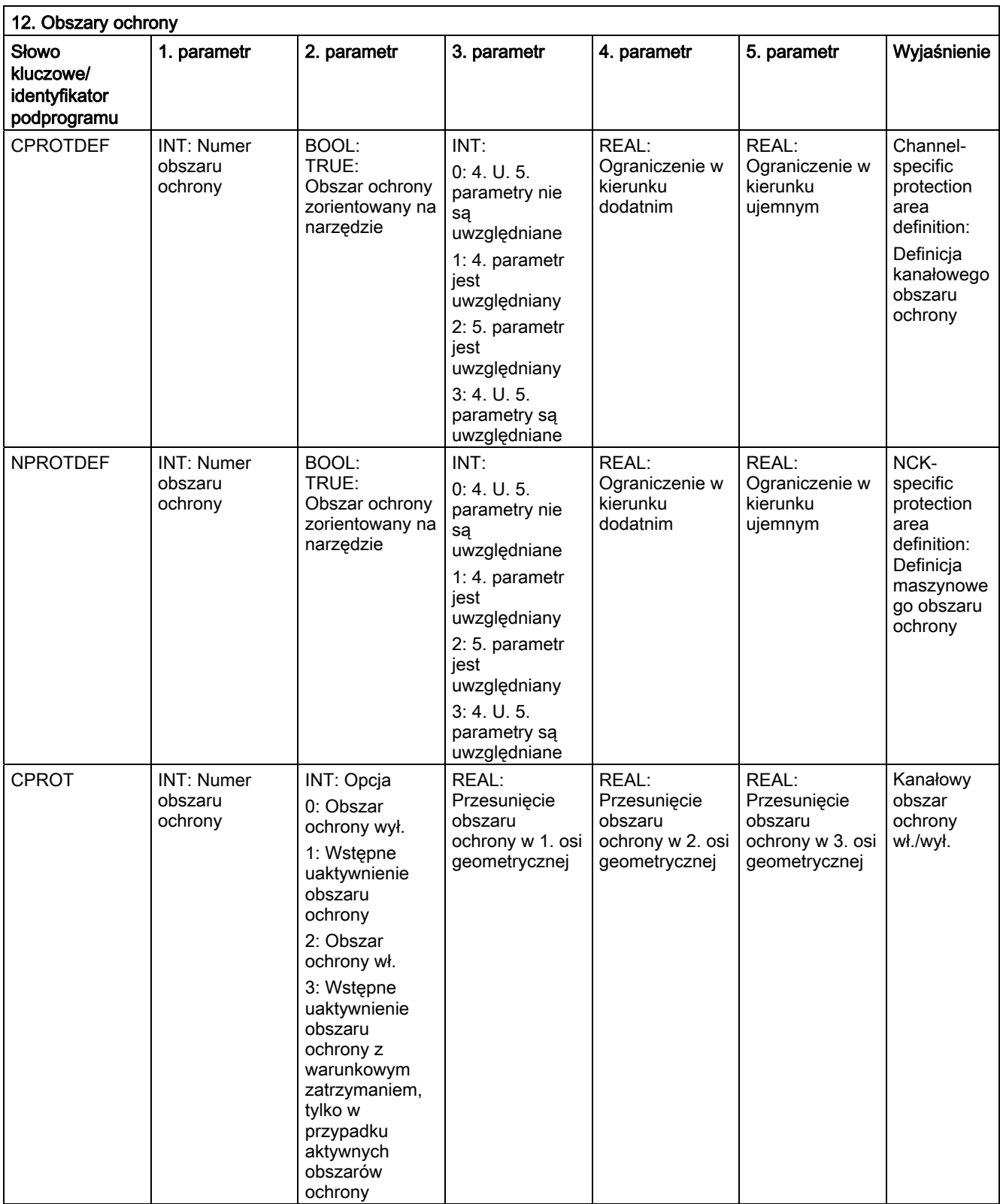

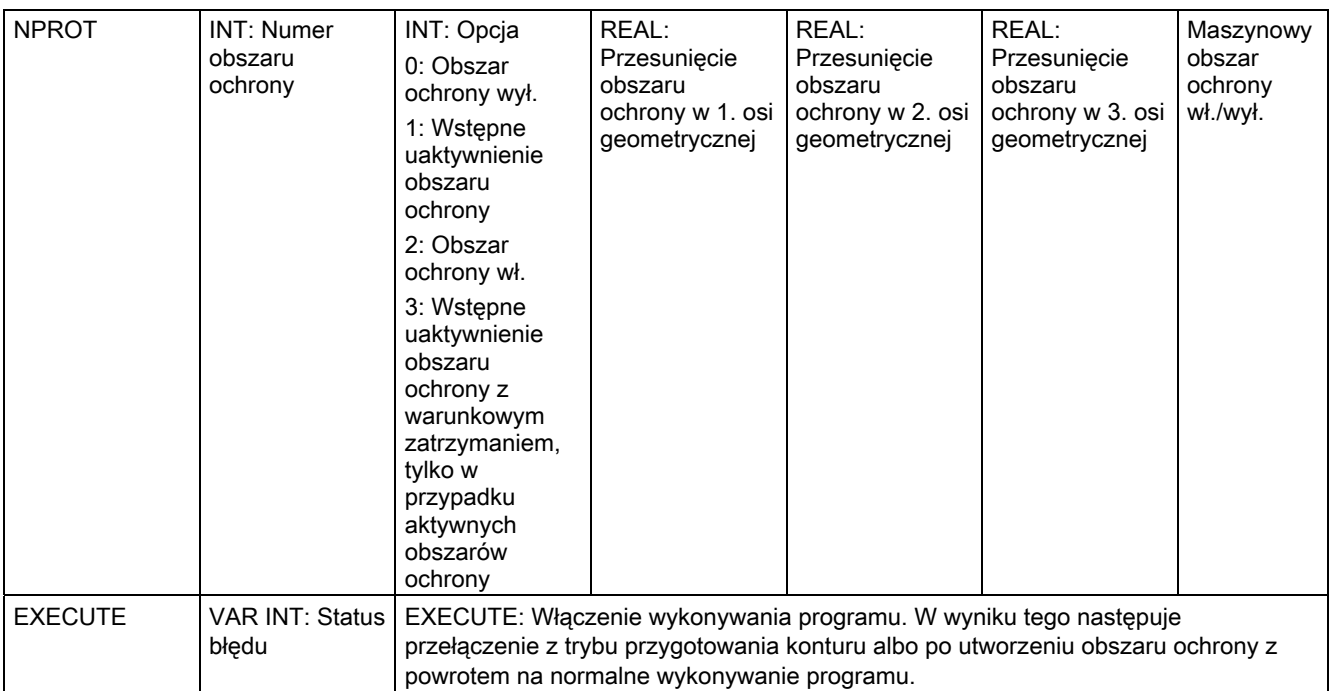

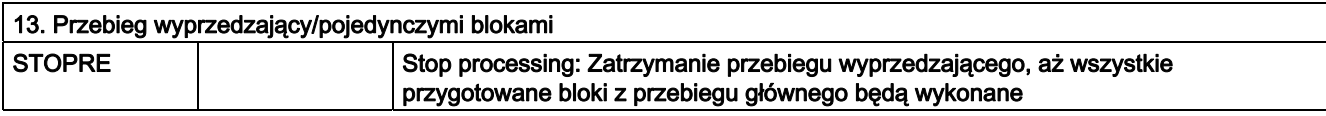

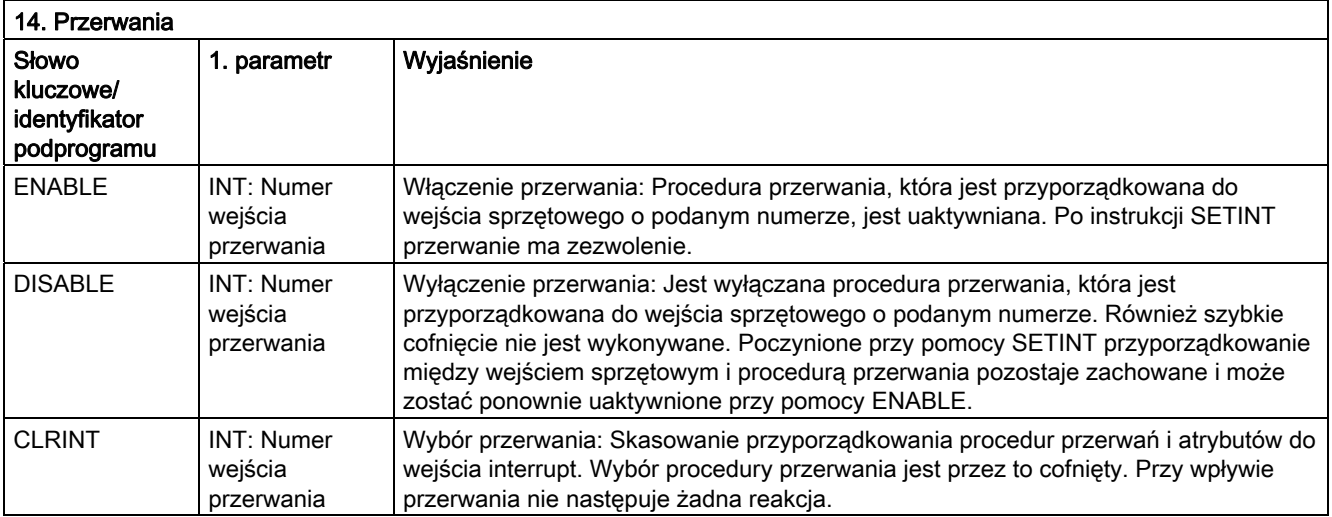

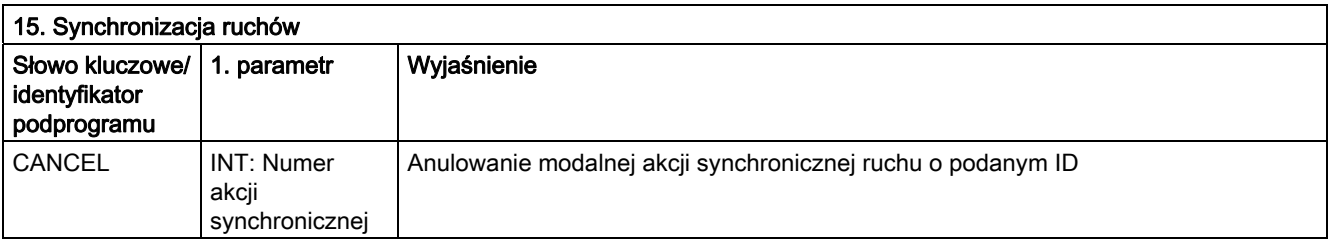

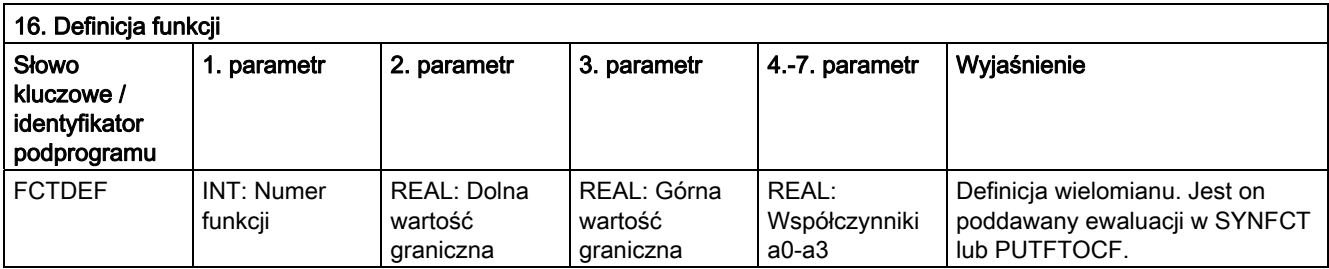

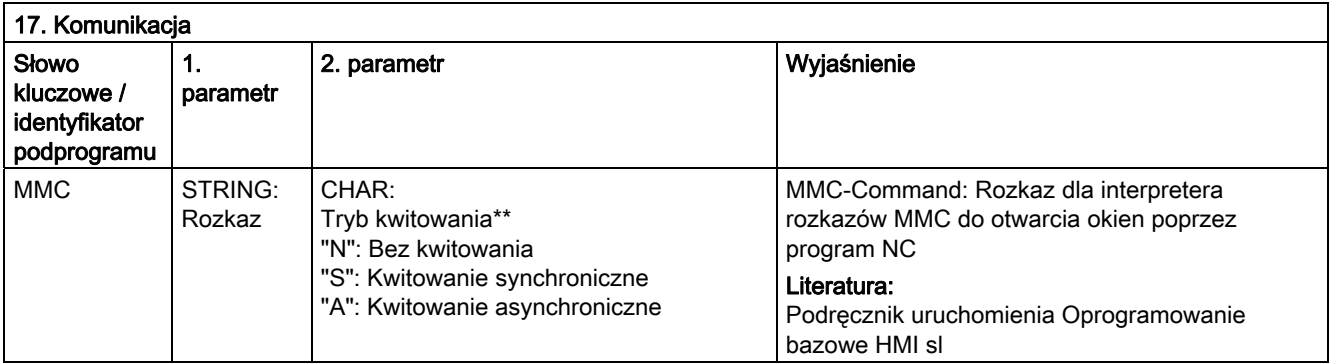

#### \*\* Tryb kwitowania:

Polecenia są na żądanie kwitowane przez komponent wykonujący (kanał, NC ...) Bez kwitowania:Wykonywanie programu jest kontynuowane po wysłaniu rozkaz. Nadawca nie jest powiadamiany, gdy rozkazu nie można pomyślnie wykonać.

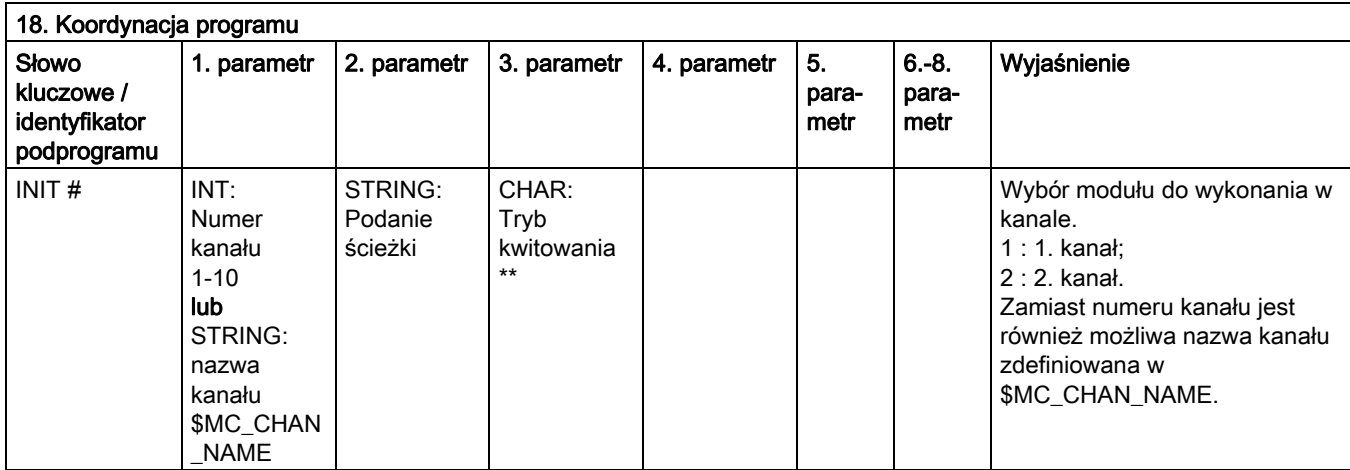

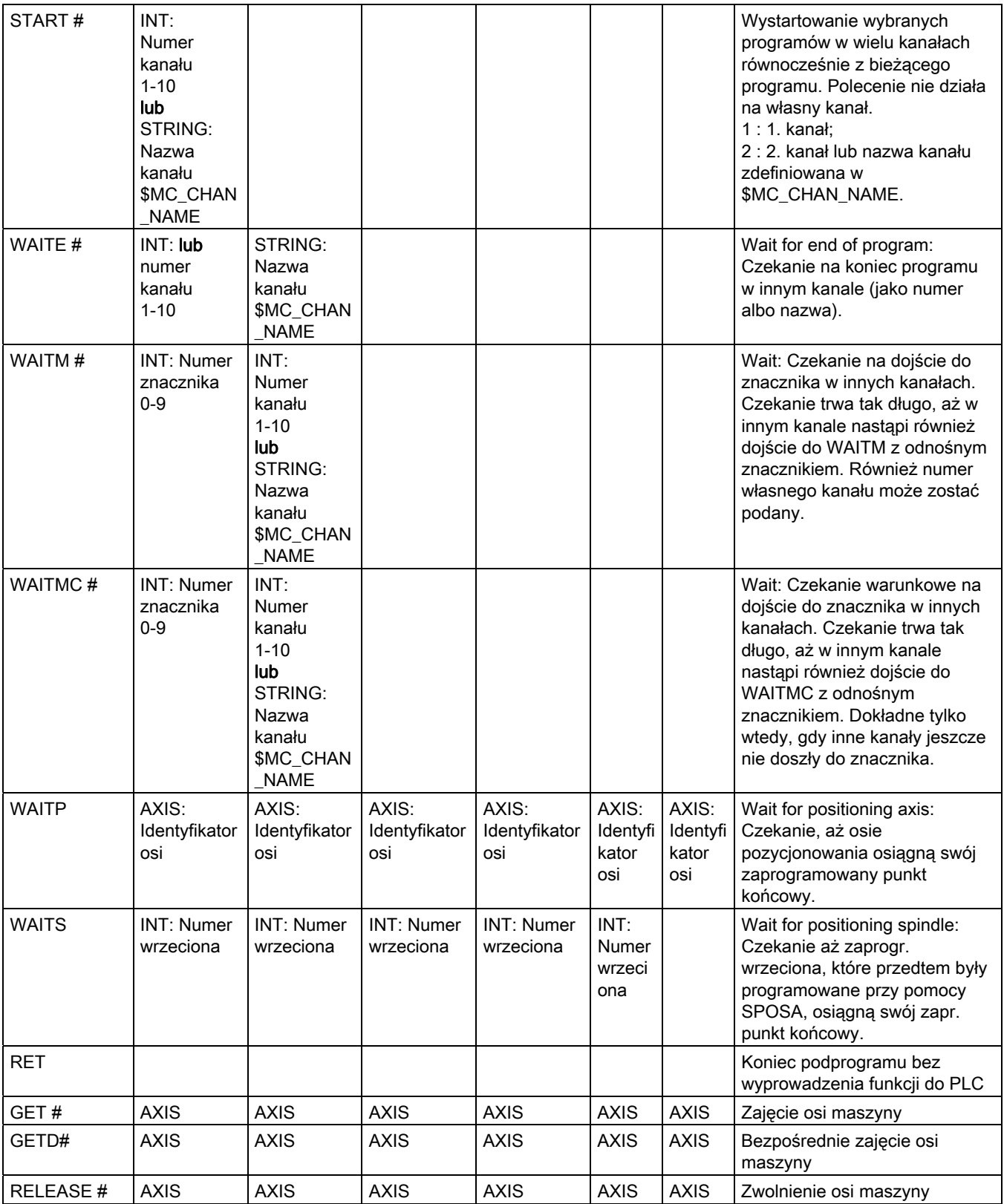

#### 16.4 Predefiniowane wywołania podprogramów

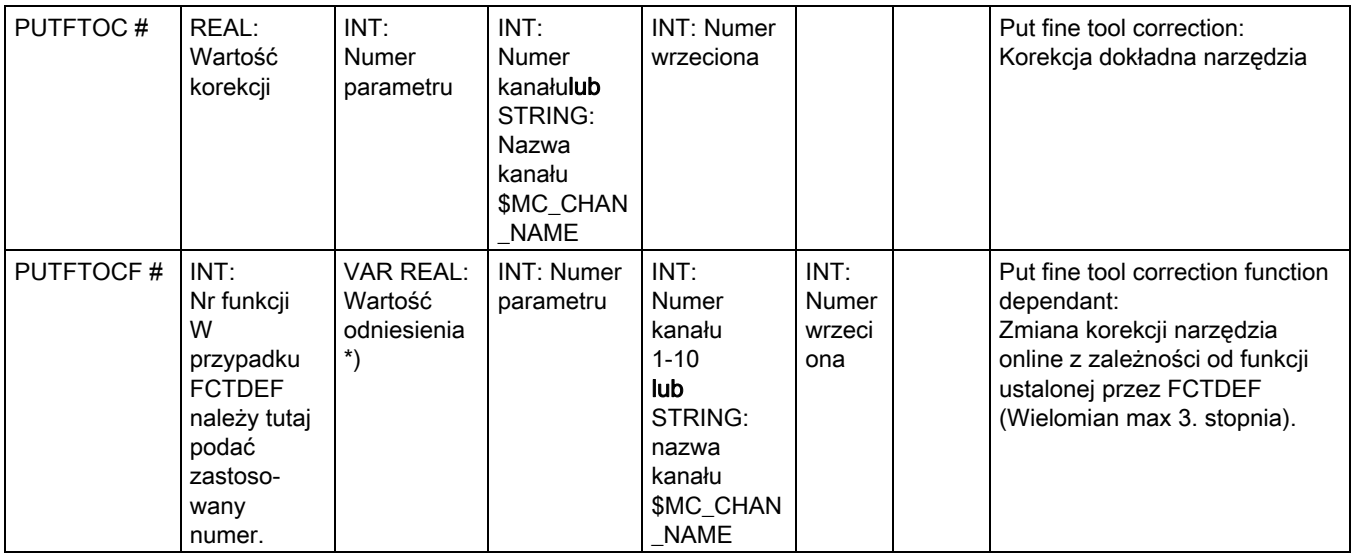

Zamiast osi można przy pomocy funkcji SPI każdorazowo programować również wrzeciono: GET(SPI(1))

#) Słowo kluczowe nie obowiązuje dla NCU571.

#### \*\* Tryb kwitowania:

Polecenia są kwitowane na wezwanie komponentu wykonującego (kanał, NC, ...).

Bez kwitowania: Wykonywanie programu jest kontynuowane po wysłaniu polecenia. Wykonywanie nie jest powiadamiane, gdy rozkazu nie można pomyślnie wykonać. Tryb kwitowania "N" lub "n".

Kwitowanie synchroniczne: Wykonywanie programu jest tak długo zatrzymywane, aż komponent odbierający pokwituje polecenie. Przy pozytywnym skwitowaniu jest wykonywane następne polecenie.

Przy negatywnym skwitowaniu jest wyprowadzany błąd.

Tryb kwitowania "S", "s" albo pominąć.

Dla niektórych rozkazów zachowanie się pod względem kwitowania jest ustalone, dla innych daje się programować.

Zachowanie się pod względem kwitowania dla poleceń koordynacji programów jest zawsze synchroniczne.

Gdy tryb kwitowania nie zostanie podany, wówczas następuje kwitowanie synchroniczne.

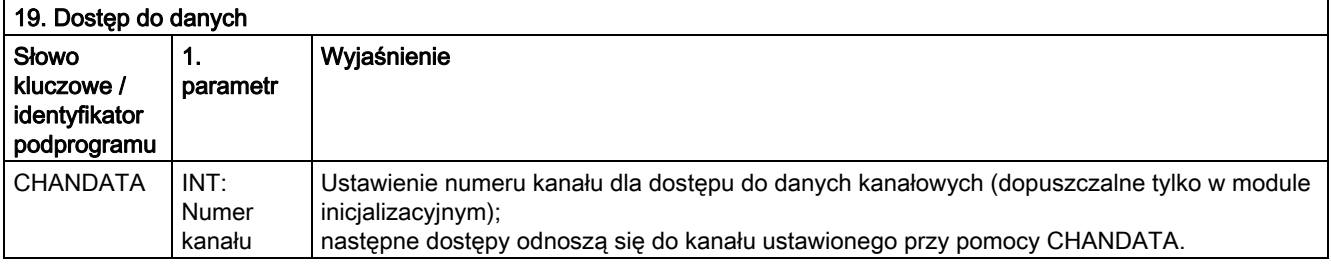

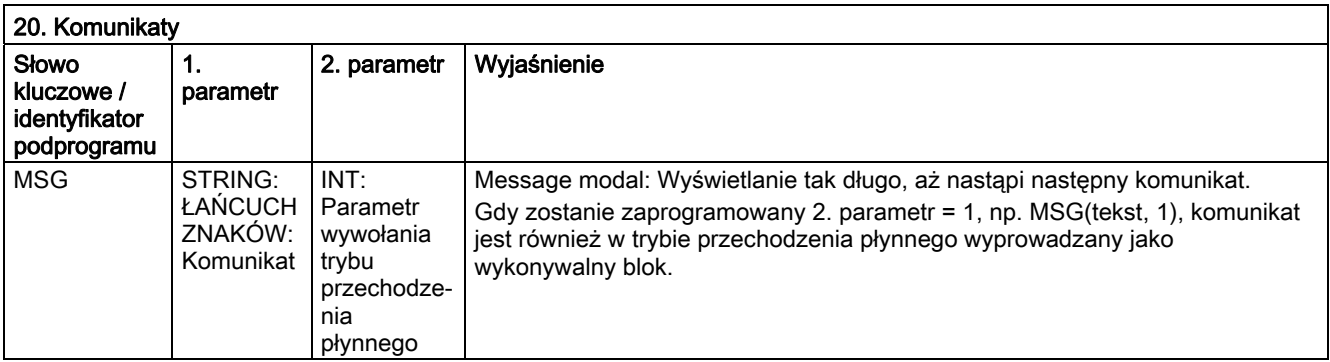

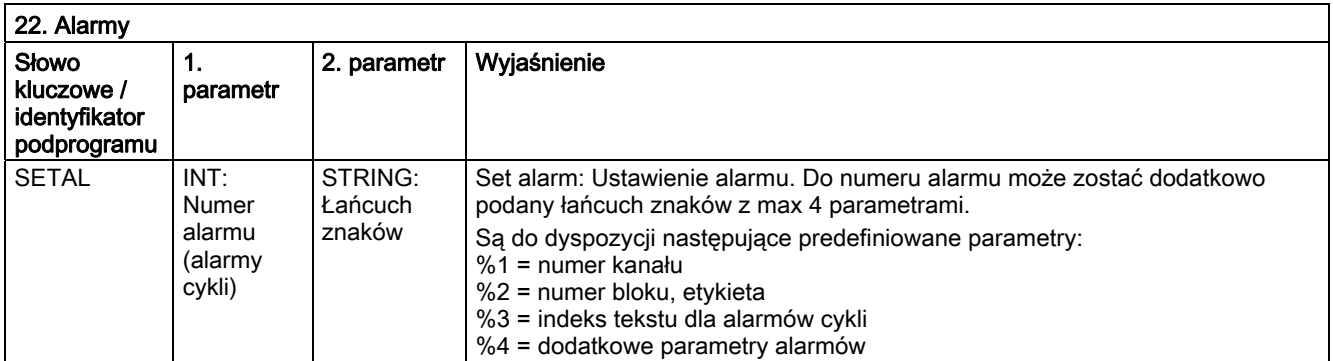

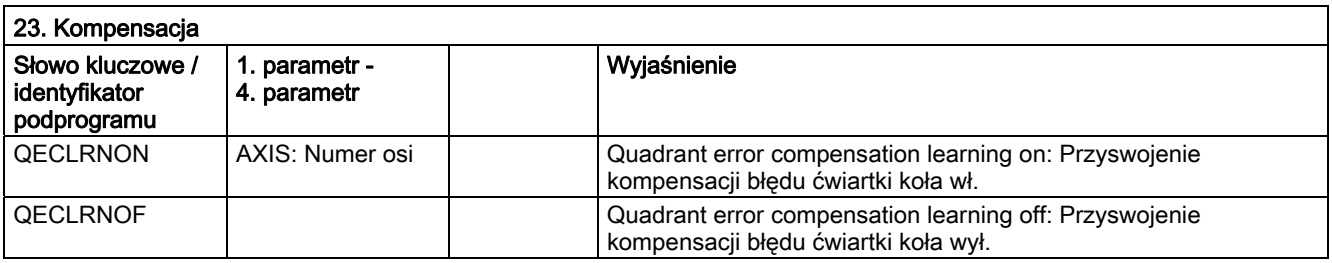

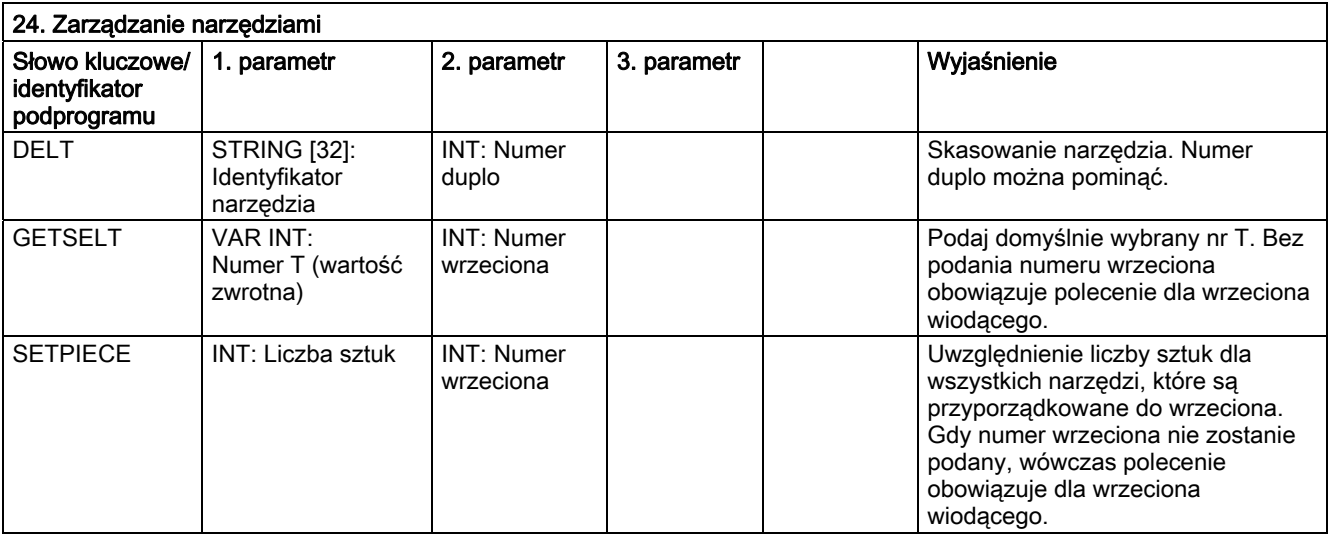

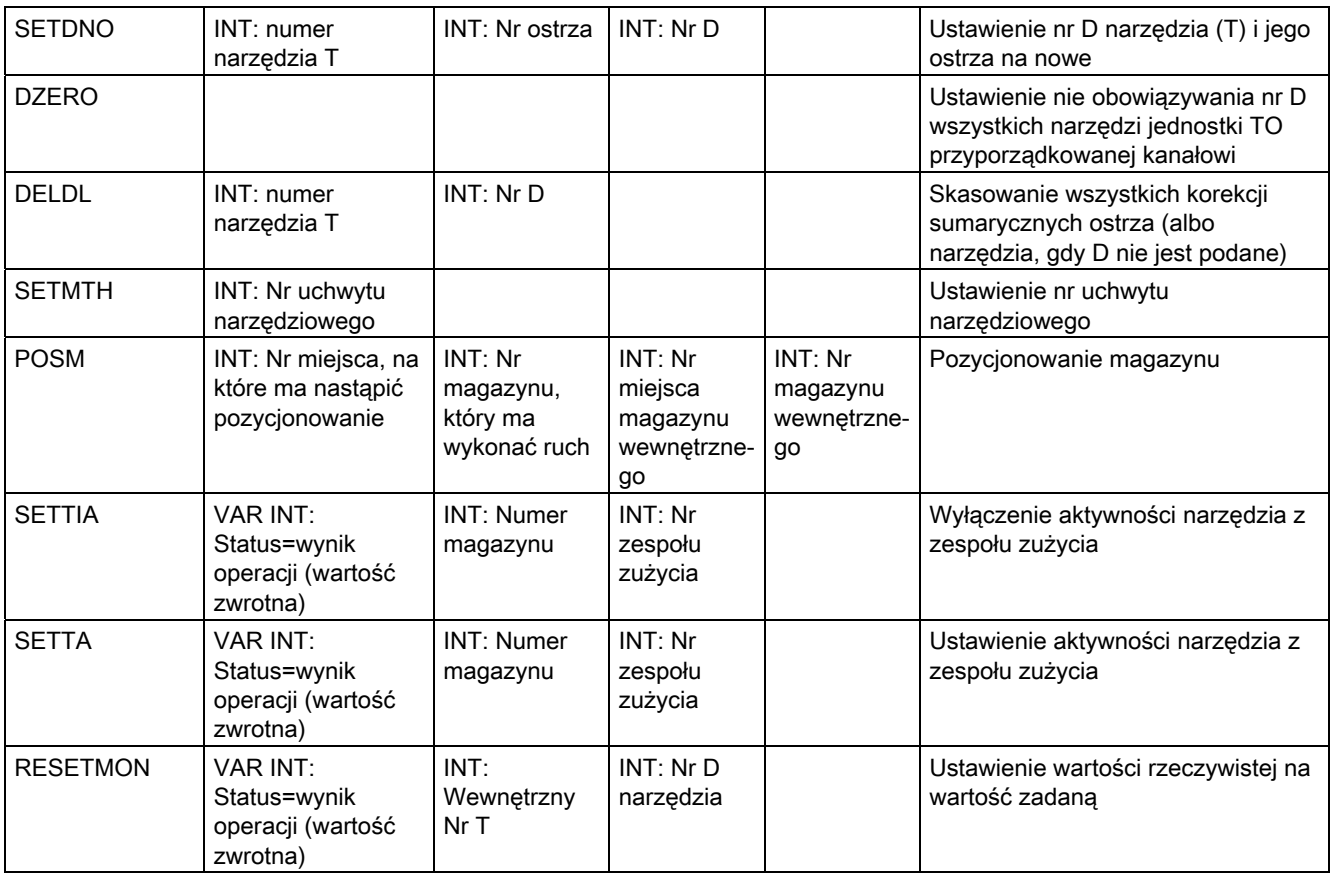

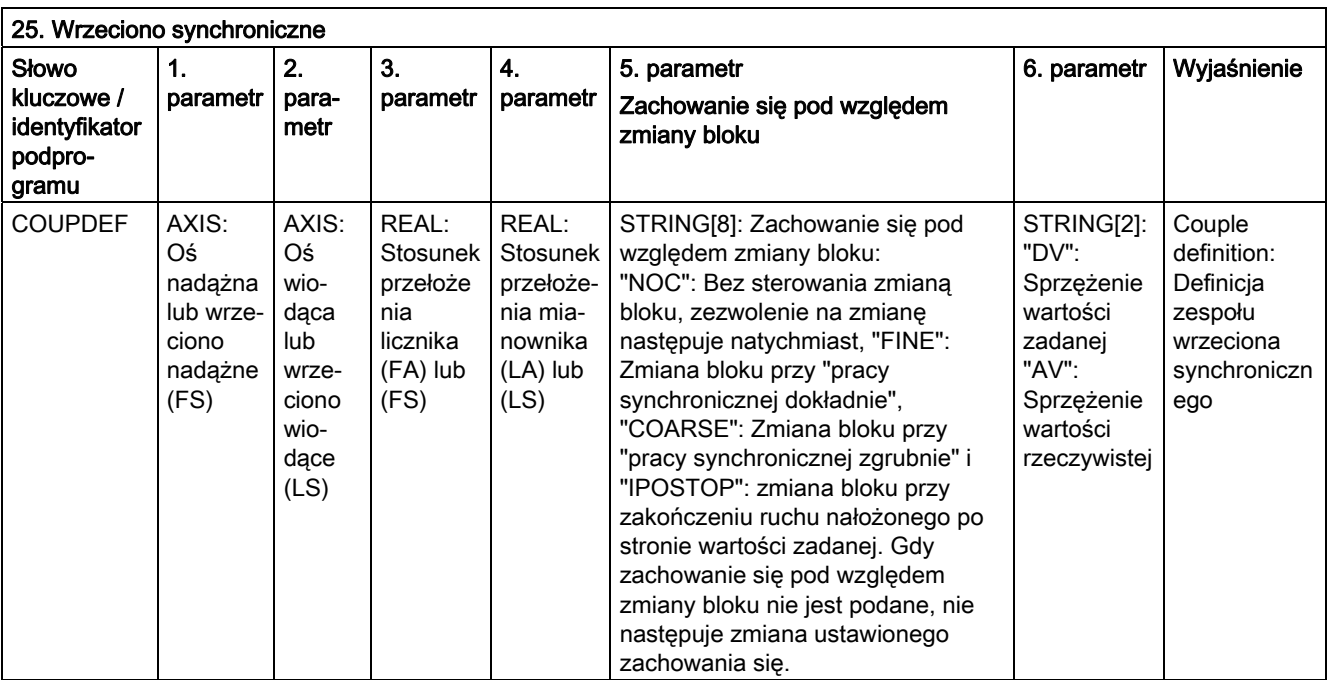

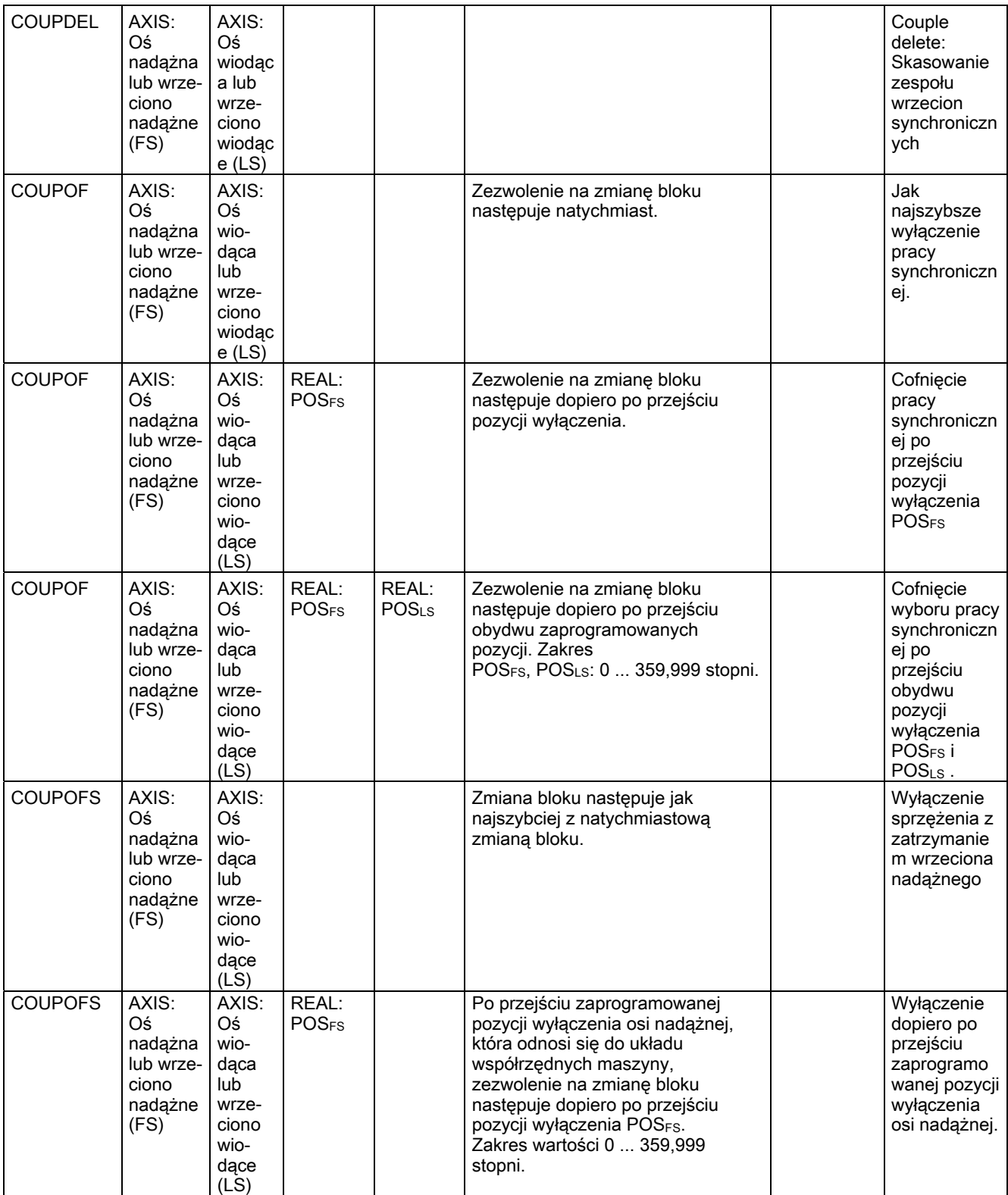

#### 16.4 Predefiniowane wywołania podprogramów

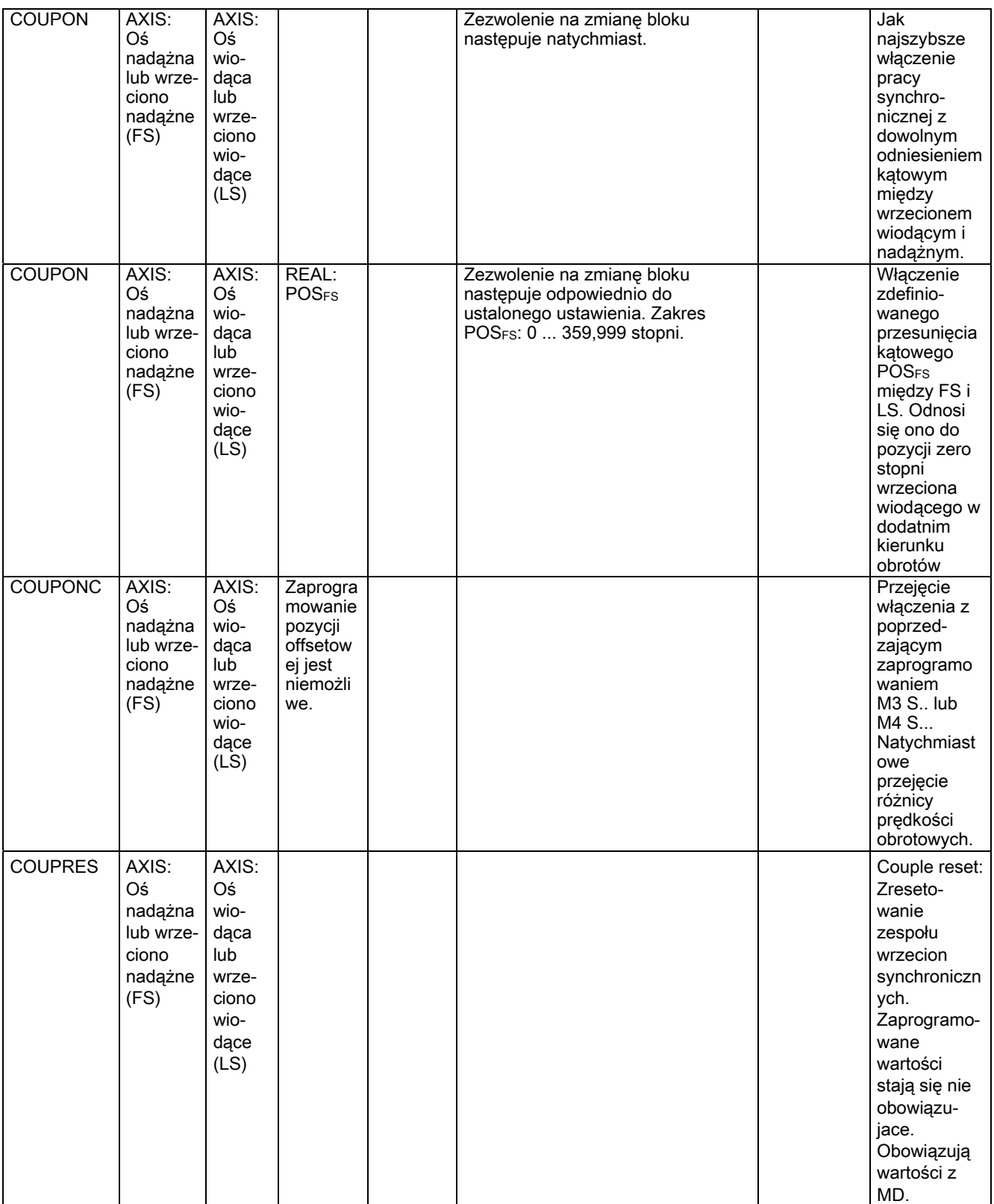

Dla wrzeciona synchronicznego zaprogramowanie parametrów osi następuje przy pomocy SPI(1) albo S1.

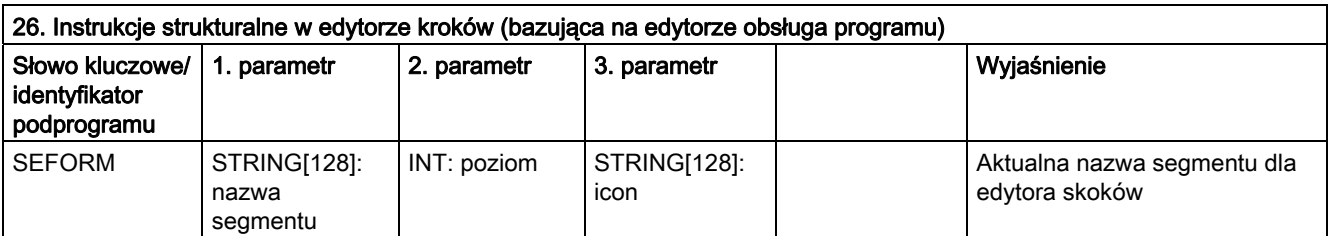

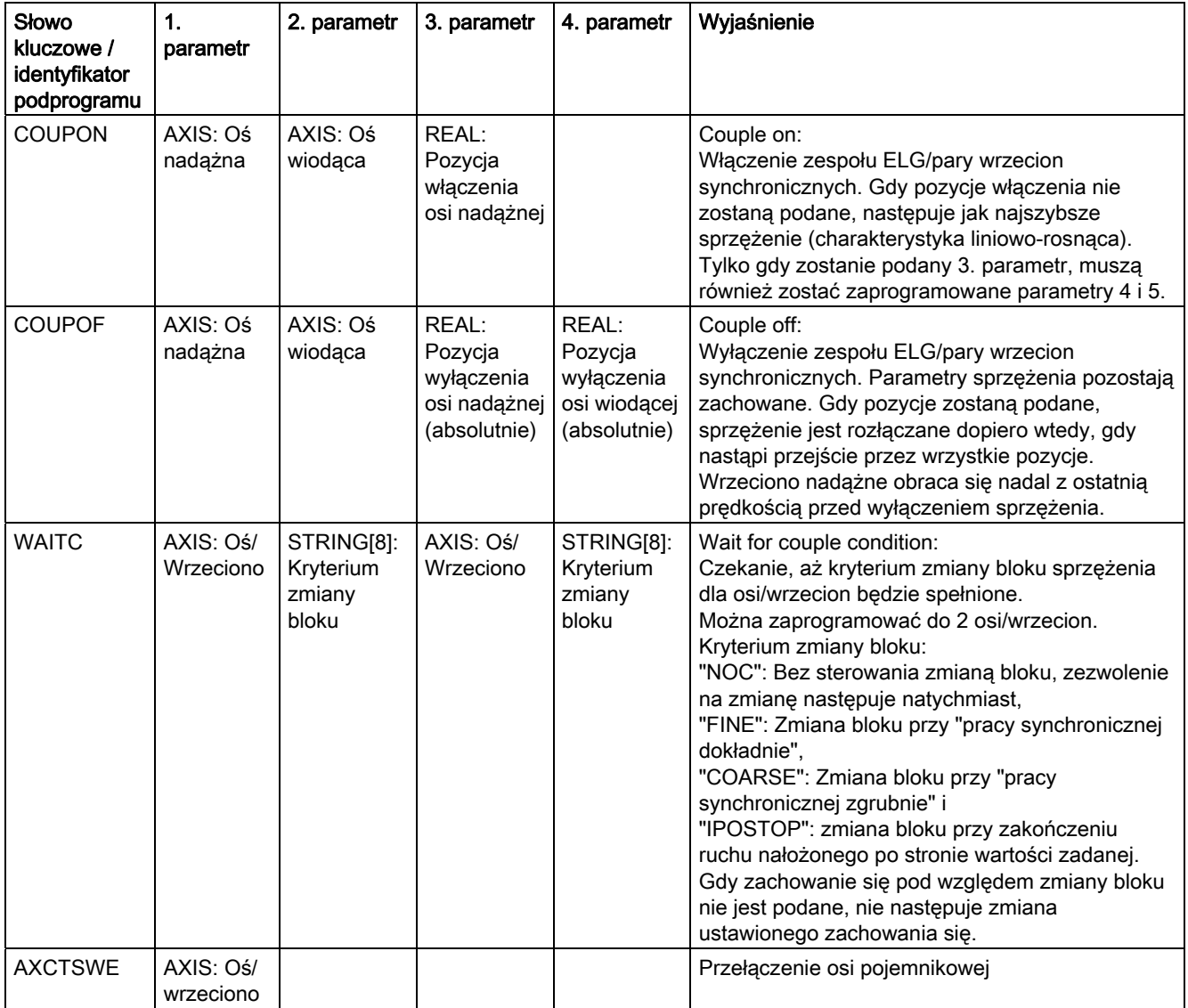

16.5 Predefiniowane wywołania podprogramów w akcjach synchronicznych ruchu

## 16.5 Predefiniowane wywołania podprogramów w akcjach synchronicznych ruchu

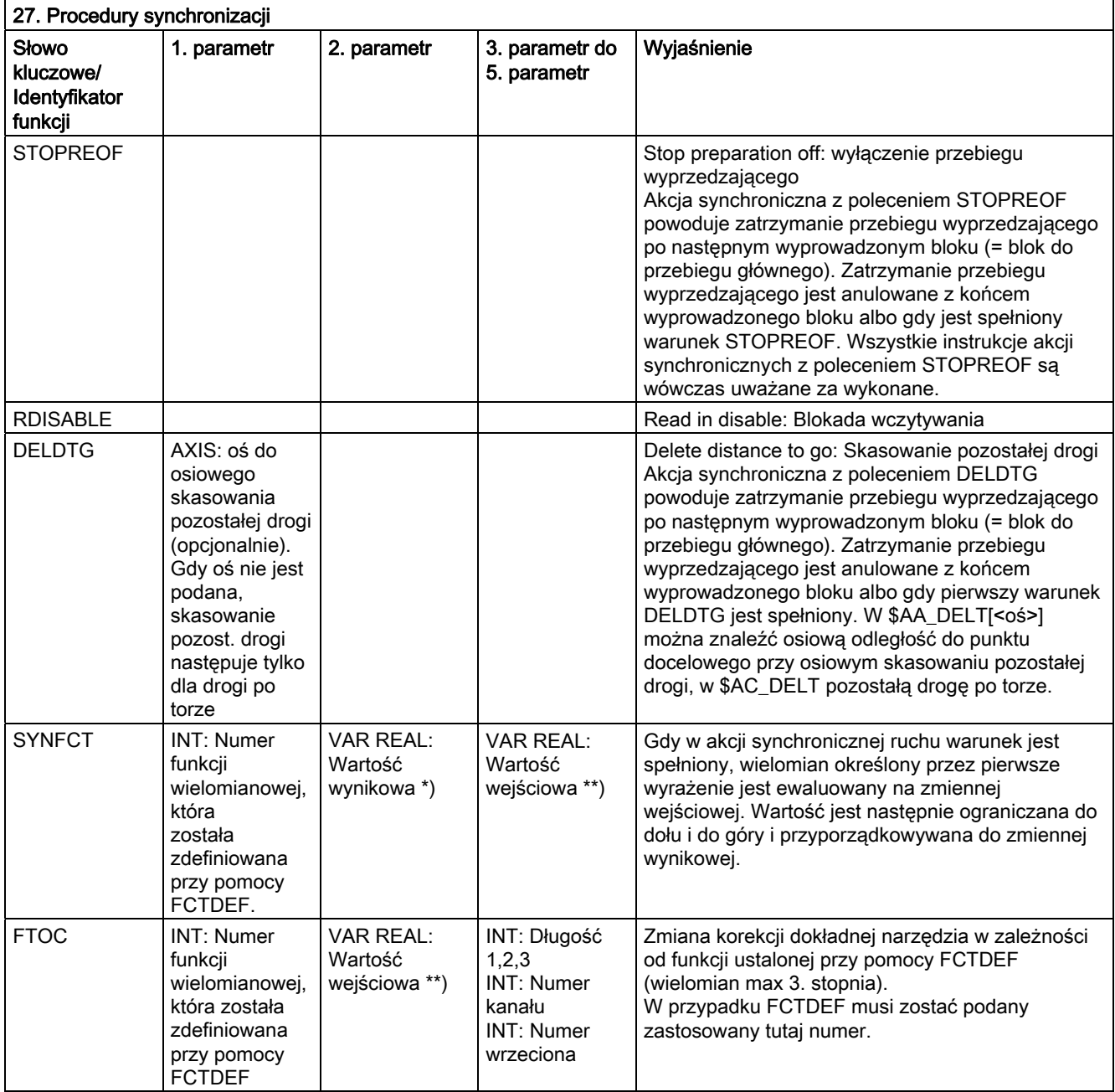

\*) Jako zmienne wynikowe są dopuszczalne tylko specjalne zmienne systemowe. Są one opisane w instrukcji programowania "Przygotowanie do pracy" pod hasłem "Zapis zmiennej przebiegu głównego".

\*\*) Jako zmienne wejściowe są dopuszczalne tylko specjalne zmienne systemowe. Są one opisane w instrukcji programowania "Przygotowanie do pracy" na liście zmiennych systemowych.

## 16.6 Funkcje predefiniowane

#### Funkcje predefiniowane

Przez wywołanie funkcji jest inicjalizowane wykonanie predefiniowanej funkcji. Wywołania funkcji zwracają wartość. Mogą one znajdować się w wyrażeniu jako argument.

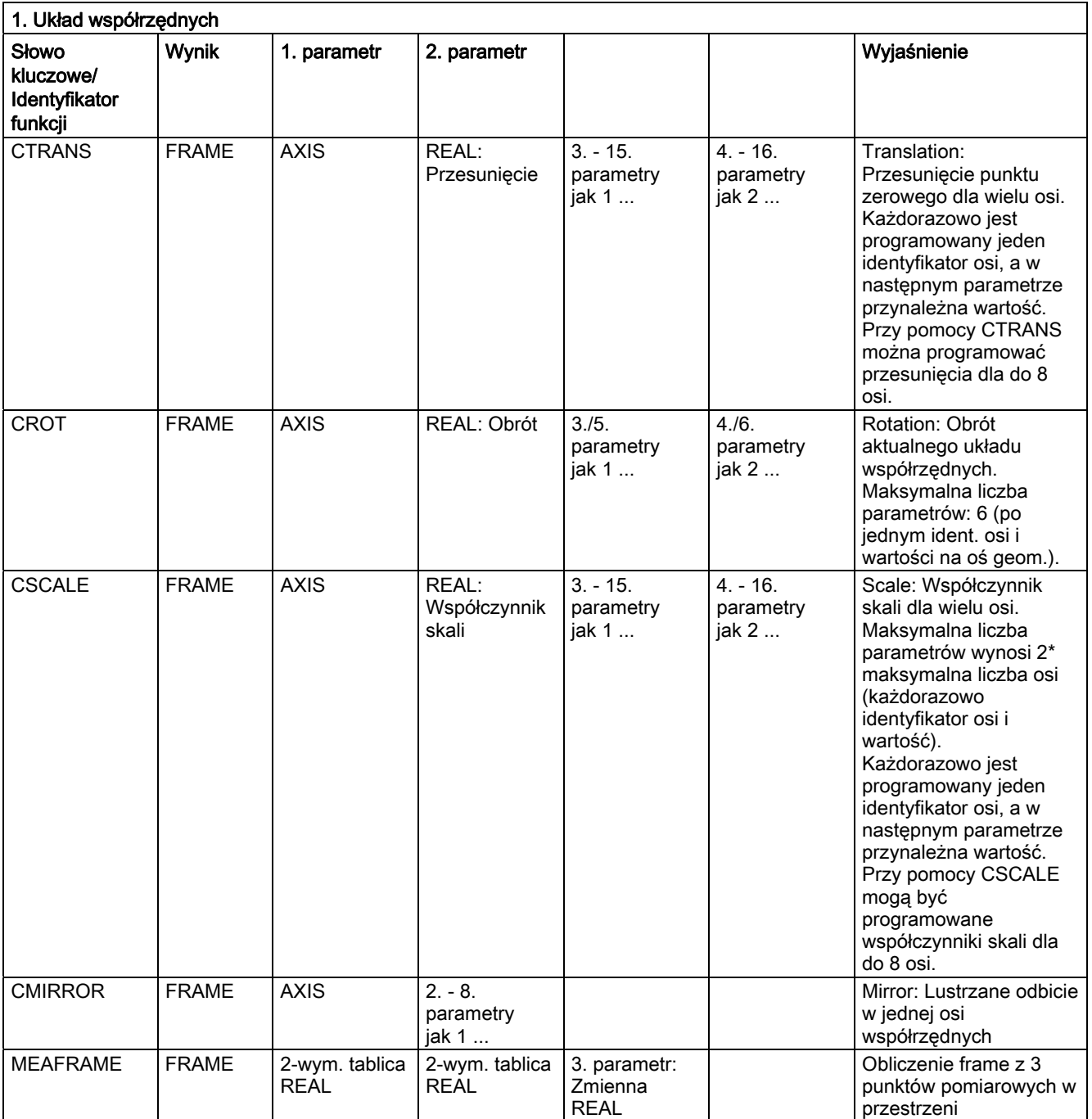

Funkcje Frame CTRANS, CSCALE, CROT i CMIRROR służą do generowania wyrażeń frame.

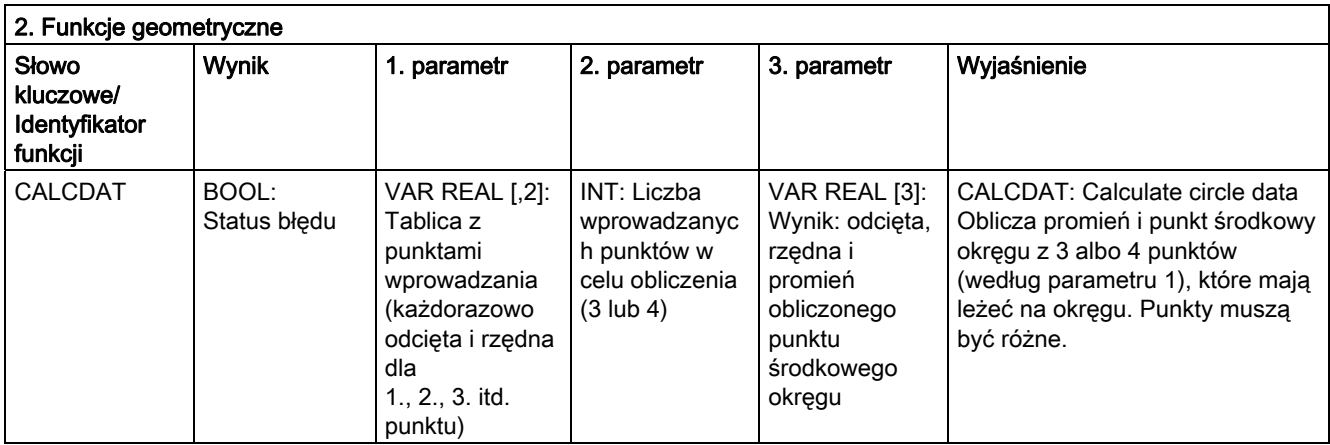

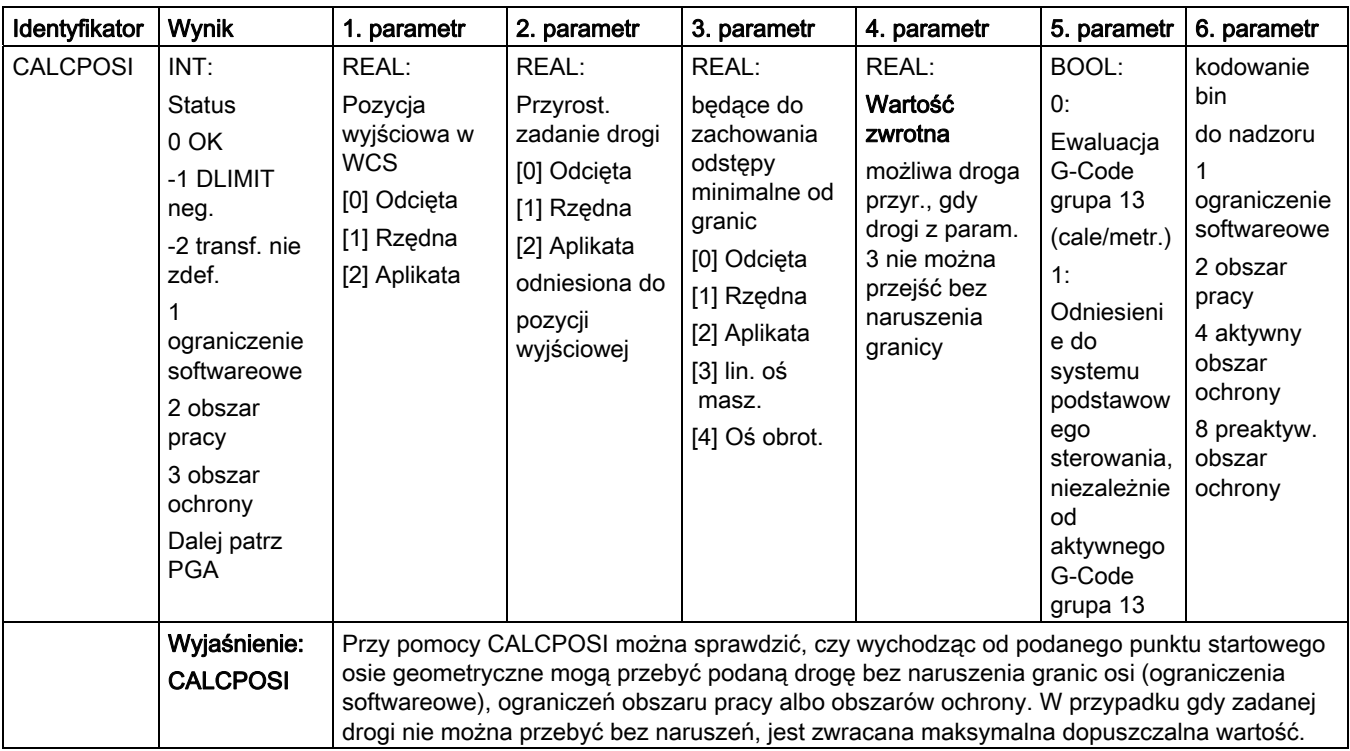

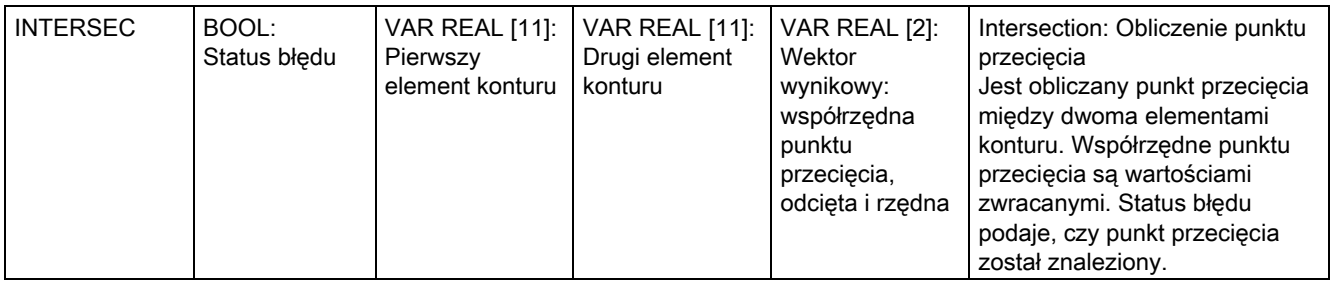

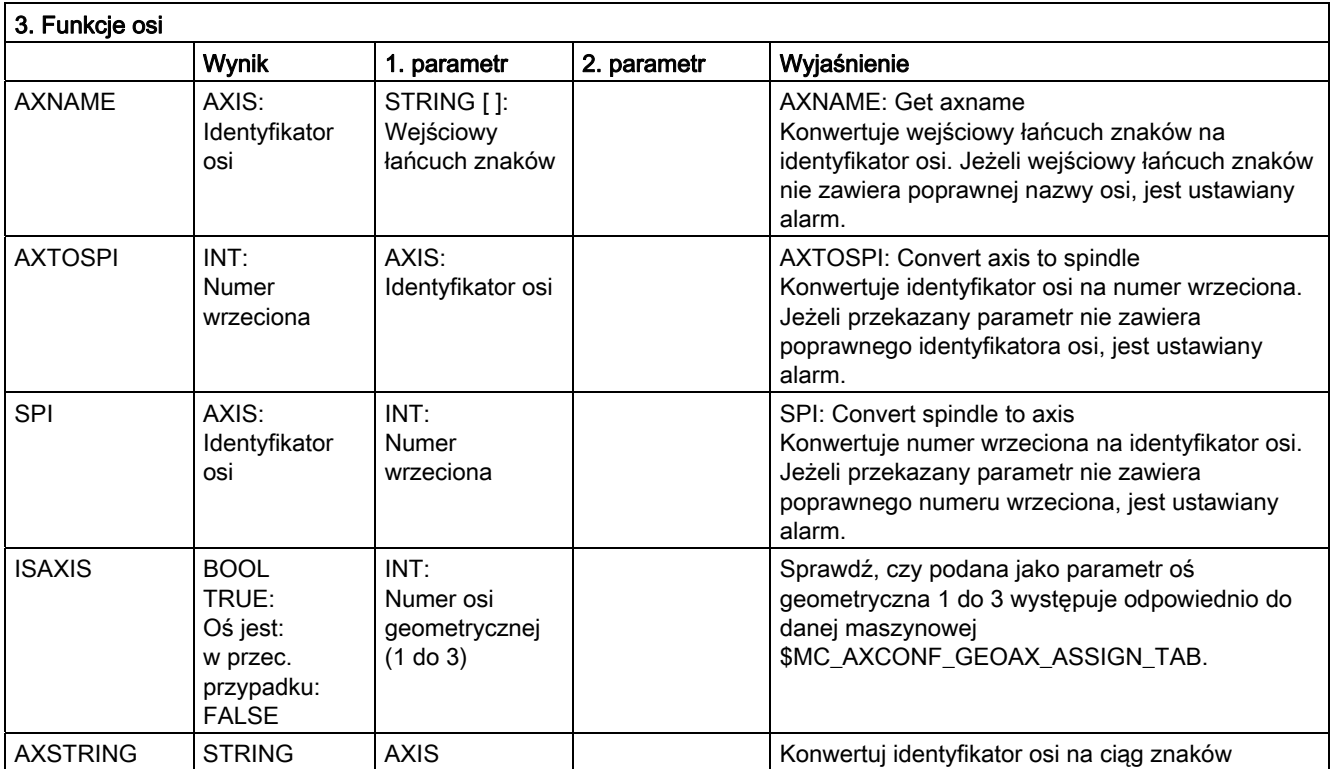

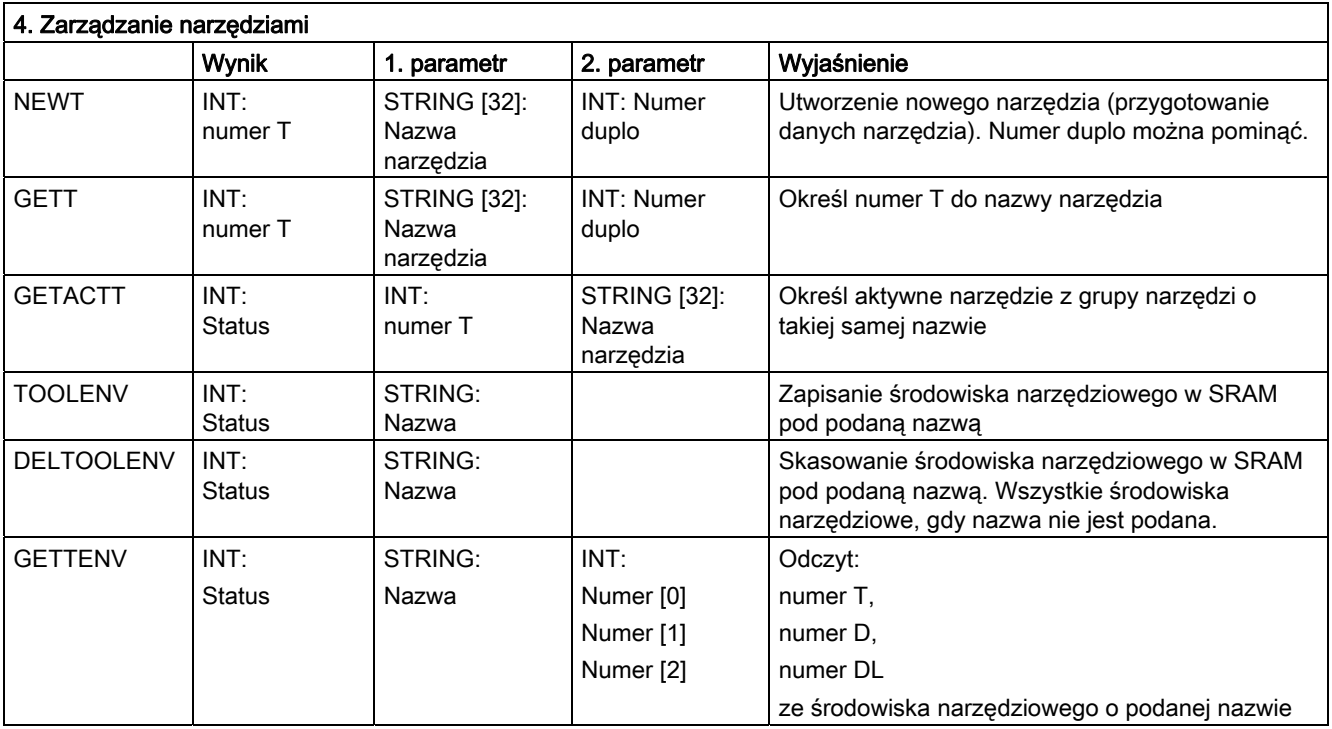

#### Tablice 16.6 Funkcje predefiniowane

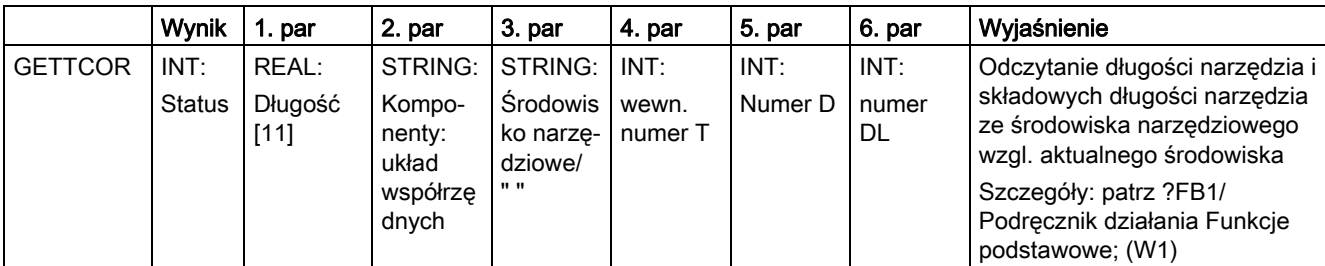

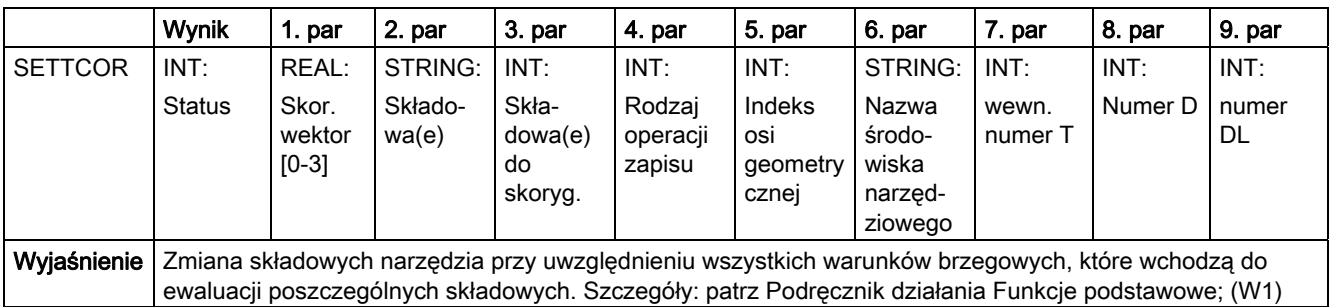

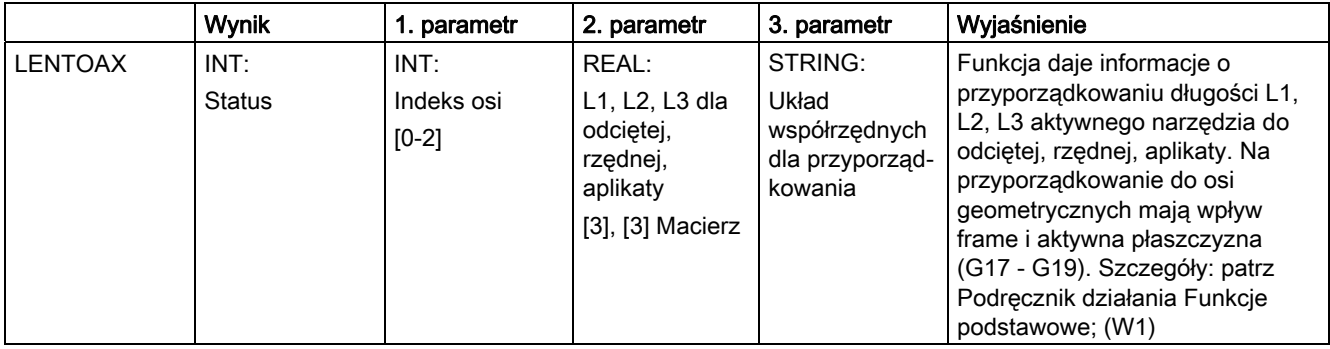

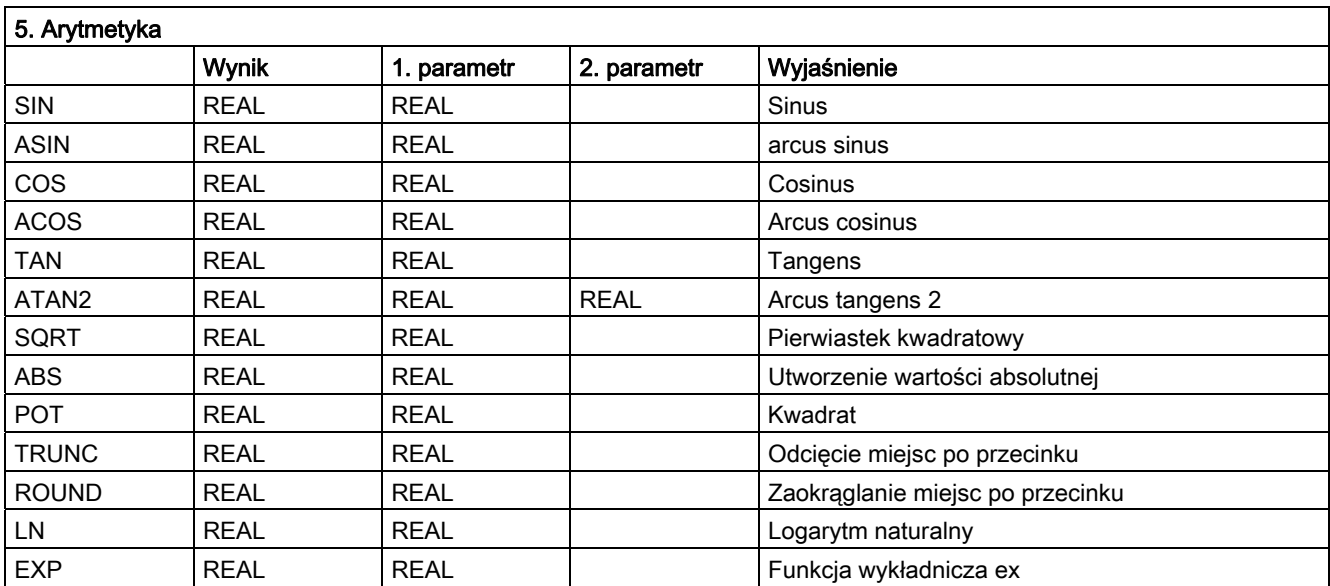

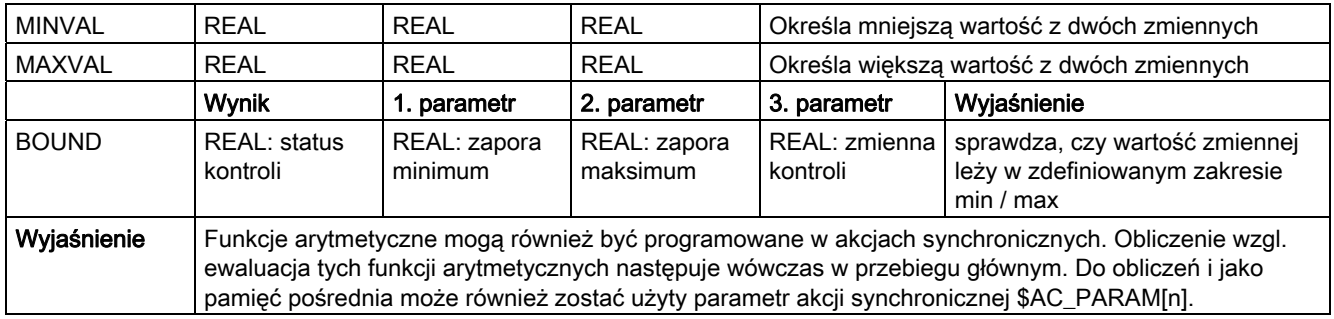

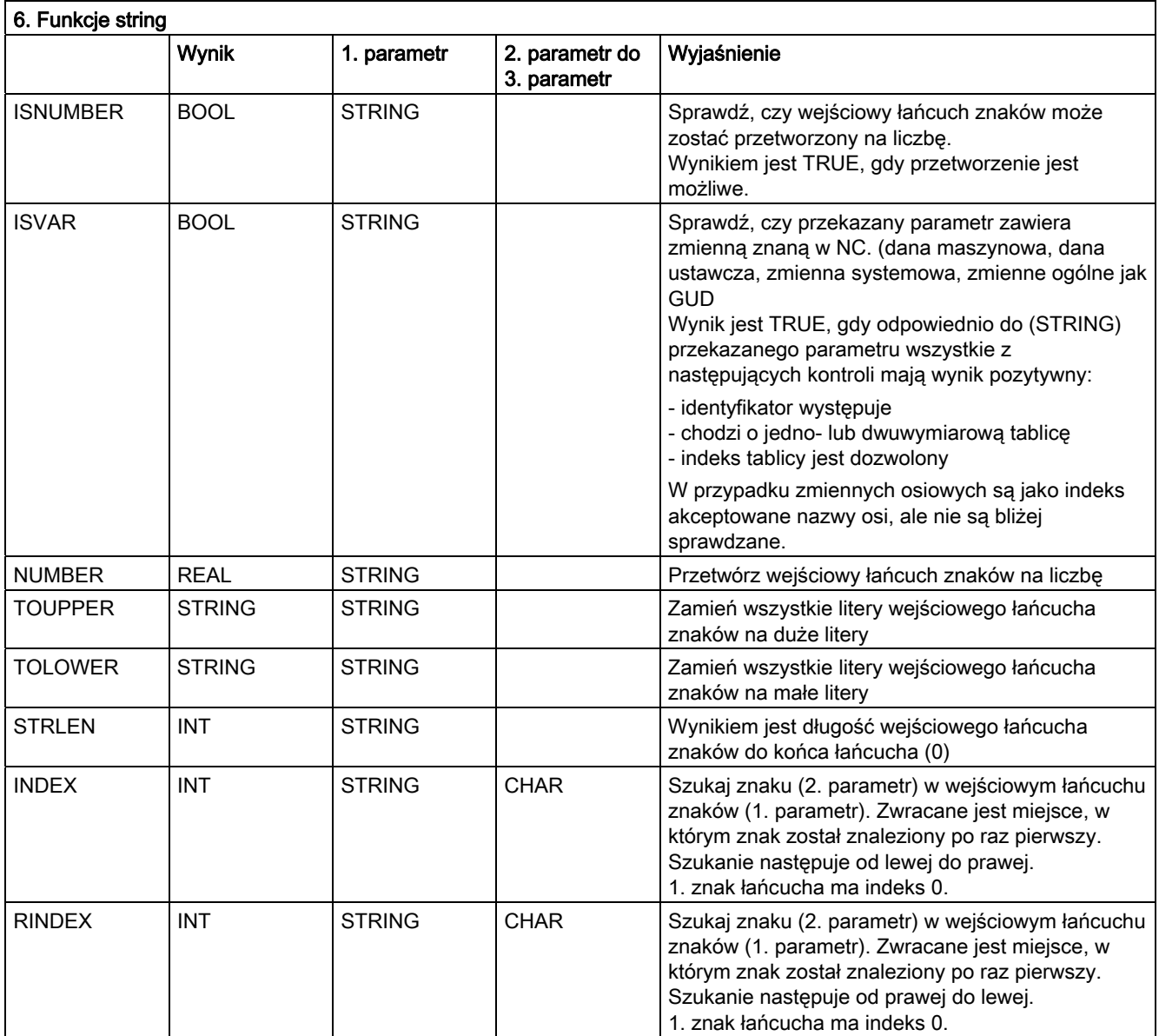

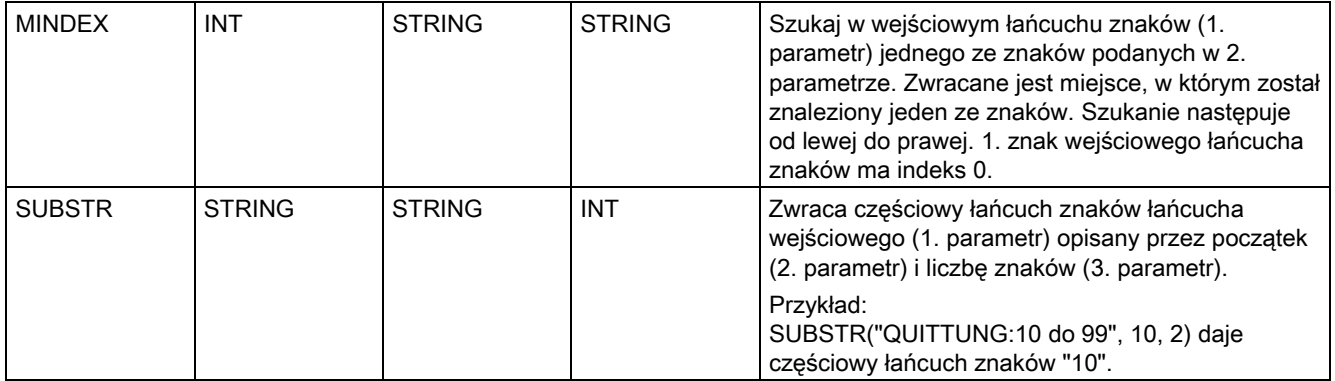

# Aneks  $\overline{A}$

## A.1 Lista skrótów

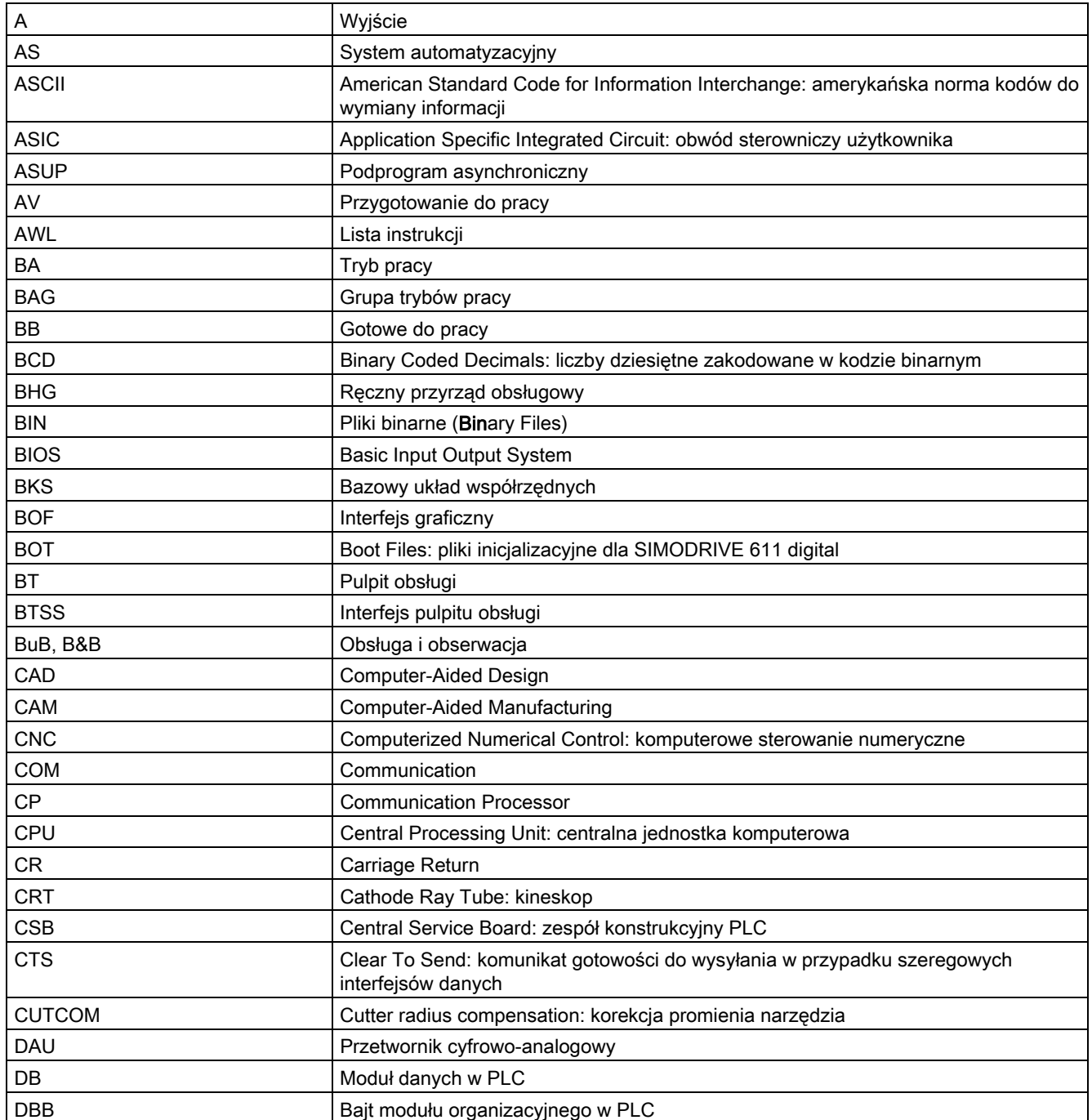

#### Aneks

A.1 Lista skrótów

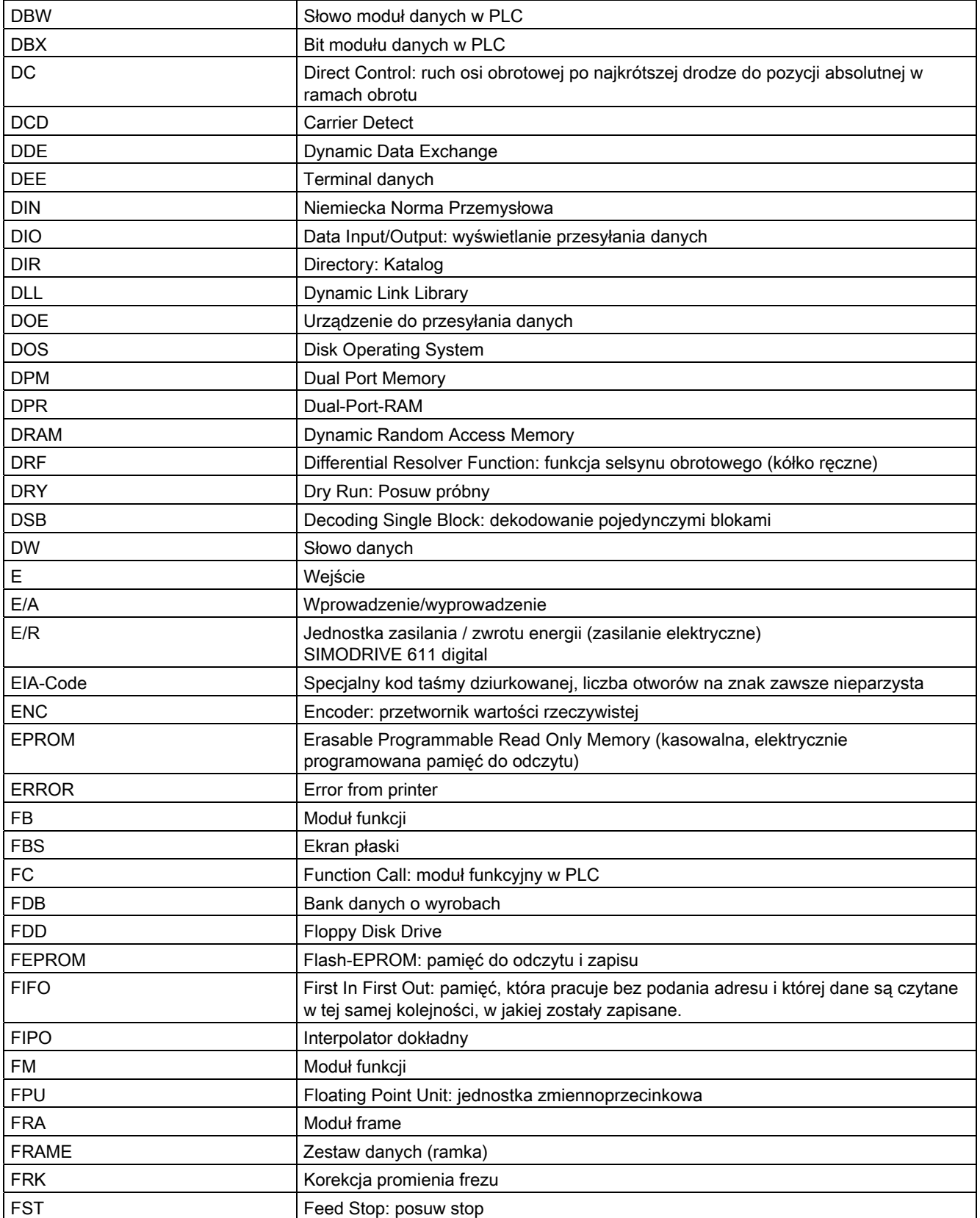

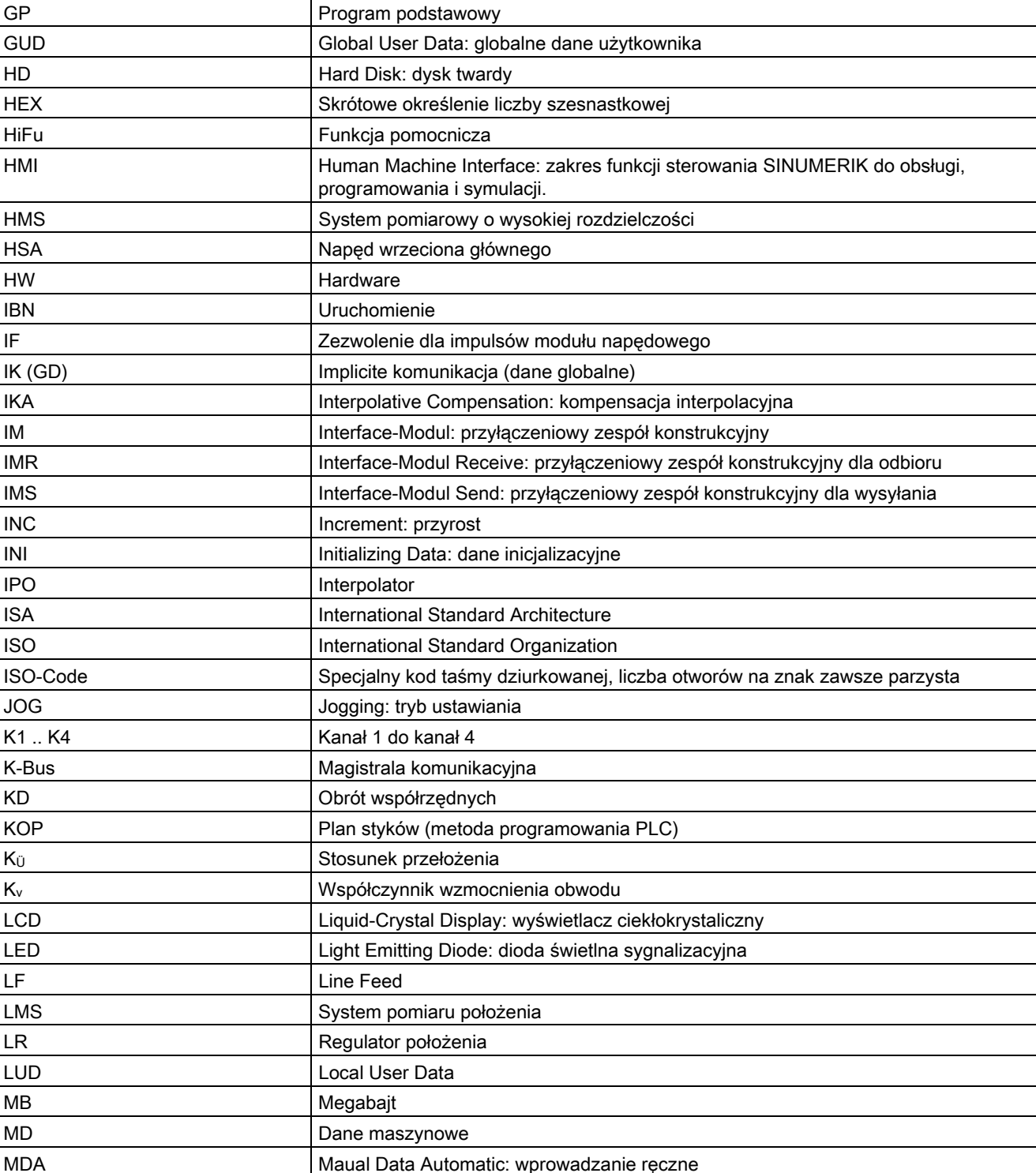

FUP Plan funkcji (metoda programowania PLC)

MK **Obwód pomiarowy** 

MKS **WAKS** Układ współrzędnych maszyny

MLFB Określenie wyrobu czytane przez maszynę

#### Aneks

A.1 Lista skrótów

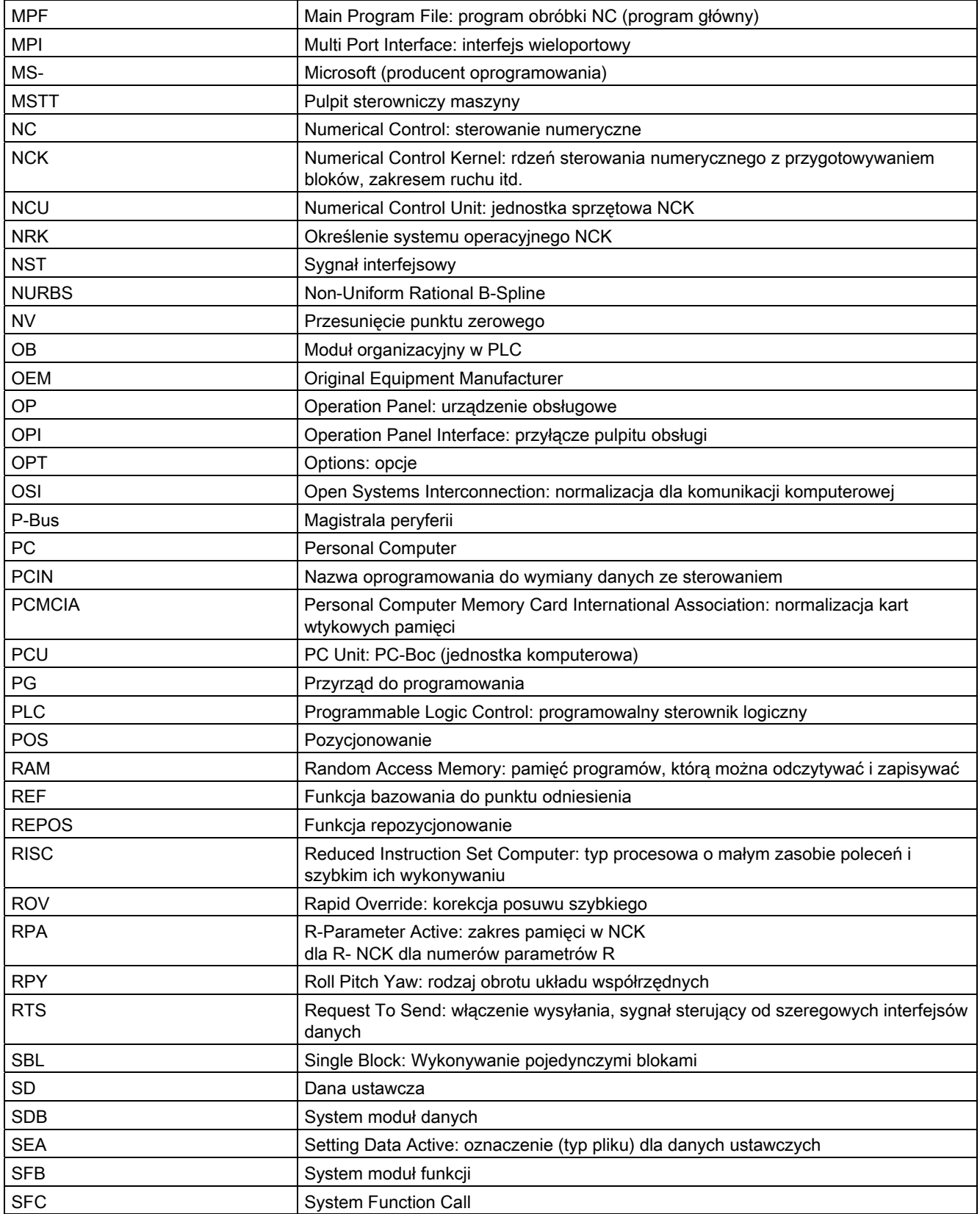

#### Aneks A.1 Lista skrótów

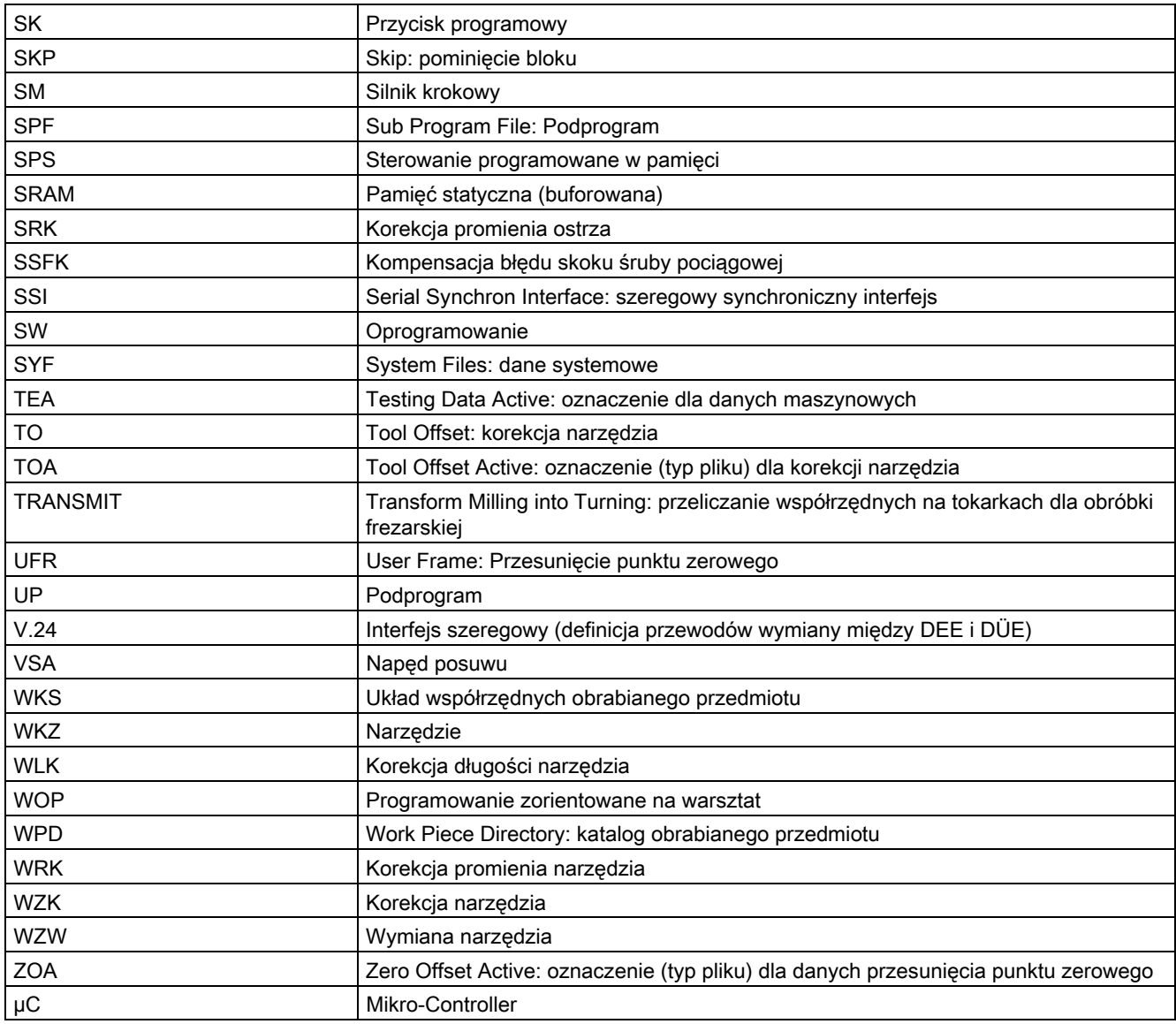

Aneks

A.1 Lista skrótów

## A.2 Feedback do dokumentacji

Niniejsza dokumentacja podlega stałemu rozwojowi pod względem jakości i wygody użycia. Prosimy pomóc nam w tym przez przysłanie Waszych uwag i propozycji ulepszeń e-mailem albo telefaksem:

E-mail: <mailto:docu.motioncontrol@siemens.com>

Fax: +49 9131 - 98 2176

Proszę użyć szablonu telefaksowego na odwrocie.

#### Aneks A.2 Feedback do dokumentacji

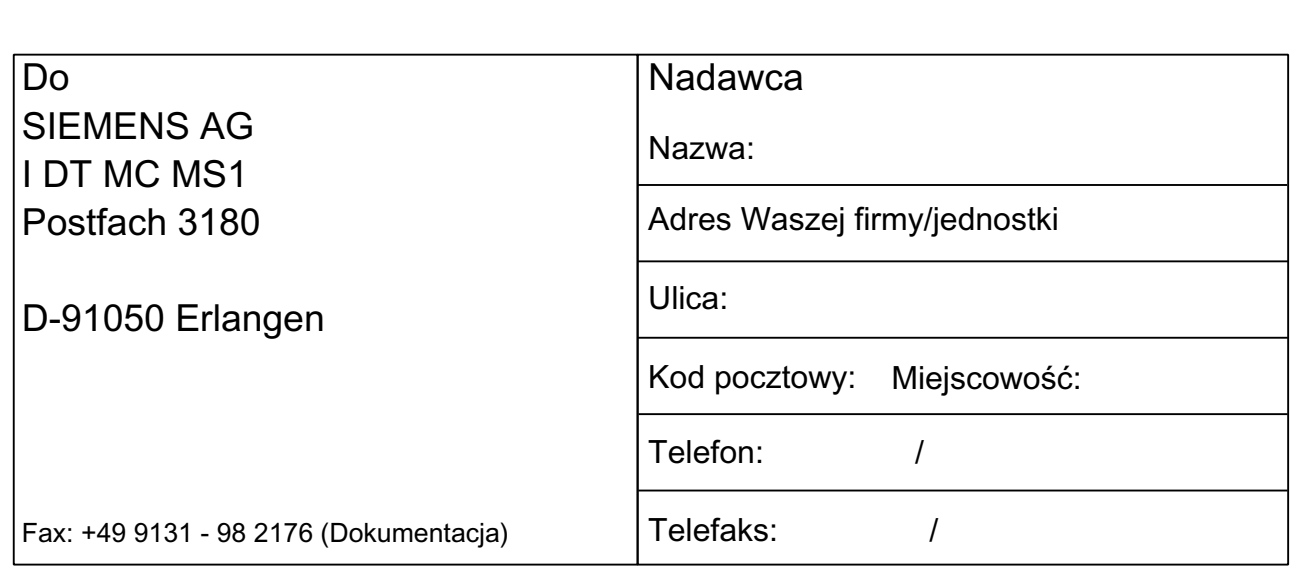

Propozycje i / albo korekty

## A.3 Przegląd dokumentacji

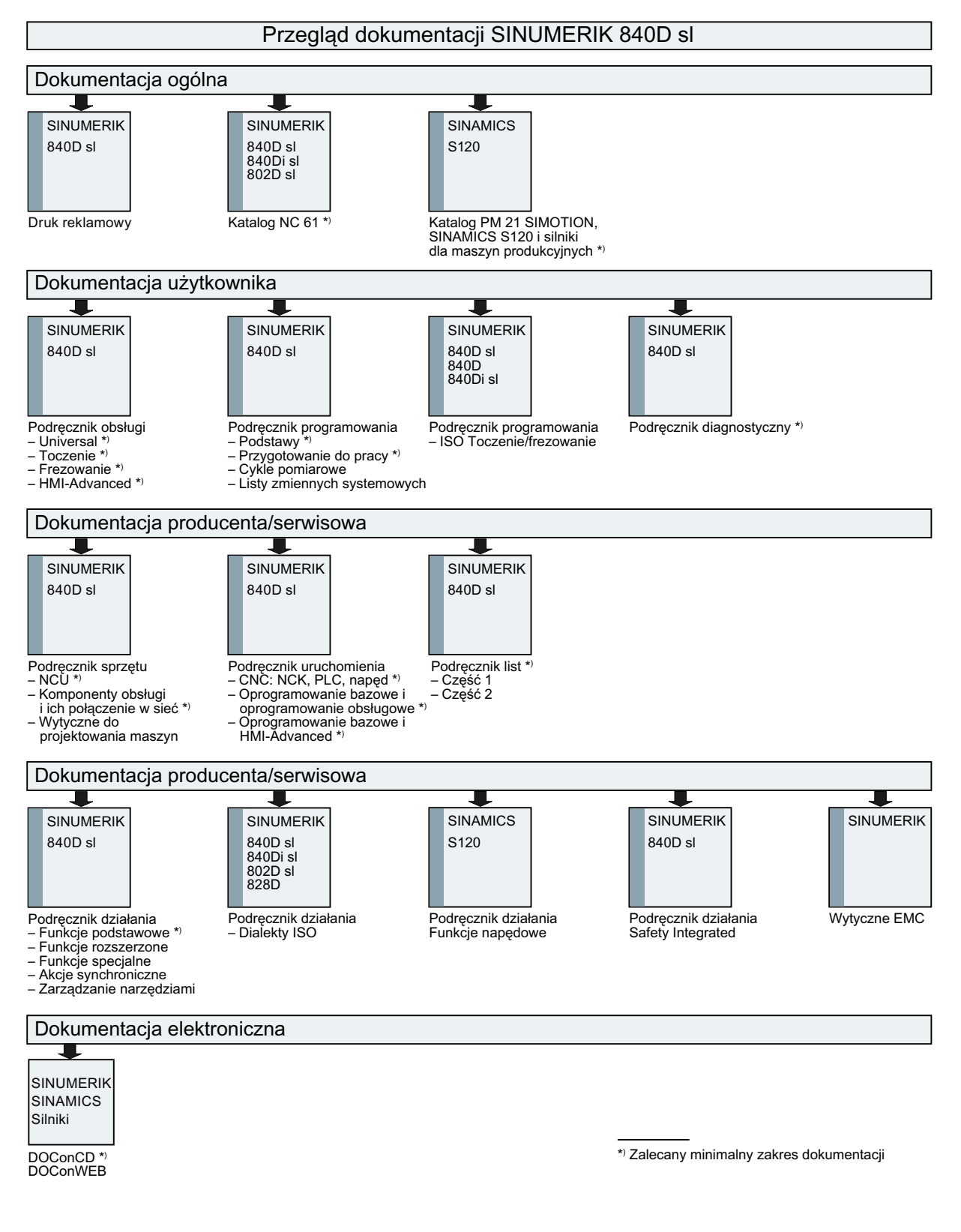

Aneks A.3 Przegląd dokumentacji

## Glosariusz

#### Adres

Adres jest oznaczeniem dla określonego argumentu albo zakresu argumentów, np. wejście, wyjście itd.

#### Adres osi

Patrz → identyfikatory osi

#### Akcje synchroniczne

1. Wyprowadzenie funkcji pomocniczej

Podczas obróbki mogą z programu CNC być wyprowadzane do PLC funkcje technologiczne (→ funkcje pomocnicze). Poprzez te funkcje są np. sterowane urządzenia dodatkowe obrabiarki, jak tuleja wrzecionowa, chwytak, uchwyt tokarski, itd.

2. Szybkie wyprowadzenie funkcji pomocniczej

Dla krytycznych pod względem czasu funkcji łączeniowych można zminimalizować czasy kwitowania dla → funkcji pomocniczych i uniknąć niepotrzebnych punktów zatrzymania w procesie obróbki.

#### Alarmy

Wszystkie → komunikaty i alarmy są na pulpicie obsługi wyświetlane tekstem jawnym z podaniem daty i czasu zegarowego oraz odpowiedniego symbolu kryterium kasowania. Wyświetlane są osobno alarmy i komunikaty.

1. Alarmy i komunikaty w programie obróbki

Alarmy i komunikaty mogą być bezpośrednio z programu obróbki wyświetlane tekstem jawnym.

2. Alarmy i komunikaty od PLC

Alarmy i komunikaty maszyny mogą być wyświetlane tekstem jawnym z programu PLC. Do tego nie są potrzebne żadne dodatkowe pakiety modułów funkcjonalnych.

#### Archiwizowanie

Wyprowadzanie plików i/lub katalogów na zewnętrzne urządzenie pamięciowe.

#### Automatyka

Rodzaj pracy sterowania (praca z ciągiem bloków według DIN): tryb pracy w przypadku systemów NC, w którym → program obróbki jest wybierany i wykonywany w sposób ciągły.

#### Bateria buforująca

Bateria buforująca gwarantuje, że → program użytkownika w → CPU jest zapisany w sposób odporny na przerwy zasilania a ustalone obszary danych i znaczniki, czasy i liczniki są utrzymywane.

#### Bazowy układ współrzędnych

Kartezjański układ współrzędnych, jest przez transformację odwzorowywany na układ współrzędnych maszyny.

W → programie obróbki programista używa nazw osi bazowego układu współrzędnych. Istnieje on, gdy → transformacja nie jest aktywna, równolegle do → układu współrzędnych maszyny. Różnica polega na → identyfikatorach osi.

#### Blok główny

Rozpoczynający się od ":" blok, który zawiera wszystkie dane, aby móc uruchomić przebieg pracy w → programie obróbki.

#### Blok pomocniczy

Rozpoczynający się od "N" blok zawierający informacje dot. kroku obróbkowego np. podanie pozycji.

#### Blok programu obróbki

Część → programu obróbki, ograniczona przez Line Feed. Rozróżnia się → bloki główne i → bloki pomocnicze.

#### Bloki pośrednie

Ruchy postępowe z wybraną  $\rightarrow$  korekcją narzędzia ( $\epsilon$ 41/ $\epsilon$ 42) mogą być przerywane przez ograniczoną liczbę bloków pośrednich (bloki bez ruchów w osiach w płaszczyźnie korekcji), przy czym korekcja narzędzia może być jeszcze prawidłowo obliczana. Dopuszczalną liczbę bloków pośrednich, które sterowanie czyta wyprzedzająco, można ustawić przez parametry systemowe.

#### Calowy system miar

System miar, który definiuje odległości w calach i ich ułamkach.

#### CNC

Patrz → NC

#### COM

Komponent sterowania NC do realizacji i koordynacji komunikacji.

#### **CPU**

Central Processor Unit, patrz → sterowanie programowane w pamięci

#### C-Spline

C-Spline jest najbardziej znanym i najczęściej stosowanym spline. Przejścia w punktach oparcia są krzywą wielomianową o ciągłej pochodnej lub wykazują stałe zakrzywienie. Są stosowane wielomiany 3. stopnia.

#### **Cykle**

Chronione podprogramy do wykonywania powtarzających się operacji obróbkowej na → obrabianym przedmiocie.

#### Cykle standardowe

Dla często powtarzających się zadań obróbkowych są do dyspozycji cykle standardowe:

- dla technologii "wiercenie/frezowanie"
- dla technologii "toczenie"

W oknie obsługowym "Program" są w menu "Obsługa cykli" wyszczególnione dostępne cykle. Po wyborze żądanego cyklu obróbkowego wyświetlane są tekstem jawnym niezbędne parametry dla przyporządkowania wartości.

#### Dane ustawcze

Dane, które informują sterowanie NC o właściwościach obrabiarki w sposób zdefiniowany przez oprogramowanie systemowe.

#### Definicja zmiennej

Definicja zmiennej obejmuje ustalenie typu danych i nazwy zmiennej. Przy pomocy nazwy zmiennej można sięgać do jej wartości.

#### Diagnoza

- 1. Zakres czynności obsługowych sterowania
- 2. Sterowanie posiada zarówno program samodiagnozy jak również pomocnicze możliwości testowe dla serwisu: wyświetlenia statusu, alarmu, serwisowe

#### Dosunięcie do punktu stałego

Obrabiarki mogą w sposób zdefiniowany dokonywać dosunięcia do punktów stałych jak punkt zmiany narzędzia, punkt załadunku, punkt wymiany palety itd. Współrzędne tych punktów są zapisane w sterowaniu. Sterowanie wykonuje ruch w odnośnych osiach, jeżeli to możliwe, → posuwem szybkim.

#### DRF

Differential Resolver Function: funkcja NC, która w połączeniu z elektronicznym kółkiem ręcznym wytwarza przyrostowe przesunięcie punktu zerowego w pracy automatycznej.

#### Edytor

Edytor umożliwia sporządzenie, zmianę, uzupełnienie, łączenie i wstawianie programów/tekstów/bloków programu.

#### Edytor tekstów

Patrz → Edytor

#### Frame

Frame jest to instrukcja obliczeniowa, która zmienia kartezjański układ współrzędnych w inny kartezjański układ współrzędnych. Frame zawiera komponenty → przesunięcie punktu zerowego, → obrót, → skalowanie, → lustrzane odbicie.

#### Frame programowane

Przy pomocy programowanych → frame mogą dynamicznie, w trakcie wykonywania programu obróbki, być definiowane nowe punkty wyjściowe układu współrzędnych. Rozróżnia się ustalenie bezwzględne na podstawie nowego frame i ustalenie addytywne w odniesieniu do istniejącego punktu wyjściowego.

#### Funkcje bezpieczeństwa

Sterowanie zawiera stale aktywne nadzory, które rozpoznają zakłócenia w → CNC, sterowaniu adaptacyjnym (→ PLC) i maszynie na tyle wcześnie, że są w dużym stopniu wykluczone uszkodzenia obrabianego przedmiotu, narzędzia albo maszyny. W przypadku zakłócenia przebieg obróbki jest przerywany a napędy są zatrzymywane, przyczyna zakłócenia jest zapisywana w pamięci i jest wyświetlany alarm. Równocześnie PLC otrzymuje informację, że jest aktywny alarm CNC.

#### Funkcje pomocnicze

Przy pomocy funkcji pomocniczych można w → programach obróbki przekazywać → parametry do → PLC, które wyzwalają reakcje zdefiniowane przez producenta maszyny.

#### **Geometria**

Opis → obrabianego przedmiotu w → układzie współrzędnych obrabianego przedmiotu.

#### Granica zatrzymania dokładnego

Gdy wszystkie osie uczestniczące w tworzeniu konturu osiągną swoją granicę zatrzymania dokładnego, wówczas sterowanie zachowuje się tak, jakby dokładnie osiągnęło punkt docelowy. Następuje przełączenie na następny blok → programu obróbki.
# Graniczna prędkość obrotowa

Maksymalna/minimalna prędkość obrotowa (wrzeciona): Przez zadanie w danych maszynowych, → PLC lub → danych ustawczych można ograniczyć maksymalną prędkość obrotową wrzeciona.

# Grupa trybów pracy

Technologicznie przynależne do siebie osie i wrzeciona mogą być połączone w grupę trybów pracy (BAG). Osie/wrzeciona jednej BAG mogą być sterowane przez jeden lub wiele → kanałów. Kanałom grupy trybów pracy jest zawsze przyporządkowany taki sam → tryb pracy.

## Gwintowanie otworu bez oprawki kompensacyjnej

Przy pomocy tej funkcji można gwintować otwory bez użycia oprawki kompensacyjnej. Dzięki interpolującemu ruchowi wrzeciona jako osi obrotowej i ruchowi osi gwintowania gwint jest wykonywany dokładnie na głębokość końcową, np. gwint w otworze nieprzelotowym (warunek: praca wrzeciona jako osi).

# **HIGHSTEP**

Podsumowanie możliwości programowania dla → PLC systemu AS300/AS400.

## Identyfikator

Słowa według DIN 66025 są uzupełniane przez identyfikatory (nazwy) dla zmiennych (zmienne obliczeniowe, zmienne systemowe, zmienne użytkownika), dla podprogramów, słów kluczowych i słów z wieloma literami adresowymi. Znaczenie tych uzupełnień jest pod względem znaczenia równoważne słowom przy budowie bloków. Identyfikatory muszą być jednoznaczne. Tych samych identyfikatorów nie wolno stosować do różnych obiektów.

## Identyfikatory osi

Osie określane są według DIN 66217 dla prawoskrętnego, prostokątnego → układu współrzędnych przez X, Y, Z.

Obracające się wokół X, Y, Z  $\rightarrow$  osie obrotowe otrzymują identyfikatory A, B, C. Dodatkowe osie, równoległe do podanych, mogą być oznaczane dalszymi literami adresowymi.

## Inicjalizacja

Ładowanie programu systemowego po Power On.

# Interfejs graficzny

Interfejs graficzny (BOF) jest medium, mającym postać ekranu, do wyświetlania dla sterowania CNC. Jest on wyposażony w poziome i pionowe przyciski programowe.

# Interfejs szeregowy V.24

Dla wprowadzania/wyprowadzania danych na PCU 20 znajduje się jeden interfejs szeregowy V.24 (RS232), na PCU 50/70 znajdują się dwa interfejsy V.24. Przez te interfejsy mogą być ładowane i zapisywane programy obróbki jak też dane producenta i użytkownika.

## Interpolacja kołowa

Narzędzie → ma wykonać ruch po okręgu między ustalonymi punktami konturu z podanym posuwem a przy tym wykonywać obróbkę.

# Interpolacja linii śrubowej

Interpolacja linii śrubowej nadaje się szczególnie do prostego wykonywania gwintów wewnętrznych i zewnętrznych przy pomocy frezów kształtowych i do frezowania rowków smarowych.

Linia śrubowa składa się przy tym z dwóch ruchów:

- Ruch kołowy w płaszczyźnie
- Ruch liniowy prostopadle do tej płaszczyzny

#### Interpolacja prostoliniowa

Ruch narzędzia następuje po prostej do punktu docelowego i jest przy tym prowadzona obróbka.

#### Interpolacja spline

Przy pomocy interpolacji spline sterowanie może utworzyć z niewielu zadanych punktów oparcia zadanego konturu gładki przebieg krzywej.

#### Interpolacja wielomianowa

Przy pomocy interpolacji wielomianowej mogą być wytwarzane najróżniejsze przebiegi krzywych, jak funkcje prostoliniowe, paraboliczne, potęgowe (SINUMERIK 840D).

# Interpolator

Jednostka logiczna → NCK, która po podaniu pozycji docelowych w programie obróbki określa wartości pośrednie dla ruchów będących do wykonania w poszczególnych osiach.

## Jednostka TOA

Każdy → zakres TOA może zawierać wiele jednostek TOA. Liczba możliwych jednostek TOA jest ograniczona przez maksymalną liczbę aktywnych → kanałów. Jedna jednostka TOA obejmuje dokładnie jeden moduł danych narzędzi i jeden moduł danych magazynu. Dodatkowo może jeszcze być zawarty moduł danych nośnika narzędzi (opcjonalnie).

# Język wysokiego poziomu CNC

Język wysokiego poziomu udostępnia: → zmienne definiowane przez użytkownika, → zmienne systemowe, → technikę makr.

# JOG

Tryb pracy sterowania (ustawianie): W trybie pracy JOG można ustawiać maszynę. Poszczególnymi osiami i wrzecionami można przez przyciski kierunkowe wykonywać ruch impulsowy. Dalsze funkcje w trybie pracy JOG to → bazowanie do punktu odniesienia, → repos jak też → Preset (ustawienie wartości rzeczywistej).

# Kabel łączący

Kable łączące są prefabrykowanymi lub wykonanymi przez użytkownika przewodami dwudrutowymi o 2 wtyczkach przyłączeniowych. Kable te łączą → CPU przez → interfejs wielopunktowy (MPI)  $z \rightarrow PG$  lub innymi CPU.

#### Kanał

Kanał charakteryzuje się tym, że niezależnie od innych kanałów może wykonywać → program obróbki. Kanał steruje wyłącznie przyporządkowanymi mu osiami i wrzecionami. Przebiegi programów obróbki w różnych kanałach mogą być koordynowane przez → synchronizację.

## Kanał obróbki

Dzięki strukturze kanałowej można przez równoległe wykonywanie ruchów skrócić czasy uboczne, np. ruch manipulatora załadowczego równocześnie z obróbką. Kanał CNC należy przy tym traktować jako oddzielne sterowanie CNC z dekodowaniem, przetwarzaniem bloków i interpolacją.

## Klucz programowania

Znaki i ciągi znaków, które w języku programowania mają dla → programu obróbki ustalone znaczenie.

#### Koincydencja wyprzedzająca

Zmiana bloku już wtedy, gdy droga po torze zbliżyła się do pozycji końcowej o zadaną wartość delta.

#### Kompensacja błędu ćwiartki koła

Błędy konturu na przejściach między ćwiartkami, które powstają w wyniku zmieniających się warunków tarcia na prowadnicach, dają się w dużym stopniu wyeliminować przez kompensację błędu ćwiartki. Parametryzowanie kompensacji błędu ćwiartki następuje w drodze testu kształtu kołowego.

# Kompensacja błędu skoku śruby pociągowej

Wyrównywanie niedokładności mechanicznych uczestniczącej w posuwie śruby pociągowej tocznej przez sterowanie na podstawie zapisanych wartości pomiarowych odchyleń.

# Kompensacja interpolacyjna

Przy pomocy kompensacji interpolacyjnej mogą być kompensowane uwarunkowane wykonawczo błędy śruby pociągowej (SSFK) i błędy systemu pomiarowego (MSFK).

# Kompensacja luzów

Kompensacja mechanicznych luzów maszyny, np. luzy nawrotu w śrubach pociągowych tocznych. Dla każdej osi można kompensację luzu wprowadzić oddzielnie.

# Komunikaty

Wszystkie komunikaty zaprogramowane w programie obróbki i → alarmy rozpoznane przez system są na pulpicie obsługi wyświetlane tekstem jawnym z podaniem daty i czasu zegarowego oraz odpowiedniego symbolu kryterium kasowania. Wyświetlane są osobno alarmy i komunikaty.

# Kontur

Obrys → obrabianego przedmiotu

# Kontur części gotowej

Kontur części obrobionej na gotowo. Patrz → Półfabrykat.

# Kontur obrabianego przedmiotu

Zadany kontur wykonywanego/obrabianego → obrabianego przedmiotu.

# Korekcja narzędzia

Uwzględnienie wymiarów narzędzia przy obliczaniu toru.

## Korekcja promienia narzędzia

Aby móc bezpośrednio programować pożądany → kontur obrabianego przedmiotu, sterowanie musi przy uwzględnieniu promienia użytego narzędzia wykonywać ruch po torze równoległym do zaprogramowanego konturu (G41/G42).

## Korekcja promienia ostrza

Przy programowaniu konturu zakłada się, że narzędzie jest szpiczaste. Ponieważ jest to w praktyce nie do zrealizowania, promień zakrzywienia użytego narzędzia jest podawany sterowaniu i przez nie uwzględniany. Przy tym punkt środkowy zakrzywienia jest prowadzony wokół konturu z przesunięciem o promień zakrzywienia.

#### Korektor

Ręczna lub programowana możliwość ingerencji, która pozwala operatorowi na nakładanie programowanych posuwów lub prędkości obrotowych, aby dopasować je do określonego obrabianego przedmiotu lub materiału.

#### Korektor posuwu

Na zaprogramowaną prędkość jest nakładane aktualne ustawienie prędkości przez → pulpit sterowniczy maszyny albo z → PLC (0-200%). Prędkość posuwu może dodatkowo zostać skorygowana w programie obróbki albo przez programowany współczynnik procentowy (1- 200%).

#### KÜ

Stosunek przełożenia

#### KV

Współczynnik wzmocnienia obwodu, techniczno-regulacyjna wielkość obwodu regulacji

#### Look-Ahead

Przy pomocy funkcji look ahead uzyskiwane jest, przez "wyprzedzające czytanie" sparametryzowanej liczby bloków zawierających ruch postępowy, optimum prędkości obróbki.

#### Lustrzane odbicie

Przy lustrzanym odbiciu są zamieniane znaki wartości współrzędnych konturu odnośnie osi. Lustrzanego odbicia można dokonać równocześnie wokół wielu osi.

#### Masa

Za masę uważa się całość połączonych ze sobą nieaktywnych części środka pracy, które również w przypadku błędu nie mogą uzyskać niebezpiecznego napięcia dotykowego.

# **MDA**

Tryb pracy sterowania: Manual Data Automatic. W rodzaju pracy MDA poszczególne bloki programu albo ich ciągi mogą bez odniesienia do programu głównego albo podprogramu być wprowadzane a następnie natychmiast wykonywane przez naciśnięcie przycisku NC-Start.

# Metryczne i calowe podawanie wymiarów:

W programie obróbki wartości pozycji i skoku można programować w calach. Niezależnie od programowanego podawania wymiarów (G70 / G71) sterowanie jest ustawiane na system podstawowy.

# Metryczny system miar

Znormalizowany system jednostek: dla długości np. mm (milimetr), m (metr).

# Moduł

Jako moduły są określane wszystkie pliki, które są potrzebne do sporządzenia i wykonania programu.

# Moduł danych

- 1. Jednostka danych → PLC, do której mogą sięgać programy → HIGHSTEP.
- 2. Jednostka danych → NC: moduły danych zawierają definicje globalnych danych użytkownika. Dane mogą przy definicji być bezpośrednio inicjalizowane.

## Moduł programowy

Moduły programowe zawierają programy główne i podprogramy → programów obróbki.

# Nadzór konturu

Jako miara zgodności z konturem jest nadzorowany uchyb nadążania w ramach definiowanego pasma tolerancji. Niedopuszczalnie wysoki uchyb nadążania może wynikać np. z przeciążenia napędu. W takim przypadku następuje alarm i osie są zatrzymywane.

## Napęd

Napędem jest ta jednostka CNC, która wykonuje regulację prędkości obrotowej i momentu na podstawie danych NC.

# **Narzedzie**

Działająca w obrabiarce część, która powoduje obróbkę, (np. nóż tokarski, frez, wiertło, promień lasera ...).

## Nazwa osi

Patrz → identyfikatory osi

# **NC**

Numerical Control: sterowanie NC obejmuje wszystkie komponenty sterowania obrabiarki →  $NCK$ ,  $\rightarrow$  PLC, HMI,  $\rightarrow$  COM.

# Wskazówka

Dla sterowań SINUMERIK 840D bardziej prawidłowe byłoby określenie sterowanie CNC: computerized numerical control.

# **NCK**

Numerical Control Kernel: komponent sterowania NC, który wykonuje → programy obróbki i w istotnej części koordynuje przebiegi ruchów w obrabiarce.

#### NRK

Numeric Robotic Kernel (system operacyjny → NCK)

# **NURBS**

Wewnętrzne w sterowaniu sterowanie prędkością i interpolacja ruchu po torze jest przeprowadzana na bazie NURBS (Non Uniform Rational B-Splines). W ten sposób w przypadku SINUMERIK 840D, wewnętrznie w sterowaniu, dla wszystkich interpolacji do dyspozycji jest jednolita metoda.

## Obrabiany przedmiot

Cześć wykonywana / obrabiana przez obrabiarkę.

## Obróbka skosów

Obróbka wiertarska i frezarska powierzchni obrabianych przedmiotów, które nie leżą w płaszczyznach współrzędnych maszyny, może być komfortowo prowadzona przy wsparciu przez funkcję "obróbka skosów".

# Obrót

Komponent → frame, który definiuje obrót układu współrzędnych o określony kąt.

## OEM

Dla producentów maszyn, którzy chcą sporządzać swoje własne interfejsy graficzne albo umieszczać w sterowaniu funkcje specyficzne dla technologii, są przewidziane przestrzenie dla indywidualnych rozwiązań (aplikacje OEM) dla SINUMERIK 840D.

# Ograniczenie obszaru pracy

Przy pomocy ograniczenia obszaru pracy można dodatkowo do wyłączników krańcowych ograniczyć zakres ruchu osi. Dla każdej osi jedna para wartości służy do opisu chronionej przestrzeni roboczej.

# **Osie**

Osie CNC są odpowiednio do zakresu swojego funkcjonowania podzielone na:

- Osie: interpolujące osie biorące udział w tworzeniu konturu
- Osie pomocnicze: nie interpolujące osie dosuwu i pozycjonowania z posuwem specyficznym dla osi. Osie pomocnicze nie biorą udziału we właściwej obróbce, np. urządzenie podające narzędzia, magazyn narzędzi.

# Osie maszyny

Osie fizycznie istniejące w obrabiarce.

## Osie synchroniczne

Osie synchroniczne potrzebują dla przebycia swojej drogi takiego samego czasu co osie geometryczne dla swojego ruchu po torze.

# Oś bazowa

Oś, której wartość zadana lub rzeczywista jest brana do obliczenia wartości kompensacji.

## Oś C

Oś, wokół której następuje sterowany ruch obrotowy i pozycjonowanie przy pomocy wrzeciona obrabianego przedmiotu.

#### Oś geometryczna

Osie geometryczne służą do opisu obszaru 2- albo 3-wymiarowego w układzie współrzędnych obrabianego przedmiotu.

#### Oś kompensacji

Oś, której wartość zadana albo rzeczywista jest modyfikowana przez wartość kompensacji.

# Oś liniowa

Oś liniowa jest to oś, która w przeciwieństwie do osi obrotowej wykonuje ruch po prostej.

# Oś obrotowa

Osie obrotowe powodują obrót obrabianego przedmiotu albo narzędzia do zadanego położenia kątowego.

# Oś pozycjonowania

Oś, która wykonuje ruch pomocniczy na obrabiarce. (np. magazyn narzędzi, transport palet). Osie pozycjonowania są to osie, które nie interpolują z  $\rightarrow$  osiami uczestniczącymi w tworzeniu konturu.

# Oś uczestnicząca w tworzeniu konturu

Takimi osiami są wszystkie osie → kanału uczestniczące w obróbce, które są przez → interpolator tak prowadzone, że równocześnie rozpoczynają ruch, przyśpieszają, zatrzymują się i osiągają punkt końcowy.

## Oś wiodąca

Oś wiodąca jest to → oś gantry, która z punktu widzenia operatora i programisty istnieje a przez to można odpowiednio na nią wpływać jak na normalną oś NC.

#### Oś zaokrągleniowa

Osie zaokrągleniowe powodują obrót obrabianego przedmiotu albo narzędzia do położenia kątowego odpowiadającego rastrowi podziałowemu. Po osiągnięciu rastra oś zaokrągleniowa jest "w pozycji".

## Oś zsynchronizowana

Oś zsynchronizowana jest → osią gantry, której pozycja zadana jest stale wyprowadzana od ruchu postępowego → osi wiodącej a przez to wykonuje ruch synchroniczny. Z punktu widzenia operatora i programisty oś zsynchronizowana "nie istnieje".

## Pamięć korekcji

Obszar danych w sterowaniu, w którym są zapisane dane korekcyjne narzędzi.

#### Pamięć ładowania

Pamięć ładowania jest w przypadku CPU 314 sterowania → SPS równa → pamięci roboczej.

# Pamięć programów PLC

SINUMERIK 840D: W pamięci użytkownika PLC program użytkownika PLC i dane użytkownika są zapisywane razem z programem podstawowym PLC.

# Pamięć robocza

Pamięć robocza jest pamięcią RAM w -> CPU, w której procesor podczas wykonywania programu sięga do programu użytkownika.

# Pamięć systemowa

Pamięć systemowa jest pamięcią w CPU, w której są zapisywane następujące dane:

- dane, których potrzebuje system operacyjny
- argumenty, czasy, liczniki, znaczniki

# Pamięć użytkownika

Wszystkie programy i dane jak programy obróbki, podprogramy, komentarze, korekcje narzędzi, przesunięcia punktu zerowego / frame jak też dane użytkownika dla kanału i programu mogą być zapisywane we wspólnej pamięci użytkownika w CNC.

# Parametry R

Parametr obliczeniowy, może być przez programistę → programu obróbki ustawiany i odpytywany w programie dla dowolnych celów.

# Peryferyjny zespół konstrukcyjny

Peryferyjne zespoły konstrukcyjne stanowią połączenie między CPU i procesem.

Peryferyjnymi zespołami konstrukcyjnymi są:

- $\bullet \rightarrow$  Cyfrowe zespoły wprowadzania/wyprowadzania
- → Analogowe zespoły wprowadzania/wyprowadzania
- $\bullet \rightarrow$  Symulatorowe zespoły konstrukcyjne

# PLC

Programmable Logic Control: → Sterowanie programowane w pamięci. Komponenty → NC: Sterowanie adaptacyjne do realizacji logiki kontrolnej obrabiarki.

## Podprogram

Ciąg poleceń → programu obróbki, które można w sposób powtarzalny wywoływać z różnymi parametrami. Wywołanie podprogramu następuje z programu głównego. Każdy podprogram można zablokować przed nie autoryzowanym odczytem i wyświetleniem. → Cykle są formą podprogramów.

# Podprogram asynchroniczny

Program obróbki, który może zostać uruchomiony asynchronicznie (niezależnie) do aktualnego stanu programu przez sygnał przerwania (np. sygnał "szybkie wejście NC").

## Posuw po torze

Posuw po torze działa na → osie uczestniczące w tworzeniu konturu. Stanowi on sumę geometryczną posuwów uczestniczących → osi geometrycznych.

## Posuw szybki

Najszybszy ruch w osi. Jest on np. stosowany, gdy narzędzie jest dosuwane z położenia spoczynkowego do → konturu obrabianego przedmiotu albo odsuwane od konturu. Prędkość posuwu szybkiego jest ustawiana specyficznie dla maszyny przez daną maszynową.

# Posuw zależny od czasu

W przypadku SINUMERIK 840D można w zamiast prędkości posuwu dla prędkości w osi zaprogramować czas, którego powinien wymagać posuw po torze w ramach bloku (G93).

## Półfabrykat

Część, od której jest rozpoczynana obróbka.

#### Prędkość ruchu po torze

Maksymalnie możliwa do zaprogramowania prędkość ruchu po torze jest zależna od dokładności wprowadzania. Przy rozdzielczości np. 0,1 mm maksymalna możliwa do zaprogramowania prędkość ruchu po torze wynosi 1000 m/min.

#### Procedura przerwania

Procedury przerwania są specjalnymi → podprogramami, które mogą być uruchamiane przez zdarzenia (sygnały zewnętrzne) z procesu obróbki. Wykonywany blok programu obróbki jest przerywany, pozycja przerwania w osiach jest automatycznie zapisywana w pamięci.

# Program główny

Oznaczony numerem albo identyfikatorem → program obróbki, w którym mogą być wywoływane dalsze programy główne, podprogramy albo → cykle.

#### Program obróbki

Ciąg poleceń pod adresem sterowania NC, które w sumie powodują wykonanie określonego → obrabianego przedmiotu. Również podjęcie określonej obróbki na danym → półfabrykacie.

#### Program przesyłania danych PCIN

PCIN jest programem pomocniczym do wysyłania i odbierania danych użytkownika CNC poprzez interfejs szeregowy, jak np. programy obróbki, korekcje narzędzi, itd. Program PCIN może być wykonywany pod MS-DOS na standardowym przemysłowym PC.

# Program użytkownika

Programy użytkownika dla systemów automatyzacyjnych S7-300 są sporządzane przy pomocy języka programowania STEP-7. Program użytkownika ma budowę modułową i składa się z poszczególnych modułów.

Podstawowymi typami modułów są:

- Moduły kodowe
	- Te moduły zawierają polecenia STEP 7.
- Moduły danych

Te moduły zawierają stałe i zmienne dla programu STEP 7.

# Programowane ograniczenie pola roboczego

Ograniczenie przestrzeni ruchów narzędzia do przestrzeni zdefiniowanej przez programowane ograniczenia.

## Programowanie PLC

PLC jest programowane przy pomocy oprogramowania STEP 7. Oprogramowanie do programowania STEP 7 bazuje na standardowym systemie operacyjnym WINDOWS i zawiera innowacyjnie rozwinięte funkcje programowania STEP 5.

## Przełącznik z kluczykiem

Przełącznik z kluczykiem na pulpicie sterowniczym maszyny posiada 4 położenia, które mają funkcje ustalone w systemie operacyjnym sterowania. Do przełącznika z kluczykiem należą trzy kluczyki o różnych kolorach, które można wyjąć w podanych położeniach

## Przestrzeń ochronna

Przestrzeń trójwymiarowa w ramach → przestrzeni roboczej, w którą nie może wejść wierzchołek narzędzia.

## Przestrzeń robocza

Przestrzeń trójwymiarowa, w której może poruszać się wierzchołek narzędzia, ze względu na konstrukcję obrabiarki. Patrz → Przestrzeń robocza

# Przesunięcie punktu zerowego

Zadanie nowego punktu odniesienia dla układu współrzędnych przez odniesienie do istniejącego punktu zerowego i → frame.

1. Ustawiane

SINUMERIK 840D: Dla każdej osi CNC jest do dyspozycji projektowana liczba ustawianych przesunięć punktu zerowego. Przesunięcia wybieralne poprzez funkcje G działają alternatywnie.

2. Zewnetrzne

Na wszystkie przesunięcia, które ustalają położenie punktu zerowego obrabianego przedmiotu, można dodatkowo nałożyć przesunięcie zewnętrzne przy pomocy kółka ręcznego (przesunięcie DRF) albo z PLC.

3. Programowane

Przy pomocy instrukcji TRANS można programować przesunięcia punktu zerowego dla wszystkich osi uczestniczących w tworzeniu konturu i osi pozycjonowania.

# Przycisk programowy

Przycisk, którego napis jest reprezentowany przez pole na ekranie, które dynamicznie dopasowuje się do aktualnej sytuacji obsługowej. Dowolnie wykorzystywane przyciski funkcyjne (przyciski programowe) są przyporządkowywane do funkcji definiowanych w oprogramowaniu.

## Przyrost

Podanie długości ruchu poprzez liczbę przyrostową (przyrost). Liczba przyrostowa może być zapisana jako → dana ustawcza lub wybrana przez odpowiednio opisane przyciski 10, 100, 1000, 10000.

## Przyśpieszenie z ograniczeniem szarpnięcia drugiego stopnia

W celu uzyskania optymalnego zachowania się przy przyśpieszeniu w maszynie przy jednoczesnym oszczędzaniu mechaniki można w programie obróbki przełączać między przyśpieszeniem skokowym i stałym (bez szarpnięcia).

## Pulpit sterowniczy maszyny

Pulpit obsługi obrabiarki z elementami obsługi jak przyciski, przełączniki obrotowe itd. i prostymi elementami sygnalizacyjnymi jak diody. Służy on do bezpośredniego wpływania na maszynę poprzez PLC.

# Punkt odniesienia

Punkt obrabiarki, do którego odnosi się system pomiarowy → osi maszyny.

## Punkt stały maszyny

Punkt jednoznacznie definiowany przez obrabiarkę, np. punkt odniesienia maszyny.

# Punkt zerowy maszyny

Stały punkt obrabiarki, do którego można sprowadzić wszystkie (wyprowadzone) systemy miar.

# Punkt zerowy obrabianego przedmiotu

Punkt zerowy obrabianego przedmiotu tworzy punkt wyjściowy dla → układu współrzędnych obrabianego przedmiotu. Jest on definiowany przez odstępy od → punktu zerowego maszyny.

## Sieć

Sieć jest połączeniem wielu S7-300 i dalszych urządzeń końcowych, np. PG, poprzez → kabel łączący. Poprzez sieć następuje wymiana danych między przyłączonymi urządzeniami.

#### **Skalowanie**

Komponent → frame, który powoduje specyficzne dla osi zmiany skali.

# Słowa kluczowe

Słowa o ustalonej pisowni, które w języku programowania mają dla → programów obróbki zdefiniowane znaczenie.

#### Słowo danych

Jednostka danych o wielkości dwóch bajtów w ramach → modułu danych.

#### Softwareowe wyłączniki krańcowe

Softwareowe wyłączniki krańcowe ograniczają zakres ruchu w osi i zapobiegają najechaniu sań na sprzętowy wyłącznik krańcowy. Na każdą oś można zadać 2 pary wartości, które można oddzielnie uaktywniać przez → PLC.

#### Sterowanie prędkością

Aby przy ruchach postępowych móc uzyskać akceptowalną prędkość ruchu o bardzo małe wielkości, można ustawić ewaluację wyprzedzającą o wiele bloków (→ Look Ahead).

#### Sterowanie programowane w pamięci

Sterowania programowane w pamięci (SPS) są to sterowania elektroniczne, których działanie jest zapisane jako program w urządzeniu sterującym. Budowa i okablowanie urządzenia nie zależą więc od jego funkcji. Sterowanie programowane w pamięci ma strukturę komputera; składa się ono z CPU (centralny zespół konstrukcyjny) z pamięcią, zespołów wejścia/wyjścia i wewnętrznego systemu przewodów magistralnych. Peryferia i język programowania są dostosowane do wymogów techniki sterowania.

## Sterowanie wyprzedzające, dynamiczne

Niedokładności → konturu, uwarunkowane uchybem nadążania, dają się prawie całkowicie wyeliminować przez dynamiczne, zależne od przyśpieszenia sterowanie wyprzedzające. Przez to również przy wysokich → prędkościach po torze uzyskuje się znakomitą dokładność obróbki. Sterowanie wyprzedzające można wybrać i cofnąć specyficznie dla osi przez → program obróbki.

#### **Synchronizacja**

Instrukcje w → programach obróbki służące do koordynacji przebiegów w różnych → kanałach w określonych miejscach obróbki.

# Szukanie bloku

W celu testowania programów obróbki albo po przerwaniu obróbki można poprzez funkcję "szukanie bloku" wybrać dowolne miejsce w programie obróbki, od którego obróbkę można uruchomić albo kontynuować.

# Szybkie cofnięcie od konturu

Przy przybyciu przerwania można przez program obróbkowy CNC spowodować ruch, który umożliwi szybkie cofnięcie narzędzia od właśnie obrabianego konturu. Dodatkowo można zaprogramować kąt wycofania i wielkość drogi. Po szybkim cofnięciu można dodatkowo wykonać procedurę przerwania (SINUMERIK 840D).

#### Szybkie cyfrowe wejścia/wyjścia

Poprzez wejścia cyfrowe mogą np. być uruchamiane szybkie procedury programowe CNC (procedury przerwania). Przez wyjścia cyfrowe CNC mogą być uruchamiane szybkie, sterowane przez program funkcje łączeniowe (SINUMERIK 840D).

#### Szybkość transmisji

Szybkość przesyłania danych (bitów/s).

#### Tablica kompensacji

Tablica punktów oparcia. Dla wybranych pozycji osi bazowej wyznacza ona wartości kompensacji w osi kompensacji.

#### Technika makr

Połączenie pewnej liczby instrukcji pod jednym identyfikatorem. Identyfikator reprezentuje w programie zbiór połączonych instrukcji.

## **Transformacia**

Addytywne lub absolutne przesunięcie punktu zerowego osi.

# Tryb pracy

Koncepcja przebiegu pracy sterowania SINUMERIK. Są zdefiniowane tryby pracy → Jog, →  $MDA$ ,  $\rightarrow$  automatyka.

## Tryb przechodzenia płynnego

Celem przechodzenia płynnego jest uniknięcie większego hamowania → osi uczestniczących w tworzeniu konturu na granicach bloków programu obróbki i przełączanie z możliwie taką samą prędkością ruchu po torze na następny blok.

## Układ współrzędnych

Patrz → układ współrzędnych maszyny, → układ współrzędnych obrabianego przedmiotu

#### Układ współrzędnych maszyny

Układ współrzędnych, który jest odniesiony do osi obrabiarki.

#### Układ współrzędnych obrabianego przedmiotu

Układ współrzędnych obrabianego przedmiotu ma swój punkt początkowy w → punkcie zerowym obrabianego przedmiotu. Przy programowaniu w układzie współrzędnych obrabianego przedmiotu wymiary i kierunki odnoszą się do tego układu.

#### Wartość kompensacji

Różnica między zmierzoną przez przetwornik pomiarowy pozycją w osi a pozycją żądaną, zaprogramowaną.

## **WinSCP**

WinSCP jest powszechnie dostępnym programem Open Source dla Windows do przesyłania plików.

#### Współrzędne biegunowe

Układ współrzędnych, który ustala położenie punktu na płaszczyźnie przez jego odległość od punktu zerowego i kąt, który tworzą promień wodzący i ustaloną oś.

#### Wymiar absolutny

Podanie celu ruchu w osi przez wymiar, który odnosi się do punktu zerowego aktualnie obowiązującego układu współrzędnych. Patrz → Wymiar przyrostowy.

#### Wymiar przyrostowy

Podanie celu ruchu w osi przez będący do przebycia odcinek drogi i kierunek w odniesieniu do już uzyskanego punktu. Patrz → Wymiar absolutny

# Zakres ruchu

Maksymalny dopuszczalny zakres ruchu w przypadku osi liniowych wynosi ±9 dekad. Wartość bezwzględna jest zależna od wybranej dokładności wprowadzania i regulacji położenia oraz systemu jednostek (calowy albo metryczny).

# Zakres TOA

Zakres TOA obejmuje wszystkie dane narzędzi i magazynów. Standardowo zakres wzgl. zasięg danych pokrywa się z zakresem → "Kanał". Przez dane maszynowe można jednak ustalić, że wiele kanałów będzie dzielić się jedną → jednostką TOA, tak że dla tych kanałów będą wówczas dostępne wspólne dane zarządzania narzędziami.

# **Zakrzywienie**

Zakrzywienie k konturu jest odwrotnością promienia r przylegającego okręgu w punkcie konturu ( $k = 1/r$ ).

# Zarządzanie programami obróbki

Zarządzanie programami obróbki może być zorganizowane według → obrabianych przedmiotów. Wielkość pamięci użytkownika określa liczbę zarządzanych programów i danych. Każdy plik (programy i dane) można wyposażyć w nazwę o maksymalnie 24 znakach alfanumerycznych.

## Zatrzymanie dokładne

Przy zaprogramowanej instrukcji zatrzymania dokładnego dosunięcie do pozycji podanej w bloku jest dokonywane dokładnie i ew. bardzo powoli. W celu redukcji czasu zbliżania są zdefiniowane dla posuwu szybkiego i posuwu definiowane → granice zatrzymania dokładnego.

# Zewnętrzne przesunięcie punktu zerowego

Przesunięcie punktu zerowego zadane z → PLC.

## Zmienna systemowa

Zmienna istniejąca bez udziału programisty programującego  $\rightarrow$  program obróbki. Jest ona zdefiniowana przez typ danych i nazwe, która rozpoczyna się od znaku \$. Patrz  $\rightarrow$  Zmienne definiowane przez użytkownika.

## Zmienne definiowane przez użytkownika

Użytkownicy mogą dla dowolnego użycia w → programie obróbki albo module danych (globalne dane użytkownika) uzgodnić zmienne definiowane przez użytkownika. Definicja zawiera podanie typu danych i nazwę zmiennej. Patrz → Zmienne systemowe.

# Zorientowane wycofanie wrzeciona

RETTOOL: Przy przerwaniu pracy (np. przy pęknięciu narzędzia) narzędzie może poprzez polecenie programowe zostać cofnięte o zdefiniowaną drogę przy zadanej orientacji.

# Zorientowane zatrzymanie wrzeciona

Zatrzymanie wrzeciona obrabianego przedmiotu w zadanym położeniu kątowym, np. aby w określonym miejscu przeprowadzić dodatkową obróbkę.

# Zresetowanie całkowite

Przy zresetowaniu całkowitym są kasowane następujące pamięci → CPU

- → Pamięć robocza
- Obszar zapisu / odczytu → pamięci ładowania
- → Pamięć systemowa
- → Pamięć backup

# Indeks

# \$

\$AA\_ACC, [139](#page-138-0) \$AA\_FGREF, 116 \$AA\_FGROUP, [116](#page-115-1)  \$AA\_OFF, [383](#page-382-0)  \$AC\_F\_TYPE, [155](#page-154-0)  \$AC\_FGROUP\_MASK, [116](#page-115-2)  \$AC\_FZ, [155](#page-154-1)  \$AC\_S\_TYPE, [99](#page-98-0)  \$AC\_SVC, [99](#page-98-1) \$AC\_TOFF, [88](#page-87-0)  \$AC\_TOFFL, [88](#page-87-1)  \$AC\_TOFFR, [88](#page-87-2) \$AC\_WORKAREA\_CS\_LIMIT\_MINUS, [403](#page-402-0) \$AC\_WORKAREA\_CS\_LIMIT\_PLUS, [403](#page-402-1) \$AC\_WORKAREA\_CS\_MINUS\_ENABLE, [403](#page-402-2) \$AC\_WORKAREA\_CS\_PLUS\_ENABLE, [403](#page-402-3) \$P\_F\_TYPE, [156](#page-155-0) \$P\_FGROUP\_MASK, [117](#page-116-0) \$P\_FZ, [156](#page-155-1) \$P\_GWPS, [107](#page-106-0)  \$P\_S\_TYPE, [99](#page-98-2) \$P\_SVC, [99](#page-98-3) \$P\_TOFF, [88](#page-87-3)  \$P\_TOFFL, [88](#page-87-4) \$P\_TOFFR, [88](#page-87-5)  \$PA\_FGREF, [116](#page-115-3)  \$PA\_FGROUP, [117](#page-116-1)  \$TC\_DPNT, [151](#page-150-0) \$TC\_TP\_MAX\_VELO, [94](#page-93-0) \$TC\_TPG1/...8/...9, [107](#page-106-1)

# A

A, [139](#page-138-0)  A=..., [175](#page-174-0)  AC, [139](#page-138-0)  ACC, [139](#page-138-0) ACCLIMA, [419](#page-418-0) ACN, [175](#page-174-0) ACP, [175](#page-174-0)  ADIS, [333](#page-332-0) ADISPOS, [333](#page-332-0) Adres, [38](#page-37-0) Adres rozszerzony, [445](#page-444-0)  Adresy stałe, [515](#page-514-0) Działające modalnie, 444 Działające pojedynczymi blokami, [444](#page-443-0)  Przyporządkowanie wartości, [41](#page-40-0) Ustawiane, [518](#page-517-0)  Z rozszerzeniem osi, [516](#page-515-0) Z rozszerzeniem osiowym, [444](#page-443-1)  Adres rozszerzony, [445](#page-444-0)  Adresy, [515](#page-514-0)  ALF, [270](#page-269-0) AMIRROR, [345](#page-344-0) AMIRROR, [345](#page-344-0) ANG, [241,](#page-240-0) [246](#page-245-0)  ANG1, [243](#page-242-0) ANG2, [243](#page-242-0), [246](#page-245-0) AP, [197](#page-196-0), [201](#page-200-0), [206,](#page-205-0) [209,](#page-208-0) [221](#page-220-0), [231](#page-230-0) AR, [403](#page-402-0)  AROT, [345,](#page-344-0) [356](#page-355-0)  AROTS, [367](#page-366-0) ASCALE, [345](#page-344-0), [369](#page-368-0)  ATRANS, [345](#page-344-0), [349](#page-348-0) 

# B

B=..., [175](#page-174-0)  Bazowanie do punktu odniesienia (punktu referencyjnego), [405](#page-404-0) Bazowy układ współrzędnych (BKS), [30](#page-29-0) Biegun, [195](#page-194-0) Binarna Stała, [449](#page-448-0)  Blok, [38](#page-37-1)  Budowa, [38](#page-37-1)  Długość, [41](#page-40-1)  Kolejność instrukcji, [41](#page-40-2)  Komponenty, [38](#page-37-2)  Koniec, [40](#page-39-0) Numer, [40](#page-39-1)  Ukrycie, [43,](#page-42-0) [44](#page-43-0) BNS, [32](#page-31-0)  BRISK, [416](#page-415-0)  BRISKA, [416](#page-415-0)

# C

C=..., [175](#page-174-0) CALCPOSI, [401](#page-400-0), [557](#page-556-0)  CDOF, [316](#page-315-0) CDOF2, [316](#page-315-0)  CDON, [316](#page-315-0) CFC, [144](#page-143-0) CFIN, [144](#page-143-0) CFTCP, [144](#page-143-0) CHF, [274](#page-273-0) CHR, [243](#page-242-0), [246,](#page-245-0) [274](#page-273-0)  CIP, [209](#page-208-0), [224](#page-223-0)  CORROF, [383](#page-382-0) CPRECOF, [424](#page-423-0)  CPRECON, [424](#page-423-0)  CR, [209](#page-208-0), [216](#page-215-0), [234](#page-233-0)  CROTS, [367](#page-366-0)  CT, [209](#page-208-0), [227](#page-226-0) CUT2D, [320](#page-319-0) CUT2DF, [320](#page-319-0) CUTCONOF, [323](#page-322-0) CUTCONON, [323](#page-322-0)  Czas oczekiwania, [425](#page-424-0) 

# D

D..., [80](#page-79-0)  D0, [80](#page-79-0)  DAC, [184](#page-183-0)  Dane wymiarowe, [167](#page-166-0) Dla osi obrotowych i wrzecion, [175](#page-174-0)  na promieniu, [181](#page-180-0)  na średnicy, [181](#page-180-0) W calach, [178](#page-177-0) W milimetrach, [178](#page-177-0) DC, [175](#page-174-0) DIACYCOFA, [184](#page-183-0) DIAM90, [181](#page-180-0)  DIAM90A, [184](#page-183-0)  DIAMCHAN, [184](#page-183-0) DIAMCHANA, [184](#page-183-0)  DIAMCYCOF, [181](#page-180-0)  DIAMOF, [181](#page-180-0)  DIAMOFA, [184](#page-183-0) DIAMON, [181](#page-180-0)  DIAMONA, [184](#page-183-0) DIC, [184](#page-183-0) DILF, [270](#page-269-0) DIN 66025, [38](#page-37-3) 

DIN 66217, [28](#page-27-0)  DISC, [298](#page-297-0)  DISCL, [302](#page-301-0) DISR, [302](#page-301-0)  DITE, [259](#page-258-0) DITS, [259](#page-258-0) Dostępność Zależne od systemu, [5](#page-4-0) DRFOF, [383](#page-382-0) DRIVE, [416](#page-415-0) DRIVEA, [416](#page-415-0)  Droga Obliczenie, [441](#page-440-0) DYNFINISH, [421](#page-420-0)  DYNNORM, [421](#page-420-0) DYNPOS, [421](#page-420-0)  DYNROUGH, [421](#page-420-0)  DYNSEMIFIN, [421](#page-420-0) Działające modalnie, [444](#page-443-0) Działające pojedynczymi blokami, [444](#page-443-0) Działanie Modalnie, [444](#page-443-0) Pojedynczymi blokami, [444](#page-443-0) 

# E

ENS, [33](#page-32-0)  Ewolwenta, [234](#page-233-0) 

# F

F..., [109,](#page-108-0) [206](#page-205-0), [261](#page-260-0)  FA, [184](#page-183-0) FAD, [302](#page-301-0)  Faza, [274](#page-273-0)  FB, [150](#page-149-0) FD, [140](#page-139-0)  FDA, [140](#page-139-0)  FFWOF, [423](#page-422-0) FFWON, [423](#page-422-0) FGREF, [116](#page-115-0) FGROUP, [116](#page-115-1) FL, [88](#page-87-1)  FMA, [147](#page-146-0)  Format taśmy dziurkowanej, [37](#page-36-0) FP, [406](#page-405-0) FPR, [132](#page-131-0)  FPRAOF, [132](#page-131-0) FPRAON, [132](#page-131-0)

Frame, [33](#page-32-1), [343](#page-342-0)  Cofnięcie wyboru, [382](#page-381-0)  Instrukcje, [345](#page-344-0)  Lustrzane odbicie, programowane, [373](#page-372-0)  Obrót, z kątem przestrzennym, [367](#page-366-1) Skalowanie, programowane, [369](#page-368-0)  Frame zerowy, [159](#page-158-0) FRC, [274](#page-273-0)  FRCM, [274](#page-273-0)  Funkcje G, [523](#page-522-0)  Funkcje M, [391](#page-390-0) FXS, [411](#page-410-0) FXST, [411](#page-410-0)  FXSW, [411](#page-410-0)  FZ, [155](#page-154-1) G

G0, [197](#page-196-0), [201](#page-200-0)  G1, [107](#page-106-1) G110, [195](#page-194-0) G111, [195](#page-194-0) G112, [195](#page-194-0) G140, [302](#page-301-0) G141, [302](#page-301-0) G142, [302](#page-301-0) G143, [302](#page-301-0) G147, [302](#page-301-0) G148, [302](#page-301-0) G153, [157](#page-156-0), [382](#page-381-0)  G17, [163,](#page-162-0) [321](#page-320-0) G18, [163](#page-162-0)  G19, [163,](#page-162-0) [321](#page-320-0) G2, [243](#page-242-0), [246](#page-245-0)  G247, [302](#page-301-0) G248, [302](#page-301-0) G25, [108,](#page-107-0) [398](#page-397-0) G26, [108,](#page-107-0) [398](#page-397-0) G3, [197](#page-196-0), [209,](#page-208-0) [212,](#page-211-0) [216](#page-215-0), [219](#page-218-0), [221](#page-220-0)  G33, [251](#page-250-0)  G331, [263](#page-262-0) G332, [263](#page-262-0) G34, [261](#page-260-0)  G340, [302](#page-301-0) G341, [302](#page-301-0) G347, [302](#page-301-0) G348, [302](#page-301-0) G35, [261](#page-260-0)  G4, [425](#page-424-0) G40, [281](#page-280-0) 

G41, [80](#page-79-0), [281](#page-280-0) G42, [80](#page-79-0), [281](#page-280-0) G450, [298](#page-297-0) G451, [298](#page-297-0) G460, [312](#page-311-0) G461, [312](#page-311-0) G462, [312](#page-311-0) G500, [157](#page-156-0) G505 ... G599, [157](#page-156-0)  G53, [157,](#page-156-0) [382](#page-381-0)  G54, [157](#page-156-0)  G55, [157](#page-156-0)  G56, [157](#page-156-0)  G57, [157](#page-156-0)  G58, [353](#page-352-0)  G59, [157](#page-156-0)  G60, [329](#page-328-0)  G601, [329](#page-328-0) G602, [329](#page-328-0) G603, [329](#page-328-0) G63, [268](#page-267-0)  G64, [333](#page-332-0)  G641, [333](#page-332-0) G642, [333](#page-332-0) G643, [333](#page-332-0) G644, [333](#page-332-0) G645, [333](#page-332-0) G70, [178](#page-177-0)  G700, [178](#page-177-0) G71, [178](#page-177-0)  G710, [178](#page-177-0) G74, [405](#page-404-0)  G75, [406](#page-405-0)  G751, [406](#page-405-0) G9, [329](#page-328-0) G90, [167](#page-166-1)  G91, [170](#page-169-0)  G93, [109](#page-108-0)  G94, [109](#page-108-0)  G95, [109](#page-108-0)  G96, [100](#page-99-0)  G961, [100](#page-99-0) G962, [100](#page-99-0) G97, [100](#page-99-0)  G971, [100](#page-99-0) G972, [100](#page-99-0) G973, [100](#page-99-0) **Geometria** Osie, [431](#page-430-0)  Grupa G Technologia, [421](#page-420-0)  Grupy funkcji G, [523](#page-522-0)  Gwint

Kierunek, [253](#page-252-0) Ostrza, [251](#page-250-0), [270](#page-269-0)  Wielozwojny, [252](#page-251-0)  Złożony, [252](#page-251-1)  Gwint lewy, [253](#page-252-1) Gwint prawy, [253](#page-252-2)  Gwint stożkowy, [258](#page-257-0) Gwint walcowy, [257](#page-256-0)  Gwintowanie otworu Bez oprawki kompensacyjnej, [263](#page-262-0)  Z oprawką kompensacyjną, [268](#page-267-0)  GWPSOF, [106](#page-105-0) GWPSON, [106](#page-105-0)

# I

I, [139](#page-138-0) I..., [251,](#page-250-0) [261](#page-260-0) IC, [184](#page-183-0)  Identyfikator, [36,](#page-35-0) [39](#page-38-0), [446](#page-445-0)  Identyfikator zmiennej, [447](#page-446-0) Identyfikator zmiennej, [447](#page-446-0)  Instrukcja, [38](#page-37-2)  Instrukcje Lista, [451](#page-450-0) Interpolacja Liniowa, [204](#page-203-0)  Nieliniowa, [204](#page-203-1)  Interpolacja kołowa Interpolacja po linii śrubowej, [231](#page-230-0)  Interpolacja po linii spiralnej, [231](#page-230-0)  INVCCW, [234](#page-233-0) INVCW, [234](#page-233-0) IP, [209](#page-208-0), [224](#page-223-0)

# J

J, [212,](#page-211-0) [263](#page-262-0) J..., [261](#page-260-0) JERKLIMA, [419](#page-418-0)  Język wysokiego poziomu NC, [39](#page-38-0)

# K

K, [116](#page-115-2) K..., [251,](#page-250-0) [261](#page-260-0)  Kanał Osie, [433](#page-432-0)  Kąt Kąt przebiegu konturu, [241,](#page-240-0) [243](#page-242-0), [246](#page-245-0)

Kąt biegunowy, [18,](#page-17-0) [197](#page-196-1)  Kąt przestrzenny, [367](#page-366-1)  Kierunek obrotu, [28](#page-27-1)  Komentarze, [42](#page-41-0)  Komunikaty, [395](#page-394-0)  Koniec bloku LF, [47](#page-46-0)  KONT, [291](#page-290-0) KONTC, [291](#page-290-0)  KONTT, [291](#page-290-0) Kontur Dokładność, programowana, [424](#page-423-0) Dosunięcie/odsunięcie, [291](#page-290-0)  Element, [191](#page-190-0)  Procesor, [240](#page-239-0)  Punkt, [296](#page-295-0) Zarys, [240](#page-239-1)  Korekcja Długość narzędzia, [68](#page-67-0)  Płaszczyzna, [322](#page-321-0) Promień narzędzia, [69](#page-68-0)  Korekcja narzędzia Offset, [84](#page-83-0)  Korekcja promienia narzędzia CUT2D, [321](#page-320-0) Na narożach zewnętrznych, [298](#page-297-0) Kółko ręczne Nałożenie, [140](#page-139-0)

# L

LF, [270](#page-269-0) LFOF, [270](#page-269-0) LFON, [270](#page-269-0) LFPOS, [270](#page-269-0) LFTXT, [270](#page-269-0) LFWP, [270](#page-269-0) LIMS, [100](#page-99-0)  LINE FEED, [40](#page-39-2)  Link Osie, [436](#page-435-0) Oś lead-link, [438](#page-437-0)  Litery adresowe, [514](#page-513-0) LookAhead, [337](#page-336-0)

# M

M..., [391](#page-390-0) M0, [391](#page-390-0)  M1, [391](#page-390-0)  M19, [123](#page-122-0), [391](#page-390-0) M2, [391](#page-390-0) 

M3, [89](#page-88-0) M4, [89](#page-88-0) M40, [391](#page-390-0) M41, [391](#page-390-0) M42, [391](#page-390-0) M43, [391](#page-390-0) M44, [391](#page-390-0) M45, [391](#page-390-0) M5, [89](#page-88-0) M6, [59](#page-58-0), [391](#page-390-0)  M70, [123](#page-122-0) Maszyny Osie, [433](#page-432-1)  MD10652, [240](#page-239-2) MD10654, [240](#page-239-3) MD10656, [240](#page-239-4) MIRROR, [345](#page-344-0)  MIRROR, [345](#page-344-0)  MKS, [27](#page-26-0) Moment zacisku, [413](#page-412-0) MSG, [395](#page-394-0) 

# N

Nacinanie gwintu, [261](#page-260-0) Nadzór Twardy zderzak, [412](#page-411-0)  Nadzór na kolizję, [316](#page-315-0)  Naroże konturu Sfazowanie, [274](#page-273-0)  Zaokrąglenie, [274](#page-273-0) Narzędzia frezarskie, [72](#page-71-0)  Narzędzia specjalne, [78](#page-77-0) Narzędzia szlifierskie, [75](#page-74-0) Narzędzia tokarskie, [76](#page-75-0) Narzędzia wiertarskie, [74](#page-73-0) Narzędzie Grupa, [72](#page-71-1) Korekcja długości, [68](#page-67-0) Korekcja promienia, [69](#page-68-0), [281](#page-280-0) Numer typu, [72](#page-71-1) Ostrze, [80](#page-79-0) Pamięć korekcji, [70](#page-69-0)  Prędkość obrotowa, maksymalna, [94](#page-93-0)  Punkt wymiany, [25](#page-24-0)  Typ, [72](#page-71-1) Wierzchołek, [70](#page-69-1) Niebezpieczeństwo kolizji, [294](#page-293-0) NORM, [421](#page-420-0)  Nośnik narzędzi Punkt odniesienia, [25](#page-24-1)  Numer D, [80](#page-79-0)

# O

Obrabiany przedmiot Kontur, [192](#page-191-0)  Obrót Programowany, [356](#page-355-0) OFFN, [281](#page-280-0) **Offset** Długość narzędzia, [84](#page-83-1)  Promień narzędzia, [84](#page-83-2)  Offset pozycji, [383](#page-382-0)  Ograniczenie obszaru pracy Punkty odniesienia na narzędziu, [401](#page-400-1) W BKS, [398](#page-397-0) W WKS/ENS, [402](#page-401-0) Okrąg przejściowy, [318](#page-317-0)  Osie Geometria, [431](#page-430-0)  Główne, [431](#page-430-0)  Kanał, [433](#page-432-0)  Link, [436](#page-435-0) Maszyny, [433](#page-432-1)  Oś lead-link, [438](#page-437-0)  PLC, [435](#page-434-0)  Pozycjonowanie, [434](#page-433-0) Synchroniczne, [435](#page-434-1)  Tor, [433](#page-432-2) Osie dodatkowe, [432](#page-431-0)  Osie geometryczne, [30](#page-29-0) Osie pozycjonowania, [434](#page-433-0) Ostrza Liczba narzędzi konturowych, [320](#page-319-1) Numer, [81](#page-80-0)  Położenie, [70](#page-69-1) Położenie, mające znaczenie, [326](#page-325-0)  Promień, [70](#page-69-1)  Punkt odniesienia, [326](#page-325-0) Punkt środkowy, [70](#page-69-1) Oś Pojemnik, [437](#page-436-0) Typy, [429](#page-428-0)  Oś poprzeczna, [181](#page-180-0), [190](#page-189-0) OVR, [136](#page-135-0)  OVRA, [136](#page-135-0) OVRRAP, [136](#page-135-0) **Oznaczenie** Dla łańcucha znaków, [47](#page-46-1) dla specjalnych wartości liczbowych, [47](#page-46-2) dla własnych zmiennych systemu, [47](#page-46-3)

# P

Pamięć korekcji, [70](#page-69-0) Parametr interpolacji IP, [444](#page-443-2)  PAROT, [378](#page-377-0) PAROTOF, [378](#page-377-0) Piła do rowków, [78](#page-77-1) PLC Osie, [435](#page-434-0)  Płaszczyzna robocza, [23](#page-22-0), [163](#page-162-0) Płaszczyzny Zmiana, [361](#page-360-0) PM, [302](#page-301-0)  Podawanie wymiarów w calach, [178](#page-177-0) Podawanie wymiarów w milimetrach, [178](#page-177-0) Polecenia programowe Lista, [451](#page-450-0) Polecenie, [38](#page-37-2) Polecenie wykonania ruchu, [191](#page-190-1) POLF, [270](#page-269-0)  POLFMASK, [270](#page-269-0) POLFMLIN, [270](#page-269-0)  POS, [333](#page-332-0)  POSA, [118](#page-117-0)  POSP, [118](#page-117-0)  Posuw, [109](#page-108-0)  Dla osi pozycjonowania, [132](#page-131-0) Dla osi synchronicznych, [113](#page-112-0) Dla osi uczestniczących w tworzeniu konturu, [112](#page-111-0)  Jednostki miary, [114](#page-113-0) Korekcja, programowana, [136](#page-135-0) Korektor, [142](#page-141-0)  Ostrze, [151](#page-150-0) Z nałożeniem ruchu kółkiem ręcznym, [140](#page-139-0) Zależny od czasu, [112](#page-111-1)  Posuw na ostrze, [151](#page-150-0)  Poziomy ukrywania, [44](#page-43-0) Pozycje Odczyt, [311](#page-310-0) PR, [424](#page-423-0)  Prędkość Skrawanie, [93](#page-92-0) Prędkość posuwu, [206](#page-205-0)  Prędkość skrawania, [93](#page-92-0)  Stała, [100](#page-99-0)  Program Koniec, [40,](#page-39-3) [393](#page-392-0) Nagłówek, [49](#page-48-0) Nazwa, [36](#page-35-0)  Program NC Sporządzenie, [45](#page-44-0)  Programowanie na promieniu, [181](#page-180-0) Programowanie na średnicy, [181](#page-180-0) 

Programowanie NC Zasób znaków, [47](#page-46-4)  Programowanie okręgu Z kątem rozwarcia i punktem środkowym, [209,](#page-208-1) [219](#page-218-0) Z promieniem i punktem końcowym, [209](#page-208-2), [216](#page-215-0) Z przejściem stycznym, [209](#page-208-3)  Z punktem pośrednim i końcowym, [209,](#page-208-4) [224](#page-223-0)  Z punktem środkowym i końcowym, [209](#page-208-5), [212](#page-211-0)  Ze współrzędną kątową i współrzędną promieniową, [209](#page-208-6)  Ze współrzędnymi biegunowymi, [221](#page-220-0)  Programowanie punktu końcowego, [307](#page-306-0)  Promień Efektywny, [115](#page-114-0) Promień biegunowy, [18,](#page-17-1) [198](#page-197-0) Promień odniesienia, [115](#page-114-0) Proste Interpolacja, [206](#page-205-0)  Przesunięcie bazowe, [32](#page-31-1)  Przesunięcie punktu startowego Przy nacinaniu gwintu, [252](#page-251-0) Przesunięcie punktu zerowego Ustawiane, [33](#page-32-0)  Ustawiany, [157](#page-156-0)  Wartości przesunięcia, [161](#page-160-0)  Przyporządkowanie wartości, [41](#page-40-0)  Przyrostowe podanie wymiaru, [170](#page-169-0)  Przyśpieszenie Tryb, [416](#page-415-0)  Przyśpieszenie drugiego stopnia Ograniczenie, [416](#page-415-0)  Punkt docelowy, [191](#page-190-2)  Punkt odniesienia, [25](#page-24-1) Punkt stały Dosunięcie, [406](#page-405-0) Punkt startowy, [25,](#page-24-2) [191](#page-190-2)  Punkt zamocowania, [25](#page-24-3)  Punkt zerowy Maszyny, [25](#page-24-4)  Obrabiany przedmiot, [25](#page-24-5) Przesunięcie, osiowe, [353](#page-352-0)  Przesunięcie, programowane, [349](#page-348-0) Punkt/kąt dosunięcia, [293](#page-292-0)  Punkty odniesienia, [401](#page-400-1)  Punkty zerowe, [25](#page-24-6)  Przy toczeniu, [189](#page-188-0) 

# Q

QU, [389](#page-388-0) 

# R

RAC, [184](#page-183-0) Reguła trzech palców, [28](#page-27-2)  RIC, [184](#page-183-0) RND, [246,](#page-245-0) [274](#page-273-0)  RNDM, [274](#page-273-0) ROT, [345](#page-344-0), [356](#page-355-0) ROTS, [367](#page-366-0)  Rozkazowe Osie, [435](#page-434-2)  Rozkazowe Osie, [435](#page-434-2)  RP, [197,](#page-196-0) [201](#page-200-0), [206](#page-205-0), [209,](#page-208-0) [221,](#page-220-0) [231](#page-230-0) RPL, [356](#page-355-0) RTLIOF, [201](#page-200-0)  RTLION, [201](#page-200-0)  Ruch z posuwem szybkim, [201](#page-200-0) 

# S

S, [116](#page-115-2)  S1, [89](#page-88-0)  S2, [89](#page-88-0)  SCALE, [345,](#page-344-0) [369](#page-368-0) SCC, [100](#page-99-0) SD42440, [170](#page-169-1)  SD42442, [170](#page-169-2)  SD42465, [339](#page-338-0)  SD42940, [86](#page-85-0) SD42950, [86](#page-85-1) SD43240, [125](#page-124-0)  SD43250, [125](#page-124-0)  SETMS, [89](#page-88-0)  SF, [251](#page-250-0)  Skok gwintu, [261](#page-260-0)  SOFT, [416](#page-415-0)  SOFTA, [416](#page-415-0) SPCOF, [122](#page-121-0) SPCON, [122](#page-121-0)  Spirala, [257](#page-256-1) SPOS, [333](#page-332-0)  SPOSA, [123](#page-122-0) SR, [302](#page-301-0)  SRA, [147](#page-146-0)  ST, [411](#page-410-0)  STA, [147](#page-146-0) Stała Stała binarna, [449](#page-448-0) Stała integer, [448](#page-447-0) Stała szesnastkowa, [448](#page-447-1) 

# Stop Do wyboru, [393](#page-392-1)  Na końcu cyklu, [393](#page-392-2)  Programowane, [393](#page-392-3)  Styczna do toru, [295](#page-294-0) SUG, [75,](#page-74-1) [106](#page-105-0) SUPA, [157](#page-156-0), [382](#page-381-0) SVC, [99](#page-98-1)  Synchroniczne Osie, [435](#page-434-1)  System Zależna dostępność, [5](#page-4-0) **Szesnastkowa** Stała, [448](#page-447-1)

# Ś

**Ściernica** Prędkość obwodowa, [106](#page-105-0) Ścinanie naroży, [333](#page-332-0) 

# T

T..., [59](#page-58-0)  T=..., [58](#page-57-0)  T0, [58,](#page-57-0) [59](#page-58-0)  TOFF, [88](#page-87-0) TOFFL, [88](#page-87-1)  TOFFR, [88](#page-87-2)  TOFRAME, [378](#page-377-0)  TOFRAMEX, [378](#page-377-0) TOFRAMEY, [378](#page-377-0) TOFRAMEZ, [378](#page-377-0)  Tor Osie, [433](#page-432-2)  TOROT, [378](#page-377-0)  TOROTOF, [378](#page-377-0)  TOROTX, [378](#page-377-0) TOROTY, [378](#page-377-0) TOROTZ, [378](#page-377-0)  TRAFOOF, [405](#page-404-1)  TRANS, [345,](#page-344-0) [349](#page-348-0)  Transformacja kinematyczna, [30](#page-29-1)  Transformacje współrzędnych (frame), [33](#page-32-1) Tryb przechodzenia płynnego, [333](#page-332-0) TURN, [231](#page-230-0)  Twardy zderzak, [412](#page-411-0) Moment zacisku, [413](#page-412-0) Nadzór, [413](#page-412-0) Typy osi Osie dodatkowe, [432](#page-431-0) 

# U

Układ bazowego przesunięcia punktu zerowego, [32](#page-31-0)  Układ punktu zerowego Ustawiany, [33](#page-32-0)  Układ współrzędnych Obrabiany przedmiot, [34](#page-33-0) Układ współrzędnych maszyny, [27](#page-26-0)  Układ współrzędnych obrabianego przedmiotu, [34](#page-33-0) Układy współrzędnych, [13](#page-12-0)  Układy współrzędnych, [13](#page-12-0) 

# V

VELOLIMA, [419](#page-418-0) 

# W

WAB, [302](#page-301-0)  WAITMC, [118](#page-117-0) WAITP, [118](#page-117-0) WAITS, [123](#page-122-0) WALCS0, [402](#page-401-0)  WALCS1-10, [402](#page-401-0) WALIMOF, [398](#page-397-0) WALIMON, [398](#page-397-0)  Wartość S Interpretacja, [91](#page-90-0) Wewnętrzne zatrzymanie przebiegu Wyprzedzającego, [427](#page-426-0) WKS, [402](#page-401-0)  Zorientowanie na obrabianym przedmiocie, [378](#page-377-1) Wrzeciono Funkcje M, [393](#page-392-4) Główne, [432](#page-431-1)  Kierunek obrotów, [89](#page-88-0) Ograniczenie prędkości obrotowej, [108](#page-107-0)  Pozycjonowanie, [123](#page-122-0) Praca z regulacją położenia, [122](#page-121-0)  Prędkość obrotowa, [89,](#page-88-0) [93](#page-92-0)  Wrzeciono wiodące, [432](#page-431-1) Współczynnik skali, [369](#page-368-0)  Współrzędne Biegunowe, [18,](#page-17-2) [197](#page-196-0) Kartezjańskie, [15](#page-14-0), [193](#page-192-0)  Walec, [198](#page-197-1)  Współrzędne biegunowe, [18,](#page-17-2) [197,](#page-196-0) [198](#page-197-1) Współrzędne kartezjańskie, [15](#page-14-0)  Wycofanie Kierunek przy nacinaniu gwintu, [271](#page-270-0)

Wymiar absolutny, [19](#page-18-0)  Wymiar przyrostowy, [21](#page-20-0) Wyprowadzenia funkcji pomocniczych, [387](#page-386-0)  Wyprowadzenie funkcji pomocniczej Szybkie, [389](#page-388-0)  W trybie przechodzenia płynnego, [390](#page-389-0) 

# X

X..., [193](#page-192-0)  X2, [241](#page-240-0)  X3, [243](#page-242-0) 

# Y

Y..., [193](#page-192-0) 

# Z

Z..., [193](#page-192-0) Z1, [243](#page-242-0), [246](#page-245-0)  Z2, [241](#page-240-0), [243,](#page-242-0) [246](#page-245-0)  Z3, [246](#page-245-0) Z4, [246](#page-245-0) Zaokrąglenie, [274](#page-273-0) Zaokrąglenie przejściowe, [299](#page-298-0) Zarysy konturów 2 proste, [243](#page-242-0)  3 proste, [246](#page-245-0)  Prosta z kątem, [241](#page-240-0)  Zasób znaków, [47](#page-46-4)  Zatrzymanie do wyboru, [393](#page-392-1)  Zatrzymanie dokładne, [329](#page-328-0)  Zatrzymanie programowane, [393](#page-392-3) Zatrzymanie przebiegu wyprzedzającego Wewnętrzne, [427](#page-426-0) Znaki specjalne, [47](#page-46-5)  Zwężenie Rozpoznanie, [318](#page-317-1)